# EDT V16.6B

**Statements** 

### **Comments**… **Suggestions**… **Corrections**…

The User Documentation Department would like to know your opinion on this manual. Your feedback helps us to optimize our documentation to suit your individual needs.

Feel free to send us your comments by e-mail to [manuals@fujitsu-siemens.com](mailto:manuals@fujitsu-siemens.com).

### **Certified documentation according to DIN EN ISO 9001:2000**

To ensure a consistently high quality standard and user-friendliness, this documentation was created to meet the regulations of a quality management system which complies with the requirements of the standard DIN EN ISO 9001:2000.

cognitas. Gesellschaft für Technik-Dokumentation mbH [www.cognitas.de](http://www.cognitas.de)

### **Copyright and Trademarks**

Copyright © Fujitsu Siemens Computers GmbH 2007.

All rights reserved. Delivery subject to availability; right of technical modifications reserved.

All hardware and software names used are trademarks of their respective manufacturers.

## **Contents**

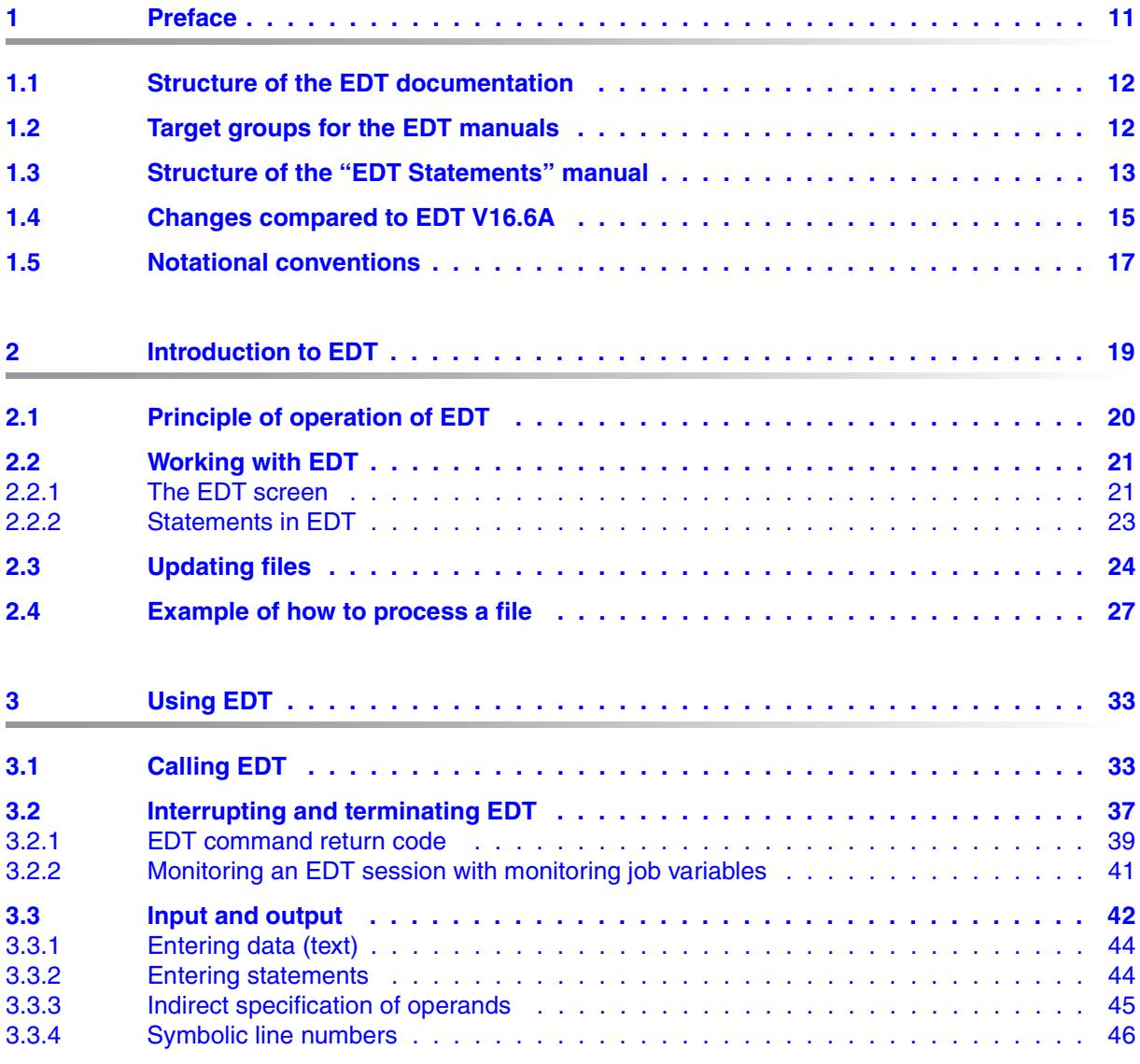

#### **Contents**

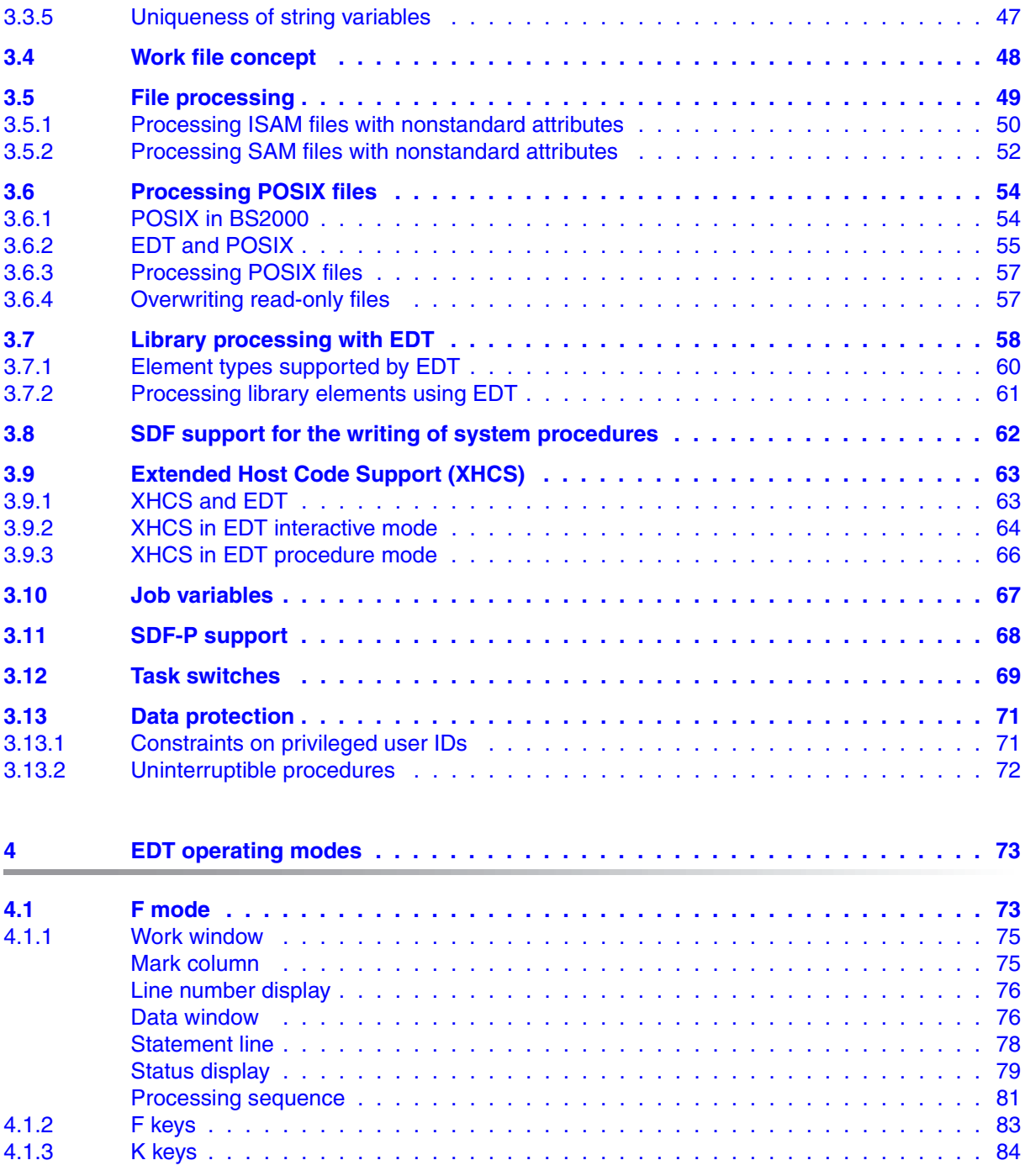

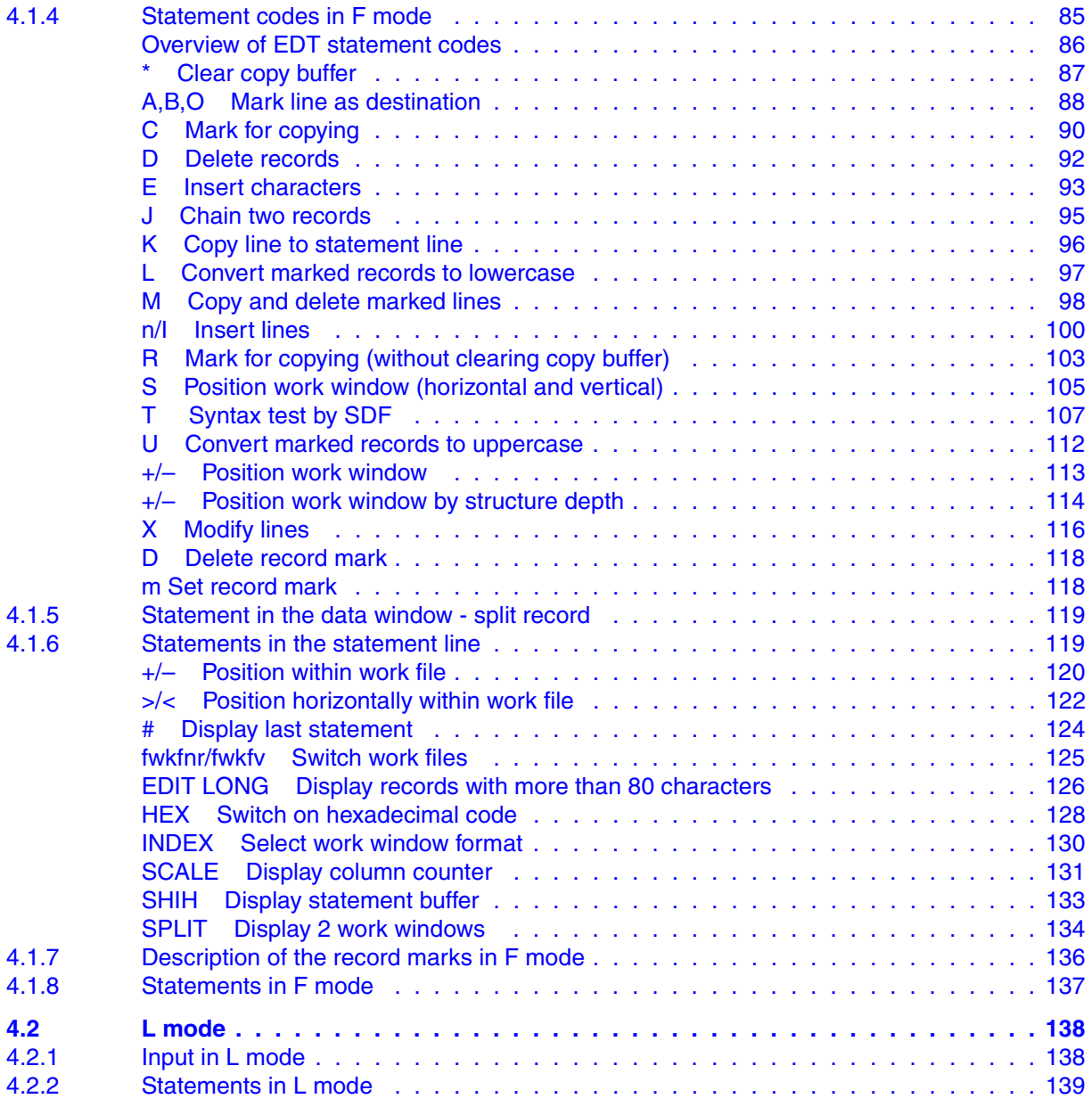

#### **Contents**

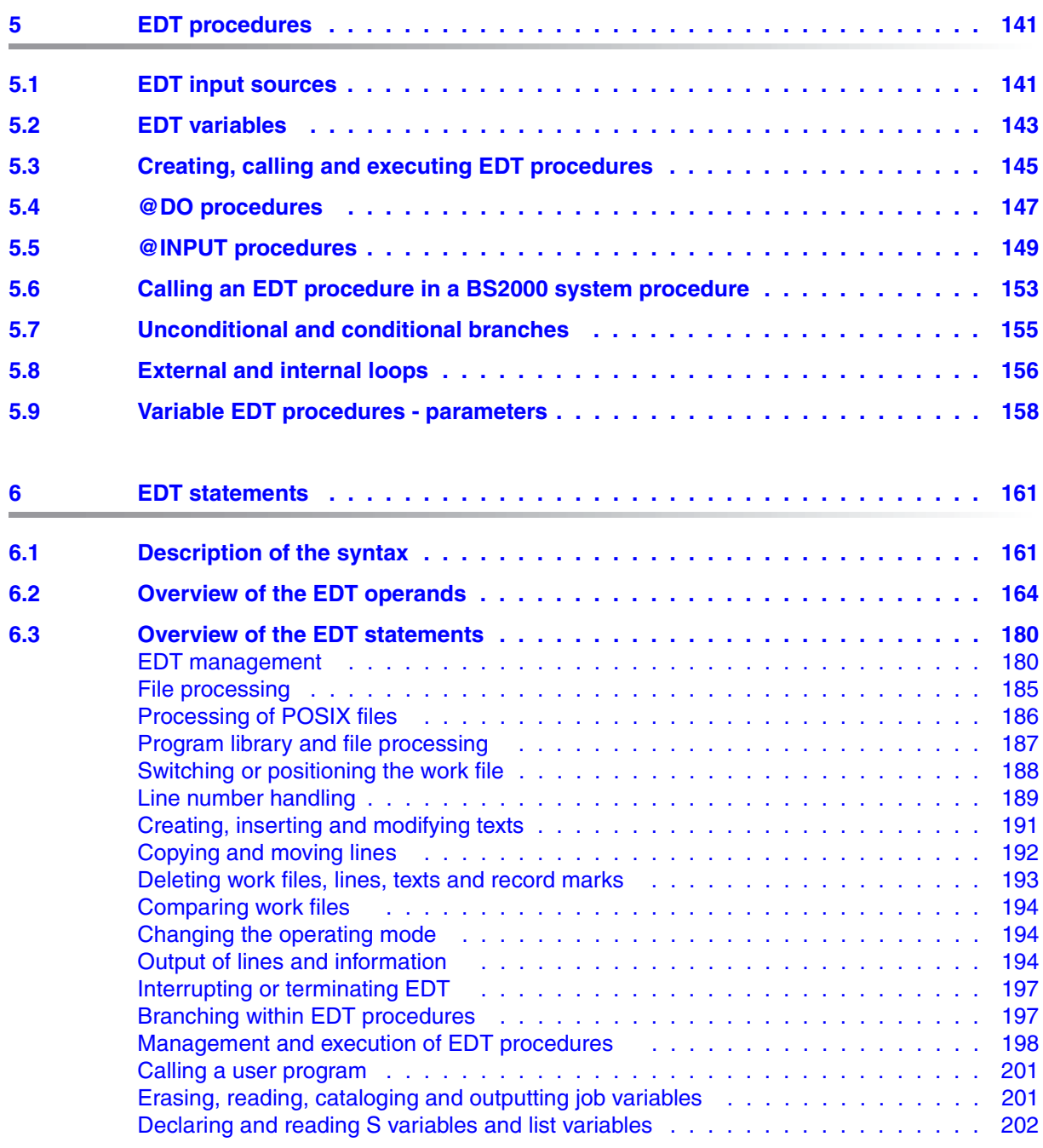

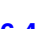

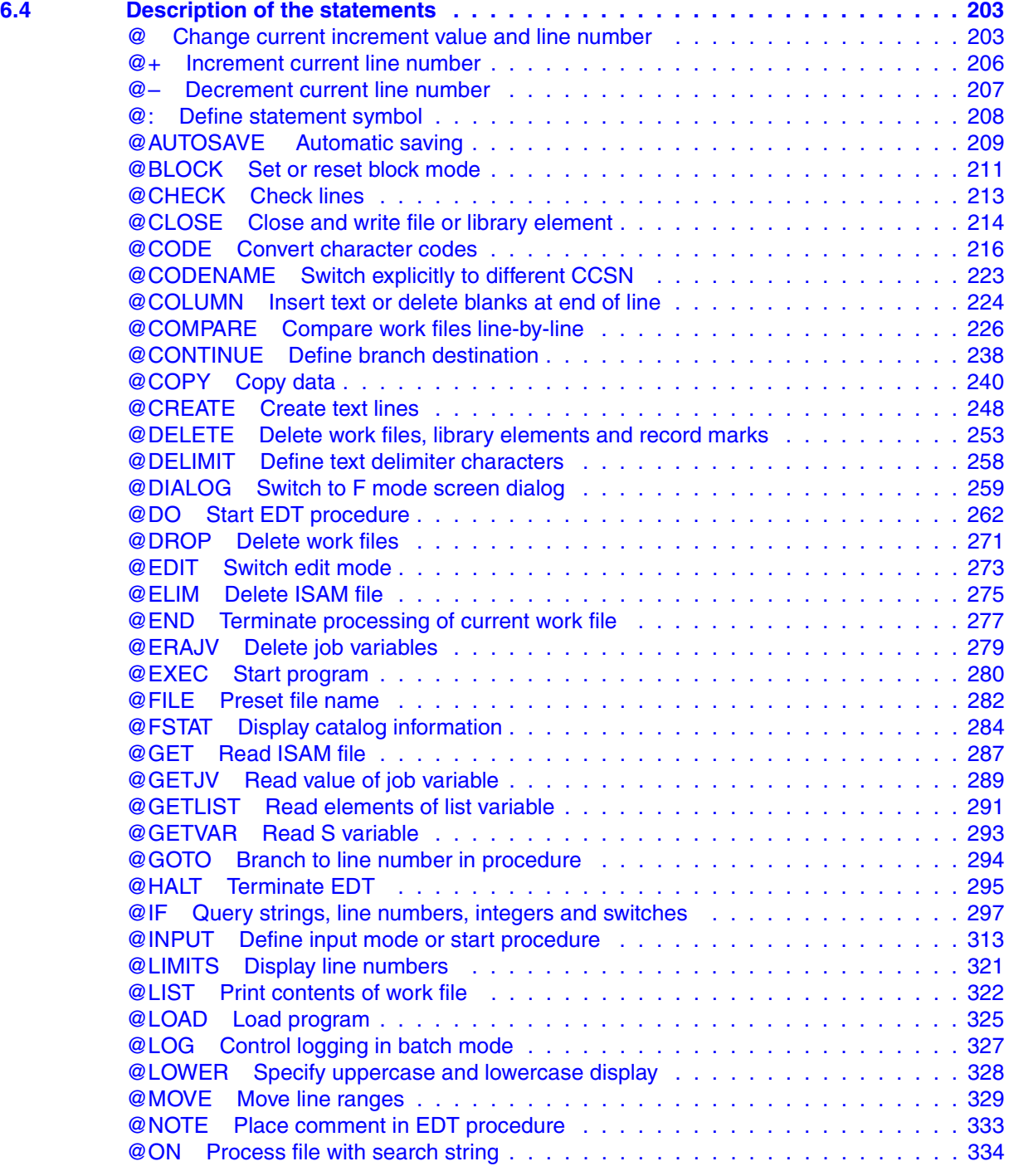

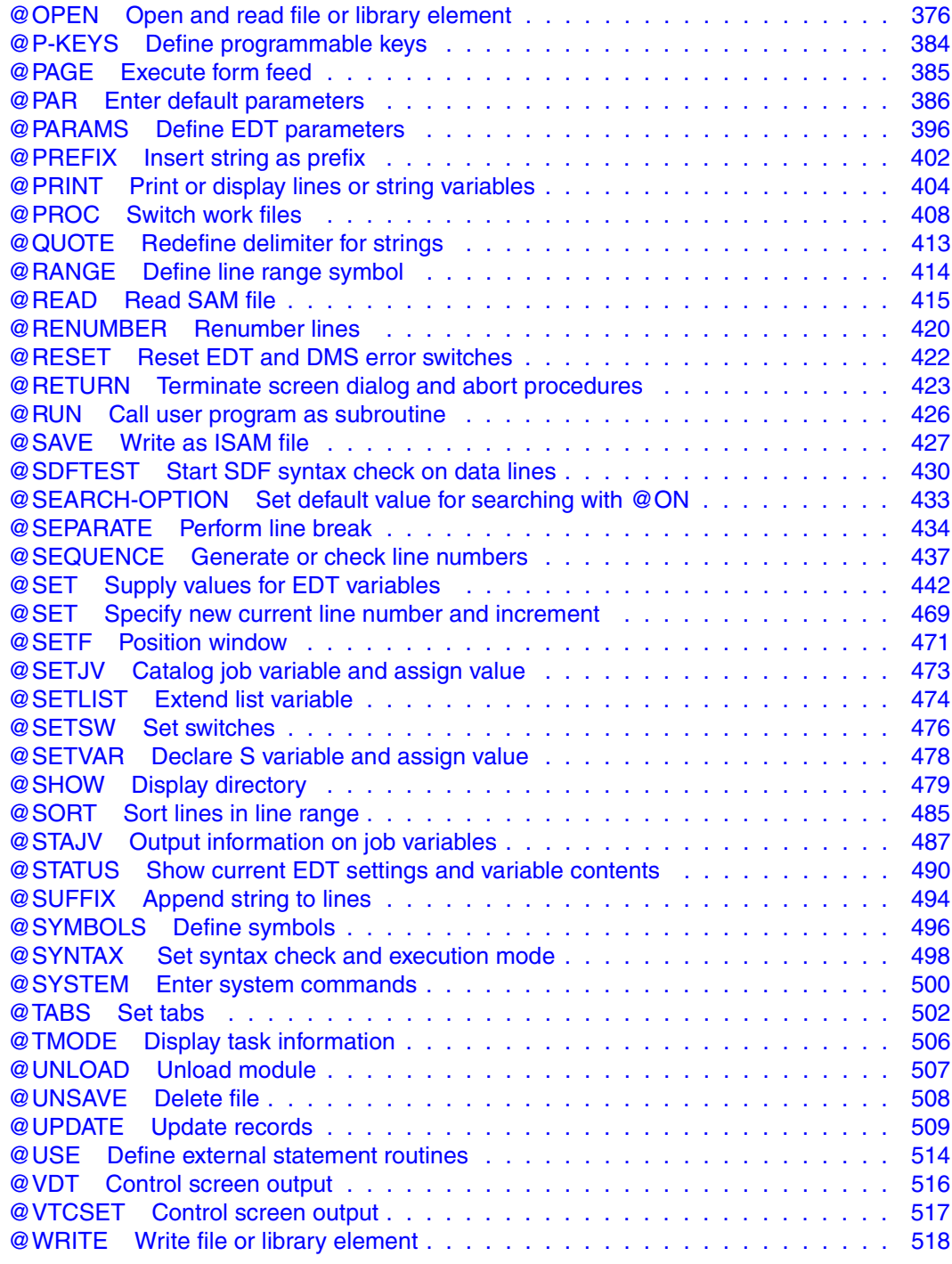

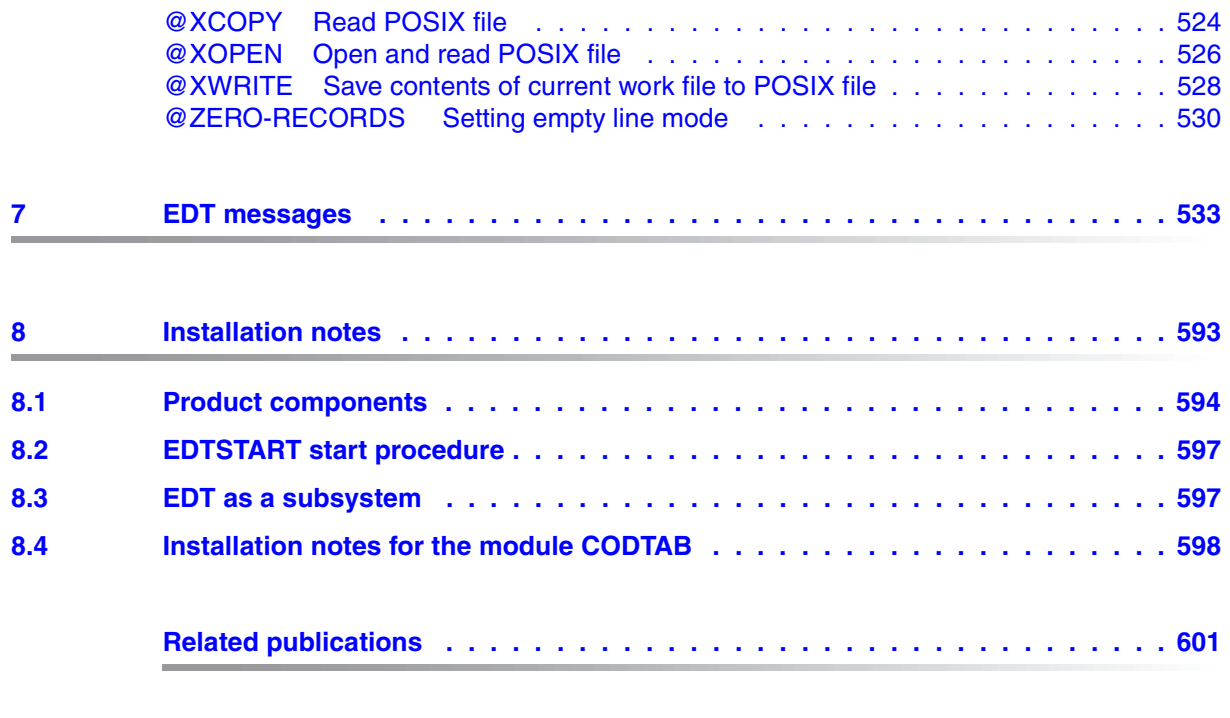

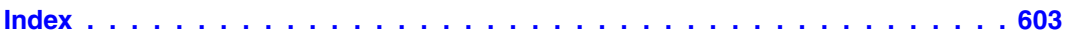

## <span id="page-10-0"></span>**1 Preface**

The EDT (EDITOR) is used to edit files. It can edit SAM and ISAM files, elements of program libraries and POSIX files.

With EDT, the user can

- open, create, close and store files or elements
- update files or elements (by deleting, inserting and modifying data)
- search files or elements for specific data
- compare files or elements with each other
- display or print the contents of files or elements.

For data processing, EDT offers the following facilities:

- 1. Virtual processing of files and library elements in interactive mode
	- a) creation and processing in the user address space
	- b) writing and storing a file or a library element from the user address space to disk or tape.

The main advantages of processing in the user address space are that

- the file is closed during processing, and
- the number of disk access operations required is minimal.
- 2. Real processing of files in interactive mode The files can be processed directly on the disk.
- 3. Processing of files and library elements using EDT procedures File processing operations which have to be executed frequently in the same or a similar manner can be programmed as EDT procedures.
- 4. Processing in batch mode Although EDT was designed as an interactive program, it can also be used for the virtual or real processing of files and library elements in batch mode.

EDT can

- call another program as a subroutine, or
- be called by another program as a subroutine.

### <span id="page-11-0"></span>**1.1 Structure of the EDT documentation**

The complete documentation for EDT comprises three manuals:

- Statements
- Subroutine Interfaces
- Statement Formats (Ready Reference)
- EDT Operands (Reference Card)

The "Statements" manual describes all EDT statements and should be available to every EDT user. It offers a brief introduction to EDT, but is mainly intended as a reference volume for the numerous EDT statements.

The "Subroutine Interfaces" manual describes the EDT subroutine interfaces. It is helpful only in conjunction with the "Statements" manual.

The "Ready Reference" contains summary descriptions of all EDT statements.

### <span id="page-11-1"></span>**1.2 Target groups for the EDT manuals**

While the "Statements" manual (which you are reading right now) is directed mainly at EDT novices and end users, its companion volume, "Subroutine Interfaces", is intended for seasoned EDT users and programmers who wish to employ EDT in their own programs.

The present manual, "EDT Statements", is aimed at the full range of EDT users from the beginner to the expert (for the latter chapter 6, "EDT statements", which contains descriptions of all EDT statements, constitutes an indispensable source of reference). EDT users wishing to write their own EDT procedures or to adapt existing ones will find in chapter 5, "EDT procedures", a valuable introduction to writing procedures with EDT.

In order to call EDT, users should be familiar with the most important BS2000 commands.

### <span id="page-12-0"></span>**1.3 Structure of the "EDT Statements" manual**

This manual begins with an introduction to EDT and continues by describing the processing of files and library elements (members) and the creation and application of EDT procedures. It also provides an overview of all EDT statements, accompanied by detailed descriptions and a variety of examples.

Breakdown of the various chapters:

#### – **Introduction to EDT**

Brief introduction for newcomers to EDT.

#### – **Using EDT**

Explanation of how to call and terminate EDT, and of the processing of files and library elements.

#### – **EDT operating modes**

File processing in F mode: screen-oriented operation with EDT, description of the statement codes and statements which can only be used in F mode. File processing in L mode.

#### – **EDT procedures**

Application of EDT procedures (creation, invocation, execution).

#### – **EDT statements**

EDT statements in alphabetical order, accompanied by numerous examples. Overview of EDT operands.

#### – **EDT messages**

List of all EDT messages and their "Meaning" and "Response" texts.

#### – **Installation notes**

Notes on installation for the system administrator.

A detailed description of the EDT subroutine interfaces can be found in the companion manual:

EDT (BS2000) V16.6 Subroutine Interfaces User Guide

Summary descriptions of all EDT statements are contained in:

EDT (BS2000) V16.6 Statement Formats Ready Reference

#### **README file**

Information on functional changes and additions to the current product version described in this manual can be found in the product-specific README file. You will find the README file on your BS2000 computer under the file name

SYSRME*.product.version.language*. The user ID under which the README file is cataloged can be obtained from your systems support staff. You can view the README file using the SHOW-FILE command or an editor, and print it out on a standard printer using the following command:

/PRINT-DOCUMENT *filename*, LINE-SPACING=\*BY-EBCDIC-CONTROL

or, for SPOOL versions earlier than V3.0A:

/PRINT-FILE FILE-NAME=*filename*,LAYOUT-CONTROL= PARAMETERS(CONTROL-CHARACTERS=EBCDIC)

### <span id="page-14-0"></span>**1.4 Changes compared to EDT V16.6A**

#### **New statements**

@SHIH Display statement buffer

@ZERO-RECORDS Set empty line mode

#### **Extensions in statements**

@SDFTEST Syntax check of files by SDF

- External program name permitted (INTERNAL | EXTERNAL new operands).
- @PAR Enter default parameters
	- External program name permitted for SDF-PROGRAM operand.
	- The new SDF-NAME-TYPE operand controls whether a program name in the @SDFTEST and @PAR SDF-PROGRAM statement is interpreted as an internal or external name (operand value INTERNAL | EXTERNAL).
- @STATUS Display current settings and variable contents

Either the internal or external program name is oputput with @STATUS=SDF, depending on the setting. In addition, the setting of the current name type is also output.

@FSTAT Query catalog information

The length of the file name specification has been extended to 80 characters.

@SHOW Output a table of contents

The length of the file name specification in the FILES operand has been extended to 80 characters.

@ON (format 1) Output lines containing the search string

When the lines containing the search string are output, the search string can be highlighted (**E**mphasize switch).

@ON (format 7) Replace the search string

When replacing the search string, the number of hits and the number of hit lines can be written into integer variables (V switch).

@TMODE Output process attributes

The date is output with a four-digit year specification.

#### **Handling data lines with length 0**

The @ZERO-RECORDS statement enables you to specify that lines with length 0 should also be taken into account when reading and writing POSIX files, SAM files and library members, and that this should also apply for lines of length 8 when reading and writing ISAM files with standard properties.

#### **Coded character set (CCS)**

- It is possible to switch to another CCS name in procedure or batch mode.
- The coded character set name EDF04F is used for the EBCDIC.DF-04-15 character set (Euro character set) and for the EBCDIC.DF.04-NAF.IND character set (French-Arabic alphabet with Indian digits). As EDT cannot determine which of these character sets is meant, from V16.6B EDF04F this is by default interpreted as the Euro character set.

#### **POSIX support**

- In a TSOS ID the user can now control whether or not a read-only file should be overwritten.
- The CRTE subsystem no longer needs to be activated when the @XCOPY, @XOPEN and @XWRITE statements are used.

#### **Writing to files with a record length > 256**

It is possible to initialize SAM and ISAM files with a fixed record length > 256.

#### **Search hierarchy for the EDTSTART file**

The search hierarchy for the EDTSTART file has been extended.

### <span id="page-16-0"></span>**1.5 Notational conventions**

The following notational conventions are used in this manual:

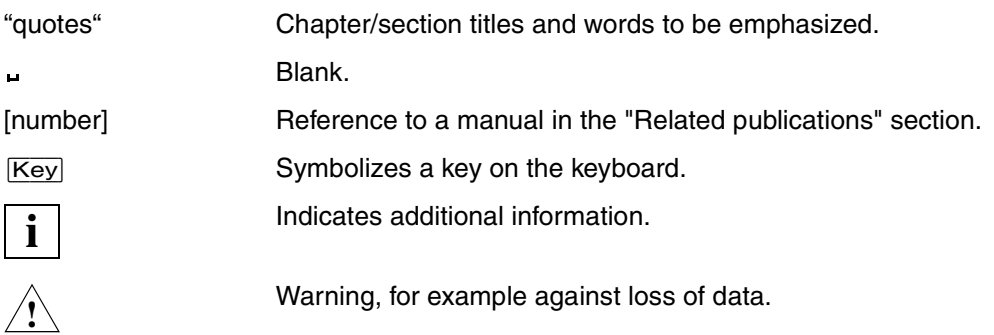

For a description of the syntax and the EDT operands, see [section "Description of the](#page-160-2)  [syntax" on page 161f](#page-160-2)f, and [section "Overview of the EDT operands" on page 164f](#page-163-1)f.

## <span id="page-18-0"></span>**2 Introduction to EDT**

This chapter is intended for users who are not yet familiar with EDT.

It deals only with selected functions in order to simplify the introduction to the operating principles and handling of EDT.

EDT is an aid for the systematic creation and editing of texts.

With EDT, the user can

- create files and library elements
- enter, modify, insert and delete data
- write files and library elements to disk and read them from disk
- search a file or a library element for specific data
- display or print the data.

EDT can be used to process files or library elements for a wide range of applications, such as:

- text files or tables (for bookkeeping, inventories, ...)
- source programs
- test data for validating program operation
- data for the productive execution of programs
- work files.

### <span id="page-19-0"></span>**2.1 Principle of operation of EDT**

EDT can be used to create and update files (SAM, ISAM, POSIX) and library elements. These files and elements are processed in **3 memory areas**:

- the **work window** displayed on the screen of the terminal,
- the work area of EDT in virtual memory, referred to from now on as the **work file**,
- the **public space** on disk.

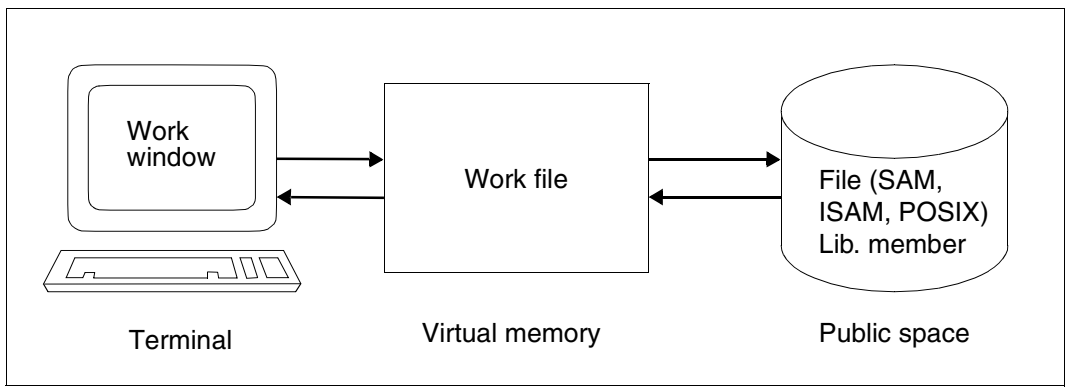

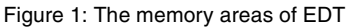

EDT creates a work area, called the work file, in virtual memory. When EDT is started, this work file is empty.

When the user wishes to create a file or a library element, he/she enters the data in the work window. The contents of this work window are then transferred to the work file by pressing a function key. When data input has been completed, EDT statements are used to write the work file contents to disk in the form of a SAM or ISAM or POSIX file or a library element.

In order to update an existing file or library element, the file or element must first be read into the work file. When this is done, the first 23 lines of this work file are displayed in the work window. The disk file remains unchanged.

EDT statements are used to execute the desired functions, such as inserting, modifying or deleting data, in the work file. The changes are stored and displayed in the work window. The [DUE] key transfers the contents of the work window to the work file. Newly entered texts and corrections are stored in the correct positions in this file. Finally, the updated work file is written back to the disk file with the aid of an EDT statement. This overwrites the old contents of the disk file.

Whenever data is transferred from one memory area to another, the information in the source memory area always remains unchanged, i.e. the data is available in both memory areas. If errors occur during processing in the target memory area, it is thus always possible to retrieve the original data and rectify the error.

If, for example, a file which has been transferred from disk to the work file is updated, the user can still access the disk# file at any time if an error occurs. Similarly, an error during the updating of lines on the screen can be rectified by fetching the "old" data again from the work file, thus discarding the changes already made on the screen.

### <span id="page-20-0"></span>**2.2 Working with EDT**

#### <span id="page-20-1"></span>**2.2.1 The EDT screen**

The file editor EDT is called up by means of the system command **START-PROGRAM \$EDT** or **START-EDT** (as of BS2000/OSD V2.0).

The screen displays an empty work window.

| 1.00  |  |  |  |  |              |  |  |  |  |  |  |  |  |  |
|-------|--|--|--|--|--------------|--|--|--|--|--|--|--|--|--|
|       |  |  |  |  |              |  |  |  |  |  |  |  |  |  |
| 2.00  |  |  |  |  |              |  |  |  |  |  |  |  |  |  |
| 3.00  |  |  |  |  |              |  |  |  |  |  |  |  |  |  |
| 4.00  |  |  |  |  |              |  |  |  |  |  |  |  |  |  |
| 5.00  |  |  |  |  |              |  |  |  |  |  |  |  |  |  |
| 6.00  |  |  |  |  |              |  |  |  |  |  |  |  |  |  |
| 7.00  |  |  |  |  |              |  |  |  |  |  |  |  |  |  |
|       |  |  |  |  |              |  |  |  |  |  |  |  |  |  |
| 8.00  |  |  |  |  |              |  |  |  |  |  |  |  |  |  |
| 9.00  |  |  |  |  |              |  |  |  |  |  |  |  |  |  |
| 10.00 |  |  |  |  |              |  |  |  |  |  |  |  |  |  |
| 11.00 |  |  |  |  |              |  |  |  |  |  |  |  |  |  |
| 12.00 |  |  |  |  |              |  |  |  |  |  |  |  |  |  |
| 13.00 |  |  |  |  |              |  |  |  |  |  |  |  |  |  |
|       |  |  |  |  |              |  |  |  |  |  |  |  |  |  |
| 14.00 |  |  |  |  |              |  |  |  |  |  |  |  |  |  |
| 15.00 |  |  |  |  |              |  |  |  |  |  |  |  |  |  |
| 16.00 |  |  |  |  |              |  |  |  |  |  |  |  |  |  |
| 17.00 |  |  |  |  |              |  |  |  |  |  |  |  |  |  |
| 18.00 |  |  |  |  |              |  |  |  |  |  |  |  |  |  |
| 19.00 |  |  |  |  |              |  |  |  |  |  |  |  |  |  |
|       |  |  |  |  |              |  |  |  |  |  |  |  |  |  |
| 20.00 |  |  |  |  |              |  |  |  |  |  |  |  |  |  |
| 21.00 |  |  |  |  |              |  |  |  |  |  |  |  |  |  |
| 22.00 |  |  |  |  |              |  |  |  |  |  |  |  |  |  |
|       |  |  |  |  | FDT V16.6A00 |  |  |  |  |  |  |  |  |  |
|       |  |  |  |  |              |  |  |  |  |  |  |  |  |  |
|       |  |  |  |  |              |  |  |  |  |  |  |  |  |  |
|       |  |  |  |  |              |  |  |  |  |  |  |  |  |  |

Figure 2: The work window displayed when EDT is called

The work window is made up of 5 areas:

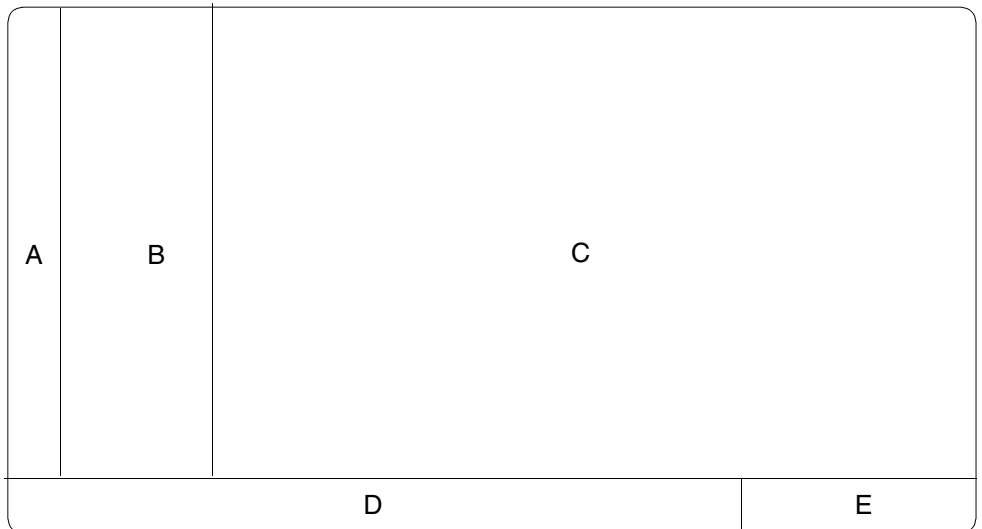

Figure 3: The 5 areas making up the EDT work window

A **The mark column** (column 1 on the screen)

Lines in the work window can be marked for specific purposes (see below) by entering certain characters in the mark column.

B **The line number display**

The line numbers of the text in the data window are shown here.

C **The data window**

This is where the records are entered and/or displayed.

D **The statement line** (the bottom screen line) EDT statements must be entered in this statement line.

#### E **The status display**

The first part of the status display is the line number of the first line in the data window, followed by a colon. The second part is the current column number. The last part of the status display is the number of the work file, which is enclosed in parentheses.

EDT is a **screen-oriented** editor, i.e. the user can, with the aid of EDT statements, display any part of a file in the data window and process it as desired, e.g. by overwriting the text or deleting or inserting lines. The data is transferred to the work file by means of  $\overline{DUE}$ .

#### <span id="page-22-0"></span>**2.2.2 Statements in EDT**

Functions can be implemented by means of:

- statements, which must be entered in the statement line of the work window (see [chapter "EDT statements" on page 161](#page-160-3)ff).
- statement codes, which must be entered in the mark column of the work window (see [section "Statement codes in F mode" on page 85](#page-84-1)ff).
- statements in the data window (see [section "Statement codes in F mode" on page 85\)](#page-84-1).

**Statements are passed** to EDT by means of one of the following keys:

– [DUE] or [DUE1]

The statements or statement codes in the work window are executed.

 $|F2|$ 

The statements or statement codes in the work window are executed and the data window is set to overwritable (bright). The data can now be modified as desired without the need for any statements.

Statements may be entered in the statement line (see [chapter "EDT statements" on](#page-160-3)  [page 161f](#page-160-3)f) or in the mark column (see [section "Work window" on page 75f](#page-74-2)f) in either uppercase or lowercase letters.

### <span id="page-23-0"></span>**2.3 Updating files**

#### **Entering data**

Records with any desired contents are entered in the data window from the keyboard. First, the cursor is positioned to the beginning of the first line by hitting  $\Box$ .

The text is then entered in the line. Hitting  $\overline{\mathbb{L}}$  causes the cursor to move to the beginning of the next line, where further text can be entered.

When all desired text lines have been entered, or when all lines in the data window have been used, the text must be sent off by hitting **[DUE]** or **[DUE1**].

If more text is to be entered, the user must enter  $+$  in the statement line and transmit the data by hitting  $\overline{DUE}$ . The last line of the old data window now appears as the first line in the new data window.

 $\Box$  must now be pressed twice to move the cursor to the beginning of the second line.

Further text lines can now be entered as described above.

#### **Storing (writing) a newly created work file**

After the data has been entered, the work file is written into a file or a library element by means of @WRITE or @SAVE (see @WRITE, @SAVE).

Creating (writing) a SAM file on disk or tape:

@WRITE 'filename'

Creating (writing) an ISAM file on disk or tape:

@SAVE 'filename'

Creating (writing) a library element:

 $@$ WRITE LIBRARY = libname (ELEMENT = elemname)

#### **Reading a file into the work file**

An existing file is read into the work file by means of @READ or @GET (see @READ, @GET).

Reading in a SAM file:

@READ 'filename'

Reading in an ISAM file:

@GET 'filename'

Reading in a library element:

```
@COPY LIBRARY = libname (ELEMENT = elemname)
```
The beginning of the file or library element is displayed in the data window.

#### **Correcting characters**

The desired section of the file or element is moved into the data window by means of the +, +n, ++, –, –n, – – statements.

To make the data window overwritable, you can either press  $\overline{F2}$  or mark the line with an X in the mark column.

The data window is displayed with high intensity, indicating that it is overwritable.

The cursor is then moved by means of the positioning keys to the character in the data window which is to be corrected.

The text can now be corrected by overwriting or by inserting or deleting.

If the line number indicator is switched on, @PAR EDIT FULL=ON can always be used to set the data window to overwritable. At the same time, statement codes can also be specified in the mark column.

Hitting  $\Box$  then positions the cursor at the mark column in the next line or at the beginning of the data line.

- $-$  Characters are deleted by pressing  $\overline{AFG}$ .
- $-$  Characters are inserted by pressing  $EFG$ .

Characters can then be inserted at the desired position. Note that any characters which are shifted past the right-hand edge of the data window as a result of insertion will be lost.

Insert mode is switched off using the  $\overline{RS}$  key.

The corrected data window is sent to the work file by hitting  $\overline{DUE}$ .

If the corrections are not to be sent to the work file (e.g. because the input was incorrect) the original screen contents can be restored by pressing  $\overline{K3}$ . This will work only if the incorrect contents of the data window have not yet been copied into the work file using [DUE].

#### **Inserting lines**

The file section in which lines are to be inserted is first moved to the data window by means of the  $+, +n, ++,-,-n$  or  $-$  – statement (see above).

In the line before which the lines are to be inserted, a number between 1 and 9 (indicating the number of lines to be inserted) is entered in the mark column and the  $\overline{DUE}$  key is hit. The requested number of empty lines now appears in the data window and text may be entered in these lines exactly as for creation of a new file. Finally, the  $\overline{DUE}$  key must be pressed.

If you wish to enter further text, repeat the procedure (see also statement code I).

#### **Deleting lines**

The file section in which lines are to be deleted is moved to the data window by means of the  $+, +n, ++, -, -n$  or  $-$  – statement.

The letter D is then entered in the mark column of the line(s) to be deleted and the  $\overline{DUE}$ key is pressed.

The lines marked in this manner are deleted from the work file. The data window in which the lines were deleted is displayed again, with the lines following the deleted lines moved up to occupy the space which has become free.

#### **Storing files and library elements**

Updated files or library elements are saved by means of @WRITE or @SAVE, or closed by means of @CLOSE

### <span id="page-26-0"></span>**2.4 Example of how to process a file**

In this example, the SAM file DRUGSTORE, which is stored in public space on disk, is read into virtual memory as a work file. The work file DRUGSTORE is then processed in the data window:

- The entry in the column ORDERED is corrected in one line.
- 4 lines are deleted from the work file, since these articles are no longer stocked.
- 4 lines are inserted into the work file and one line is appended to the work file, since 5 new articles are to be added to the sales range.

The work file DRUGSTORE, as modified in the data window, is then written back to disk: the original contents of the disk file DRUGSTORE are overwritten by the (modified) contents of the work file.

 **/start-program \$edt**

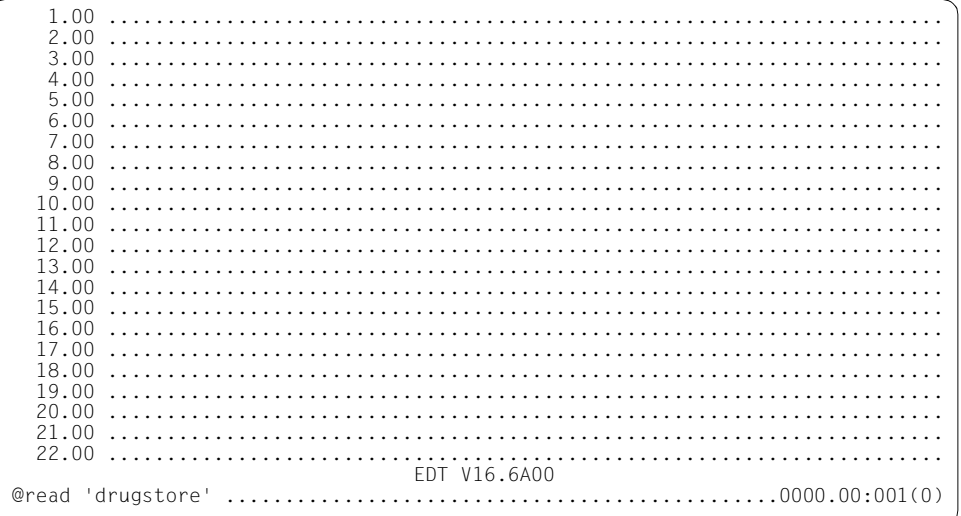

The SAM file DRUGSTORE is read into work file 0. All changes are made in the virtual memory of EDT and must then be saved to a file by means of a @WRITE or @SAVE statement.

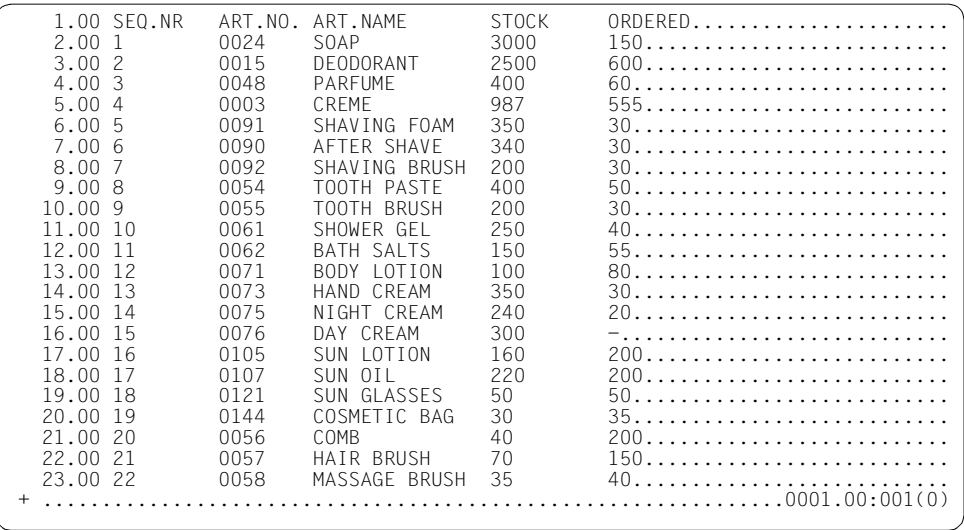

The data window is to be moved one data window towards the end of the file and then set to overwritable.

 $+$  is entered in the statement line and sent off by hitting function key  $\boxed{F2}$ .

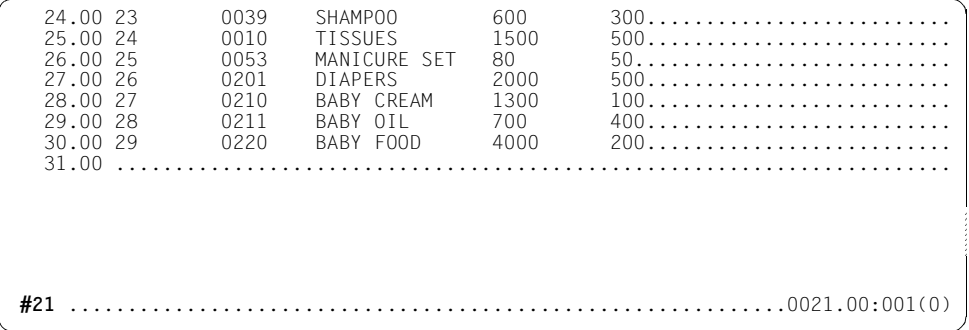

[F2] switched the data window to overwritable, which means that the number 50 can now be entered directly in the ORDERED column of line 26.00.

The data window is now to be positioned to line 21. This is done by entering #21 in the statement line and pressing  $\overline{DUE}$ .

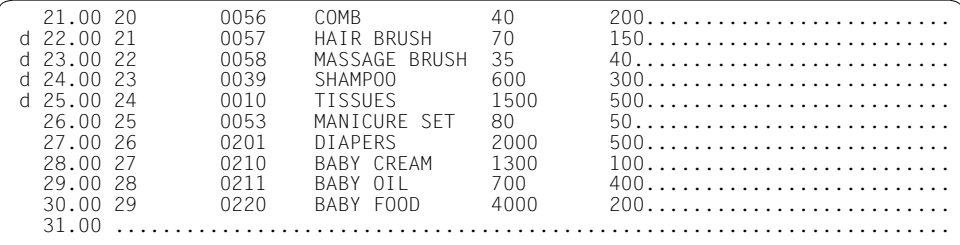

Lines 22.00 through 25.00 are to be deleted. This is done by entering D in the mark column of each of these lines and sending of the data window with [DUE].

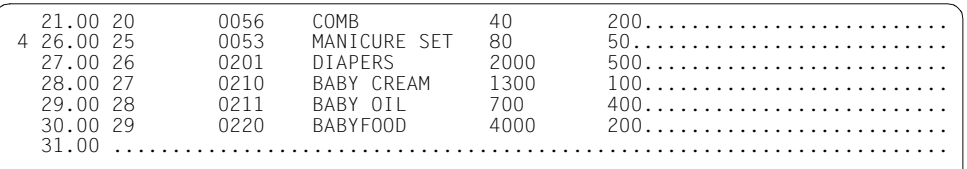

Lines 22.00 through 25.00 have been deleted.

Four new lines are now to be inserted before line 26. 4 is entered in the mark column of line 26 and  $\overline{DUE}$  is pressed.

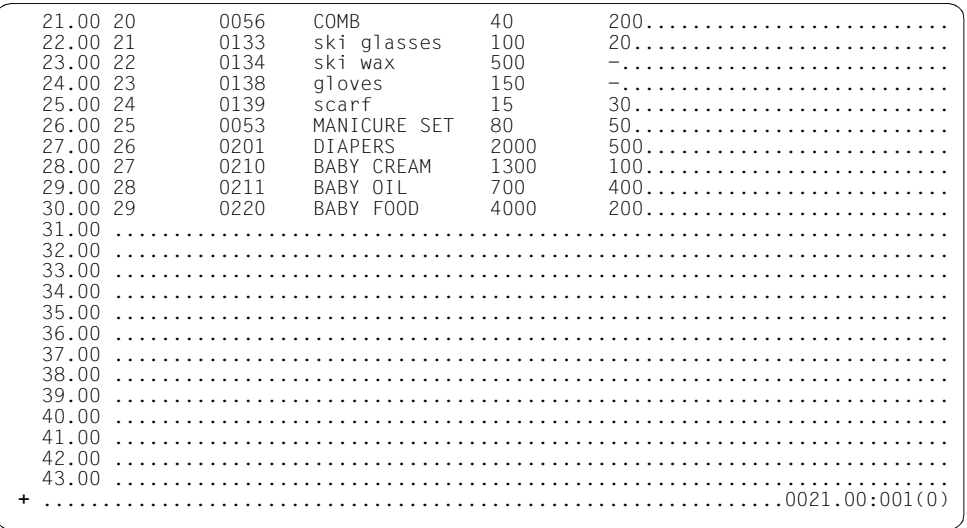

New articles are entered in the newly inserted lines 22.00 through 25.00.

The data window is then to be moved one data window towards the end of the file. + is entered in the statement line and sent off by hitting  $\overline{DUE}$ .

 30.00 29 0220 BABY FOOD 4000 200.......................... nasal spray 250 40...................... 32.00 ....................................................................... **@write 'drugstore'**...............................................0030.00:001(0)

Since line 30.00 is the last line in the work file, EDT positions the work file to this line. New articles can now be entered at the end of the file without the need for special statements: line 31 is created automatically.

Finally, the changes are to be written back to file DRUGSTORE on disk. This is done by entering @WRITE 'DRUGSTORE' in the statement line and sending it off by means of [DUE].

30.00 29 0220 BABY FOOD 4000 200....................<br>31.00 30 0130 nasal spray 250 40..................... 31.00 30 0130 nasal spray 250 40...........................  $32.00...$ ...... % EDT0903 FILE 'DRUGSTORE' IS IN THE CATALOG, FCBTYP = SAM y EDT0296 OVERWRITE FILE? REPLY (Y=YES; N=NO)....................0030.00:001(0)

Since file DRUGSTORE already exists, EDT asks whether this file is to be overwritten.

The file is to be overwritten. This is indicated by entering Y in the statement line and pressing the [DUE] key.

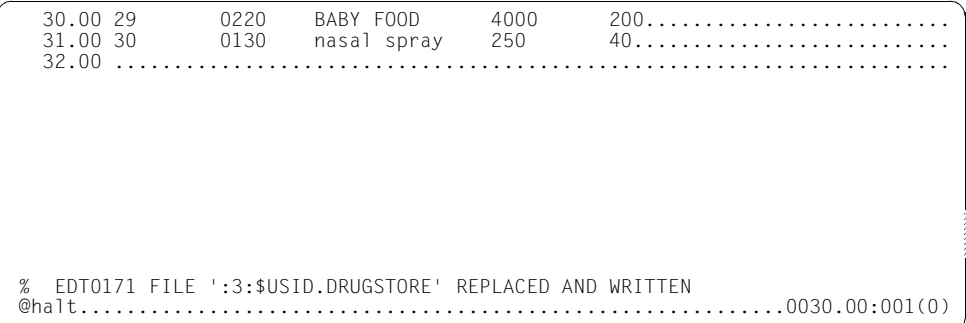

EDT confirms that the work file was written to the file DRUGSTORE.

EDT is now to be terminated. This is done by entering @HALT in the statement line and pressing the **DUE** key.

If the user forgets to save his/her work files before attempting to terminate EDT, the attempt is rejected and EDT issues the message: % EDT0900 EDITED FILE(S) NOT SAVED! The numbers of the work files with data that has not been saved is then output. The user is then asked: % EDT0904 TERMINATE EDT? REPLY (Y=YES; N=NO)

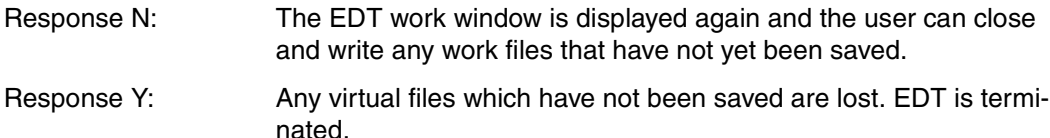

## <span id="page-32-0"></span>**3 Using EDT**

### <span id="page-32-1"></span>**3.1 Calling EDT**

#### **Calling EDT as the main program**

EDT can be called as the main program by means of the following command:

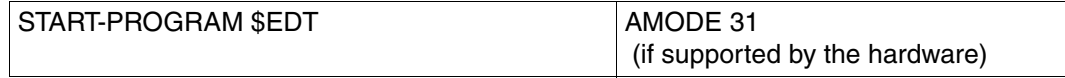

or

START-PROGRAM \*MODULE(\$EDTCLIB,EDTC) AMODE 24

#### **Starting EDT as of BS2000/OSD V2.0**

As of BS2000/OSD V2.0, EDT can be loaded and started by means of the START-EDT command. The START-EDT command allows the user to select a particular version of EDT if two or more versions are installed.

The START-EDT command may only be input in user IDs which have the requisite privileges (see [section "Data protection" on page 71](#page-70-2)).

The alias for the START-EDT command is EDT.

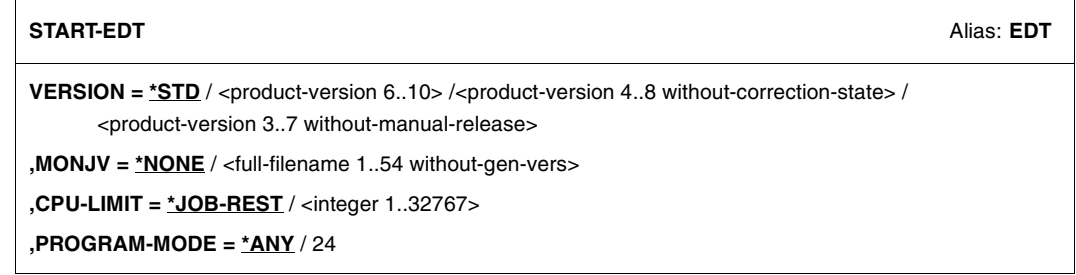

#### **VERSION =**

Version of EDT which is to be started.

#### **VERSION = \*STD**

The version defined by the command SET-PRODUCT-VERSION is selected. If there is no version defined as standard, the system selects the highest version available.

#### **VERSION = <product-version 6..10> / <product-version 4..8 without-correction-state> / <product-version 3..7 without-manual-release>**

Explicit specification of the version.

#### **MONJV = \*NONE / <full-filename 1..54 without-gen-vers>**

Name of the job variable which is to monitor the EDT session. The job variable must have been cataloged beforehand (only for users with the Job Variables software product).

During the EDT session, the system sets the job variables to the following values:

Value Meaning of value assigned

- \$R EDT is running
- \$T EDT was terminated without errors
- \$A EDT was terminated abnormally

#### **MONJV = \*NONE**

No job variable is to be used for monitoring.

#### **CPU-LIMIT = \*JOB-REST / <integer 1..32767>**

The CPU time which EDT is allowed to use for execution. If EDT exceeds this time in interactive mode, the system informs the user, and if EDT exceeds this time in batch mode, the system terminates the session.

#### **CPU-LIMIT = \*JOB-REST**

If the operand CPU-LIMIT=STD was specified in the SET-LOGON-PARAMETERS command, the program is not subject to any time limitation.

If the operand CPU-LIMIT=t was specified in the SET-LOGON-PARAMETERS command, the value defined at system generation will be used as the time limitation for the EDT session.

#### **PROGRAM-MODE =**

Specifies the addressing mode in which EDT is to run.

#### **PROGRAM-MODE = \*ANY**

EDT is loaded into the upper address space and runs in 31-bit mode.

#### **PROGRAM-MODE = 24**

EDT is loaded into the lower address space and runs in 24-bit mode. If EDT is loaded into the upper address space as a subsystem, a private copy is loaded into the lower address space dynamically.

EDT is started in F mode.

If task switch 5 is set [\(section "Task switches" on page 69](#page-68-1)), L mode is activated. EDT reads the inputs from SYSDTA with RDATA.

When you call EDT, values can be preset in the following way:

- Initializing string variables by means of S variables
- Executing an EDT start procedure.

Processing is performed in the order specified.

#### **Initializing string variables by means of S variables**

When EDT is called, each string variable is initialized with a blank. If the SDF-P subsystem is installed in the system, S variables can be used for initializing the string variables and for transferring values when EDT is terminated. Please note the following:

- If S variables from the set SYSEDT-S00 through SYSEDT-S20 of TYPE=STRING exist and have been assigned a value, their contents are transferred to the corresponding string variables #S00 through #S20, thus initializing the string variables.
- If the contents of an S variable are longer than 256 characters, no characters are transferred, i.e. the relevant string variable is not initialized. No error message is issued.
- When EDT is terminated using @HALT, the values assigned to string variables #S00 through #S20 are exported to any existing S variables (SYSEDT-S00 through SYSEDT-S20). New S variables (SYSEDT-Sxx) are not declared by EDT itself but can be declared by the user in EDT by means of a @SETVAR statement.

#### **Processing an @INPUT start procedure**

After EDT is called, as start input procedure is processed, if one exists.

A search is first made for the link name \$EDTPAR. If it exists, the file linked to it is used as the start procedure. If it does not exist, the search for the start procedure is carried out as follows:

- If a file EDTSTART exists in the current user ID, it is used as the start procedure.
- If it does not exist, the file linked with the logical ID SYSDAT.EDTSRART during installation is used as the start procedure.
- If no file is assigned to SYSDAT.EDTSTART, \$.EDTSTART is used as the start procedure, if this file exists and can be accessed.

Otherwise, no start procedure is executed.

Any EDT caller is allowed to define an individual start procedure with the SET-FILE-LINK command.

Furthermore, linking the file \*DUMMY with \$EDTPAR causes no start procedure to be executed:

```
SET-FILE-LINK FILE-NAME = *DUMMY, LINK-NAME = $EDTPAR
```
See the [chapter "EDT procedures" on page 141](#page-140-2)ff., and the @INPUT statement for more details. If the procedure contains a @HALT statement, processing of the @INPUT procedure is terminated. No error messages are issued.

*Example of an EDTSTART start procedure*

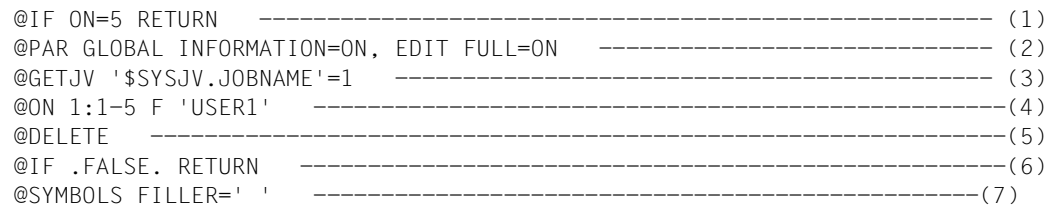

- (1) If task switch 5 is set, terminate procedure
- (2) Display an information line in the data window
- (3) The contents of \$SYSJV.JOBNAME are written to line 1 in the work file
- (4) Check whether line 1 (contents of \$SYSJV.JOBNAME) is identical to 'USER1'. No distinction is made between 'USER1' and, for example, 'USER11'.
- (5) The work file is deleted (delete line 1).
- (6) If no hit was found in @ON (line 1 is not identical to 'USER1'), abort the procedure.
- (7) Define the filler character between the end of the record and the end of the screen line as a blank.

#### **Calling EDT as a subroutine**

EDT can be called not only as the main program, but also as a subroutine from a user program.

Calling EDT as a subroutine is described in the manual "EDT Subroutine Interfaces" [\[1\]](#page-600-1).
# **3.2 Interrupting and terminating EDT**

#### **Interrupting an EDT session**

In both F mode and L mode, the EDT session can be interrupted by means of @SYSTEM or by hitting  $\overline{K2}$ . In either case, EDT remains loaded.

The user can return to the interrupted EDT session using the command RESUME-PROGRAM, which causes the EDT session to be resumed at the position where it was interrupted. If, in F mode, the work window in which the EDT session was interrupted is not displayed or is displayed only partially after RESUME-PROGRAM, the original contents of the work window can be restored by hitting  $\overline{K3}$ .

If the EDT session was interrupted in F mode, the user can return to F mode using the command SEND-MESSAGE TO=PROGRAM. The rest of the statement line is not, however, executed.

If the EDT session was interrupted in L mode, the user can return to L mode using the command SEND-MESSAGE TO=PROGRAM. This causes the STXIT routine of EDT to be executed. This routine closes all open files (except for files opened by means of @OPEN). If there is no active @INPUT or procedure file, the STXIT routine displays the current statement symbol on the screen.

If, at the time of the interruption, EDT had not yet fully processed the lines of a @DO or an @INPUT procedure or the lines of an input block (BLOCK mode) and if the SEND-MESSAGE command is then used to return to the EDT session, the processing which was interrupted will be aborted and the remaining lines will not be executed.

If the command START-PROGRAM or LOAD-PROGRAM is entered, or procedures containing these commands are started, while EDT is interrupted, then EDT is unloaded, regardless of whether it was interrupted in F mode or L mode.

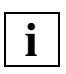

The EDT run cannot be interrupted if EDT was started within a BS2000 system procedure protected against interruption by means of the setting INTERRUPT-ALLOWED=NO (see [section "Data protection" on page 71](#page-70-0)).

#### **Terminating an EDT session**

The @HALT, @RETURN, @EXEC and @LOAD statements and the [K1] key all terminate an EDT session. EDT closes all files which are open.

In interactive mode, EDT can be terminated with @END. In L mode, a message is first issued.

@HALT ABNORMAL can be used in interactive mode or in a system procedure to force abnormal termination of the EDT session.

If an attempt is made to terminate EDT while there are still unsaved work files, EDT is not terminated. The numbers of the work files containing unsaved data are output after the following message:

% EDT0900 EDITED FILE(S) NOT SAVED!

The user then receives the following query:

% EDT0904 TERMINATE EDT? REPLY (Y=YES; N=NO)

The user responses have the following effects:

- N The EDT work window is displayed again. The user can now close and save any files which had not been saved before.
- Y Any unsaved virtual files are lost. EDT is terminated.

If the SDF-P subsystem is available in the system and S variables SYSEDT-S00 through SYSEDT-S20 with TYPE=STRING exist, terminating EDT with @HALT or @END will cause the values of string variables #S00 through #S20 to be exported to S variables SYSEDT-S00 through SYSEDT-S20. New S variables SYSEDT-Sxx are not declared by EDT itself, but can be declared in EDT with the statement @SETVAR.

If the event "Program runtime exceeded" occurs (EDT runtime is greater than the value specified for CPU-LIMIT in the START-PROGRAM command), a message is output to SYSOUT and EDT terminates abnormally.

If the interrupt event PROCHK (program check) or ERROR (unrecoverable program error) occurs and the EDT data area is still addressable, message EDT8910 is output, in which the program counter and the interrupt weight are specified. In interactive mode, EDT is terminated with errors or an attempt is made (e.g. in the event of a data error in L mode) to remove the invalid data by deleting the current work file. If this is not possible, TERM is issued with a request for a memory dump.

Regardless of whether EDT is terminated normally using @HALT, @RETURN or, in interactive mode, using @END, or is terminated abnormally by the system or the user with @HALT, information on the cause of termination and on the EDT session is made available for use in controlling system procedures in which EDT is called.

This information is not made available for an EDT session which was aborted with @EXEC or @LOAD.

## <span id="page-38-0"></span>**3.2.1 EDT command return code**

EDT provides a command return code that can be used by SDF-P for controlling S procedures. This command return code makes it possible to make a targeted response to particular error situations.

The command return code consists of three parts:

- the main code, which corresponds to a message code by means of which detailed information can be queried with the command HELP-MSG-INFORMATION,
- subcode1 (SC1), which categorizes the error situation that occurred into an error class indicating how serious the error is and
- subcode2 (SC2), which may contain additional information (value other than null).

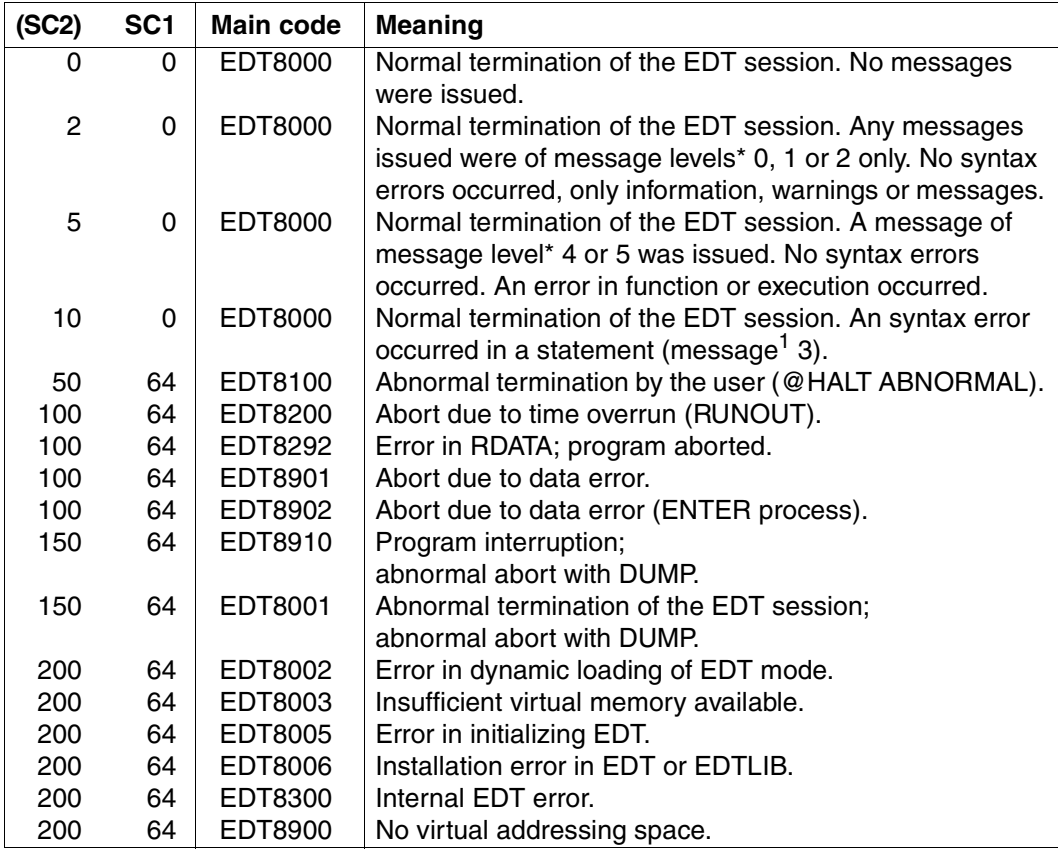

<sup>1</sup> The message level is the thousand's place of the message number

In the event of an error, the components of the return code can be queried with the SDF-P functions SUBCODE1(), SUBCODE2() and MAINCODE().

The return code can also be saved and evaluated following an error-free session with the command SAVE-RETURNCODE. (For more detailed information on command return codes and how to query them, see the manual "SDF-P" [\[13\]](#page-601-0)).

*Example of how to query return codes*

```
/MODIFY-JOB-SWITCHES ON=5
/START-PROGRAM $EDT
@LOG NONE
@...
@DIALOG
\circledcirc@HALT
/SAVE-RETURNCODE
/IF-BLOCK-ERROR
    / WRITE-TEXT 'FEHLER: &SUBCODE1, &SUBCODE2, &MAINCODE'
/ELSE
/ WRITE-TEXT 'EDT NORMAL BEENDET'
/ IF (&SUBCODE2 > 5)
         / WRITE-TEXT 'SYNTAX FEHLER IST AUFGETRETEN'
         RAISE-ERROR MAINCODE=EDT3002
/ END-IF
/ ...
/END-IF
/HELP-MSG-INFORMATION &MAINCODE
/MODIFY-JOB-SWITCHES OFF=5
```
### <span id="page-40-0"></span>**3.2.2 Monitoring an EDT session with monitoring job variables**

EDT execution can be monitored with a BS2000 job variable.

To have the operating system set up the monitoring job variable, use the following commands:

START-PROGRAM \$EDT,MONJV=jvname or

START-EDT MONJV=jvname (as of BS2000/OSD V2.0)

The operating system maps two values in the job variable:

- a three-byte status indicator and
- a four-byte return code indicator.

The following table shows the values EDT may place in the job variable.

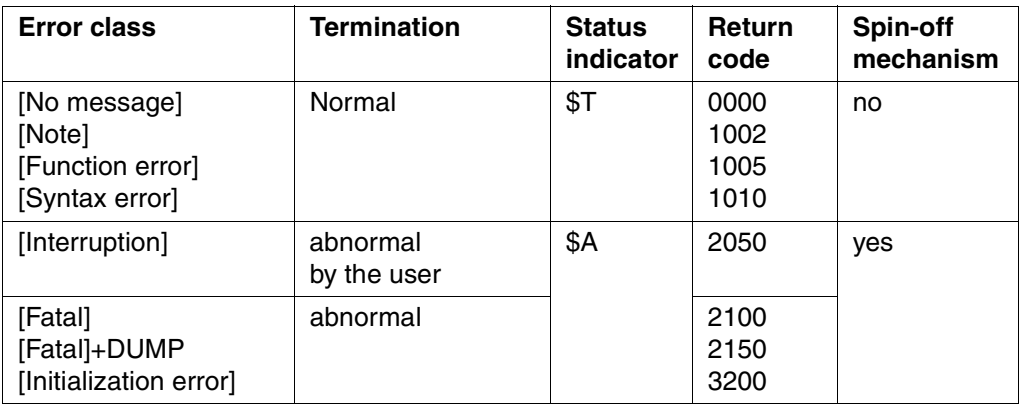

The last three places of the return code are identical in value and meaning to subcode2 (SC2) of the command return code.

# **3.3 Input and output**

#### **Input**

Input to EDT can be entered as follows:

- primarily via the screen
- from a SAM or ISAM file
- from a library element
- from a POSIX file or
- from another EDT work file.

EDT makes a distinction between data (text) and statements in the input.

#### **Output**

EDT can output all or part of any work file:

- primarily to the screen
- to a SAM or ISAM file on disk
- to a library element
- to a POSIX file
- to another EDT work file or
- to the printer.

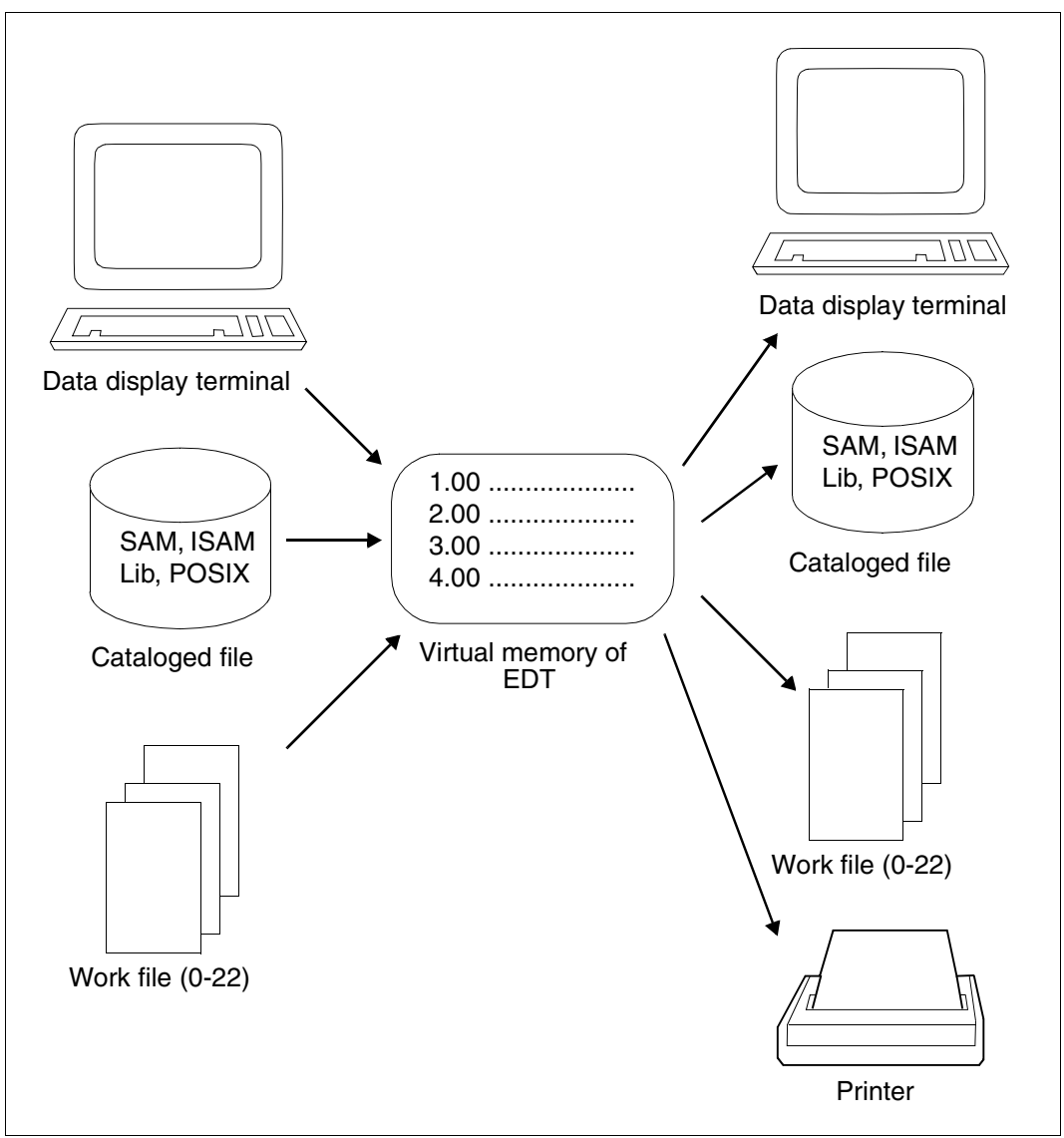

Figure 4: Input and output in EDT

## **3.3.1 Entering data (text)**

Data is transferred to the file in the order in which it is entered when the file is being created. The text is formatted in accordance with any tab characters it may contain.

When a file is updated, EDT overwrites the corresponding records in the file with the updated records.

## **3.3.2 Entering statements**

Statements control the EDT session.

EDT regards the following inputs as statements:

- in F mode, entries in the statement line or the mark column (statement codes) of the work window;
- in L mode, any input in which the first non-blank character is the statement symbol and the next non-blank character after this statement symbol is not the statement symbol.

The default statement symbol in L mode is  $@.$  If an input begins with  $@@(2)$  statement symbols), then EDT regards this input as text. It regards the second statement symbol as the first character of this text. EDT removes all characters (the first statement symbol and any blanks) which come before the second statement symbol.

If, in L mode, EDT receives its input from the screen, it is possible, if block mode (see [chapter "EDT statements" on page 161](#page-160-0)ff) is active, to pass several inputs to EDT in a single input block.

Each of these inputs may be up to 256 characters long.

If " or ' appears within a character string, then "" or " must be entered.

*Example*

'This is a "random" character string'

#### **General format of a statement:**

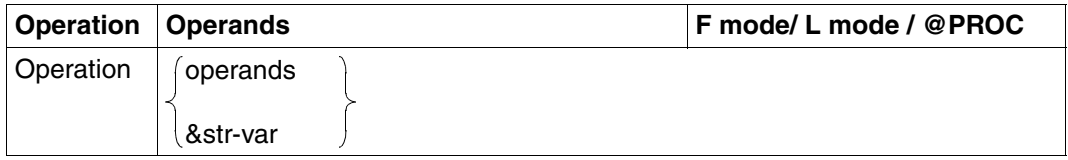

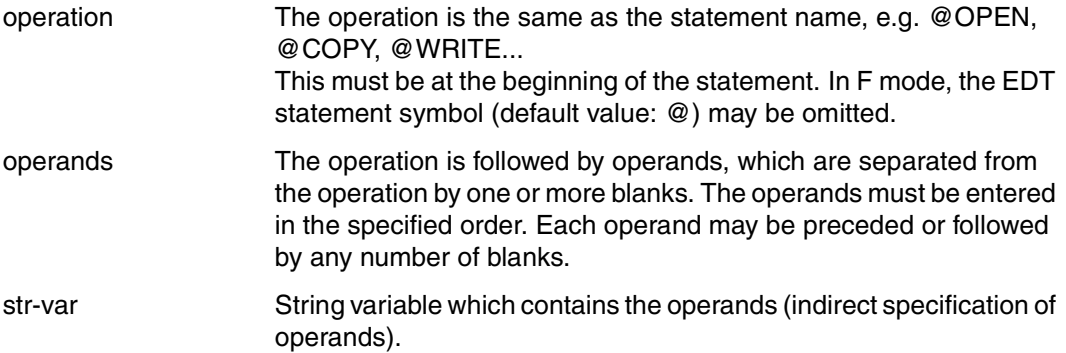

The separator (blank) between the operation and the operands, and between the individual operands, must be entered if it is not possible to distinguish between the operation and the operand or between two operands (example: @SYMBOLS='?' is incorrect; @SYMBOL S='?' is correct).

## **3.3.3 Indirect specification of operands**

Once the statement name (operation) has been recognized, the rest of the statement is replaced by the contents of the specified string variable and the operands contained in the variable are analyzed.

If logging has been activated (e.g. @LOG ALL or @LOG COMMANDS), the statement generated by this replacement is output in addition to the original input. If an error occurs, only the values to be used in the replacement are logged.

If the length of the statement name plus the replacement of the string variable is greater than 256, processing of the statement is rejected with the following error message: % EDT1905 INPUT TOO LONG. CORRECT INPUT

#### **Restrictions**

Replacement is not possible in the following statements:

- statements which do not have a statement name (e.g. redefinition of the statement symbol and value assignment for EDT variables without @SET)
- statements in which the statement name cannot be clearly recognized (e.g. setting and modifying the current line number using  $@$  ln or  $@+$ ,  $@-$ ; in the "text" operand, e.g. in an @IF statement).
- @PARAMS statement

In a @DO procedure, replacement of the procedure parameters is performed first, and then any indirect operand specification is resolved.

## **3.3.4 Symbolic line numbers**

In some statements (e.g @ON), the line range can also be specified by means of symbolic line numbers (%, \*, \$) or via the current range symbol (&). ]

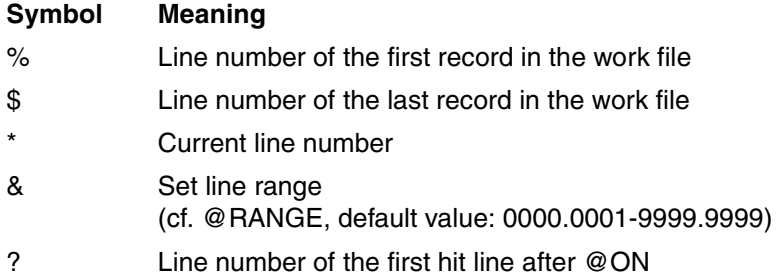

When line ranges are specified, symbolic line numbers must be invalidated by means of a '.' (period).

*Example* 

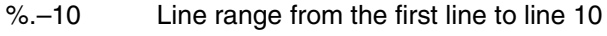

- \*–1L Line before the current line
- 10–.\$ Line range from line 10 to the last line
- \$–1L Penultimate line

.

## **3.3.5 Uniqueness of string variables**

In many statements it is possible to specify string variables as operands. In this case, the variable name must be preceded by a period in order to avoid the risk of confusion with another like-named variable: .#S*xx.*

*Example for @OPEN (Format 2)*

```
.
@CREATE #S01:'TESTLIB'
@CREATE #S02:'ELEM'
.
.
@OPFN = .#SO1 (F = .#SO2, S) --------------------------------------------------- (1)
```
1 Specification of a period is necessary here because '#S01' could also be the file name of the library and '#S02' could also refer to the element.

# **3.4 Work file concept**

In L mode, there are 23 virtual files in which the user can process files. These are the work files 0 through 22. Work files are always virtual files. In work file 0, it is also possible to process an ISAM file opened for real processing by means of @OPEN.

In F mode, work files 0 through 9 are available to the user for the direct input of data. In F mode, the user can also split the work window (see @PAR SPLIT) and display two work files at the same time.

Work files 9 and 10 are needed for the execution of some of the EDT statements. For this reason, these two files should only be used as temporary help files.

- Some statements store their results in work file 9 (e.g. @COMPARE, format 2, @FSTAT, @SHOW, @STATUS), overwriting the contents of this work file without issuing a warning.
- Work file 10 is used as an auxiliary file by @COMPARE, format 2, unless the user explicitly specifies another auxiliary file.

# <span id="page-48-0"></span>**3.5 File processing**

By default, EDT processes the following ISAM and SAM files:

#### **ISAM files with**

- variable record length (RECORD-FORMAT = VARIABLE(...))
- $-$  key position 5 (ACCESS-METHOD = ISAM(KEY-POSITION = 5))
- $-$  key length 8 (ACCESS-METHOD = ISAM(KEY-LENGTH = 8))
- numeric keys (X'F0'-X'F9', at least one character ≠ X'F0'),
- block size 1 (BUFFER-LENGTH =  $STD(1)$ ).

EDT interprets the ISAM key as the line number of the record.

#### **SAM files with**

- $-$  variable record length (RECORD-FORMAT = VARIABLE $(...)$ )
- block size 1 (BUFFER-LENGTH =  $STD(1)$ ).

Systems with the presetting BLKCTRL=DATA also have a default block-size value of BUFFER-LENGTH=STD(2) for NK4 disks.

All records in variable-record-length SAM or ISAM files which exceed 256 characters in length, will be truncated at position 257 when written back.

The files can be processed with @GET, @READ, @SAVE, @WRITE, @ELIM and @INPUT (see [chapter "EDT statements" on page 161f](#page-160-1)f.). The files can also be processed with @OPEN, @WRITE,@COPY format 2. The access method is determined by the operand TYPE=SAM|ISAM.

The name of the file must be enclosed in single quotes ('filename'). Instead of 'filename', the user may specify '/' if one of the following file link names was permanently assigned to the file before EDT was started:

/SET-FILE-LINK LINK-NAME = EDTSAM | EDTISAM, FILE-NAME = filename

If a file link name has been permanently assigned to a file, EDT cannot process any other SAM file (EDTSAM) or ISAM file (EDTISAM) until this assignment is canceled.

The permanent assignment is canceled by means of

 $/$ REMOVE-FILE-LINK LINK-NAME = EDTSAM LEDTISAM

If '/' is specified as the file name, EDT does not check the catalog information before opening the file and does release superfluous storage space after closing the file,. Nor does EDT ask for confirmation as to whether or not an existing file is to be overwritten. Superfluous storage space is also not released if the file name is specified under a USERID other than TSOS (unless EDT is running under TSOS) or task switch 7 is set.

### **3.5.1 Processing ISAM files with nonstandard attributes**

If files with nonstandard attributes are to be processed, the file attributes must be specified in the SET-FILE-LINK or CREATE-FILE command.

General processing sequence:

- The file link name EDTISAM is assigned to the file. Assigning the name EDTISAM and specifying the nonstandard attributes are described in the individual steps below. If a new file is to be created, all file attributes must be specified.
- Processing via @GET or @SAVE with LINK-NAME = EDTISAM and processing via @READ or @WRITE with LINK-NAME = EDTSAM.
- It is advisable to cancel the file link name assignment by means of REMOVE-FILE-LINK LINK-NAME = EDTISAM or LINK-NAME = EDTSAM after the file has been processed.

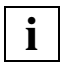

ISAM files with nonstandard attributes can also be processed directly with @OPEN format 2 and the operand TYPE=CATALOG. In this case, the attributes are adopted directly from the catalog, and it is not necessary to assign a file link name.

#### **ISAM files with ISAM keys less than 8 bytes long**

Assignment: / SET-FILE-LINK LINK-NAME = EDTISAM, FILE-NAME = filename, -  $/$  ACCESS-METHOD = ISAM(KEY-LENGTH = keylength)

If a key length of less than 8 bytes is specified, then any existing ISAM keys are truncated on the left. If 4 is specified for KEY-LENGTH, for example, then the line number 1234.5678 is interpreted as the ISAM key 5678. This means that the ISAM key may no longer be unique. The user is responsible for ensuring that the ISAM keys are unique.

#### **ISAM file with fixed record length**

Assignment: /SET-FILE-LINK LINK-NAME = EDTISAM, FILE-NAME = filename, -  $/$  RECORD-FORMAT = FIXED(RECORD-SIZE = reclength)

The length of the key (KEY-LENGTH) may lie in the range 1 through 8. If a value other than 1 is specified for KEY-POSITION, @GET OR @SAVE is rejected.

If the record length is greater than 256 characters when it is written to an ISAM file, initially the following message is output

% EDT0914 RECORD-SIZE > 256. ONLY 256 CHARACTERS WILL BE WRITTEN and then

% EDT0296 OVERWRITE FILE? (Y=YES; N=NO)

If Y is input, the file is overwritten. Only 256 characters are written in each case. The rest of the data record is overwritten with undefined information.

If N is input, the previous message EDT4981 is output.

*Note*

The OVERWRITE operand in the @SAVE statement also causes the file to be overwritten (in batch mode too).

#### **ISAM files with a block size greater than 1**

Assignment: /CREATE-FILE FILE-NAME = filename, SUPPORT = PUBLIC-DISK( -  $/$  SPACE = RELATIVE(PRIMARY-ALLOCATION = pages) /SET-FILE-LINK LINK-NAME = EDTISAM, FILE-NAME = filename, - / BUFFER-LENGTH = STD(SIZE = blocksize)

For ISAM files, the block size may be set to a multiple of the standard block size. In this case, a primary allocation of at least twice this block size must be specified by means of CREATE-FILE.

#### **ISAM files which can be processed with the file link name EDTSAM:**

- ISAM files with variable record format and a key position ≠ 5
- ISAM files with a fixed record length and a key position > 1
- $-$  ISAM files with a key length  $> 8$
- ISAM files with a non-numeric ISAM key

Assignment: /SET-FILE-LINK LINK-NAME = EDTSAM, FILE-NAME = filename, -

- / ACCESS-METHOD = ISAM(KEY-LENGTH = keylength, -
- $/$  KEY-POSITION = keypos), -
- / RECORD-FORMAT = format(RECORD-SIZE = reclength)

with the *format* FIXED for fixed-length records and the *format* VARIABLE for variable record format.

#### **Processing:**

@READ '/' or

@WRITE '/'

In this case, the line numbers are generated on the basis of the current line number and the current increment, and the ISAM key is regarded as part of the record and placed in the work file as such. If the ISAM key is modified, the record order must be the same as the order of the ISAM keys, since @WRITE '/' will otherwise be rejected with an error message.

# **3.5.2 Processing SAM files with nonstandard attributes**

General processing sequence:

- The file link name EDTSAM is assigned to the file. Assigning the name EDTSAM and specifying the nonstandard attributes are described in the individual steps below. If a new file is to be created, all file attributes must be specified.
- Processing with @READ or @WRITE
- It is advisable to cancel the file link name assignment by means of REMOVE-FILE-LINK LINK-NAME = EDTSAM after the file has been processed.

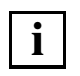

ISAM files with nonstandard attributes can also be processed directly with @OPEN format 2 and the operand TYPE=CATALOG. In this case, the attributes are adopted directly from the catalog, and it is not necessary to assign a file link name.

#### **SAM file with fixed record length**

Assignment: /SET-FILE-LINK LINK-NAME = EDTSAM, FILE-NAME = filename, -  $/$  RECORD-FORMAT = FIXED(RECORD-SIZE = reclength)

If the record length is greater than 256 characters when it is written to an SAM file, initially the following message is output

% EDT0914 RECORD-SIZE > 256. ONLY 256 CHARACTERS WILL BE WRITTEN and then

% EDT0296 OVERWRITE FILE? (Y=YES; N=NO)

If Y is input, the file is overwritten. Only 256 characters are written in each case. The rest of the data record is overwritten with undefined information.

If N is input, the previous message EDT4981 is output.

*Note*

The OVERWRITE operand in the @WRITE statement also causes the file to be overwritten (in batch mode too).

#### **SAM files with a block size greater than 1**

Assignment: /CREATE-FILE FILE-NAME = file name, SUPPORT = PUBLIC-DISK( - / SPACE = RELATIVE(PRIMARY-ALLOCATION = pages)) /SET-FILE-LINK LINK-NAME = EDTSAM, FILE-NAME = filename, - / BUFFER-LENGTH = STD(SIZE = blocksize)

For SAM files, the block size may be set to a multiple of the standard block size. In this case, a primary allocation of at least twice this block size must be specified by means of CREATE-FILE.

#### **SAM file on magnetic tape**

Assignment: /CREATE-FILE FILE-NAME = filename, SUPPORT = TAPE( -/  $VOLUME = vsn, DEVICE-TYP = devtype$ /SET-FILE-LINK LINK-NAME = EDTSAM, FILE-NAME = filename

# **3.6 Processing POSIX files**

The functions for processing POSIX files are supported as of BS2000/OSD V2.0. POSIX and the associated runtime system CRTE must be activated as subsystems.

## **3.6.1 POSIX in BS2000**

The increasing degree of networking of heterogeneous computer systems and of distributed processing within these networks require the standardization and openness of the networked computer systems and their interfaces. These interfaces must comply with the POSIX/XPG4 standards. The BS2000/OSD V2.0 operating system supports these POSIX/XPG4 standards with the software product "POSIX".

POSIX (**P**ortable **O**pen **S**ystem **I**nterface for UNI**X**) and XPG4 **(X**/Open **P**ortability **G**uide Version **4**) are a series of UNIX-based standards. POSIX is used to denote both these standards and the BS2000 software product.

The POSIX software product makes BS2000 an open system. Applications complying with the standard can be ported between the BS2000 and other systems that support POSIX, especially UNIX/SINIX.

The POSIX file system is a file system in BS2000 with the structure of a UNIX file system (UFS). It is hierarchical in structure and consists of files (POSIX files) and directories. POSIX users can create and process POSIX files. From within the POSIX file system, POSIX users can access remote UNIX file systems. Conversely, a user on a remote UNIX system can access the local POSIX file system.

POSIX can be accessed by all BS2000 users; even users on a UNIX system can access POSIX on a BS2000 system (via rlogin or emulation). Access control is handled entirely by the BS2000.

For further information on POSIX in BS2000, refer to the manual "POSIX Fundamentals for Users and System Administrators" [\[15\]](#page-601-1) and "POSIX Commands" [\[16](#page-601-2)].

## **3.6.2 EDT and POSIX**

Files stored in the POSIX file system can be read into EDT with the statements @XOPEN and @XCOPY and written back to the POSIX file system with the statements @XWRITE and @CLOSE.

#### **Conventions for naming files**

EDT can process file names and path names only up to a maximum length of 256 characters. If the path name is longer, the user must first move to a subdirectory within the POSIX shell using the cd command.

The name of a POSIX file is defined as follows:

xpath::= chars | .str-var (see also operand description). A character string not exceeding 256 characters in length and specifying the name of a POSIX file (perhaps with directory).

Non-printable characters, blanks and other delimiter characters may be used in a file name only if specified in str-var.

When entering a name containing lowercase letters at a terminal operating in L mode, it is first necessary to activate @LOWER ON or @PAR LOWER=ON.

EDT does not position itself in the POSIX file system. A file name always refers to the current directory, unless it begins with /. In this case, the name refers to the root directory.

#### **Record length**

EDT reads data in character by character and recognizes the end of the record by means of the record-end characters X'15' or X'0A'.

Permitted record length: 1 through 256 characters

Character strings exceeding 256 characters in length are truncated at the 256th character, and the error message % EDT1253 (SOME) RECORD(S) TRUNCATED is issued.

Character strings with a length of 0 cannot be represented in the EDT data area and must be handled specially.

Depending on the setting of the AUTOFORM mode (see @BLOCK), EDT proceeds as follows when reading in the data:

- AUTOFORM switched off: character strings of length 0 are ignored; no record is created.
- AUTOFORM switched on: each blank receives an end-of-line character X'0D' and is created in the data area.

Analogously, the setting of the AUTOFORM mode is evaluated when writing a data line containing X'0D':

- AUTOFORM switched off: data lines containing X'0D' are written as such in the POSIX file.
- AUTOFORM switched on: data lines containing X'0D' are written as a record of length 0 in the POSIX file.

#### **Processing data in ASCII code**

EDT must be informed with the operand CODE whether the date is presently in ASCII code or is to be stored in ASCII code in the POSIX file.

A fixed conversion table is used. The table corresponds to the correlation of EDF03IRV to ISO646 international 7-bit code (equivalent to correlation of EDF041 to ISO8859-1).

With @PAR HEX=ON and the presetting @PAR CODE=ISO, the data in ASCII code in the work file can be displayed in hexadecimal format in the data window and modified.

The presetting @INPUT HEX ISO makes hexadecimal input in ASCII code possible in L mode.

# **3.6.3 Processing POSIX files**

POSIX files can be processed with the following statements:

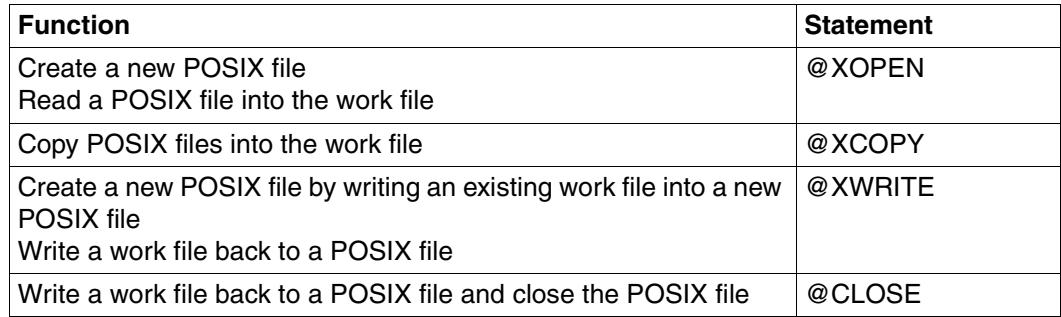

The individual statements are described in detail in the [chapter "EDT statements" on](#page-160-1)  [page 161f](#page-160-1)f.

### **3.6.4 Overwriting read-only files**

Attempting to overwrite a read-only file with @XWRITE or to open one for writing with @XOPEN leads to the following message being output:

% EDT0244 ALLOW WRITE ACCESS FOR READ ONLY FILE? REPLY (Y=YES; N=NO)

If Y is input, the file is overwritten with the @XWRITE statement or the file is opened for writing with the @XOPEN statement so that the file can be overwritten with a subsequent @CLOSE statement

If N is input, as with IDs that have no TSOS privilege, message EDT5312 is output and the file is not overwritten or opened for writing.

No overwriting is made in batch mode.

# **3.7 Library processing with EDT**

A library is a special file with a substructure which contains library elements (members) and a directory.

An element is a storage unit in which a logically related set of data such as a file, a procedure, an object module or a source program is stored. Each element in a library can be addressed separately.

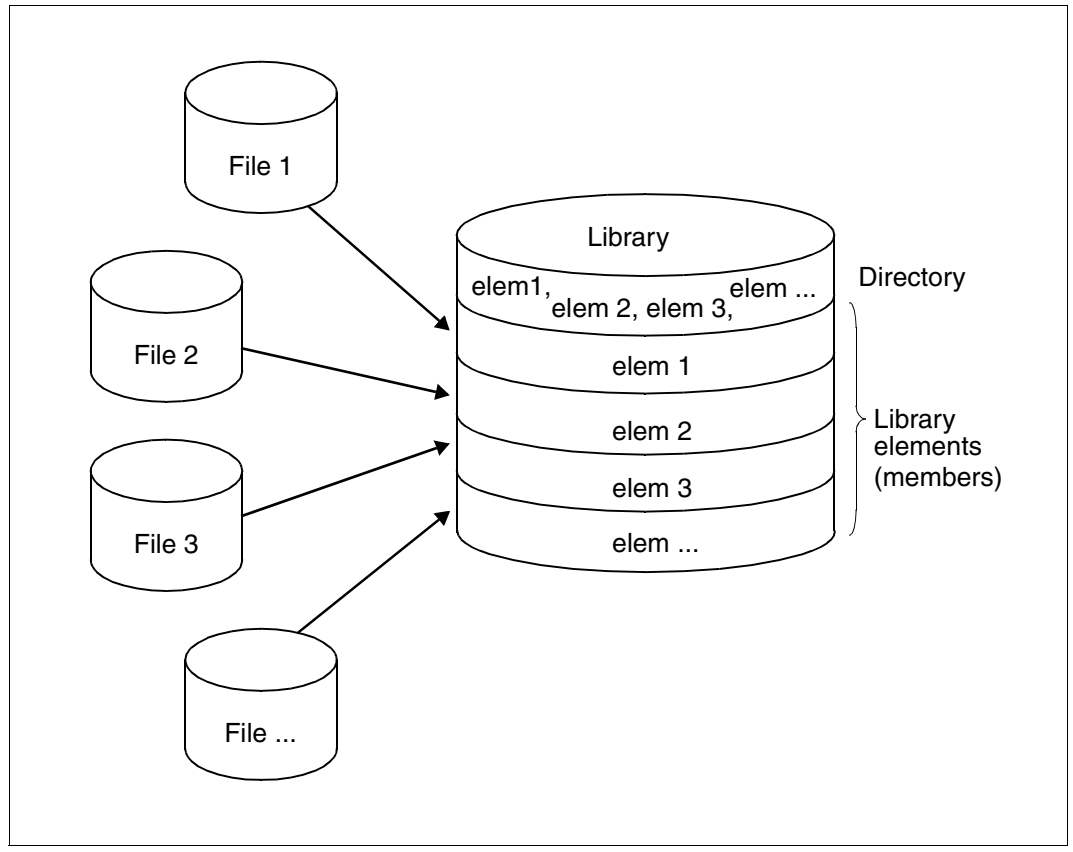

Figure 5: Structure of a library

#### **EDT processes program libraries**

Program libraries are PAM files which are processed using the program library access method PLAM. For this reason, they are also called PLAM libraries.

Program libraries offer the following advantages:

- Elements of all types can be stored in the same library. The characteristics of program libraries permit all the data for a project, from the source programs to the object and load modules, the compilation procedures, the test data, right up to the documentation, to be held in the corresponding elements of a library.
- Elements with the same name may exist if they are distinguished by type or version designation.
- Several users may access a library, for both read and write access, at the same time.
- Storing several files as elements in one library offloads the system catalog, since each library has only one entry. This saves storage space, since a standard allocation of storage space is made only once per library, and the elements only occupy the space that they really require.

#### **Element designation**

Elements in program libraries can be addressed individually via their element designation.

The element designation consists of the name, version number and element type, and is specified as follows:

```
elemname[(vers)][,elemtype]
```
"elemname" designates the name of the library element, "vers" the version number of the element, and "elemtype" the type of the element. Specification of the version number and the element type is optional.

If no version number is specified in a statement, the element with the highest version number is selected by default. If no element type is specified in a statement, the value specified for @PAR ELEMENT TYPE is used by default (Type S).

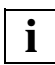

For reasons of compatibility, the allocation of element designations is governed by the naming conventions of the software product LMS (see the "LMS" manual [[14\]](#page-601-3)). These must be followed, so that library elements which have been created or processed using EDT can also be managed with the software product LMS.

## **3.7.1 Element types supported by EDT**

The element type determines the type of the stored data.

Standard and predefined types are:

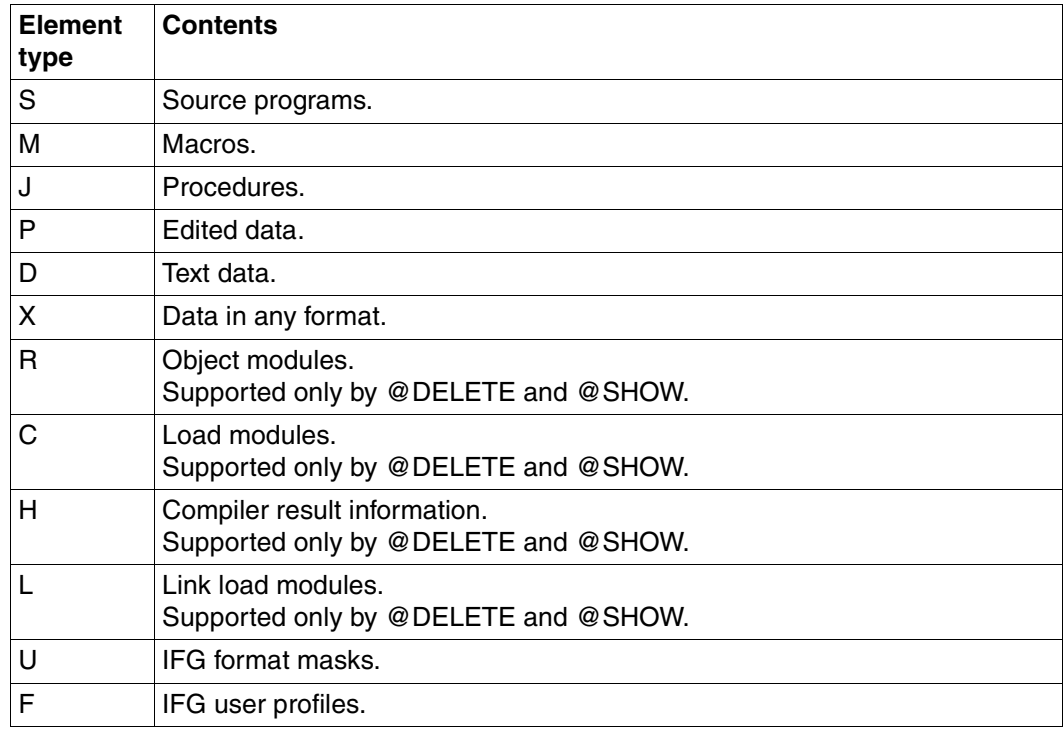

If, in a statement, no value is specified for "elemtype", the value specified in @PAR ELEMENT TYPE is assumed by default.

As of EDT V16.5, freely selectable type names (user-defined types) may be used with the statements for processing library elements. No check is made on the base type.

# **3.7.2 Processing library elements using EDT**

EDT can be used to:

- create, modify or read elements (element types S,M,J,P,D, X and corresponding free type names)
- delete elements (all element types)
- output the contents of a library (all element types).

Library elements can be processed using the following statements:

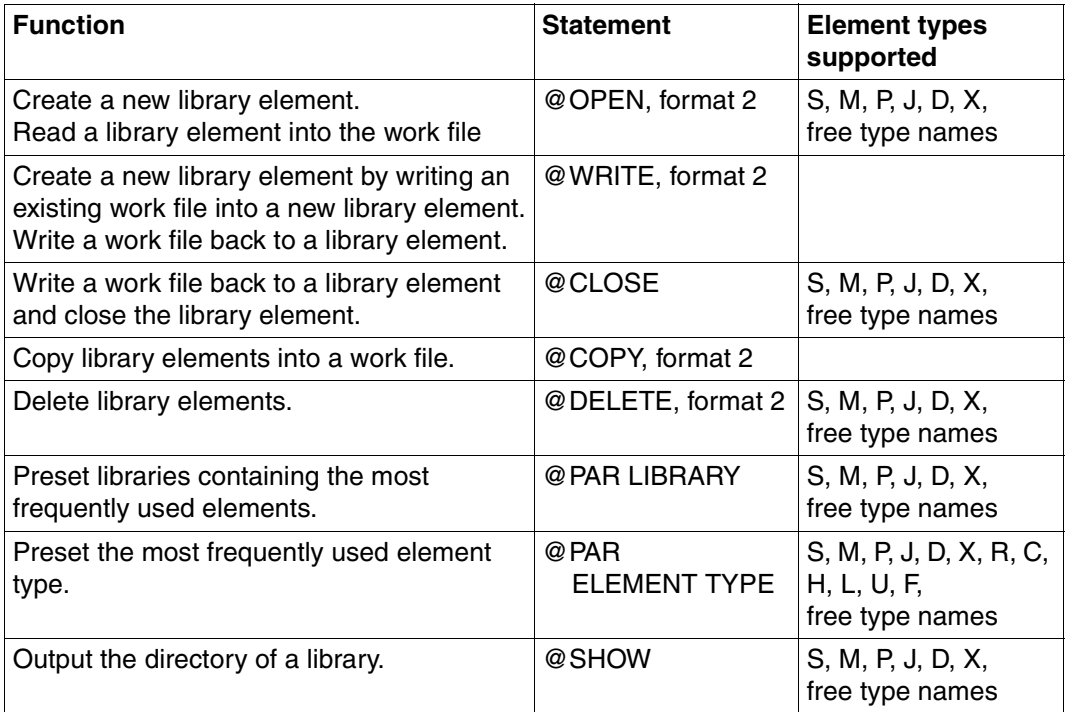

The various statements are described in detail in [chapter "EDT statements" on page 161f](#page-160-1)f.

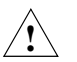

Element type X itself may be a complete library. It can still be processed by EDT but its structure will be destroyed in the process.

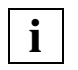

Delta elements cannot be processed directly. To process delta elements with LMS (as of LMS V3.0A), enter the following statement in EDT: @USE COM='!'(LMSEDT,\$LMSLIB)

For a more detailed description of libraries, see the "LMS" manual [\[14](#page-601-3)].

# **3.8 SDF support for the writing of system procedures**

In systems in which SDF V3.0 or higher is installed, a system procedure created in or read into an EDT work file can be checked for syntax errors and, if necessary, corrected without the user's leaving EDT.

EDT can be used to do the following:

- pass the contents of a line or a range of lines to SDF for a syntax check and, depending on the setting of the SDF options, correct faulty or missing operands of commands or statements in SDF's correction dialog (@SDFTEST and T statement code). If the correction dialog is aborted or if none is possible, the faulty line is displayed and can be overwritten at the top of the window, and an error message is issued. If the syntax was correct or has now been corrected, the commands and statements are transferred to the EDT work file.
- preset the internal name of a program (@PAR SDF-PROGRAM). If the user specifies a program name to which an SDF syntax file is assigned, the statements of the program are also subjected to a syntax check.
- display on the screen or write to a file information on SDF syntax files and the SDF options and internal program names that have been set (@STATUS=SDF).

When checking syntax, EDT distinguishes between three types of lines:

- 1. lines beginning with one (and only one) / in column 1 These lines are checked for command syntax in accordance with the SDF syntax file hierarchy. Their admissability in regard to privileges or system environment (e.g. batch process or procedure) is determined by the current user and the current environment.
- 2. lines beginning with //.

These lines are passed to SDF, where they are subjected to a statement check. The program name is preset by means of the statement @PAR SDF-PROGRAM or is known through a preceding @SDFTEST PROGRAM=name statement. The program name must be known in a current SDF syntax file.

3. lines of pure data These lines are not checked.

SDF does not detect faulty operands in ISP commands.

# **3.9 Extended Host Code Support (XHCS)**

Computer systems and data display terminals work with a single set of letters, numbers and characters which are used to create words and other elementary components of a language. This is referred to as the character set.

By extending these character sets, country-specific character representations, such as umlauts (in German) or accents (in French) can be provided within a character set.

A coded character set (CCS) is the unique representation of the characters in a character set in binary form. The contents of a coded character set and its specific regulations, such as the sort sequence and the conversion rules, are laid down in international standards.

Example: The character "ä" is represented in the coded character set EBCDIC.DF.03 (German reference version) by the byte X'FB' and in EBCDIC.DF.04-1 by the byte X'43'.

Each coded character set (or code) is identified by its unique name (Coded Character Set Name: CCSN).

Example: The code EBCDIC.DF.03 (international reference version) has the name "EDF03IRV".

The coded character set name EDF04F is used for two different chactersets:

- EBCDIC.DF.04-15 (Euro character set, as per ISO8859-15)
- EBCDIC.DF.04-NAF.IND ( French-Arabic alphabet with Indian digits)

EDT cannot determine which of the two character sets is meant when EDF04F is set. As of V16.6B, EDF04F is interpreted as the Euro character set.

( An optional object correction can be provided for customers who wish interpretation as the French-Arabic character set).

You will find a list of existing codes in the "XHCS" manual [[11](#page-601-4)].

## **3.9.1 XHCS and EDT**

EDT uses conversion tables to determine non-displayable characters and for lowercase/ uppercase conversion if LOWER ON is specified.

If the XHCS subsystem (eXtended Host Code Support) is available, EDT uses these conversion tables in place of the permanently defined EBCDIC.DF.03 tables.

If the XHCS subsystem is not available, the standard EDT conversion tables based on EBCDIC.DF.03 are used.

When EDT is initialized, the user standard code is set if it has been activated by means of the /MODIFY-TERMINAL-OPTIONS command. In batch or procedure mode, the CCSN of the procedure file read in with RDATA is used. In interactive mode, lowercase/uppercase conversion is effected by VTSU (MODE=LINE).

EDT can also be used to process data containing binary values or packed numbers. If conversion is performed from one CCS to another CCS, such data may be corrupted. This is why EDT does not perform any conversion. A homogeneous code environment must exist within an active EDT application, i.e. only a single CCS can be used at any one time.

If, for example, file A with the code XC1 is being processed, all work files are set to this code. Reading in (merging) other files is only permitted if the code used in these files is the same as the code used in file A. If the code used is different, @COPY, @GET, @INPUT and @READ statements are rejected. If the user wishes to read in file B with the code XC2, processing of file A must first be terminated. In other words, the work file must be cleared by means of @DELETE or (if it has been opened with @OPEN) closed using @CLOSE.

Printer output from EDT (@LIST statement and logging to SYSOUT in batch mode) is output, as before, as hexadecimal character strings without a code attribute.

Code attributes are ignored when EDT string variables (#S00-#S20) are processed.

Job variables and S variables are read and written as hexadecimal character strings without taking any code attribute into account.

#### **Extension for the Arabic and Farsi languages**

EDT supports the Arabic and Farsi languages. The major difference between the writing of these languages and that of European languages is the direction of writing (from right to left). The modified and extended functions offered by EDT to support Arabic and Farsi are described in the following manuals:

"Additional Information for Arabic" [\[3\]](#page-600-0)

"Additional Information for Farsi" [[4](#page-600-1)]

## **3.9.2 XHCS in EDT interactive mode**

When EDT is called, the user standard code is set if it has been activated by means of the /MODIFY-TERMINAL-OPTIONS command. The CCSN is stored in the EDT data area and is valid for all work files.

This global CCSN remains valid until an explicit or implicit switch is made to a different CCSN. In 7-bit mode (current CCSN=EDF03IRV) the generated files or library elements are assigned the code attribute "blank"  $(CCSN = \{u, u, v, w\})$ 

EDT requests the table of displayable characters and the lowercase/uppercase conversion table from the XHCS subsystem. Prior to output to the data display terminal, the video buffer is converted using these tables (taking LOWER ON/OFF into account).

In the case of input/output to the data display terminal (WROUT, WRTRD, RDATA), the CCSN is included as an operand via VTSU (in the VTSUCB).

When files or library elements are generated using @WRITE or @SAVE, the CCSN is entered in the catalog or in the library, as appropriate, as the code attribute. Any existing CCSN is overwritten. In 7-bit mode (current CCSN=EDF03IRV) the standard EDT conversion tables are used.

#### **Switching character sets**

It is possible to switch from the character set selected in EDT to a different character set either explicitly or implicitly. In order for this to be done without corrupting data, the following conditions must be met:

- The EDT work files must not contain data which uses a different CCSN (i.e. all EDT work files are empty).
- The CCSN must be included in the list of CCSNs valid for the data display terminal (i.e. the data display terminal can display the character set).
- The coded character set (CCS) must not be an ISO code and must not be a 7-bit code other than EDF03IRV.

If these conditions have been met, the table of displayable characters and the lowercase/ uppercase conversion table are requested from the XHCS subsystem. If these conditions have not been fulfilled, the switchover is rejected with a message, and the currently set CCSN remains valid.

An implicit character set switchover occurs when a file or library element which uses a different CCSN is read in. If the file or library element contains a CCSN with the value "blank", the CCSN EDF03IRV is assumed by default. When switching to the 7-bit coded character set (CCS) EDF03IRV, the standard EDT conversion tables are used.

An explicit character set switchover is achieved by means of the EDT statement @CODENAME.

## **3.9.3 XHCS in EDT procedure mode**

In procedure and batch mode, EDT is started from a BS2000 procedure. This involves reading the statements with RDATA.

If the CCSN of the file or library element read in with RDATA is "blank", the CCSN EDTF03IRV is assumed. If not, the specified CCSN is set for EDT.

#### **Switching character sets**

It is possible to switch to another CCS name in procedures or in batch operation, either explicitly with the @CODENAME statement or implicitly by reading in a file with another CCS name. The following requirement must be satisfied:

No EDT work file contains data with another CCSN (i.e. all EDT work files are empty). *Note*

The CCS of the procedure or the batch file is used as the current CCS in EDT. It is therefore possible that after switching over, conflicts will occur between the data in the work file and ( possibly diffently coded) data from the procedure file ( for example, characters in an @ON statement). EDT cannot detect such conflicts, so the user has the responsibility of avoiding them.

# **3.10 Job variables**

In systems in which the subsystem "job variable support" has been installed, job variables (JV) can be used.

In EDT the user can:

- delete job variable entries from the catalog (@ERAJV),
- have the values of a job variable
	- displayed on the screen
	- written to a work file
	- assigned to a character string (@GETJV)
- enter job variables in the catalog (@SETJV)
- allocate values to job variables (@SETJV) and
- have information on job variables
	- output on the screen
	- written to a work file (@STAJV).

An EDT session can be monitored using a monitor job variable (see [section "Monitoring an](#page-40-0)  [EDT session with monitoring job variables" on page 41\)](#page-40-0).

For further information on job variables, see the "Job Variables" manual [\[12](#page-601-5)].

# **3.11 SDF-P support**

In systems where the SDF-P subsystem has been installed, S variables can be used.

In EDT, the user can:

- display on the screen or
- assign to a character string (@GETVAR)
	- the contents of STRING and INTEGER-type S variables
- declare S variables (@SETVAR)
- assign values to S variables (@SETVAR) or
- read in (@GETLIST)
- extend (@SETLIST)
- re-write (@SETLIST] or
- delete (@SETLIST MODE=OVERWRITE)
	- the contents of composite LIST-type S variables (list variables). The elements of the list variables must be of the STRING type.

As of BS2000/OSD-BC V1.0, regardless of whether EDT is terminated normally using @HALT, @RETURN or, in interactive mode, using @END or is terminated abnormally, EDT provides a command return code that can be used by SDF-P for controlling S procedures (see [section "EDT command return code" on page 39\)](#page-38-0).

For more detailed information on S variables, see the "SDF-P" manual [[13](#page-601-0)].

# **3.12 Task switches**

There are four task switches which EDT evaluates for runtime control. These switches can be set or reset by means of the system command MODIFY-JOB-SWITCHES before EDT is started. During an EDT session, the switches can be set by means of the @SETSW statement.

#### **Task switch 4**

#### *Interactive or batch mode:*

If task switch 4 is set before EDT is loaded, message BLS0500 (which normally appears after EDT has been loaded) is suppressed, as is the message % EDT8000 EDT NORMAL END when EDT is terminated. The following messages are likewise suppressed: % EDT0900 EDITED FILE(S) NOT SAVED! and % EDT0904 TERMINATE EDT? REPLY (Y=YES; N=NO)

#### *Batch mode:*

If task switch 4 is set before EDT is loaded, @LOG NONE is set, i.e. nothing is logged during the EDT session.

#### **Task switch 5**

If task switch 5 is set before EDT is loaded, then EDT is set to L mode. It reads its inputs from SYSDTA with RDATA. The same effect (reading from SYSDTA with RDATA) can be achieved by entering @EDIT ONLY on the screen. Instead of the current line number in interactive mode, EDT displays \*.

If task switch 5 is set, the compatible syntax check of L mode is preset (see @SYNTAX SECURITY=LOW).

Changing the setting of this task switch during the EDT session has no effect.

@EDIT without operands switches to L mode, and @EDIT FULL SCREEN switches to F mode.

#### **Task switch 6**

Normally, EDT prints only 132 characters per line, but if task switch 6 is set it prints up to 160 characters per line. In both cases (132 or 160), any output which exceeds the line capacity is printed in the following lines.

If task switch 6 is to be set, this must be done before EDT is loaded.

#### **Task switch 7**

This switch may be set before or during the EDT session and prevents EDT from automatically releasing previously allocated storage space which is no longer needed. Normally, EDT releases unoccupied storage space via FILE macro (see [section "File](#page-48-0)  [processing" on page 49f](#page-48-0)f).

# <span id="page-70-0"></span>**3.13 Data protection**

There are two ways of protecting your system against unauthorized access via EDT:

- EDT can only be started if the user ID has the required privilege
- use of uninterruptible BS2000 system procedures which check which EDT statements are called

## **3.13.1 Constraints on privileged user IDs**

The START-EDT command can be entered in all user IDs with the privilege TSOS and/or STANDARD-PROCESSING. If a given user ID has only one or more of the following privileges, EDT will be started but any, security-relevant statements will be rejected.

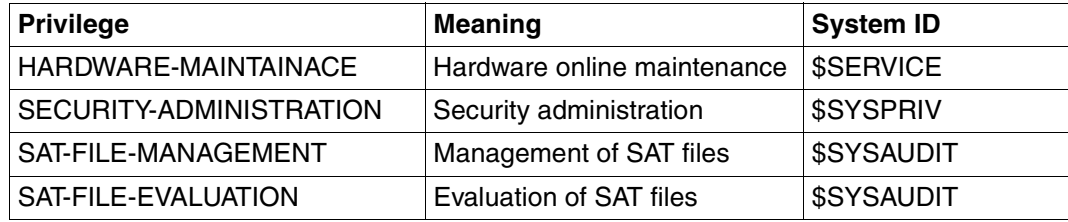

Table 1: User IDs with special privileges

The following statements are security-relevant for user IDs with these privileges:

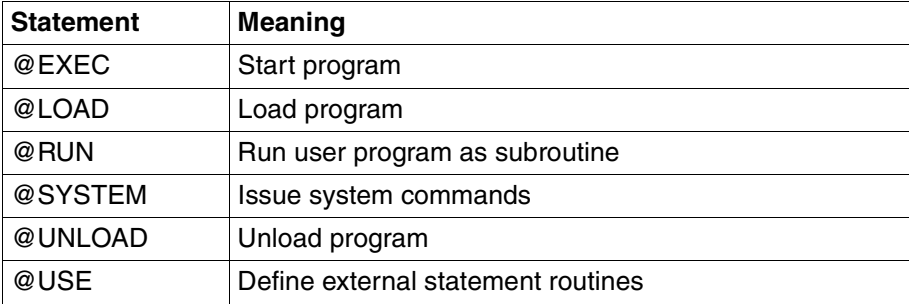

Table 2: Security-relevant statements

If used with the specified user IDs, these statements are rejected with the error message %EDT4976: STATEMENT INHIBITED FOR USER

## **3.13.2 Uninterruptible procedures**

If BS2000 system procedures are protected against interruption by the caller by means of INTERRUPT-ALLOWED=NO, the following condition applies to EDT as of SDF-P V2.0:

– It is not possible to switch to system mode by means of  $K2$ 

If EDT procedures are aborted by means of  $K2$ , EDT issues message EDT0913 to inquire whether any actions are to be performed.

In interactive mode and in the case of input from a file (read with RDATA from SYSDTA, processing of a start procedure), the security-relevant statements @SYSTEM, @EXEC, @LOAD, @RUN, UNLOAD and @USE are rejected. Exception: SYSDTA=SYSCMD applies.
# **4 EDT operating modes**

EDT offers two operating modes for processing data:

- In FULL SCREEN mode (F mode), the whole screen is available in 10 work files (0-9) for the input of data and statements.
- In LINE mode (L mode), there are 23 work files (0-22) but only one screen line is ever available for the input of data and statements. Statements must be entered with a preceding @ in order to distinguish them from records.

# **4.1 F mode**

In FULL SCREEN mode (F mode), EDT provides screen-oriented file processing for SAM and ISAM files and for elements of program libraries and for POSIX files. A total of 10 work files (0-9) are available for this purpose.

Screen-oriented processing means that, in the file section displayed on the screen:

- data may be overwritten in any desired order,
- text can be deleted and inserted without having to worry about the record structure.

In addition to carrying out changes directly on the screen, the user can control file processing by means of:

- statements entered in the statement line
- statement codes entered in the mark column
- statements entered in the data window
- record marks
- function keys

The formatted screen output is called the work window. This displays the data of the work file, which was entered by inputs on the screen or by reading the contents of SAM or ISAM files or library elements or POSIX files into this work file.

It is possible to switch from F mode to L mode (see @EDIT).

#### **Special features of the 3270 Data Display Terminal**

EDT is designed for use with Siemens 8160 and 9750 Data Display Terminals (including upwardly compatible devices) and their characteristics.

The device characteristics of the 3270 Data Display Terminal are very different from those of the 8160/9750, with the result that modification of EDT for use with the 3270 must be less than perfect from an ergonomic point of view.

When used in conjunction with the 3270 Data Display Terminal, the different device characteristics mean that the full range of EDT functions cannot be used and that there are a number of minor irregularities at the screen interface.

This is due primarily to the following device characteristics:

- The device control characters (ASZ, FBZ) occupy a visible byte (blank) on the screen, and this reduces the possible number of characters in a line.
- There are no null characters (X'00') on the screen display. Blanks (X'40') are displayed instead. The null characters displayed as blanks are not passed to the computer.
- The character X'44' (Japanese currency symbol) is used as a substitute symbol for codings which cannot be displayed.
- The keys field mark and DUP are irrelevant for EDT and are rejected in F mode with a question mark (?). In L mode, the character X'44' is passed to the computer.

## **4.1.1 Work window**

The work window divides the screen into fields with different functions. The following diagram shows the structure of the work window.

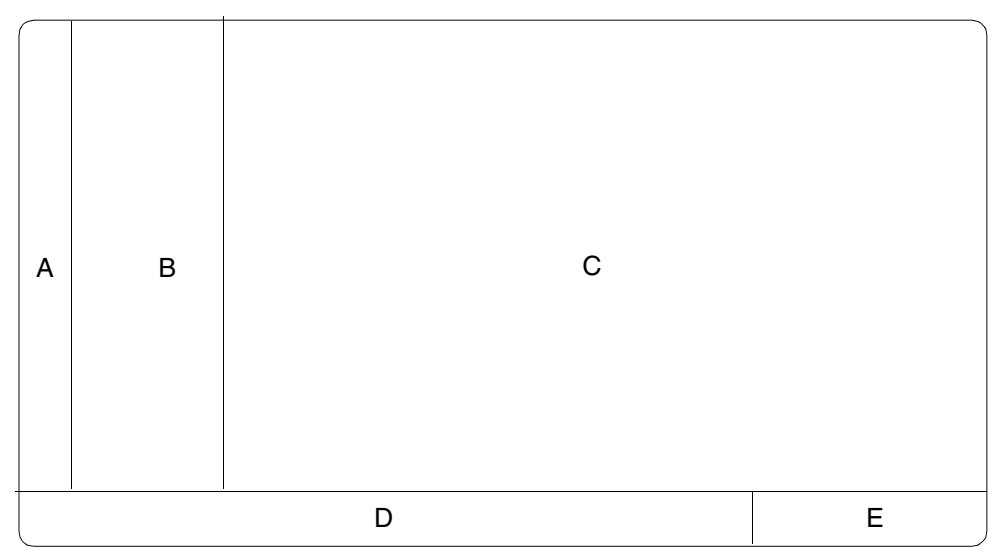

Figure 6: Standard work window format with line number display active

- $A =$  Mark column
- $B =$  Line number display
- $C =$ Data window
- $D =$ Statement line
- $E =$  Status display

### **Mark column**

Functions can be initiated by entering single-character statement codes in the mark column.

When records are displayed in the data window, the default setting is that the mark column is overwritable and the data window is protected against overwriting. The data window lines are set to overwritable only when a statement code is entered in the mark column or when data is sent off using [F2]. After this, it is no longer possible to enter statement codes in the overwritable lines.

The statement @PAR EDIT FULL=ON can be used, provided the line number display is active (@PAR INDEX=ON), to set the data window and the mark column to overwritable. It is possible to mark a line and at the same time modify data in this line (see @PAR EDIT FULL).

Invalid entries in the mark column can be deleted by overwriting with blanks or null characters.

## **Line number display**

When EDT is called, the line number display is active by default. It can be suppressed by means of @PAR INDEX=OFF.

With the exception of the first column, which is also the mark column, the line number display cannot be overwritten.

The line number is displayed as 6 digits, 4 digits before and 2 digits after the decimal point.

The entire line number, with 4 digits after the decimal point, can be viewed only in L mode.

### **Data window**

The current work file is displayed in the data window. A work file consists of records and these records are displayed in the lines of the data window. A record may be longer than a data window line; in this case, only part of the record is visible in the data window. The data window displays only part of the work file, but it can be positioned anywhere within the file.

Records which are longer than a data window line can be displayed fully in EDIT LONG mode (see @PAR EDIT LONG).

If the file contains fewer records than the data window has lines, the remaining lines are filled with the filler character (default: NIL character) and set to overwritable.

When EDT is called, the empty work file 0 is displayed on the screen.

By default, the records in the data window are not overwritable. To change this, the records must be marked in the mark column or the entire screen must be set to overwritable by means of  $[Fe]$ . In EDIT FULL mode, which is set by means of @PAR EDIT FULL = ON, all records in the data window can always be overwritten. Statement codes can also be specified simultaneously in the mark column (see @PAR EDIT FULL).

F mode requires no end-of-record character in order to detect the end of the record. The end of the record is the last character in the record which is not null or a filler. Null or filler characters at the end of a record are ignored.

Regardless of whether the screen is sent off using  $\overline{F2}$ ,  $\overline{DUE}$  or  $\overline{DUE}$ , all inputs in the data window are transferred to the work file.

#### **Filler characters**

The filler character can be defined via the statement  $@$  SYMBOLS FILLER = and is entered between the end of the record and the end of the screen line. Unless otherwise specified, the filler character is a null character (see @SYMBOLS).

#### **Treatment of filler characters in the data window**

When a record is input (by typing into an empty file, adding records to the end of the file, entering text in lines which have been inserted by marking lines), null characters before or between other characters are converted into blanks.

When existing records are modified, filler characters within a record are passed to the file as blanks.

In EDIT LONG mode or in HEX mode, filler characters within a line are passed to the file. Filler characters at the end of a line are ignored.

Screen lines consisting only of filler characters other than  $\sim$  are not added to the file. A record can therefore be deleted by overwriting the part that is visible in the data window with filler characters.

Screen lines consisting only of the filler characters '<sub>"</sub> are created as records consisting of 2 blanks.

#### **Treatment of null characters in the data window**

If a line contains only null characters, no record is created for this line in the file.

During input of a record (by entering text in an empty file, appending records to a file, or entering text in lines which have been inserted by marking existing lines) null characters before or between other characters are converted into blanks.

When existing records are modified and the filler character is not the null character, null characters within a record are treated as editable characters, i.e. X'00' is displayed as a null character on the screen and is placed unchanged in the file when the screen is sent off. In EDIT LONG or HEX mode, null characters are also left unchanged in any new lines created in the file.

Null characters at the end of a line are ignored. If a record is longer than a screen line, any null characters at the end of the screen line cause the remainder of the text to be moved up to the position after the last character which is not null, thus shortening the record.

When deleting a complete record, the use of  $[{\sf LZE}]$  and  $[{\sf LZF}]$  is subject to the following restrictions:

- $|LZE|$  deletes all characters in the record as of the specified position.
- $|{\overline{\text{LZF}}}|$  deletes only the rest of the line; any characters in the subsequent record are moved up.

A complete record starting in a column position other than 1 must be deleted explicitly by means of @DELETE or with the statement code D.

 $\circledcirc$  SYMBOLS FILLER = ' $\cdot$ ' is used to set the form of display valid up to EDT V16.2.

#### **Nondisplayable characters in the text**

If a file contains characters which cannot be displayed on the screen, they are displayed as smudge characters.

If such a record is modified, the original character, not the smudge character, is placed in the file. If the position of the smudge character is changed by inserting or deleting characters ([EFG]/[AFG]), the smudge character is replaced by a question mark, and the line is displayed in protect mode with a '?' in the mark column. The original contents of the record remain intact.

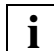

In LOWER OFF mode, lowercase letters in the file are also displayed as smudge characters, in order to remind the user that he/she has selected the "wrong" mode. Texts which contain nonprintable characters should be entered in hexadecimal mode (see @PAR HEX) or in code mode (see @CODE).

### **Statement line**

Inputs in the statement line are interpreted as statements. An overview of the F mode statements can be found in [chapter "EDT statements" on page 161f](#page-160-0)f. The EDT statement escape symbol @ need not be entered.

The user may enter a single statement or several statements (a statement sequence) in the statement line. If several statements are entered, they must be separated from each other by semicolons (;). If an error occurs during execution of these statements, processing is aborted, an error message is issued and that part of the input which has not yet been processed - including the statement which caused the error - is displayed again.

After successful execution, the statement line on the screen is cleared. However, the last statement entered can be displayed again by entering # and can be executed again with or without modification. Note, however, that at least one character must be overwritten in the statement or appended to the statement. The contents of the statement line from the current cursor position to the end can be deleted by hitting  $\overline{LZF}$ .

If the semicolon (;) appears within a string enclosed in single quotes, then it is not regarded as the statement delimiter.

If, as part of a statement sequence, @EDIT is used to switch to L mode, then any statements after this @EDIT will not be executed.

#### **Statement line continuation**

If, when the screen is sent off, the last character in the statement line is not null or blank, EDT assumes that the user needs a continuation line for this input and displays a second line. The contents of the statement line are placed in the preceding line and the statement line, which is now empty, is offered as a continuation line.

A maximum of two continuation lines are offered, which means that the maximum length of the input in the statement line is 198 characters.

#### **Treatment of blanks in the statement line**

Leading blanks before statements and blanks between keywords (operands) are ignored. Blanks are not permitted within keywords.

#### **Treatment of null characters in the statement line**

A null character in the last position of the statement line indicates the end of the statement input. Before the input is analyzed, any null characters in the input are converted to blanks.

### **Status display**

The status display shows, from left to right:

- the line number of the first line in the work window (6 digits)
- the column number at which the display of records in the data window begins (3 digits)
- the number of the work file currently displayed (in parentheses)

The status display cannot be overwritten.

#### **Example**

................................................................. 0008.00:001(3)

Line 8.00 is the first line of work window 3.

#### **Modifying the work window**

The user can modify the format of the work window by

- suppressing the line number display
- splitting the screen into two work windows.

#### **Suppressing the line number display**

@PAR INDEX=OFF extends the work window to the full 80 characters per screen line (3270 Data Display Terminal: 77 characters). The first character in each line is overwritable and corresponds to the mark column.

#### **Splitting the screen**

If the screen is divided into two work windows (see @PAR SPLIT), then this is called a split screen. The upper work window is called work window 1 and the lower one is called work window 2. A work window must consist of at least two lines, one of which is the statement line.

#### **Example**

par split 10 \$3 ................................................. 0000.00:001(0)

The screen is to be split into two work windows. To do this, @PAR SPLIT 10 \$3 is entered in the statement line and the  $\overline{DUE}$  key is pressed.

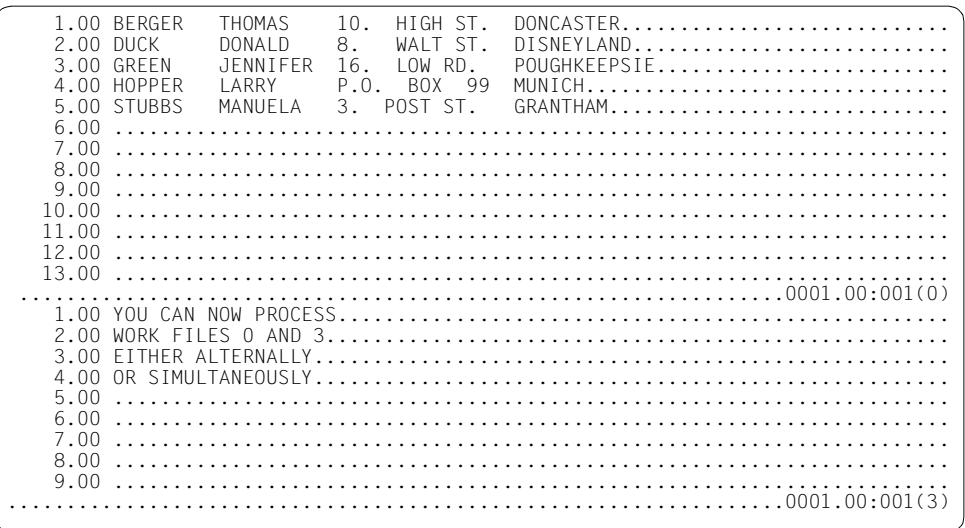

The upper work window (work window 1) is the one in which @PAR SPLIT was entered, reduced in size to provide space for work window 2.

The lower work window (work window 2) is the new window. It comprises 10 lines, including the statement line, and displays the contents of work file 3 (@PAR SPLIT 10 \$3).

# **Processing sequence**

#### **Processing sequence with one work window:**

- 1. Evaluation of the data window
- 2. Statement codes in the mark column
- 3. Statement(s) in the statement line

Only the data window and the mark column are evaluated as long as there are change or insert marks in the mark column or as long as the permanent insert function ([section "n/I](#page-99-0)  [Insert lines" on page 100f](#page-99-0)f) is active. The records in the data window are first transferred to the file and the mark column is then evaluated. The contents of the statement line remain unchanged and are evaluated only when no further insert or change marks are specified or when the permanent insert function is switched off.

#### **Processing sequence with two work windows:**

- 1. Evaluation of the data window in the upper work window
- 2. Statement codes in the mark column of the upper work window
- 3. Evaluation of the data window in the lower work window
- 4. Statement codes in the mark column of the lower work window
- 5. Statement(s) in the upper statement line
- 6. Statement(s) in the lower statement line

As long as there are insert or change marks in the mark column, or as long as the permanent insert function is active, the above sequence is interrupted and only the data window and the mark column of the affected work window are evaluated. If there are no further change or insert marks, or if the permanent insert function is switched off, the data window and the mark column of the other work window are evaluated.

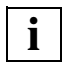

If the screen format is reset to one work window by means of a @PAR SPLIT=OFF statement entered in the upper statement line, any statements in the lower statement line will not be executed.

# **4.1.2 F keys**

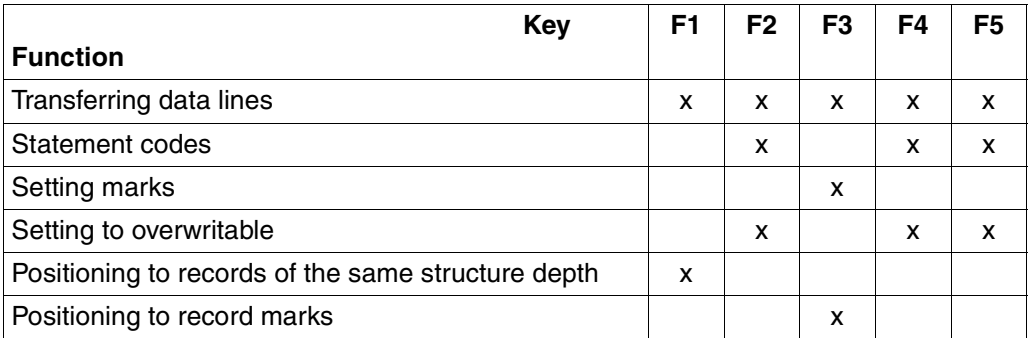

#### [F1] **Position to records with the same structure depth**

[F1] positions the cursor to the next record with the same structure depth as the marked record (see the [section "+/– Position work window by structure depth" on page 114](#page-113-0)ff).

#### [F2] **Modify all lines**

If the screen is sent off using  $\boxed{F2}$ , the entire work window or, if appropriate, both work windows are set to overwritable when the screen is next output.

If changes have been made in the data window, or if there are statement codes in the mark column, then only these changes and the statement codes are first executed. The data window is then set to overwritable. The statement line is not evaluated at this time.

If there is no input in the mark column, the statement line is processed and the data window is then set to overwritable.

If an error occurs while the statement in the statement line is being executed, or if EDT issues an error message, the data window is not set to overwritable.

#### [F3] **Process record marks**

[F3] initiates the following functions:

- setting of record marks
- deletion of record marks
- positioning to records with record marks.

# **4.1.3 K keys**

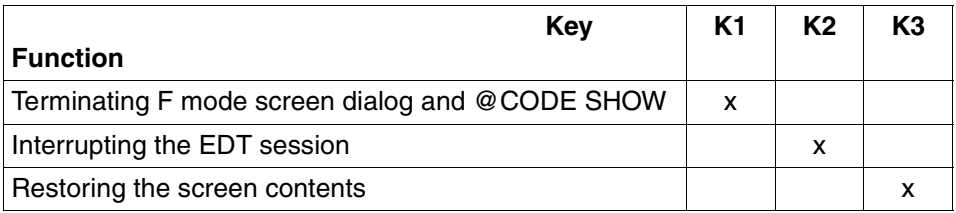

 $[K4]$  through  $[K15]$  have no functions.

#### [K1] **Terminate F mode screen dialog**

[K1] terminates the screen dialog, and produces the message: % EDT0904 TERMINATE EDT? REPLY (Y=YES; N=NO). If Y is entered, the screen dialog is terminated; if N is entered, the screen dialog is continued.

 $\overline{K1}$  also terminates the display of the code table after @CODE SHOW.

#### [K2] **Interrupt the EDT session**

The EDT session can be interrupted, with a switch to system mode, by means of either @SYSTEM or  $K2$ .

The RESUME-PROGRAM command returns EDT to F mode and the entire screen is displayed again.

If, after RESUME-PROGRAM, the work window in which the EDT session was interrupted is not displayed, or is displayed incompletely, its original contents can be restored by means of  $[K3]$ .

If the START-PROGRAM or LOAD-PROGRAM command is entered or a procedure containing one of these commands is started while the EDT session is interrupted, EDT is unloaded.

#### [K3] **Restore screen contents**

If the screen contents have been shifted (e.g. by a broadcast message), the original display can be restored by means of  $\overline{K3}$ .

# **4.1.4 Statement codes in F mode**

The statement codes - also called marks - are single-character statements which are entered as uppercase or lowercase letters in the mark column of the work window.

#### **Syntax and semantics checking**

Before the screen is processed, the syntax and semantics of the statement codes are checked. If invalid statement codes or invalid code combinations (such as M followed by C) are detected, the input is not processed. Instead, the invalid statement code is replaced by ? and the cursor is positioned to the first invalid statement code.

#### **Processing sequence in the mark column**

Depending on the function key or statement code used, distinctions are made between the following cases when processing the mark column:

- 1. If [F3] is used, EDT evaluates only the statement codes which may be sent off using [F3] (statement codes for setting and deleting record marks).
- 2. If one of the destination marks A (after), B (before) or O (on) is entered, the statement codes are evaluated in the following order:
	- the K mark
	- all D marks
	- the \* mark for clearing the copy buffer
	- all C, R, M marks for copying
	- the L and U marks
	- all A, B, O marks as the destinations for copy operations.

Any other statement codes are executed after this.

- 3. If neither an S mark nor an A, B or O mark is entered, the statement codes are processed in the following order:
	- the K mark
	- all D marks
	- $-$  the  $*$  mark for clearing the copy buffer
	- all C, R, M marks for copying
	- the L and U marks
	- all T marks for SDF syntax testing
	- all X (change), E (insert characters), n and I (insert lines) marks.

The evaluation of X, E and I and n depends on the order in which they are entered. X and E after I or n may be lost if the insert operation causes the lines containing them to be moved off the screen. No warning is issued.

The statement line is evaluated after all statement codes have been executed.

# **Overview of EDT statement codes**

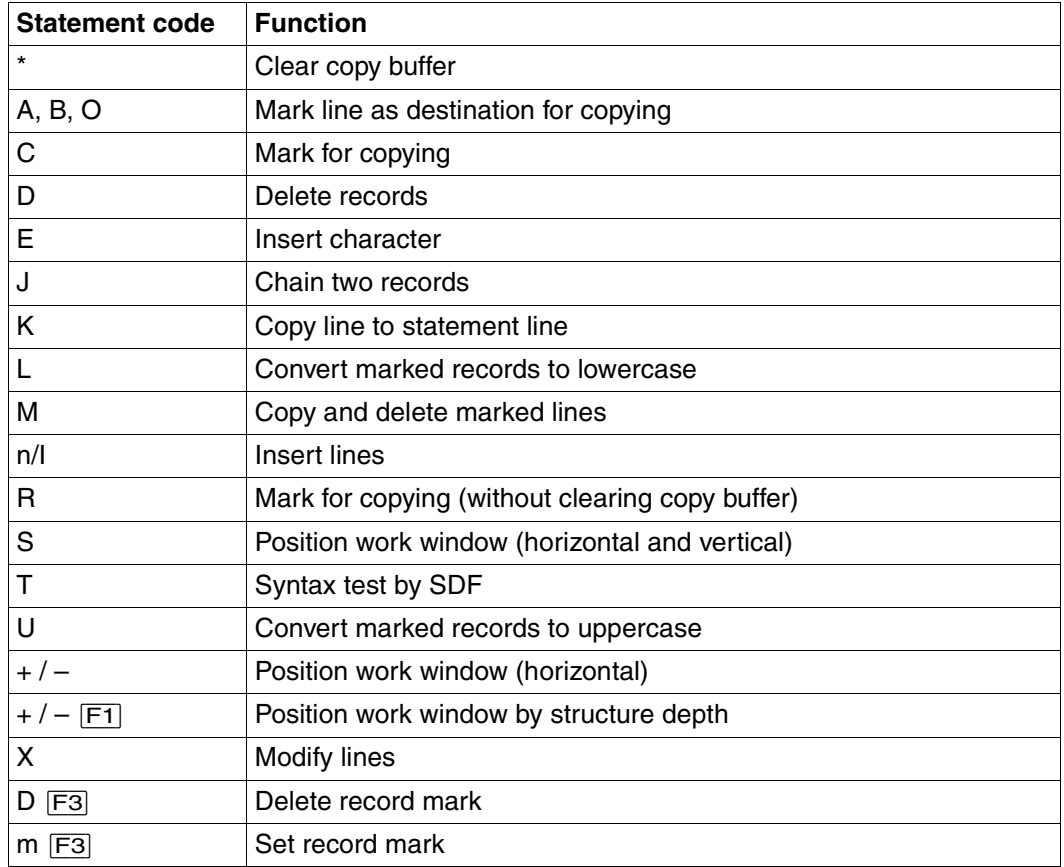

# **\* Clear copy buffer**

\* clears the contents of a copy buffer generated by means of C, M or R.

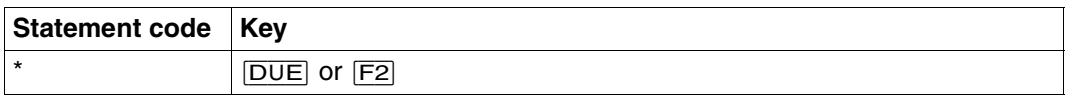

\* is evaluated before A, B, O, C, M or R, regardless of the line in which it is entered. This means that the copy buffer is always cleared first if any line is marked with \*.

If a C, M or R mark is entered in the same window as the \* mark without a destination specification, then the message % EDT0292 COPYBUFFER CLEARED is not issued, since these marks write new lines into the copy buffer.

#### *Example*

See the example in the [section "R Mark for copying \(without clearing copy buffer\)" on](#page-103-0)  [page 104.](#page-103-0)

# **A,B,O Mark line as destination**

These statement codes mark the destination for lines marked with C, M and R.

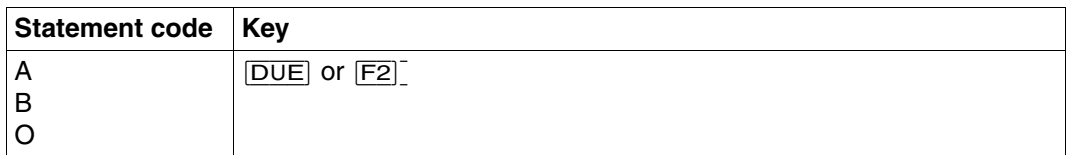

- A The lines to be copied are inserted after the line marked with A.
- B The lines to be copied are inserted before the line marked with B.
- O The line to be copied or moved overwrites the line marked with O. The following two cases must be distinguished:
	- The first column of the file is the first column displayed in the data window. The line to be copied overwrites the entire contents of the line marked with O.
	- The first column of the file is not displayed in the first column of the data window. If the line to be copied is shorter than the line marked with O, the remainder of the line marked with O is not overwritten. This can be used to insert or append text in another line. The text in the line marked with O is overwritten (or text is appended to it) as of the active column position.

If several lines are copied, they are copied into the lines following the target line. If the end of the work file is reached as this is done, new lines are created at the end of the file.

EDT assigns line numbers to the copied lines in one of three ways (see @COPY, format 2):

- 1. Default numbering with an increment of 1.0000, unless some other value has been set by means of @PAR INCREMENT.
- 2. Numbering with the increment set by the user (@PAR INCREMENT).
- 3. Automatic numbering and renumbering (only if @PAR RENUMBER=ON is specified). EDT renumbers the lines automatically if the increment is too large to permit insertion of all copied lines. For further details, see @COPY, format 2, "Calculation of line numbers".

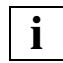

The copy operation is executed only after the C, M and R marks have been evaluated. This means that the specified destination may be before the line(s) to be copied in the same data window in a single dialog step.

*Example* 

c 1.00 THE STATEMENT CODES A, B AND O MARK THE DESTINATION....................<br>a 2.00 FOR THE LINES MARKED WITH C M AND R a 2.00 FOR THE LINES MARKED WITH C, M AND R................................... 3.00 .......................................................................

Line 1.00 is to be copied after line 2.00. To this end, line 1.00 is marked with C in the mark column and line 2.00 with A.

1.00 THE STATEMENT CODES A, B AND O MARK THE DESTINATION.................... m 2.00 FOR THE LINES MARKED WITH C, M AND R................................... o 3.00 THE STATEMENT CODES A, B AND O MARK THE DESTINATION................... 4.00........................................................................

Line 2.00 is now to be moved into line 3.00. Line 2.00 is marked with M in the mark column and line 3.00 with O.

1.00 THE STATEMENT CODES A, B AND O MARK THE DESTINATION.................... 3.00 FOR THE LINES MARKED WITH C, M AND R................................ 4.00 .......................................................................

Line 3.00 has been overwritten with the contents of line 2.00 and line 2.00 has been deleted.

# **C Mark for copying**

C marks lines which are to be copied to a destination marked with A, B or O. The line numbers (up to 255 lines) are stored in the copy buffer.

As soon as the destination is specified, the copy operation is executed and the contents of the copy buffer are deleted.

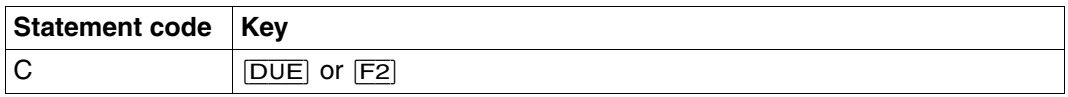

EDT assigns line numbers to the copied lines in one of three ways (see @COPY, format 2):

- 1. Default numbering with an increment of 1.0000.
- 2. Numbering with the increment set by the user (@PAR INCREMENT).
- 3. Automatic numbering and renumbering (only if @PAR RENUMBER=ON is specified). EDT renumbers the lines automatically if the increment is too large to permit insertion of all copied lines. For further details, see @COPY, format 2, "Calculation of line numbers".

C, M and R are never executed simultaneously. Input of a combination of C, M and R in the mark column of one work window is detected by the syntax and semantics check and rejected: a "?" is displayed instead of the invalid statement code and the cursor is positioned to this code to permit correction.

A, B, O and \* clear the copy buffer. A copy buffer created with C is cleared by a subsequent M or R statement code.

If the screen is split, lines can be copied from work window 1 to work window 2 in a single dialog step.

However, due to the processing sequence, two dialog steps are necessary to copy lines from work window 2 to work window 1.

The copy buffer contents can also be created by marking lines in several different work files, and the destination may also be marked in any work file.

The copy buffer contains the work file numbers and the line numbers of the lines marked with C. For this reason, the line numbers in the work files must not be changed between marking the lines with C and entering the statement code A, B or O.

*Example* 

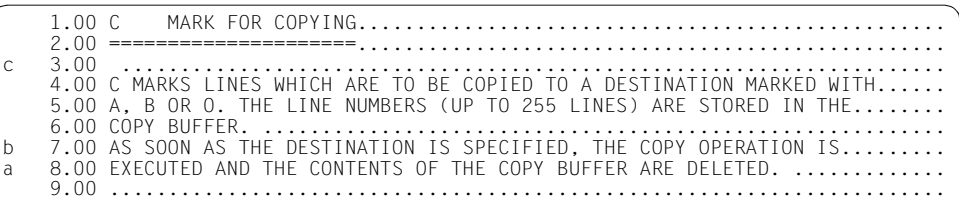

Line 3.00 is to be copied before line 7.00 and after line 8.00: line 3.00 is marked with C, line 7.00 with B and line 8.00 with A.

```
 1.00 C MARK FOR COPYING...................................................
   2.00 =====================...................................................
3.00 ........................................................................
4.00 C MARKS LINES WHICH ARE TO BE COPIED TO A DESTINATION MARKED WITH.......
   5.00 A, B OR O. THE LINE NUMBERS (UP TO 255 LINES) ARE STORED IN THE.........
                                                  6.00 COPY BUFFER. ...........................................................
6.10 .......................................................................
7.00 AS SOON AS THE DESTINATION IS SPECIFIED, THE COPY OPERATION IS..........
   8.00 EXECUTED AND THE CONTENTS OF THE COPY BUFFER ARE DELETED. ..............
                   9.00 ........................................................................
  10.00 ........................................................................
  11.00 ........................................................................
  12.00 ........................................................................
  13.00 ........................................................................
  14.00 ........................................................................
  15.00 ........................................................................
  16.00 ........................................................................
  17.00 ........................................................................
                18.00 ........................................................................
  19.00 ........................................................................
  20.00 ........................................................................
21.00 ........................................................................
 % EDT5360 NO COPY. BUFFER EMPTY 
                                                                       \ldots \ldots..........0001.00:001(0)
```
Line 3.00 was copied before line 7.00 but not after line 8.00. Instead, EDT has issued an error message.

Lines marked with C can be copied only to a single destination since the first copy operation also clears the copy buffer. The specification of a second destination thus resulted in an error message. If lines are to be copied several times, then they must be marked with R.

# **D Delete records**

Any records marked with D are deleted.

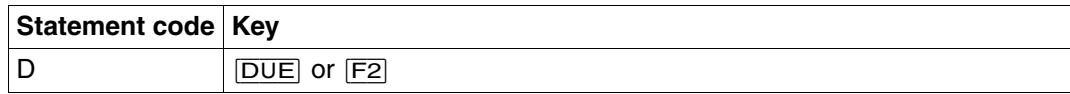

#### *Example*

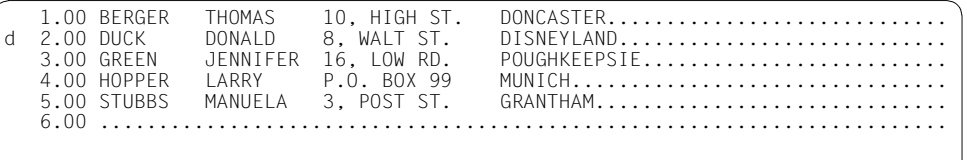

Line 2.00 is to be deleted: it is marked with D in the mark column.

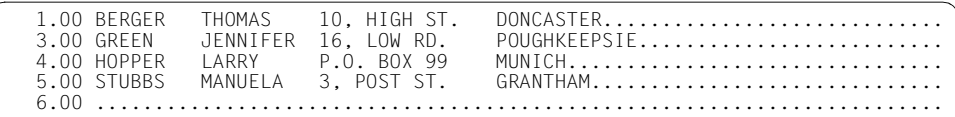

## **E Insert characters**

E permits characters to be inserted in the line, which is set to overwritable for this purpose.

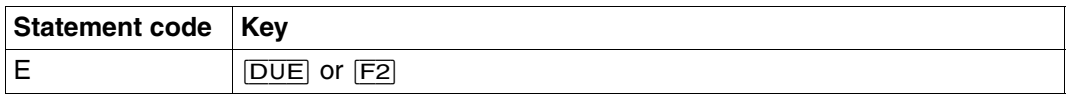

If there are not at least 20 null characters or filler characters at the end of the line marked with E, EDT provides 20 null characters at the end of this line. Any characters in the line which disappear from the data window due to the insertion of the null characters are not lost.

The user can now insert up to 20 characters anywhere in the line (using  $EFG$ ). If less than 20 characters are inserted, the part of the record which was shifted is moved back into the data window.

In EDIT LONG mode, an additional line with 80 null characters is provided in addition to the normal display of the line.

*Example* 

 1.00 E INSERT CHARACTERS................................................ 2.00 ........................................................................ 3.00 ........................................................................ 4.00 E PERMITS CHARACTERS TO BE INSERTED IN THE LINE, WHICH IS SET........... 5.00 TO OVERWRITABLE FOR THIS PURPOSE........................................ 6.00 ........................................................................ x 7.00 IF THE END OF THE LINE MARKED WITH E CONTAINS LESS THAN 20 NULL......... e 8.00 CHARACTERS, EDT PROVIDES 20 NULL CHARACTERS AT THAT POSITION............ 9.00 ANY CHARACTERS IN THE LINE WHICH DISAPPEAR FROM THE DATA WINDOW DUE..... 10.00 TO THIS INSERTION ARE NOT LOST.......................................... 11.00 ........................................................................

Line 8.00 is marked with E for insertion and line 7.00 with X for updating.

 1.00 E INSERT CHARACTERS................................................ 2.00 ........................................................................ 3.00 ........................................................................ 4.00 E PERMITS CHARACTERS TO BE INSERTED IN THE LINE, WHICH IS SET......... 5.00 TO OVERWRITABLE FOR THIS PURPOSE........................................ 6.00 ........................................................................ 7.00 IF THE END OF THE LINE MARKED WITH E CONTAINS LESS THAN 20 NULL......... 8.00 CHARACTERS, EDT PROVIDES 20 NULL CHARACTERS AT THAT .................... 9.00 ANY CHARACTERS IN THE LINE WHICH DISAPPEAR FROM THE DATA WINDOW DUE..... 10.00 TO THIS INSERTION ARE NOT LOST.......................................... 11.00 ........................................................................

Since there is not enough space at the end of line 8.00 for 20 characters, EDT moves the rest of the line out of the data window and displays 20 null characters.

 1.00 E INSERT CHARACTERS................................................ 2.00 ........................................................................ 3.00 ........................................................................ 4.00 E PERMITS CHARACTERS TO BE INSERTED IN THE LINE, WHICH IS SET........... 5.00 TO OVERWRITABLE FOR THIS PURPOSE........................................ 6.00 ........................................................................ 7.00 IF THE END OF THE LINE MARKED WITH E CONTAINS LESS THAN 20 filler....... 8.00 (default=null) CHARACTERS, EDT PROVIDES 20 NULL CHARACTERS AT THAT...... 9.00 ANY CHARACTERS IN THE LINE WHICH DISAPPEAR FROM THE DATA WINDOW DUE..... 10.00 TO THIS INSERTION ARE NOT LOST.......................................... 11.00

Line 7.00 has been changed and text has been inserted in line 8.00 by means of the  $E$ FG key.

 1.00 E INSERT CHARACTERS................................................ 2.00 ........................................................................ 3.00 ........................................................................ 4.00 E PERMITS CHARACTERS TO BE INSERTED IN THE LINE, WHICH IS SET........... 5.00 TO OVERWRITABLE FOR THIS PURPOSE........................................ 6.00 ........................................................................ 7.00 IF THE END OF THE LINE MARKED WITH E CONTAINS LESS THAN 20 FILLER....... 8.00 (DEFAULT=NULL) CHARACTERS, EDT PROVIDES 20 NULL CHARACTERS AT THAT POSIT 9.00 ANY CHARACTERS IN THE LINE WHICH DISAPPEAR FROM THE DATA WINDOW DUE..... 10.00 TO THIS INSERTION ARE NOT LOST.......................................... 11.00 ........................................................................

Since less than 20 characters were inserted in line 8.00, EDT moves the remainder of the line back into the data window (as far as possible).

### **J Chain two records**

A record which is to be chained to the preceding record must be marked with J. The marked record is deleted after chaining.

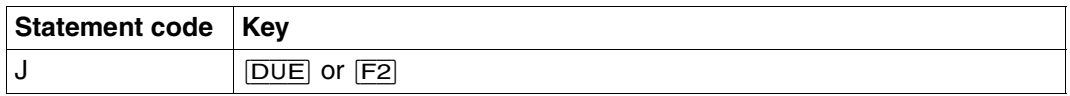

If the total length of the chained record exceeds the maximum record length of 256 characters, the record is truncated to the maximum record length. In this case, the marked record is not deleted and the error message: % EDT2267 LINE TRUNCATED AFTER 256 CHARACTERS is issued. No error switch is set.

If the first record of a file is marked with J, this record remains unchanged and is not deleted.

For information on splitting records, see the [section "Statement in the data window - split](#page-118-0)  [record" on page 119](#page-118-0).

*Example* 

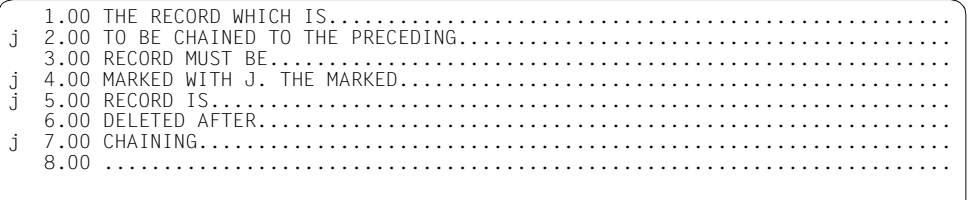

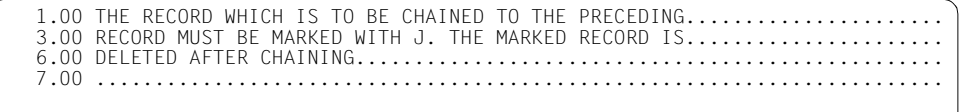

## **K Copy line to statement line**

The contents of a line marked with K (up to 65 characters) are copied into the statement line, overwriting anything currently in the statement line.

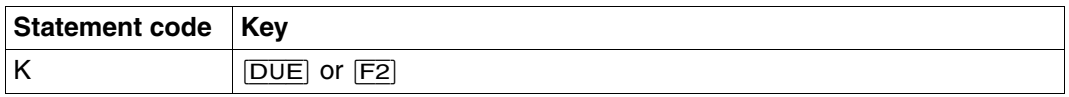

Only one line may be marked with K in any given work window. If several lines are marked with K, the input is not processed and the superfluous K marks are overwritten with ?.

At least one character in the statement line created in this manner must be overwritten, modified or added in the statement line if the text is to be used as a statement.

*Example* 

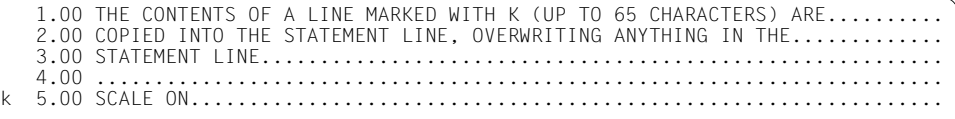

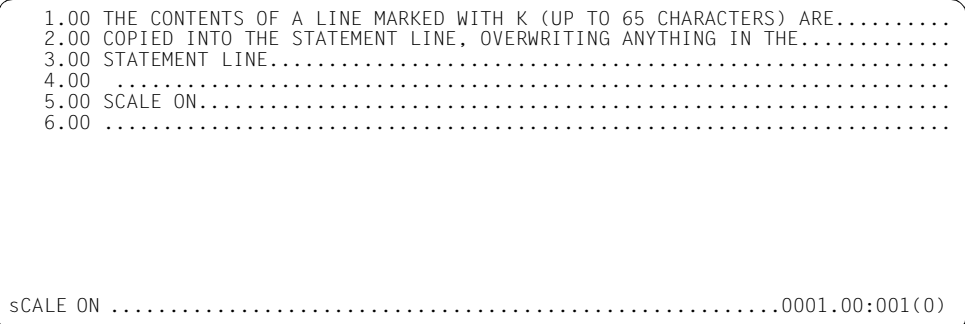

--1----+-----2----+----3----+-----4----+-----5----+-----6-- 1.00 THE CONTENTS OF A LINE MARKED WITH K (UP TO 65 CHARACTERS) ARE.......... 2.00 COPIED INTO THE STATEMENT LINE, OVERWRITING ANYTHING IN THE............. 3.00 STATEMENT LINE.......................................................... 4.00 ........................................................................ 5.00 SCALE ON................................................................ 6.00 ........................................................................

### **L Convert marked records to lowercase**

All records marked with aL are converted to lowercase notation. Conversion is analogous to @CONVERT TO=LOWER.

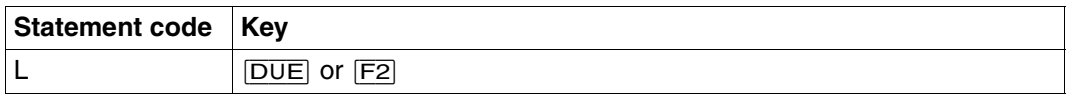

Record marks (including the special marks 13, 14 and 15) are retained. Separator characters entered in an overwritable line marked with an L are taken into account before conversion starts, i.e. only the portion preceding the first separator character is converted.

Activation of the coding function (@CODE) has no effect on data conversion.

*Example*

 1.00 THE CONTENTS OF A LINE MARKED WITH L ARE CONVERTED TO LOWERCASE......... 2.00 THE CONTENTS ARE NOT AFFECTED........................................... 4.00 ....................................................................... L 5.00 THE CONTENTS OF A LINE MARKED WITH L ARE CONVERTED TO LOWERCASE.........

 1.00 THE CONTENTS OF A LINE MARKED WITH L ARE CONVERTED TO LOWERCASE......... 2.00 THE CONTENTS ARE NOT AFFECTED........................................... 4.00 ....................................................................... 5.00 the contents of a line marked with l are converted to lowercase.........

### **M Copy and delete marked lines**

M is used to mark lines which are to be moved to a specified destination (A, B or O). The lines marked with M are then deleted. The line numbers (up to 255) of the lines to be moved are stored in a copy buffer. As soon as the destination is specified, the move operation is executed and the contents of the copy buffer are deleted.

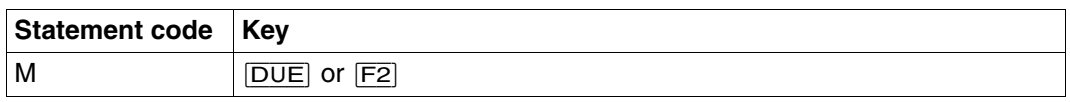

EDT assigns line numbers to the copied lines in one of three ways (see @COPY, format 2):

- 1. Default numbering with an increment of 1.0000.
- 2. Numbering with the increment set by the user (@PAR INCREMENT).
- 3. Automatic numbering and renumbering (only if @PAR RENUMBER=ON is specified). EDT renumbers the lines automatically if the increment is too large to permit insertion of all copied lines. For further details, see @COPY, format 2, "Calculation of line numbers".

C, M and R are never executed simultaneously. Input of a combination of C, M and R in the mark column of one work window is detected by the syntax and semantics check and rejected: a ? is displayed instead of the invalid statement code and the cursor is positioned to this code to permit correction.

A, B, O and \* clear the copy buffer.

If the screen is split, lines can be moved from work window 1 to work window 2 in a single dialog step.

However, due to the processing sequence, two dialog steps are necessary to move lines from work window 2 to work window 1.

The copy buffer contents can also be created by marking lines in several different work files, and the destination may also be marked in any work file. Copy buffer contents created with M are deleted by a subsequent C or R.

The copy buffer contains the work file numbers and the line numbers of the lines marked with M. For this reason, the line numbers in the work files must not be changed between marking the lines with M and entering the statement code A, B or O.

If a line marked with M is subsequently marked with O, then this line is deleted.

### *Example*

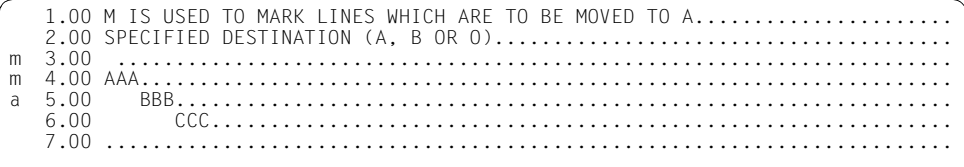

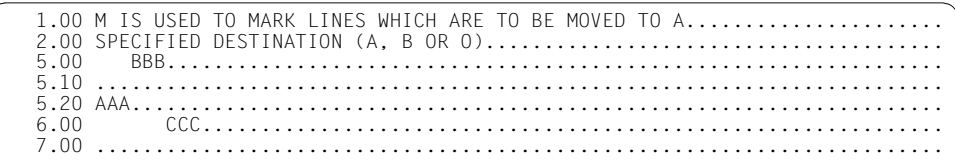

### **n/I Insert lines**

<span id="page-99-0"></span>With the aid of n/l, records can be inserted into a work file.

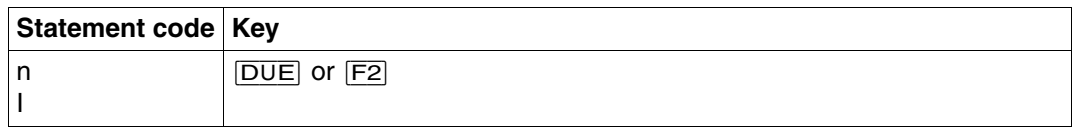

n The number of lines to be inserted.  $1 < n < 9$ 

The lines are inserted before the line marked with n.

I The mark I (for "Insert") activates a permanent insert function which - provided the work window is large enough - creates a 9-line area for insertions.

When these nine empty lines have been filled and the work window has been sent off by means of[DUE], a new insert area is displayed. This is repeated until

- no input is written into the last insert line, or
- S is entered, or
- the insert area can no longer be displayed in the data window, either due to a change of work file or because the window has been positioned elsewhere in the current work file.

Only one I mark may be entered in a work window. Input of an I mark during use of the permanent insert function closes the first insert area and opens a new one.

The number of empty lines specified by n is displayed before the marked line. These empty lines already have line numbers, and these are displayed if the line number display is active. The line numbers are formed by adding the selected increment value to the number of the line before the insert area. The third and fourth digits of the number of the line before the insert area are ignored. If the work file is numbered with an increment of 1, it is possible to insert 99 lines at any point in the file without having to change the original line numbers.

If the difference between two line numbers is too small to permit insertion of the specified number of lines with an increment of 0.01, the following lines are renumbered. Line numbering continues with an increment of 0.01 until the ascending order can be established again. This renumbering is retained even if only some of the available insert lines are filled with text

If no text is entered in one of the empty insert lines, no record is created in the work file for this line. The I mark can also be sent off with  $\overline{F2}$ , which causes the lines in the work window to be set to overwritable.

Example

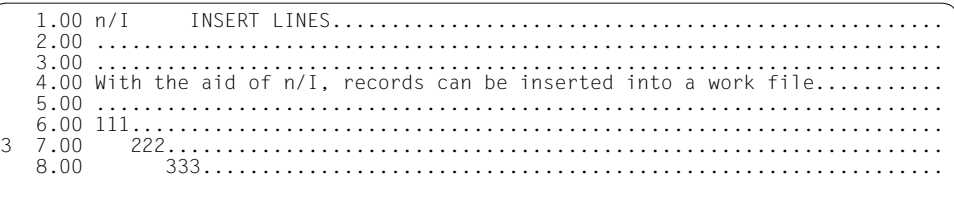

Three lines are to be inserted before line 7.00. Line 7.00 is marked with 3.

 $1.00 n/I$  $2.00$ 3.00 . . . . . . . . . . . . . . . .  $1.1.1.1.1.1.1$ 4.00 With the aid of n/I, records can be inserted into a work file......  $6.20...$ 8.00 i 

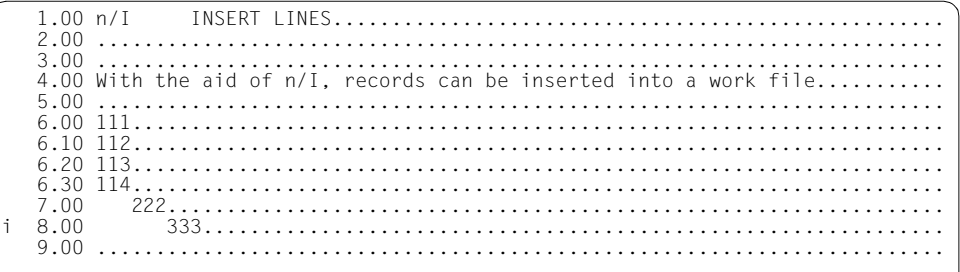

More than 9 lines are to be inserted before line 8.00. Line 8.00 is marked with I (permanent insert function).

 $1.00 n/I$ INSERT LINES.........................  $2.00$ 3.00 4.00 With the aid of n/I, records can be inserted into a work file........ 5.00 6.00 111  $6.20$ 7.00  $7.10$ 7.20 7.30  $\mathcal{R}$ 7.40  $\Delta$ 7.50  $5.$ 7.60  $6^{\circ}$ 7.70  $\overline{7}$ 7.80  $\Omega$ 7.90 8.00 9.00 10.00 11.00 

All 9 lines of the insert area are filled with data.

 $7.90$ 7.91 7.92 7.93  $7.94$ 7.95 7.96 7.97 7.99 8.00  $333$ 9.00

Since all lines of the insert area contain data, 9 further lines with an increment value of 0.01 are displayed as a new insert area.

# **R Mark for copying (without clearing copy buffer)**

R is used to mark lines for copying to a specified destination (A, B, O). The copy buffer is not cleared when the lines are copied.

The line numbers (up to 255) are stored in the copy buffer and remain there until a C, M or \* mark is entered. This means that the lines marked with R can be copied to several different destinations.

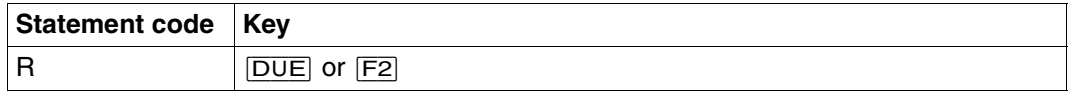

EDT assigns line numbers to the copied lines in one of three ways (see @COPY, format 2):

- 1. Default numbering with an increment of 1.0000.
- 2. Numbering with the increment set by the user (@PAR INCREMENT).
- 3. Automatic numbering and renumbering (only if @PAR RENUMBER=ON is specified). EDT renumbers the lines automatically if the increment is too large to permit insertion of all copied lines. For further details, see @COPY, format 2, "Calculation of line numbers".

C, M and R are never executed simultaneously. Input of a combination of C, M and R in the mark column of one work window is detected by the syntax and semantics check and rejected: a '?' is displayed instead of the invalid statement code and the cursor is positioned to this code to permit correction.

If the screen is split, lines can be moved from work window 1 to work window 2 in a single dialog step.

However, due to the processing sequence, two dialog steps are necessary to move lines from work window 2 to work window 1.

The copy buffer contents can also be created by marking lines in several different work files, and the destination may also be marked in any work file. Copy buffer contents created with R are deleted by a subsequent C or M.

The copy buffer contains the work file numbers and the line numbers of the lines marked with R. For this reason, the line numbers in the work files must not be changed between marking the lines with R and entering the statement code A, B or O.

### <span id="page-103-0"></span>*Example*

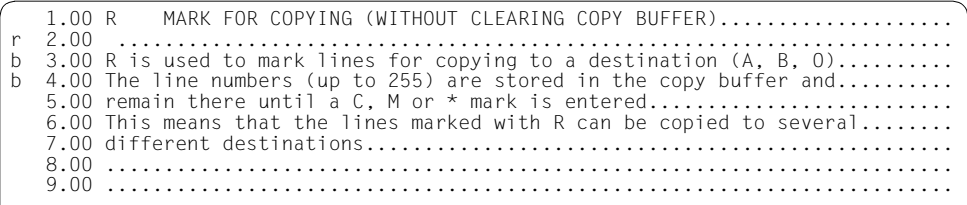

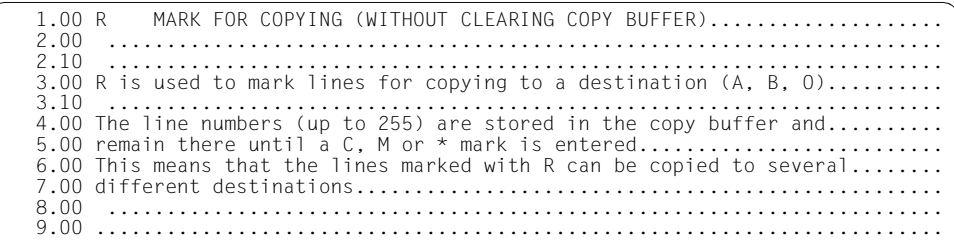

# **S Position work window (horizontal and vertical)**

S sets the marked line to overwritable and positions it in the second line of the work window. A column counter (scale) is displayed in the first line of the work window.

If the user writes blanks in the marked line up to the position before the desired column, then EDT positions

- the first line marked with S in the first line of the work window,
- the work window to the first column containing a non-blank character in the line marked with S.

If the line is not changed, no column positioning is executed. Blanks and any other characters which are entered do not change the original line contents. To position to a column within a sequence of blanks, a non-blank character must be entered at the desired position.

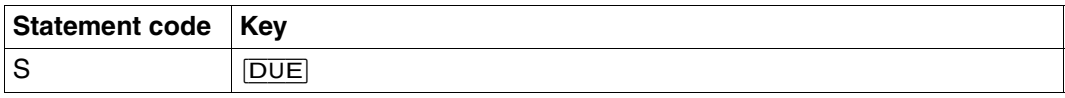

If the user overwrites all the text in a line marked with S with blanks, then EDT positions the work window to column 73 or 81 (for INDEX=ON/OFF, respectively). S may be combined only with K and D, and these must precede the S mark in the data window.

If other statement codes (X, E) are entered below S in the mark column, they are overwritten with ? and rejected. If there are other statement codes above S in the mark column, S is overwritten with ? and rejected.

The << statement repositions the work window to column 1 (see the [section ">/< Position](#page-121-0)  [horizontally within work file" on page 122](#page-121-0)ff.).

#### *Example*

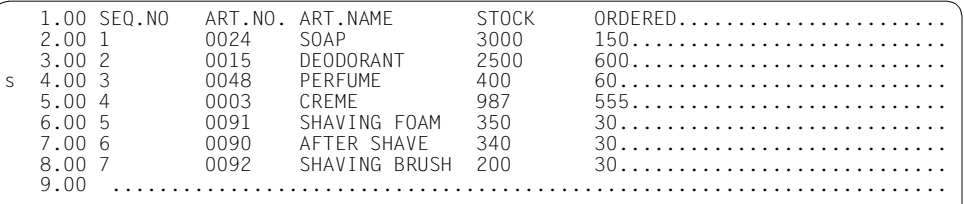

The work window is to be positioned to line 4.00 and this line is to be set to overwritable.

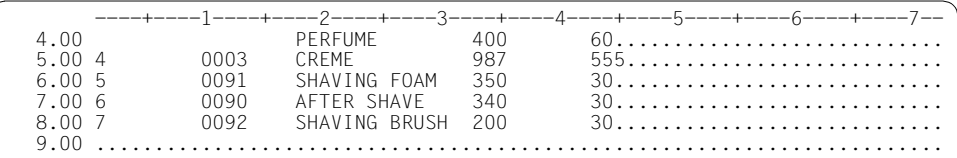

The work window is now to be positioned to column 18: line 4.00 is overwritten with blanks up to the desired column.

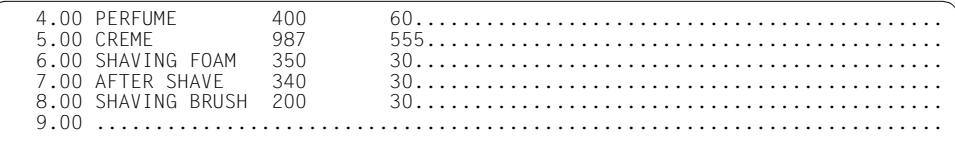

EDT has positioned the work window to column 18.

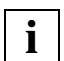

Entering the << statement in the statement line positions the cursor back to column 1 (see the [section ">/< Position horizontally within work file" on page 122](#page-121-1)).

# **T Syntax test by SDF**

A line marked with T is passed together with its continuation lines to SDF for a check on the command or statement syntax.

Depending on the GUIDANCE mode set for SDF (GUIDANCE=MIN|MED|MAX), faulty SDF syntax causes the program to branch to SDF's guided correction dialog.

If the user aborts the correction dialog or if none is possible, the faulty line is displayed and can be overwritten at the top of the window, and an error message is issued as in the case of the @SDFTEST statement.

If the SDF syntax was correct or has now been corrected, the commands and statements are transferred to the work file.

The format is determined by the SDF setting LOGGING (see the description of the MODIFY-SDF-OPTIONS command).

This statement code is subject to the current SDF settings, which can be modified with MODIFY-SDF-OPTIONS.

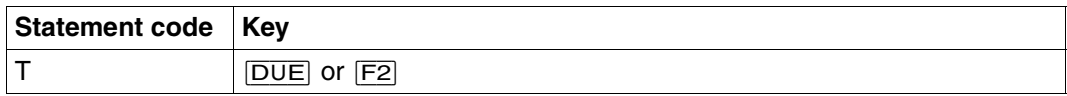

EDT distinguishes between three types of lines:

- 1. lines beginning with one (and only one) / in column 1 These lines are checked for command syntax in accordance with the SDF syntax file hierarchy. Their admissability in regard to privileges or system environment (e.g. batch process or procedure) is determined by the current user and the current environment.
- 2. lines beginning with //.

These lines are passed to SDF, where they are subjected to a statement check. The program name is preset by means of the statement @PAR SDF-PROGRAM or is known through a preceding @SDFTEST PROGRAM=name statement. The program name must be known in a current SDF syntax file.

3. lines of pure data If you specify a t, it is ignored.

#### **Continuation lines in the input**

If the last character of a line beginning with / or // is a continuation character (i.e. - ) and the next line also begins with / or //, it is a continuation line and is passed to SDF as a concatenated character string. Any t mark is ignored.

#### **Output of the checked text and continuation lines in the output**

Starting with the marked line number, the text is written into the file - if necessary, in pieces.

The continuation character is written in the 72nd column. If necessary, the subsequent lines are renumbered.

Line numbers are assigned as in @COPY format 2.

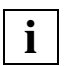

- T marks must not be used in combination with positioning marks (+, or S) or insertion marks ( 1-9 or I ).
- If the GUIDANCE setting is MIN, MED or MAX, passwords and other operands defined with OUTPUT=SECRET-PROMPT are replaced with P.
- SDF does not detect faulty operands in ISP commands.
- A maximum of 255 continuation lines are permitted in the input or the output.
- Ampersand (&) replacement is accepted only in operand values, not in commands, statements or operand names or any part thereof.
/MODIFY-SDF-OPTIONS GUIDANCE=EXPERT,LOGGING=INPUT-FORM

The EXPERT form of the unguided dialog is set for SDF.

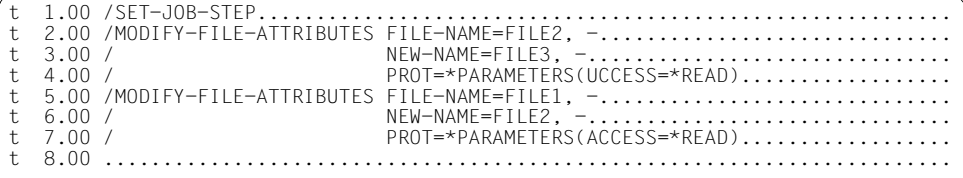

SDF is to check lines 1-8 for correct SDF syntax.

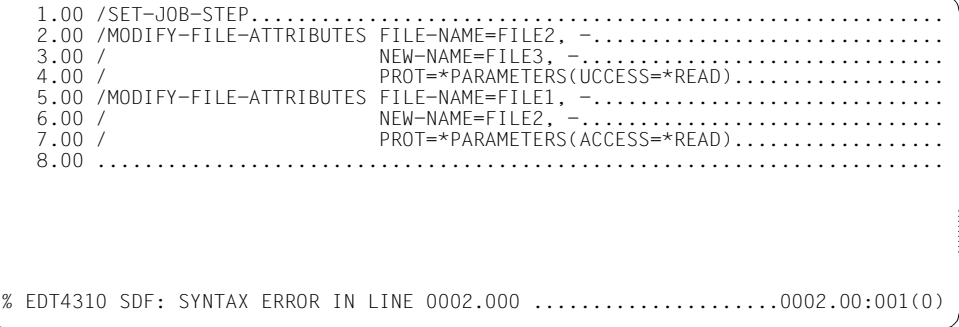

The cursor is positioned at the first line of the faulty command, and the lines of the command are displayed and can be overwritten.

/MODIFY-SDF-OPTIONS GUIDANCE=MINIMUM,LOGGING=INPUT-FORM

The guided dialog with minimum help is set for SDF.

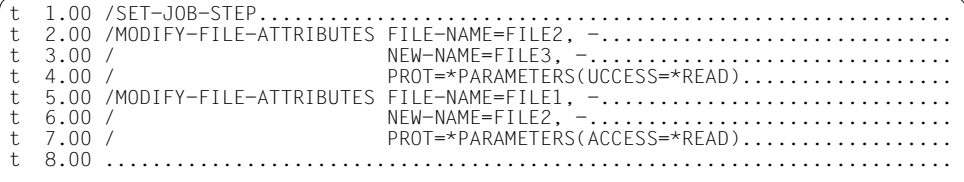

SDF is to check lines 1-8 for correct SDF syntax.

```
SITUATION: ERROR IN PROG/S-PROC COMMAND: MODIFY-FILE-ATTRIBUTES
--------------------------------------------------------------------------------
FILE-NAME = FILE3<br>NEW-NAME = FILE4
NEW-NAME = FILE4<br>SUPPORT = *UNCH
SUPPORT = *UNCHANGED<br>PROTECTION = *PARAMETER:
                     = *PARAMETERS(ACCESS=*UNCHANGED, USER-ACCESS=*UNCHANGED, BASI
                        C-ACL=*UNCHANGED,GUARDS=*UNCHANGED,WRITE-PASSWORD=*UNCHAN
                        GED,READ-PASSWORD=*UNCHANGED,EXEC-PASSWORD=*UNCHANGED,DES
                        TROY-BY-DELETE=*UNCHANGED,AUDIT=*UNCHANGED,SPACE-RELEASE-
LOCK=*UNCHANGED,RETENTION-PERIOD=*UNCHANGED)<br>= *UNCHANGED
SAVE = *UNCHANGED<br>MIGRATE = *UNCHANGED
                     = *UNCHANGED
CODED-CHARACTER-SET = *UNCHANGED
--------------------------------------------------------------------------------
NFXT = *CONTINUF *EXECUTE"F3" OR + OR *EXIT"K1" OR *EXIT-ALL"F1"
ERROR: CMD0185 OPERAND NAME .UCCESS' COULD NOT BE IDENTIFIED
```
The program branches to SDF's guided correction dialog.

SITUATION: ERROR IN PROG/S-PROC COMMAND: MODIFY-FILE-ATTRIBUTES -------------------------------------------------------------------------------- FILE-NAME = FILE3<br>NEW-NAME = FILE4 NEW-NAME = FILE4 SUPPORT = \*UNCHANGED PROTECTION = \*PARAMETERS(ACCESS=R) SAVE = \*UNCHANGED<br>MIGRATE = \*UNCHANGED  $=$  \*UNCHANGED CODED-CHARACTER-SET = \*UNCHANGED --------------------------------------------------------------------------------  $NFXT = *CONTINUF$  \*EXECUTE"F3" OR + OR \*EXIT"K1" OR \*EXIT-ALL"F1" ERROR: CMD0185 OPERAND NAME .UCCESS' COULD NOT BE IDENTIFIED

#### The error is corrected.

```
 1.00 /SET-JOB-STEP...........................................................
 2.00 /MODIFY-FILE-ATTRIBUTES FILE-NAME=FILE3,NEW-NAME=FILE4,PROTECTION= -
 3.00 /*PARAMETERS(ACCESS=*READ)..............................................
 5.00 /MODIFY-FILE-ATTRIBUTES FILE-NAME=FILE1, -..............................
 6.00 / NEW-NAME=FILE2, -...............................
                              PROT=*PARAMETERS(ACCESS=*READ).................
 8.00 ........................................................................
```
Lines 2-4 are replaced with lines 2-3.

# **U Convert marked records to uppercase**

All records marked with a U are converted to uppercase notation. Conversion is analogous to @CONVERT TO=UPPER.

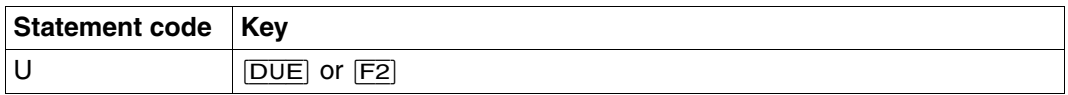

Record marks (including the special marks 13, 14 and 15) are retained. Separator characters entered in an overwritable line marked with a U are taken into account before conversion starts, i.e. only the portion preceding the first separator character is converted.

Activation of the coding function (@CODE) has no effect on data conversion.

*Example*

```
1.00 the contents of a line marked with u are converted to uppercase.........
    2.00 the contents are not affected...........................................
         4.00 .......................................................................
u 5.00 the contents of a line marked with u are converted to uppercase.........
```
1.00 the contents of a line marked with u are converted to uppercase........ 2.00 the contents are not affected........................................... 4.00 ....................................................................... 5.00 THE CONTENTS OF A LINE MARKED WITH U ARE CONVERTED TO UPPERCASE.........

# **+/– Position work window**

+ makes the marked record the first record in the work window.

– makes the marked line the last record in the work window.

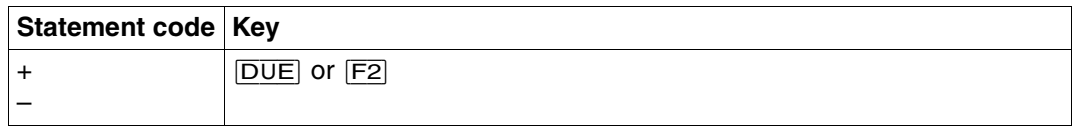

In the mark column of one work window,  $+$  or  $-$ 

- may be specified only once
- must not be specified together with another + or or with S
- must not be specified after X, E, n or I.

The column position is not affected by these statement codes.

The character + has no effect if only the last line of data is being displayed on the screen.

The character – has no effect in the first screen of a file (at the start of the data).

# **+/– Position work window by structure depth**

With the aid of these statement codes, the work window can be positioned to the next or previous record with the same structure depth.

The structure depth is defined as the distance between the first non-blank character and the start of the record.

If a non-blank character if defined as the structure symbol (see @PAR STRUCTURE), only those records containing at least this structure symbol are evaluated. If a blank is specified as the structure symbol, all records are evaluated. The default value of the structure symbol is  $@$ 

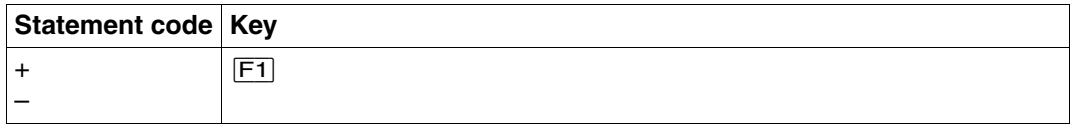

If no record with the same structure depth is found, the position remains unchanged.

If the marked record contains no structure symbol, the statement code is rejected with the message: % EDT5354 STRUCTURE SYMBOL 'symbol' NOT FOUND

*Example* 

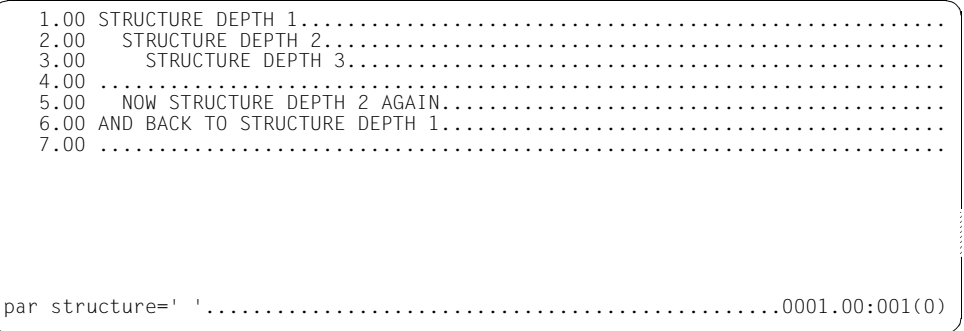

A blank is defined as a structure symbol.

 1.00 STRUCTURE DEPTH 1....................................................... + 2.00 STRUCTURE DEPTH 2..................................................... 3.00 STRUCTURE DEPTH 3................................................... 4.00 ........................................................................ 5.00 NOW STRUCTURE DEPTH 2 AGAIN........................................... 6.00 AND BACK TO STRUCTURE DEPTH 1........................................... 7.00 ........................................................................ ..................................................................0001.00:001(0)

Line 2 is marked as the structure depth.

 5.00 NOW STRUCTURE DEPTH 2 AGAIN........................................... 6.00 AND BACK TO STRUCTURE DEPTH 1........................................... 7.00 ........................................................................ ..................................................................0005.00:001(0)

 $[FT]$  positions the cursor to the next record with the same structure depth.

# **X Modify lines**

X is used to mark lines which are to be modified. EDT sets these lines to overwritable and displays them with high intensity. The cursor is positioned to the beginning of the first overwritable line within the data window.

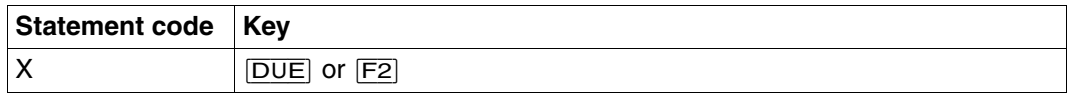

Changes are effective in the parts of the records displayed in the data window; the remainder of each record remains unchanged. However, the user should note that inserting by means of  $EFG$  will cause any characters which are shifted past the right-hand edge of the data window to be lost. This can be avoided by using the statement code E to insert characters.

Lines which, after modification, contain only null characters (as a result, for example, of  $|LZF|$  in column 1) are deleted from the work file.

If scrolling statements  $(+,-, ...)$  are entered in the statement line, any modification statement codes in the mark column are executed first.

The contents of the work file can also be modified with the aid of statements in the statement line.

The entire data window can be set to overwritable by means of  $\boxed{F2}$  (see the section "F [keys" on page 83f](#page-82-0)f.).

In the new operating mode, all records in the data window are always overwritable (see @PAR EDIT FULL).

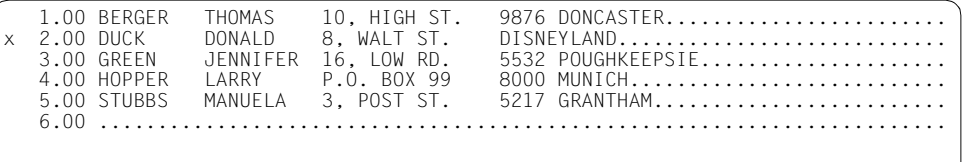

Line 2 has been marked for modification.

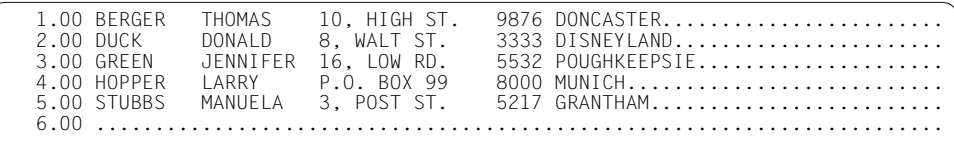

The line to be modified is displayed with high intensity and the zip code is inserted before DISNEYLAND.

## **D Delete record mark**

D [F3] deletes any existing record mark (see ["Deleting record marks" on page 136\)](#page-135-0).

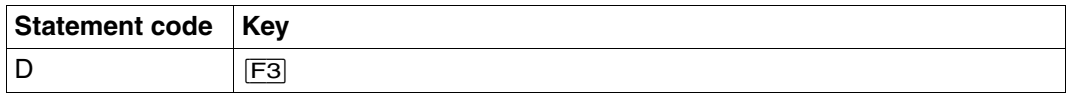

## **m Set record mark**

The record mark m is set in the specified record.

The data window can be positioned to this record mark (see the [section "+/– Position within](#page-120-0)  [work file" on page 121\)](#page-120-0).

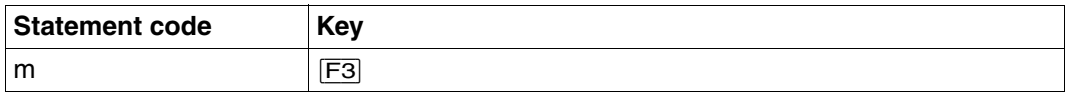

m The number of the record mark, where  $1 \le m \le 9$  (see "Setting record marks" on [page 136](#page-135-1)).

m cannot be specified as an integer variable.

@ON, format 4, can also be used to set record marks.

# **4.1.5 Statement in the data window - split record**

@PAR can be used to define a freely selectable record separator (such as @PAR SEPARATOR = ';', see @PAR).

If this record separator is entered in a line in the data window, the record is split at this point. Several separators may be entered in one record. The first part of the original record keeps the original line number and all following parts are inserted as new records. The lines are numbered as described for @COPY, format 2.

When inserting the record separator, the user should take care that no characters are lost at the end of the line.

A record is split only when new records or separators are entered, or when existing records or separators are modified. For example, if a record is inserted by copying, at least one character must be overwritten, modified or inserted before the record can be split using record separators.

The characters NIL (null) and AM cannot be defined as record separators.

Different characters should be selected as the record separator and the tab character.

The record separator must not be redefined while the code function is active.

Empty records (record length  $= 0$ ) cannot be created; however, line numbers are reserved where such records would have been generated.

A character which is not included in the data should be used as a separator.

# **4.1.6 Statements in the statement line**

In F mode, statements are entered in the statement line (see the [section "Work window" on](#page-74-0)  [page 75](#page-74-0)ff). In the statement line, statements can be entered with or without the statement symbol @, since EDT interprets all entries made there as statements.

The following pages contain descriptions only of those statements which can be entered exclusively in F mode dialog. A description of the statements which can be used in both F and L mode and in EDT procedures can be found in [chapter "EDT statements" on](#page-160-0)  [page 161f](#page-160-0)f.

# **+/– Position within work file**

The +/– statements have two formats offering the following functions:

- positioning forwards or backwards by one data window or by any desired number of lines within the current work file (format 1)
- positioning to record marks within the current work file (format 2).

## **+/– (Format 1) Position within the work file**

These statements are used to move to the desired position within the work file.

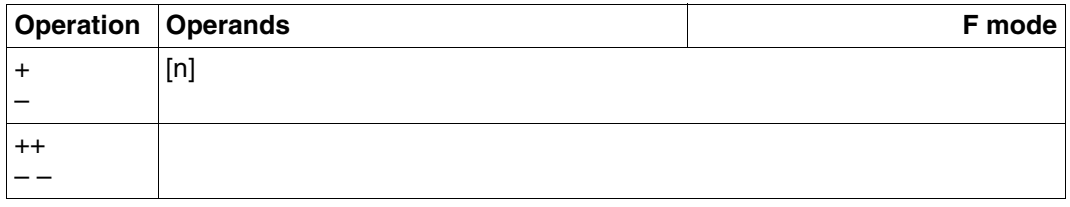

- + Position forwards (towards the end of the file) in the current work file by one data window. The first record in the new window is the one which follows the last record in the old window.
- ++ Position to the end of the current work file. The last line of the data window contains the last record of the work file if the current work file contains more lines than the current work window.
- Position backwards (towards the beginning of the file) in the current work file by one data window. The last line of the new window contains the record before the first record displayed in the old window.
- Position to the beginning of the current work file. The first line of the data window contains the first record of the work file.
- n Any integer > 0: specifies a displacement for + or -.

+n displays the nth record, counting from the first record in the current data window, as the first record in the new data window.

–n displays the nth record before the first record in the current data window as the first record in the new data window.

If statement codes for inserting  $(I, n)$  or updating  $(X, E)$  lines are entered in the mark column at the same time as a positioning statement, the codes are processed before the file is positioned.

## <span id="page-120-0"></span>**+/– (Format 2) Position to record marks**

This format of +/- is used to position to specific record marks.

The first record with the specified mark is displayed in the first line of the data window. Further scrolling causes the next record with the specified mark to be displayed in the first line of the data window.

If no mark is found, the position within the work file remains unchanged.

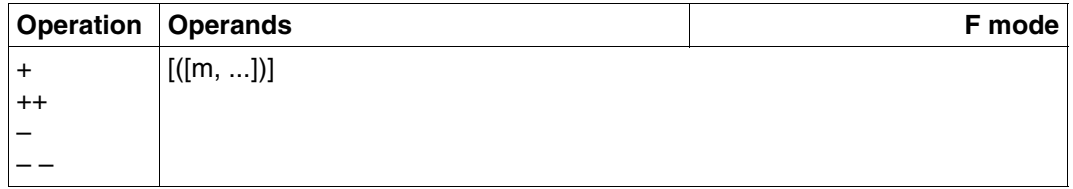

The statement is sent off with  $\overline{F3}$ .

If the statement input is terminated with  $\overline{DUE}$  or  $\overline{F2}$ , the parentheses must be entered.

- + Position forwards to the next record which contains a record mark.
- ++ Position to the last record in the work file which contains a record mark.
- Position backwards to the next record which contains a record mark.
- $-\frac{1}{2}$  Position to the first record in the work file which contains a record mark.
- m This specifies one of the nine possible record marks to which the file is to be positioned. Several marks may be specified in one statement.

Marks with special functions (such as mark 15 for write protection) are ignored.

If m is not specified, the appropriate record (first, previous, next, last) containing any record mark is used for positioning.

*Example* 

See the example for @ON, format 4.

# **>/< Position horizontally within work file**

These statements are used to position horizontally within the work file, i.e. to move the data window to the right or left (towards the end or the beginning of the record, respectively).

The number of the first column displayed in the data window is shown in the status display of the work window.

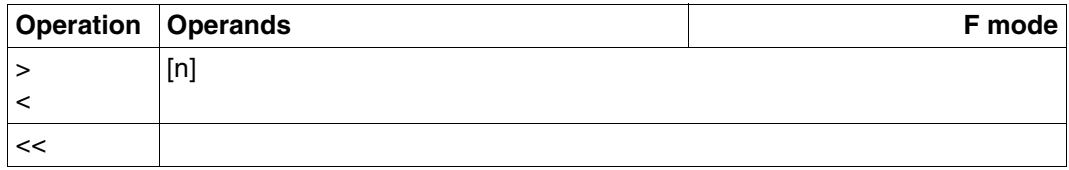

- > Move the work window to the right by the width of the data window within the current work file.
- < Move the work window to the left by the width of the data window within the current work file.
- << Move the work window back to column 1.
- n Number of columns by which the work window is to be moved by the < or > statement.

 $1 \le n \le 184$  (for INDEX ON)

 $1 \le n \le 176$  (for INDEX OFF)

>n moves the window number columns to the right.

<n moves the window number columns to the left.

 $\le$ n is not permitted; any attempt to specify it will be rejected with an error message.

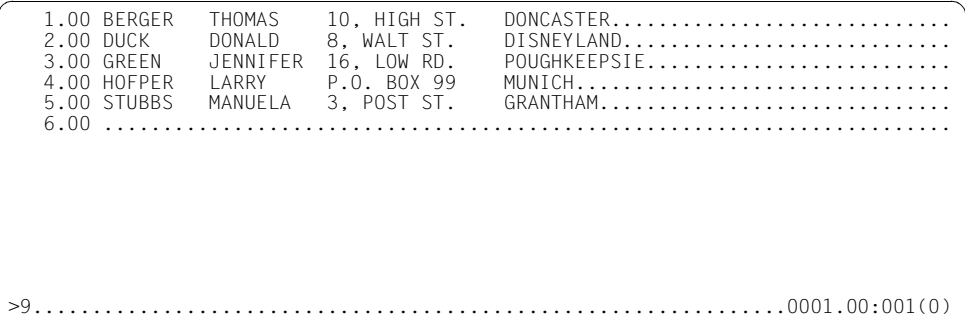

The data window is moved 9 columns to the right.

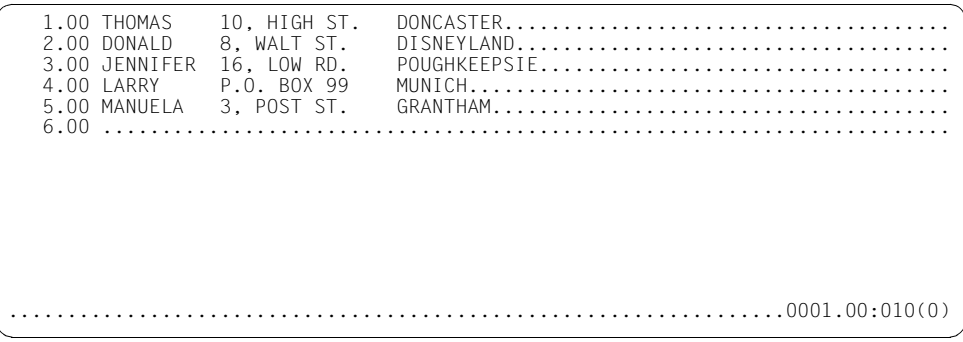

The data window now begins at column 10 of each record.

# <span id="page-123-0"></span>**# Display last statement**

# causes the last statement executed by EDT to be displayed again in the statement line. This does not apply to scroll statements and statements for switching to another work file.

| <b>Operation Operands</b> | F mode |
|---------------------------|--------|
| $\lceil n \rceil$ #       |        |

n Specifies which of the preceding statements is to be displayed, i.e. the nth preceding statement.

1 ≤ n ≤ 256

# or 1# re-displays the last statement executed by EDT in the statement line. Specifying 2# causes the statement preceding the last statement to be displayed. The # statement can be entered in subsequent dialog steps so that each time the program moves back the specified number of places in the statement buffer.

If the beginning of the buffer has been reached, the statement line remains empty. If another # statement follows, the program then returns to the most recently stored statement (the end of the buffer).

After each dialog step not ending with #, the program returns to the end of the buffer.

The statement buffer has a fixed size, i.e. the length of all the statements entered determines how many statements the program can move back through.

It makes no difference whether a given statement was entered in the upper or the lower window of a split screen.

If # is entered within a sequence of statements, processing is interrupted when # is executed, and the last statement executed is displayed.

Statements following # are no longer executed.

# **fwkfnr/fwkfv Switch work files**

This statement causes EDT to switch to another work file.

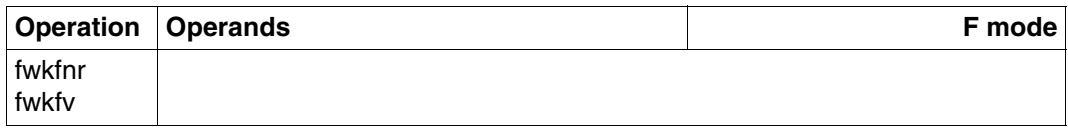

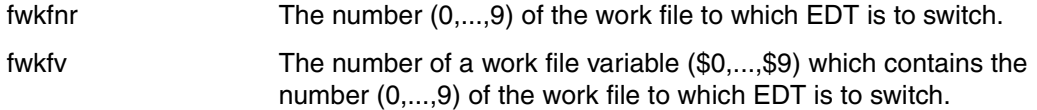

There is no functional difference between fwkfnr and fwkfv.

*Example* 

1.00 This statement causes EDT to switch to a.................................. 2.00 different work file..................................................... 3.00 ........................................................................ 7................................................................0000.00:001(0)

The entry 7 tells EDT to switch to work file 7.

..................................................................0000.00:001(7)

# **EDIT LONG Display records with more than 80 characters**

With the aid of EDIT LONG, the user can modify the output on the screen. For records longer than 80 characters, he/she can specify that

- the complete records are to be displayed in the data window, or
- an 80-character section of each record is to be displayed in the data window.

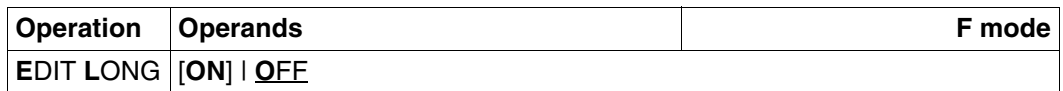

ON The complete records are to be displayed in the data window.

OFF Only an 80-character section of longer records is to be displayed in the data window.

EDIT LONG mode does not have a line number display. Each record is displayed on several consecutive lines of the screen. Blanks at the end of a record are ignored. The last non-blank or non-null character in the record is regarded as the end of the record in the case of entry at the screen.

If a record finishes at the end of a screen line, one line full of null characters is displayed as a record separator.

If the entire data window is set to overwritable by means of  $\overline{F2}$ , and the last record in the data window is not displayed entirely, then this record cannot be overwritten. If this record is marked using the statement code X, then this statement is ignored. In order to modify this record, the data window must be positioned so that the entire record is displayed in the data window.

The mark column is the first column on the screen. Records which extend over several lines must be marked in their first line. If, during extension, a record which is shorter than 240 characters is marked with E, an entire line of null characters is also displayed.

After EDIT LONG OFF, the line number displayed remains switched off.

EDIT LONG mode is switched off by INDEX ON, INDEX OFF and HEX ON.

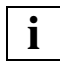

The statements for horizontal scrolling  $\langle \rangle$ ,  $\langle \rangle$  are accepted, but become effective only when EDIT LONG mode is switched off.

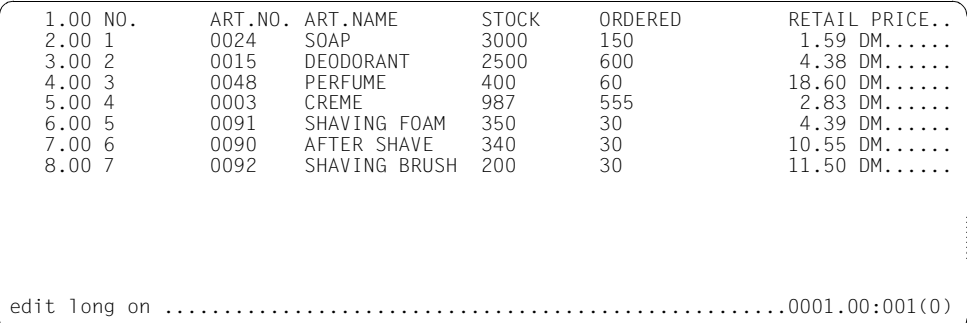

The entire records are to be displayed in the data window.

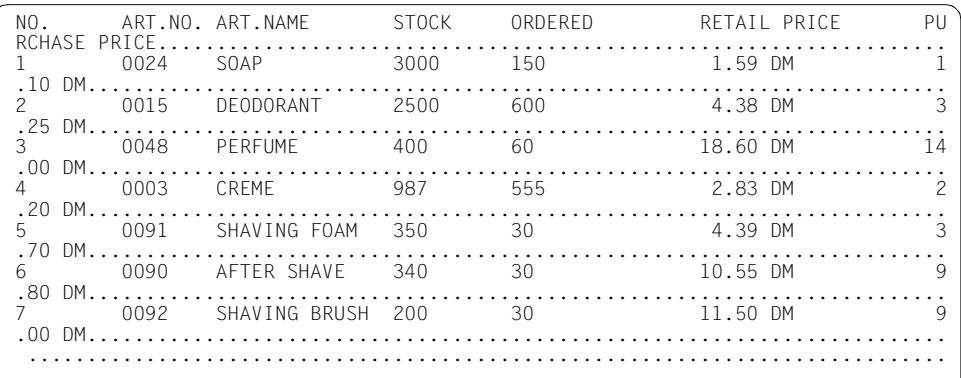

It can now be seen that each record contains a further field, namely PURCHASE PRICE.

# **HEX Switch on hexadecimal code**

HEX switches on hexadecimal mode, i.e. all records are displayed in both printable and hexadecimal format on the screen:

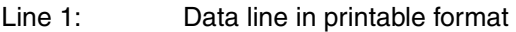

- Lines 2,3: Data line in hexadecimal format (vertical representation)
- Line 4: A column counter as for SCALE ON. The column counter switched on by means of SCALE is not displayed in HEX mode.

Hexadecimal mode applies to the current work file, regardless of the work window.

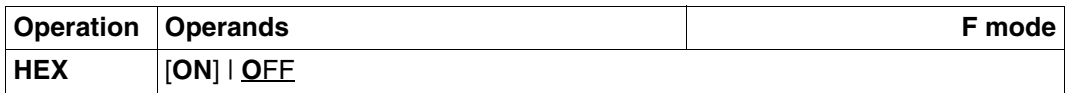

ON Switches on hexadecimal mode.

OFF Switches off hexadecimal mode.

Hexadecimal mode is also switched off by EDIT LONG OFF.

When EDT is started, the default value is OFF.

## **Modifying data lines in hexadecimal mode**

Hitting $\lceil \cdot \rceil$  in hexadecimal mode positions the cursor to the next hexadecimal line (not the next data line).

Changes may be made in both the first line (printable format) and the two lines with the hexadecimal display. If changes are made to the printable format and the hexadecimal display in a single dialog step, only the changes in the hexadecimal lines are actually used.

If invalid hexadecimal characters (characters other than 0...9, A...F) are entered in the hexadecimal lines, the invalid lines are displayed as overwritable and the invalid characters are overwritten with question marks. The cursor is located in the first invalid line. All other valid lines in the data window are set to "not overwritable".

The hexadecimal code displayed depends on the CODE setting (see @PAR CODE).

If the screen is split (@PAR SPLIT), the display in hexadecimal mode depends on the number of data lines (lines in the data window) on the screen in question:

Overview table:

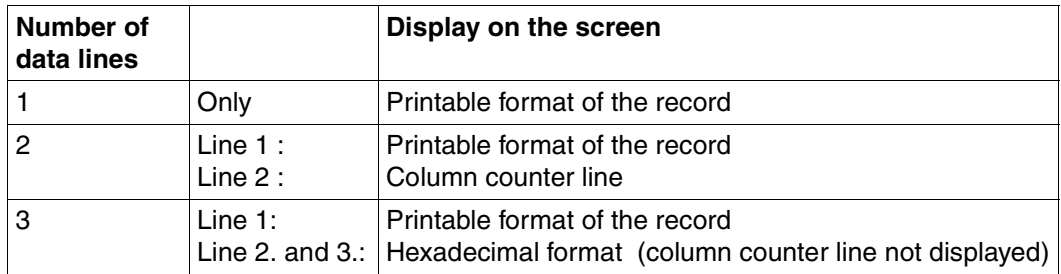

Note: the number of screen lines = number (data lines + statement line)

If the number of data lines is a multiple of 4, four screen lines per record are displayed.

If the number of data lines is not a multiple of 4, the remaining (1, 2 or 3) lines are treated as shown in the overview table.

# **INDEX Select work window format**

INDEX is used to select the format of the work window. By default, the format is set to 72 characters per line with a 6-digit line number display. Column 1 of each line is the mark column.

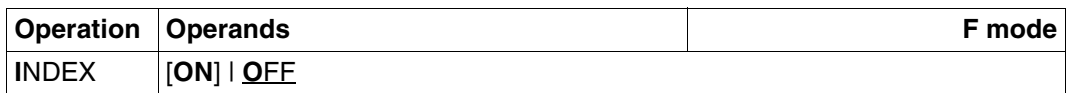

ON Selects the work window with the default format.

OFF Selects the work window with 80 characters per line and no line number display.

If the screen is split (see @PAR SPLIT), INDEX affects only the work window in which it is entered.

INDEX switches off EDIT LONG mode.

*Example* 

1.00 INDEX is used to select the format of the work window.................. 2.00 By default, the format is set to 72 characters per line................ 3.00 with a 6-digit line number display..................................... 4.00 Column 1 of each line is the mark column............................... 5.00 ....................................................................... index off ........................................................0000.00:001(0)

The line number display is switched off.

INDEX is used to select the format of the work window..................... By default, the format is set to 72 characters per line........................ with a 6-digit line number display............................................. Column 1 of each line is the mark column....................................... ...............................................................................

# **SCALE Display column counter**

SCALE displays a column counter (line scale) in the work window. This is displayed as the first line in the work window (not valid in EDIT LONG mode).

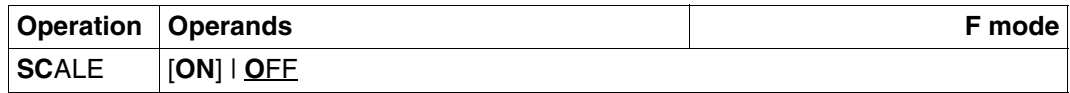

ON The column counter appears as the first line after any information line present and displays the current column numbers of the work window (e.g. after horizontal shifting of the work window).

If a tab has been defined (see @TABS), a further screen line is displayed, in which the current positions of the tabs are indicated by "I". The tab character is shown in the mark column position.

OFF Switches off the column counter and any existing tab display scale.

The default value is OFF when EDT is called.

If the screen is split (see @PAR SPLIT), SCALE affects only the work window in which it is entered.

The column counter is not displayed in EDIT LONG mode.

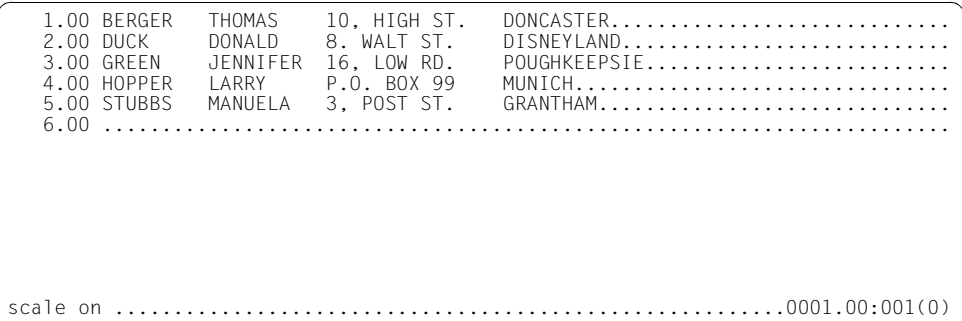

In order to check column alignment, a column counter is requested.

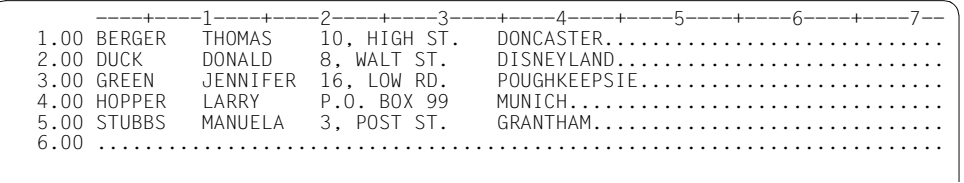

# **SHIH Display statement buffer**

The following statement can be used to display the last executed EDT statements on the monitor. This statement is only permitted in full screen mode.

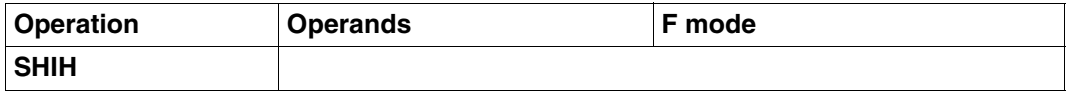

The buffer does not contain any scroll statements, any statements to change the work file nor the SHIH statement itself.

The size of the statement buffer is fixed. The maximum number of statements displayed depends on the length of the separate statements (see also [section "# Display last](#page-123-0)  [statement" on page 124\)](#page-123-0).

The last executed statements are written line by line into work file 9. The content of work file 9 is deleted before it is used. If output of an information line is enabled (@PAR INFORMATION=ON), a header line is output in work file 9.

Statement code K can be used to place the output line containing the desired statement into the statement line. You can then execute it in the desired work file, if you precede it with a "Switch work files" statement.

The EDT line number corresponds to the relative position in the statement buffer. You can therefore also place the statement in line n.00 with statement n# in the statement line, if you did not previously position in the statement buffer.

# **SPLIT Display 2 work windows**

SPLIT causes a second work window to be displayed on the screen. Each work window has its own statement line.

After the screen has been split, the cursor is positioned to the upper statement line. After each subsequent output, it is positioned to the statement line in which the last statement or statement sequence was entered.

If statements are entered in both statement lines, the cursor is positioned to the upper statement line. If an error occurs during execution of a statement, the cursor is positioned to the statement line in which the incorrect statement was entered.

If, on a split screen, SPLIT OFF is entered in the upper statement line and some other statement is entered in the lower statement line, then SPLIT OFF is rejected with an error message.

The default value when EDT is started is SPLIT OFF.

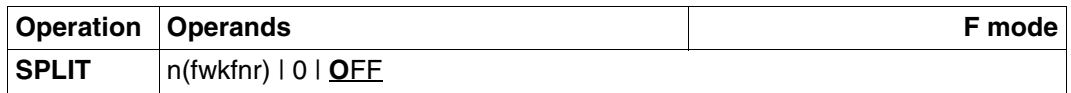

n The number of lines (including the statement line) to be displayed in the lower work window, where

 $2 < n < 22$ 

- fwkfnr The number of the work file to be displayed in the lower work window. The upper work window displays the work file in which the SPLIT statement was entered.
- 0 The work window in which this SPLIT statement is entered is
- OFF expanded to occupy the full screen (24 lines).

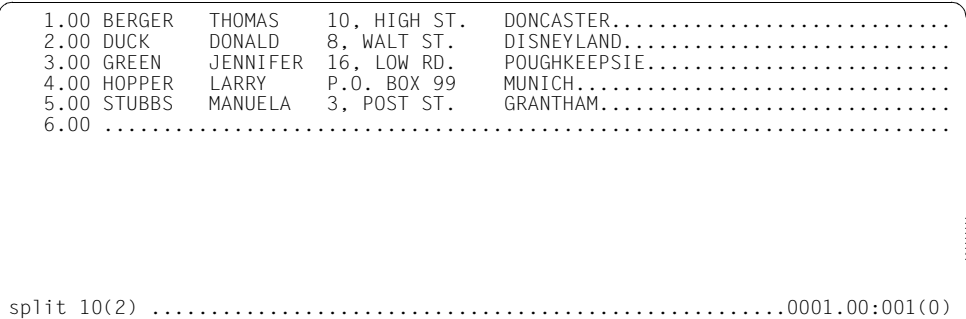

SPLIT 10(2) requests a second work window with 10 screen lines (including the statement line) and work file 2 is to be displayed in this window.

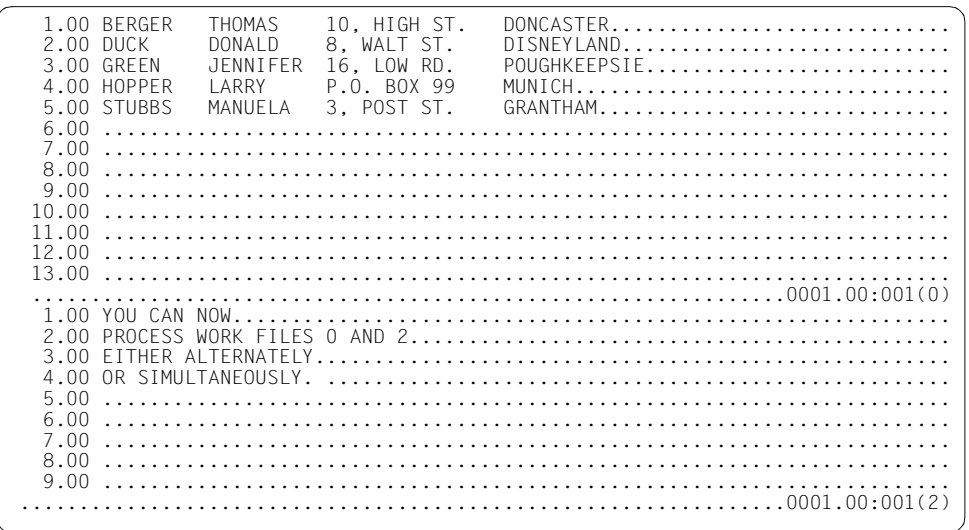

# **4.1.7 Description of the record marks in F mode**

Each record in an EDT work file can be marked with one or more record marks. The record marks are stored in the virtual data area of EDT and are not visible to the user. They are not transferred to the real file when the work file is saved.

The record marks can be used for processing the work file (see  $\mathcal{Q}$ ON,  $+(m)$ , etc.).

ISAM files opened in real mode by means of @OPEN, format 1, cannot be marked.

### <span id="page-135-1"></span>**Setting record marks**

Record marks can be set by means of

- the @ON statement in the statement line (see @ON, format 4)
- the functions IEDTPUT and IEDTPTM if EDT is called as a subroutine (see the "EDT Subroutine Interfaces" manual [\[1\]](#page-600-0))
- the statement code m  $\overline{F3}$  in the mark column. The one-character record marks (1 to 9) are entered in the mark column and sent off by means of  $\overline{F3}$ .

### <span id="page-135-0"></span>**Deleting record marks**

The record marks in a work file can be deleted by means of @DELETE MARK (see @DELETE MARK).

@COMPARE deletes the record marks in the files which are compared.

The statement code  $D$   $\overline{F3}$  in the mark column deletes any existing record marks of the appropriate record.

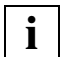

In the preceding sections, the term "marking" has been used with respect to the mark column and the statement codes which can be entered there. This form of mark must be regarded as a function indicator; after execution of the statement code, the mark no longer exists.

# **4.1.8 Statements in F mode**

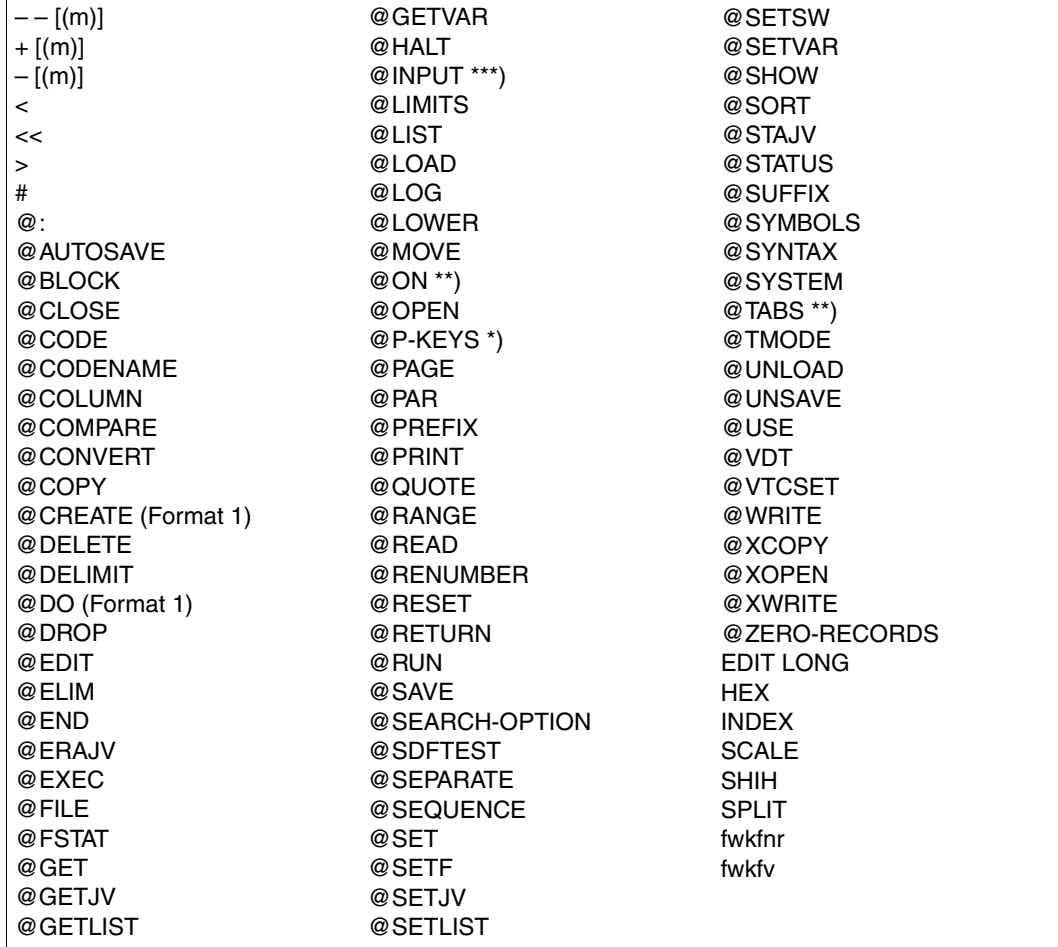

The following statements may be used in F mode:

\*) Not supported by the 3270 Data Display Terminal.

\*\*) Not @ON, format 3.

\*\*\*) Not @INPUT, format 3.

The EDT statement symbol (default value: @) may be omitted in F mode.

See [chapter "EDT statements" on page 161f](#page-160-0)f, for a description of the statements.

# **4.2 L mode**

In LINE mode (L mode), files are processed line by line, i.e. EDT only offers one line at a time, in which both records and statements can be written. Records are always written in the current line. Statements are executed immediately. The statement symbol @ is used to distinguish between the two (see below).

L mode can be used in both interactive and batch mode.

The following are only supported in L mode:

- EDT procedures
- INPUT files and
- reading from SYSDTA by means of RDATA (system procedures, batch mode).

Statements from F mode are interpreted as records in L mode.

@EDIT is used to switch to L mode.

## **4.2.1 Input in L mode**

EDT interprets an input in L mode as a statement if:

- the first character is the statement symbol (default value: @), and
- the following character is not the statement symbol.

Otherwise input is written as text to the current line.

EDT ignores leading and trailing blanks. If an input has more than one statement symbol  $(Q\mathcal{Q},$  or  $Q\mathcal{Q},...$ , EDT does not interpret it as a statement. In this case, the input is stored as text in the current line, and the characters (first statement symbol and blank) before the second statement symbol are truncated.

Inputs with more than one statement symbol are used to create procedures (see also the [chapter "EDT procedures" on page 141](#page-140-0)ff.). Instead of being immediately executed as a statement, the input is stored as a statement, as it were, and can thus later be executed several times.

All inputs without a statement symbol are always interpreted as records and stored immediately in the current line.

# **4.2.2 Statements in L mode**

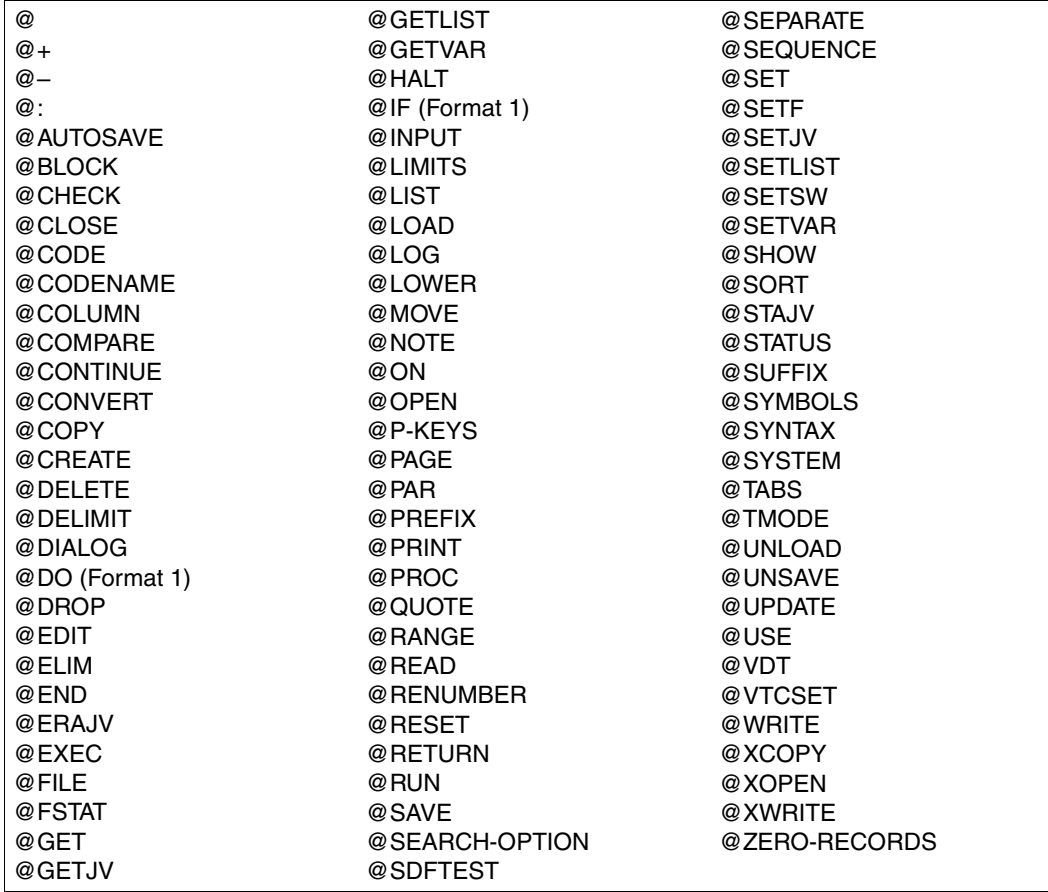

The following statements may be used in L mode:

The following statements may *not* be used in EDT procedures:

@CODENAME, @DROP

The following statements may *only* be used in EDT procedures:

@GOTO, @DO (format 2), @IF (formats 2, 3, 4), @PARAMS

The EDT statement symbol (default value: @) is mandatory in L mode.

For a description of the statements see [chapter "EDT statements" on page 161](#page-160-0)ff.

# <span id="page-140-0"></span>**5 EDT procedures**

When working with EDT, it is quite possible that different files may have to be processed with identical or similar statement sequences. Such frequently used statement sequences can be combined in so-called EDT procedures and called for execution as and when necessary.

In addition to EDT statements which are used only in EDT procedures, all EDT statements which can also be entered directly in L mode are permitted.

EDT procedures can be executed:

- in work files (temporarily during an EDT session) or
- in cataloged files (SAM or ISAM files).

# **5.1 EDT input sources**

EDT receives the statements from any of the following sources:

- directly from the screen (F or L mode dialog),
- from a cataloged file or from a library element as an @INPUT procedure, or
- from a work file as a @DO procedure.

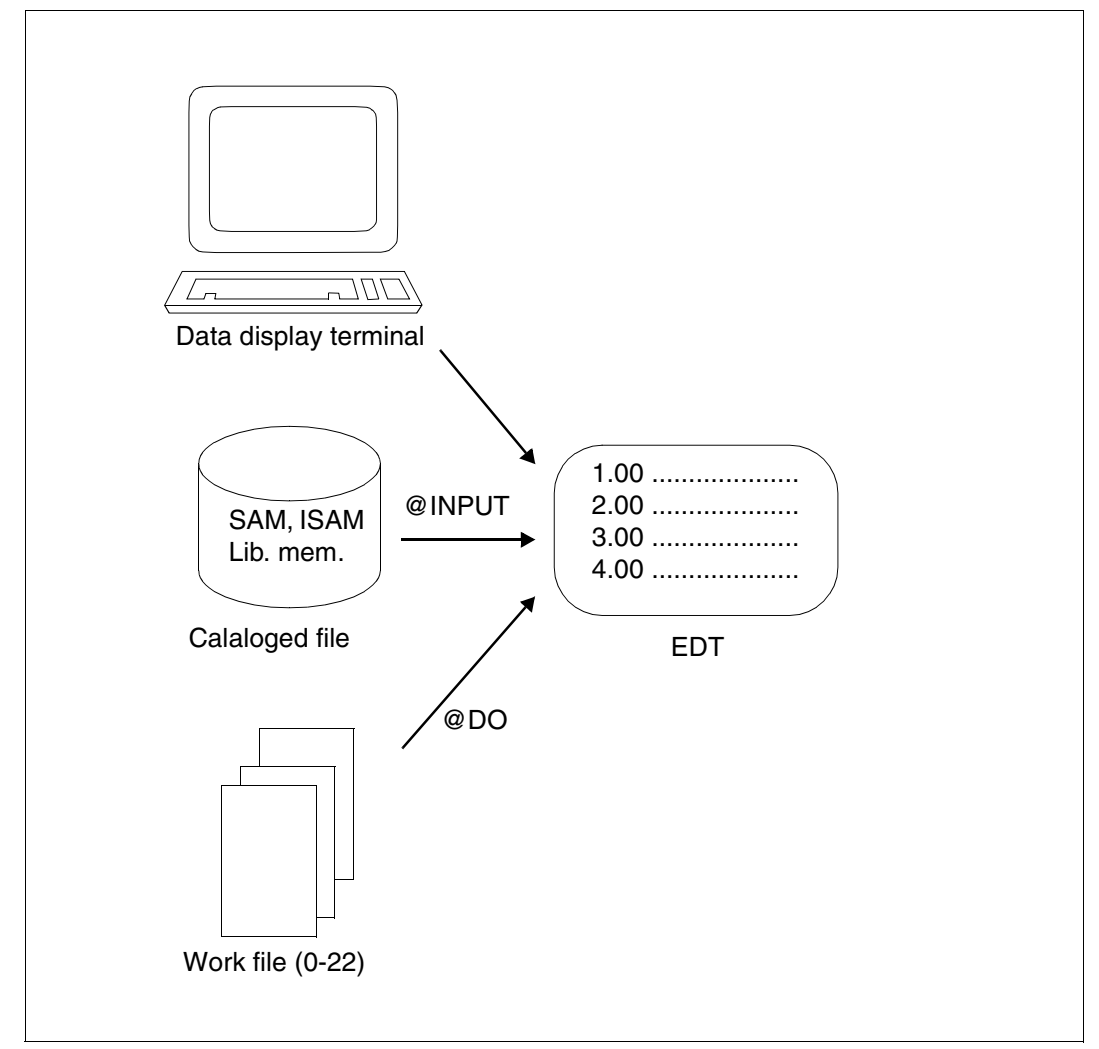

Figure 7: Statements to EDT

The input source can be changed by means of @DO, @INPUT, @EDIT, @DIALOG, @RETURN and @HALT (see the descriptions of these statements).

# **5.2 EDT variables**

The EDT variables are used to store values. These values can be integers, character strings or line numbers. The many and varied areas of application of variables include buffering values, defining loop counters and termination conditions, entering character strings (file names, search strings, etc.) or making simple calculations.

EDT variables are only valid during the EDT run. They can be occupied, used or queried from all work files. This means that if a value is assigned to a variable in one work file, this variable is also available with the same value in another work file.

EDT offers three types of variables, which can be supplied with appropriate values. 21 variables of each type are available with the indices 0 to 20:

- integers (#I0-#I20)
- string variables (#S0-#S20)
- line number variables (#L0-#L20)

The EDT variables are supplied with values via the formats of the @SET statement or via @CREATE (see @SET, formats 1 - 5, and @CREATE).

The line number variable #L0 and the integer variables #I0 and #I1 should not be used, since in the event of a hit in the @ON statement they are overwritten with values.

## **Integer variables**

Positive or negative integers (#I0-#I20) can be stored in the integer variables. The highest number possible is  $2.147.483.647$  ( $2^{31}$  - 1).

The integer variables can be assigned values via the @SET statement, format 1. The contents of the integer variables can be displayed on the screen by means of @STATUS.

## **String variables**

Character strings can be stored in the string variables (#S0-#S20) in EBCDIC code. A character string can be up to 256 characters long.

The string variables can be assigned values by means of the @SET statement, formats 2 and 5, or via @CREATE. The contents of the string variables can be displayed on the screen using @PRINT.

String variables are preset to a blank when EDT is started if no values are transferred to the variables from any existing S variables SYSEDT-S00, ... SYSEDT-S20 (see [section "Calling](#page-32-0)  [EDT" on page 33](#page-32-0)).

If the name of a file or library element in a statement can be specified both as a string and as a character variable, the variable name must be preceded by a period to ensure it is not confused with another name.

## **Line number variables**

Line numbers can be stored in the line number variables (#L0-#L20). Line numbers may lie anywhere between 0.0001 and 9999.9999.

The line number variables can be assigned values via the @SET statement, format 3. The contents of the line number variables can be displayed on the screen by means of @STATUS.

## **Job variables**

In systems in which the subsystem 'job variable support' is installed, job variables (JV) can be used in EDT. Unlike integer, string and line number variables, job variables remain in existence even after EDT is terminated and existing job variables can be accessed in EDT (see [section "Job variables" on page 67\)](#page-66-0).

## **S variables**

In systems in which the SDF-P subsystem is installed, S variables can be used in EDT. Unlike integer, string and line number variables, S variables remain in existence even after EDT has terminated, and existing S variables can be accessed in EDT (see [section "SDF-](#page-32-1)[P support" on page 68\)](#page-32-1).

The contents of S variables can be assigned to string variables or the contents of string variables can be assigned to S variables

- implicitly when EDT is started or terminated (see [section "Calling EDT" on page 33](#page-32-2)ff).
- explicitly by means of @GETVAR or @SETVAR.
# **5.3 Creating, calling and executing EDT procedures**

#### **Input in an EDT procedure**

The input to be processed by EDT from a procedure can take any of the following forms:

– a character string (any text).

This does not begin with the statement symbol (default value: '@'). EDT incorporates the string into the current output file as data.

If a given character string begins with more than one statement symbol (e.g.  $\omega(\mathbf{Q}, \mathbf{Q}, \mathbf{Q})$  or more than one user escape symbol, EDT transfers the character string without the first statement symbol or user escape symbol, respectively, as data to the current output file.

– a statement.

This begins with the statement symbol (default value: @), and is executed immediately by EDT.

– an external statement.

This begins with the user escape character (see @USE). EDT executes the external statement immediately.

Statement and text sequences can be written to any work file.

#### **Creating EDT procedures**

EDT procedures should be created in F mode, as this means that the various options available for processing data can also be used to create EDT procedures.

In F mode, a total of 10 work files (0-9) are available for creating EDT procedures, while in L mode 23 work files (0-22) are available. However, the following should be borne in mind with regard to subsequent execution of the procedures:

- In work file 0, EDT procedures can only be created, i.e. they cannot be executed.
- Work files 9 and 10 serve as output files for some statements (e.g. @COMPARE or @FSTAT). An existing EDT procedure can thus be deleted in these work files if necessary.

### **Calling an EDT procedure**

There are two types of EDT procedures:

- @DO procedures (call with @DO)
- @INPUT procedures (call with @INPUT)

### **Differences between @DO and @INPUT procedures**

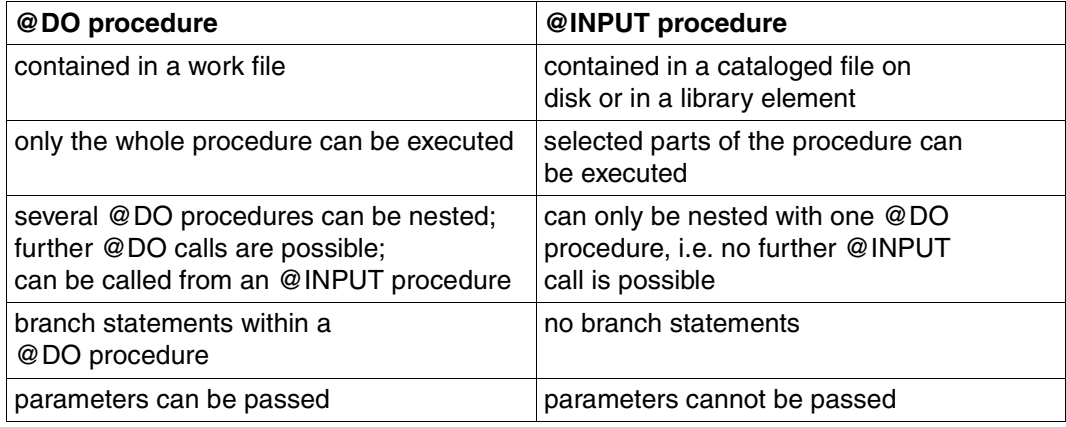

#### **Executing procedures**

Procedures are always executed in L mode.

If a procedure is called in F mode, the following occurs:

- EDT automatically branches to L mode,
- the procedure is processed, and then
- EDT automatically switches back to F mode.

# **5.4 @DO procedures**

Statements contained in one of the work files 1-9 (in L mode 1-22) can be called directly from a work file by means of @DO.

The advantages of a @DO procedure are as follows:

- the procedures can be called directly from a work file,
- parameters can be transferred (see @PARAMS) and
- @DO procedures can be nested (further @DO calls within a procedure).

@DO procedures are available in the EDT work files throughout the whole EDT session, i.e. when EDT is terminated, they must be written to a cataloged file on disk (SAM or ISAM file) to prevent them from being deleted.

*Example: Calling a procedure as a @DO procedure in F mode* 

 1.00 ....................................................................... 2.00 ....................................................................... 3.00 ....................................................................... 4.00 ....................................................................... 5.00 ....................................................................... 6.00 ....................................................................... 7.00 ....................................................................... 23.00 ......................................................................... 1.................................................................0001.00:001(0)

EDT switches to work file 1, where the procedure is to be written.

 1.00 @READ 'TESTFILE'....................................................... 2.00 @PAR LOWER=ON.......................................................... 3.00 ....................................................................... 4.00 ....................................................................... 5.00 ....................................................................... 6.00 ....................................................................... 7.00 ....................................................................... 23.00 ......................................................................... 0.................................................................0001.00:001(1) The statements are created, complete with the statement symbol, in work file 1. Control then returns to work file 0

 $23.00...$ do  $1$ 

The procedure in work file 1 is called from work file 0 by means of @DO.

2.00 which has been read into work window 0................................  $23.00...$ 

Result of the procedure run.

*Example: Calling a procedure as a @DO procedure in L mode* 

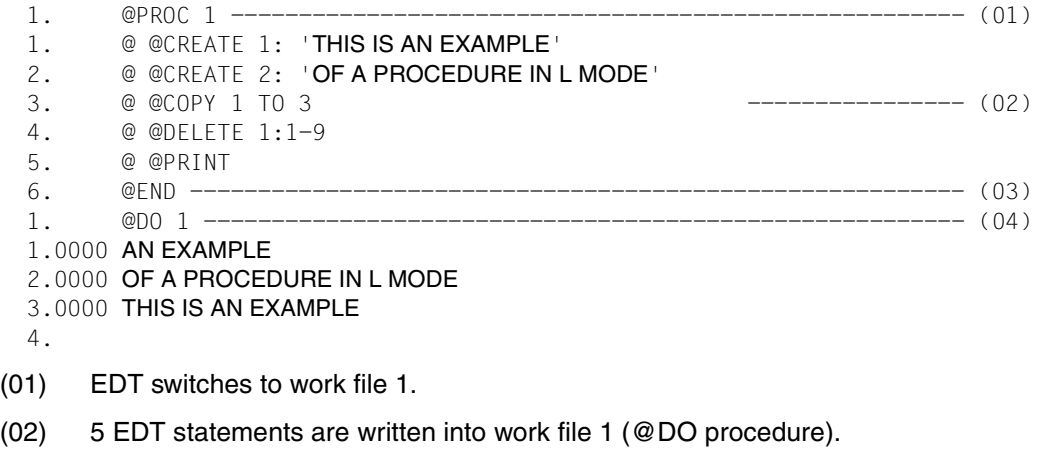

- (03) Control returns to work file 0.
- (04) The @DO procedure is called. The statements in the work file are executed.

For further examples, see [chapter "EDT statements" on page 161](#page-160-0)ff (e.g. @DO).

### **5.5 @INPUT procedures**

EDT procedures can be written as @INPUT procedures to SAM or ISAM files on disk.

@INPUT procedures offer the following advantages:

- procedures can be called at any time during any EDT session
- selected parts of the procedure can be executed
- @INPUT procedures can be nested with @DO procedures (@DO call within a @INPUT procedure).

@INPUT procedures cannot be nested within one another. A pure @INPUT procedure (without @DO) must not contain branch statements and parameters.

In order to make full use of the benefits of @INPUT procedures and @DO procedures, @INPUT procedures can be nested with @DO procedures.

### **Structure of a nested @INPUT procedure**

(@DO procedure within an @INPUT procedure)

| @DELETE<br>@            | Delete current work file<br><b>EDT</b> statements<br>and records                            |                  |
|-------------------------|---------------------------------------------------------------------------------------------|------------------|
| @PROC procno<br>@DELETE | Open work file procno<br>Delete work file procno                                            |                  |
| @@<br>@Q                | @DO procedure:<br><b>EDT</b> statements<br>and records                                      | @INPUT procedure |
| @END<br>@DO procno<br>@ | Close work file procno<br>Call @DO procedure procno<br><b>EDT</b> statements<br>and records |                  |

*Example of a nested @INPUT procedure* 

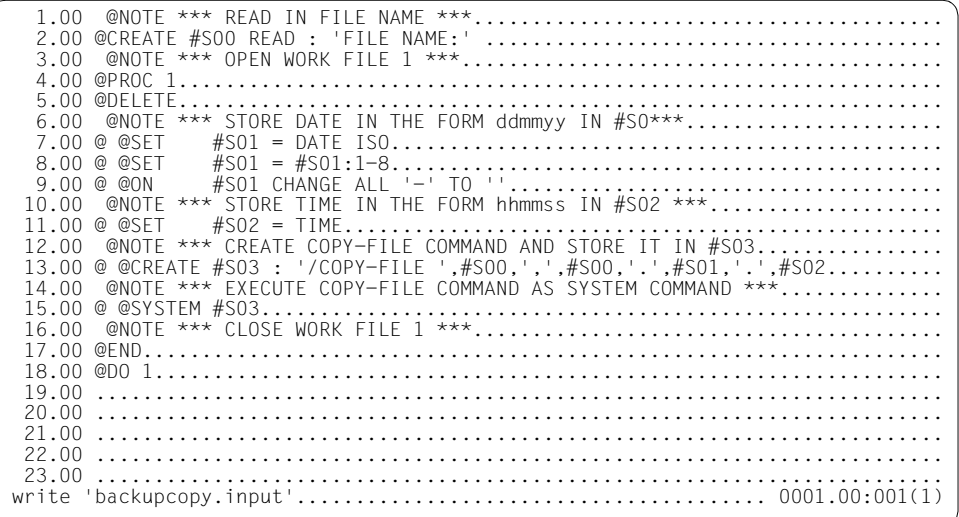

The procedure is created in work file 1 in F mode and is stored as a SAM file under the name BACKUPCOPY.INPUT.

The @DO procedure comprises all statements with @@ (see below).

 1.00 @NOTE \*\*\* READ IN FILE NAME \*\*\*........................................ 2.00 @CREATE #S00 READ : 'FILE NAME:' .................................... .. 3.00 @NOTE \*\*\* OPEN WORK FILE 1 \*\*\*......................................... 4.00 @PROC 1.................... 5.00 @DELETE................................................................. 6.00 @NOTE \*\*\* STORE DATE IN THE FORM ddmmyy IN #S0\*\*\*...................... 7.00 @ @SET #S01 = DATE ISO............................................... 8.00 @ @SET #S01 = #S01:1-8............................................... 9.00 @ @ON #S01 CHANGE ALL '-' TO ''..................................... 10.00 @NOTE \*\*\* STORE TIME IN THE FORM hhmmss IN #S02 \*\*\*....................  $\text{\#SO2 = TIME} \dots \dots \dots \dots \dots \dots \dots \dots \dots \dots \dots \dots$ 12.00 @NOTE \*\*\* CREATE COPY-FILE COMMAND AND STORE IT IN #SO3................<br>13.00 @ @CREATE #SO3 : '/COPY-FILE ',#SO0,',',#SO0,'.',#SO1,'.',#SO2...........<br>14.00 @NOTE \*\*\* EXECUTE COPY-FILE COMMAND AS SYSTEM COMMAND \*\*\*. 15.00 @ @SYSTEM #S03.......................................................... 16.00 @NOTE \*\*\* CLOSE WORK FILE 1 \*\*\*........................................ 17.00 @END.................................................................... 18.00 @DO 1................................................................... 19.00 ........................................................................ 20.00 ........................................................................ 21.00 ........................................................................ 22.00 ........................................................................ % EDT0160 FILE 'BACKUPCOPY.INPUT' WRITTEN input 'backupcopy.input';1........................................0001.00:001(0)

The procedure is called by means of @INPUT. The statements of the SAM file BACKUPCOPY.INPUT are processed. This stores the nested @DO procedure (lines 6.00 to 16.00, EDT statements with more than one statement symbol '@') in work file 1 (see below). Control then switches to work file 1.

FILE NAME: testfile

When processing the @CREATE ... READ statement, the input request is output. When the file name TESTFILE is entered, a backup copy with the name TESTFILE.ddmmyy.hhmmss is created.

 1.00 @SET #S01 = DATE ISO................................................. 2.00 @SET #S01 = #S01:1-8................................................. 3.00 @ON #S01 CHANGE ALL '-' TO ''....................................... 4.00 @SET #S02 = TIME..................................................... 5.00 @CREATE #S03 : '/COPY-FILE ',#S00,',',#S00,'.',#S01,'.',#S02............ 6.00 @SYSTEM #S03............................................................ 7.00 ........................................................................ ..................................................................0001.00:001(1)

The statements of the @INPUT procedure with more than one statement symbol have been stored in work file 1 as a @DO procedure with one statement symbol less.

### **5.6 Calling an EDT procedure in a BS2000 system procedure**

An EDT procedure can also be called from a BS2000 system procedure.

For further information on BS2000 system procedures, see the description of BEGIN-PROCEDURE in Volume 1 of the "Commands" manual [[6](#page-600-0)].

*Example of an EDT procedure in a BS2000 system procedure* 

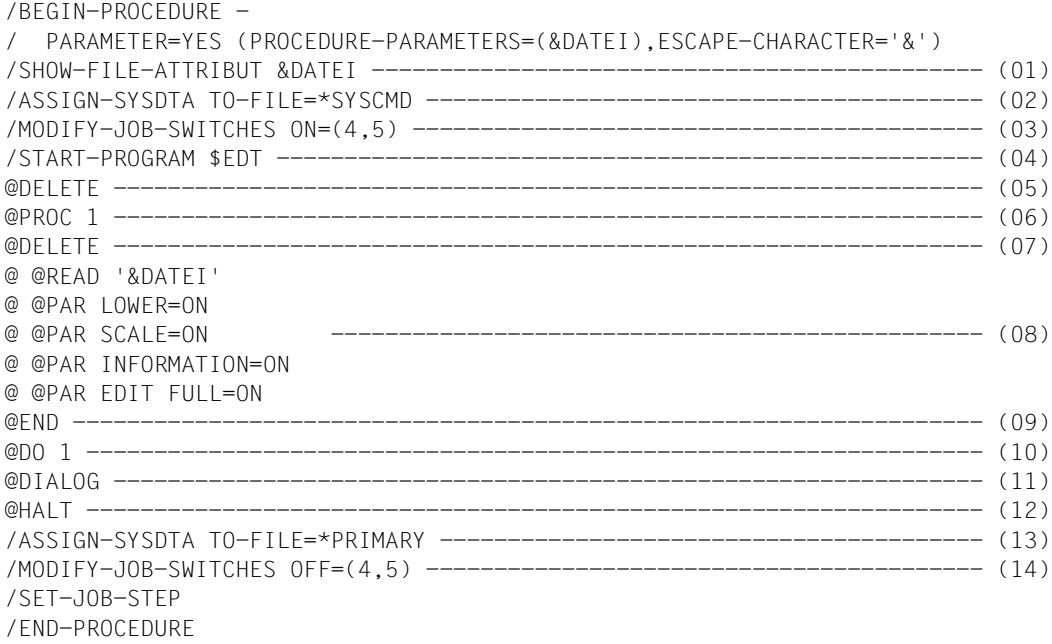

- (01) The system checks whether the file exists. If it does not, it branches to SET-JOB-STEP.
- (02) The input source is assigned. The system reads in both commands and data via SYSCMD.
- (03) Task switches 4 and 5 are set (see [section "Task switches" on page 69](#page-35-0)ff).
- (04) EDT is called.
- (05) The contents of work file 0 are deleted.
- (06) EDT switches to work file 1.
- (07) The contents of work file 1 are deleted.
- (08) The EDT statements are stored in work file 1.
- (09) EDT returns to work file 0.
- (10) The @DO procedure in work window 1 is called (reading in a file, differentiating between uppercase and lowercase letters, outputting a column counter, outputting an information line, setting data window and mark column to overwritable).
- (11) EDT switches to F mode dialog. Once dialog mode has been terminated by means of @HALT or @RETURN, the procedure run is resumed at the point at which it was interrupted.
- (12) EDT is terminated.
- (13) The input sources are reset (reset optionally from END-PROCEDURE).
- (14) The task switches are reset.

# **5.7 Unconditional and conditional branches**

Within a @DO procedure, the @GOTO statement causes a branch to another line. The line number is specified in @GOTO. The line must exist and must not be outside the procedure. The system can only branch to a line, i.e. it cannot branch to a mark.

The @IF statement within a @DO procedure causes a branch which is dependent on a condition. If the condition is fulfilled, the system branches to the line specified in the @IF statement. If the condition is not fulfilled, the procedure is resumed with the statement immediately following the @IF statement.

In order to avoid the possible displacement of lines when the procedure is updated, the line numbers before the branch destinations should be redefined by means of @SET, format 6 (abbreviated to @ to make it easier to read); see example.

Within a pure @INPUT procedure, branching is not permitted.

*Example of unconditional and conditional branching*

 1.00 @PROC 2................................................................. 2.00 @DELETE................................................................. 3.00 @1.00................................................................... 4.00 @ @CONTINUE \*\*\* AS OF HERE LINE NUMBER 1.00 \*\*\*......................... 5.00 @ @CREATE #S1 READ 'PLEASE ENTER SEARCH STRING: '....................... 6.00 @ @ON & FIND #S1 MARK 5........... 7.00 @NOTE \*\*\* IF HIT FOUND IN @ON, GOTO LINE NUMBER 2.00 \*\*\*.......... 8.00 @ @IF .TRUE. GOTO 2..................................................... 9.00 @ @CREATE #S2: 'NO HIT FOUND' .................. 10.00 @ @PRINT #S2............................................................ 11.00 @NOTE \*\*\* IF NO HIT FOUND GOTO LINE NUMBER 3.00 \*\*\*............. 12.00 @ @GOTO 3............................................................... 13.00 @2.00................................................................... 14.00 @ @CONTINUE \*\*\* AS OF HERE LINE NUMBER 2.00 \*\*\*......................... 15.00 @ @DELETE MARK 5........................................................ 16.00 @ @ON & PRINT #S1....................................................... 17.00 @3.00................................................................... 18.00 @ @CONTINUE \*\*\* AS OF HERE LINE NUMBER 3.00 \*\*\*.................. 19.00 @END.................................................................... 20.00 @DO 2................................................................... 21.00 ........................................................................

Once a search string (line 5.00) has been entered, the system first checks whether the file contains any records containing this search string (line 6.00). If no such records are found, NO HIT FOUND is displayed on the screen (lines 9.00-10.00) and the procedure is terminated. Otherwise, all the records containing the search string are listed on the screen (lines 15.00-16.00).

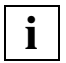

The statement @1.00 sets the current line number to 1 and also implicitly sets the current increment to 0.01.

# **5.8 External and internal loops**

With external loops, procedures can be completely executed several times. However, if only certain parts of a procedure are to be executed several times, these parts must be formulated in the form of internal loops.

External loops can be replaced by internal loops. In an external loop, only a fixed increment - a freely selectable positive or negative value can be specified. In an internal loop, a variable increment can be specified, e.g. in the form of a line number variable.

*Example of an external loop* 

 1.00 @PROC 3................................................................. 2.00 @DELETE................................................................. 3.00 @NOTE \*\*\* ! IS REPLACED BY THE APPROPRIATE LINE NUMBER ................ 4.00 @NOTE LINES 11,12,13,14 AND 15 ARE PROCESSED \*\*\*............ 5.00 @ @COLUMN 10 ON ! INSERT !:27-36:....................................... 6.00 @END............ 7.00 @NOTE \*\*\* PROCEDURE IS CALLED WITH ! AS LOOP COUNTER ........ 8.00 @NOTE INITIAL VALUE: 11 ................. 9.00 @NOTE FINAL VALUE: 15 ................ 10.00 @NOTE INCREMENT: 1 \*\*\*................ 11.00 @DO 3, !=11,15..........................................................  $12.00$ 

The procedure enables copying to be performed column by column within a file. In the above example, the contents of the appropriate line from column 27 through 36 are inserted only in lines 11, 12, 13, 14, and 15, starting in column 10. The exclamation mark (!) is used as a loop counter (see also @DO).

In order to copy not only lines 11, 12, 13, 14 and 15 but also all lines in between (e.g. line 12.34), the procedure must be supplied with an internal loop if no fixed increment is given (e.g. ISAM file, ISAM key as line number).

*Example of an internal loop*

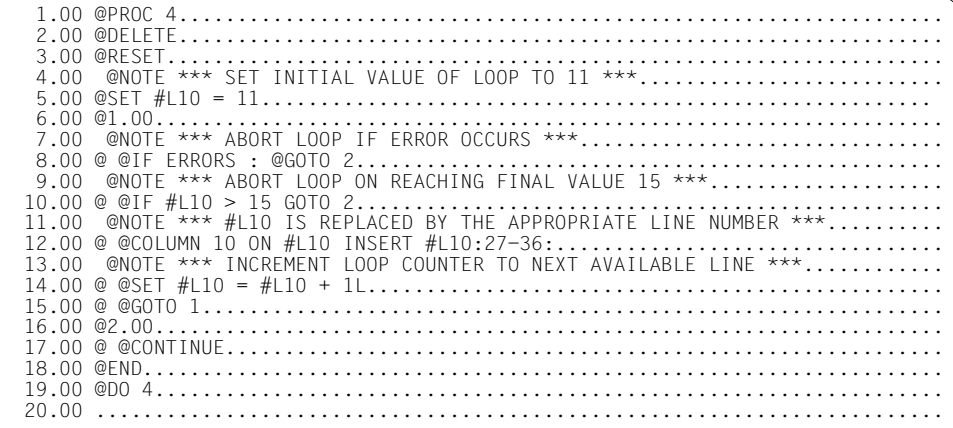

From line 11 through all lines up to and including line 15 of a file (i.e. including, for example, line 13.314), the contents of the appropriate line from column 27 through 36 are reinserted, starting in column 10. The loop counter here is the line number variable #L10.

If line 11 in the procedure is changed to @ @SET #L10 + 1, only lines 11, 12, 13, 14 and 15 are modified (the effects of this are shown in the previous example).

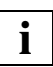

Line 11.00 must exist in the file which is to be processed, and the last line in this file should be greater than 15.00, otherwise the procedure is terminated with an error message.

### **5.9 Variable EDT procedures - parameters**

When creating procedures in EDT, parameters can be defined by means of @PARAMS. Parameters can be used to transfer different values to a procedure in a @DO call.

The @PARAMS statement must be the first statement in a @DO procedure and must not appear more than once in the procedure. Just as in the BS2000 system, positional and keyword parameters are permitted. All positional parameters must be defined before the keyword parameters.

When the procedure is called, the parameters in the @DO statement are specified as actual parameters. When the procedure is executed, the formal parameters in the procedure are supplied with the values of these actual parameters.

A parameter begins with the character &. This is followed by a letter, which in turn can be followed by 6 further letters or digits.

#### *Example of the use of parameters in an EDT procedure*

In the following example, a file is read into work file 0. The records containing the search string are copied into work file 5, processed accordingly and displayed on the screen.

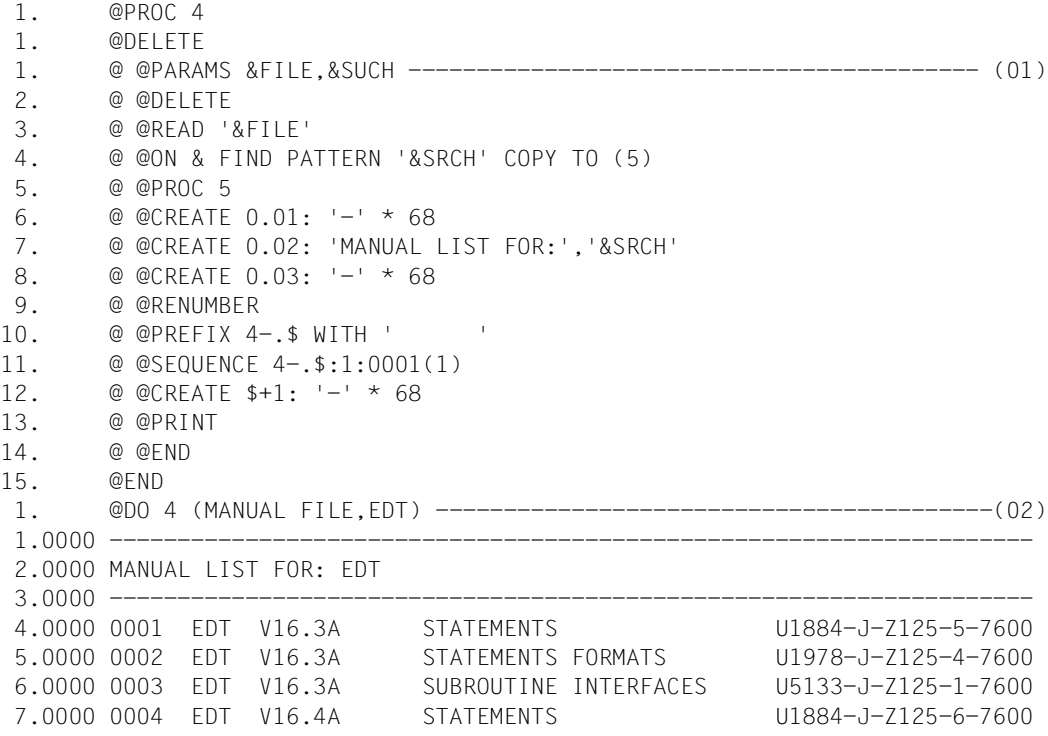

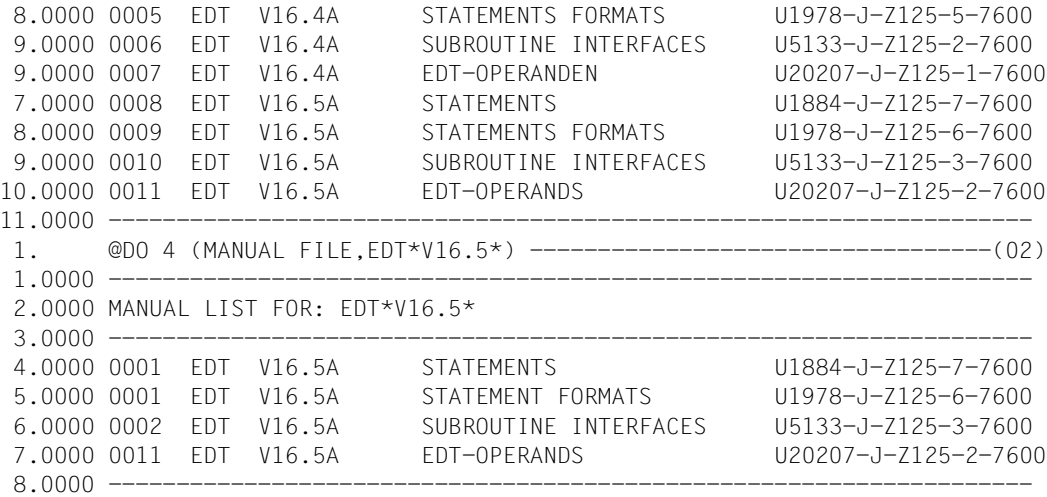

- (01) The symbolic parameters are defined (two positional parameters).
- (02) The procedure is called with the appropriate actual parameters. The formal parameters in the @READ, @ON statements are replaced by the current values in every @DO call.

For further examples see @PARAMS.

### **BS2000 system procedure parameters**

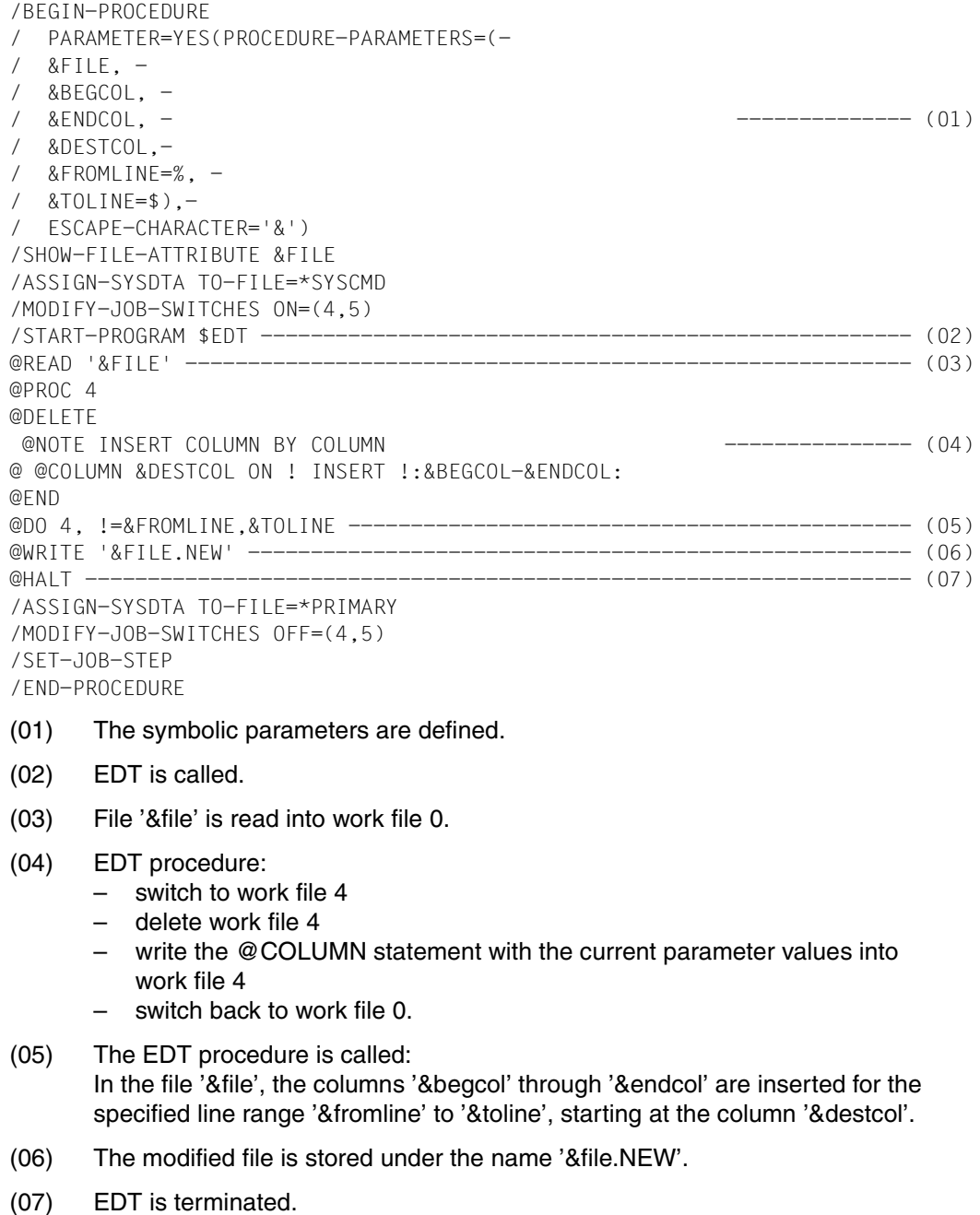

# <span id="page-160-0"></span>**6 EDT statements**

This chapter describes all statements which may be entered either in F mode in the EDT statement line and/or in L mode. The statement codes used in the mark column are described in [section "F mode" on page 73f](#page-72-0)f.

### **6.1 Description of the syntax**

General format of a statement:

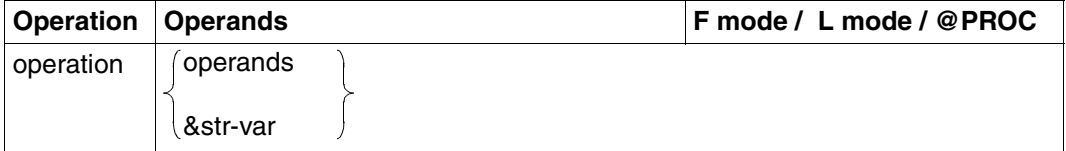

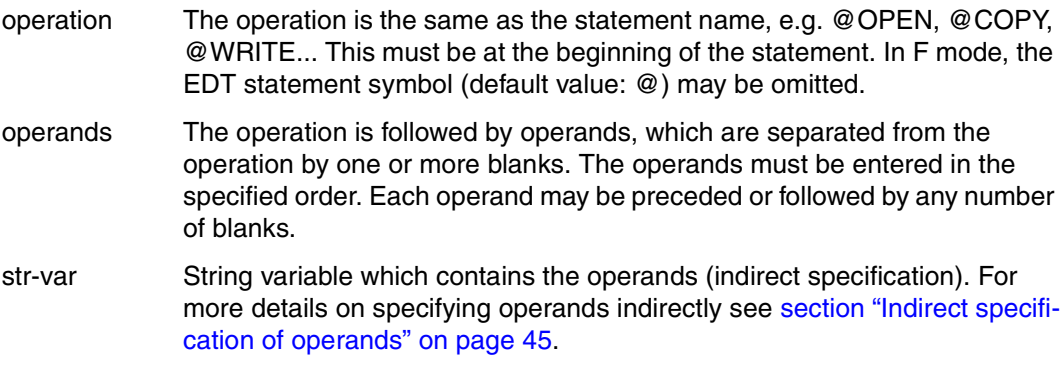

The separator (blank) between the operation and the operands, and between the individual operands, must be entered if it is not possible to distinguish between the operation and the operand or between two operands (example: @SYMBOLS='?' is incorrect; @SYMBOL S='?' is correct).

The following metasyntax is used for representing the statements:

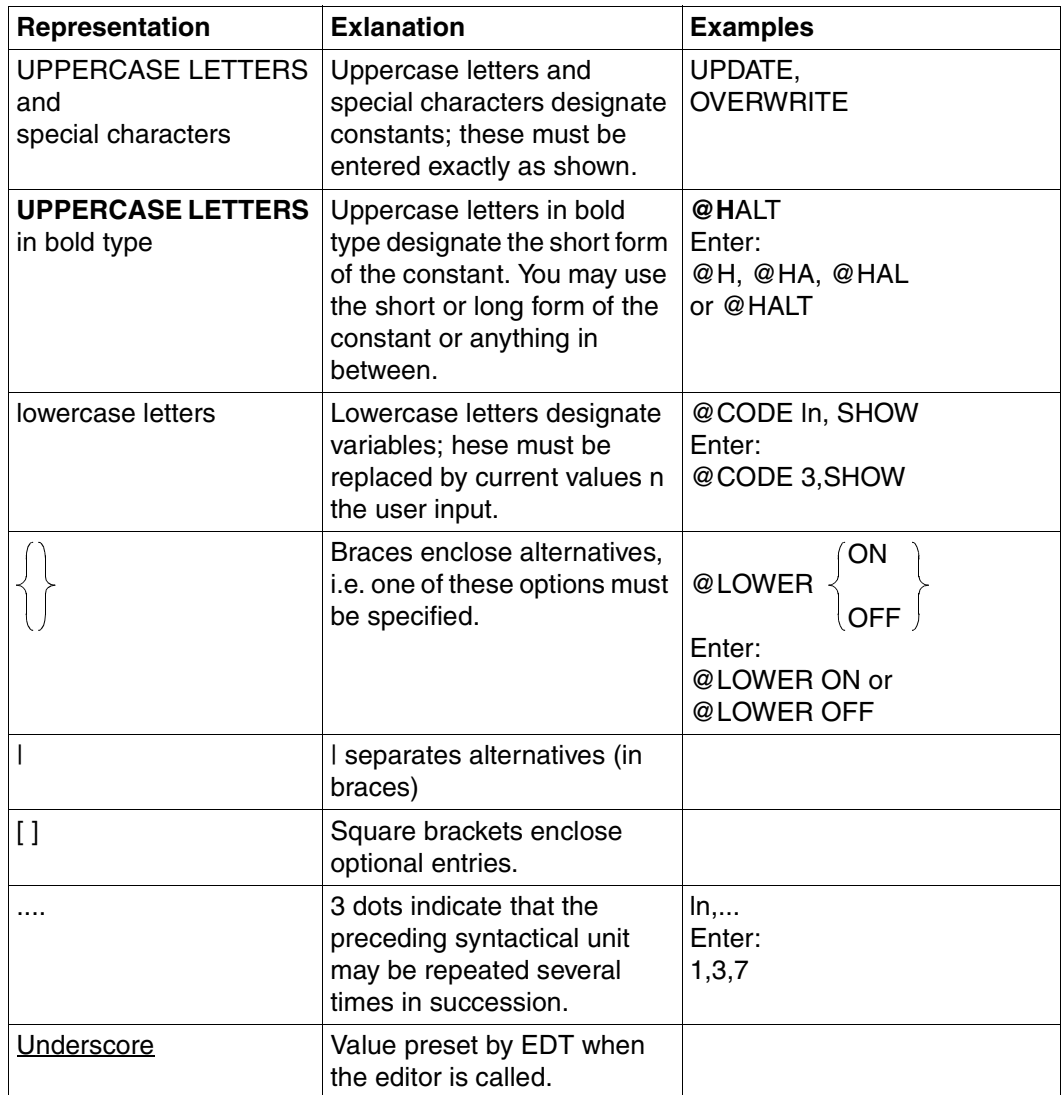

#### *Example*

The statements have the following format:

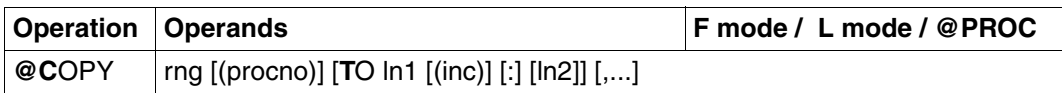

Key:

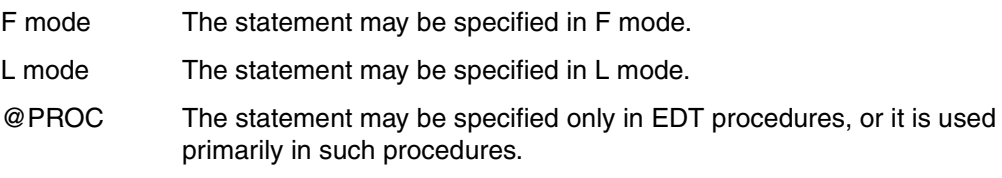

In L mode, the statement must be preceded by the EDT statement character (symbol) so that EDT can distinguish between statements and data in the input. When EDT is called, this character is set to @ by default. If desired, any other character can be defined as the statement character (see the @: statement).

In F mode, the statement character does not need to be specified in the statement line, since this line may contain only statements and it is therefore not necessary to distinguish between statements and data.

# **6.2 Overview of the EDT operands**

The symbol "|" in the definitions is used to separate alternatives.

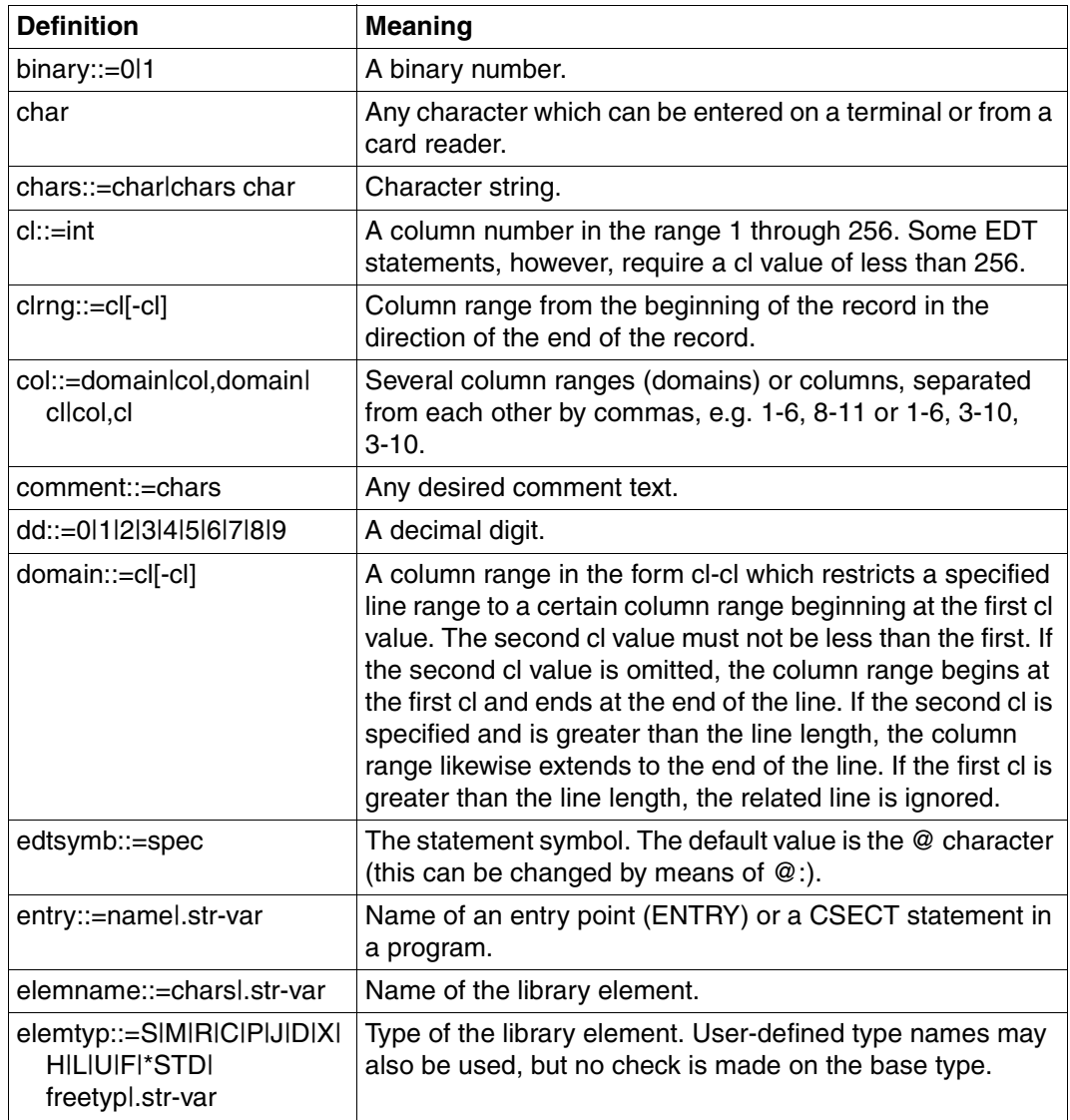

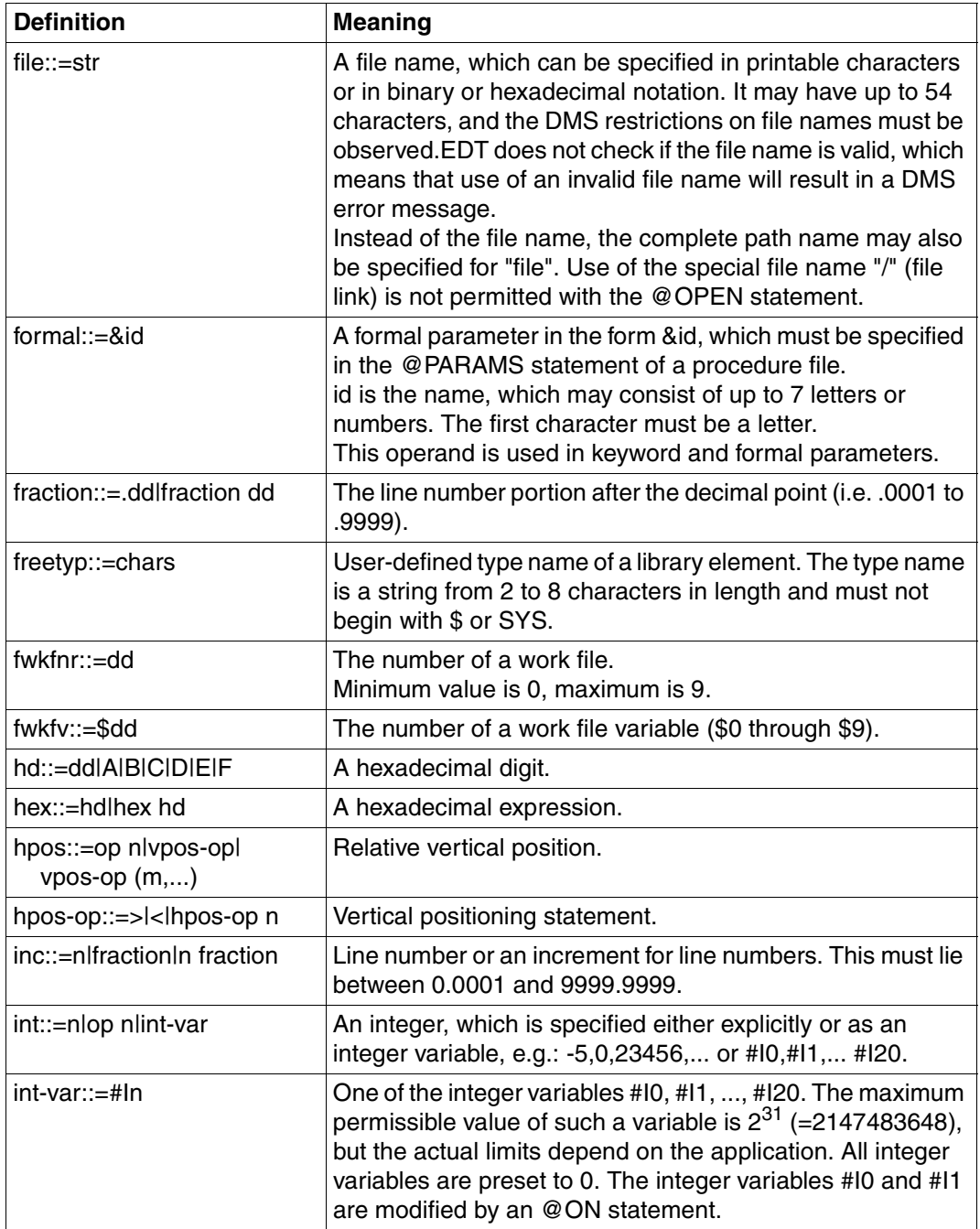

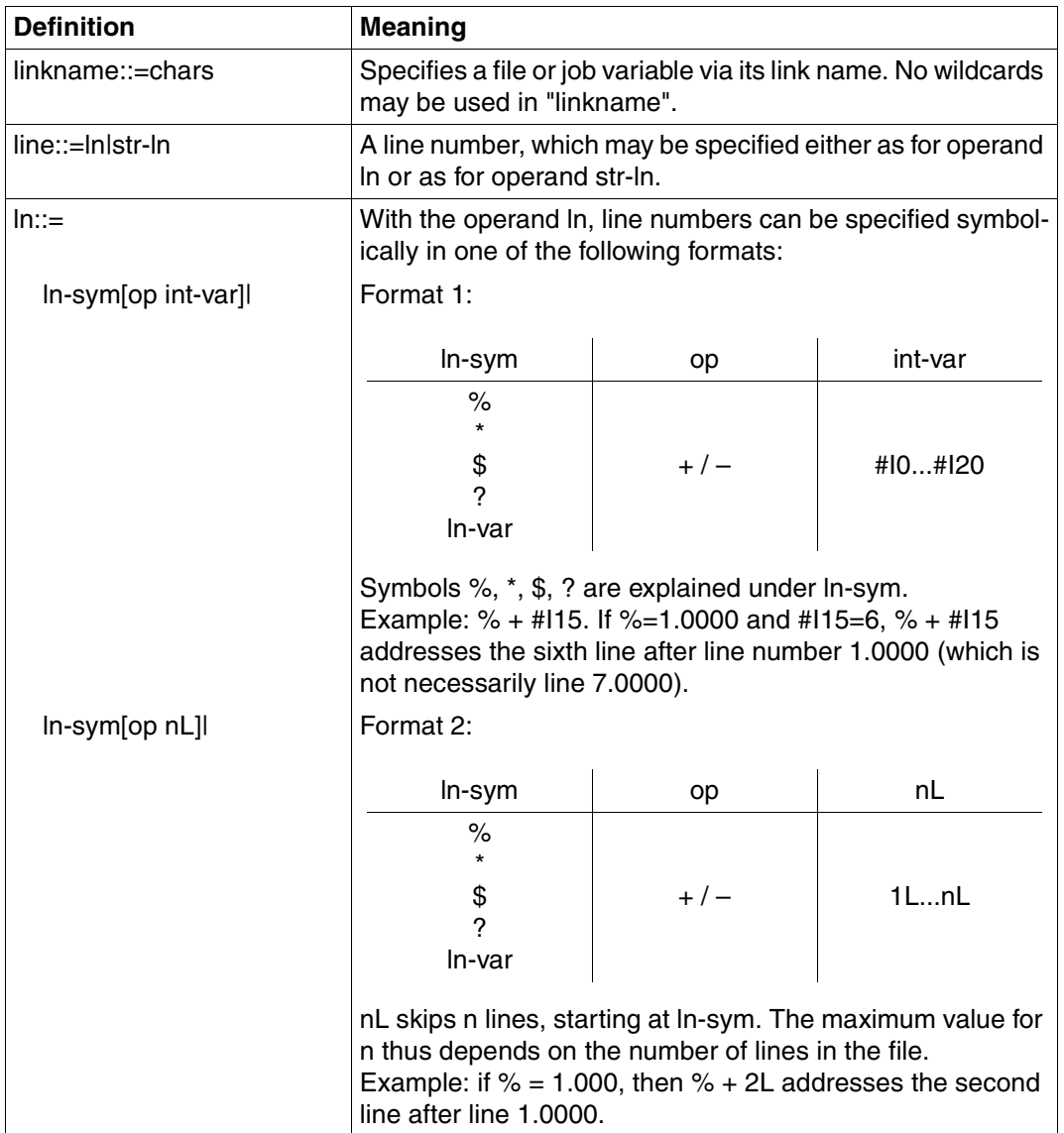

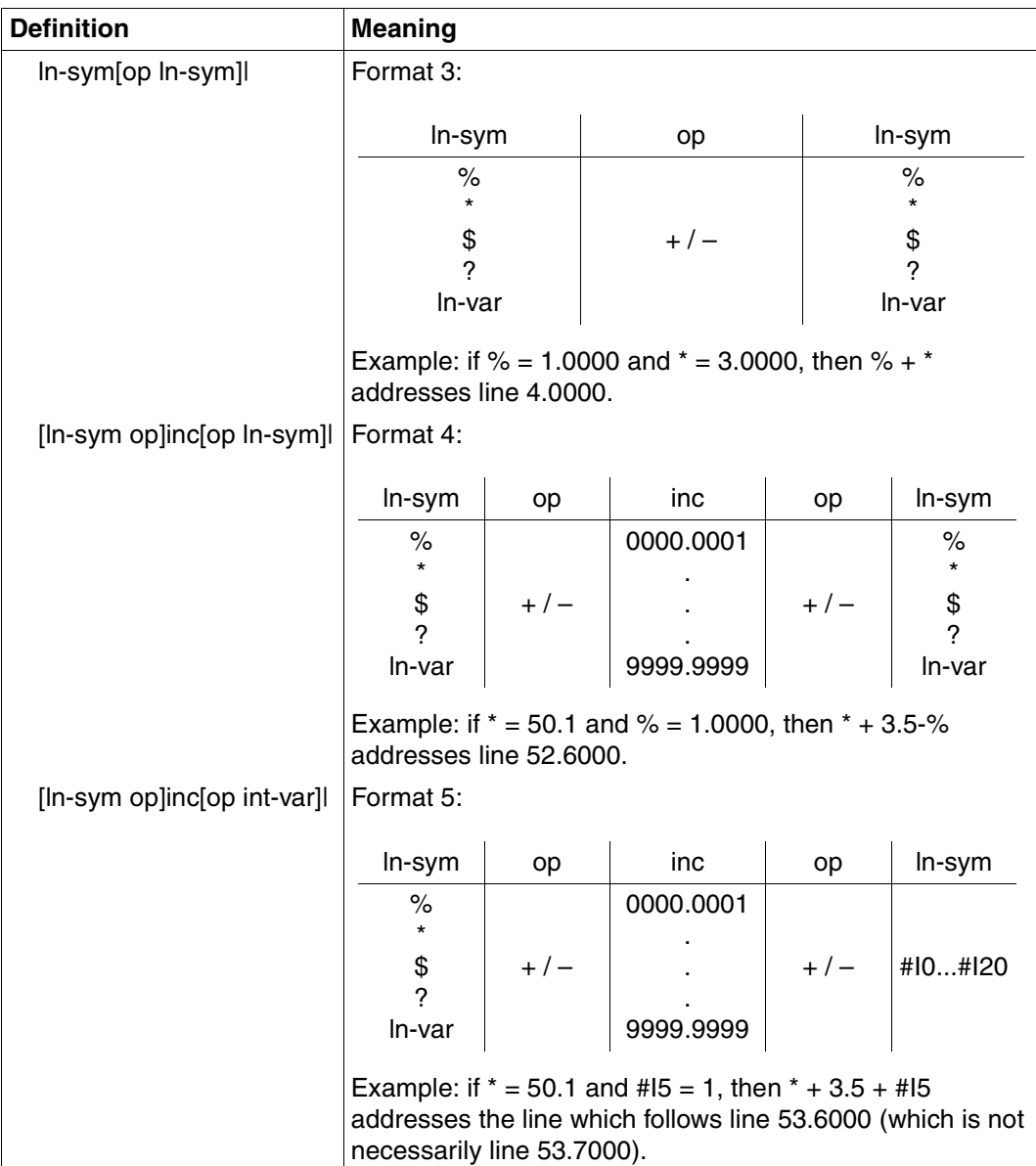

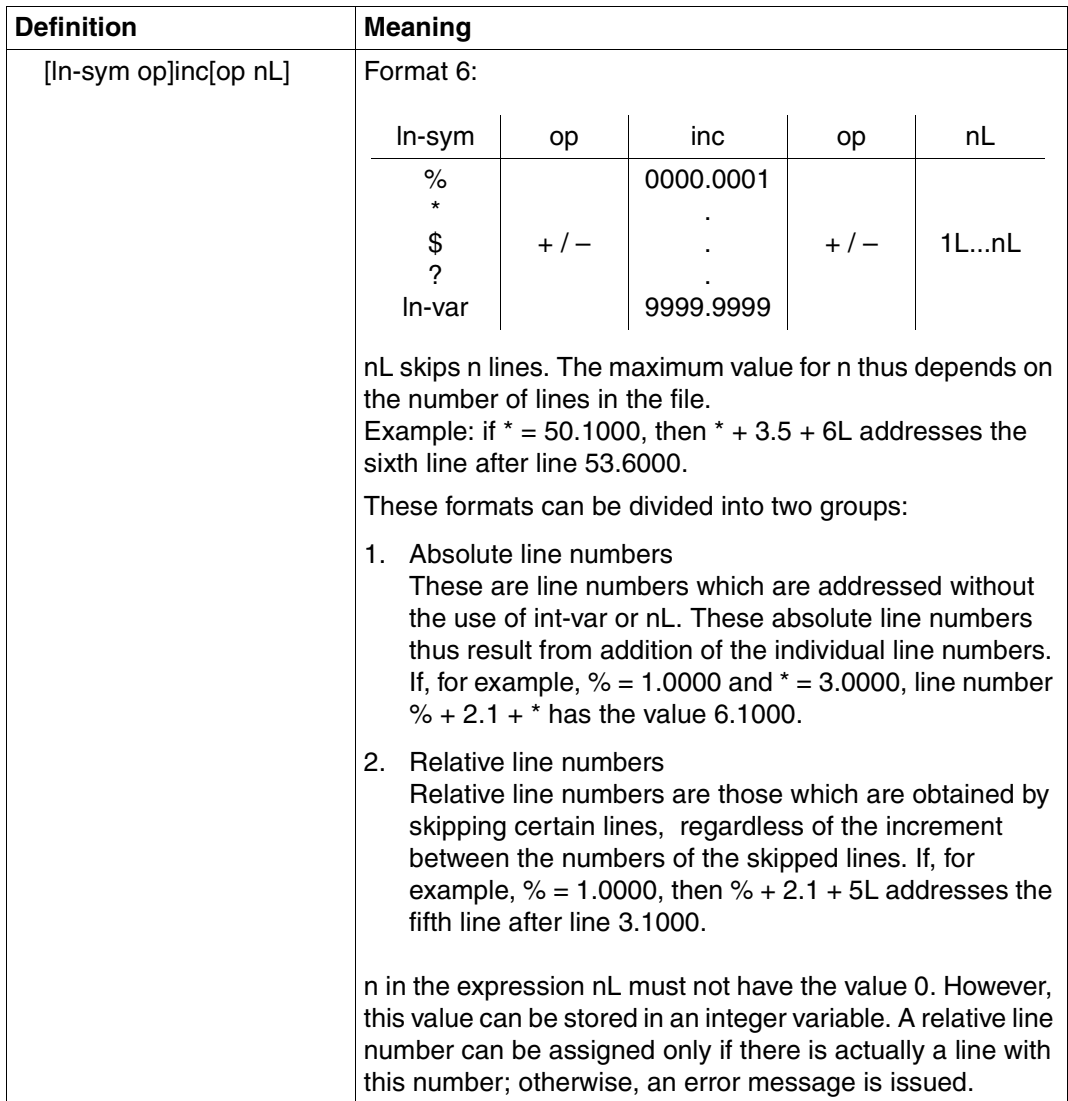

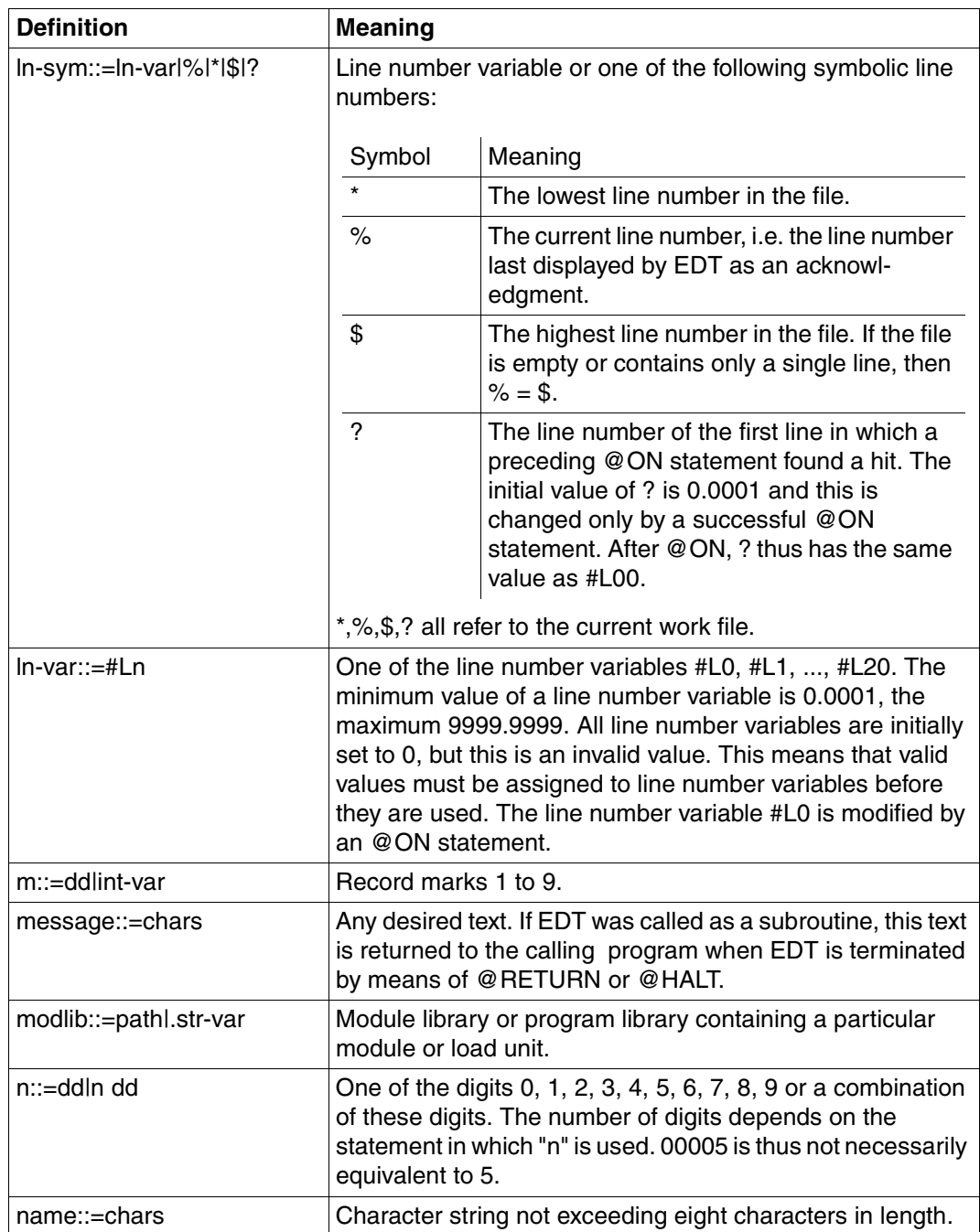

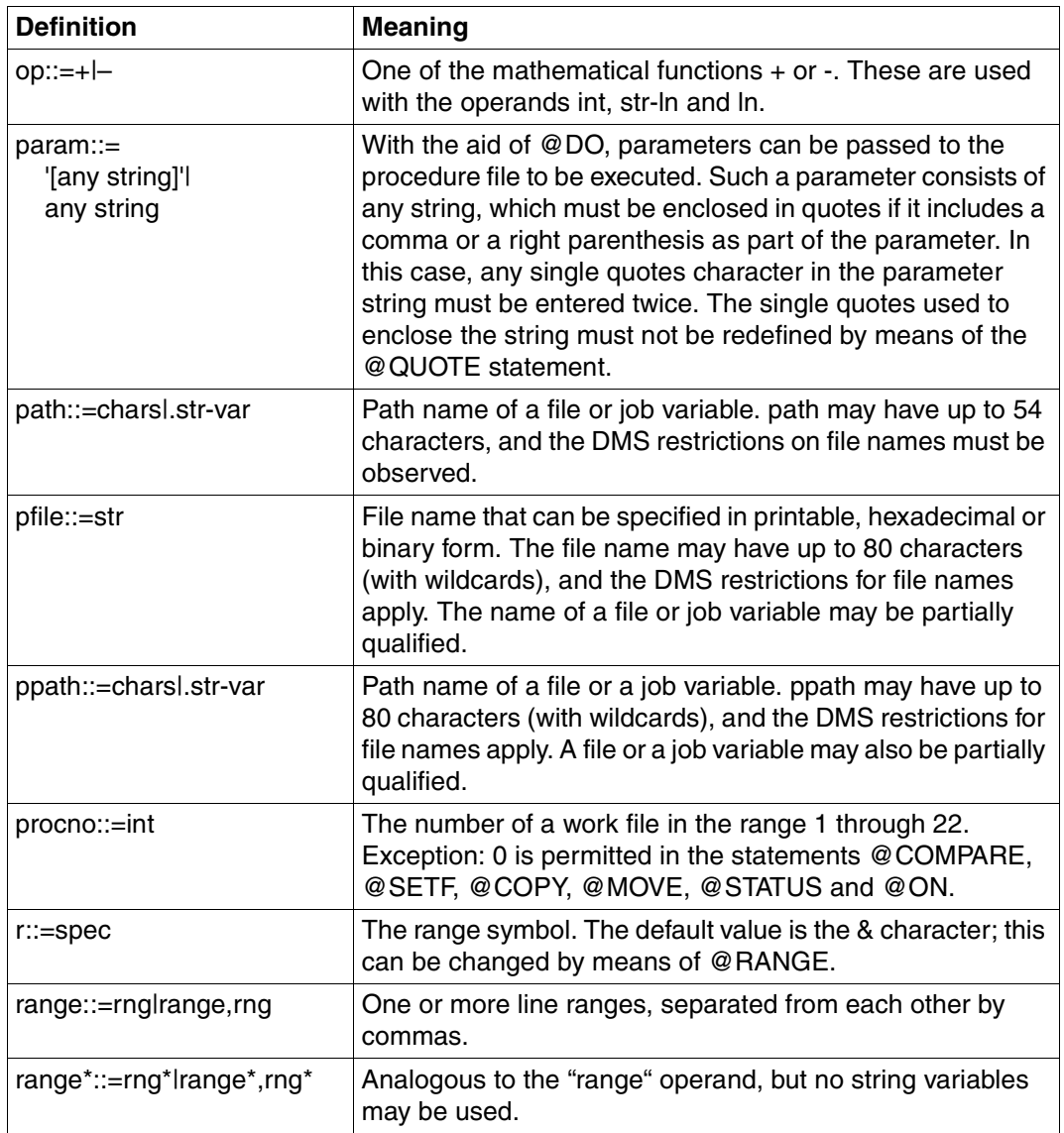

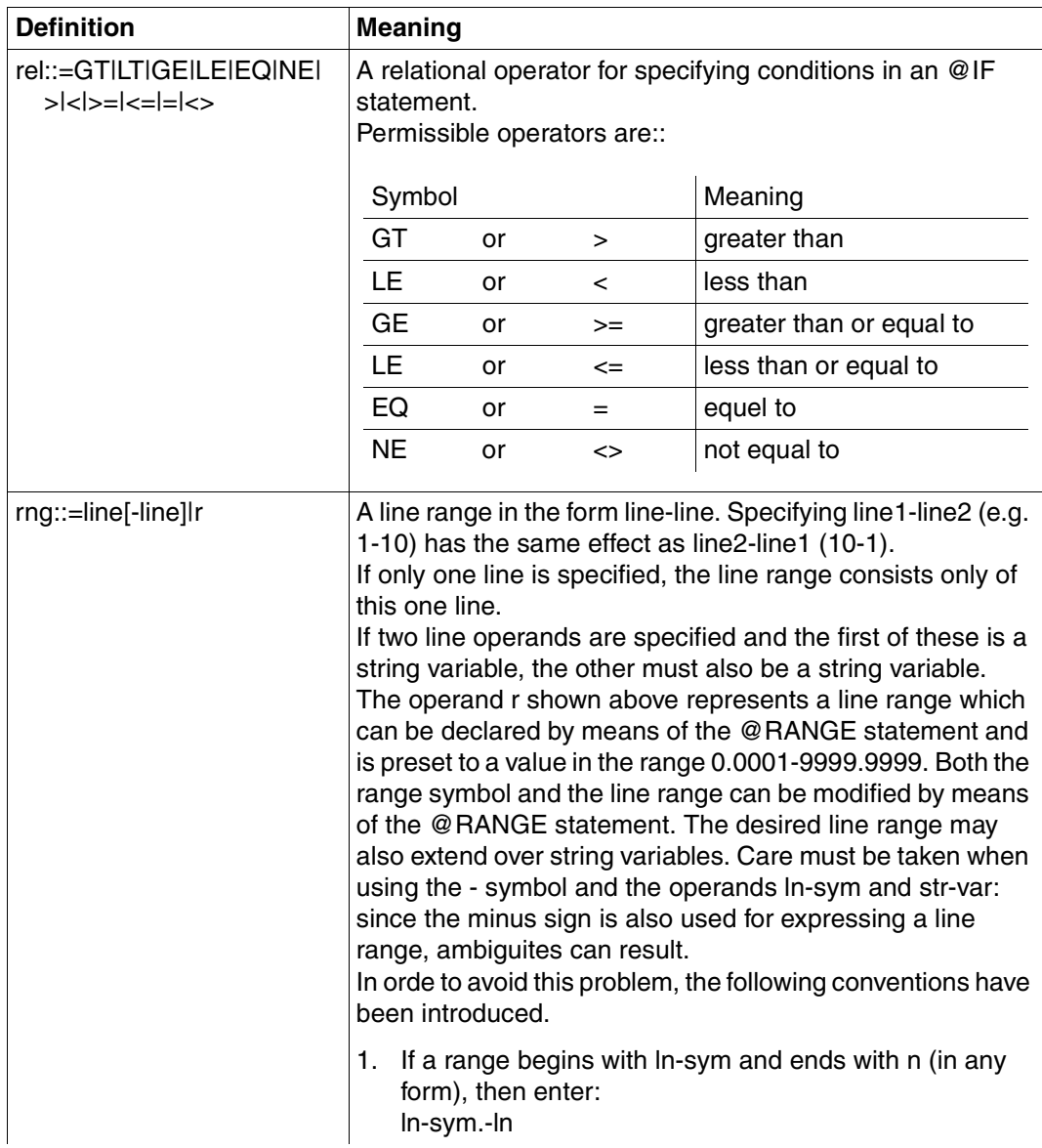

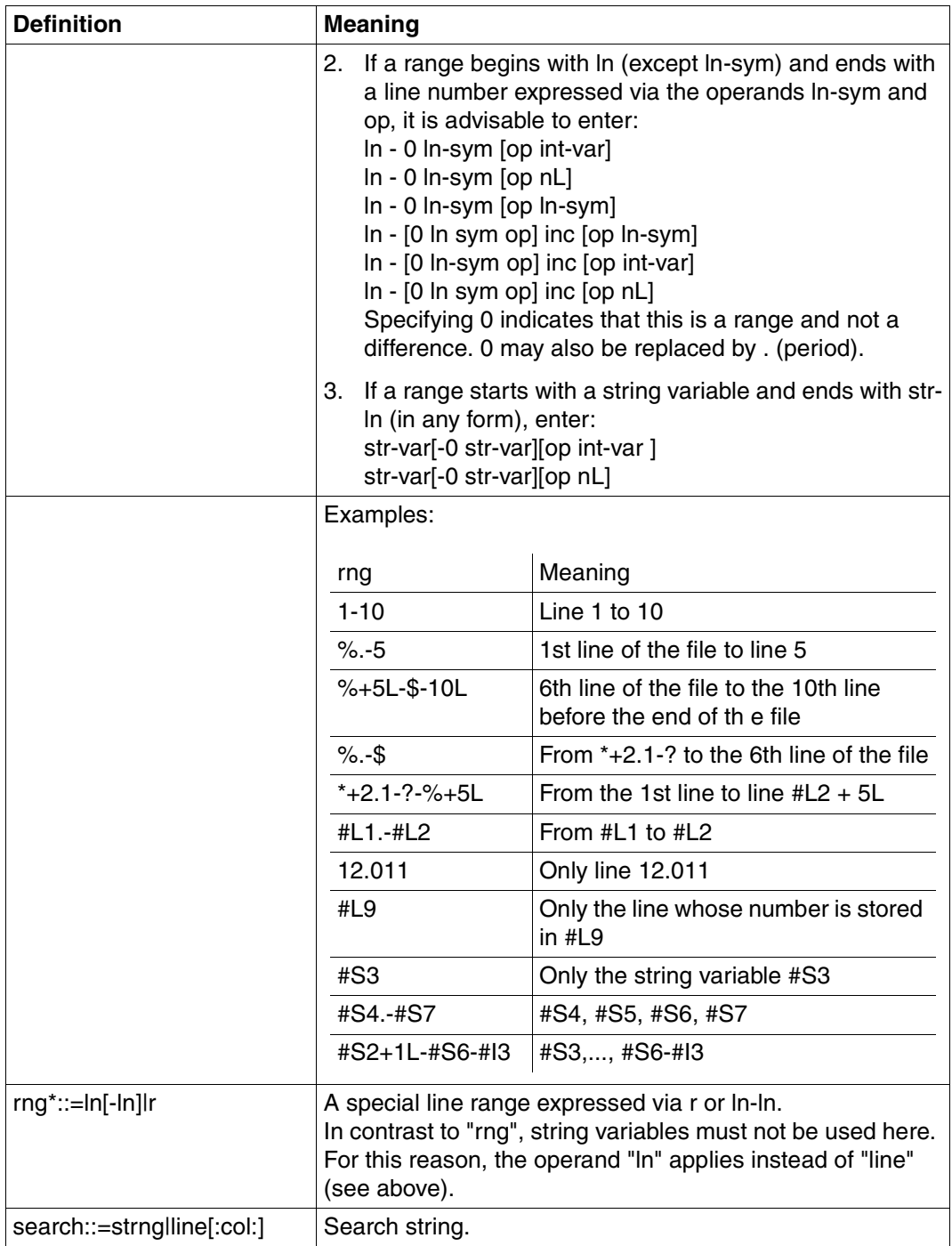

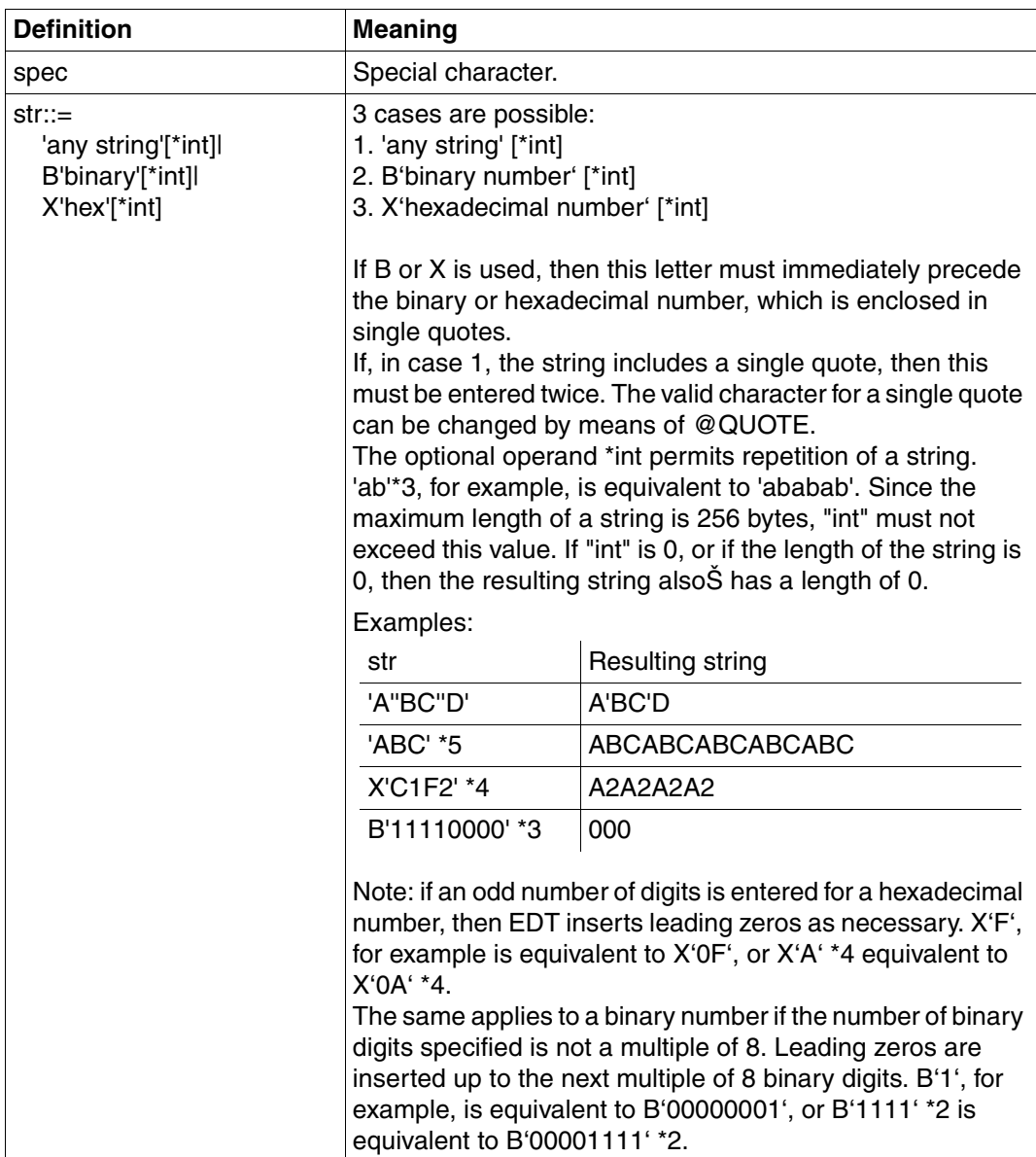

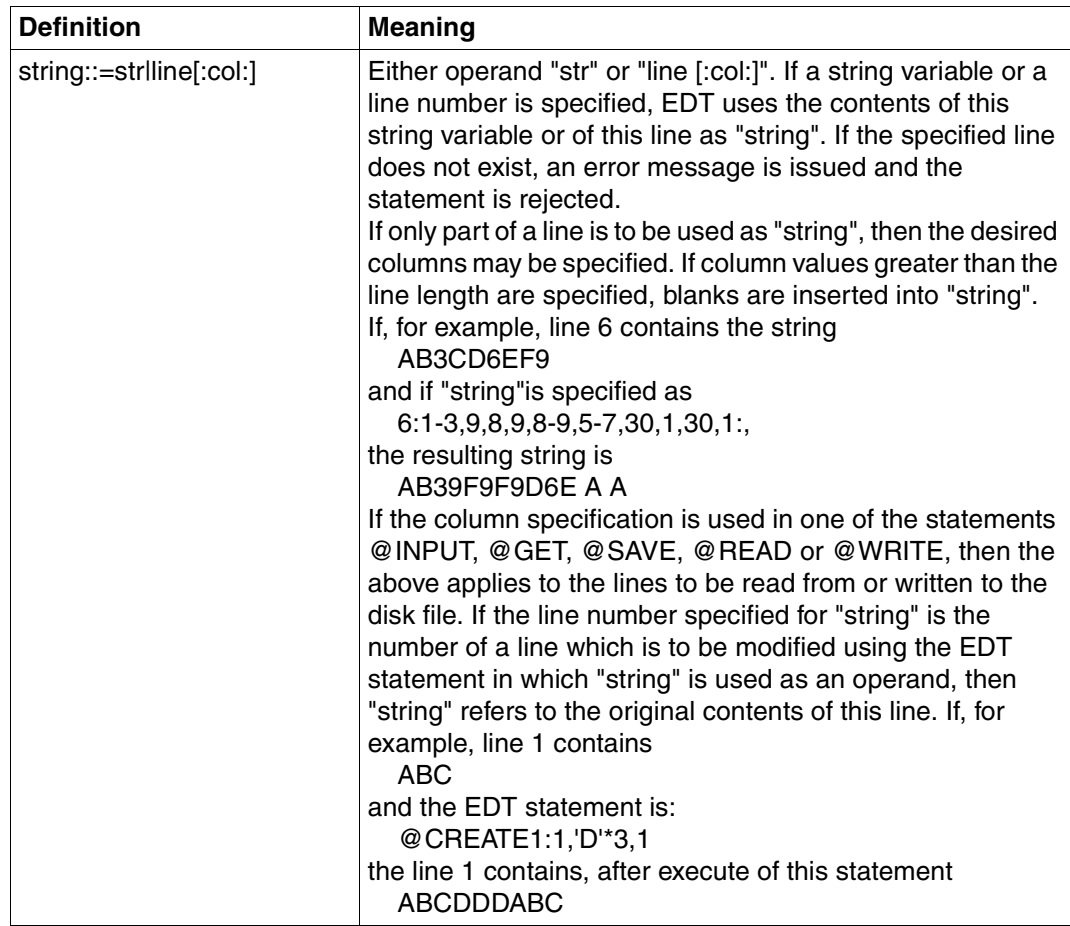

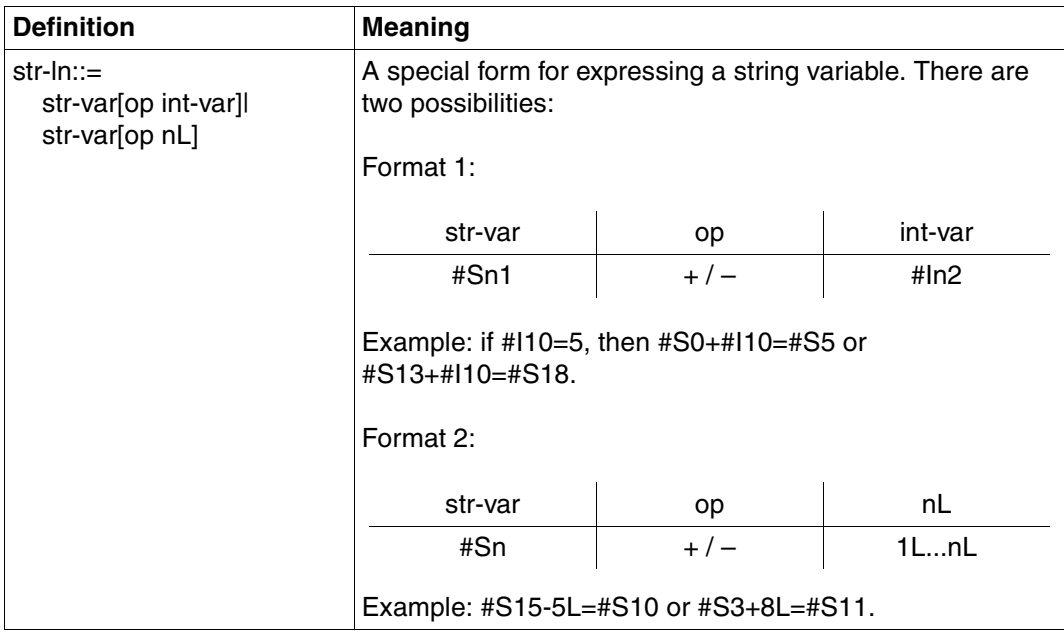

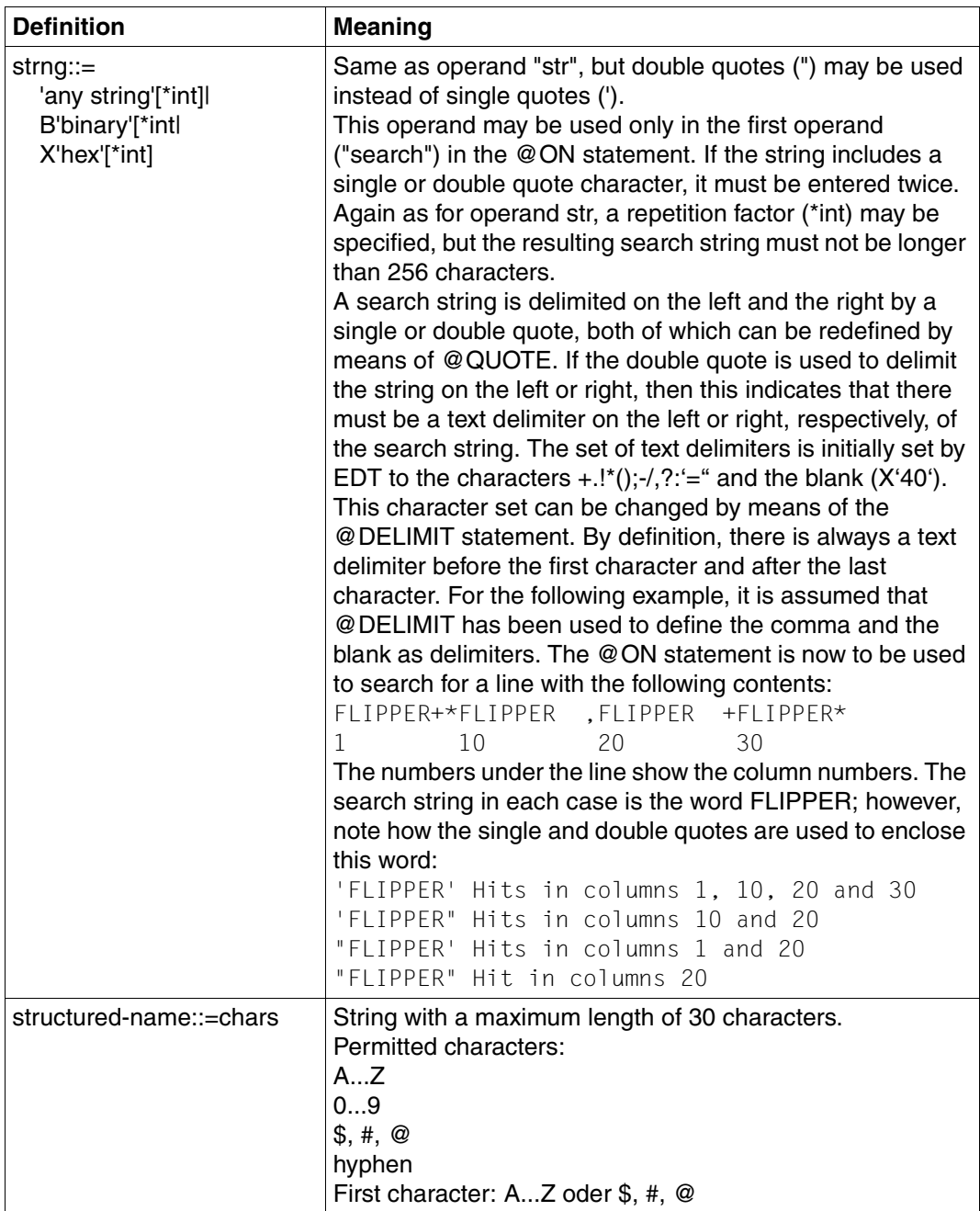

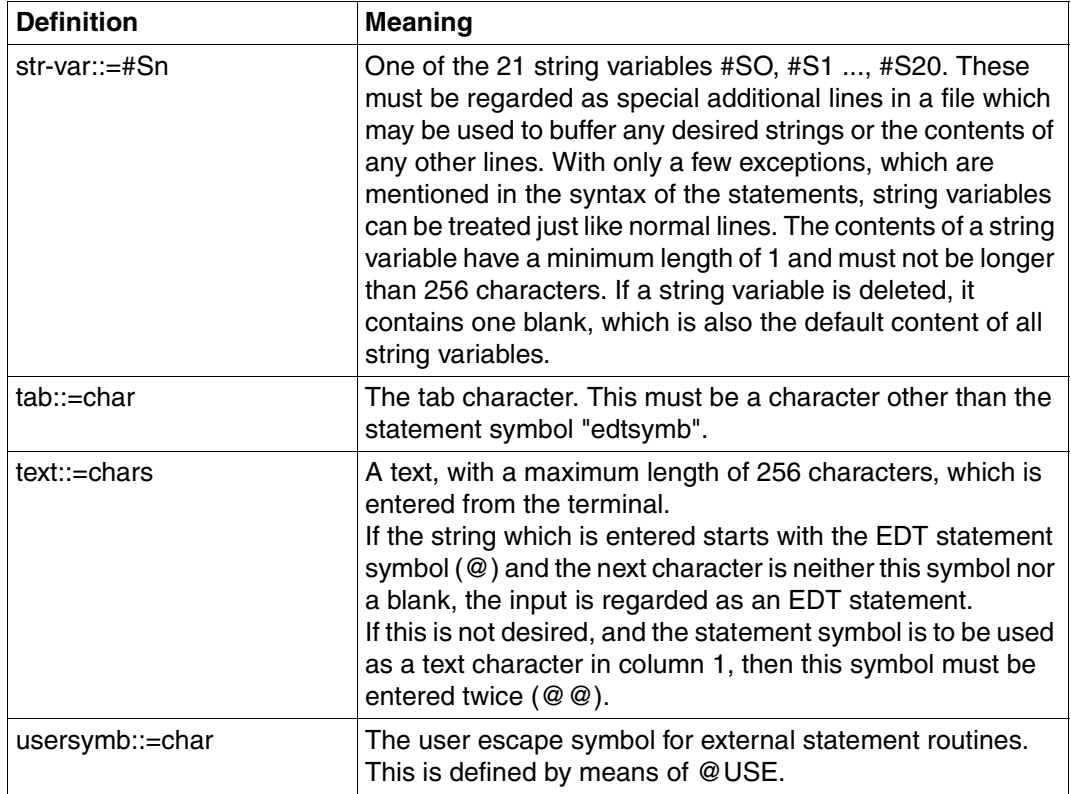

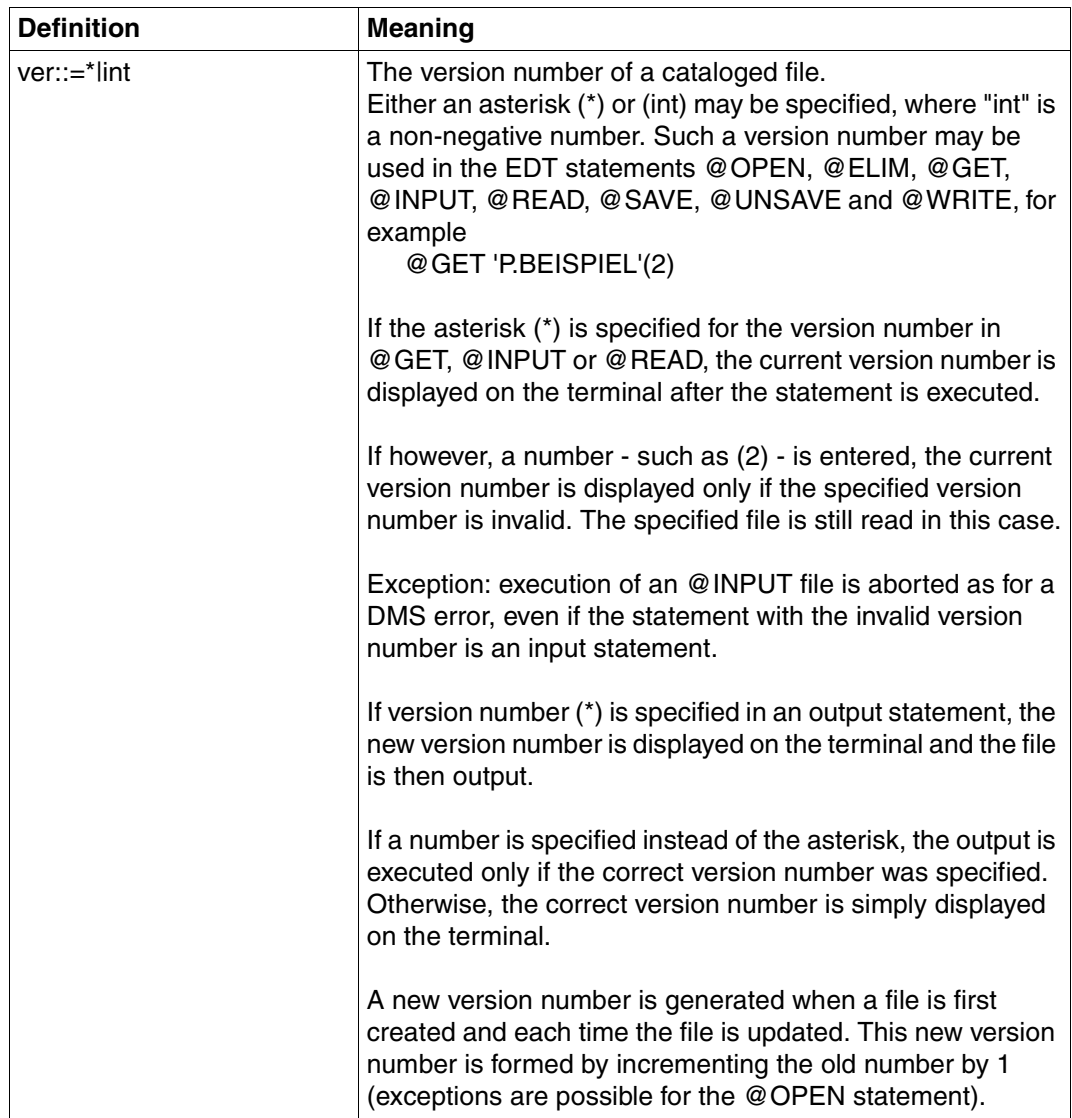

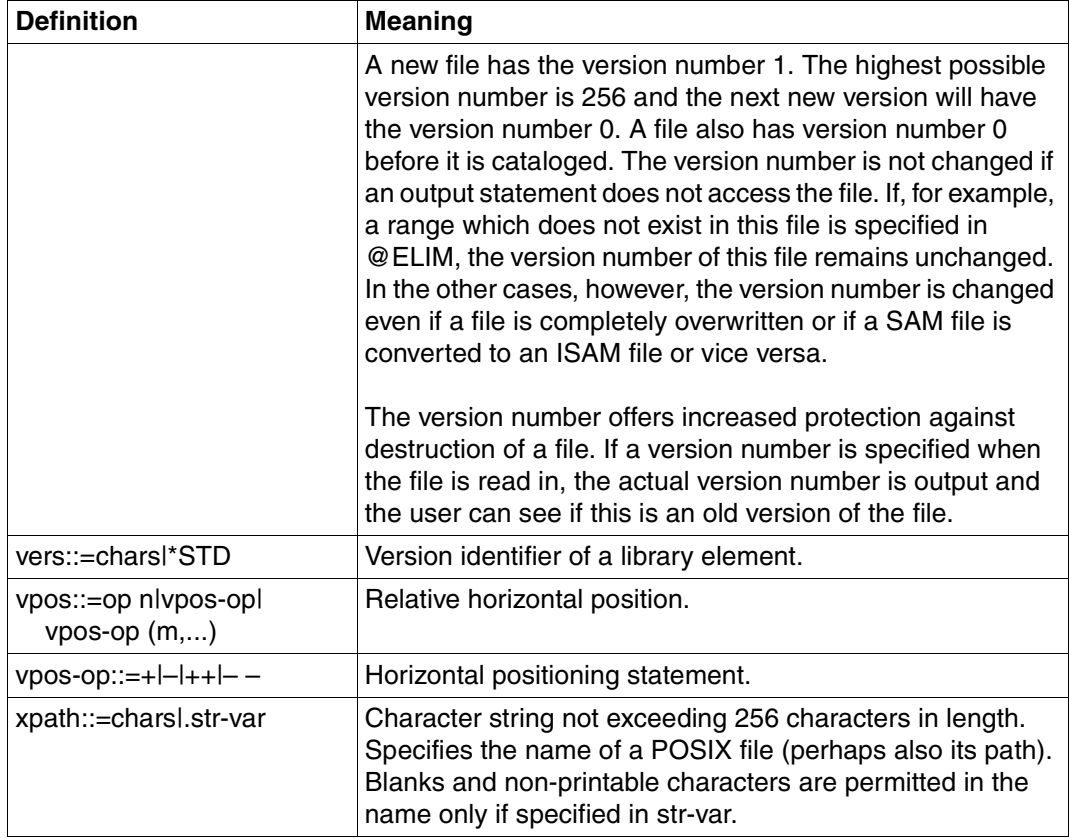

# **6.3 Overview of the EDT statements**

### **EDT management**

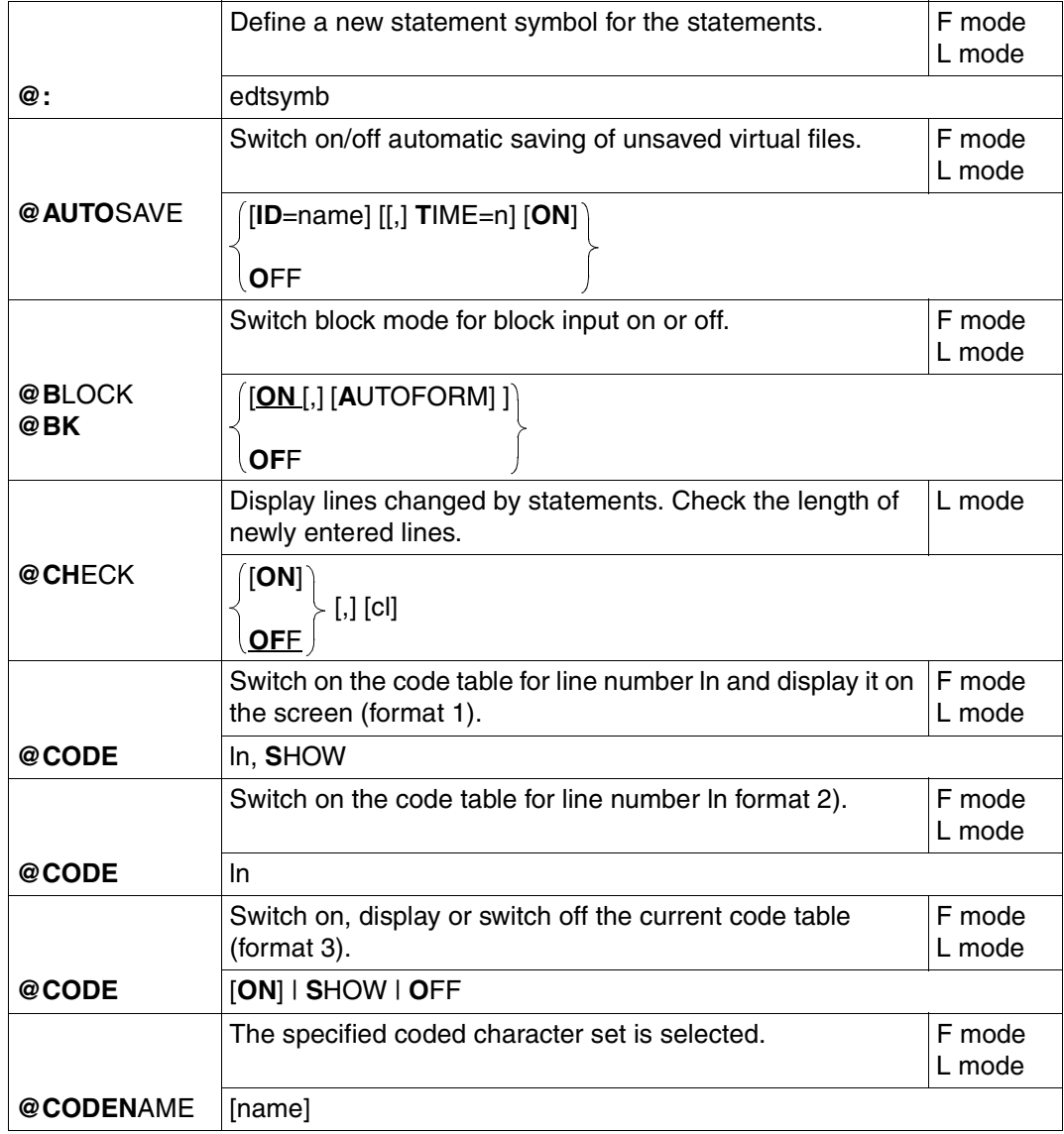
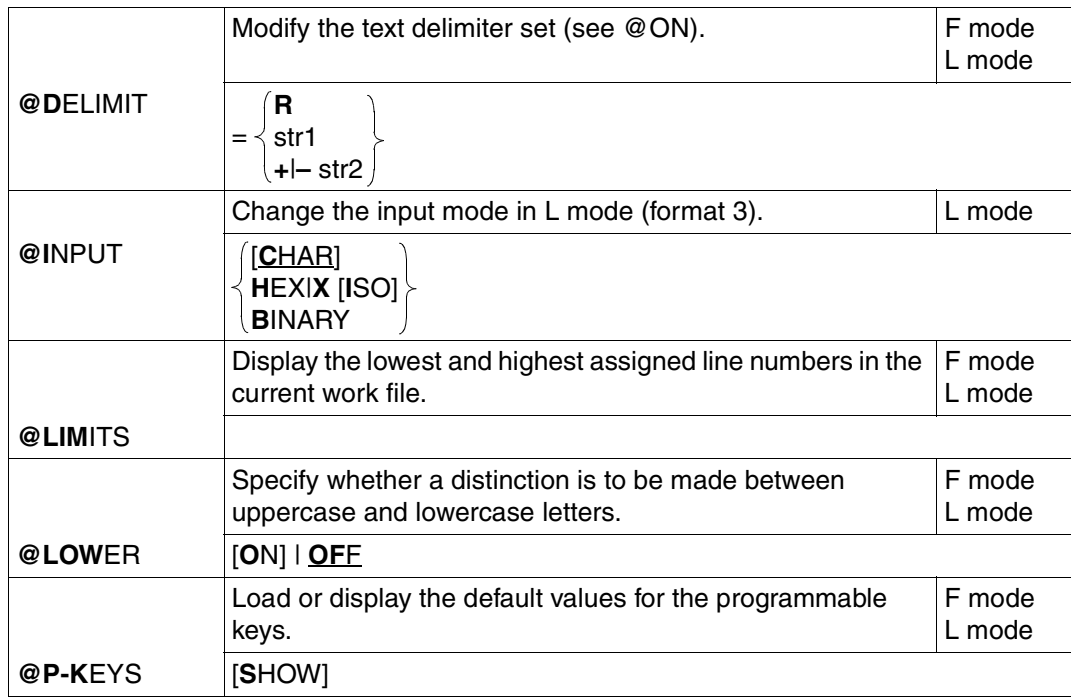

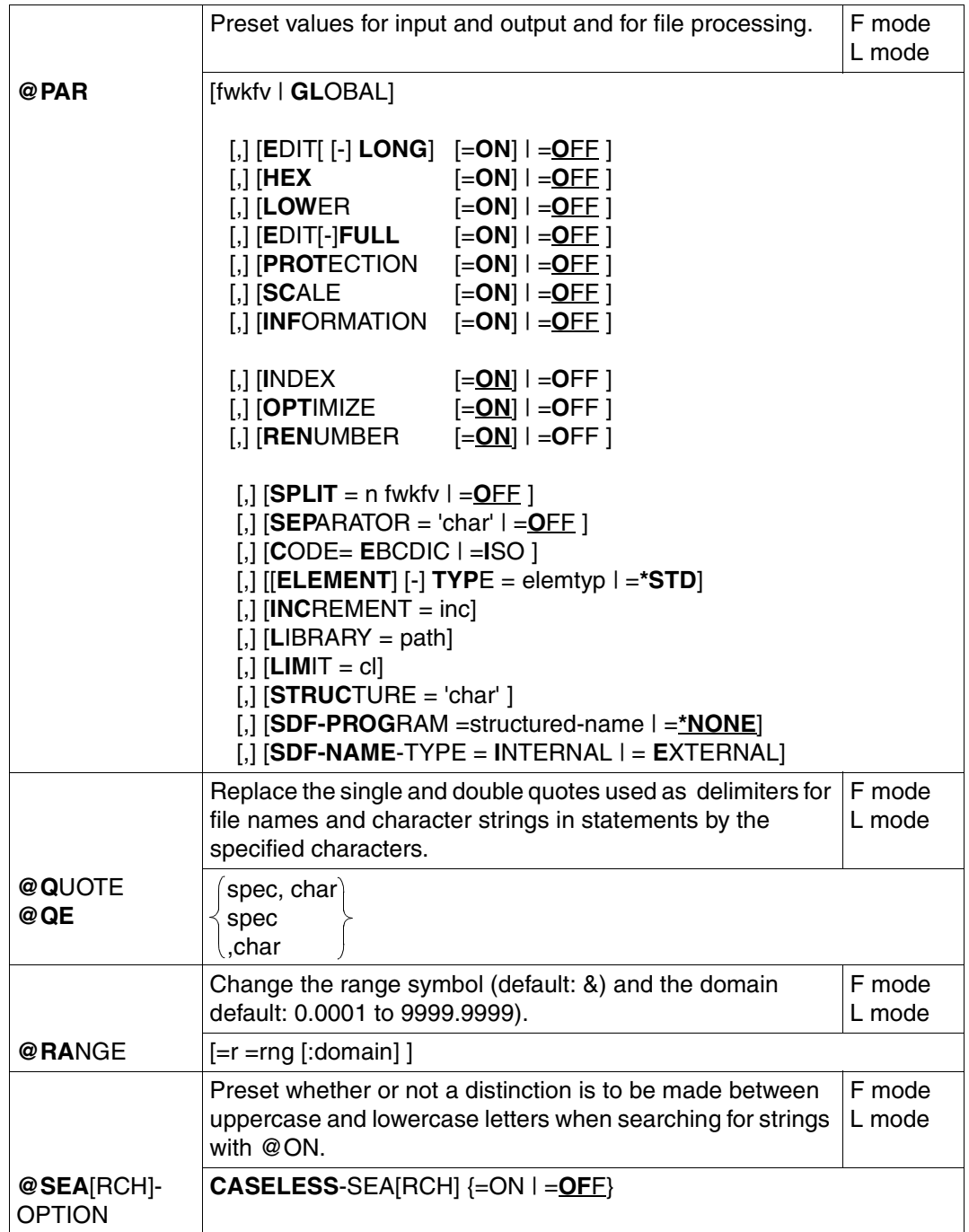

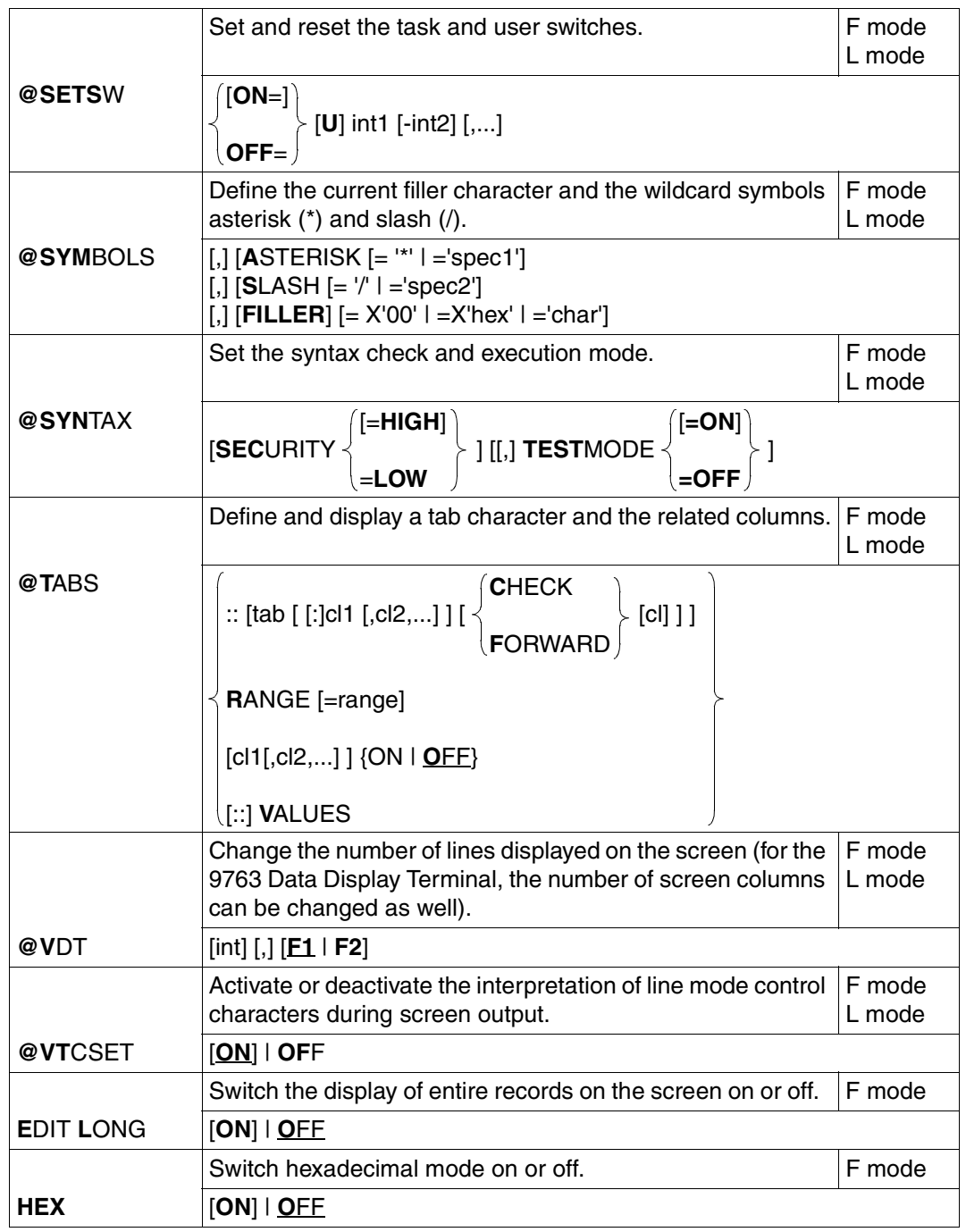

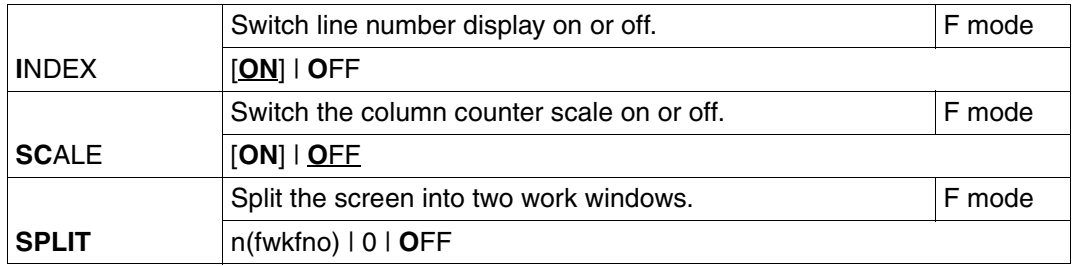

## **File processing**

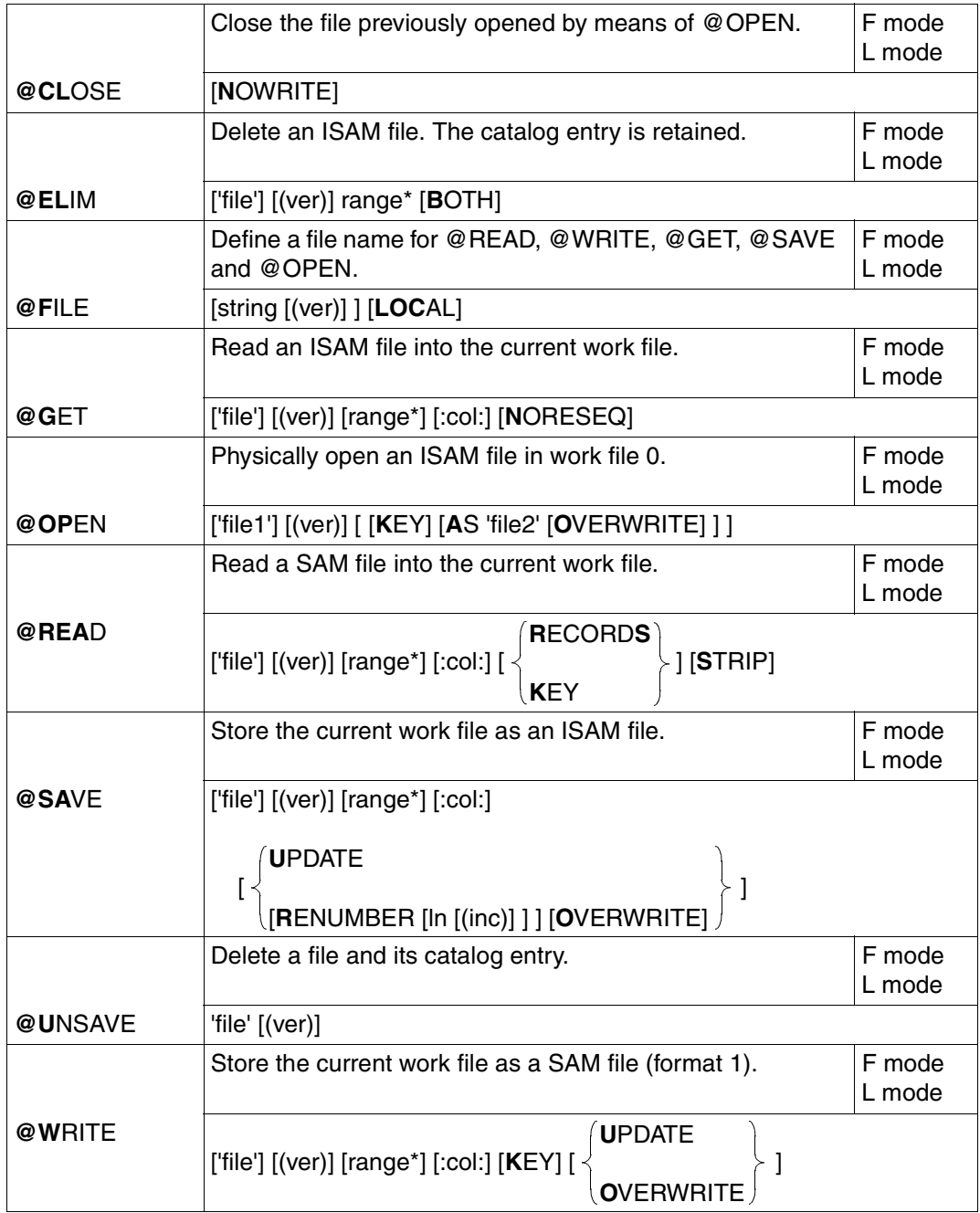

## **Processing of POSIX files**

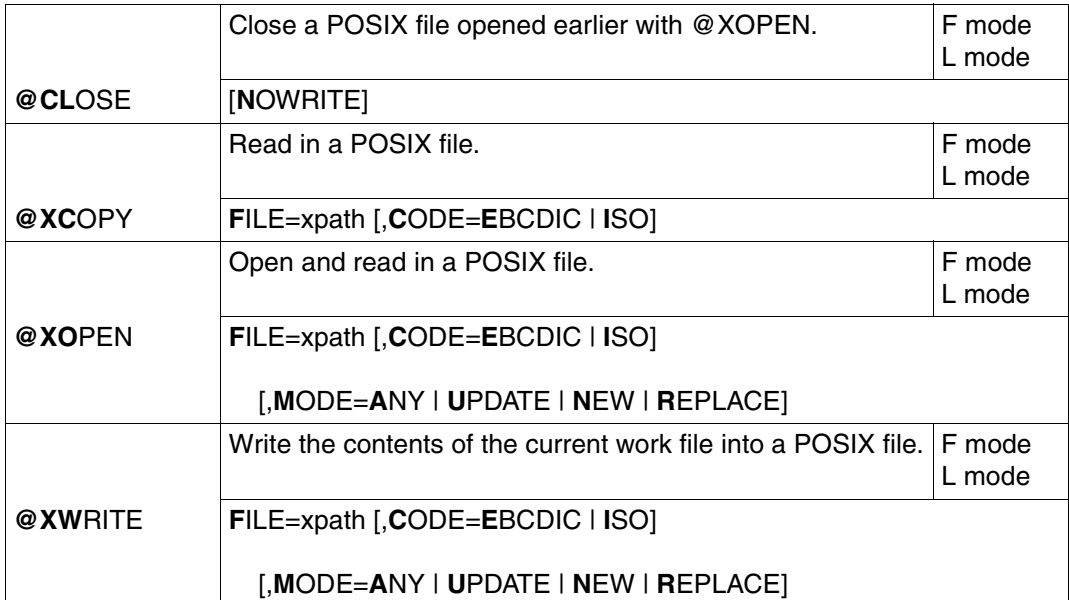

### **Program library and file processing**

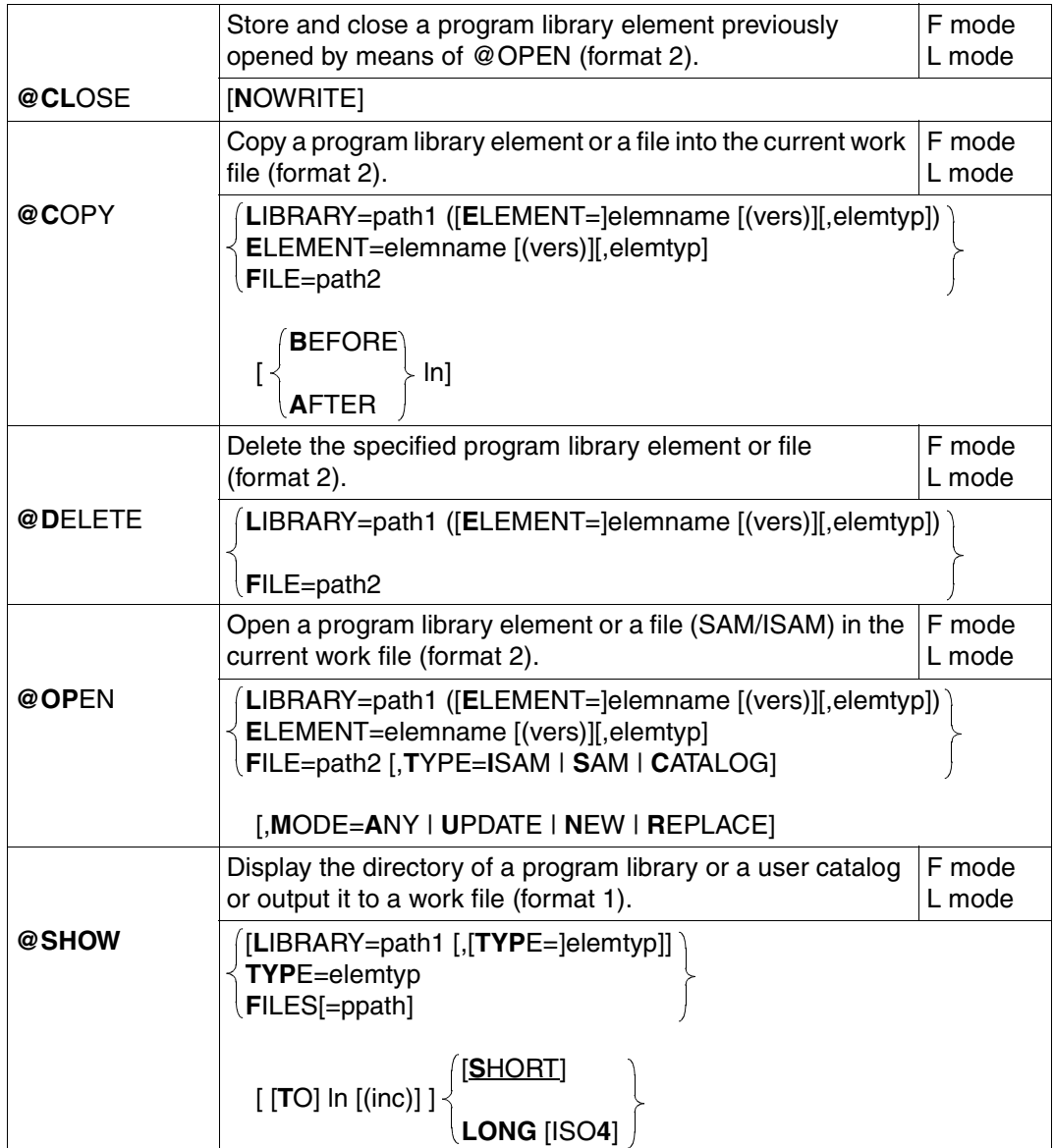

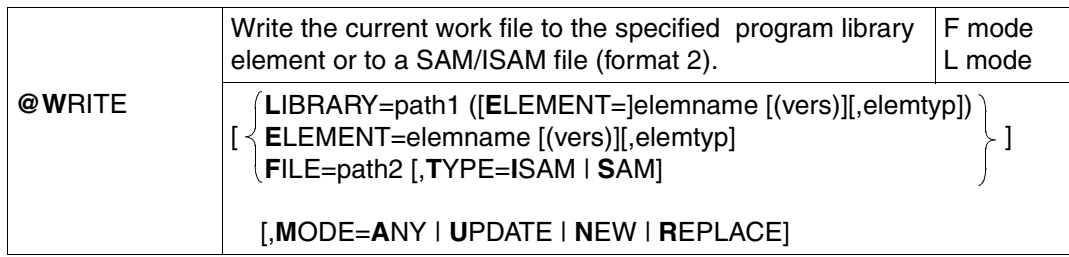

### **Switching or positioning the work file**

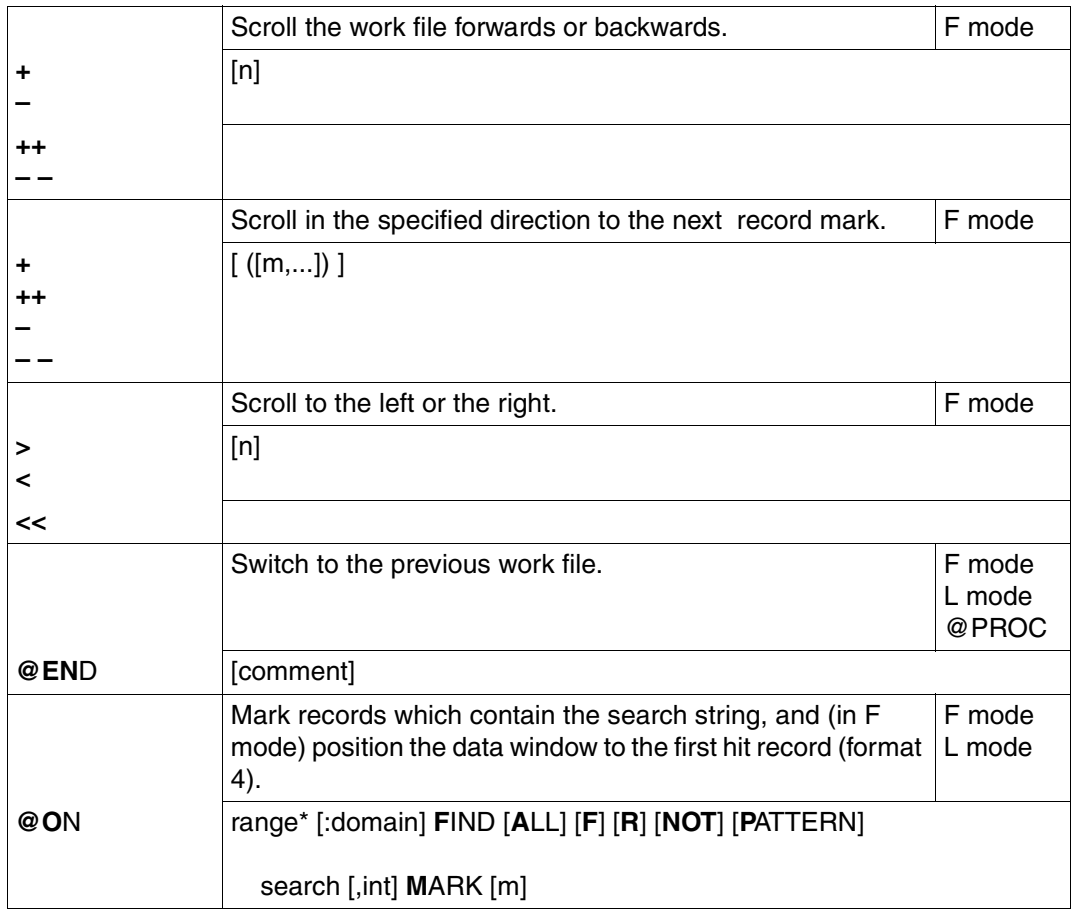

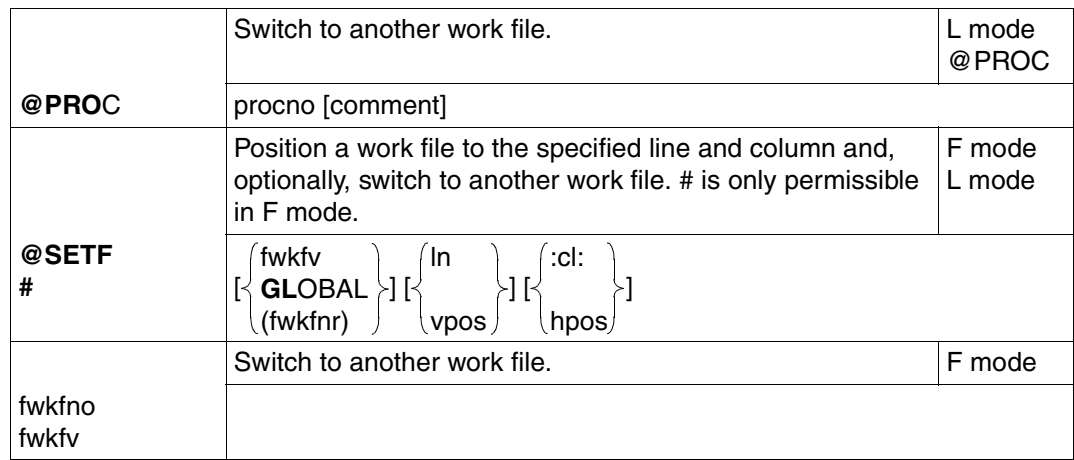

### **Line number handling**

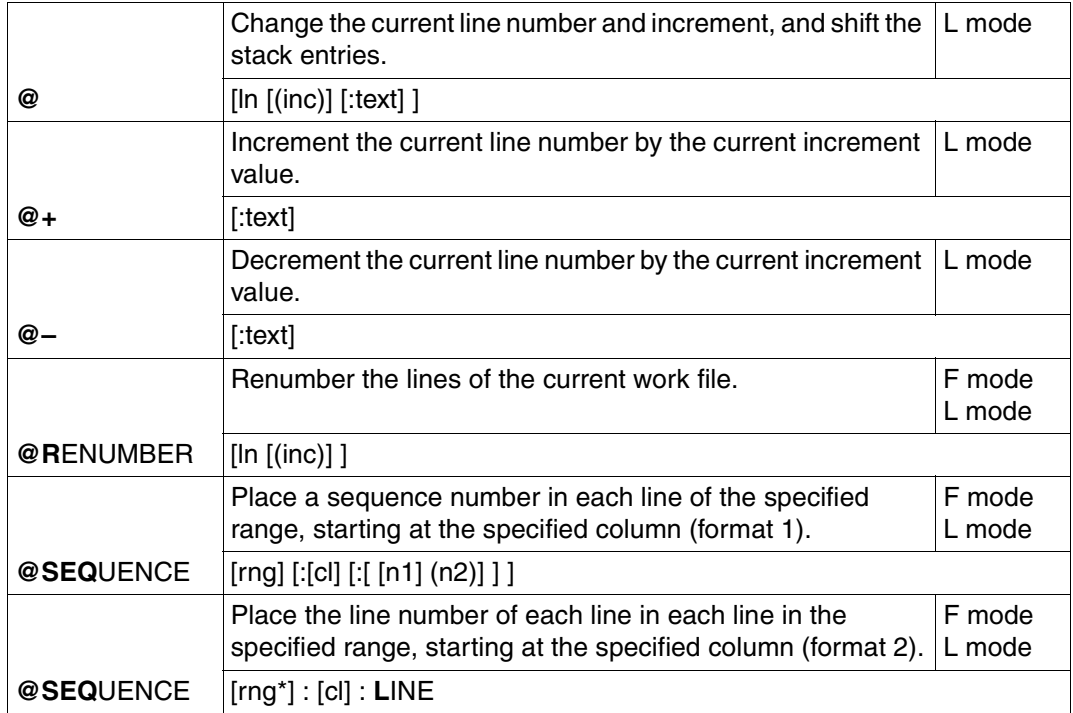

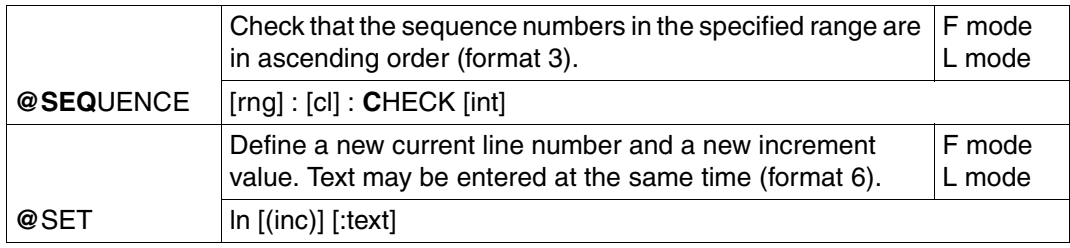

## **Creating, inserting and modifying texts**

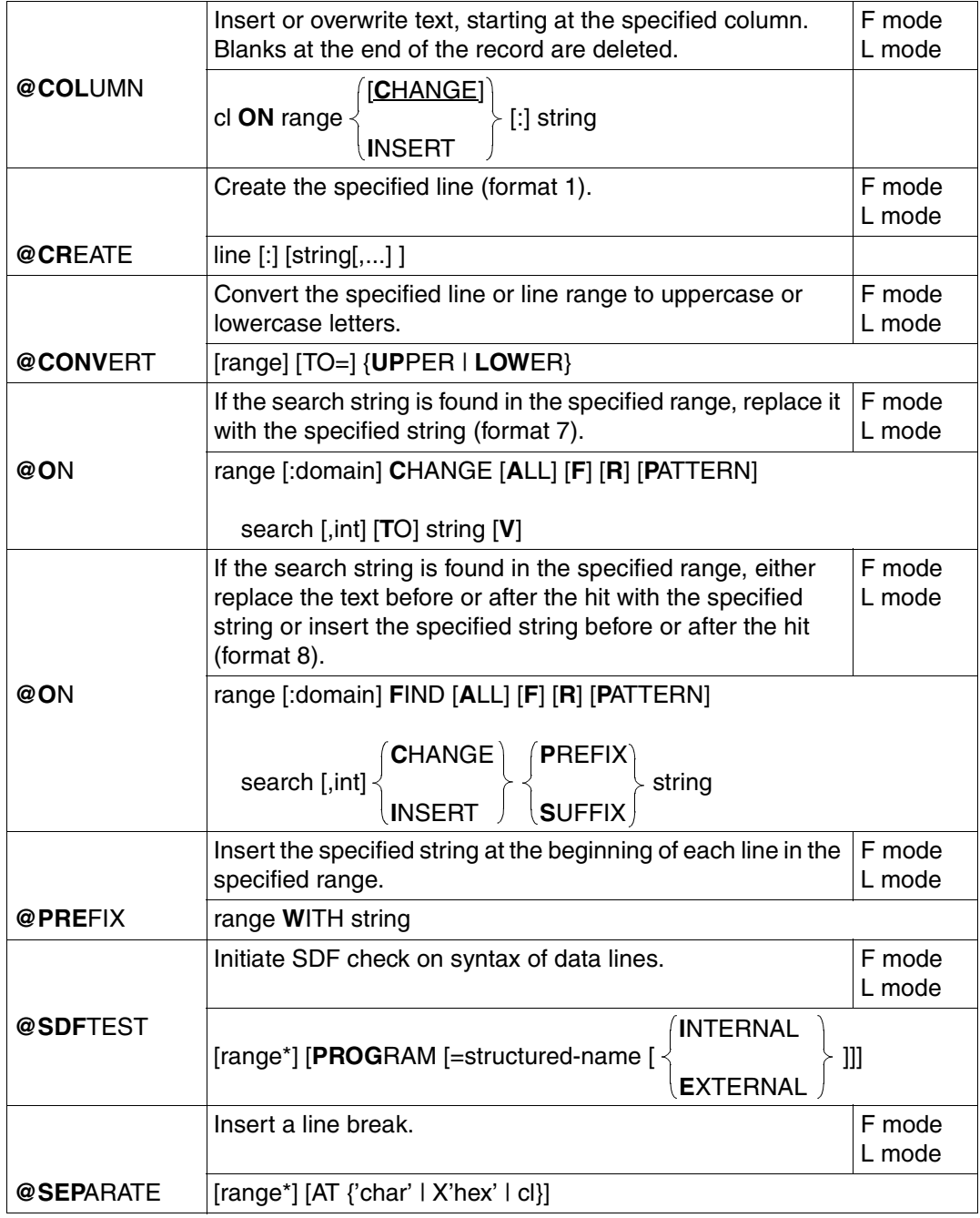

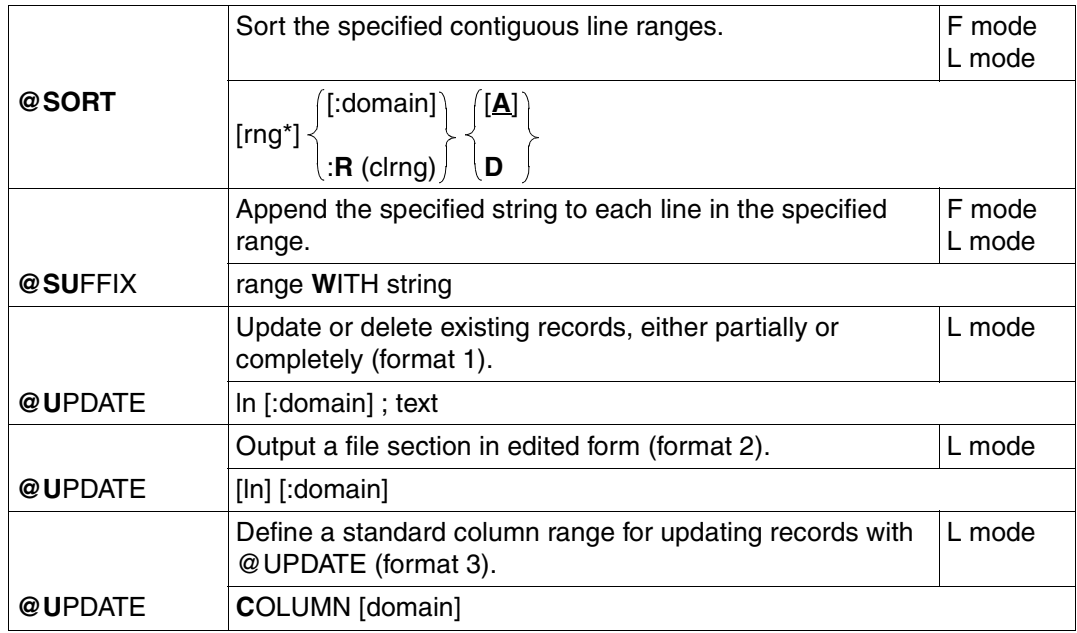

# **Copying and moving lines**

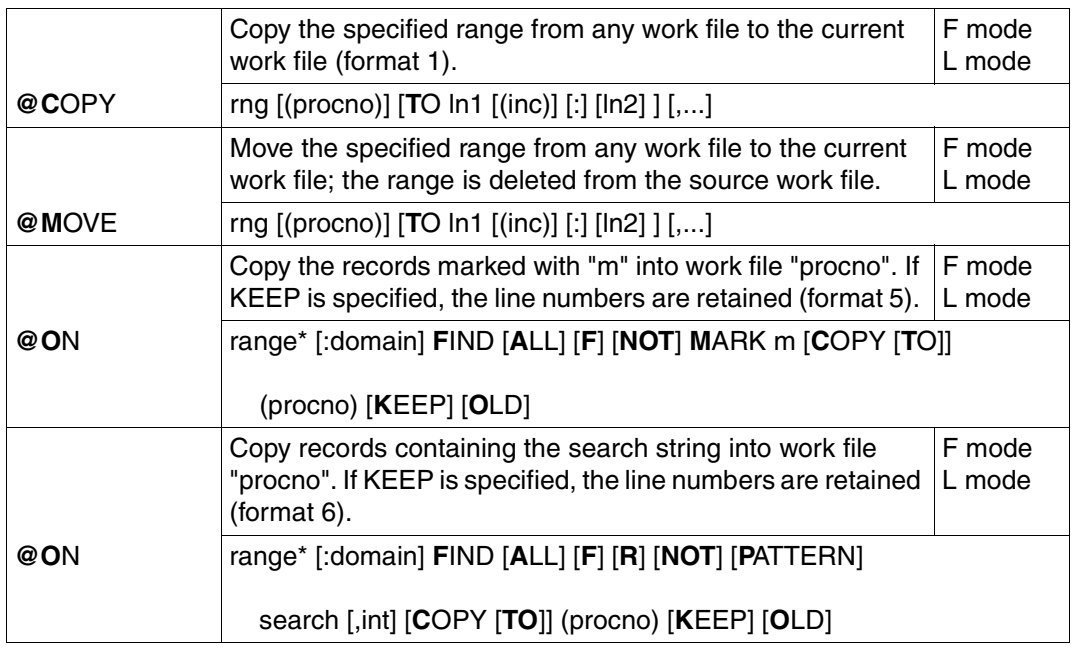

### **Deleting work files, lines, texts and record marks**

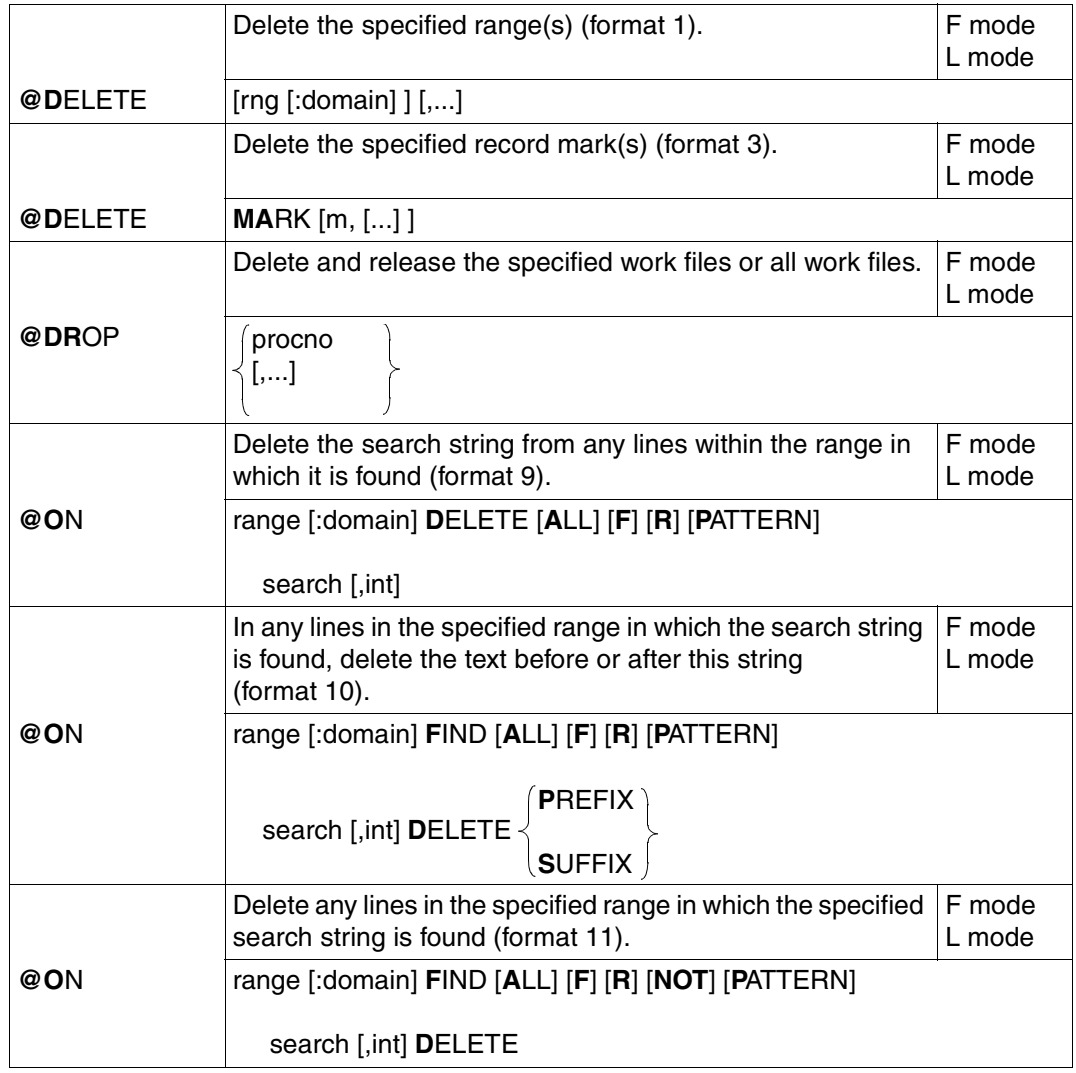

### **Comparing work files**

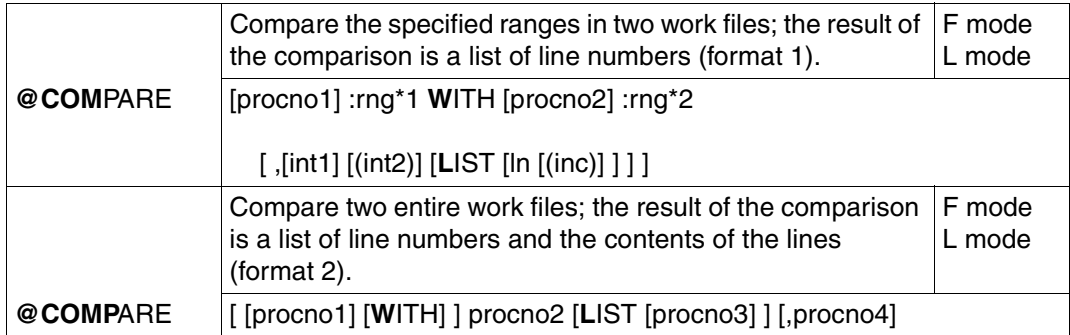

### **Changing the operating mode**

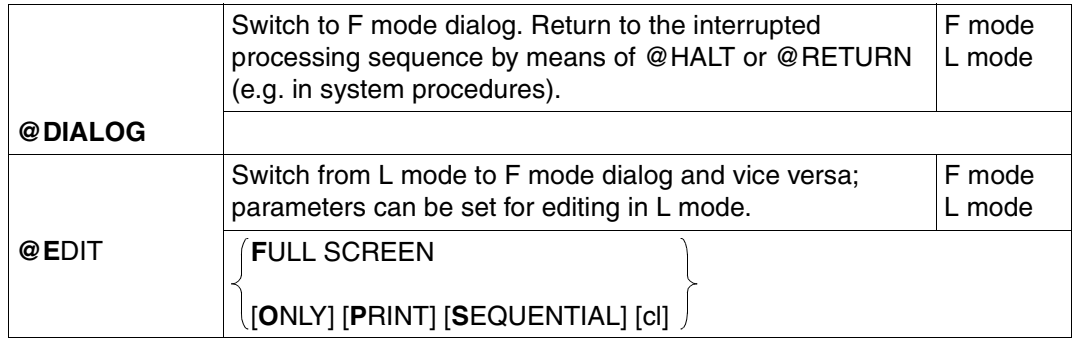

### **Output of lines and information**

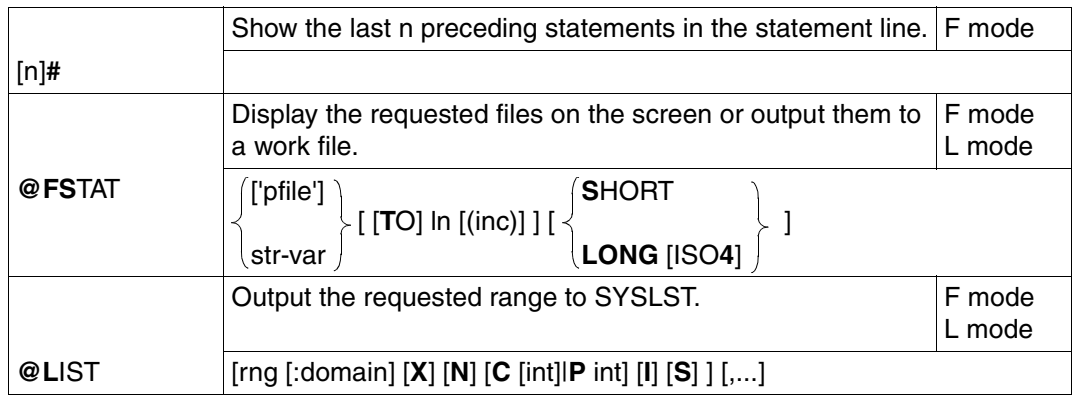

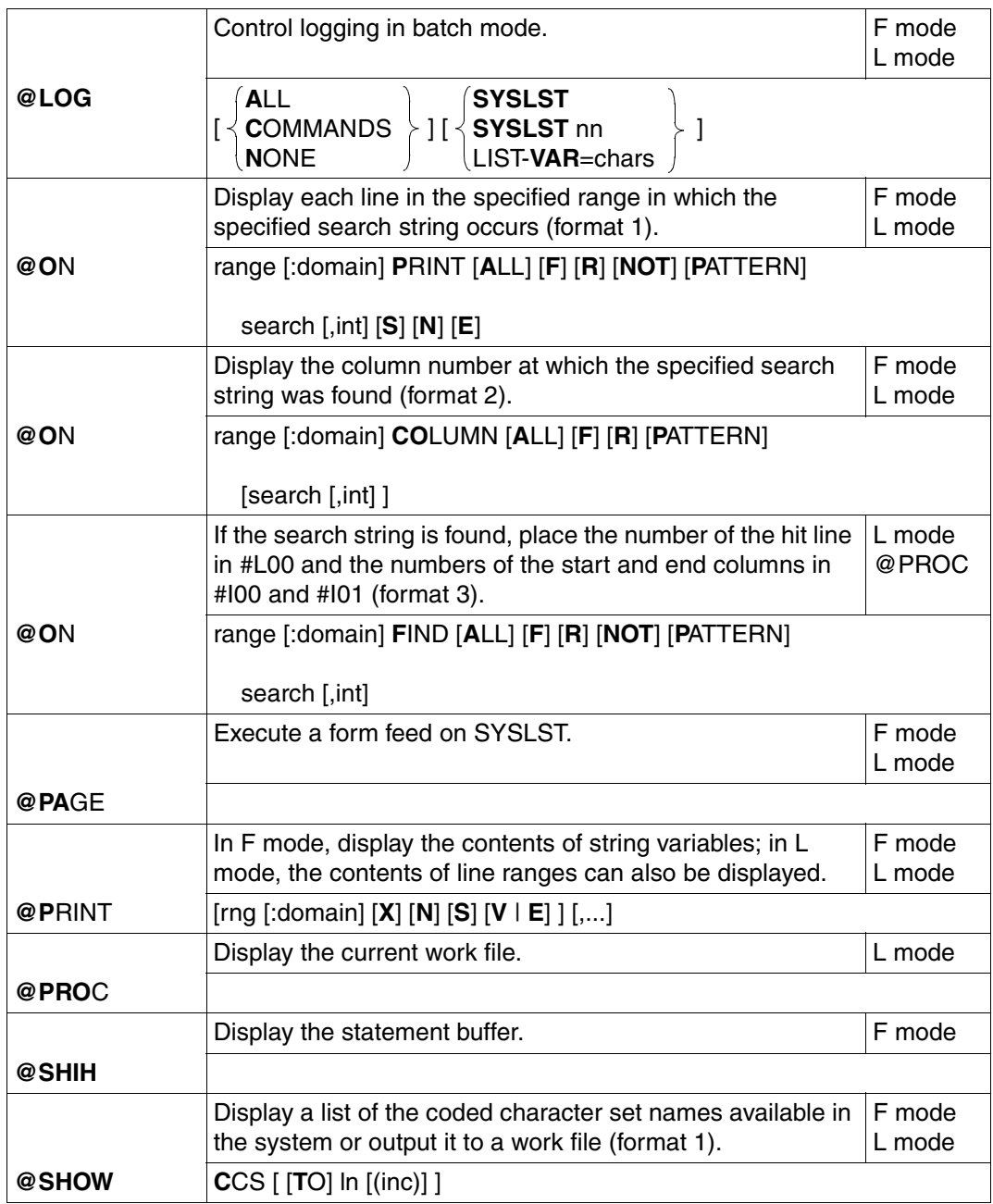

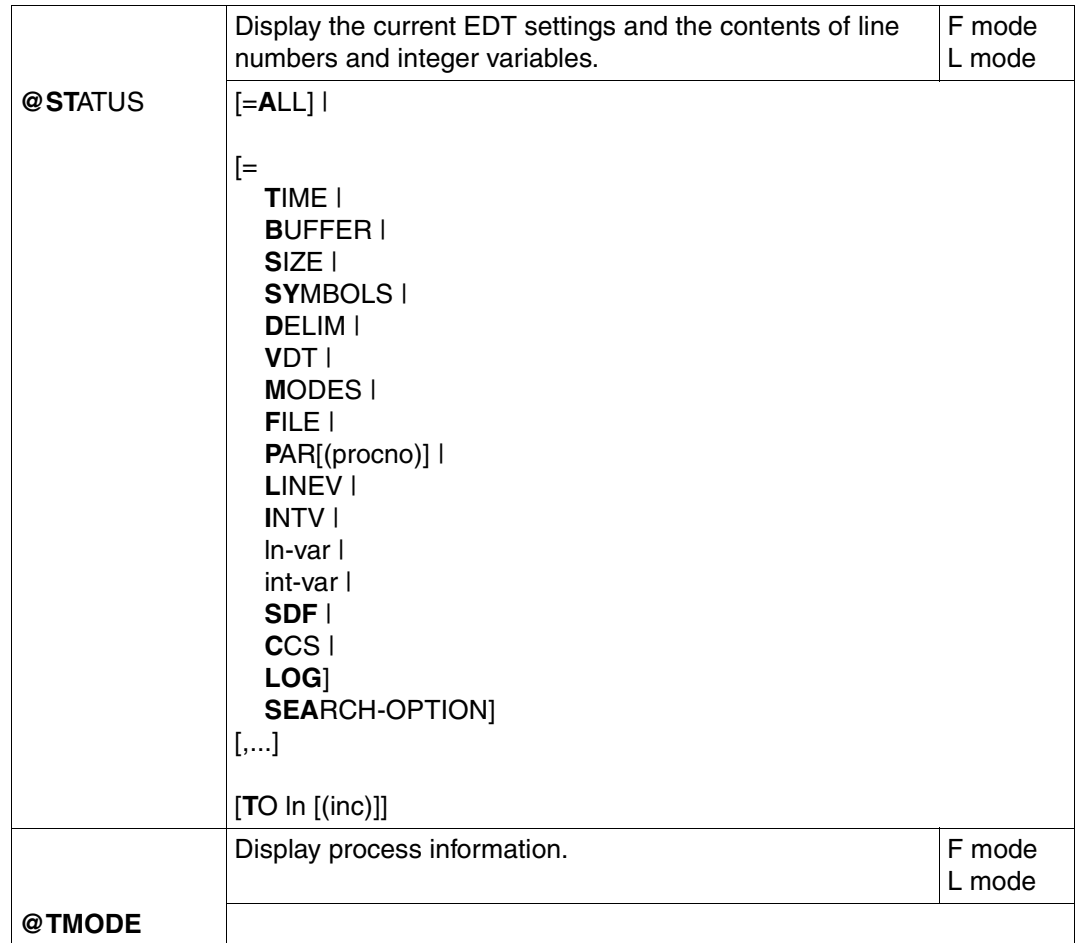

### **Interrupting or terminating EDT**

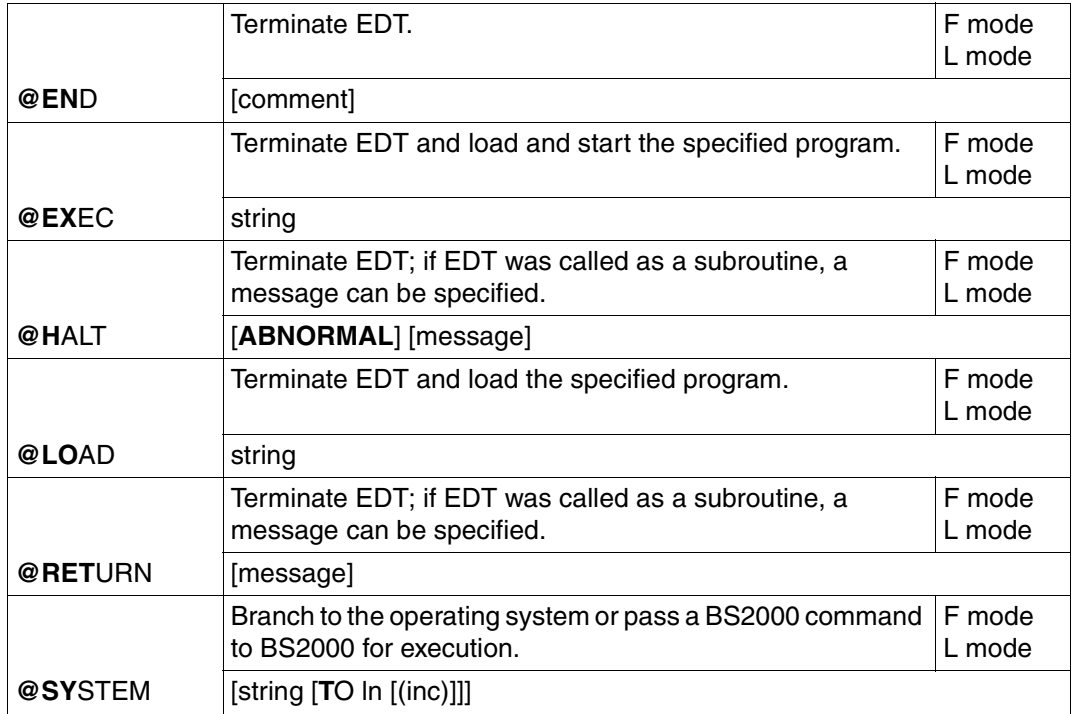

### **Branching within EDT procedures**

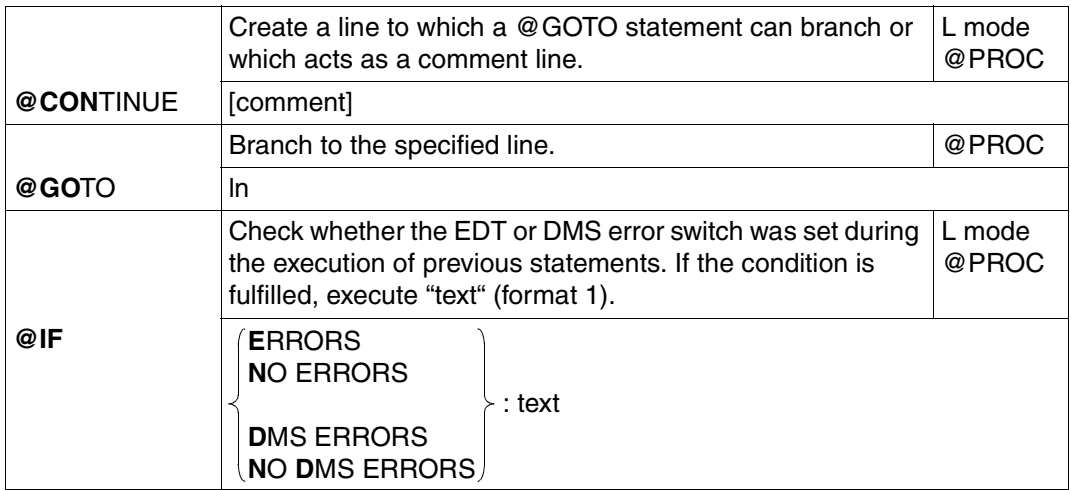

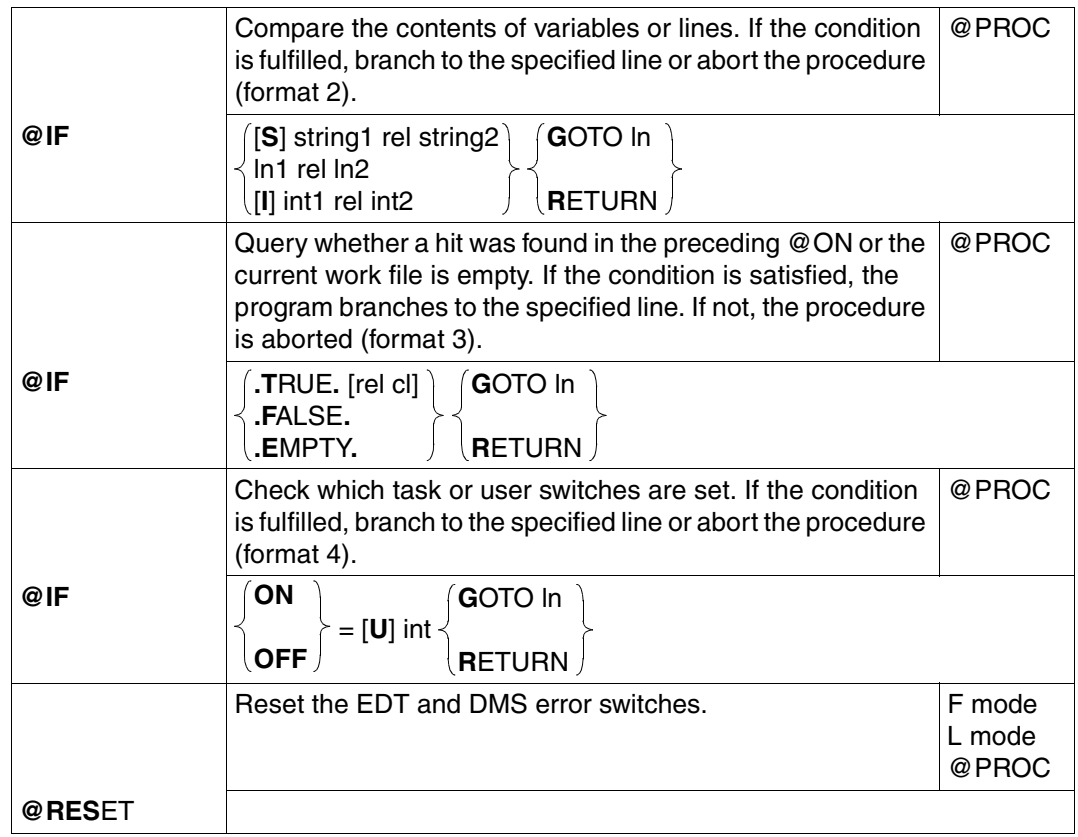

## **Management and execution of EDT procedures**

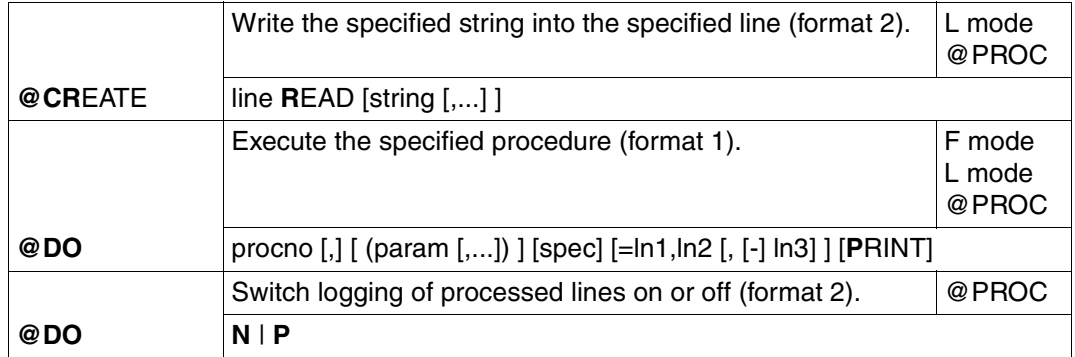

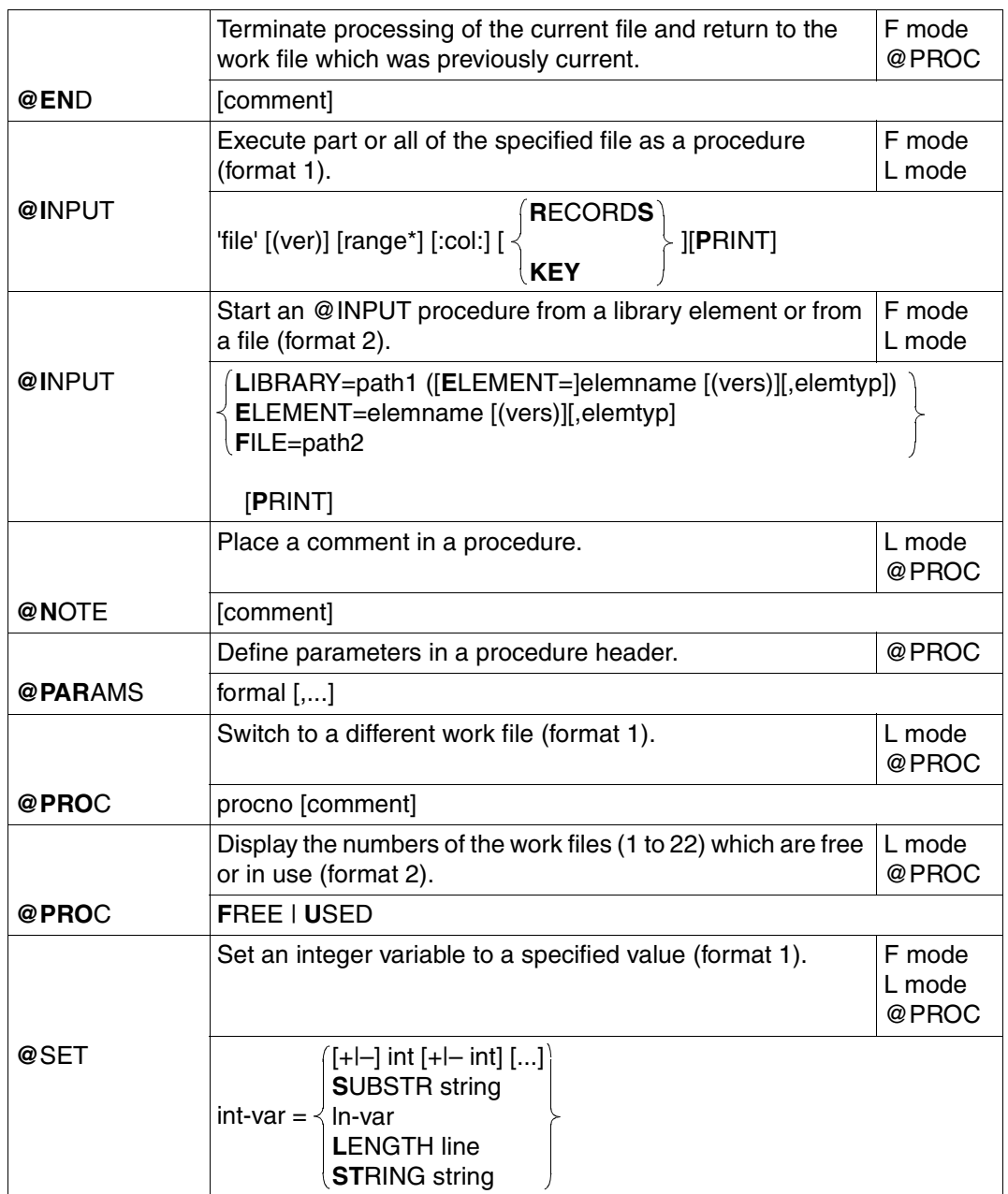

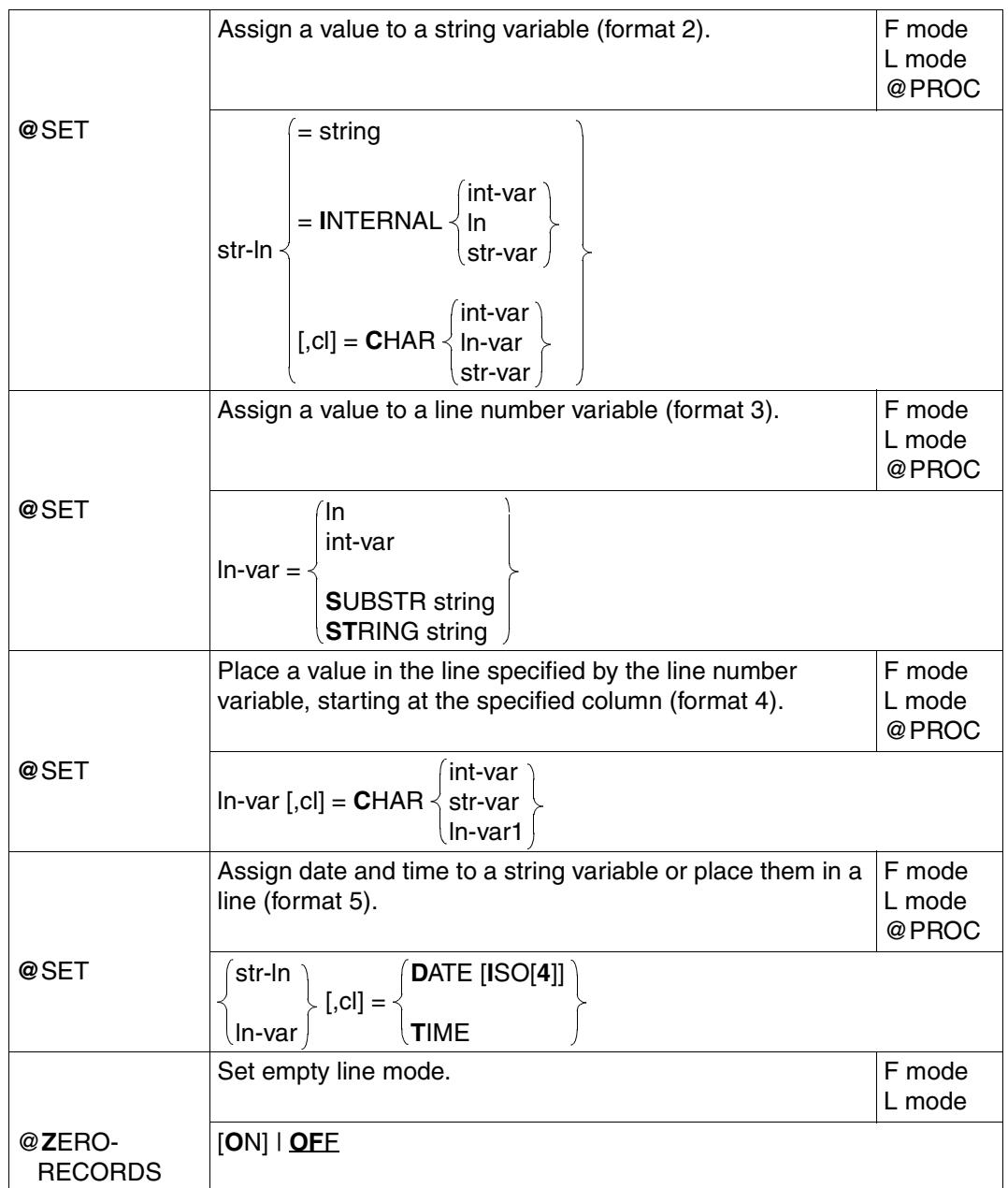

### **Calling a user program**

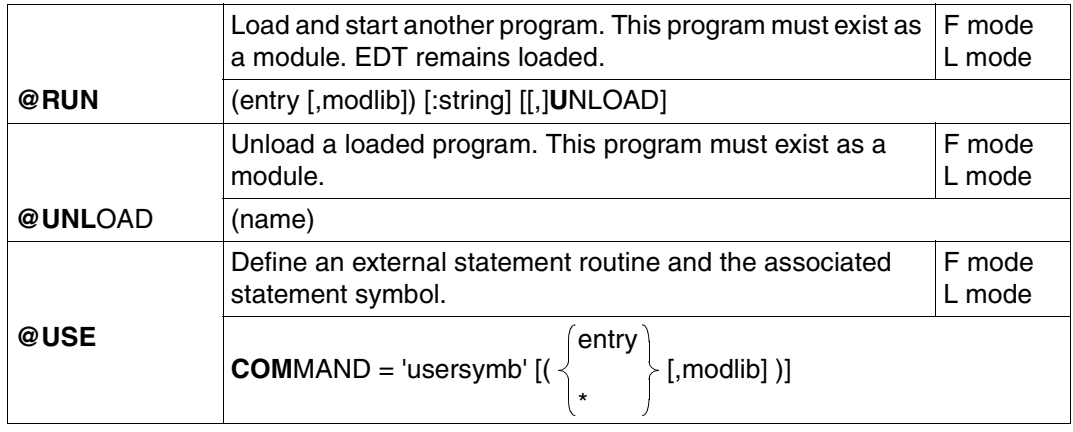

### **Erasing, reading, cataloging and outputting job variables**

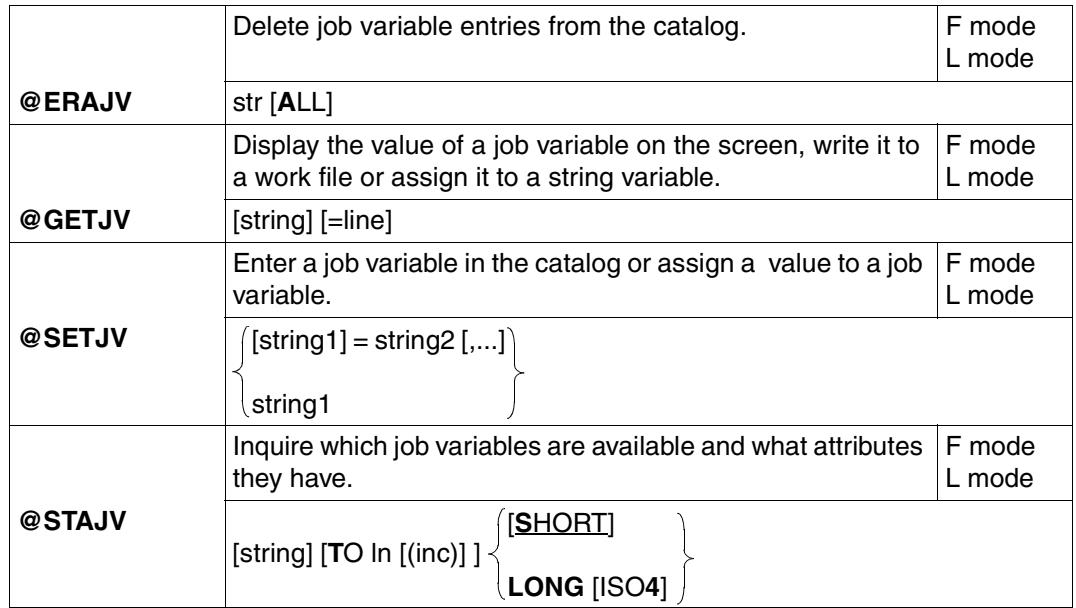

### **Declaring and reading S variables and list variables**

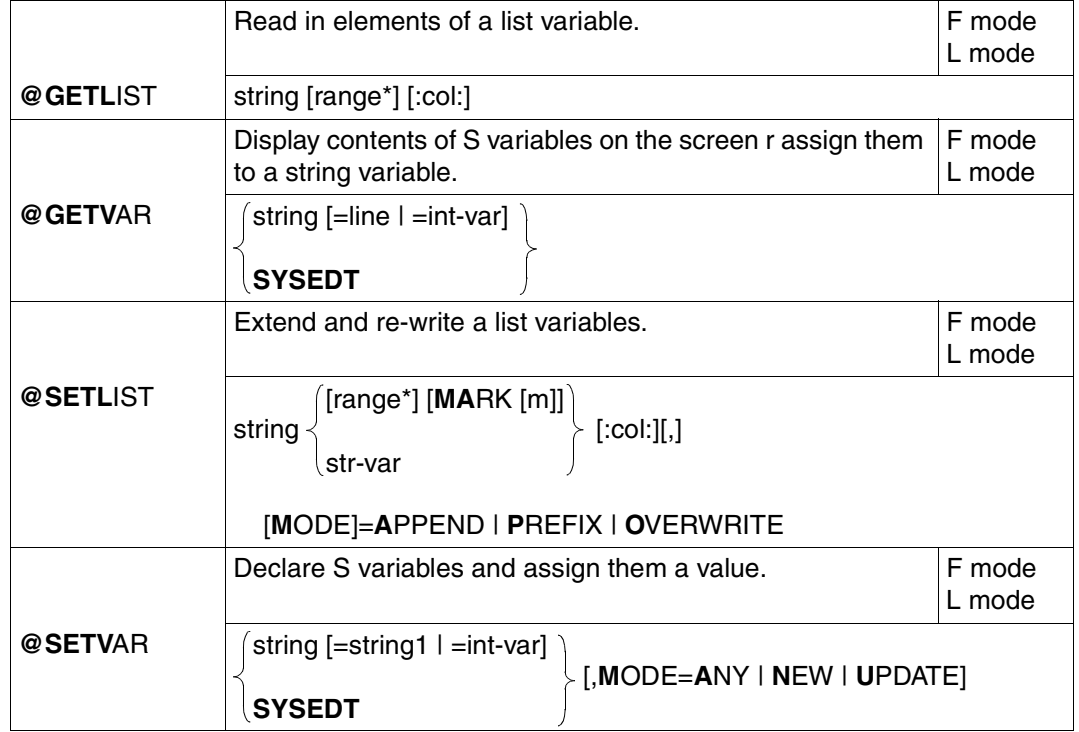

## **6.4 Description of the statements**

#### **@ Change current increment value and line number**

@ defines a new current line number and increment value and shifts the stack entries.

#### **The three-level EDT stack**

EDT uses a three-level stack. Each stack entry consists of a pair of values for the line number and the increment. When EDT is started, the stack is empty. Entries can be placed in the stack and shifted with the aid of the @ statement.

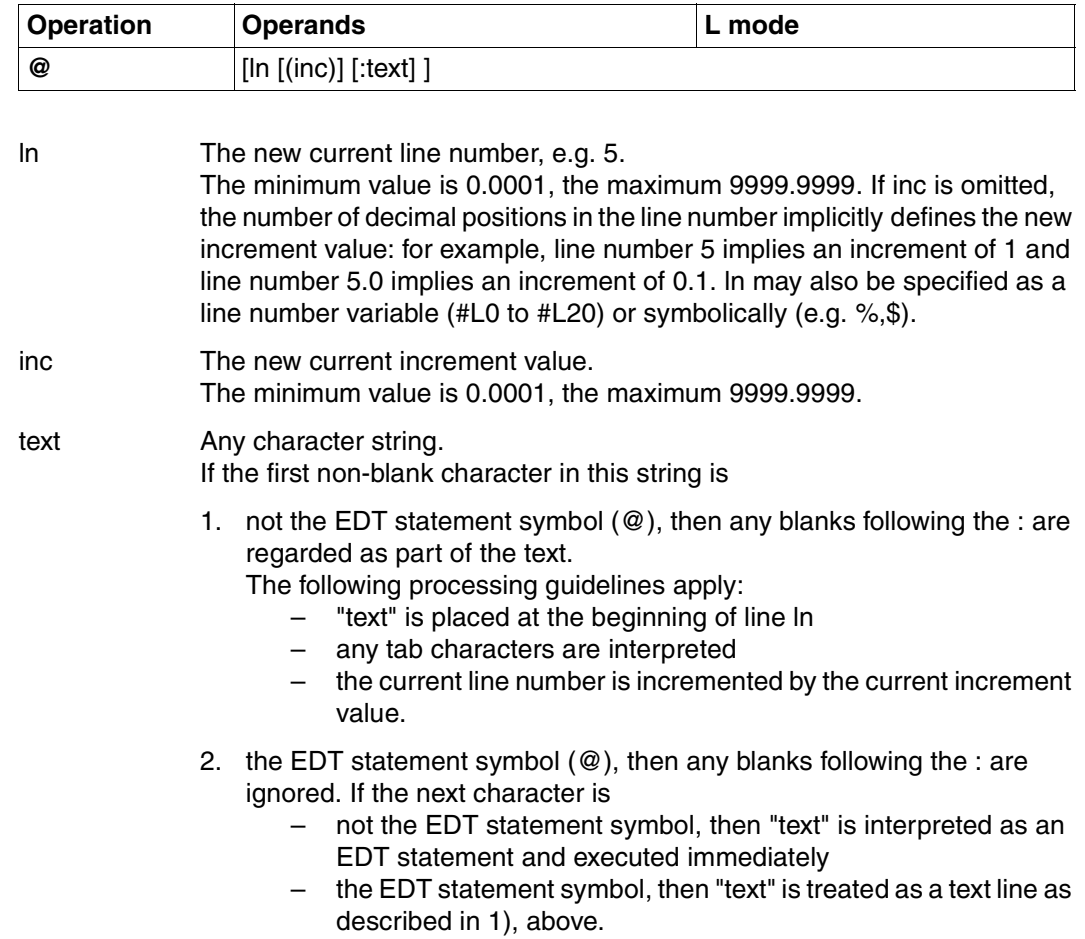

3. the user escape symbol, then the external statement routine is executed (cf. @USE).

#### **Effect of @/@ln**

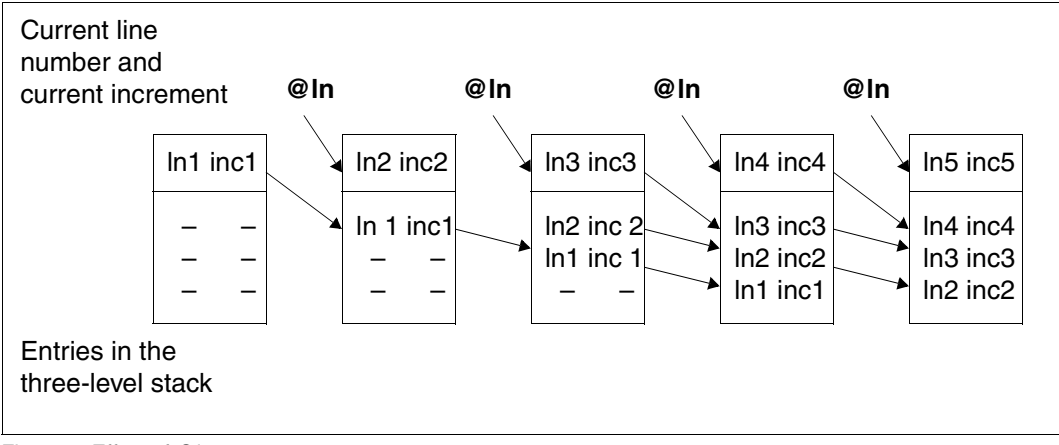

Figure 8: Effect of @ln

@ln [(inc)] defines a new current line number and a new current increment. The previous current line number and the previous current increment are stored in the threelevel EDT stack.

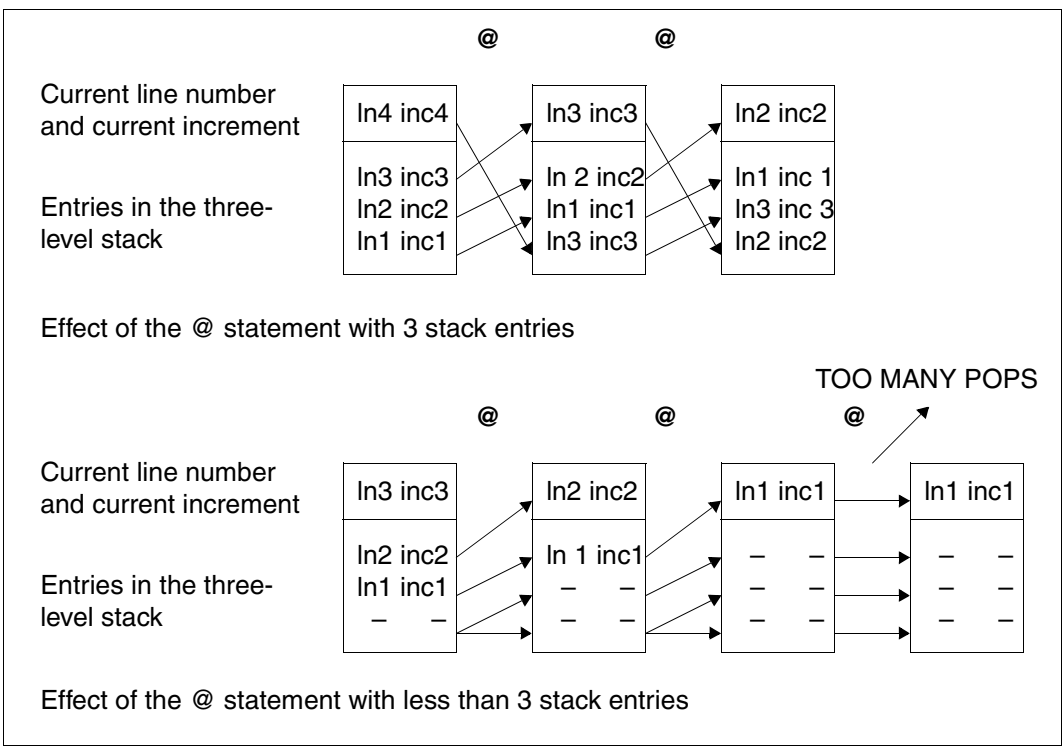

<span id="page-204-0"></span>Figure 9: Shifting stack entries

@ without operands pops the top entry from the stack and uses its values as the current line number and the current increment. If no stack entry exists, an error message is issued.

The stack entries created by means of @ln are shifted as shown in [figure 9](#page-204-0).

### **@+ Increment current line number**

 $@+$  increments the current line number by the current increment value. If sequential mode (see @EDIT) is switched off, the incremented line number becomes the new current line number. If sequential mode is on, the incremented line number becomes the new current line number only if there is no other line between it and the old current line number. If there is a line between the previous line number and the incremented line number, the number of this intermediate line becomes the new current line number. This means that existing lines cannot be skipped in sequential mode.

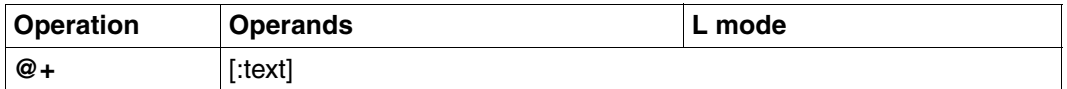

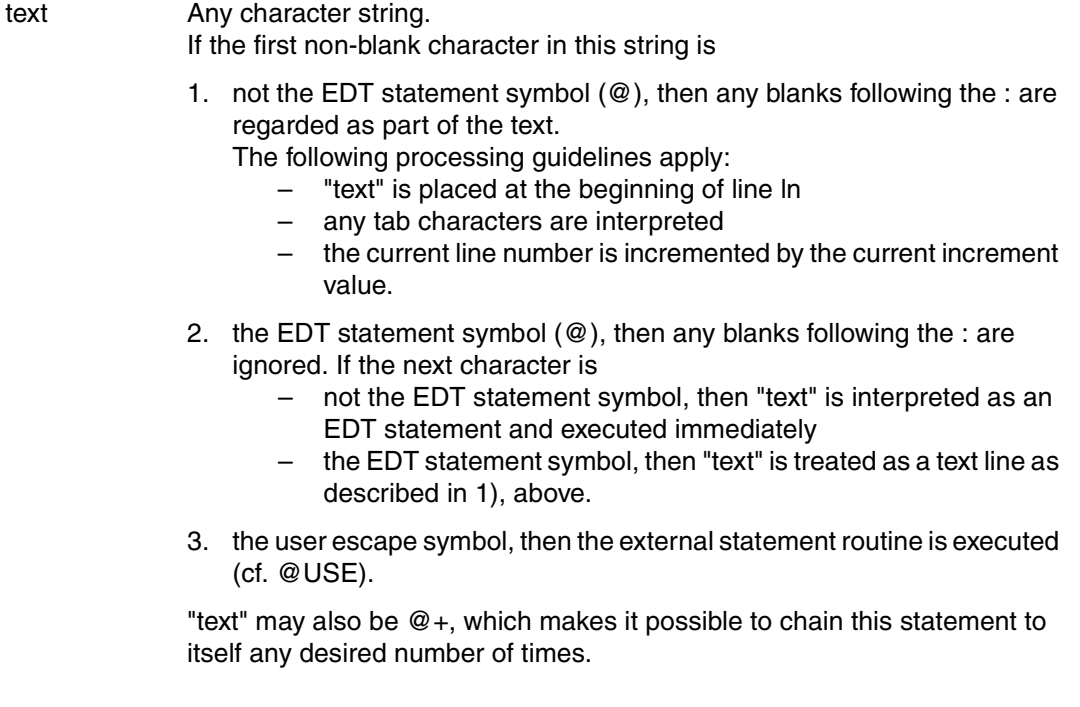

### **@– Decrement current line number**

@– decrements the current line number by the current increment value. If sequential mode (see @EDIT) is off, the current line number is decremented by the current increment value. If sequential mode is on, the current line number is decremented by the current increment value only if there is no other line with a number between the previous and decremented line numbers. If a line number exists between these two values, it becomes the new current line number. If there are several lines with numbers between the previous and decremented line numbers, the number of the line immediately before the current line becomes the new current line number.

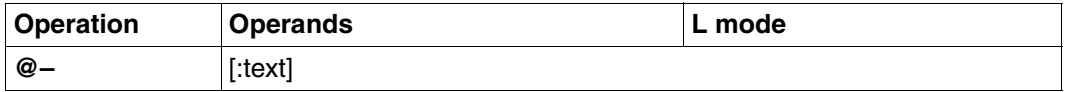

text Any character string.

If the first non-blank character in this string is

- 1. not the EDT statement symbol (@), then any blanks following the : are regarded as part of the text. The following processing guidelines apply:
	- "text" is placed at the beginning of line ln
	- any tab characters are interpreted
	- the current line number is decremented by the current increment value.
- 2. the EDT statement symbol  $(\mathcal{Q})$ , then any blanks following the : are ignored.

If the next character is

- not the EDT statement symbol, then "text" is interpreted as an EDT statement and executed immediately
- the EDT statement symbol, then "text" is treated as a text line as described in 1), above.
- 3. the user escape symbol, then the external statement routine is executed (cf. @USE).

"text" may also be @–, which makes it possible to chain this statement to itself as many times as desired.

### **@: Define statement symbol**

This statement permits the user to define a new statement symbol.

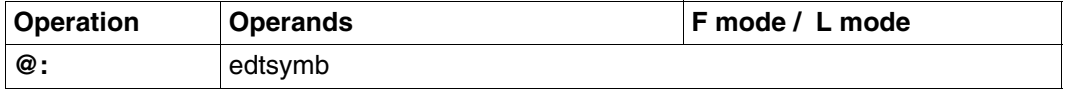

In this statement, the current statement symbol must always be specified (even in F mode); ":edtsymb" is not permitted.

edtsymb Special character to be used as the new statement symbol. This must not be a colon or the same as the current range symbol (see @RANGE).

If "edtsymb" is not a special character, @: is rejected with the error message: % EDT3952 INVALID SYMBOL

In the case of @: the statement symbol is mandatory, even in F mode. Indirect operand specification is not permitted.

Unambiguity of the statements can only be guaranteed if "edtsymb" is not any of the following:

- $-$  +, or the user escape symbol (see  $@USE$ )
- $-$  <,  $>$ , # or the semicolon (;) in F mode
- $-$  \$, %, #,  $*$  or ? if the statement name is not specified for @SET or a statement is specified in the "text" operand.

#### **Example**

```
 3. @print ------------------------------------------------------- (01)
    1.0000 This statement permits the user to define any desired character
    2.0000 as the new statement symbol.
    3. @:! ---------------------------------------------------------- (02)
    3. @print ------------------------------------------------------- (03)
    4. !print ------------------------------------------------------- (04)
    1.0000 This statement permits the user to define any desired character
    2.0000 as the new statement symbol.
    3.0000 @print
    4.
(01) @PRINT displays the contents of the work file.
```
- (02) ! is defined as the new statement symbol.
- (03) @PRINT is now not regarded as a statement, but as text.
- (04) !PRINT displays the contents of the work file.

### **@AUTOSAVE Automatic saving**

@AUTOSAVE is used to activate or deactivate the automatic saving of unsaved work files.

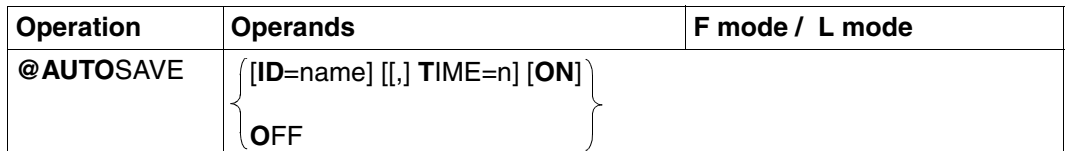

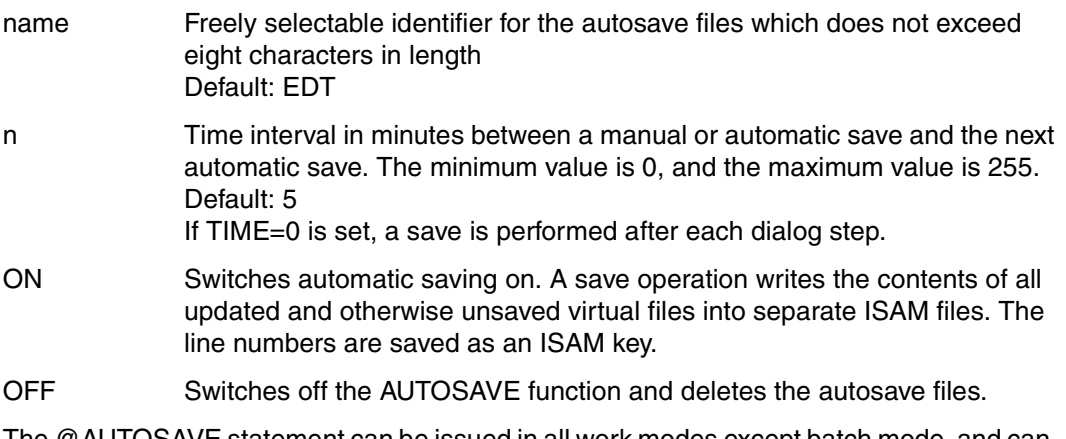

The @AUTOSAVE statement can be issued in all work modes except batch mode, and can even be issued in an EDTSTART procedure. If issued in batch mode, the statement is ignored and no message is output. Only in interactive mode are autosaves executed.

An autosave saves all work files which have been updated since the last save operation. Autosaves are always executed after a dialog step, i.e. before the next input request, when the following conditions are satisfied:

- The AUTOSAVE function has been switched on.
- The defined time interval since the last save operation has elapsed.
- A work file has not been saved explicitly by the user since the last save operation.

At the beginning of an EDT session, the AUTOSAVE function is always deactivated.

Whenever AUTOSAVE is activated, it saves all work files which are not empty and which have been updated and not yet written back.

The names of the save files are formed as follows:

S.name.yyyy-mm-dd.hhmmss.SAVEnn

The yyyy-mm-dd.hhmmss specification is the point in time at which the AUTOSAVE function was switched on.

The nn specification is the number of the current work file.

An associated autosave file is deleted

- when the work file is empty (e.g.  $@$  DELETE)
- when the contents of the work file are saved as a file or library element. The possible statements are: @WRITE, @SAVE, @XWRITE and @CLOSE.

All autosave files are deleted

- when @AUTOSAVE OFF is issued
- when the EDT session is terminated by means of @HALT, @END, @EXEC or @LOAD
- when the user returns to the main program.

The autosave files are retained

- when EDT terminates abnormally
- when the user exits EDT by means of K2 or @SYSTEM without return.

ISAM files which are really opened are not autosaved.

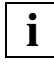

Restoration of the individual work files can be initiated with:

@GET 'S.name.yyyy-mm-dd.hhmmss.SAVEnn' NORESEQ

## **@BLOCK Set or reset block mode**

This statement switches the EDT blocked I/O mode (block mode) on or off. In block mode, the user can, with a single input:

- create several lines
- enter several statements, which are then processed sequentially.

Each line or statement must be terminated with the (terminal-specific) end-of-line character. The maximum number of characters which can be entered in one block is the number which can be displayed on one screen page. Each line in the block must not exceed 256 characters in length. For printer terminals, the maximum block size is 1020 characters.

If the entered block of statements contains an invalid statement, then this statement is output, together with the line number and an error message, at the time at which it would have been executed. The rest of the statement block is then executed.

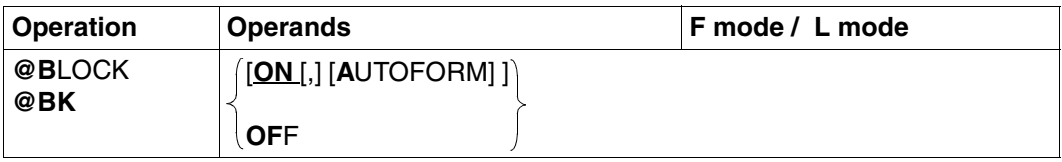

ON This operand is mandatory only if AUTOFORM is to be used.

AUTOFORM Creates blank lines read from the keyboard in line mode or from a POSIX file by means of @XOPEN or @XCOPY and places one end-of-line character X'0D' in each blank line. Data lines containing X'0D' are written into the file as lines of length 0 when written by means of @XWRITE and @CLOSE following @XOPEN. If BLOCK mode is switched on without AUTOFORM, lines of length 0 are suppressed.

OFF Resets block mode and also the AUTOFORM function.

If an input entered in block mode contains the statement @BLOCK OFF, any subsequent statements or text lines in the block are ignored.

By default, block mode is on when EDT is started. This statement is ignored within EDT procedures.

#### **Block mode on 816x Data Display Terminals**

Block mode may be used on 816x Data Display Terminals only if a freely selectable character 'a' is defined as the end-of-line character by means of the command MODIFY-TERMINAL-OPTIONS LINE-END-CHARACTER = C'a'.

The default end-of-line character on these terminals is C'\'.  $[{\overline{LZE}}]$  on an 8160 Data Display Terminal can be used as the end-of-line character if this terminal is actually generated as an 8160.

If the user specifies, by means of MODIFY-TERMINAL-OPTIONS LINE-END-CHARACTER = NONE, that no end-of-line character is to be defined, errors may occur.

### **@CHECK Check lines**

This statement causes each line in a virtual file or a file opened by means of @OPEN which is created or updated by an EDT statement to be logged. Each affected line is displayed on the screen. @CHECK can also be used to control the checking of line lengths.

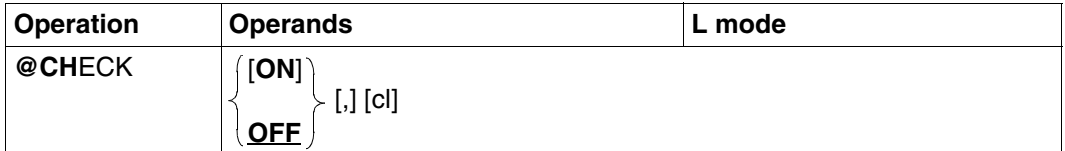

ON Activates check mode. After this, any line in the virtual file or in a file opened by means of @OPEN which is created or updated by one of the following statements is displayed on the screen: @COLUMN, @COPY, @CREATE, @MOVE, @ON, @PREFIX, @SUFFIX OFF Deactivates check mode. This does not affect the checking of line lengths. cl Specifies the line length for line length checking. EDT checks the length of each line which is entered or which is created by one of the following statements: @+, @–, @IF, @LN, @SET, @UPDATE If a line is longer than the specified length, it is still created, but EDT issues the message CHECK LINE LENGTH to inform the user that the defined line length has been exceeded. The default value for cl is 256 (the maximum permissible line length); the minimum value for cl is 1. The value for cl can also be changed by means of @TABS.

@CHECK is effective only in L mode. Switching to F mode deactivates check mode.

If only ON or OFF is specified, the current value for cl is not changed.

If only cl is specified, the current check mode remains unchanged.

It is possible to change the current value for cl by means of @CHECK OFF,cl. If cl is not specified, its value remains unchanged, i.e. @CHECK OFF does not reset cl to its default value of 256. If the user wishes to do this, he/she must enter @CHECK OFF, 256.

### **@CLOSE Close and write file or library element**

@CLOSE is used to

- close the ISAM file opened earlier
- write the current work file to disk or tape and close the library element
- close a POSIX file opened earlier with @XOPEN.

The work file is deleted.

Before @CLOSE is entered, a file or a library element must have been opened with @OPEN or @XOPEN.

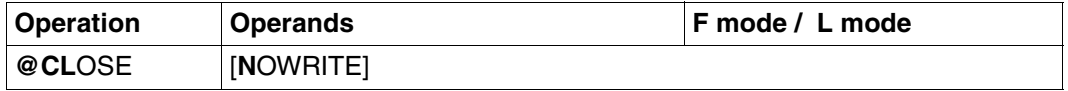

NOWRITE The work file is simply deleted (not written back to disk or tape). The previously opened file or library element is closed without changes. In the case of a file opened by means of @OPEN in work file 0 (see @OPEN, format 1), NOWRITE has no effect.

If specified without operands, @CLOSE has the following effect:

- real processing: closes the file opened with @OPEN, deletes work file 0 and deletes the local entry for the file name;
- files and library elements opened with @OPEN format 2: writes back and deletes the current work file and closes the file or library element that was opened;
- POSIX files opened with @XOPEN: writes the work file back into the POSIX file system with the same code as it was read in with.

Any secondary keys of a NKISAM file opened with @OPEN format 2 are re-defined after the file is closed. If the fields of a secondary key have been modified inconsistently in the data area, this key is not set, and an error message is issued.

A file opened by means of @OPEN is also closed correctly (implicit @CLOSE) if, instead of @CLOSE, a @HALT, @LOAD, @EXEC statement or another @OPEN is entered.

After @CLOSE, EDT releases all memory space which is no longer in use.

#### **Output of a new file version number after @CLOSE**

If a file version number (ver) is specified in @OPEN, format 1, but "AS 'file'" is not specified, the new version number is 1 higher than the old version number.

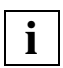

After execution of @CLOSE, both the current line number and the increment value are set to 1. Any entries which existed in the three-level EDT stack (cf. @) are deleted.

### **@CODE Convert character codes**

@CODE permits the user to define replacement codes for characters which cannot be displayed on certain terminals. With the aid of a code table, he/she can specify which output code is to be used for the character which is entered.

This code conversion applies only to output in the data window and in the statement line. The contents of the mark column are not converted.

A standard form of the code table exists in the module CODTAB in EDT's dynamically loadable library (see also [chapter "Installation notes" on page 593](#page-592-0)ff). This standard code table can be output on the screen or modified with @CODE. The code table does not take effect until the code functions have been switched on with one of the three formats of @CODE.

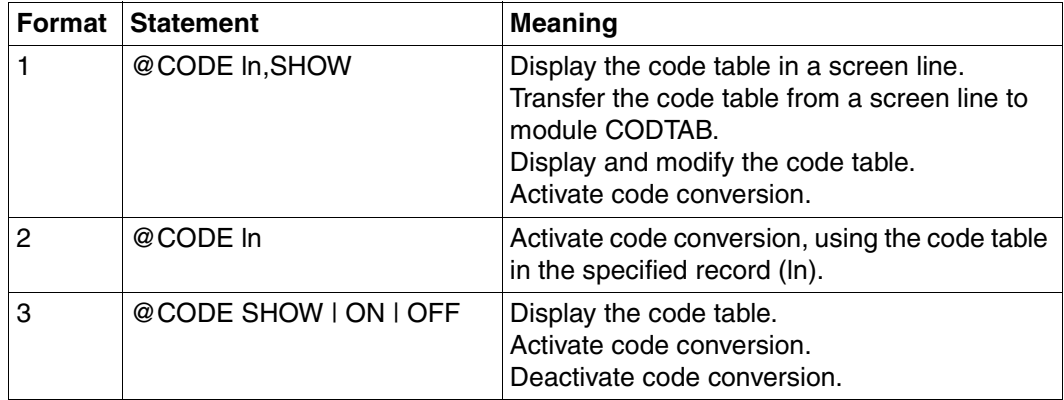
## **The default code table:**

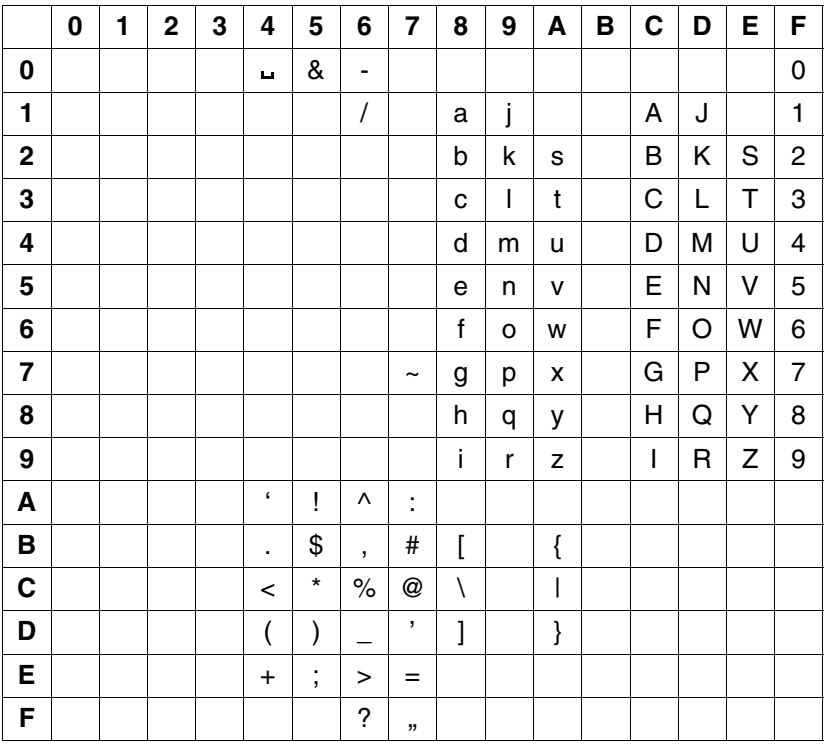

The code positions for characters which cannot be displayed are set to X'07' and are displayed on the screen as smudge characters (on the 3270 Data Display Terminal: X'41'). The code table should be unique, i.e. a code other than X'07' should not appear more than once. It is the user's responsibility to make sure that the code table is not ambiguous. EDT does not check the table for ambiguous codes.

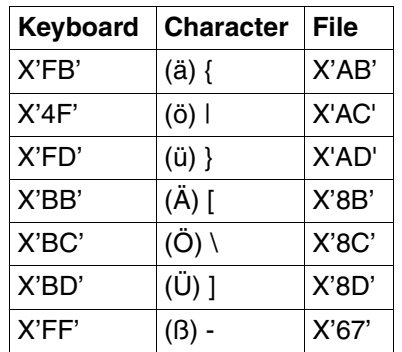

The default code table in module CODTAB carries out the following code conversions:

Using format 2, the user can create a code table without having to know the internal coding for a given character in the computer.

## **Effect when specified together with LOWER OFF**

Output (file  $\rightarrow$  screen):

The record is converted on the basis of the code table. Lowercase letters are converted to smudge characters for screen output. The record is displayed on the screen.

Input (screen  $\rightarrow$  file):

Any lowercase letters which are entered are converted to uppercase letters Code conversion is carried out on the basis of the current code table.

**i**

The code for the tab character must not be converted.

## **@CODE and extended character sets**

It is not a good idea to use both XHCS and @CODE. The @CODE statement in, however, still supported and co-exists with XHCS.

The @CODE statement does not change the coded character set (CCS) selected in EDT. For this reason, all files including library elements are supplied with the coded character set name (CCSN) as a code attribute. The selected CCSN is also used for input/output via WRTRD, WROUT and RDATA.

## **@CODE (format 1) Display code table and activate code function**

A record containing a code table is displayed in a suitable format on the screen and can be modified. Code conversion is activated.

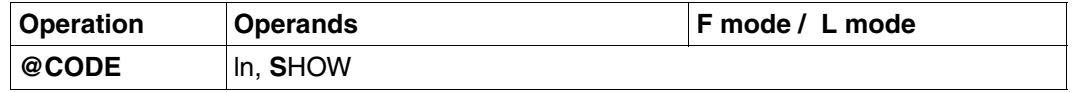

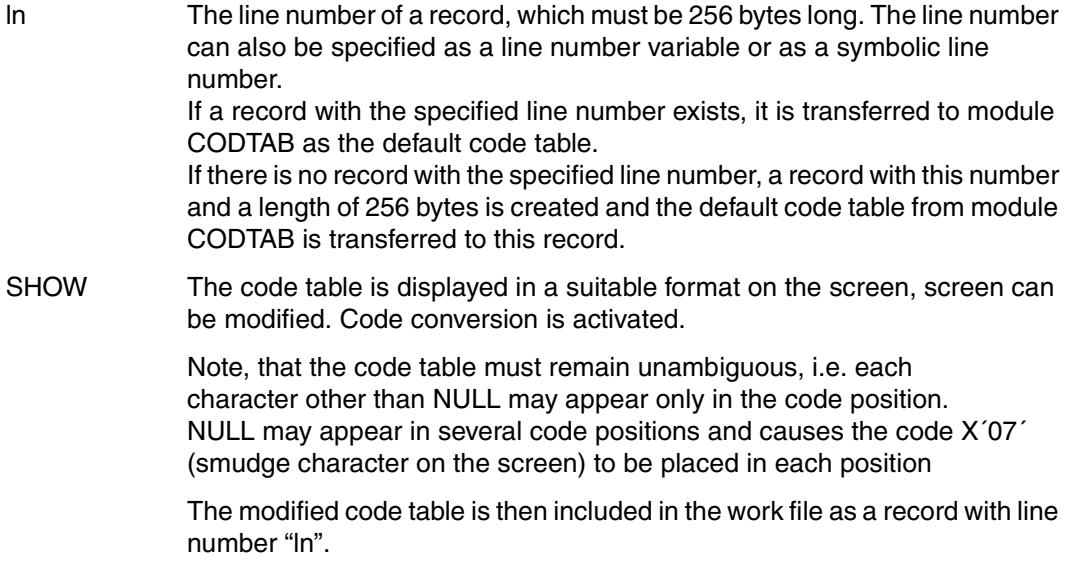

# **@CODE (format 2) Deactivate code function**

Code conversion is activated, using the record with the specified line number as the code table.

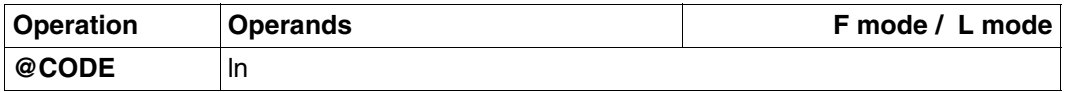

ln The line number of the record containing the code table to be used. This record must exist and must be 256 bytes long. The line number can also be specified as a line number variable or as a symbolic line number.

# **@CODE (format 3) Activate or deactivate code function**

This format activates or deactivates code conversion or permits the user to display and modify the code table.

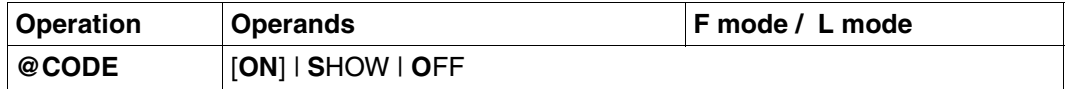

ON Activates code conversion with the current code table (initially the code table from module CODTAB). If the code table is switched by means of @CODE SHOW, the newly selected table becomes the current table after the next @CODE ON.

- SHOW Displays the current code table, which can then be modified as in format 1. Code conversion is activated only by a subsequent @CODE ON. The modified code table is deleted if EDT is terminated or if @CODE OFF is entered.
- OFF Deactivates code conversion and deletes the current code table.

When EDT is started, the default setting is OFF.

## **Example**

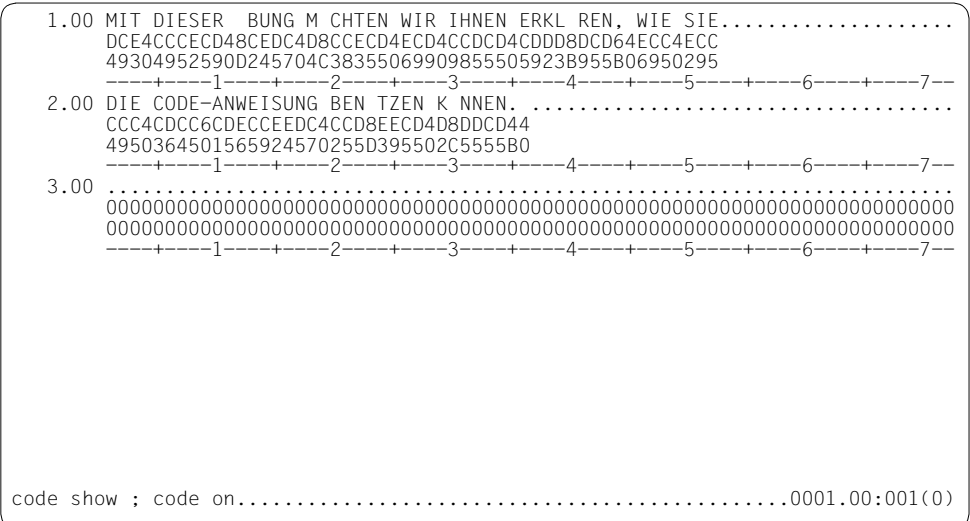

The text in lines 1.00 and 2.00 contains some German "umlaut" characters, which are displayed as smudges. Hexadecimal mode is active.

@CODE SHOW is used to display the current code table on the screen. This is to be modified and code conversion is to be activated.

```
*** C O D E - M O D E 
******************************************************************************* 
 0 1 2 3 4 5 6 7 8 9 A B C D E F<br>0 \cdot t & -
     \frac{1}{2} + & - 0<br>\frac{1}{2} a i A J 1
 1 / a j A J 1<br>2 b k s B K S 2
 2 b k s B K S 2<br>3 c 1 t C I T 3
 3 c l t C L T 3<br>4 d mu D M U 4
 4 d m u D M U 4<br>5 e n v E N V 5
 5 env ENV 5<br>6 fow FOW 6
 \begin{array}{ccc} 6 & \text{fow} & \text{FOW6} \\ 7 & \text{a bx} & \text{GPX7} \end{array}7 ~ g p x G P X 7<br>8 h q y H Q Y 8
 8 h q y H Q Y 8<br>9 i r z I R Z 9
 9 i r Z I R Z 9<br>A \qquad i ^ :
 \begin{array}{ccc} \nA & & \cdot & \cdot & \cdot \\ \nB & & \cdot & \cdot & \cdot \\ \nB & & \cdot & \cdot & \cdot \n\end{array}B . $ , # [<br>C - * % @ \setminus\lt * % @ \
 \begin{array}{ccc} \nD & & ( & ) & ' & J \\ \nF & & + & \rightarrow & = & \n\end{array}E + ; > =<br>F + 7 =
                     ? " 
******************************************************************************* 
  PRESS K1 OR DUE FOR RETURN
```
Position 8C of the code table is now set to the \ character, which means that the umlauts are displayed as follows:

 $\ddot{A} \rightarrow X'BB' \rightarrow \Gamma$  $\ddot{\circ} \rightarrow$  X'8C'  $\rightarrow \backslash$  $ii \rightarrow x \cdot$ 8D' $\rightarrow 1$ 

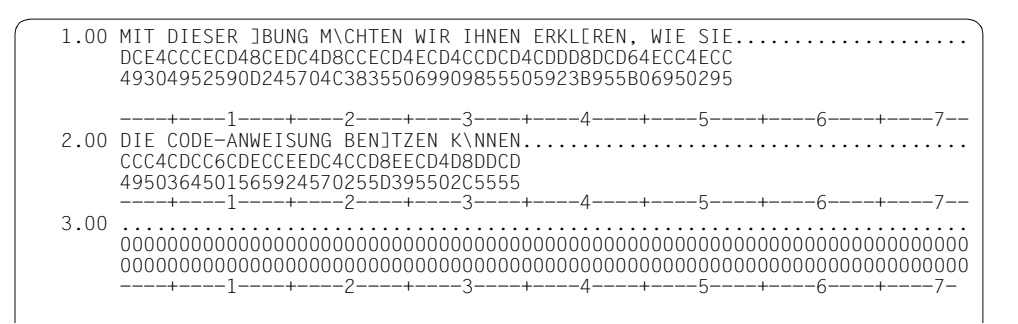

Since code conversion was activated by means of @CODE ON, the umlauts are now represented by the characters  $\lceil$ , \ and  $\lceil$ .

#### Printout of the two converted lines:

1.00 MIT DIESER ÜBUNG MÖCHTEN WIR IHNEN ERKLÄREN, WIE SIE

2.00 DIE CODE-ANWEISUNG BENÜTZEN KÖNNEN.

# Translation of German text:

This exercise shows you how to use the @CODE statement.

# **@CODENAME Switch explicitly to different CCSN**

This statement selects the desired coded character set (CCS) for the EDT session.

In systems in which the XHCS subsystem is not installed, @CODENAME is rejected with an error message.

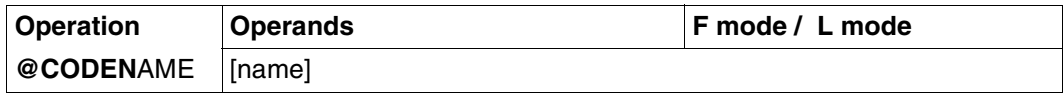

name Name of the coded character set.

If name is omitted, a switch is made to the coded character set EDF03IRV.

The following conditions must be met before a switchover to the desired coded character set can be made:

- The coded character set name (CCSN) must be included in the list of CCSNs valid for the data display terminal.
- The EDT work files must not contain data with a different CCSN (i.e. all EDT work files are empty).
- The coded character set (CCS) must not be an ISO code and must not be a 7-bit code other than EDF03IRV.

If these conditions are not met, @CODENAME is rejected and the currently selected CCSN remains valid.

A statement specifying a switchover to the currently valid CCSN is ignored.

@CODENAME may not be specified in @INPUT and @DO procedures.

# **@COLUMN Insert text or delete blanks at end of line**

@COLUMN inserts a character string into existing lines, starting at a specified column. The user can specify whether or not the new string is to overwrite any existing text in the lines.

This statement also searches the lines from right to left, starting at column 256, and deletes all blanks it finds. The search is terminated when the first non-blank character is found. If a line contains only blanks, it is deleted by this statement (see note below).

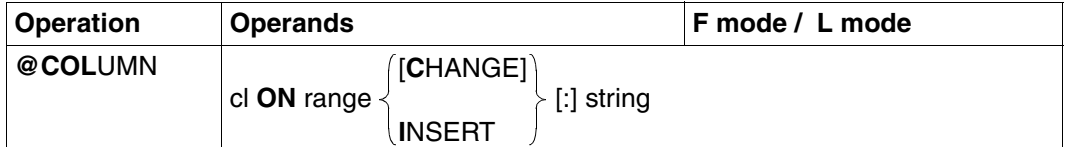

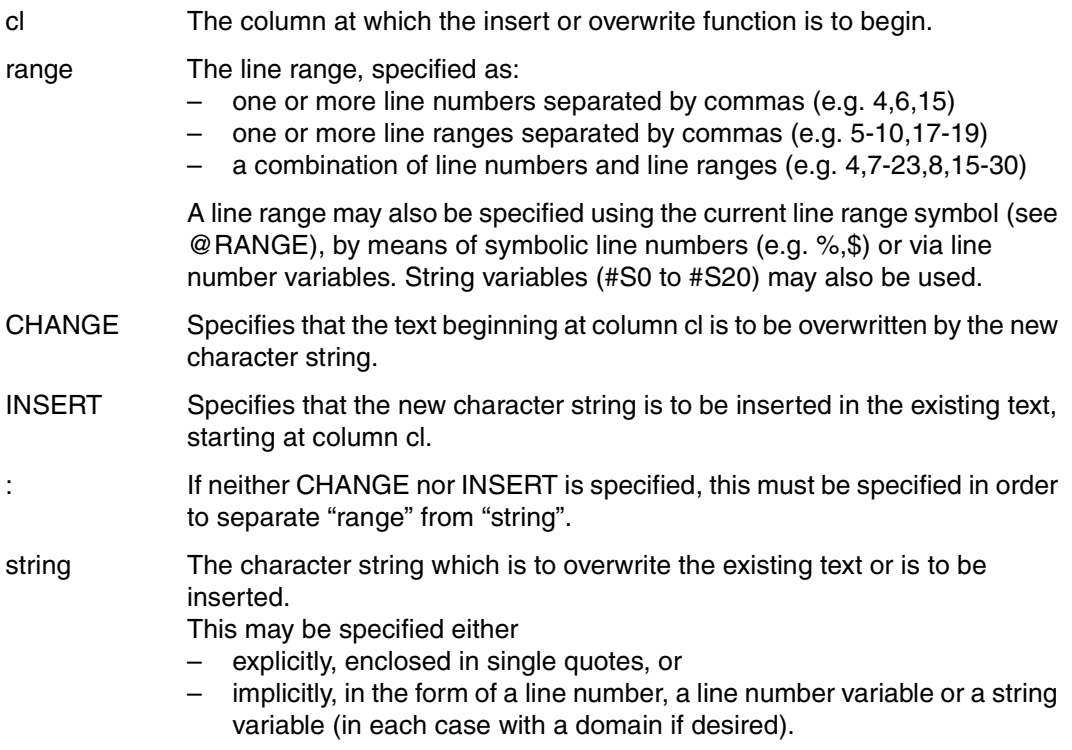

If the column at which the text is to be inserted is to the right of the current end-of-line, the intervening columns are filled with blanks.

- This statement can be used to delete empty lines or to delete blanks at the end of existing lines. If, for example, the user knows that the lines can never be longer than 80 characters, he/she could delete all blanks at the end of each line by means of @COLUMN 81 ON & ' '. This would first insert a blank in column 81 of each line, but the subsequent "search and delete blanks" operation would then delete it, together with any blanks to the right of it. **i**
	- Shifting or inserting whole blocks of columns is not supported by @COLUMN. However, the problem can be solved with the aid of a simple EDT procedure (see the examples in [chapter "EDT procedures" on page 141f](#page-140-0)f).

#### *Example*

 1.00 126790.................................................................. 2.00 348..................................................................... 3.00 ........................................................................ column 3 on 1:2 ..................................................0001.00:001(0)

The contents of line 2.00 are to overwrite the contents of line 1.00, starting at column 3.

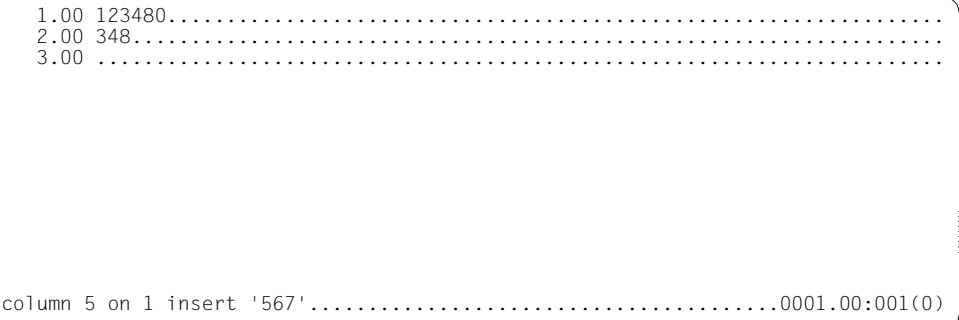

The character string '567' is to be inserted in line 1.00, starting at column 5. No characters in line 1.00 are overwritten.

 1.00 123456780............................................................... 2.00 348..................................................................... 3.00 ........................................................................

# **@COMPARE Compare work files line-by-line**

@COMPARE, which has two formats, permits the user to compare all or part of the contents of two work files with each other.

## **@COMPARE (format 1) Compare two work files**

@COMPARE causes EDT to compare all or part of the contents of two work files with each other.

The user can specify that the results are to be

- displayed on the screen,
- placed in a work file, or
- printed on SYSLST.

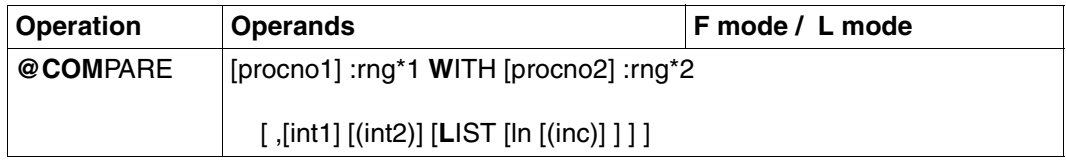

#### procno1, procno2

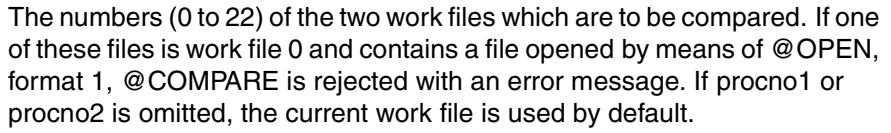

rng\*1 The line range in work file 1 (procno1), specified as:

- a single line (e.g. 6) or
- several consecutive lines (e.g. 8-20).

The line range may also be specified using the current range symbol (see @RANGE), by means of symbolic line numbers (e.g. %,\$) or via line number variables. String variables must not be used.

rng\*2 The line range in work file 2 (procno2), specified as:

- a single line (e.g. 6) or
- several consecutive lines (e.g. 8-20).

The line range may also be specified using the current range symbol (see @RANGE), by means of symbolic line numbers (e.g. %,\$) or via line number variables. String variables must not be used.

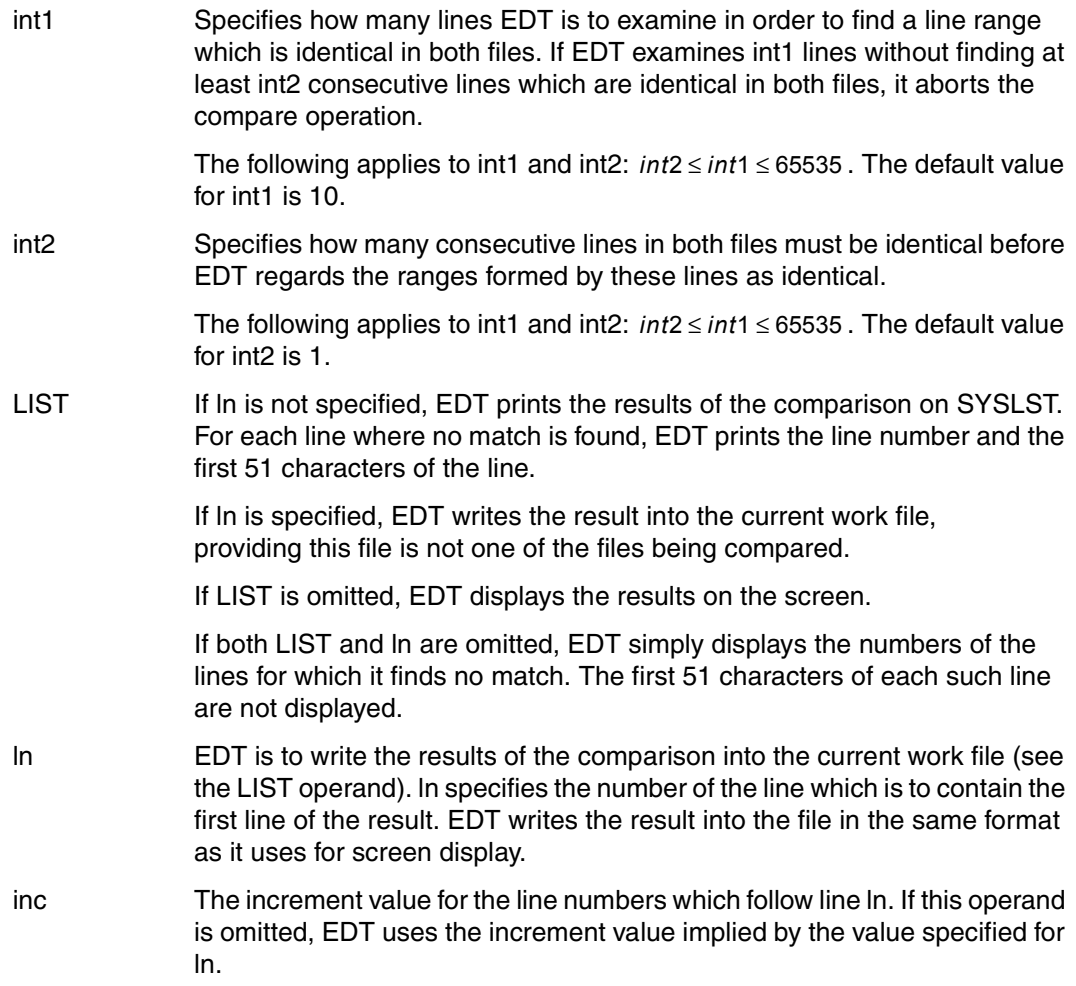

EDT starts the comparison at the beginning of the specified line ranges. If it finds a pair of non-matching lines, it skips one or more lines in one or both files; the number of lines skipped may be different in the two files. If EDT then finds int2 consecutive lines which are identical in both files, it aligns the two files on these line pairs for subsequent comparison.

- 1. A line pair is identical if the contents and the lengths of the two lines are the same. The line numbers are ignored by the compare function.
- 2. If the same value is specified for int1 and int2, EDT will find no matching line ranges in the two files if at least one line pair in the files is not identical.
- 3. EDT informs the user of the results of the comparison by means of the following messages:
	- Messages for intermediate results; further messages follow

```
EXTRA LINES IN 1ST FILE
  ln
    .
 .
 .
 ln
```
In file 1 EDT has skipped the lines whose numbers are listed. It has not skipped any lines in file 2. The lines skipped in file 1 are followed by int2 lines which are identical with int2 consecutive lines in file 2.

```
1 ≤ number of line numbers listed ≤ int1 - int2
```

```
EXTRA LINES IN 2ND FILE
```

```
 ln
 .
 .
 .
  ln
```
In file 2 EDT has skipped the lines whose numbers are listed. It has not skipped any lines in file 1. The lines skipped in file 2 are followed by int2 lines which are identical with int2 consecutive lines in file 1.

1 ≤ number of line numbers listed ≤ int1 - int2

```
NON-MATCHING LINES
  ln
 .
 .
 .
  ln
```
In file 1 EDT has skipped the lines whose numbers are listed in column 1 and in file 2 the lines whose numbers are listed in column 2. The lines skipped in the two files are followed by int2 pairs of identical lines.

1 ≤ number of line numbers listed in each column ≤ int1 - int2.

● Messages upon completion of the comparison

```
EXTRA LINES IN 1ST FILE
   ln
    .
 .
 .
   ln
REACHED LIMIT ON BOTH FILES
```
EDT has found int2 consecutive lines in file 1 which match the last int2 lines in file 2. It has listed the numbers of the lines which were "left over" in file 1 at the end of the comparison.

1 ≤ number of line numbers listed ≤ int1

```
EXTRA LINES IN 1ST FILE
   ln
    .
 .
   ln
REACHED 2ND FILE LIMIT
```
EDT has found int2 consecutive lines in file 1 which match the last int2 lines in file 2. At the end of the comparison, there were more than int1 lines left in file 1. EDT has listed the numbers of the first int1 lines which were "left over" at the end of the comparison.

```
EXTRA LINES IN 2ND FILE
   ln
 .
    .
 .
   ln
REACHED LIMIT ON BOTH FILES
```
EDT has found int2 consecutive lines in file 2 which match the last int2 lines in file 1. It has listed the numbers of the lines which were "left over" in file 2 at the end of the comparison.

1 ≤ number of line numbers listed ≤ int1

```
EXTRA LINES IN 2ND FILE
   ln
    .
 .
 .
   ln
REACHED 1ST FILE LIMIT
```
EDT has found int2 consecutive lines in file 2 which match the last int2 lines in file 1. At the end of the comparison, there were more than int1 lines left in file 2. EDT has listed the numbers of the first int1 lines which were "left over" at the end of the comparison.

```
NON-MATCHING LINES
  ln ln
 . .
 . .
 . .
  ln ln
NOTHING SEEMS TO MATCH
```
EDT has listed the numbers of the last int1 lines which it has examined in the two files. Since there are not at least int2 identical line pairs in this range, has EDT aborted the comparison. In neither of the two files has EDT reached the end of the line range specified for the comparison.

```
NON-MATCHING LINES
  ln ln
 . .
 . .
 . .
  ln ln
REACHED LIMIT ON BOTH FILES
```
EDT has reached the end of the line ranges specified for comparison in the two files. Column 1 contains the numbers of the last lines in file 1, column 2 the numbers of the last lines in file 2. There are not at least int2 consecutive lines which are identical in both files

1 ≤ number of line numbers listed in each column ≤ int1

```
NON-MATCHING LINES
  ln ln
 . .
 . .
 . .
  ln ln
REACHED 1ST FILE LIMIT
```
EDT has reached the end of the line range in file 1 specified for the comparison. Column 1 contains the numbers of the last lines in the range in file 1. Within these lines, there are not at least int2 consecutive lines which match int2 consecutive lines in file 2 (relative to the int1 lines in file 2 whose numbers are listed in column 2).

```
NON-MATCHING LINES
```

```
 ln ln
 . .
 . .
 . .
  ln ln
REACHED 2ND FILE LIMIT
```
EDT has reached the end of the line range in file 2 specified for the comparison. Column 2 contains the numbers of the last lines in the range in file 2. Within these lines, there are not at least int2 consecutive lines which match int2 consecutive lines in file 1 (relative to the int1 lines in file 1 whose numbers are listed in column 1).

1  $\leq$  number of line numbers listed in column 2  $\leq$  int1

REACHED LIMIT ON BOTH FILES AT SAME TIME

EDT has reached the end of the ranges specified for comparison in both files. The last int2 lines in both files are identical.

*Example* 

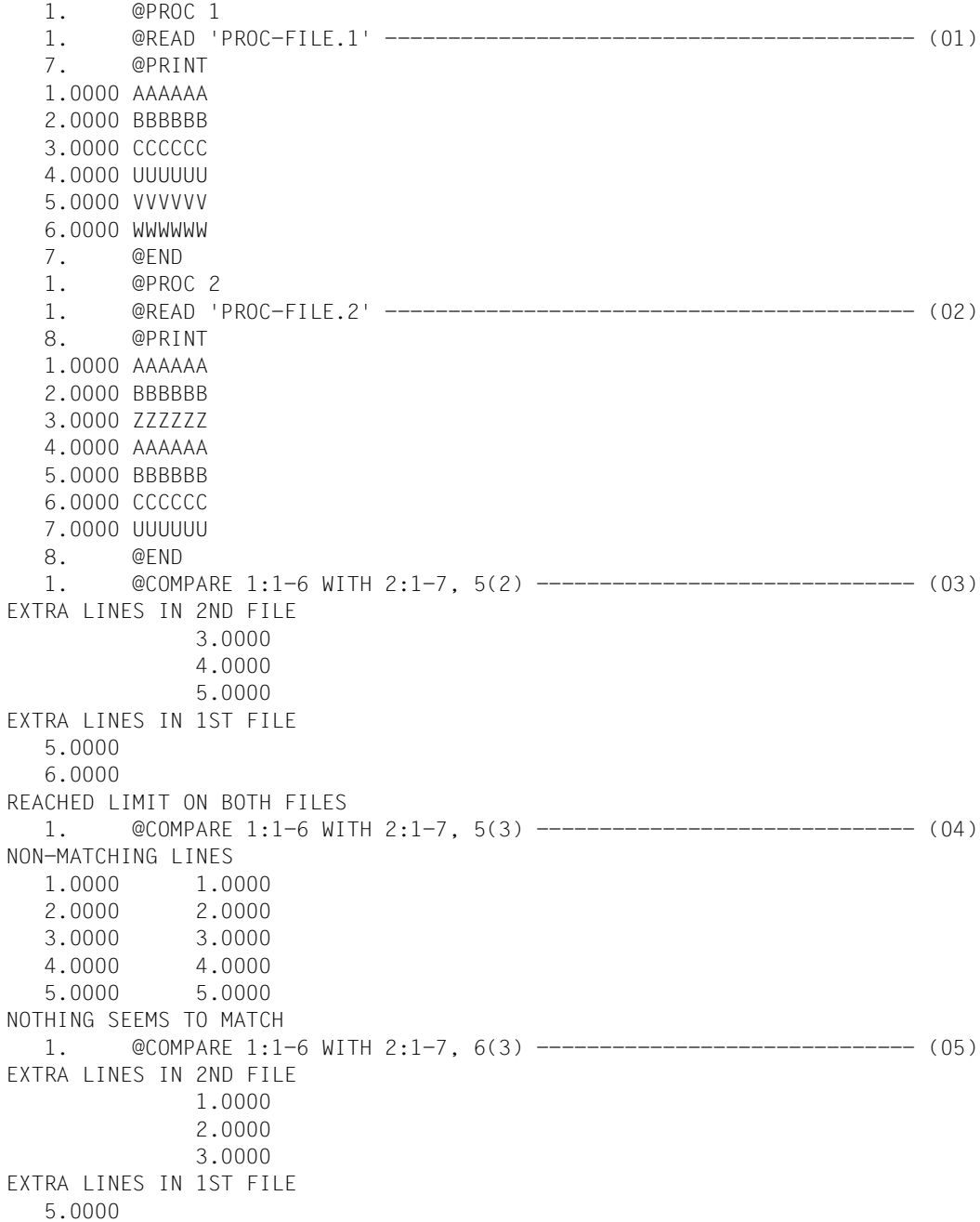

```
 6.0000
REACHED LIMIT ON BOTH FILES
    1.
```
- (01) The SAM file PROC-FILE.1 is read into work file 1.
- (02) The SAM file PROC-FILE.2 is read into work file 2.
- (03) If examination of five lines in each file does not result in at least two consecutive matching line pairs, the comparison is to be aborted. All lines in both files are compared.
- (04) The @COMPARE statement used in step (03) is modified slightly and entered again. This time, at least three consecutive matching line pairs must be found. Since this does not occur, EDT aborts the comparison.
- (05) The @COMPARE statement used in step (04) is modified slightly and entered again. This time, the comparison is to be aborted only after six lines have been compared without success. The comparison is executed for all lines of both files.

## **@COMPARE (format 2) Compare two work files line by line**

@COMPARE compares the contents of two work files line by line. EDT places the results of the comparison in a third work file, which is cleared before the results are stored.

The results returned by EDT are:

- a header line containing the file name. The header line may also display the following:
	- the name of a library element opened with @OPEN format 2 or of a file,
	- the name of a POSIX file opened with @XOPEN or
	- a local @FILE entry, if one exists.
- the line number and content of each record which occurs in only one of the two files being compared. Records exceeding 239 characters in length are truncated. The position of a given record's line number in column 1 or in column 2 under the LINE#(adatnr) header indicates which of the two files being compared contains that record.
- the line numbers of records which are identical in the two files (e.g. 0001.00=0006.00). If several consecutive records in the two files are identical (range of identical lines), only the first and last pairs of line numbers of each range are shown (see example).

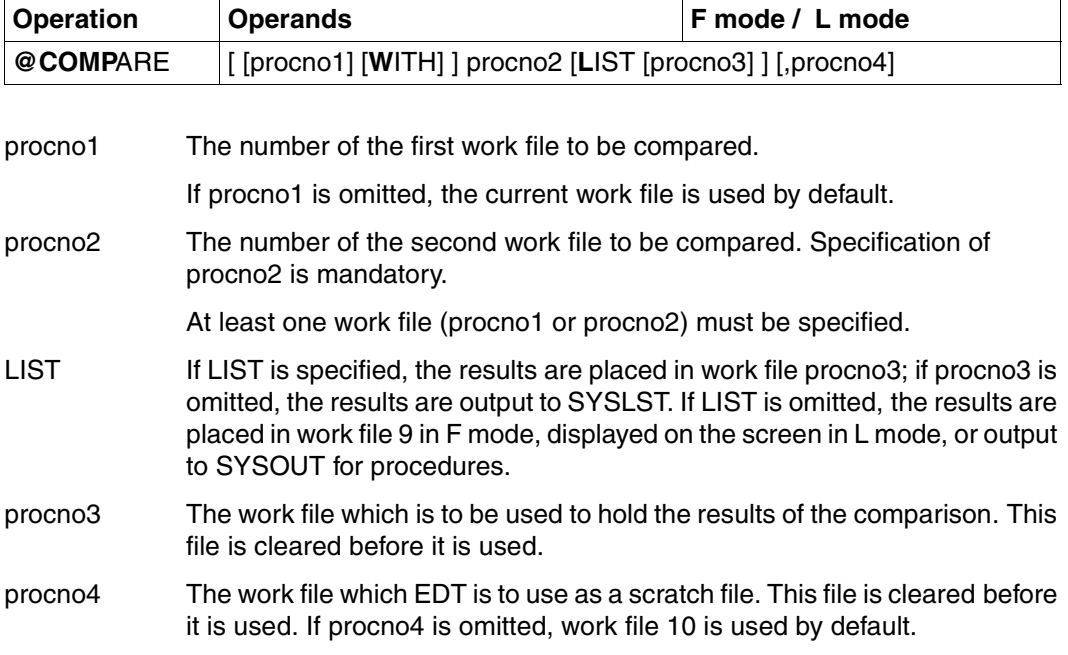

Different work files must be specified for procno1, procno2, procno3 and procno4.

If all of the lines to be compared are equal or different, the following messages are issued:

% EDT0291 ALL LINES ARE EQUAL % EDT0290 ALL LINES ARE DIFFERENT

If the results are output in procno3, the following message is issued:

% EDT0297 COMPARE RESULT IN WORK FILE (procno3)

If one of the two files being compared is the work file into which the results are to be written, the following message is output:

% EDT5350 COMPARE RESULT CANNOT BE SHOWN

The results of the comparison cannot be displayed because the file which was specified to receive the results is occupied.

If one of the files being compared is work file 0, @OPEN, format 1 must not be used to really open any ISAM file.

@COMPARE causes all record marks to be deleted.

### **Querying comparison results**

To enable users to query the comparison results within procedures, EDT sets not only the messages % EDT0290 and % EDT0297, but also the EDT error (for information on querying error switches, see @IF formats 1 and 3).

Differentiation:

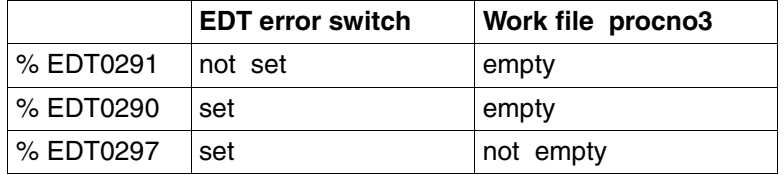

Before @COMPARE is used to compare files, it is necessary to issue @RESET to reset the EDT error switch and to delete work file procno3.

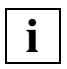

If, in either of the files to be compared, the fourth digit after the decimal point is not 0 (e.g.: 0.0009), @COMPARE is aborted with the message % EDT5352 @COMPARE ABORTED - PLEASE RENUMBER. The reason for this is that this digit in the line number is reserved for internal use.

## Example

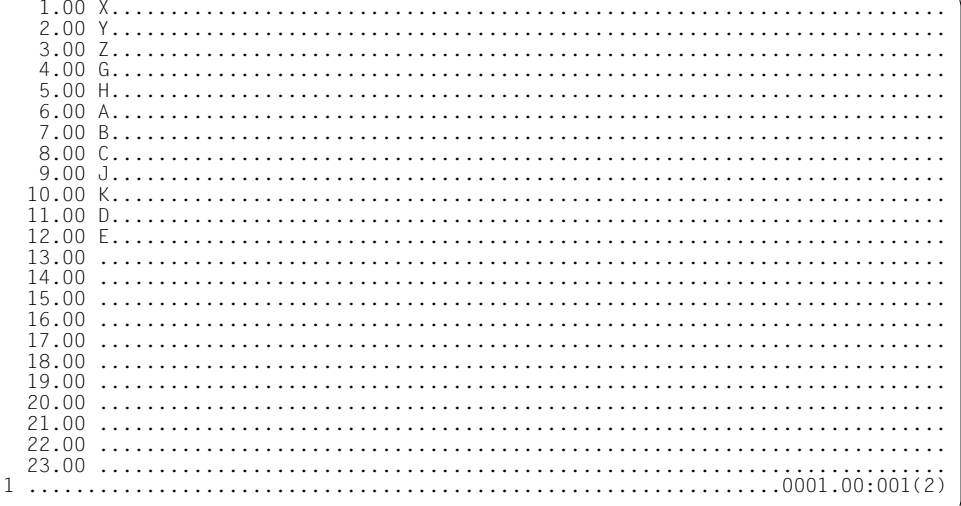

Switch from work file 2 to work file 1.

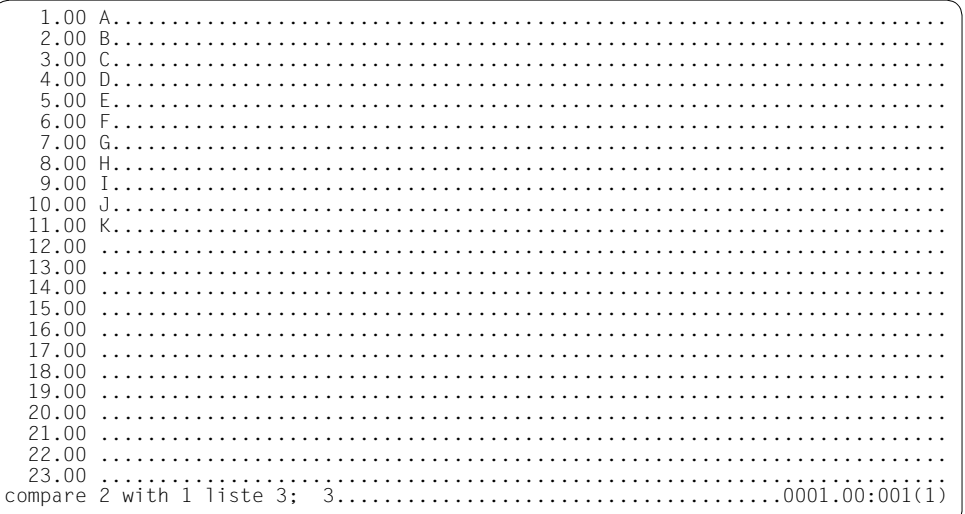

Compare work file 2 with work file 1 and place the results in work file 3. Then switch to work file 3.

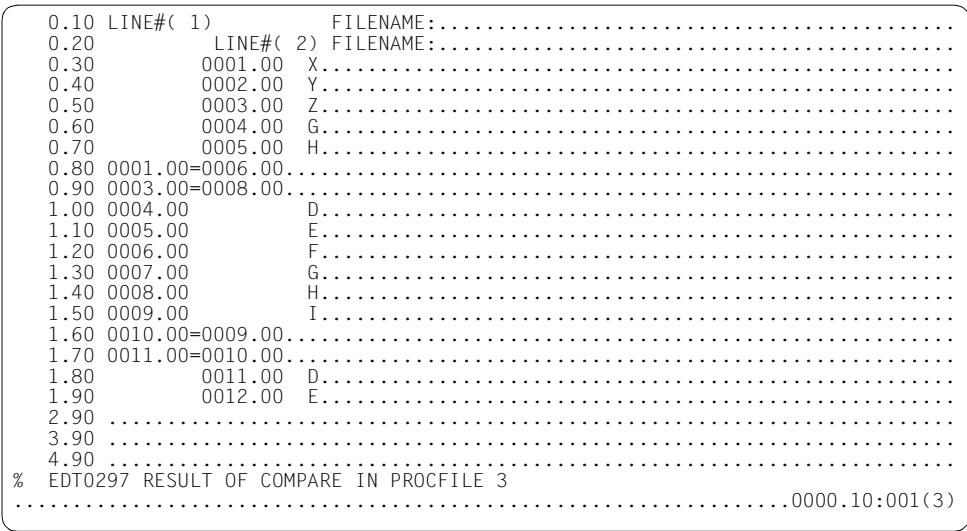

Work file 3 contains the results of comparing work file 2 with work file 1.

# **@CONTINUE Define branch destination**

@CONTINUE is used to create a line in an EDT procedure to which a branch can be executed by means of @GOTO. Execution of this statement does not cause any further processing action, which means that it can be used (like @NOTE) for inserting comment lines in EDT procedures.

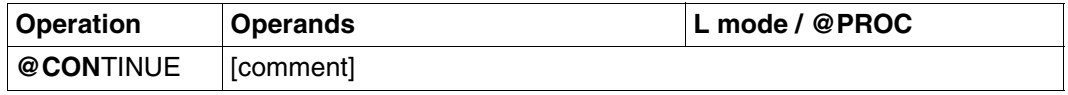

comment Any desired comment.

The main use for this statement is to define a last line in an EDT or INPUT procedure. Such a line is mandatory only if an EDT procedure is started as an external loop by means of a loop symbol (e.g. @DO 5,!=%,\$). In such cases, it is always necessary to branch to the end of the procedure in order to start the next pass.

#### *Example*

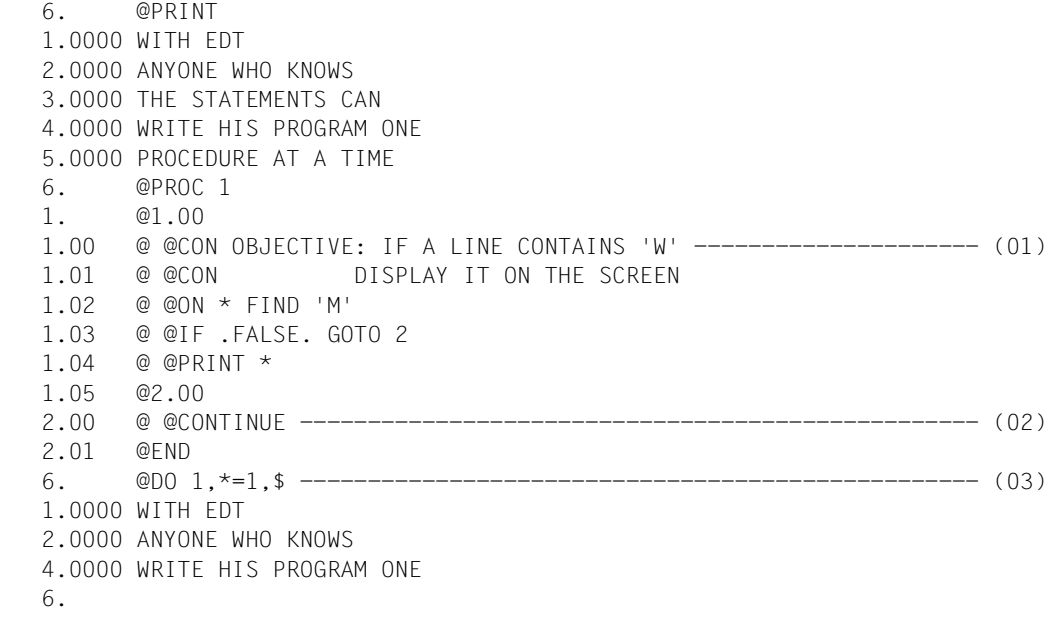

- (01) Here, @CONTINUE is used for inserting comments.
- (02) Here, @CONTINUE is mandatory, since there must be a last line in the procedure to which a branch can be executed.
- (03) The procedure is started in work file 1 by means of @DO and a loop symbol.

## **@ CONVERT Convert data lines to uppercase/lowercase**

This statement can be used to convert a line range to uppercase or lowerecase letters, as appropriate. In contrast to the @LOWER statement, it is the existing contents of the current work file that are converted, and not the input.

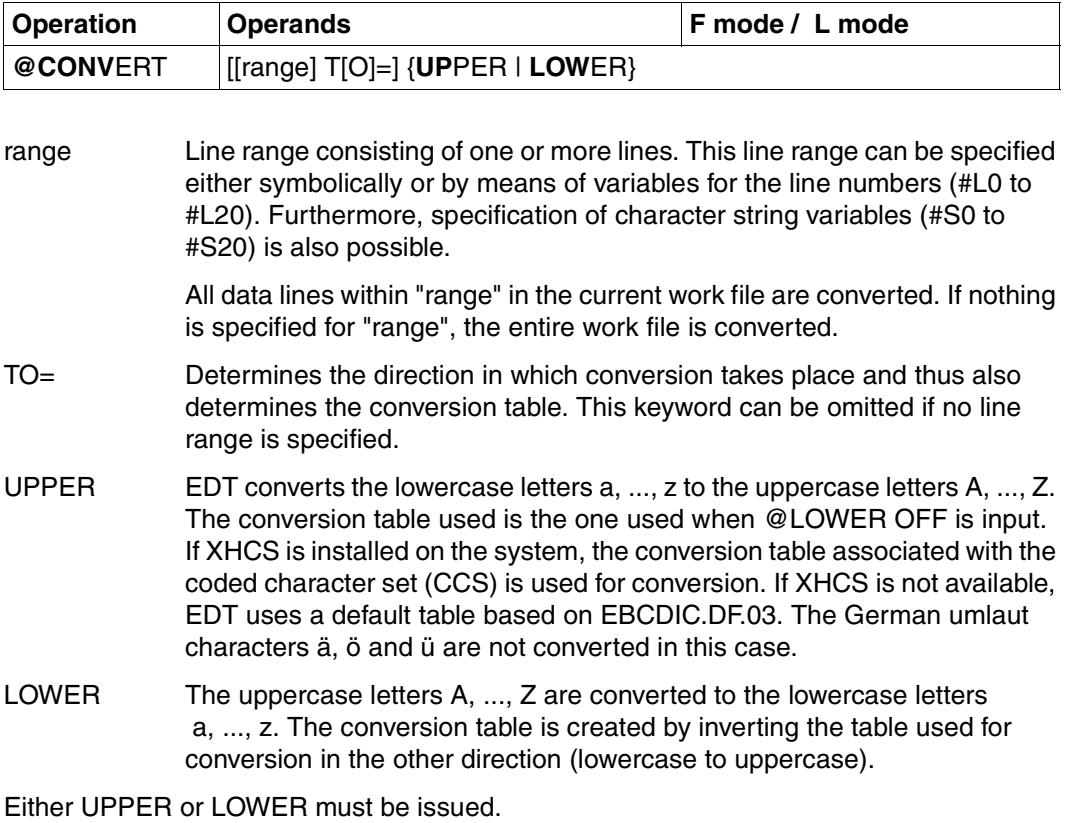

Special characters, digits and arithmetic characters are not affected.

## **Interaction with @CODE**

Activating the code function (@CODE) has no affect on data conversion.

# **@COPY Copy data**

@COPY has two formats, which offer the following copy facilities:

- copying a line or a line range from any work file into the current work file (format 1)
- copying a program library element (format 2).

Unlike @MOVE, the @COPY statement leaves the line range being copied (the source) unchanged.

## **@COPY (format 1) Copy a line or range of lines**

A line or a line range is copied from any work file into the current work file.

It is not possible to copy from a work file which is currently being executed as an EDT procedure (see @DO), i.e. which is an active work file.

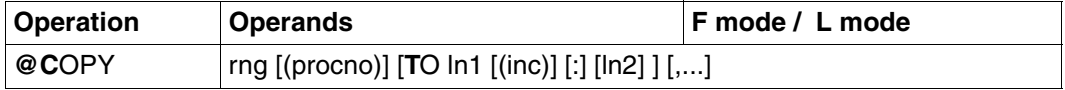

If lines are to be copied from the current work file, the operands TO and ln1 must always be specified. If lines are to be copied from another work file and these operands are omitted, the copied lines retain the line numbers they had in the source file.

- rng A line range, specified as:
	- a single line number (e.g. 6)
	- several consecutive line numbers (e.g. 8-20)

The line range may also be specified using the current line range symbol (see @RANGE), by means of symbolic line numbers (e.g. %,\$) or via line number variables. String variables (#S0 to #S20) may also be used.

The symbolic line numbers are based on the current work file, i.e. the values of the symbolic line numbers correspond to the line numbers in the current work file and not in the work file from which the copy is being made.

procno The number (0-22) of the work file from which the lines are to be copied.

ln1 The number of the first line of the target range. EDT calculates the numbers of the subsequent lines in the target range by incrementing this line number by the increment value specified for this range. The minimum value is 0.0001, the maximum 9999.9999. If inc is not specified, EDT uses the increment value implied by the number of decimal places in the line number: for example, 5 implies an increment of 1 and 5.0 implies an increment value of 0.1.

ln1 may also be specified as a line number variable or symbolically.

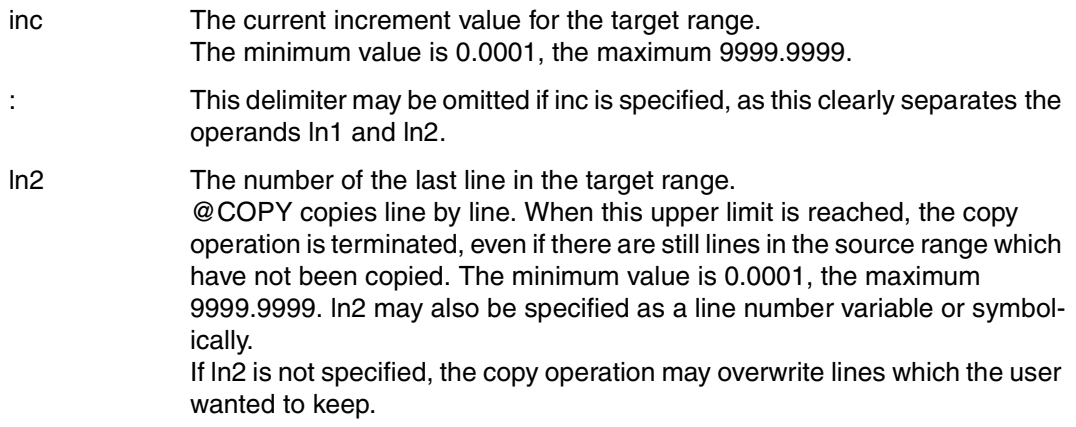

### **Duplicating line ranges**

@COPY can be used to duplicate a range of lines if the source and target ranges overlap (see example 2).

If inc is set too large, or if ln2 is not specified, lines in the target range may inadvertently be overwritten.

#### **Transferring without changing the line numbers**

When transferring lines from other work files into the current one, the line numbers are retained as long as "TO ln1 ..." is not specified.

When transferring from the current work file, "TO ln1" must always be specified.

#### **Current increment value and line number**

@COPY does not change the current increment value. The operand inc simply determines the increment used between the copied records. It does not refer to the current increment value.

The current line number is changed in L mode only if a line with a number greater than the currently highest line number is created.

*Example 1* 

```
 1.00 NOW....................................................................
    2.00 WE CAN........<br>3.00 COPY....
 3.00 COPY........................................................
    4.00......copy 1 to 7 ; copy 2 to 5 ; copy 1-3 to 30.1 (5)........................0001.00:001(0)
```
The three @COPY statements are to copy as follows:

```
line 1 \rightarrow line 7
line 2 \rightarrow line 5 and
line range 1 - 3
  \rightarrow a line range starting at line 30.1 with the explicit increment value 5
```
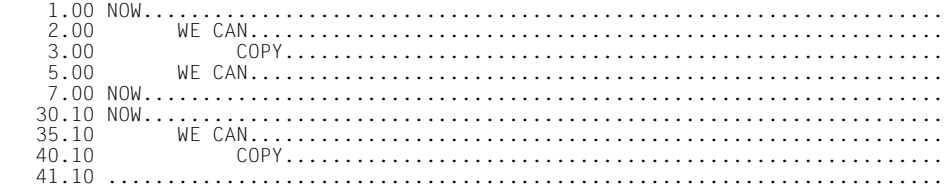

#### *Example 2*

@COPY can be used to duplicate line ranges if the source and target ranges overlap. In this example, line 1 is to be duplicated.

 1.00 111..................................................................... 2.00 222.................................................................. 3.00 333............................................................... 4.00 444............................................................ 5.00 555......................................................... copy 1-2 to 1.5...................................................0001.00:001(0)

This statement copies the line range comprising lines 1 and 2 into the range starting at line number 1.5 with the implicit increment value 0.1.

EDT first copies line 1 into line 1.5. This new line lies within the specified source range, and

is therefore copied into line 1.6 (the implicit increment value is 0.1). Similarly, line 1.6 is copied into line 1.7, ..., 1.9 into 2.0 (overwriting the contents of line 2). Finally, line 2.0 is copied into line 2.1.

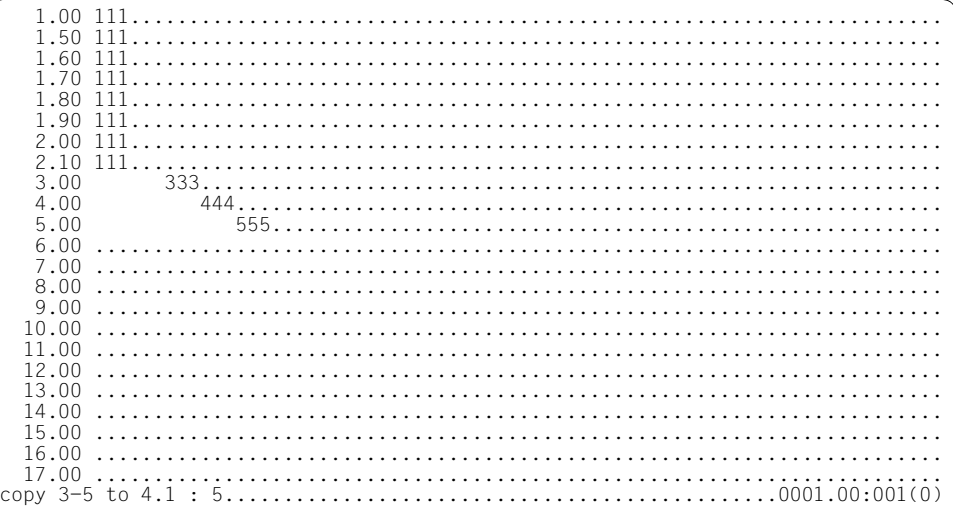

The line range 3 to 5 is to be copied into the line range 4.1 to 5 with the implicit increment value 0.1.

EDT first copies line 3 into line 4.1 and line 4 into line 4.2. Both of these lines are within the specified source range, which means that line 4.1 is copied into line 4.3, line 4.2 into 4.4, ..., 4.8 into 5.0 (overwriting the contents of line 5). Lines 4.9 and 5.0 are not copied, as the upper limit of the target range has been reached.

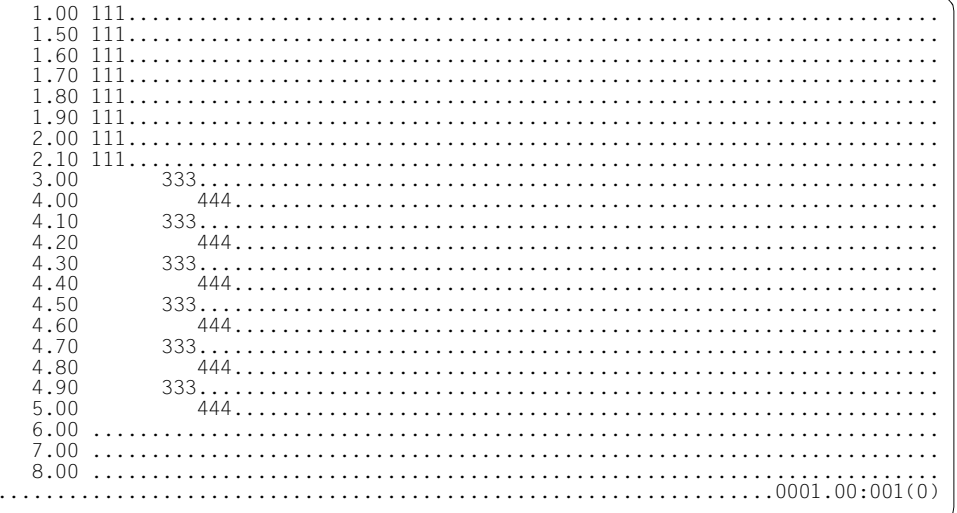

# **@COPY (format 2) Copy a library element or file**

This format of the @COPY statement copies a complete library element or file into the current work file and then closes the library element or file.

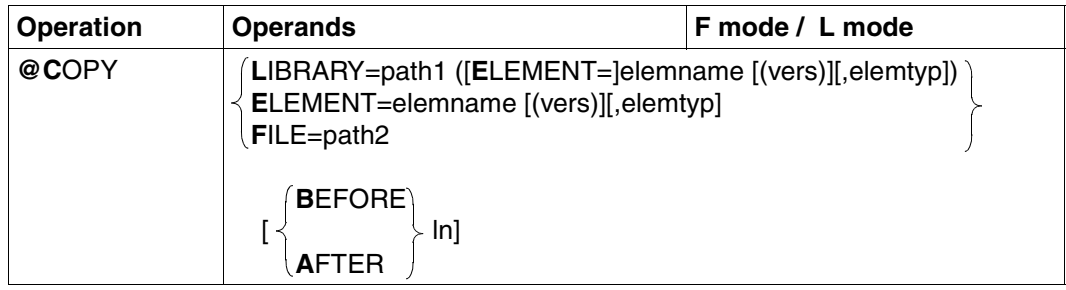

LIBRARY = path1 ([E[LEMENT]=]elemname [(vers)][,elemtyp])

The name of the library and of the desired element.

ELEMENT = elemname [(vers)][,elemtyp]

The name of the desired element, without a library name. In this case, the library name must have been preset by means of @PAR.

- path1 The library name. path1 may also be specified by means of a string variable. If path1 is omitted, the default library specified by means of @PAR LIBRARY is used.
- elemname The element name. elemname may also be specified by means of a string variable.
- vers The version number of the desired element (see the "LMS" manual [\[14\]](#page-601-0)). If vers is not specified or if \*STD is specified, the highest available version of the element is selected.
- elemtyp The element type. elemtyp may also be specified by means of a string variable. Permissible type entries: S, M, P, J, D, X, \*STD or a user-defined type names with appropriate base type. If no type is specified, the value preset in @PAR ELEMENT-TYPE will be used.

Users who specify a user-defined type name are responsible for ensuring that its associated base type corresponds to one of the permissible types S, M, P, J, D or X.

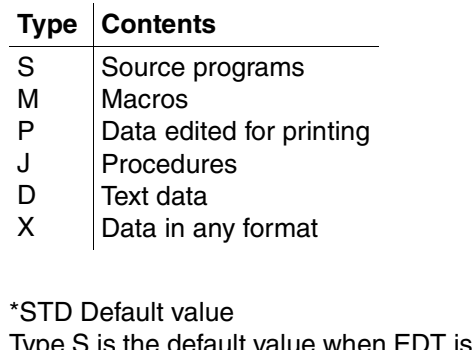

fault value when EDT is started. Any other valid type specification can be defined as the default value by means of @PAR.

- $FILE = path2$  This operand is used to copy a BS2000 file.
	- path2 Name of the file to be copied. path2 may also be specified by means of a string variable.
- BEFORE The library element or file is inserted *before* the specified line number. If @PAR RENUMBER=ON is specified, any existing line numbers are renumbered as necessary. If @PAR RENUMBER=OFF is specified, it is not possible to copy an element before line number 0.01.
- AFTER The library element or file is inserted *after* the specified line number. It is not possible to copy an element after line number 9999.99.
- ln The number of the first line in the target range.

EDT calculates the numbers of the following lines in the target range by incrementing this line number by the current increment value for this range. The minimum value is 0.0001, the maximum 9999.9999. ln can also be specified as a line number variable or symbolically. If ln is omitted, the element is copied at the end of the current work file.

## **Calculation of line numbers**

As they are inserted, the records are numbered in one of three ways:

- 1. Standard numbering with standard increment 1.0000 (e.g. 21.0000, 22.0000, 23.0000 ... 99.0000) or
- 2. Numbering with a preset increment as defined in @PAR INCREMENT or
- 3. Automatic numbering and renumbering,

if the selected increment is too large to permit inclusion of the records to be copied. EDT then selects an increment which is smaller, by a factor of 10, than the standard (case 1) or specified (case 2) increment, and attempts to number the copied records with this increment.

This is repeated until the copied records can be included successfully or until EDT selects the minimum increment of 0.01.

Renumbering if @PAR RENUMBER=ON is specified:

If the copied records cannot be included with the minimum increment of 0.01, EDT automatically renumbers the lines following the target range with the increment value 0.01.

If EDT cannot find sufficient space, no records are inserted into the work file and an error message is issued. When copying into an empty work file, EDT calculates the line number for the first line by adding the standard increment or the specified increment (@PAR INCREMENT) to an initial line number of 0.

If @PAR INCREMENT is entered with an increment < 0.01, it should be noted that the line numbers of lines which have been read in, copied or inserted are not shown fully in F mode (6-digit line number display).

If these incomplete line numbers are then used in @COPY statements, unpredictable results may be produced.

If a line is created with a line number greater than the previously highest line number, the current line number is changed.

# **Interaction with XHCS**

If the XHCS subsystem is installed, the coded character set name (CCSN) of the file or library element is taken into account in a @COPY statement.

The @COPY statement is only executed if the CCSN of the file (library element) is the same as the CCSN currently selected in EDT or all work files are empty and the coded character set can be displayed on the data display terminal.

# **Example**

COPY L = MACLIB (E=XYZ,M) AFTER 12.3

Element XYZ of macro library MACLIB is copied completely into the current work file after line 0012.3000.

COPY  $E = PERSONNEL$  ( $@$ ), D

The element PERSONNEL with the highest version number (see the "LMS" manual [\[14](#page-601-1)]) is copied from a program library previously assigned by means of PAR L=libname into the current work file. It is placed at the end of this file. PERSONNEL is a library element of type D.

# **@CREATE Create text lines**

@CREATE is used to write a freely selectable character string into any line or string variable.

The character string can be

- included in the statement (format 1) or
- entered from the screen (format 2).

## **@ CREATE (format 1) Create lines**

This format of the statement writes the specified character string into a line or a string variable. If appropriate, the existing contents of the line or of the string variable are overwritten. Unlike @SET, format 6 the @CREATE statement does not change the current line number, even if it is used to create a line with a higher number.

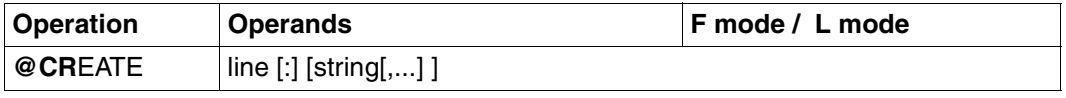

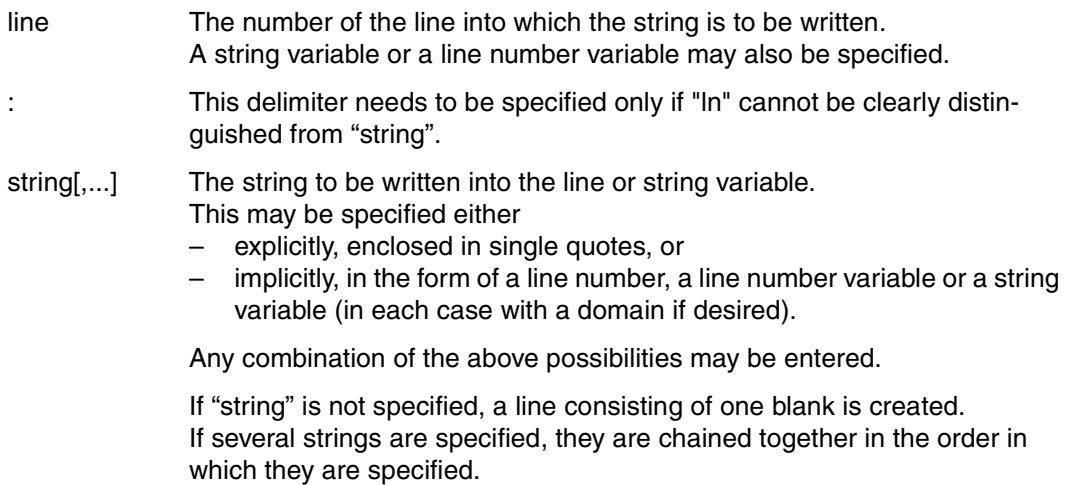

@CREATE cannot process tab characters.

#### *Example*

 1.00 THIS IS THE FIRST LINE................................................. 2.00 THIS IS THE SECOND LINE................................................ 3.00........................................................................ create 3 'create line 3 using @create'..............................0001.00:001(0)

Line 3 is created by means of the @CREATE statement.

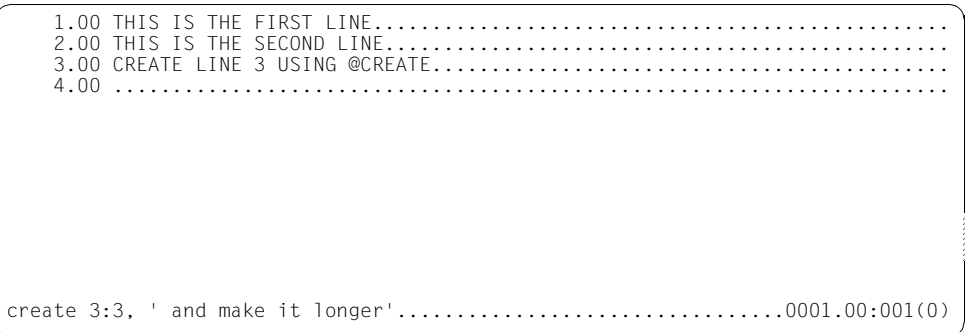

Line 3 is created again with the old contents of line 3, chained to the new string 'AND MAKE IT LONGER'.

 1.00 THIS IS THE FIRST LINE................................................. 2.00 THIS IS THE SECOND LINE................................................ 3.00 CREATE LINE 3 USING @CREATE AND MAKE IT LONGER......................... 4.00 ....................................................................... create 4:1, ' chained with ',,2,1; edit long on...................0001.00:001(0)

Line 4 is created by chaining line 1, the string ' CHAINED WITH ', line 2 and line 1, in this order.

In order to display the whole of line 4 in the data window, EDIT LONG ON is entered.

THIS IS THE FIRST LINE...................... THIS IS THE SECOND LINE........................................................ CREATE LINE 3 USING @CREATE AND MAKE IT LONGER... THIS IS THE FIRST LINE CHAINED WITH THIS IS THE SECOND LINETHIS IS THE FIRST LI NE............................................................................. create 4:1:1-12:,'fourth',2:19-23: ; index on ......................0001.00:001(0)

Line 4 is created again; it contains columns 1 to 12 of line 1, the word 'FOURTH' and columns 19 to 23 of line 2, chained together in this order.

After this, the standard format of the work window is activated.

 1.00 THIS IS THE FIRST LINE................................................. 2.00 THIS IS THE SECOND LINE................................................ 3.00 CREATE LINE 3 USING @CREATE AND MAKE IT LONGER......................... 4.00 THIS IS THE FOURTH LINE................................................ 5.00 .......................................................................

## **@CREATE (format 2) Read character strings**

This format of @CREATE transfers a character string from the screen to a line or a string variable.

This statement is intended solely for EDT procedures (@DO and @INPUT procedures).

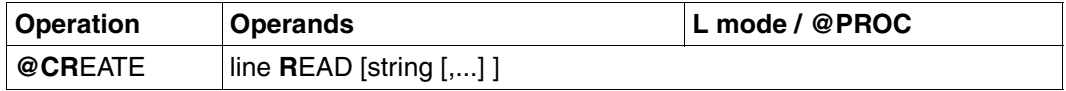

line The number of the line to which the string from the screen is to be transferred. A character string variable or a line number variable may also be specified.

- string[,...] The string to be written into the line or string variable. This may be specified either
	- explicitly, enclosed in single quotes, or
	- implicitly, in the form of a line number, a line number variable or a string variable (in each case with a domain if desired).

When @CREATE is executed, a message is displayed, requesting the user to enter a character string. If the "string" operand was specified, this is displayed as the request for input; otherwise, an asterisk (\*) is displayed.

The character string entered by the user is placed in the specified line or string variable.

Tab characters are not processed by this statement.

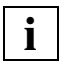

- If the "string" operand is specified, format 2 of the @CREATE statement calls the Executive macro WRTRD.
- If "string" is omitted or if @CREATE-READ is issued as part of a batch task, the RDATA macro is used.

#### *Example 1*

```
 6. @PRINT
 1.0000 HELLO
 2.0000 JUST WATCH
 3.0000 HOW THIS WORKS
 4.0000 LINE
 5.0000 IS TO BE
6. SFT #S1 = 'DISPIAYFD **' 6. @PROC 1
```
1. @ @CREATE #S2 READ '\*\*\* WHICH ',4,5,#S1 -------------------------- (01) 2. @ @SET #L2 = SUBSTR #S2 -------------------------------------- (02) 3. @ @PRINT #L2 4. @END 6. @DO 1 \*\*\* WHICH LINE IS TO BE DISPLAYED \*\*\* 2 -------------------------------- (03) 2.0000 JUST WATCH 6.

- (01) @CREATE-READ is to create the string variable #S2. First, it displays the text, which consists of \*\*\* WHICH, the contents of lines 4 and 5 and the string variable #S1.
- (02) The line number variable #L2 is created from the contents of string variable #S2.
- (03) The user replies to the question on the screen.

```
Example 2
```

```
1. @ @CREATE #SO READ '*** WHICH PROCEDURE FILE IS TO ----------- (01)
DISPLAY THE TIME ? ***'
   2. @ @SET #I0 = SUBSTR #S0
   3. @ @PROC #I0
   4. @ @@SET #S1 = TIME
  5. @ @@CREATE #S2: '*** IT IS NOW ',#S1,' ***' -------------------- (02)
   6. @ @@PRINT #S2 N
   7. @ @END
   8. @ @DO #I0
   9. @SAVE 'TEST.CREATE-READ'
   9. @INPUT 'TEST.CREATE-READ'
*** WHICH PROCEDURE FILE IS TO DISPLAY THE TIME ? *** 1 ---------------- (03)
*** IT IS NOW 110939 ***
   9.
```
- (01) The text @CREATE #S0.... is entered. This text is interpreted as a statement only in step (03).
- (02) This creates the procedure line which is to record the current time in #S1.
- (03) By means of @INPUT, the statements saved in TEST.CREATE-READ are executed. This shows how @CREATE..READ can be used outside work files.
# **@DELETE Delete work files, library elements and record marks**

@DELETE has three formats, which provide the following deletion facilities:

- delete all or part of a work file (format 1)
- delete a program library element or a POSIX file (format 2)
- delete record marks (format 3).

If an ISAM file has been opened by means of @OPEN, all or part of this file can be deleted on the disk (format 1). Its catalog entry is not deleted.

## **@DELETE (format 1) Delete a work file**

This format can be used in a work file to delete:

- the entire work file
- single lines and/or line ranges in the file
- domains (column ranges).

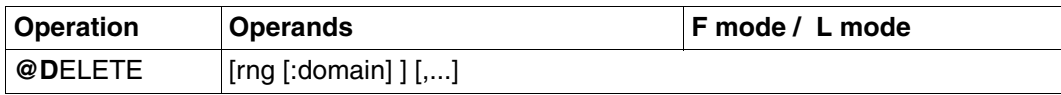

If D is entered with no operands in the F mode statement line, it is rejected with an error message. This is done to prevent the user from inadvertently deleting the entire work file by entering the short form of the statement.

rng The line range in the work file, specified as:

- a single line (e.g. 6) or
- several consecutive lines (e.g. 8-20).

A line range may also be specified using the current line range symbol (see @RANGE), by means of symbolic line numbers (e.g. %,\$) or via line number variables. String variables (#S0 to #S20) may also be used.

If rng is omitted, the entire work file is deleted.

- domain A domain, specified as:
	- a single column number (e.g. 10-10) or
	- a range of consecutive column numbers (e.g. 15-25).

If only one column number is specified, the remainder of the line after this column is deleted.

If the first column number is greater than the line length, the line is not changed.

The second column number

- must not be less than the first column number  $\equiv$
- may be greater than the actual line length.  $-$

If no domain is specified, the entire line is deleted.

If the work file is not empty, @DELETE also deletes the local entry for the file name (see @FILE, @GET, @READ).

If a work file is completely deleted, both the current line number and the increment are set to 1, and the entries in EDT's three-level stack are deleted.

Any save file which may have been created will also be deleted.

Example

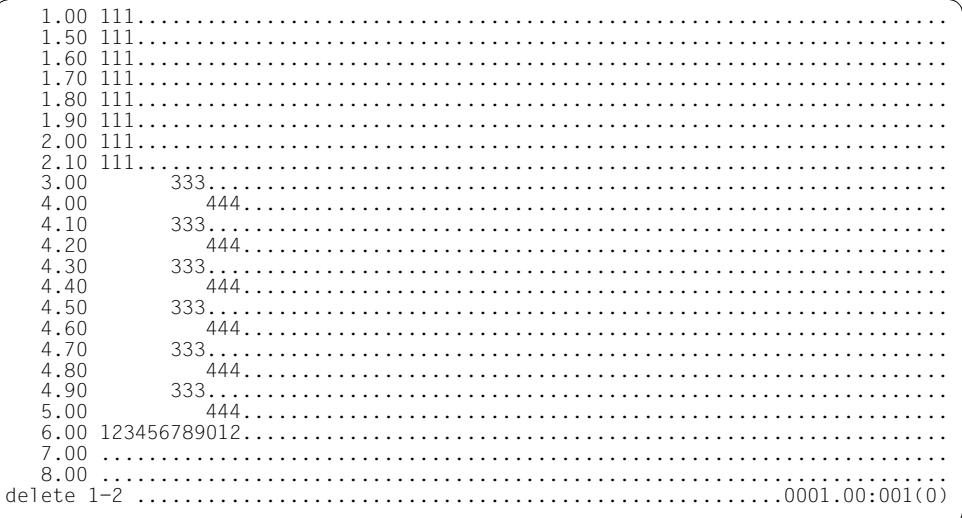

The range from line number 1 to line number 2 is deleted from the work file.

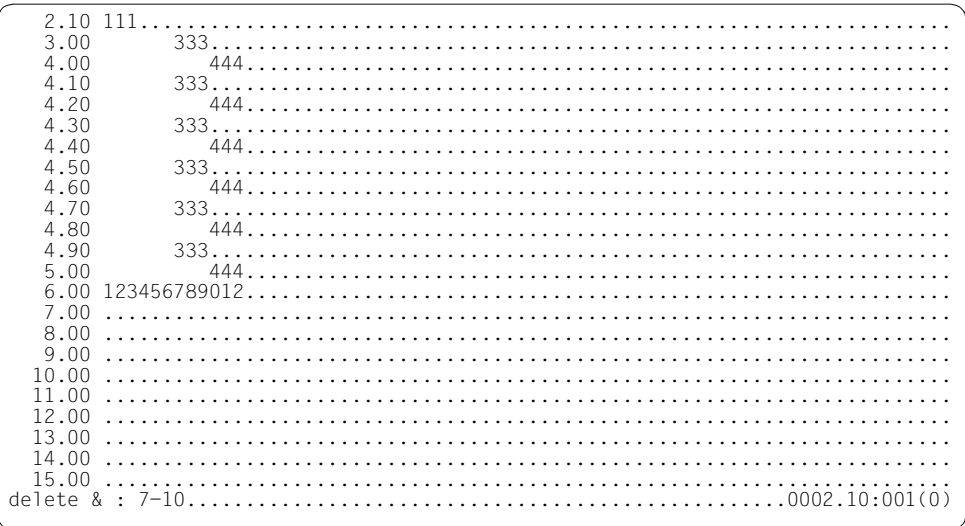

## Columns 7 to 10 (inclusive) are to be deleted from each record in the work file.

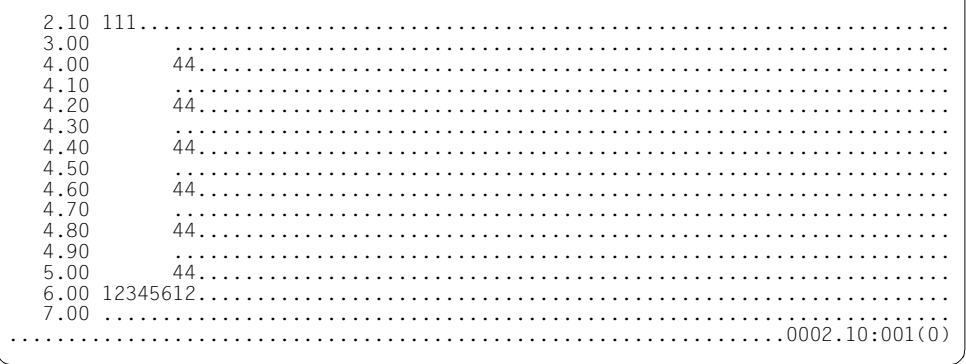

## **@DELETE (format 2) Delete library elements**

Delete an element from a program library or a file.

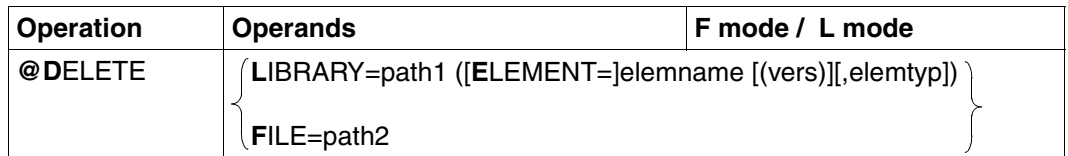

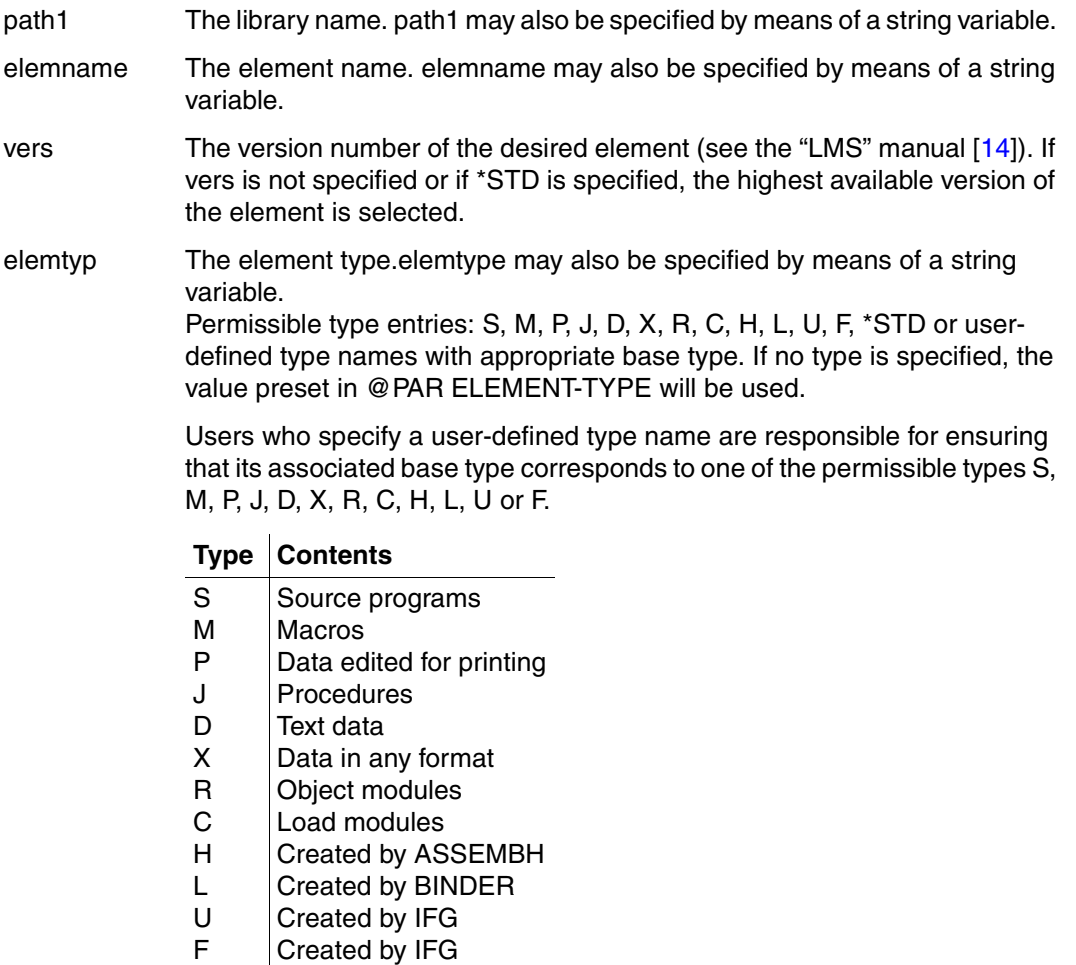

\*STD Default value Type S is the default value when EDT is started. Any other valid type specification can be defined as the default value by means of @PAR ELEMENT-TYPE.

path2 Name of the BS2000 file (fully qualified file name) to be deleted. path2 may also be specified by means of a string variable.

*Example* 

```
DELETE LIBRARY = PROGLIB (ELEMENT = TESTOLD (2))
```
Version 2 of library element TESTOLD (type S) is to be deleted from library PROGLIB.

### **@DELETE (format 3) Delete record marks**

This format of the @DELETE statement deletes record marks (see [section "Description of](#page-135-0)  [the record marks in F mode" on page 136](#page-135-0)).

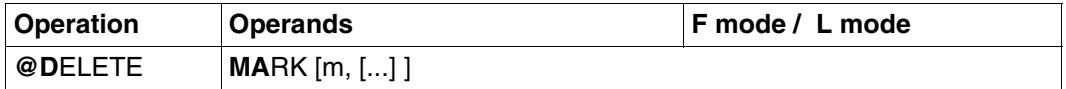

MARK Record marks in the current work file are to be deleted.

m The number(s) of the record mark(s) to be deleted, where

 $1 < m < 9$ 

Record marks may also be specified via integer variables. If m is omitted, all record marks (1 to 9) in the current work file are deleted.

Record marks with special functions (record marks 13, 14, 15) are not deleted (e.g. record mark 15 for write protection, which can be set as a subroutine in EDT).

## **@DELIMIT Define text delimiter characters**

This statement permits the user to define a set of characters which are to act as delimiters when searching for a character string with the aid of @ON (see @ON).

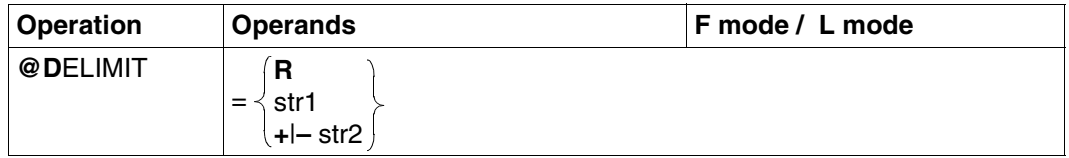

The "=" character must be specified in each case, since otherwise D will be interpreted as @DELETE.

- R Resets the text delimiter set back to the default set defined in EDT, namely the blank  $(X'40')$  and the characters  $+.!*():-7.?"=$ ".
- str1 The new set of text delimiters.
- str2  $\overline{A}$  set of delimiter characters which is to be added to  $(+)$  or deleted from  $(-)$ the existing delimiter set.

If no operand is specified, the text delimiter set will be empty, which means that a subsequent search for delimiters using @ON will only find a hit if the record is absolutely identical with the string that is being sought.

# **@DIALOG Switch to F mode screen dialog**

If RDATA input is being used (BS2000 procedures) or if EDT is called as a subroutine (see the description of the CMD function in the manual "EDT Subroutine Interfaces" [[1](#page-600-0)]), @DIALOG switches to F mode screen dialog.

The screen dialog is terminated by means of  $@END, @HALT, @ RETURN or  $|KT|$ , and the$ processing sequence interrupted by @DIALOG is resumed.

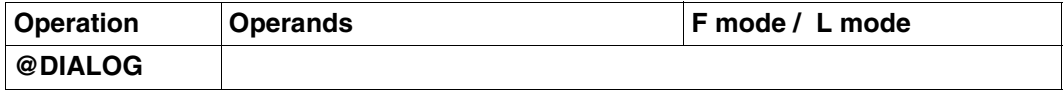

The @DIALOG statement is

- ignored in F mode or in batch operations
- rejected with an error message in the case of L mode in EDT procedures (@DO) or in an INPUT file (@INPUT) or with WRTRD input.

If the screen dialog is called from a BS2000 procedure, the statements @SYSTEM without operands and @EDIT ONLY are disabled.

The user can switch to the operating system only by means of  $|\overline{K2}|$ .

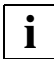

After termination of the screen dialog, all current values which are still needed (work file, library) should be set again, since the user of the F mode dialog may have changed them.

#### *Example*

### BS2000 procedure PROC.DIALOG

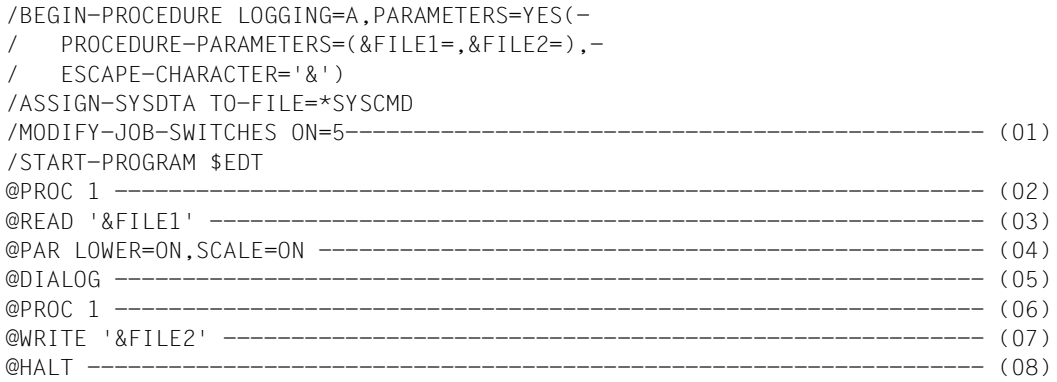

```
/MODIFY-JOB-SWITCHES OFF=5
/ASSIGN-SYSDTA TO-FILE=*PRIMARY
/END-PROCEDURE
```
- (01) Task switch 5 is set before EDT is loaded, in order to select L mode. EDT reads the input from SYSDTA with the aid of RDATA.
- (02) EDT switches to work file 1.
- (03) A file, whose name is requested during execution of the procedure, is to be read.
- (04) Lowercase letters and the scale display are activated.
- (05) EDT switches to F mode screen dialog and displays the work window on the screen. All F mode and L mode statements may be entered during the dialog. The F mode screen dialog is terminated by means of @END, @HALT or @RETURN or by hitting  $\overline{K1}$ , and the processing sequence which was interrupted by @DIALOG is resumed.
- (06) Work file 1 is again selected as the current work file. This is necessary because the user may have selected another work file during the F mode screen dialog.
- (07) The contents of work file 1 are written back into a SAM file, whose name is requested during execution of the procedure.
- (08) EDT is terminated.

```
 /call-procedure name=proc.dialog 
 %/PROCEDURE-A,(&FILE1=,&FILE2=),SUBDTA=& 
 %/ASSIGN-SYSDTA TO-FILE=*SYSCMD 
 %/MODIFY-JOB-SWITCHES ON=5 
 %/START-PROGRAM $EDT 
 % BLS0500 PROGRAM 'EDT', VERSION '16.5A' OF 'yy-mm-dd' LOADED. 
 PROGRAM EDT/16.5A00 STARTED 
 %PROC 1 
 %@READ '&FILE1' 
 %&FILE1=bsp.dialog
```
The procedure "PROC.DIALOG" is started and requests the name of the file to be read. EDT then switches to F mode screen dialog.

-1----+-----2----+-----3----+-----4----+-----5----+-----6---1.00 If RDATA input is being used (BS2000 procedures) or if.................. 2.00 EDT is called as a subroutine (see SMD function), @DIALOG............... 3.00 switches to F mode screen dialog........................................ 4.00 The work window is displayed on the screen. All F mode and.............. 5.00 L mode statements may be entered during the dialog....................... 6.00 ........................................................................ halt..............................................................0001.00:001(1)

As specified in step 04, lowercase letters and the scale display are activated. The F mode screen dialog is terminated by means of @HALT and the procedure interrupted by @DIALOG is resumed.

Later in the procedure, the name of the file into which the work file is to be written is requested. Depending on the actions in the F mode screen dialog, other messages may also be displayed.

 %@WRITE 'bsp.dialog' %@HALT %&FILE1=bsp.dialog1 % EDT8000 EDT NORMAL END %/MODIFY-JOB-SWITCHES OFF=5 %/ASSIGN-SYSDTA TO-FILE=\*PRIMARY %/END-PROCEDURE /

## **@DO Start EDT procedure**

@DO can be used

- to start EDT procedures, i.e. to process the contents of a work file (1 22) line by line (format 1). The lines may contain text or EDT statements.
- to control which lines of a procedure are to be displayed on the screen before they are executed (format 2).

### **@DO (format 1) Start EDT procedures**

@DO, format 1, starts an EDT procedure, i.e. causes the text lines and EDT statements stored in the specified work file (1 - 22) to be executed sequentially.

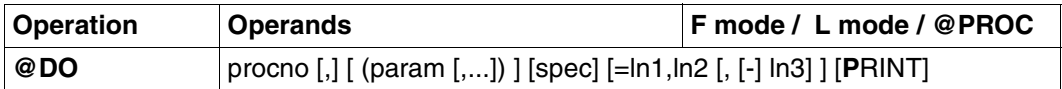

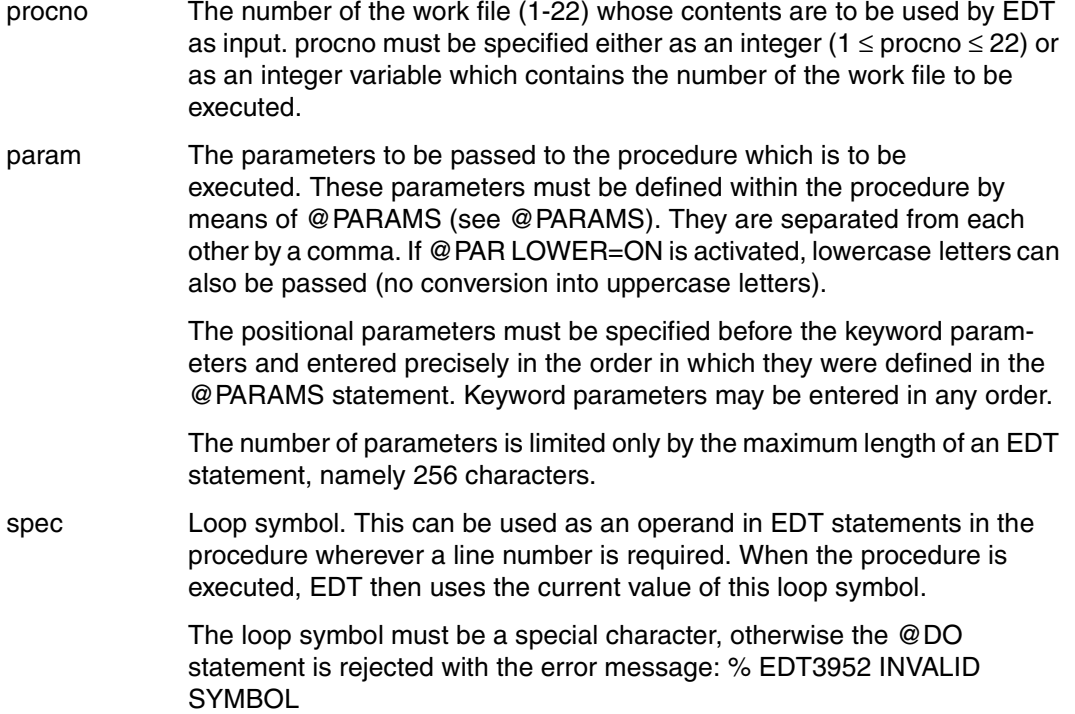

In order to avoid errors and unpredictable results, the following characters should not be used as the loop symbol:

 $%$  \$ ?  $*$  ( : # + - . < = >' :

If the procedure is started in F mode, the semicolon (;) must not be used as the loop symbol.

Suitable loop symbols are:

 $!$  " { } [ ]  $|$  /

If the loop symbol is not specified, it is regarded as undefined. If the operand sequence ln1,ln2,[–]ln3 is not specified, the loop symbol has the value 1.

 $=$ ln1,ln2,[-]ln3

These operands control multiple execution of a procedure (see example 3).

Before the procedure is executed for the first time, the loop symbol is set by EDT to the starting value ln1. After each pass, EDT increments or decrements (minus sign before ln3) the value of the loop symbol by ln3. The default value for ln3 is 1. The loop is executed until the value of the loop symbol becomes greater than or less than ln2, in which case it is terminated.

The procedure is executed at least once, since the condition is checked after each pass (REPEAT UNTIL).

Line number symbols (e.g. %.\$) may also be specified for ln1, ln2 and ln3. EDT then uses the value which this symbol has when @DO is executed. The number of passes is thus not affected by changing the value of this symbol during execution of the procedure.

The default value for ln1,ln2 and ln3 is 1.

PRINT Each line of the procedure is output before it is executed.

Specifying PRINT causes all error messages to be output and the EDT error switch to be set. Normally, error messages which do not affect execution of the procedure (such as % EDT0901 NO MATCH IN RANGE or % EDT4932 LINE NUMBER NOT FOUND) are not output and the EDT error switch is not set by such messages.

### **Rules for specifying EDT parameters**

- 1. The value of a parameter is determined by all characters, including blanks, specified between the commas.
- 2. If a parameter value contains a single quote or closing parenthesis, the value must be enclosed in single quotes. Single quotes within the parameter value must be entered twice. If @QUOTE was used to assign the function of the single quote to a different character, it does not apply to the a single quotes enclosing the parameter value.
- 3. If no value is specified for a parameter, then this parameter contains an empty string.

Specifying no value means that:

- for positional parameters, there is no value specified between the delimiter characters (parenthesis and comma);
- for keyword parameters, the equals sign is followed by a comma or a parenthesis.

### **Aborting EDT procedures**

EDT procedures can be interrupted at any time by means of  $|\overline{K2}|$ . Control is passed to the operating system, where the user can

- resume execution of the procedure by means of RESUME-PROGRAM or
- return to EDT by means of SEND-MESSAGE TO=PROGRAM, thus aborting the procedure.

If a @RUN statement or user statement (see @USE) is being processed, the procedure cannot be aborted by means of SEND-MESSAGE TO=PROGRAM.

An invalid statement will not abort the procedure.

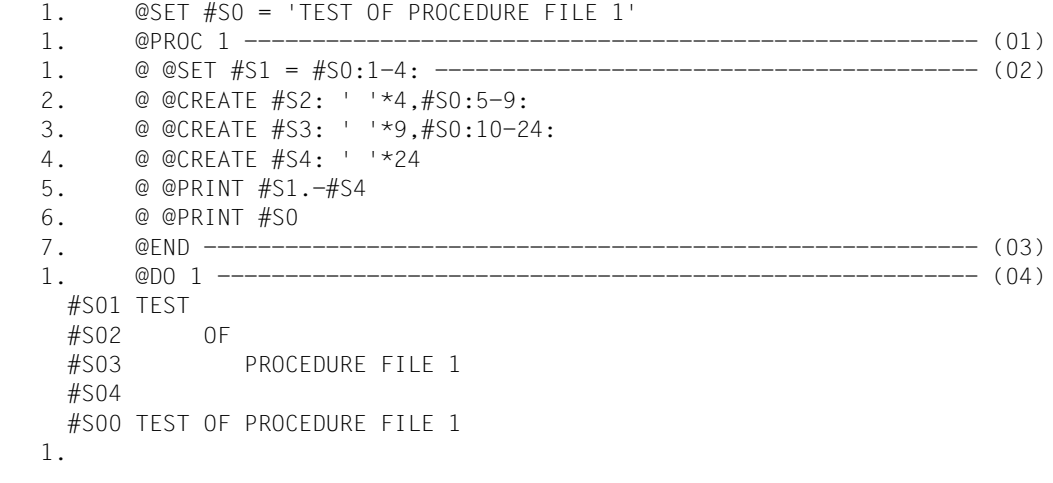

- (01) Switch to work file 1.
- (02) The EDT statements are written into work file 1. When the procedure is called using @DO, these statements will create the string variables #S1 to #S4 and then display them together with #S0.
- (03) @END switches back from work file 1.
- (04) The procedure in work file 1 is called.

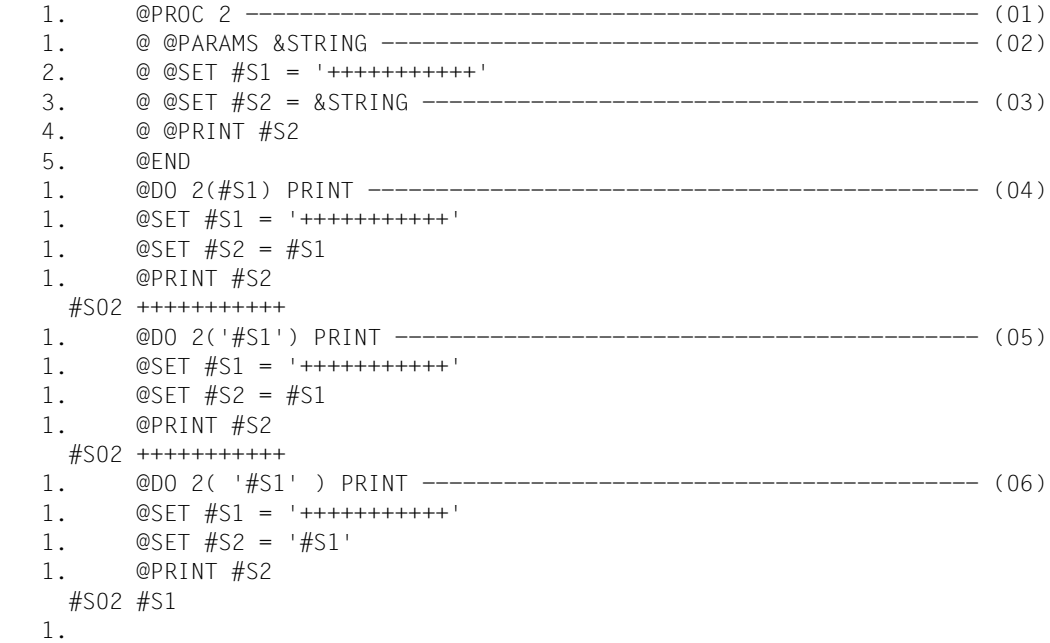

- (01) Switch to work file 2.
- (02) The first line in this file is a @PARAMS statement, which permits the positional parameter &STRING to be used several times within this file.
- (03) #S2 is to receive a value which is unknown when work file 2 is created, and is to be requested when the procedure is executed by means of @DO 2(...).
- (04) The value #S1 in parentheses causes &STRING to be replaced by the value #S1 wherever it occurs in the statements in work file 2. PRINT causes the statements to be output before they are executed.
- (05) The value '#S1' is now passed for the positional parameter &STRING. Since the first and last characters of this parameter value are single quotes, they are suppressed when the parameter value is replaced in work file 2. Due to the PRINT operand, this can be seen in the output. This, therefore, has the same effect as step (04).
- (06) The only difference from (05) is that the parameter value now has a leading blank and a trailing blank, but this is sufficient to cause the single quotes to be included as part of the parameter value.

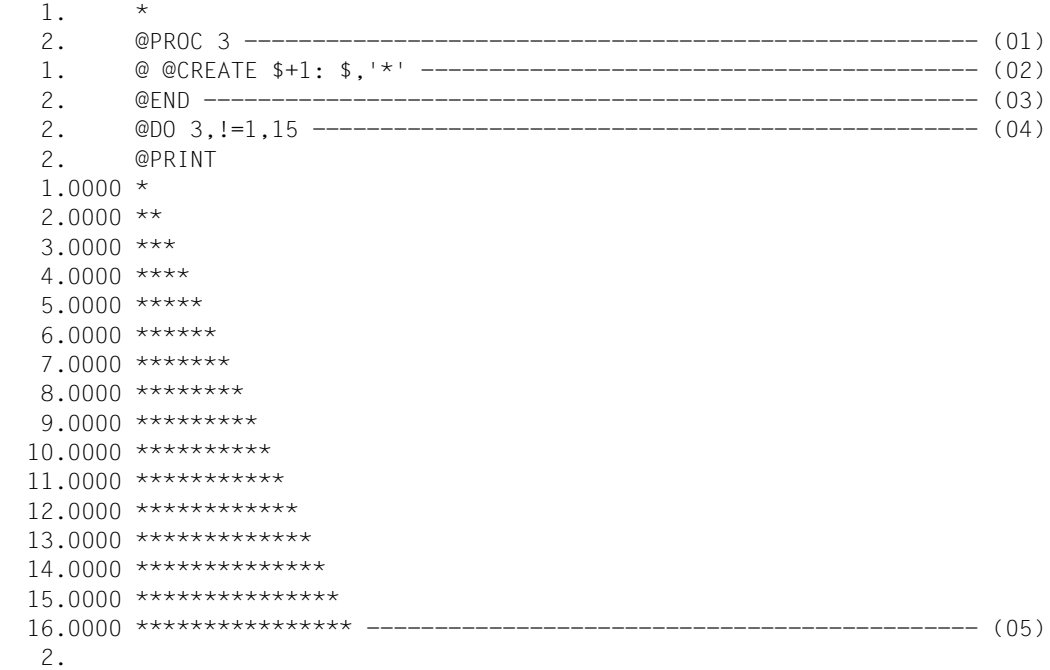

- (01) Switch to work file 3.
- (02) A single EDT statement is written into work file 3.
- (03) Return to work file 0.
- (04) Work file 3 is now executed, using the exclamation mark (!) as the loop symbol. Work file 3 is executed 15 times. It is possible, but not mandatory, to refer to line numbers via the loop symbol; in this example, it is not done. The operand sequence !=1,15 is equivalent to entering @DO 3 15 times without this operand sequence.
- (05) The output shows that 15 new lines have been created.

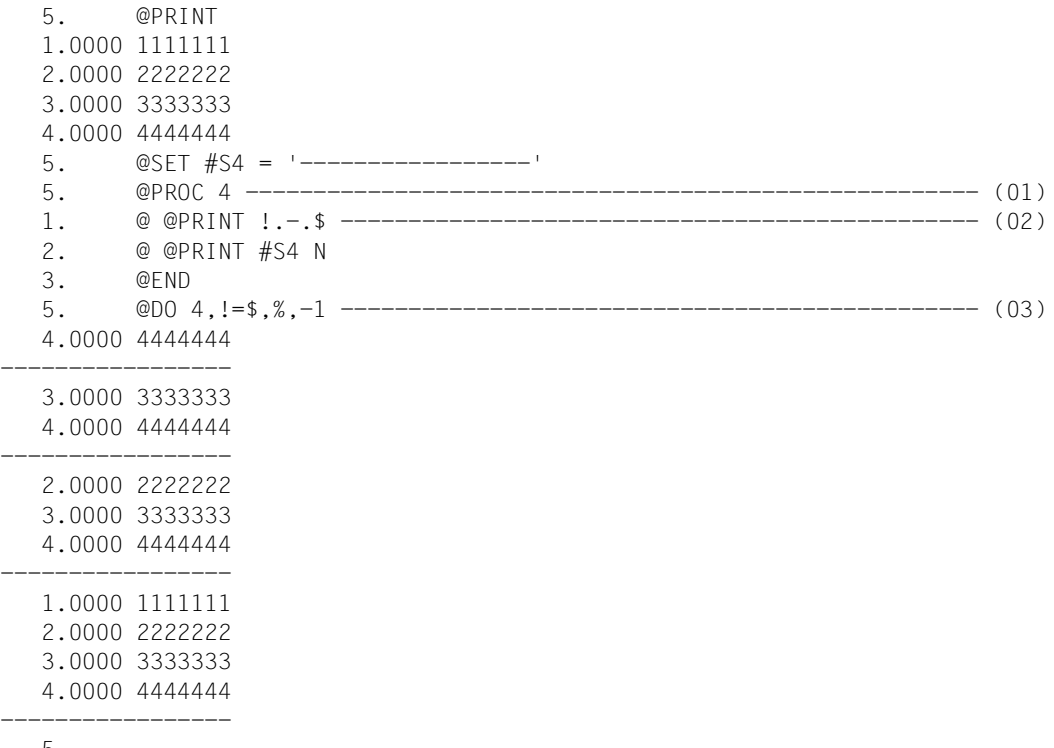

5.

(01) Switch to work file 4.

(02) A line number is addressed with the aid of the loop symbol !.

(03) Work file 4 is started several times. In the first pass, the highest existing line number is used for the loop symbol ! and this value is decremented by 1 (operand ln3 is -1) in each subsequent pass until the loop symbol reaches the value of the lowest existing line number (%).

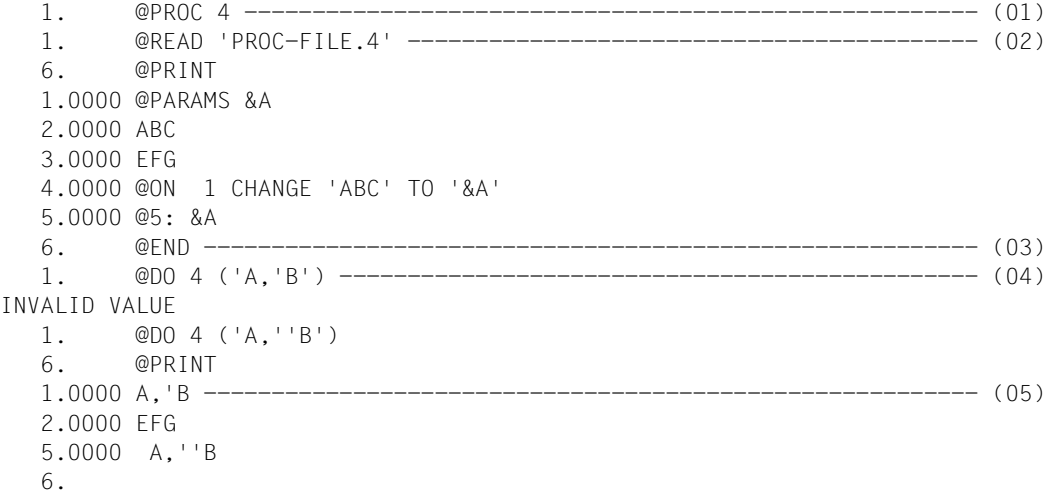

- (01) Switch to work file 4.
- (02) Read the SAM file 'PROC-FILE.4' into work file 4.
- (03) Return to work file 0.
- (04) EDT rejects a parameter value containing a single apostrophe.
- (05) During execution of the work file, lines are written into the main file. In line 1, EDT suppresses one of the two consecutive apostrophes; in line 3, it accepts the parameter value without changing it.

## **@DO (format 2) Activate or deactivate logging**

With this format, the PRINT option of @DO, format 1, can be deactivated or activated anywhere within a procedure.

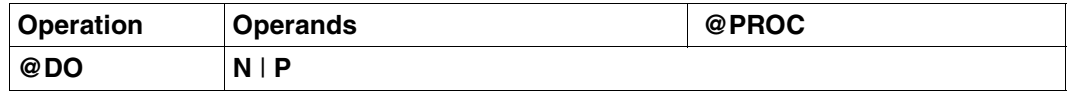

N EDT no longer logs the lines of the procedure before they are executed.

P EDT logs all subsequent lines of the procedure before they are executed.

This statement is used primarily for debugging EDT procedures. A typical example of its use would be to check whether or not a specific part of a procedure is actually executed.

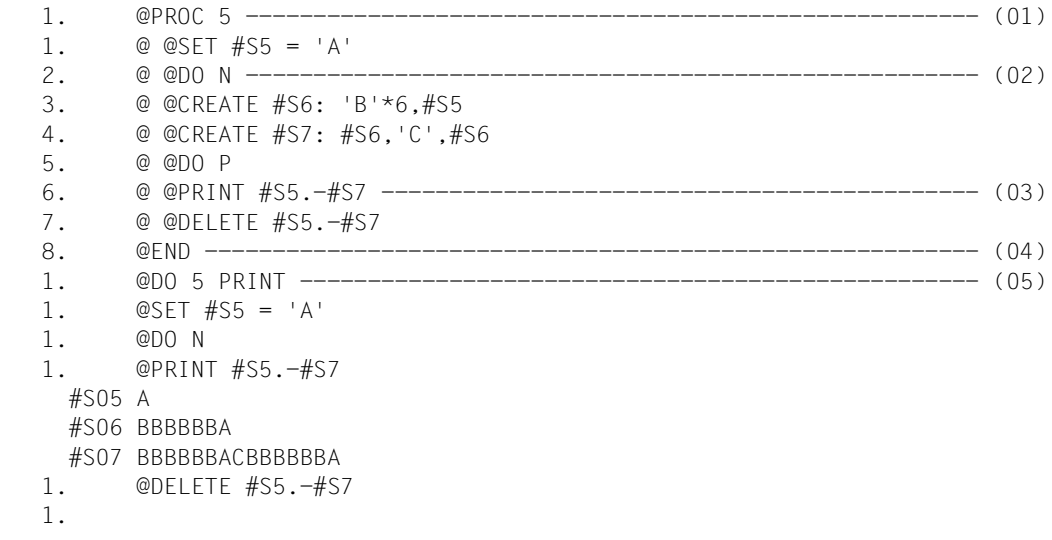

- (01) Switch to work file 5.
- (02) EDT stops logging the procedure lines before they are executed.
- (03) EDT resumes logging of the procedure lines before execution.
- (04) Switch back to work file 0.
- (05) Start the procedure in work file 5, logging the lines before they are executed.

# **@DROP Delete work files**

@DROP deletes some or all of the work files 1-22 and releases the virtual memory pages they occupied.

@DROP may be used only in work file 0, i.e. it must not be used in EDT procedures.

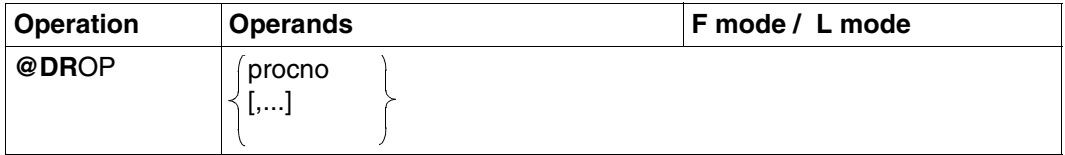

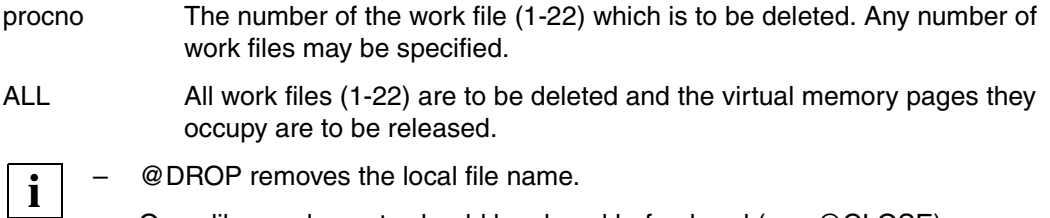

– Open library elements should be closed beforehand (see @CLOSE).

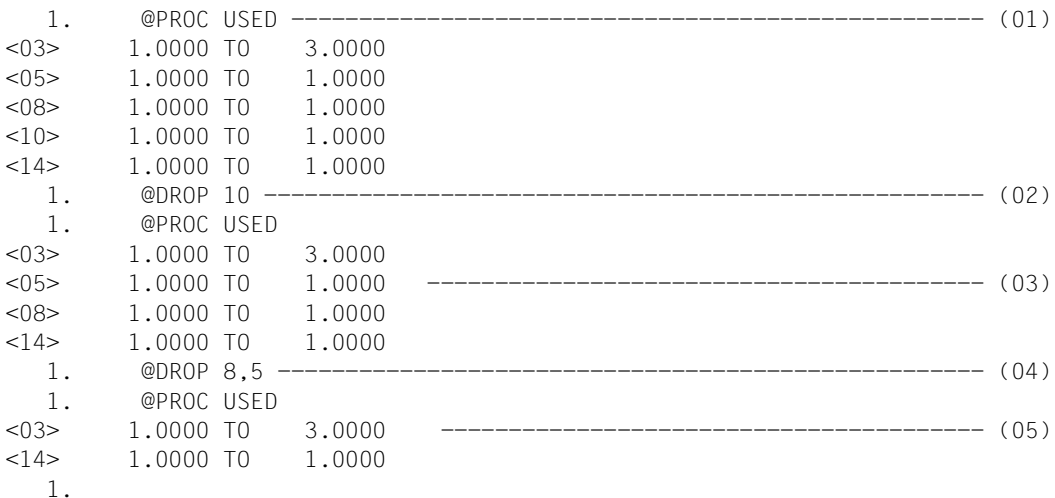

- (01) Display the numbers of the work files currently in use. In this case, these are the work files 3, 5, 8, 10, 14.
- (02) Delete work file 10 and release its memory space.
- (03) @PROC USED shows that only work files 3, 5, 8, 14 are now still in use.
- (04) @DROP can also be used to delete and release several work files at once; in this example, work files 5 and 8 are deleted and their memory space released.
- (05) Only work files 3 and 14 are now still in use.

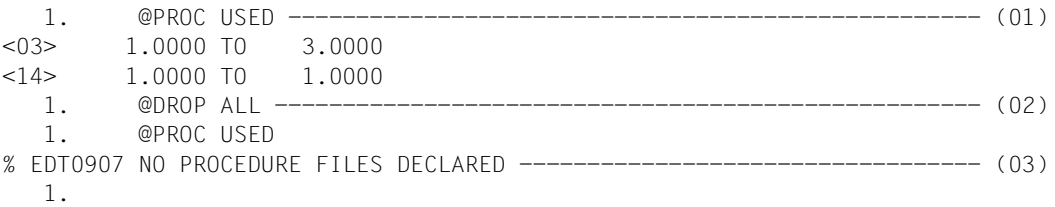

- (01) Display the numbers of all work files which are in use.
- (02) Delete all (1-22) work files and release their memory space.
- (03) None of the work files is now still in use.

## **@EDIT Switch edit mode**

This statement is used

- to switch from L mode to F mode and vice versa (@EDIT FULL SCREEN, @EDIT ONLY)
- to suppress the output of the current line number
- to switch between reading from SYSDTA with RDATA and WRTRD (@EDIT ONLY, @EDIT)
- to display the contents of the current line before it is edited (@EDIT .. PRINT)
- to activate sequential mode (see  $@+$ ,  $@-$ ), ( $@$ EDIT .. SEQUENTIAL)
- to define the maximum line length (i.e. the right-hand margin) on printer terminals  $(QEDIT..$  cl).

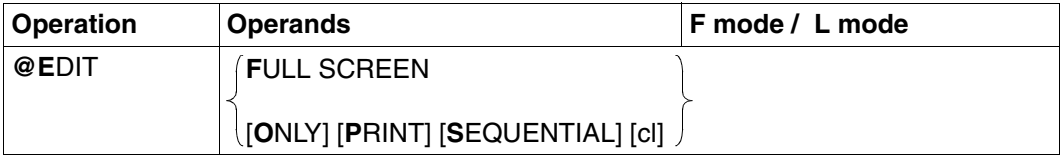

If no operands are specified, EDT switches to L mode.

## FULL SCREEN

causes EDT to switch to F mode.

@EDIT FULL SCREEN is ignored in batch mode and in F mode.

If this statement is encountered within an EDT procedure (@DO) or within an INPUT file (@INPUT file), it is rejected with an error message.

If @EDIT FULL SCREEN is entered within a statement block (@BLOCK mode) in a dialog, any following statements in the block are ignored.

@DIALOG can also be used to switch to F mode (see @DIALOG).

ONLY If in F mode, EDT switches to L mode. Output of the current line number is suppressed (\* is output instead). EDT uses the macro RDATA instead of WRTRD. Whereas WRTRD reads only from the screen, RDATA reads data from the system file SYSDTA.

> If @EDIT is entered without ONLY, the current line number is again displayed, and input is again performed via the WRTRD macro.

PRINT Causes the line number and the contents of the line to be displayed before the line number or \* is displayed.

### **SEQUENTIAL**

Normally, the current line number is incremented by the current increment value when text is entered in a line or  $@+$  is entered (or decremented if @– is entered).

This may result in existing lines, namely the lines between the old and the new current line number, being skipped without being noticed by the user.

If SEQUENTIAL is specified, the current line number is incremented or decremented as described above only if there are no intervening lines. Otherwise, the number of the first intervening line becomes the current line number.

cl The maximum line length for a printer terminal. The value specified for cl must be at least 50 and must not exceed 256.

> EDT takes the default value of 72 for the line length from the system setting (which can be changed via the LINE-LENGTH operand of the MODIFY-TERMINAL-OPTIONS command.

**i**

PRINT can be particularly useful in batch mode. The contents of each line are logged before and after it is processed if

- @EDIT PRINT and @LOG ALL are specified,
- the file is positioned to the desired line number by means of a statement before text input and
- line contents are not updated by statements, but only by the input of new line contents.

### **Interaction with XHCS**

 If the XHCS subsystem is installed, the coded character set name (CCSN) of SYSDTA is checked with @EDIT ONLY when a switch is to be made to SYSDTA. Switchover to SYSDTA via @EDIT ONLY is not possible unless the CCSN of SYSDTA matches the current CCSN. If there is no match, an error message is issued in interactive mode and reading continues with WRTRD (@EDIT without ONLY); in batch mode, EDT terminates.

## **@ELIM Delete ISAM file**

This statement deletes all or part of an ISAM file on disk. If the entire file is deleted, the file name remains in the catalog (unlike deleting with @UNSAVE). It is also possible to delete the virtual file and the disk file simultaneously.

The file is open only during execution of @ELIM.

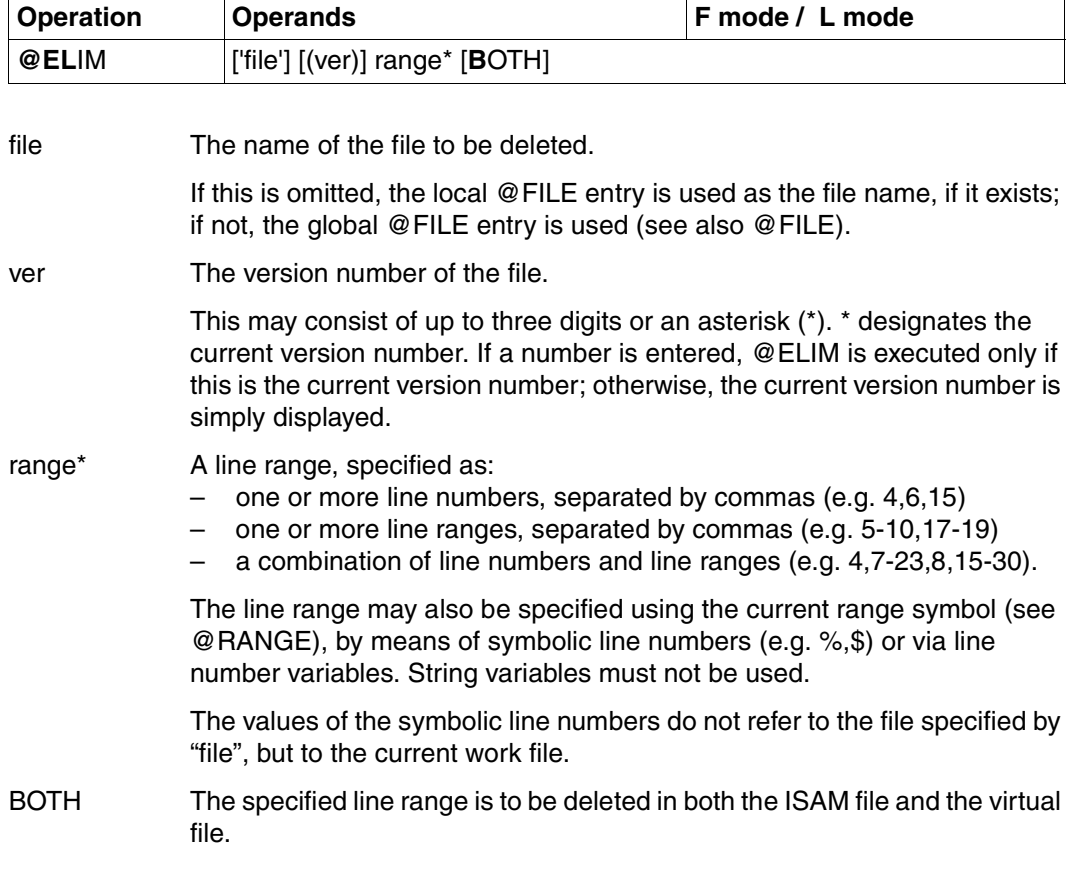

The most important differences between @ELIM and @UNSAVE are:

- @ELIM does not delete the catalog entry for the file
- @ELIM can be used only for ISAM files.

```
23.00 .............
```
The ISAM file 'XMPL.ELIM' is read into work file 0, using the ISAM keys as the line numbers.

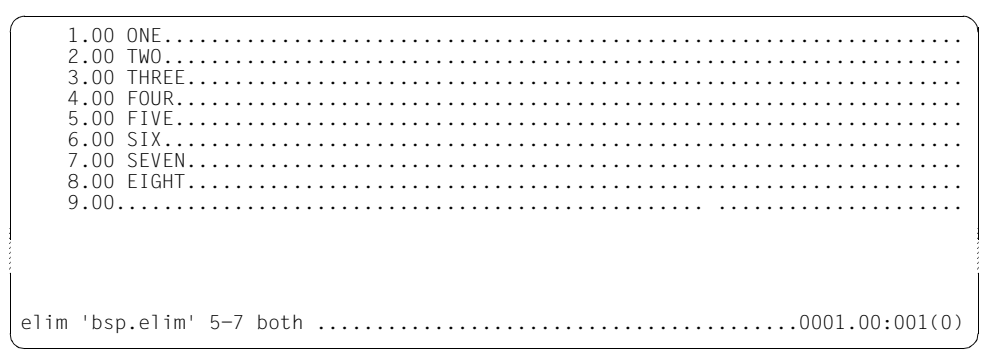

Line range 5-7 is to be deleted from the ISAM file 'XMPL.ELIM' and also from work file 0.

If the ISAM file is read in by means of @GET without NORESEQ, the line ranges to be deleted from the ISAM file and from the work file will not necessarily be the same.

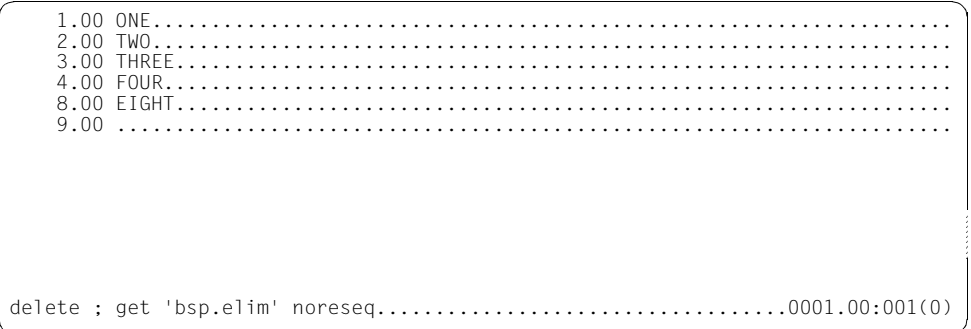

Work file 0 is cleared and the ISAM file 'XMPL.ELIM' is read in again.

 $1.00$  ONE.... 2.00 TWO.................. 3.00 THREE................. 4.00 FOUR............... 

This shows that the line range from 5 to 7 has also been deleted from the ISAM file.

## **@END Terminate processing of current work file**

@END terminates processing of the current work file. EDT switches back to the work file in which processing of the current work file was initiated by means of the @PROC statement.

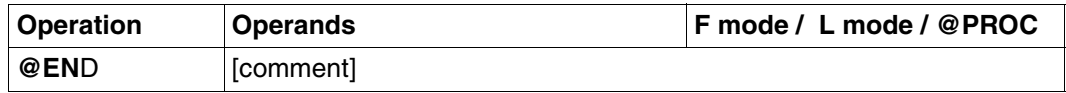

comment A comment of the user's choice. A comment may be specified only in L mode.

### **Response in L mode**

If @END is entered in a work file other than work file 0, the program returns to the work file from which processing with @PROC was initiated.

Entering @END in interactive mode in work file 0 causes EDT to display first the message % EDT4939 @END WITHOUT @PROC, and then confirmation queries % EDT0900 and % EDT0904, or if there are no work files to be saved, only the % EDT0904 query.

The EDT0904 query is not suppressed by activating task switch 4 prior to the EDT session.

## **Response in F mode or in a screen dialog following @DIALOG**

If @END is entered in a work file,

- the EDT session is terminated,
- the program returns to a system procedure and
- continues with a subroutine call.

If there are any work files which have not yet been saved, EDT displays the message % EDT0900 EDITED FILE(S) NOT SAVED! , followed by the query % EDT0904 TERMINATE EDT? REPLY (Y=YES; N=NO).

If you enter Y, the unsaved virtual files are lost, and EDT is terminated.

The confirmation query is not displayed if F mode was called with @DIALOG.

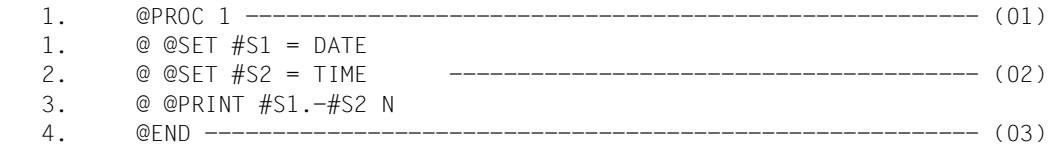

- (01) Switch to work file 1.
- (02) An EDT procedure is entered in work file 1.
- (03) Return to work file 0. The procedure in work file 1 can now be called by means of @DO 1.

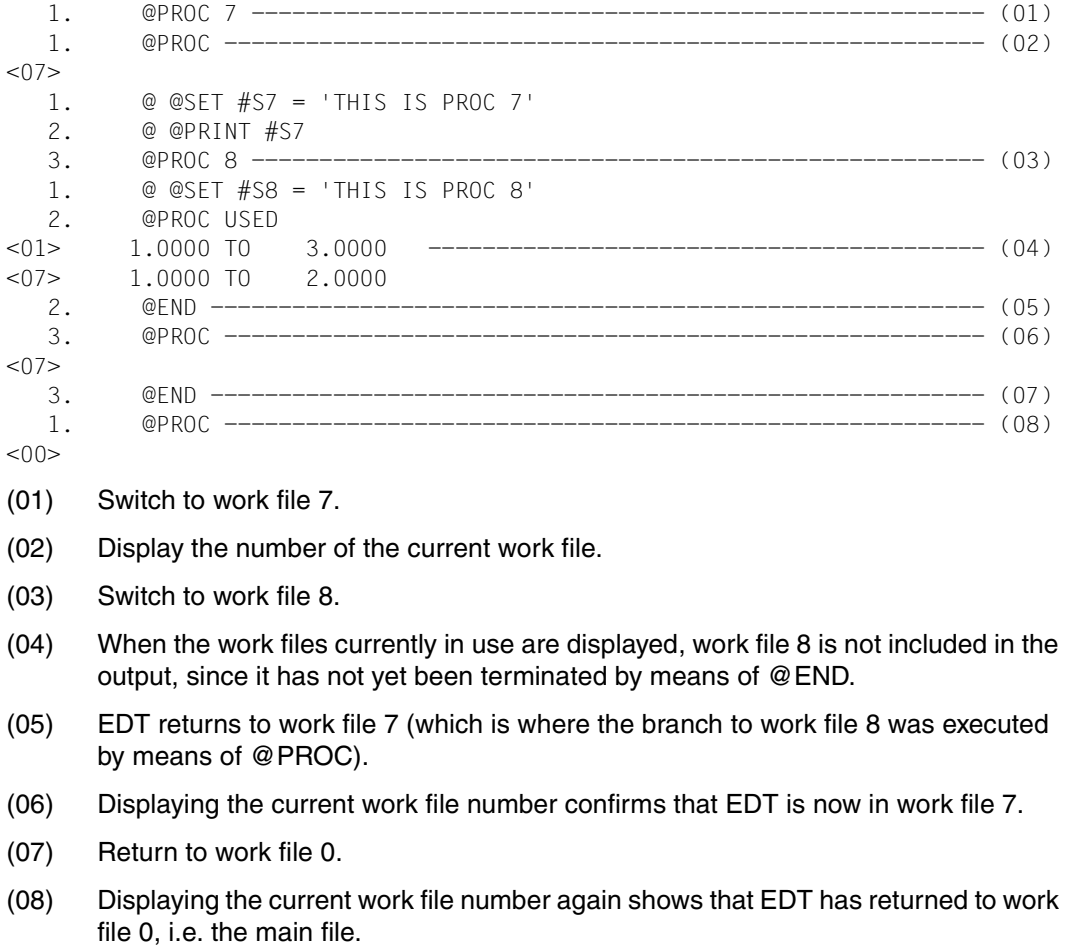

## **@ERAJV Delete job variables**

@ERAJV deletes job variable entries from the catalog. If the subsystem "job variable support" is not installed, this statement is rejected with an error message.

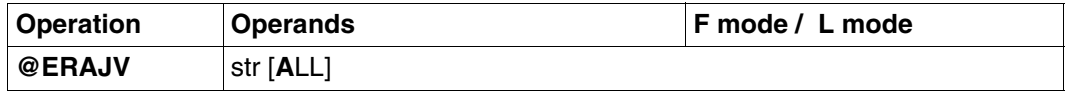

str Selects the job variables to be deleted. All specifications are permitted which can be entered in the BS2000 command DELETE-JV as long as a length of 54 is not exceeded.

> The job variable name can also be partially qualified or the job variable can be addressed via its link name. '\*str\*' can also be specified. EDT then selects the names itself according to the wildcard syntax (analogous to the BS2000 command SHOW-FILE-ATTRIBUTES).

Otherwise, the operand is not checked by EDT, i.e. it is transferred to the system unchanged.

If more than one job variable name fulfills the condition and the ALL parameter has not been specified, EDT issues an additional query in interactive mode asking how processing is to continue. In batch mode, the statement is not executed in this case.

ALL If ALL is specified, all job variables to which the name applies are removed from the catalog without a request for confirmation.

If no job variable with the appropriate name is found or if a DELETE-JV command is rejected by the system, EDT reports an error and sets the EDT switch for DMS errors. DMS errors can be queried in EDT procedures using @IF, format 1.

# **@EXEC Start program**

The @EXEC statement

- terminates the EDT session and
- loads and starts the specified program.

@EXEC is one of the EDT statements that is relevant to security (see [section "Data](#page-70-0)  [protection" on page 71\)](#page-70-0). In uninterruptible system procedures in interactive mode and in the case of input from a file, the statement will be rejected (unless it is read from SYSDTA=SYSCMD).

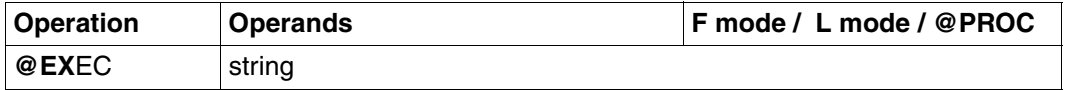

string A character string specifying the name of the program to be loaded and started.

The string may be specified:

- explicitly, enclosed in single quotes, or
- implicitly in the form of a line number, a line number variable or a string variable (in each case with a column range, if required).

If there are still work files which have not been saved, the numbers of these files are displayed after the message:

% EDT0900 EDITED FILE(S) NOT SAVED!

This is accompanied by one of the following items, if available:

- a local @FILE entry
	- defined explicitly by @FILE LOCAL, or
	- defined implicitly by @READ, @GET, @OPEN (format 1),
- the library and element name of
	- a library element opened by means of @OPEN (format 2)
- or the file name of
	- a SAM or ISAM file opened with @OPEN (format 2) or
	- a POSIX file opened with @XOPEN.

The user then receives the following query:

% EDT0904 TERMINATE EDT? REPLY (Y=YES, N=NO)

- N: In F mode the work window is displayed again. The user can close any files with unsaved data and write them back.
- Y: Virtual files with unsaved data are lost. EDT is terminated and the specified program started.

If a file was opened for real processing via @OPEN, this query is suppressed. EDT closes the file by means of an implicit @CLOSE.

The save query can be suppressed by setting task switch 4 before EDT is called.

*Example* 

 1.00 The @EXEC statement.................................................... 2.00 - terminates the EDT session and...................................... 3.00 - loads and starts the specified program.............................. 4.00 ....................................................................... exec '\$lms'.......................................................0001.00:001(0)

EDT is to be terminated and LMS is to be loaded and started.

```
 % EDT0900 EDITED FILE(S) NOT SAVED! 
   LOCAL FILE ( 0) : 
 % EDT0904 TERMINATE EDT? REPLY (Y=YES; N=NO)?y 
 % BLS0500 PROGRAM 'LMS', VERSION 'V3.0A' OF 'yy-mm-dd' LOADED. 
 LMS0310 LMS VERSION V03.0A00 LOADED 
 CTL=(CMD) PRT=(OUT) 
 $
```
Since the work file has not been saved, EDT asks (as for @HALT) whether it is really to be terminated. This is done, and LMS loaded and started, only if the user replies to the message with Y.

## **@FILE Preset file name**

@FILE is used to preset a file name for @GET, @READ, @WRITE, @SAVE, @OPEN and @ELIM.

There is

- a local @FILE entry, which is specific to one work file,
- a global @FILE entry, which is valid for all work files.

If no file name is specified in a @GET, @READ, @WRITE, @SAVE or @ELIM statement, the local @FILE entry is used, if one exists; otherwise, the global @FILE entry is used as the file name.

Only the global @FILE entry is evaluated for the @OPEN statement (format 1).

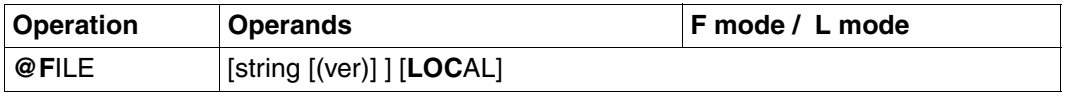

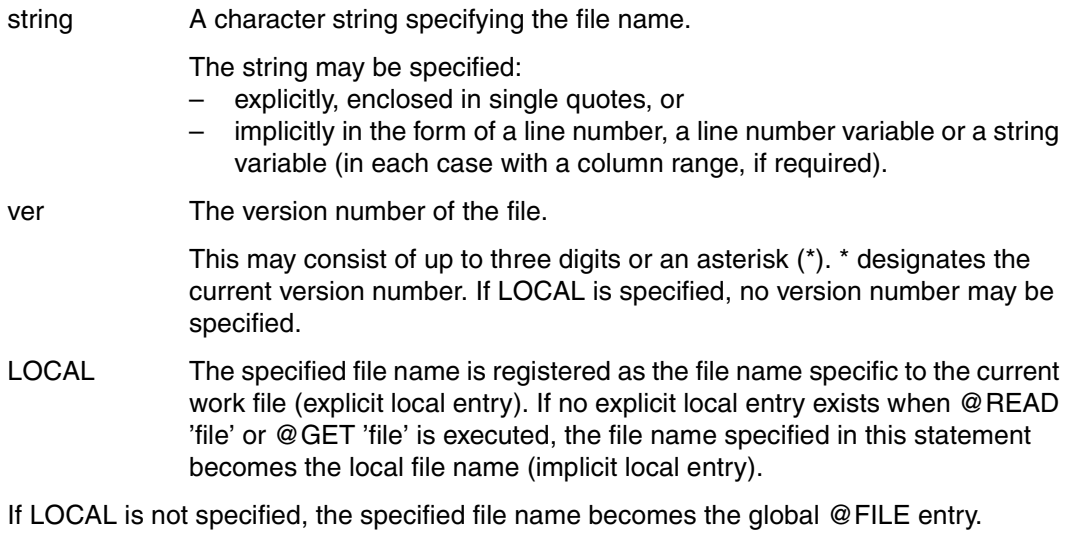

The local @FILE entry is deleted by

- entering @FILE LOCAL without "string"
- completely deleting the work file by means of @DELETE, format 1
- using @CLOSE to close a file which was opened by means of @OPEN.

The global @FILE entry is deleted by entering @FILE without any operands.

```
 23.00 ........................................................................
file 'xmpl.file' (*) ; get
```
For the following @GET and @SAVE statements, the file name 'XMPL.FILE', including the asterisk as the version number, is preset as the file name. The file 'XMPL.FILE' is then read by means of @GET.

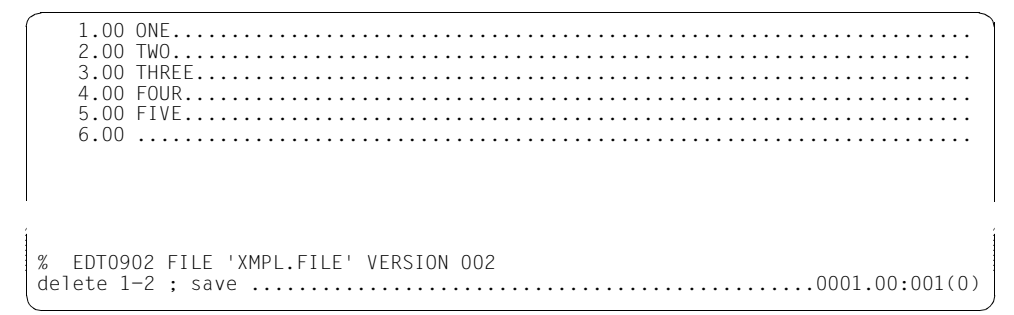

Lines 1 and 2 are deleted from the work file and the contents of the work file are then written back into the file 'XMPL.FILE' by means of @SAVE.

3.00 THREE................ 4.00 FOUR.................................................................... 5.00 FIVE.................................................................... 6.00 ........................................................................ % EDT0903 FILE 'XMPL.FILE' IS IN THE CATALOG, FCBTYPE = ISAM y EDT0296 OVERWRITE FILE? REPLY (Y=YES; N=NO) ...................0001.00:001(0)

3.00 THRFF................. 4.00 FOUR.................................................................... 5.00 EIGHT................................................................... 6.00 ........................................................................ % EDT0902 FILE 'XMPL.FILE' VERSION 003 ..................................................................0003.00:001(0)

# **@FSTAT Display catalog information**

With the aid of @FSTAT, the user can determine which files exist under a specific user ID and query the attributes of these files.

The information can be

- displayed on the screen or
- written into a work file.

The list is sorted alphabetically.

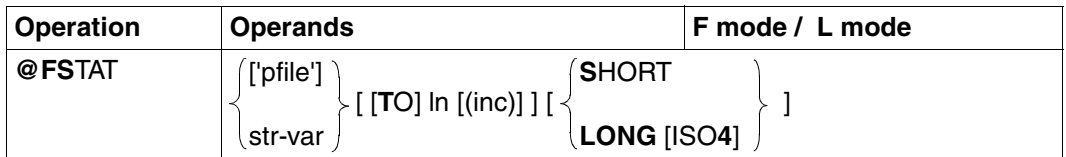

The keyword TO can be omitted only if 'pfile' is specified.

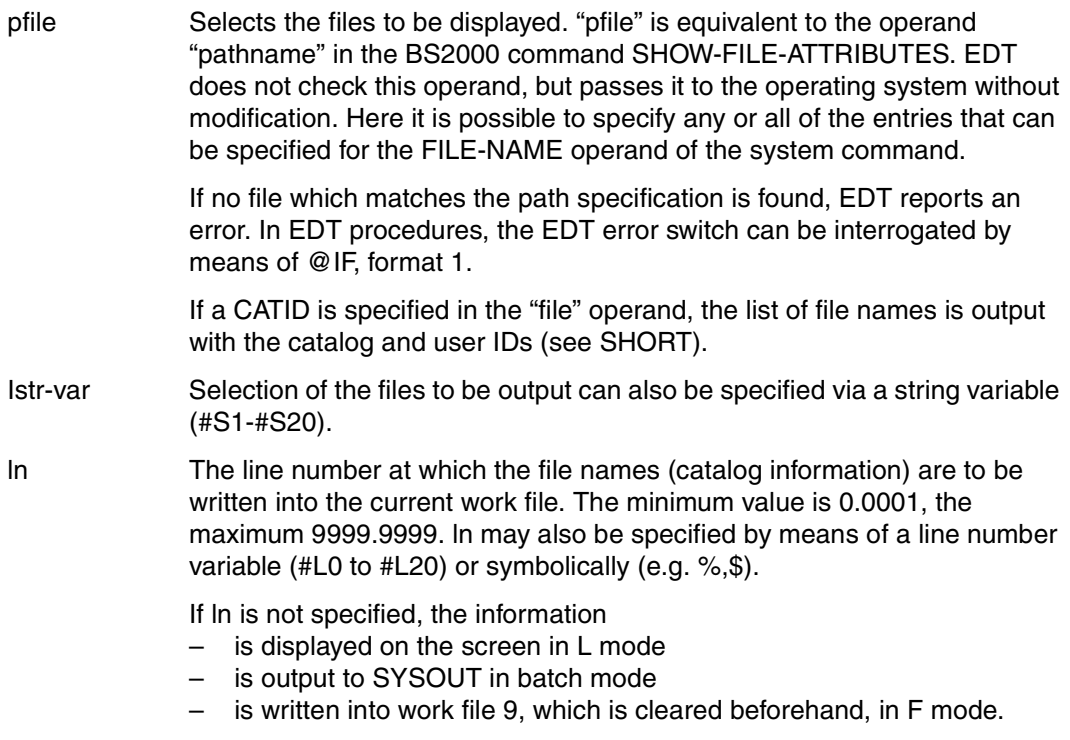

- inc The increment value to be used for generating subsequent line numbers. If inc is omitted, the implicit increment value is used.
- SHORT Only a list of file names with the catalog and user IDs is output.

If the specified path name is fully qualified, the file name is output in the form in which it was entered.

LONG In addition to the file names, further catalog information is output.

If ln was not specified and @PAR INFORMATION=ON is activated, a header line describing the catalog information is displayed in F mode.

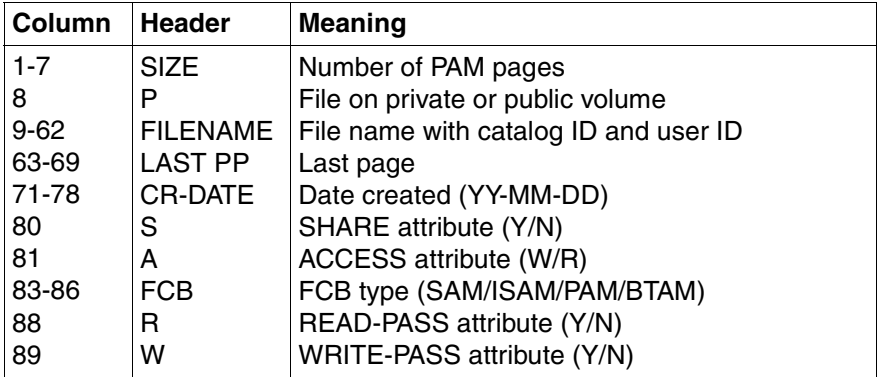

ISO4 The creation date (CR-DATE) is specified in the form YYYY-MM-DD.

If neither SHORT nor LONG is specified in @FSTAT, the catalog information is output analogously to the input form. For example: the input @FSTAT '\$USERID.file' results in output of the file name with the user ID. If the file name is specified in partially qualified form, @FSTAT outputs a list of file names without catalog ID and user ID (for reasons of comaptibilty).

If LONG is specified in F mode, the length of the output line for each file is 89 characters, thus exceeding the maximum work window width of 80 characters (if @PAR INDEX=OFF applies).

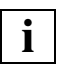

If ln is specified and a line is created with a line number greater than the previously highest line number, the current line number is changed.

```
 23.00 ........................................................................
fstat '*xmpl*' long ; edit long
```
This requests full information about all files whose names include the string 'XMPL'. EDIT LONG is specified so that all the information can be seen in the data window.

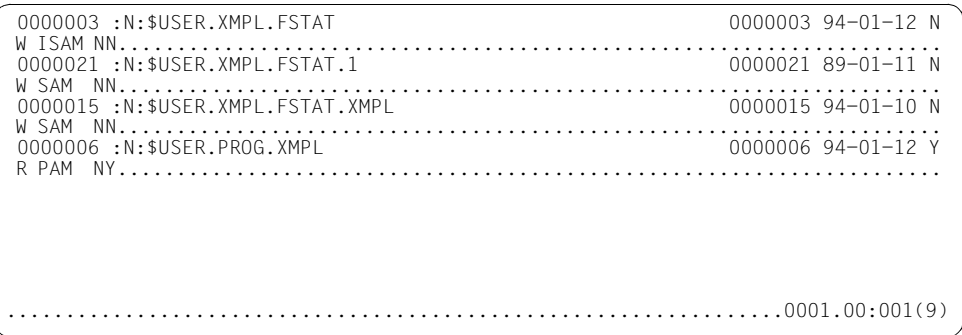

The information is placed in work file 9.

# **@GET Read ISAM file**

@GET reads or copies all or part of an ISAM file from disk or tape into the current work file.

The file is physically open only during execution of @GET. Processing is executed on the internal copy of the original ISAM file.

By default, EDT assumes that the ISAM file contains variable-length records (for information on reading a file with fixed-length records, see [section "Processing ISAM files](#page-49-0)  [with nonstandard attributes" on page 50](#page-49-0)ff).

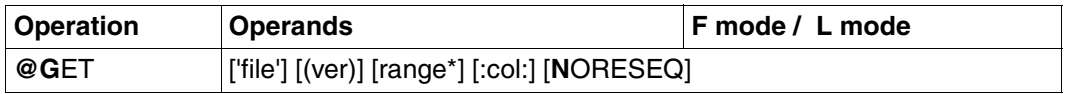

If the ISAM key is to be interpreted as a line number, it is imperative that NORESEQ be specified.

file The name of the desired file.

If there is no local @FILE entry for this file name, then the specified file name is stored as this entry. If the operand "file" is omitted, the local @FILE entry is used as the file name, if one exists; otherwise, the global @FILE entry is used (see @FILE). If the specified ISAM file does not exist, @GET is rejected with an error message.

If the file link name EDTISAM has been assigned to a file, it is sufficient to enter '/' in order to read this file (see [section "File processing" on page 49](#page-48-0)ff).

ver The version number of the file.

This may consist of up to three digits or an asterisk (\*). \* designates the current version number. If \* is specified, the current version number is displayed before the read operation. If an incorrect version number is specified, the correct version number is displayed and this file is then read.

- range\* A line range, specified as:
	- one or more line numbers, separated by commas (e.g. 4,6,15)
	- one or more line ranges, separated by commas (e.g. 5-10,17-19)
	- a combination of line numbers and line ranges (e.g. 4,7-23,8,15-30).

The line range may also be specified using the current range symbol (see @RANGE), by means of symbolic line numbers (e.g. %,\$) or via line number variables. String variables must not be used.

If range\* is omitted, all lines of the file are read.

col **A** column range, specified as:

- one or more columns, separated by commas (e.g. 10,15,8)
- one or more column ranges, separated by commas (e.g. 15-25,18-23)
- a combination of columns and column ranges (e.g. 10,14-29,23-50,17).

If no column range is specified, the entire contents of each line are read.

Repetitions and overlapping columns and column ranges are permitted.

NORESEQ The line numbers are formed from the ISAM keys of the ISAM file being read. This may result in existing lines being overwritten.

> The line numbers in the F mode work window are only 6 digits long. For this reason, only the first 6 positions of the ISAM keys are displayed.

After processing, the file can be written back to disk or tape by means of @SAVE.

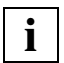

If the specified file is a SAM file, a @READ statement is executed internally for this file. This is indicated by a message. range\* and NORESEQ are ignored.

#### **Interaction with XHCS**

If the XHCS subsystem is installed, the coded character set name (CCSN) of the file is taken into account in a @GET statement for BS2000/OSD V1.0 and higher.

The @GET statement is only executed if the CCSN of the file is the same as the CCSN currently selected in EDT or all work files are empty and the coded character set can be displayed on the data display terminal.
# **@GETJV Read value of job variable**

Using @GETJV, the value of a job variable can be:

- displayed on the screen
- written to a work file
- assigned to a character string variable.

If the subsystem "job variable support" is not installed, the statement is rejected with the error message % EDT5259 JVS NOT IN SYSTEM.

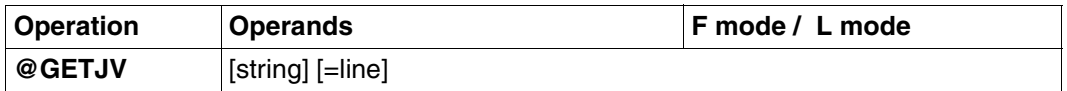

string Character string specifying a fully qualified job variable name.

"string" can be specified as follows:

- explicitly as a character string in single quotes
- implicitly via a line number, a line number variable or a string variable, always with the appropriate column range.

If "string" is not specified, the job variable with the link name \*EDTLINK is addressed.

line Number of the line to which the value of the job variable is to be written. "line" can also be specified via line number variables (#L0-#L20), via symbolic line numbers (e.g. %,\$), or as a string variable (#S0-#S20). If "line" is omitted, the value of the job variable is displayed on the screen.

If line is specified and a line is created with a line number greater than the previously highest line number, the current line number is changed.

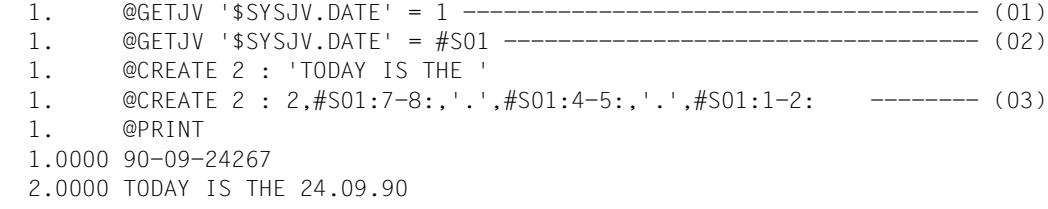

- (01) The current date is written in line 1.
- (02) The current date is stored in the string variable #S01.
- (03) Line 2 is created by means of @CREATE.

## **@GETLIST Read elements of list variable**

@GETLIST is used to read some or all of the elements of a list variable into the current work file.

In systems where the SDF-P subsystem is not installed, @GETLIST is rejected and an error message is issued.

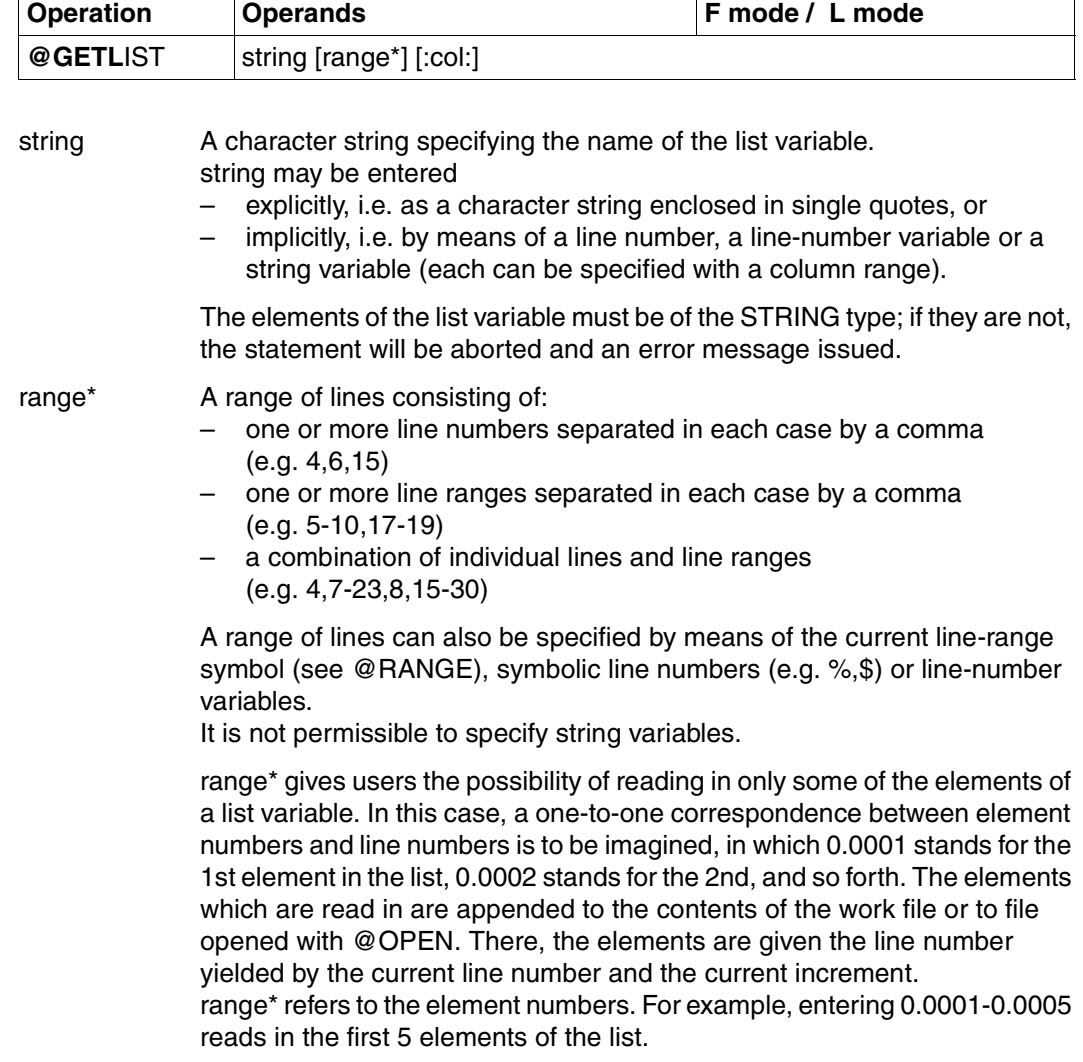

If no entry is specified for range\*, all of the elements are read in.

col columns or column ranges If no column range is specified, the full length of the element is read in. If the content of the element exceeds 256 characters in length, only the first 256 characters are read in, and a warning is issued. Column and column-range entries may overlap and/or occur multiple times. If the list element is empty or comes to an end before the first column specified, no line is created for it in the work file.

If the maximum line number is reached, the statement is aborted and an error message issued.

### **Assignment of line numbers**

The current line number and the current increment determine the line numbers which are assigned. If the work file is empty, the current line number and the current increment are 1 by default.

In SDF-P V2.0, EDT needs an additional buffer of 8 memory pages, which it requests from the system.

## **@GETVAR Read S variable**

Using @GETVAR, the contents of an S variable of the type STRING can be

- displayed on the screen
- assigned to a string variable as a value (max. 256 characters).

In systems in which the SDF-P subsystem is not installed, @GETVAR is rejected with an error message.

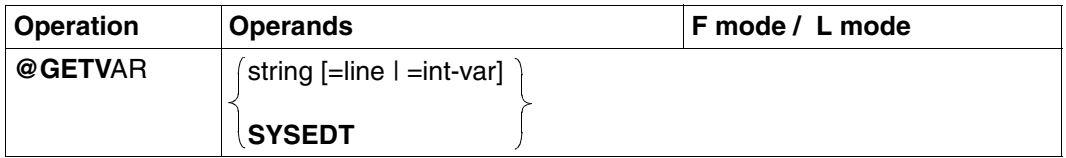

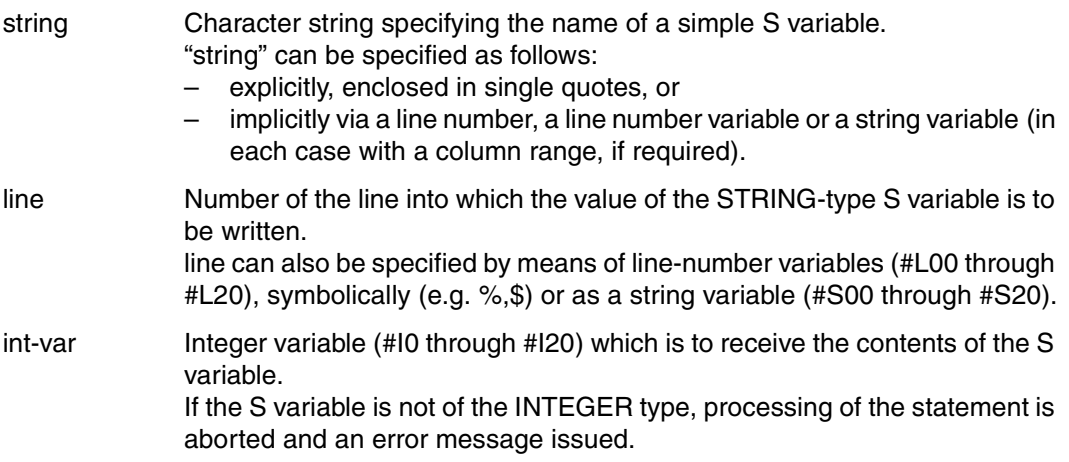

If no entry is specified for int-var or for line, the contents of the S variable will be output on the screen if in interactive mode, or to SYSLST if in batch mode.

If a line is created with a line number greater than the previously highest line number, the current line number is changed.

SYSEDT The string variables #S00 to #S20 are assigned the contents of the S variables SYSEDT-S00 to SYSEDT-S20 If the SYSEDT operand is specified, no messages as to whether this assignment was successful or unsuccessful are issued, and no EDT5341 message is generated if the contents of the S variables are longer than 256 characters. No error switches are set.

## **@GOTO Branch to line number in procedure**

@GOTO is used within a procedure to branch to a specified line within this procedure.

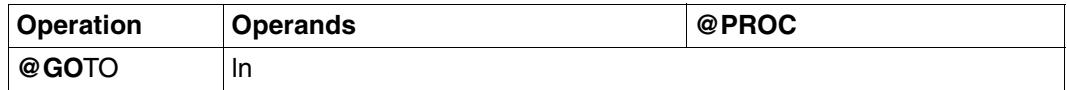

ln The target line number (e.g. 5). The minimum value is 0.0001, the maximum 9999.9999. ln may also be specified as a line number variable (#L0 to #L20) or symbolically (e.g.  $\%,$ \$).

The line to which @GOTO refers must exist in the associated procedure. If this is not the case, error message % EDT4974 LINE NOT IN PROCEDURE FILE is issued.

If @GOTO is to be used to branch to lines in an EDT procedure, it is advisable always to specify the line numbers of these lines by means of @ln.

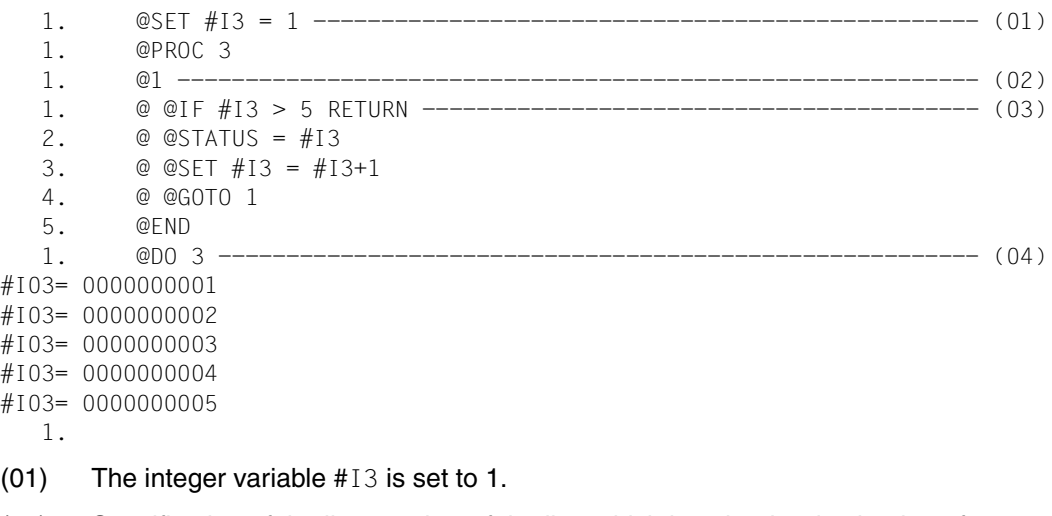

- (02) Specification of the line number of the line which is to be the destination of a @GOTO branch.
- (03) When the procedure in work file 3 is executed, the value of integer variable #I3 is to be incremented by 1 and displayed until this value is greater than 5. This is implemented by means of a loop in which the last statement is a @GOTO to return to the beginning of the loop.
- (04) The procedure in work file 3 is executed.

## **@HALT Terminate EDT**

@HALT terminates

- the EDT run
- the screen dialog after @DIALOG
- EDT as a subroutine, with or without passing a text.

@HALT causes:

- termination of the EDT run
	- in a screen dialog if this was initiated by means of the command START-EDT, START-PROGRAM \$EDT or START-PROGRAM \*MOD(\$EDTLIB,EDTC)
	- in BS2000 system procedures in which EDT was called
	- in the case of a subroutine call if it is entered in the CMD function (see the section on "IEDTCMD" in the manual "EDT Subroutine Interfaces" [[1](#page-600-0)]) while processing a statement sequence
- termination of the screen dialog after @DIALOG
	- with a return to a system procedure
	- with continuation of the subroutine call.

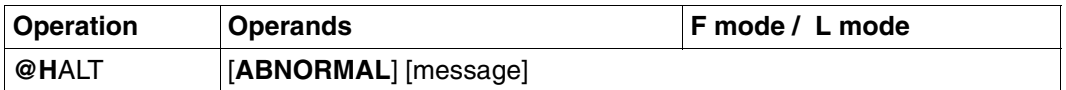

ABNORMAL If EDT was called as a main program, it is terminated abnormally. In procedures, processing resumes at the next JOB-STEP or in an ERROR-BLOCK.

> If EDT was called as a subroutine, the character string is passed as part of the message to the calling program and a special return code is set.

message A character string which is passed to the calling program if EDT was called as a subroutine. This begins with the first non-blank character after @HALT and extends to the end of the statement.

> In F mode, EDT also detects the end of the statement by a semicolon (;) in "message".

There must be at least one blank between @HALT and "message".

The length of "message" in F mode is limited by the statement length in the statement line (maximum of two continuation lines).

However, no more than 80 characters can be passed to the calling program.

This operand may be specified only if EDT is called as a subroutine; otherwise, @HALT message will be rejected with an error message. If there are still work files which have not been saved, the numbers of these files are displayed after the message: % EDT0900 EDITED FILE(S) NOT SAVED!

This is accompanied by one of the following items, if available:

- a local @FILE entry
	- defined explicitly by @FILE LOCAL, or
	- defined implicitly by @READ, @GET, @OPEN (format 1),
- the library and element name of
	- a library element opened by means of @OPEN (format 2) or
- the file name of
	- a SAM or ISAM file opened with @OPEN (format 2) or
	- a POSIX file opened with @XOPEN.

The user then receives the following query:

% EDT0904 TERMINATE EDT? REPLY (Y=YES, N=NO)

- N: In F mode the work window is displayed again. The user can close any files with unsaved data and write them back.
- Y: Virtual files with unsaved data are lost. EDT is terminated.

The save query can be suppressed by setting task switch 4 before EDT is called. The message is likewise not issued if F mode was called by means of @DIALOG.

```
 % EDT0900 EDITED FILE(S) NOT SAVED!
  LOCAL FILE ( 0) :
  LOCAL FILE ( 1) :
  LOCAL FILE ( 4) : L= EDT164
                    E= HALT,X
% EDT0904 TERMINATE EDT? REPLY (Y=YES; N=NO)?
```
## **@IF Query strings, line numbers, integers and switches**

@IF can be used to

- query whether an EDT or DMS error occurred in a preceding (format 1)
- compare strings, line numbers or integers with each other (format 2)
- determine whether a previous @ON statement has found a hit (format 3)
- query the settings (on or off) of the 32 task switches and 32 user switches (format 4).

### **@IF (format 1) Query error switches**

This format of @IF checks whether EDT or DMS errors have occurred. Depending on the result, a specified input string is processed or ignored.

EDT errors occur as the result of, for example, the entry of an incorrect EDT statement. The DMS error switch can either be set for statements involving files accesses (e.g. @WRITE format 1) or indicate errors in system accesses.

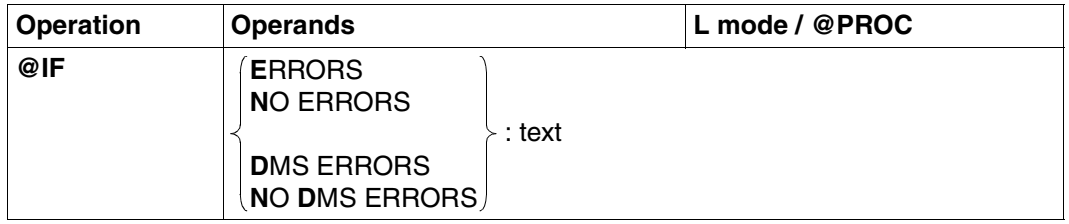

text Any character string.

If the first non-blank character in this string is

1. not the statement symbol, then any blanks following the : are regarded as part of the text.

The following processing guidelines apply:

- "text" is placed in the current line;
- the current line number is incremented by the current increment value;
- any tab characters are interpreted.
- 2. the statement symbol, then any blanks following the : are ignored. If the next character is
	- not the statement symbol, then "text" is interpreted as an EDT statement and executed immediately;
	- the statement symbol, then "text" is treated as a text line as described in 1), above.

If "text" is not specified, @IF has no effect.

ERRORS text is executed if the EDT error switch has been set.

NO ERRORS text is executed if the EDT error switch has not been set.

ments may have set the EDT or DMS error switch.

### DMS ERRORS

text is executed if the DMS error switch has been set.

### NO DMS ERRORS

text is executed if the DMS error switch has not been set.

- The error switches must be reset before the statement which is to be checked is executed (see @RESET). If this is not done, @IF may return an incorrect result because earlier state**i**
	- Within EDT procedures (@DO), @IF ERRORS must not be used to check for hits after @ON. Instead, format 3 of @IF must be used.

### **@IF (format 2) Query strings, line numbers and numbers**

This format of @IF compares

- line contents or string variables
- line numbers or line number variables
- integer variables.

If the result of the comparison is positive, @IF

- branches to a line within the procedure (GOTO ln) or
- aborts execution of the current procedure (RETURN).

If the result of the comparison is negative, EDT continues execution of the procedure at the line following the @IF statement.

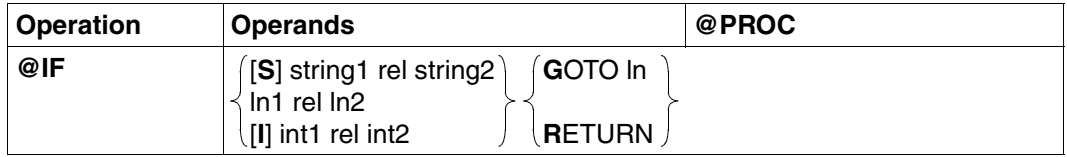

S Mandatory only if string1 and string2 contain line numbers without column numbers. In such cases, EDT cannot determine whether the contents of the lines are to be compared or simply the line numbers.

> $\omega$  IF#L1 = #L2..., for example, compares the line numbers #L1 and #L2. If, in contrast, the user wishes to compare the contents of lines #L1 and #L2, he/she must specify  $\mathcal Q$  IF S #L1 = #L2.

string1

string 2 The strings to be compared with each other.

The strings may be specified:

- explicitly, enclosed in single quotes, or
- implicitly in the form of a line number, a line number variable or a string variable (in each case with a column range, if required).

For example, the string 'HUGO' is permissible. If the character string variable #S18 contains the text 'ABCD456DEF', then specifying the string '456ABCE' is equivalent to specifying #S18:5-7,1-3,9:.

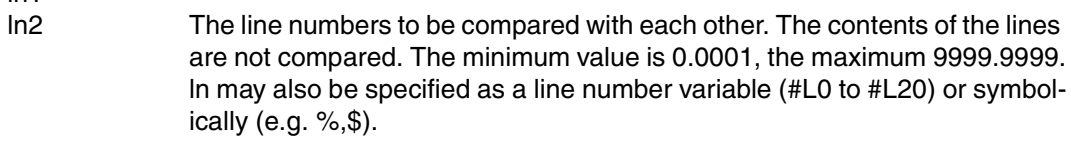

I Needs to be specified only if a number is entered for int1 (otherwise, EDT does not know whether this is a line number or an integer).

int1

ln1

int2 The integers to be compared with each other.

Each of the operands may be a (positive or negative) integer or an integer variable (#I0,...,#I20).

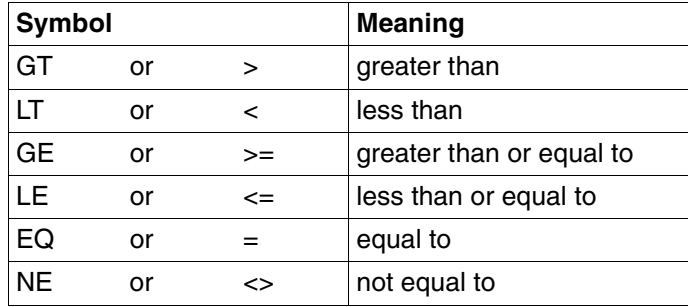

rel Relational operators:

ln could be either %+3L or %+3.

If followed by the relational operator LE, this could lead to interpretation problems. It is therefore advisable to make a habit of using the mathematical symbols for the relational operators.

- GOTO In If the result of the comparison is positive, control is passed to the specified line number (ln) in the procedure.
- RETURN If the result of the comparison is positive, the current procedure is aborted.

### **Comparison of strings**

The way in which two strings are compared depends on the lengths of these strings. (Note that a string with a length of zero is permitted.)

*Case 1:* Both strings are the same length

The corresponding characters of the two strings are compared with each other, working from left to right.

The result of this will either be a pair of characters which do not match or the two strings are regarded as identical. If the characters in any one position of the two strings are not the same, then the two strings are not identical. EDT interprets characters as binary numbers on the basis of their EBCDIC codes and the string with the higher binary number is regarded as greater than the other string.

*Case 2:* The two strings are different lengths

Basically, the comparison is executed as in case 1. When EDT has compared all of the characters in the shorter string with the corresponding characters in the longer string and has found no non-matching pairs, the longer string is regarded as the greater. If a nonmatching pair is found before the end of the shorter string is reached, EDT interprets the non-matching characters as binary numbers on the basis of their EBCDIC codes. The string whose character has the higher binary number is regarded as greater than the other string.

If the two strings are different lengths, they can never be equal.

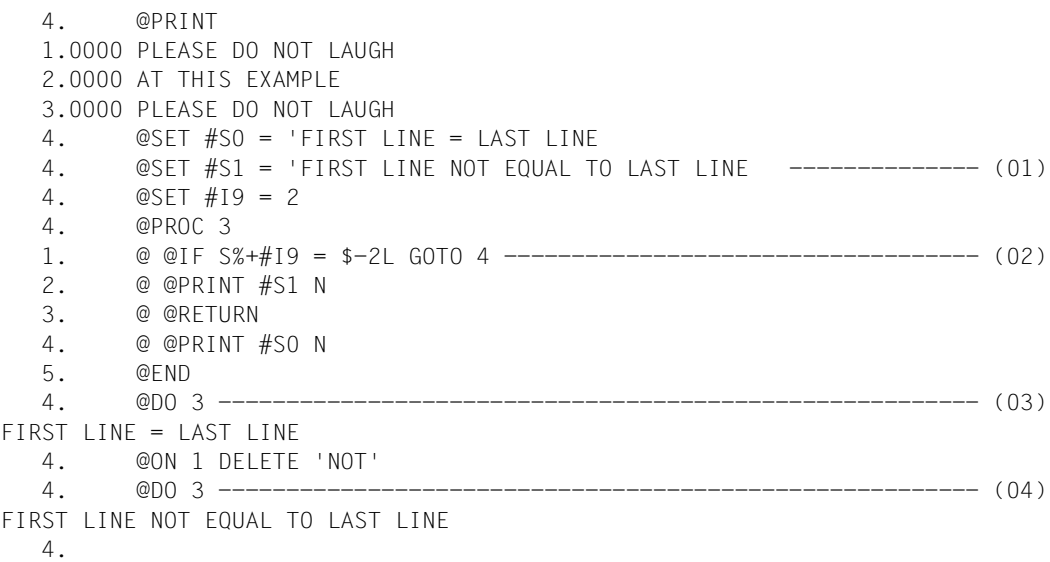

- (01) The string variables #S0 and #S1 and the integer variable #I9 are set to certain values.
- (02) When the procedure in work file 3 is executed, the contents of the lines (not the line numbers) are compared with each other.
- (03) Execution of the procedure in work file 3 causes lines 3 (%+#I9) and 1 (\$-2L, i.e. 3-2) to be compared. Since the contents of these lines are identical, EDT branches to line 4 in work file 3.
- (04) Since the contents of line 1 have now been changed, EDT no longer branches to line 4 of work file 3.

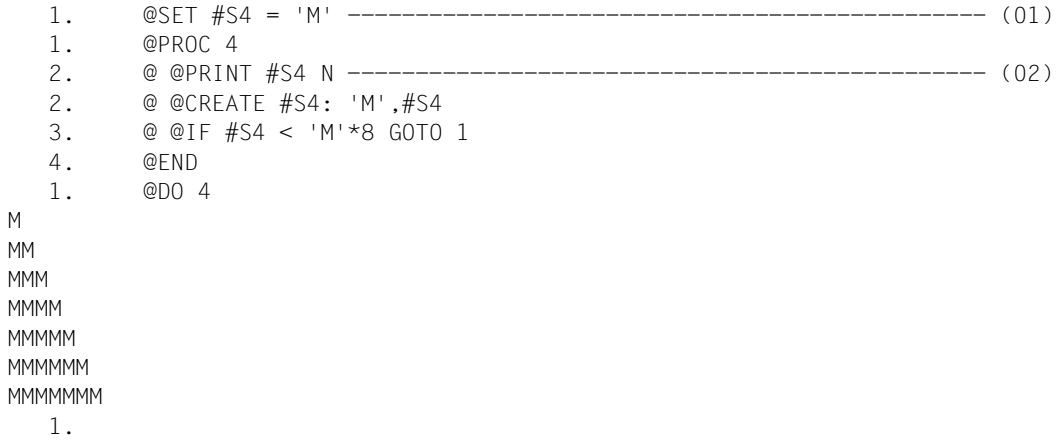

- (01) The string variable #S4 is set to the character 'M'.
- (02) The following procedure is entered in work file 4: display the contents of #S4 and then insert the letter 'M' in front of the current contents of #S4.

If the contents of #S4 are less than 'MMMMMMMM', execute the loop again.

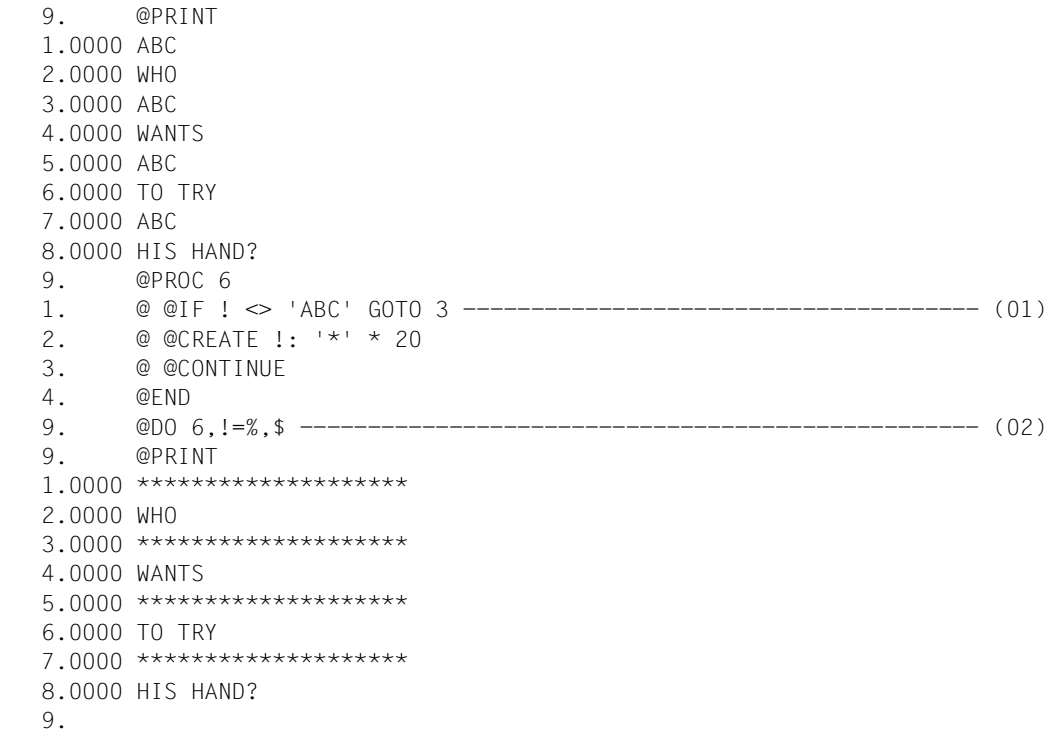

- (01) In work file 6, the line numbers are addressed via the loop symbol !. If the line addressed by ! does not contain 'ABC', this line is to be left unchanged. Otherwise, the line contents are to be replaced by '\*\*\*\*\*\*\*\*\*\*\*\*\*\*\*\*\*\*\*\*'.
- (02) Work file 6 is executed, addressing all lines of the current work file in consecutive order via the loop symbol !.

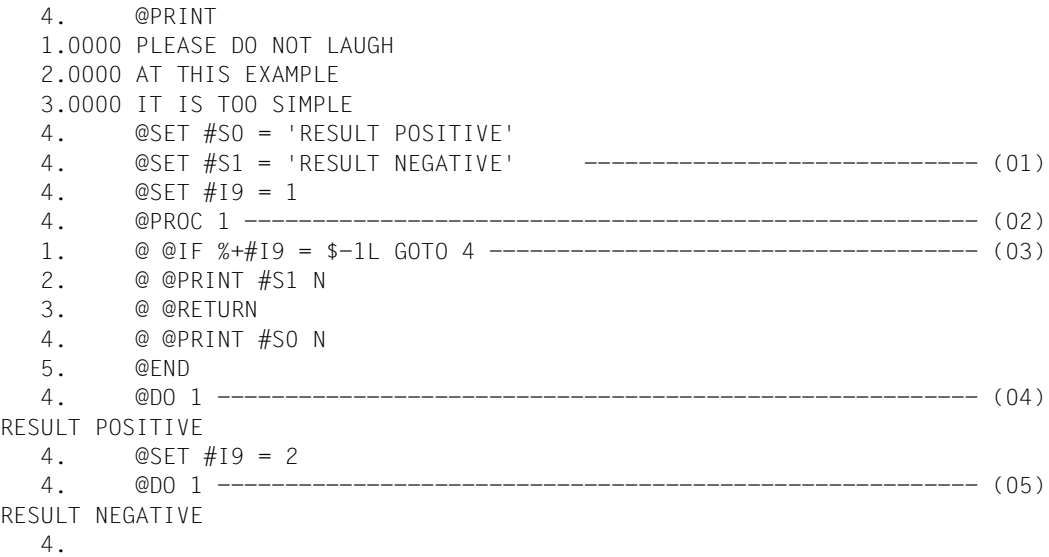

- (01) The string variables #S0 and #S1 are set to the desired values. Integer variable #I9 is set to 1.
- (02) Open work file 1.
- (03) After a subsequent @DO 1, this line compares the line numbers  $% +#19$  and \$ 1L with each other.

% addresses the first line number - in this case 1.

\$ addresses the last line number - in this case 3.

\$–1L addresses the last line number but one - in this case 2.

- (04) The procedure in work file 1 is executed. At this time, the specified relationship % +  $\#19 =$  \$ - 1L is true, since  $1+1 = 3-1$  is true.
- (05) At this time, the specified relationship  $\% + \#19 = \$$  1L is not true, since  $1+2 = 3-1$  is false.

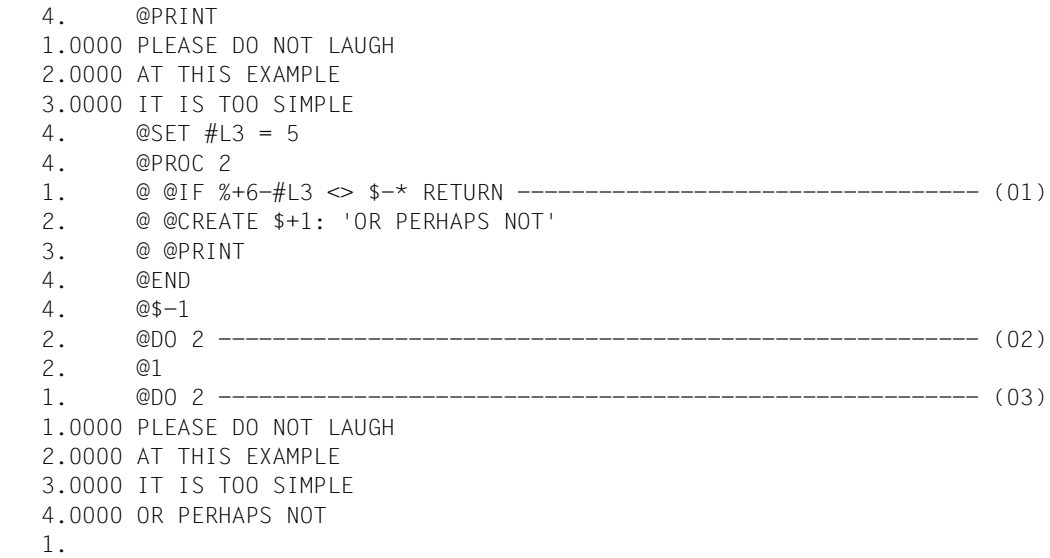

- (01) If, when work file 2 is executed, the specified condition is not true (<> means not equal to), the procedure is aborted at this point.
- (02) Work file 2 is executed. Since  $* = $ 1 = 2$ , the expression % + 6 - #L3 <>  $\frac{6}{5}$  - \* is equivalent to 1+6-5 <> 3-2 and thus true. Execution of the work file is therefore aborted.
- (03) At this time,  $* = 1$ , which means that the condition  $% + 6 #L3 < > $ *$  is false, since  $1+6-5 = 3-1$ . As a result, the remaining statements in work file 2 are executed.

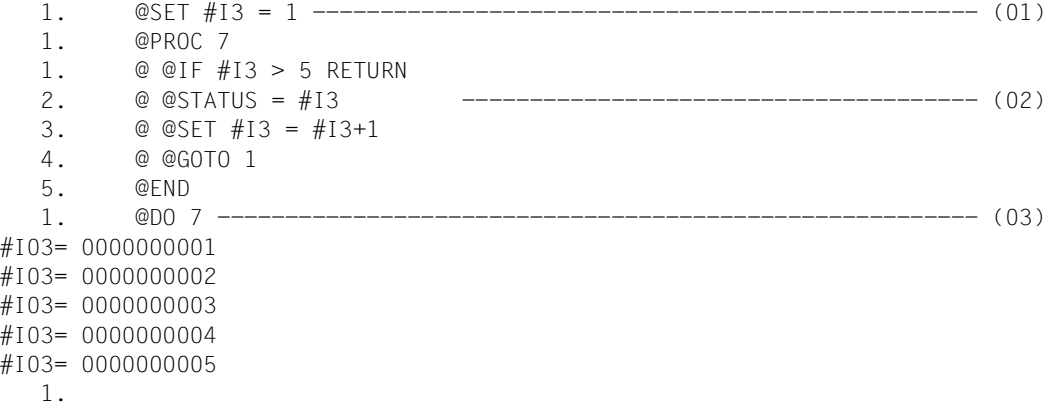

- (01) Integer variable #I3 is set to 1.
- (02) The procedure in work file 7 is to display (@STATUS = #13) and increment  $(\text{#13 + 1})$ the value of integer variable #I3 until this value exceeds 5 for the first time.
- (03) Work file 7 is executed.

### **@IF (format 3) Query @ON hits or empty work files**

Format 3 of @IF checks whether EDT found a hit when @ON was last executed. Depending on the result of this check, EDT

- branches to the specified line in the procedure (GOTO ln),
- aborts execution of the current procedure (RETURN), or
- continues execution of the procedure in the line following the @IF statement.

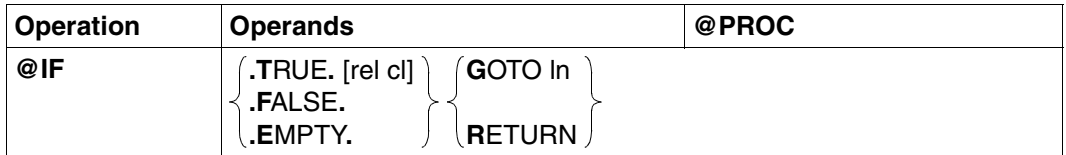

### .TRUE. GOTO ln or RETURN is executed if the last @ON statement executed detected a hit.

If rel and cl are specified, the branch is not executed immediately. First, EDT compares the number of the column in which the hit was detected with the column number specified for cl. If the result of this comparison is positive, GOTO ln or RETURN is executed.

rel Relational operators:

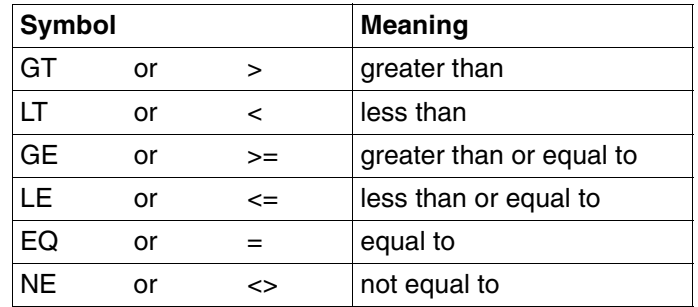

- cl A column number (integer between 1 and 256 or an integer variable). This number is compared with the number of the column in which the last @ON statement found the first hit.
- .FALSE. GOTO ln or RETURN is executed if no hit was detected by the last @ON statement executed.
- .EMPTY. GOTO ln or RETURN is executed if the current work file is empty, i.e. contains no data lines.

ln A line number (e.g. 5). The minimum value is 0.0001, the maximum 9999.9999. ln may also be specified as a line number variable (#L0 to #L20) or symbolically (e.g.  $%$ , $$$ ).

If the specified condition is not fulfilled, EDT continues execution of the procedure in the line following the @IF statement.

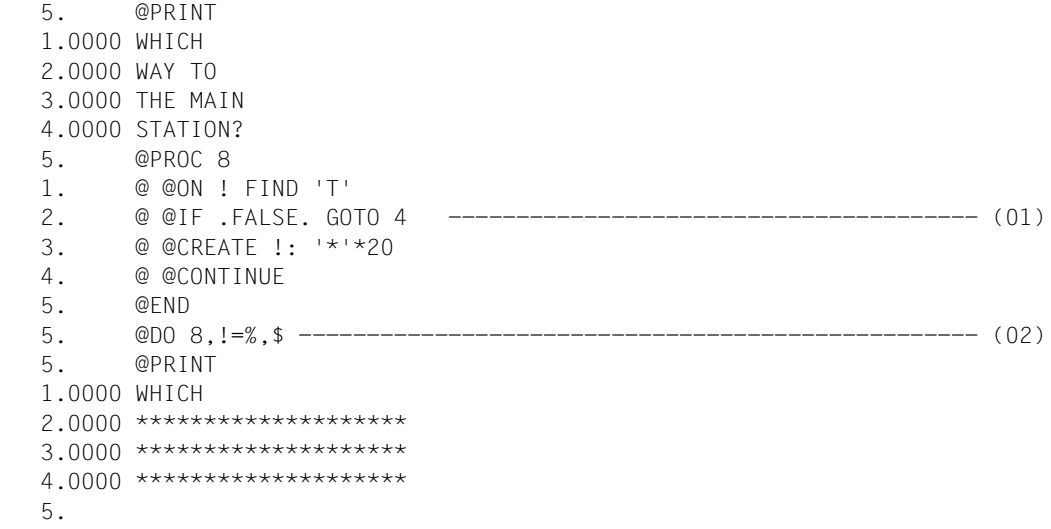

- (01) In work file 8, the line numbers are addressed via the loop symbol !. If one of the lines addressed in this manner does not contain the letter I, it is to remain unchanged. Otherwise, the contents of the line are to be changed to '\*\*\*\*\*\*\*\*\*\*\*\*\*\*\*\*\*\*\*'.
- (02) Work file 8 is executed, addressing all lines of the main file in sequential order with the aid of the loop symbol !.

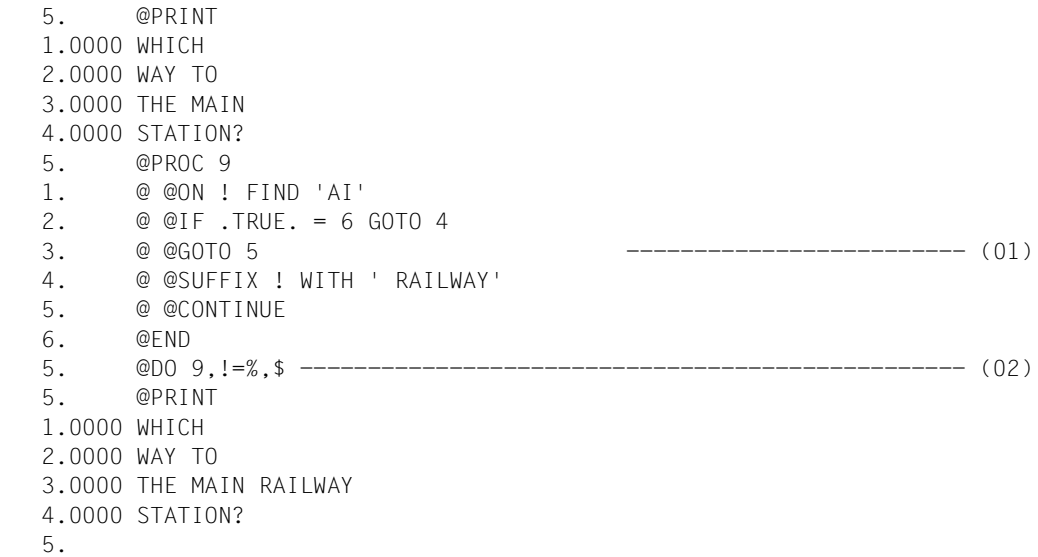

- (01) In the procedure in work file 9, the line numbers are addressed via the loop symbol !. If one of the lines addressed in this manner contains the string AI in columns 6 and 7, then the string RAILWAY is to be appended to this line. Otherwise, the contents of the line are to remain unchanged.
- (02) The procedure in work file 9 is executed, addressing the lines of the main file in sequential order with the aid of the loop symbol !.

### **@IF (format 4) Query task and user switches**

Format 4 of @IF checks which task or user switches are on or off (see @SETSW and [section "Task switches" on page 69](#page-35-0)ff). Depending on the result of this check, EDT

- branches to the specified line in the procedure (GOTO ln),
- aborts execution of the procedure (RETURN), or
- continues execution of the procedure in the line following the @IF statement.

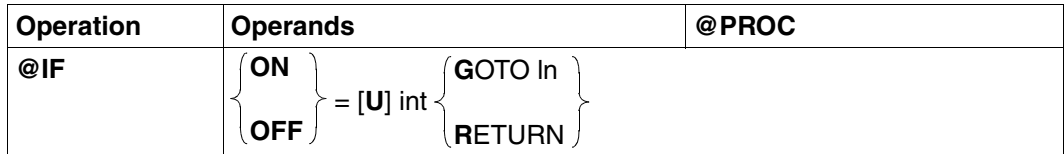

ON EDT checks whether the specified switch is on.

OFF EDT checks whether the specified switch is off.

- U If "U" is specified, the user switches are queried; if not, the task switches are queried.
- int Number of the switch to be checked. This must be specified as an integer between 0 and 31 (or as an integer variable). If the U parameter is specified before the switch number, the user switch int under the user's own ID is checked instead of the specified task switch int.
- ln A line number (e.g. 5). The minimum value is 0.0001, the maximum 9999.9999. ln may also be specified as a line number variable (#L0 to #L20) or symbolically (e.g.  $\%$ , \$).

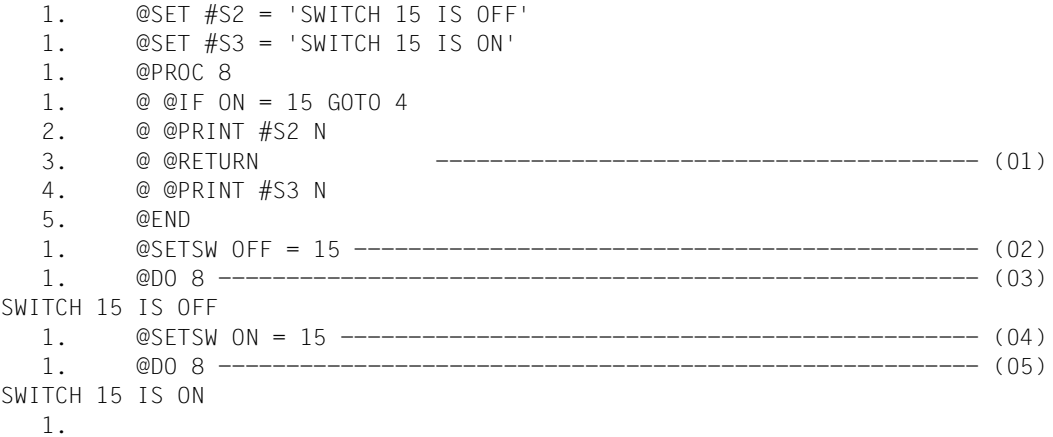

- (01) The procedure in work file 8 is to display string variable #S3 if task switch 15 is on or string variable #S2 if this switch is off.
- (02) This resets task switch 15.
- (03) The procedure in work file 8 is executed.
- (04) Switch 15 is set.
- (05) Work file 8 is executed.

## **@INPUT Define input mode or start procedure**

@INPUT can be used to

- read in and process part or all of an @INPUT procedure from a SAM or ISAM file (format 1)
- start an @INPUT procedure from a file or library element (format 2)
- define the input mode for input in L mode (format 3).

### **@INPUT (Format 1) Start an @INPUT procedure from a SAM or ISAM file**

This format starts an @INPUT procedure: the contents of a SAM or ISAM file are read into the user address space and the statements and text lines in this input are processed immediately.

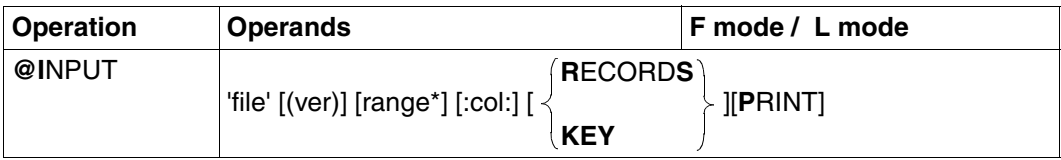

- file The name of the SAM or ISAM file to be read in and processed.
- ver The version number of the file. This may consist of up to three digits or an asterisk (\*). \* designates the current version number. If an incorrect version number is specified, the @INPUT procedure is still read in and processed.
- range\* The line range in the SAM or ISAM file which is to be processed. If range\* is omitted, all lines in the file are processed.

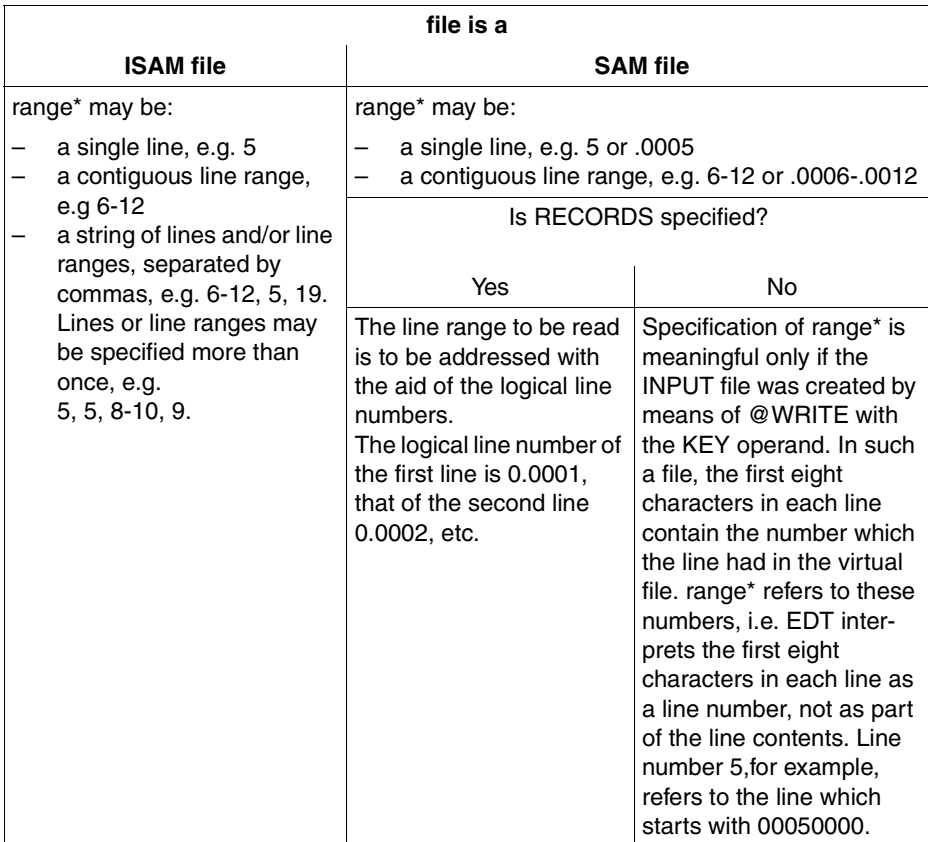

The line range may also be specified using the current line range symbol (see @RANGE), by means of symbolic line numbers (e.g. %,\$) or via line number variables. However, their values do not refer to the file specified by "file", but to the current virtual file or file opened by means of @OPEN.

col **A** column range, specified as:

- one or more columns, separated by commas (e.g. 10,15,8)
- one or more column ranges, separated by commas (e.g. 15-25,18-23)
- a combination of columns and column ranges (e.g. 10,14-29,23-50,17).

If no column range is specified, the full length of each line is read in.

- KEY Must be specified for SAM files written using @WRITE with the KEY operand. The first 8 characters in each line of such a file contain the number which this line had in the virtual file. If KEY is specified in @INPUT, these 8 characters are regarded as a line number, not as part of the line contents, when the file is read in. If KEY were not specified, EDT would regard all characters in each line of the INPUT file as text characters.
- RECORDS Must be specified for SAM files is the user wishes to select a line range with the aid of the logical line numbers.
- PRINT Causes each line read from the SAM or ISAM file to be displayed.

By specifying range\* and col, it is possible to select parts of the @INPUT procedure.

@INPUT must not be used in @INPUT or @DO procedures.

Processing of an @INPUT procedure is terminated if

- a @RETURN statement is found,
- the results of a comparison in an  $@$  IF statement with the RETURN operand are positive or
- a DMS error occurs during execution of a statement.

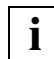

Any keys contained in the file are not checked for errors. The line number is calculated from the first eight characters in each line of a SAM file. If the calculated line number is less than the specified line range, or if no key can be formed from these eight characters, this line is ignored. If the calculated line number is greater than the specified line range, this line and all succeeding lines are ignored.

### **Interaction with XHCS**

If the XHCS subsystem is installed, the coded character set name (CCSN) of the file is taken into account in an @INPUT statement.

The @INPUT statement is only executed if the CCSN of the file is the same as the CCSN currently selected in EDT or all work files are empty and the coded character set can be displayed on the data display terminal.

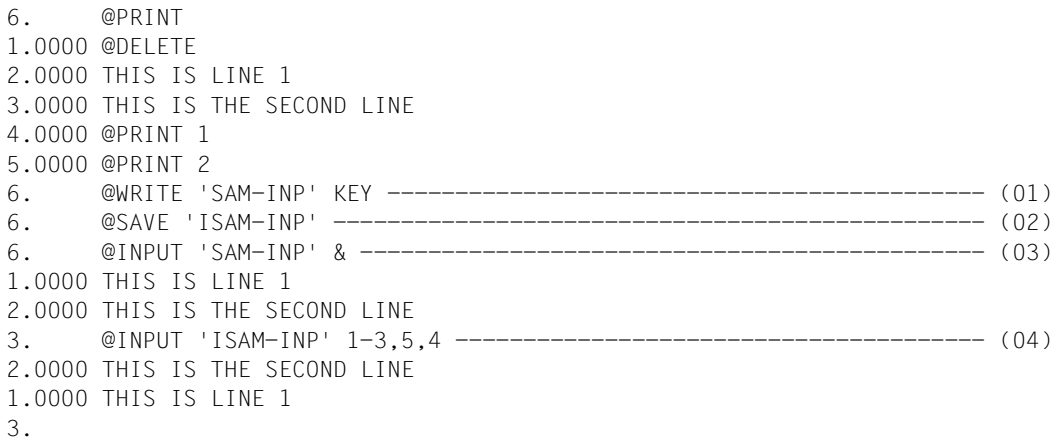

- (01) The contents of the work file are written into a SAM file, placing a key formed from the line number at the beginning of each line.
- (02) The contents of the work file are written again, but this time as an ISAM file.
- (03) The entire file SAM-INP is to be read in and processed. Since this file was created using @WRITE with the KEY operand, either KEY or range\* (in this case: &) must be specified. Otherwise, the stored keys will not be converted into line numbers.
- (04) Lines 1-3, 5, 4 (in this order) of file ISAM-INP are to be read and processed.

### **@INPUT (Format 2) Start an @INPUT procedure from a library or file**

This format starts an @INPUT procedure from a library or from a file. A library element or a file is read into the user address space. The statements and text lines read in are processed immediately.

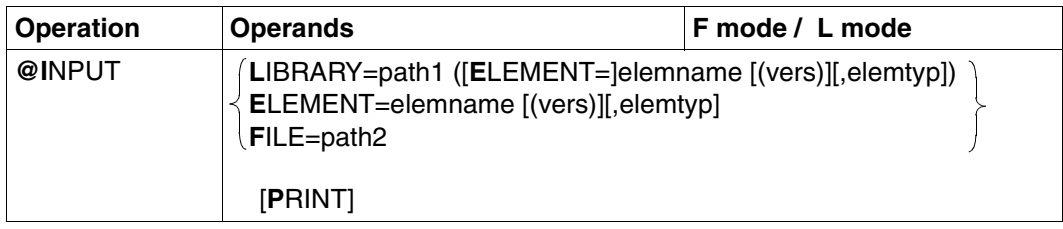

LIBRARY = path1 ([E[LEMENT]=]elemname [(vers)][,elemtyp]) The name of the library and of the desired element.

ELEMENT = elemname [(vers)][,elemtyp]

The name of the desired element, without a library name. In this case, the library name must have been preset by means of @PAR.

- path1 The library name. path1 may also be specified by means of a string variable. If path1 is omitted, the default library specified by means of @PAR LIBRARY is used.
- elemname The element name. elemname may also be specified by means of a string variable.
- vers The version number of the desired element (see the "LMS" manual [\[14](#page-601-0)]). If vers is not specified or if \*STD is specified, the highest available version of the element is selected.
- elemtyp The element type. elemtyp may also be specified by means of a string variable. Permissible type entries: S, M, P, J, D, X, \*STD or user-defined type names with appropriate base type. If no type is specified, the value preset in @PAR ELEMENT-TYPE will be used.

Users who specify a user-defined type name are responsible for ensuring that its associated base type corresponds to one of the permissible types S, M, P, J, D or X.

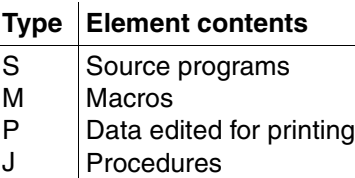

- D Text data
- X Data in any format

### \*STD

Type S is the default value when EDT is started. Any other valid type specification can be set as the default value by means of @PAR.

- FILE = path2 This operand is used to read in a BS2000 file.
	- path2 Name of the file to be read in as the @INPUT procedure. path2 may also be specified by means of a string variable.
- PRINT If PRINT is specified, each line is displayed on the screen as it is read in.

@INPUT must not be used in @INPUT or @DO procedures.

Processing of an @INPUT procedure is terminated if

- a @RETURN statement is found,
- $-$  the results of a comparison in an @IF statement with the RETURN operand are positive or
- a DMS error occurs during execution of a statement.

### **Calculation of line numbers**

As they are inserted, the records are numbered in one of three ways:

- 1. Standard numbering with standard increment 1.0000 (e.g. 21.0000, 22.0000, 23.0000 ... 99.0000)
- 2. Numbering with a preset increment as defined in @PAR INCREMENT
- 3. Automatic numbering and renumbering, if the selected increment is too large to permit inclusion of the records to be inserted. EDT then selects an increment which is smaller, by a factor of 10, than the standard (case 1) or specified (case 2) increment, and attempts to number the copied records with this increment. This is repeated until the copied records can be included successfully or until EDT selects the minimum increment of 0.01.

Renumbering if @PAR RENUMBER=ON is specified:

If the copied records cannot be included with the minimum increment of 0.01, EDT automatically renumbers the lines following the target range with the increment value 0.01.

If EDT cannot find sufficient space, no records are inserted into the work file and an error message is issued. When copying into an empty work file, EDT calculates the line number for the first record by adding the standard increment or the specified increment (@PAR INCREMENT) to an initial value of 0.

- If @ PAR INCREMENT is entered with an increment < 0.01, it should be noted that the line numbers of lines which have been read in, copied or inserted are not shown fully in F mode (6-digit line number display). If these incomplete line numbers are then used in @INPUT statements, unpredictable results may be produced. **i**
	- If this statement is entered in L mode and results in the creation of a line with a number higher than that of the highest existing line number, the current line number is changed.

### **Interaction with XHCS**

If the XHCS subsystem is installed, the coded character set name (CCSN) of the file (library element) is taken into account in an @INPUT statement.

The @INPUT statement is only executed if the CCSN of the file (library element) is the same as the CCSN currently selected in EDT or all work files are empty and the coded character set can be displayed on the data display terminal.

### **@INPUT (Format 3) Define EDT input mode**

By means of @INPUT, format 3, the user specifies that EDT is to interpret text input as:

- a sequence of printable characters,
- a sequence of hexadecimal characters (EBCDIC or ISO), or
- a sequence of binary characters.

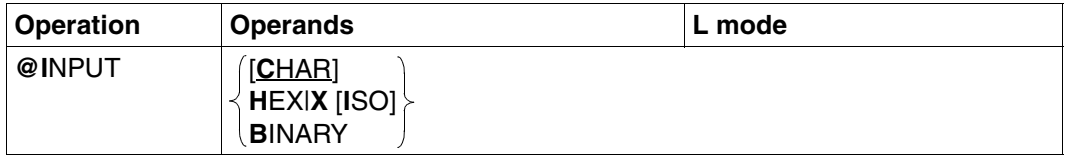

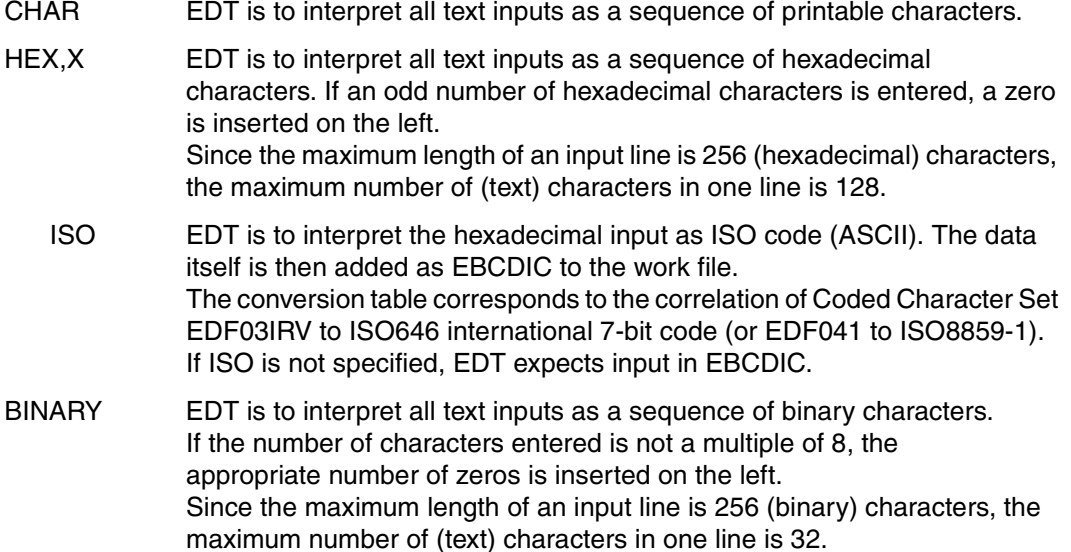

The default value when EDT is started is CHAR.

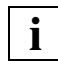

Statements must always be entered as a sequence of printable characters.

## **@LIMITS Display line numbers**

Entering @LIMITS causes EDT to output the following information for the current work file:

- the lowest line number assigned,
- the highest line number assigned and
- the number of lines.

The output is directed to SYSOUT.

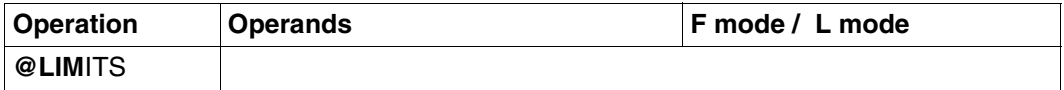

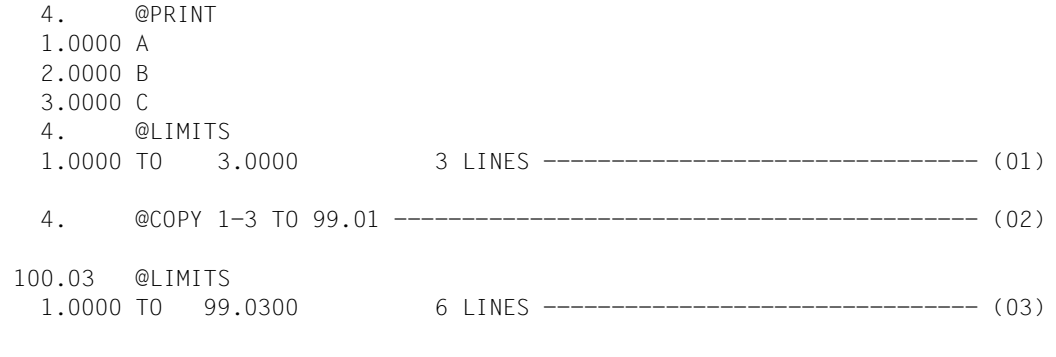

- 100.03
- (01) The lowest and highest line numbers are displayed.
- (02) Lines 1-3 are moved to 99.01, 99.02 and 99.03.
- (03) Now the lowest and highest line numbers are 1.0000 and 99.0300, respectively. The number of lines is 6.

# **@LIST Print contents of work file**

With the aid of @LIST, any desired parts of a work file can be printed on a printer.

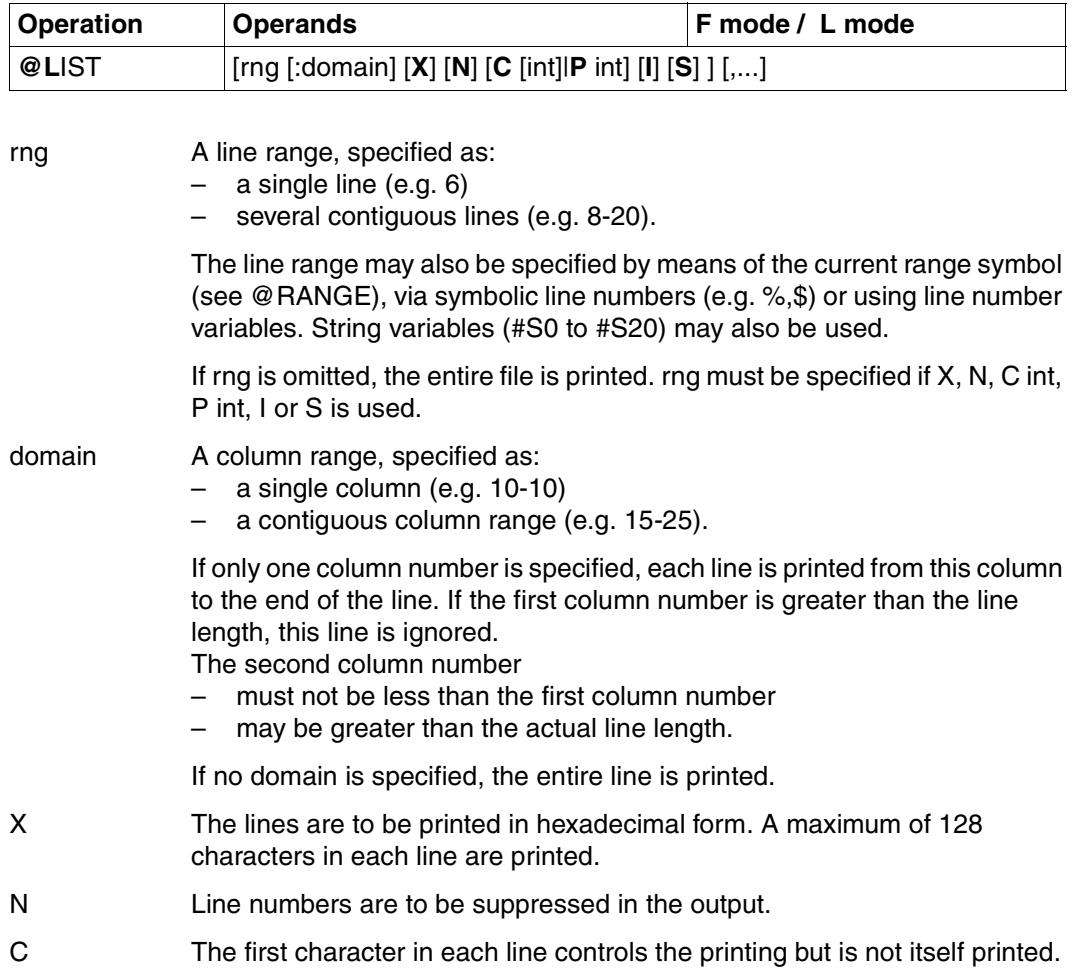

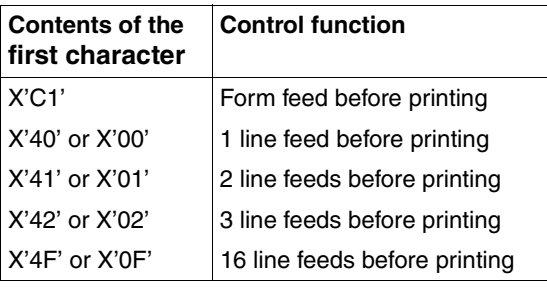

- P Controls the form feed function.
- int Number between 0 and 256
- C int If a number between 1 and 256 is specified, EDT inserts a form feed after printing int lines. If 0 is specified for int, no check is performed. If int is specified without C, a form feed is inserted after exactly int lines, or if int=0, no form feed is inserted.
- P int A form feed is inserted after exactly int lines. If 0 is specified for int, no form feed is inserted. If P is used, rng must be specified.
- I Printing starts immediately. I is permitted in interactive mode only. If I is not specified, output is directed to SYSLST and, if SYSLST is not assigned to a file, printing does not begin until after LOGOFF.
- S Suppresses the empty lines which normally precede the first printed line.

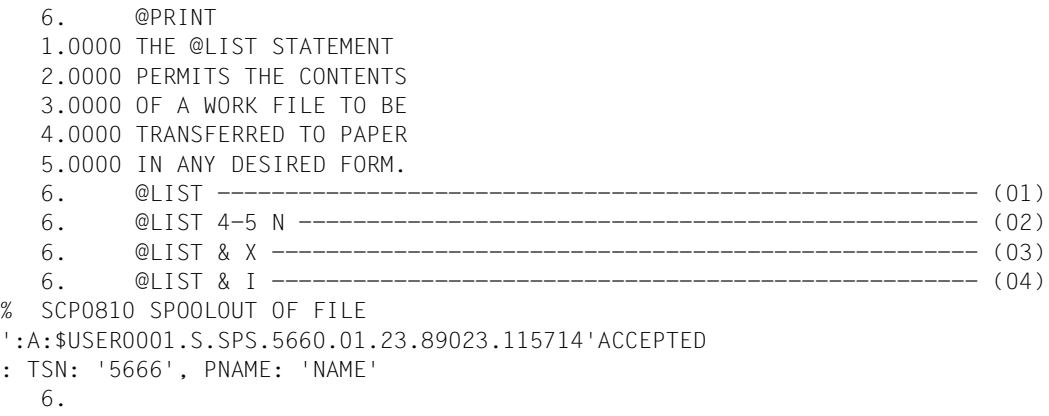

(01) The entire contents of the work file are to be printed. Printing is to be started after / LOGOFF.

### *Printed output*

 1.0000 THE @LIST STATEMENT 2.0000 PERMITS THE CONTENTS 3.0000 OF A WORK FILE TO BE 4.0000 TRANSFERRED TO PAPER 5.0000 IN ANY DESIRED FORM.

(02) Lines 4 and 5 are to be printed after LOGOFF, with the line numbers suppressed.

### *Printed output*

 TRANSFERRED TO PAPER IN ANY DESIRED FORM.

### (03) All lines are to be printed in hexadecimal format after /LOGOFF.

### *Printed output*

- 1.0000 D4C9E340C4C5D4407CD3C9E2E360D2D6D4D4C1D5C4D6
- 2.0000 E6C9D9C440C4C5D940C9D5C8C1D3E3
- 3.0000 C5C9D5C5D940C1D9C2C5C9E3E2C4C1E3C5C9
- 4.0000 C9D540D1C5C4C5D940C7C5E6E4C5D5E2C3C8E3C5D5
- 5.0000 C6D6D9D440E9E440D7C1D7C9C5D940C7C5C2D9C1C3C8E34B

### (04) All lines are to be printed immediately.

### *Printed output*

- 1.0000 THE @LIST STATEMENT
- 2.0000 PERMITS THE CONTENTS
- 3.0000 OF A WORK FILE TO BE
- 4.0000 TRANSFERRED TO PAPER
- 5.0000 IN ANY DESIRED FORM.
# **@LOAD Load program**

The @LOAD statement

- terminates the EDT session and
- loads the specified program.

@LOAD is one of the EDT statements that is relevant to security (see [section "Data](#page-70-0)  [protection" on page 71\)](#page-70-0). In uninterruptible system procedures in interactive mode and in the case of input from a file, the statement will be rejected (unless it is read from SYSDTA=SYSCMD).

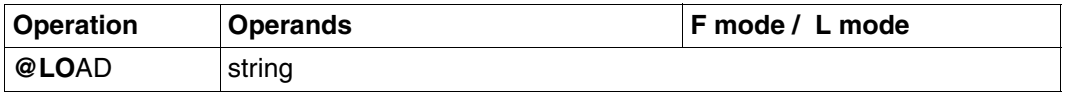

string A character string specifying the name of the program to be loaded. The string may be specified:

- explicitly, enclosed in single quotes, or
- implicitly in the form of a line number, a line number variable or a string variable (in each case with a column range, if required).

If there are still work files which have not been saved, the numbers of these files are displayed after the message: % EDT0900 EDITED FILE(S) NOT SAVED! This is accompanied by one of the following items, if available:

- a local @FILE entry
	- defined explicitly by @FILE LOCAL, or
	- defined implicitly by @READ, @GET, @OPEN (format 1),
- the library and element name of
	- a library element opened by means of @OPEN (format 2)
- or the file name of
	- a SAM or ISAM file opened with @OPEN (format 2) or
	- a POSIX file opened with @XOPEN.

The user then receives the following query:

% EDT0904 TERMINATE EDT? REPLY (Y=YES, N=NO)?

N: In F mode the work window is displayed again. The user can close any files with unsaved data and write them back.

Y: Virtual files with unsaved data are lost. EDT is terminated and the specified program started.

If a file was opened in real mode by means of @OPEN, this query is not displayed, since EDT closes the file by means of an implicit @CLOSE statement.

The save query can be suppressed by setting task switch 4 before EDT is called.

*Example* 

```
 1.00 The @LOAD statement....................................................
     2.00 - terminates the EDT session and......................................
     3.00 - loads the specified program.........................................
     4.00 .......................................................................
load '$lms'.......................................................0001.00:001(0)
```
EDT is to be terminated and LMS loaded.

```
 % EDT0900 EDITED FILE(S) NOT SAVED! 
  LOCAL FILE ( 0) : 
 % EDT0904 TERMINATE EDT? REPLY (Y=YES; N=NO)?y 
 % BLS0500 PROGRAM 'LMS', VERSION 'V3.0A' OF 'yy-mm-dd' LOADED. 
 /resume-program 
 % LMS0310 LMS VERSION V03.0A00 LOADED 
 CTL=(CMD) PRT=(OUT) 
 $
```
Since the work file has not been saved, EDT asks, just as for @HALT, whether it is really to be terminated.

Since @LOAD, rather than @EXEC, was specified, the slash is used to indicate that further system commands are expected. LMS is started only when the RESUME-PROGRAM command is entered.

# **@LOG Control logging in batch mode**

@LOG controls the logging of inputs made in batch operation and in interactive mode.

The output may be directed to:

- SYSLST (a high-speed printer),
- SYSLSTnn or a file assigned to SYSLSTnn or
- a list variable.

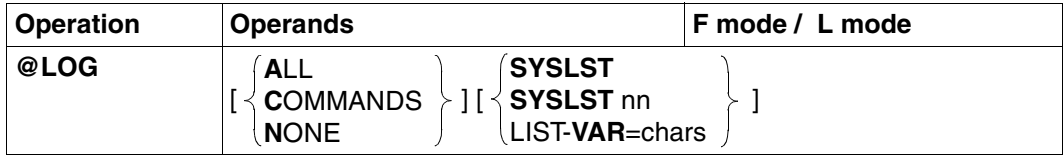

ALL EDT is to log all L-mode inputs (text and statements) which are entered via RDATA or at the display terminal. Inputs made in an F-mode dialog are logged in the statement line (in the case of statement sequences, separated into individual statements).

- COMMANDS Only statements are to be logged.
- NONE Nothing is to be logged.

When EDT is called in batch mode, the default depends on task switch 4:

- If SETSW ON=4, @LOG NONE is set.
- If SETSW OFF=4, @LOG COMMANDS is set.

If EDT is called in a mode other than batch mode, @LOG NONE is set.

- SYSLST Directs the log to SYSLST. This is the default.
- $SYSLST$  nn  $nn = 1...99$ Directs the log to the file assigned to SYSLSTnn.
- LIST-VAR Directs the log to a list variable.

chars A string specifying the name of a list variable. This S variable must have been defined beforehand, e.g. with DECLARE-VARIABLE chars, MULTI-ELEMENT=LIST. The individual elements of the list must be of the ANY or the STRING type. The individual log lines are appended to the list.

If none of the SYSLST, SYSLSTnn or VAR operands is specified, the output destination remains unchanged.

This statement is also executed in test mode.

# **@LOWER Specify uppercase and lowercase display**

@LOWER is used to specify whether or not EDT is to convert lowercase letters in the input into uppercase letters.

The setting selected by means of @LOWER is valid for all work files, regardless of the work window in which the statement was entered.

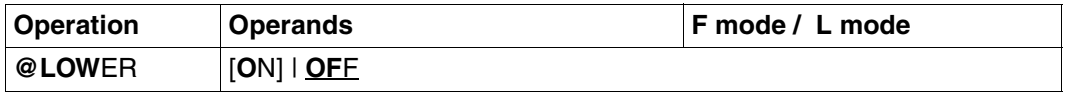

ON EDT makes a distinction between uppercase and lowercase letters. All character strings are processed exactly as they are entered.

OFF EDT converts the lowercase letters a, ..., z in the input into the uppercase letters A, ..., Z and displays them on the screen. This also applies to strings entered as operands in EDT statements. The German umlaut characters ä, ö and ü are not converted; they are reproduced in the work file in lowercase form.

> In F mode, any lowercase letters in work files are displayed as smudge characters when the file is displayed. In L mode, lowercase letters are displayed in printable form.

The default value when EDT is started is OFF. If @LOWER is entered without an operand, @LOWER ON is set.

If @LOWER is used within an input block (see @BLOCK), the conversion mode is changed only when all statements in the block have been processed. @LOWER should therefore always be specified at the end of such an input block.

If XHCS is installed in the system, the conversion table associated with the coded character set (CCS) is used for converting lowercase letters into uppercase letters.

### **Processing of lowercase letters in EDT statements**

- If @LOWER OFF is specified, screen entries are converted from lowercase letters to uppercase letters in all processing modes. In the case of inputs from SYSDTA files, @INPUT files or procedure files or inputs read via the subroutine interface, EDT expects statements in uppercase letters.
- If @LOWER ON is specified, only lowercase letters in the 'string' and 'xpath' operands are not converted to uppercase letters in F mode dialog. In all other processing modes (L mode, procedure mode, etc.) lowercase letters in the operands string, text, param and xpath are not converted.

# **@MOVE Move line ranges**

@MOVE is used to move a line or a range of lines to a specified line range, deleting the original line(s) afterwards. The lines can be moved within the current work file or from any other work file to the current work file.

It is not possible to move lines from a work file which is currently being executed as an EDT procedure, i.e. from an active work file (see @DO).

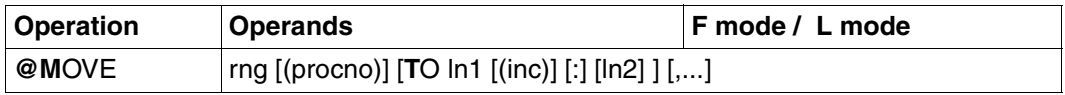

The operands TO and ln1 must always be specified if the lines to be moved are in the current work file. If lines are to be moved from another work file to the current work file, omission of TO and ln1 causes the lines to retain their line numbers.

rng A line range, specified as:

- a single line (e.g. 6)
- several contiguous lines (e.g. 8-20).

A line range may also be specified using the current line range symbol (see @RANGE), by means of symbolic line numbers (e.g. %,\$) or via line number variables. String variables (#S0 to #S20) may also be used.

The symbolic line numbers refer to the current work file, i.e. the values of the symbolic line numbers correspond to the line numbers of the current work file and not of the work file from which data is transferred.

procno The number (0-22) of the work file from which the lines are to be moved. If procno is omitted, the lines to be moved are assumed to be in the current work file.

ln1 The number of the first line of the target range. EDT calculates the numbers of the following lines in the target range by incrementing this line number by the increment value specified for this range. The minimum value is 0.0001, the maximum 9999.9999. If inc is not specified, EDT uses the increment value implied by the number of decimal places in the line number: for example, 5 implies an increment of 1 and 5.0 implies an increment value of 0.1.

ln1 may also be specified as a line number variable or symbolically.

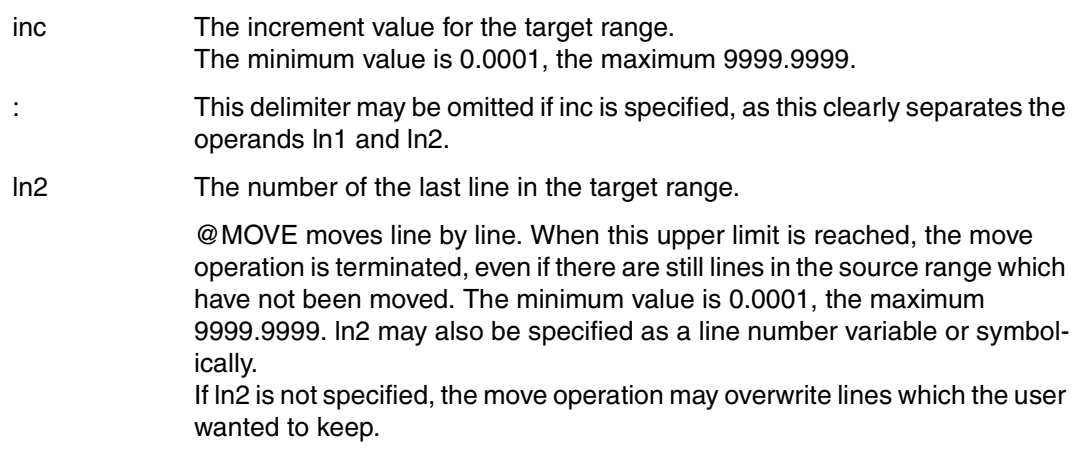

The entire source range is moved to the new location before it is deleted.

If the source and target ranges overlap, each line is moved and deleted separately.

## **Current increment value and line number**

@MOVE does not change the current increment value. The operand inc simply determines the increment used between the moved records. It does not refer to the current increment value.

If the specified increment value (inc) is too large, the move operation may overwrite existing lines in the target range.

The current line number is changed in L mode only if a line with a number greater than the currently highest line number is created.

*Example* 

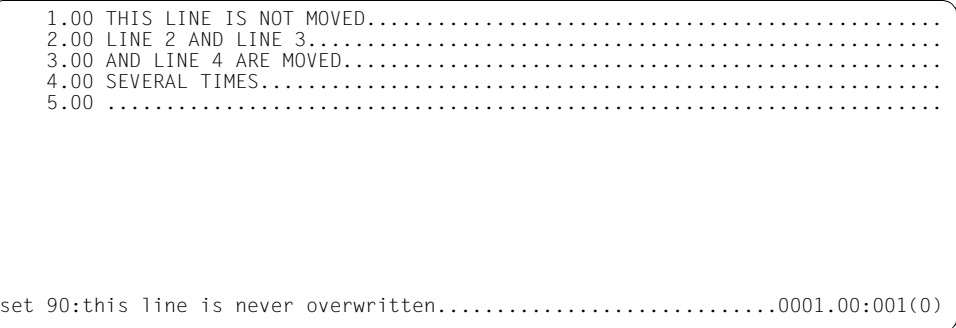

This creates a new line 90.

 1.00 THIS LINE IS NOT MOVED.................................................. 2.00 LINE 2 AND LINE 3....................................................... 3.00 AND LINE 4 ARE MOVED.................................................... 4.00 SEVERAL TIMES........................................................... 90.00 THIS LINE IS NEVER OVERWRITTEN.......................................... 91.00 ........................................................................ move 2-4 to 20....................................................0001.00:001(0)

Lines 2 to 4 are to be moved to the range starting at line 20, using the implicit increment value of 1.

 1.00 THIS LINE IS NOT MOVED.................................................. 20.00 LINE 2 AND LINE 3....................................................... 21.00 AND LINE 4 ARE MOVED.................................................... 22.00 SEVERAL TIMES........................................................... 90.00 THIS LINE IS NEVER OVERWRITTEN.......................................... 91.00 ........................................................................ move 20-22 to 100 (5).............................................0001.00:001(0)

Lines 20, 21 and 22 have been created with the implicit increment value of 1 and lines 2, 3 and 4 have been deleted.

Lines 20-22 are now to be moved to lines 100, 105 and 110.

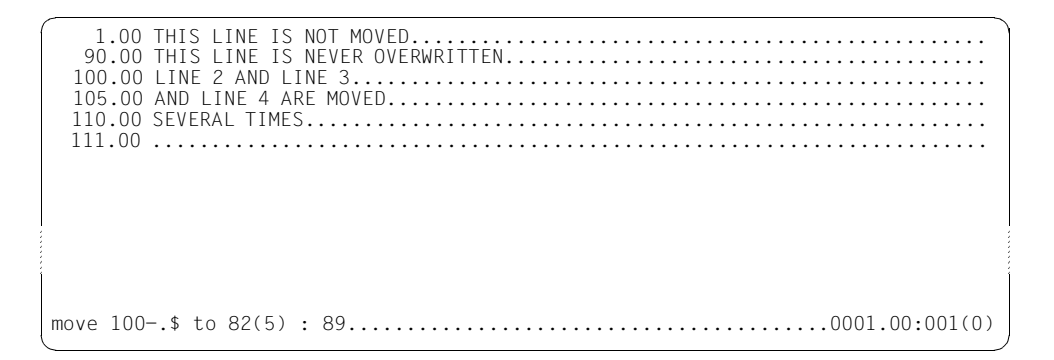

The range from line 100 to the end of the file (100–.\$) is to be moved to the range starting at line 82, using the explicit increment value of 5. Specifying the upper limit value of 89 ensures that line 90 is not overwritten.

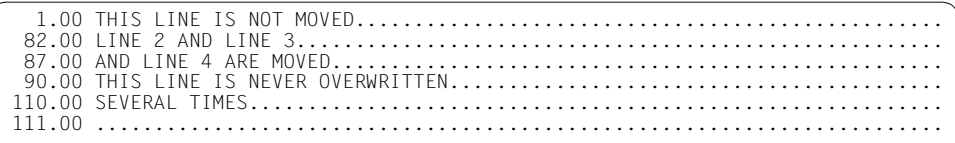

Line 110 was not moved, since the new line would have exceeded the specified limit value.

# **@NOTE Place comment in EDT procedure**

@NOTE is used to place comments in EDT procedures; it does not cause any further action when executed.

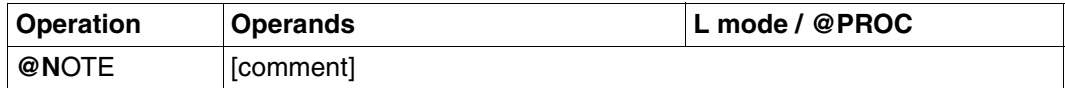

comment Comment, freely selectable text.

# **@ON Process file with search string**

@ON examines a specified line range for the presence of the specified search string. There are 11 formats of the @ON statement for processing the data lines in which the search string is found. The various formats execute the following actions if the string is found:

## **Output and marking**

- Format 1: Outputs the line which contains the search string on the screen (in interactive mode) or on the printer (in batch mode); see [page 342](#page-341-0)ff.
- Format 2: Displays, on the screen, the number of the column in which the search string begins or the length of each line in the specified line range; see [page 346](#page-345-0)ff.
- Format 3: Checks if the search string exists in the specified range and, if so, records the number of the first line in which the string was found (the first hit); see [page 350](#page-349-0)ff.
- Format 4: Marks the line containing the search string with a record mark (preparation for format 5); see [page 352f](#page-351-0)f.

### **Copying with or without record marks**

- Format 5: Copies the lines with the specified record mark; see [page 355](#page-354-0)ff.
- Format 6: Copies the lines which contain the specified search string; see [page 358f](#page-357-0)f.

### **Replacing and inserting strings**

- Format 7: Replaces the string identified by the search string with another string; see [page 361](#page-360-0)ff.
- Format 8: Replaces or inserts a string before or after the search string; see [page 364](#page-363-0)ff.

# **Deleting strings**

- Format 9: Deletes the specified search string from the text; see [page 368](#page-367-0)ff.
- Format 10: Deletes the text between the beginning or end of the line and the specified search string; see [page 371f](#page-370-0)f.
- Format 11: Deletes the line containing the specified search string; see [page 373f](#page-372-0)f.

# **Specification of the search string in @ON**

The search string may be specified in the @ON statement:

- directly, in the form of a string enclosed in single or double quotes, or
- indirectly, in the form of a line number, a line number variable or a string variable.

The simplest search string is a sequence of constants (e.g. 'ABC'). Any substring with the same text value found in the search object satisfies the search criterion.

### **Search string taking account of uppercase/lowercase notation**

In the @SEARCH-OPTION statement it is possible to specify whether the search for specific strings is to distinguish between uppercase and lowercase letters. This setting for the search string "search" in @ON is valid for formats 1 to 4 and 6 to 8 (for a description of format 5 see [page 355](#page-354-1)ff).

#### *Example*

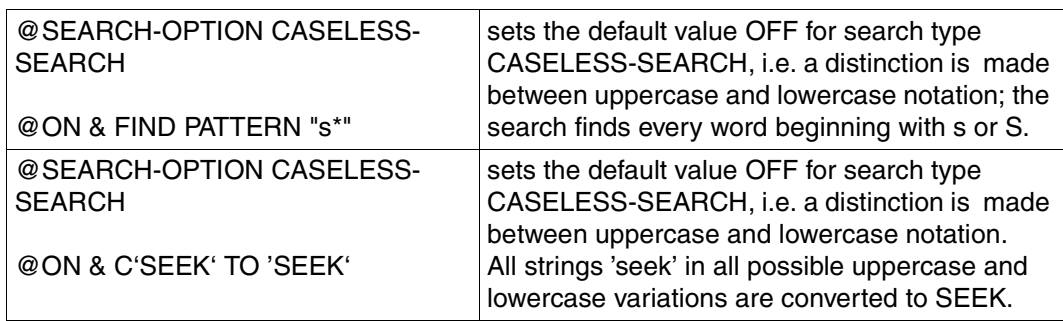

#### **Use of wildcards in the search string**

In addition to constants, variables (known as wildcards) can be specified. The following two wildcards are used:

asterisk (Default value \*); this replaces a string of any length, even an empty one. The search is satisfied by the shortest possible substring in the line that is searched. Two or more adjacent asterisks are handled in the same way as a single asterisk, e.g.: 'ABC\*\*F' is equivalent to 'ABC\*F'.

slash (Default value /); this replaces precisely one character.

If the keyword PATTERN is specified, the wildcards are interpreted as variable characters and pattern matching is performed (see the example for @ON, format 6).

If there is no keyword PATTERN, the wildcards are treated as simple constants.

#### *Example*

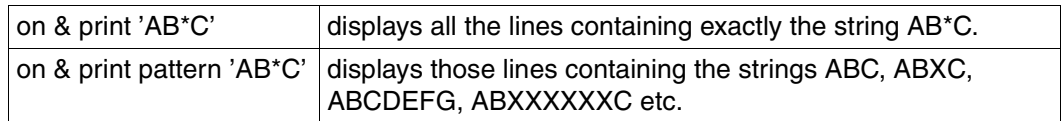

More than one wildcard may be used in each search string. A search string consisting exclusively of wildcards is also permitted. The wildcards can also be redefined by means of @SYMBOLS.

### **Negative search**

If the keyword NOT is specified, those records which do not contain the search string are selected (see the example for @ON, format 1).

### **Indirect specification of the search string**

- The search string is stored in a line whose line number must be specified.
- The search string is stored in a line whose number is stored in a line number variable (#L0 to #L20). This line number variable is then specified in the @ON statement.
- The search string (e.g. 'ABC') is assigned (see @SET) to a string variable (#S1 to #S20). This string variable is then specified in the @ON statement.

 $@SFT #SO = 'AB*C//D'$ @ON & PRINT PATTERN #S0

When specified indirectly, the search string is always treated as if it were enclosed in single quotes. Double quotes cannot be used.

# **Significance of the search string delimiters**

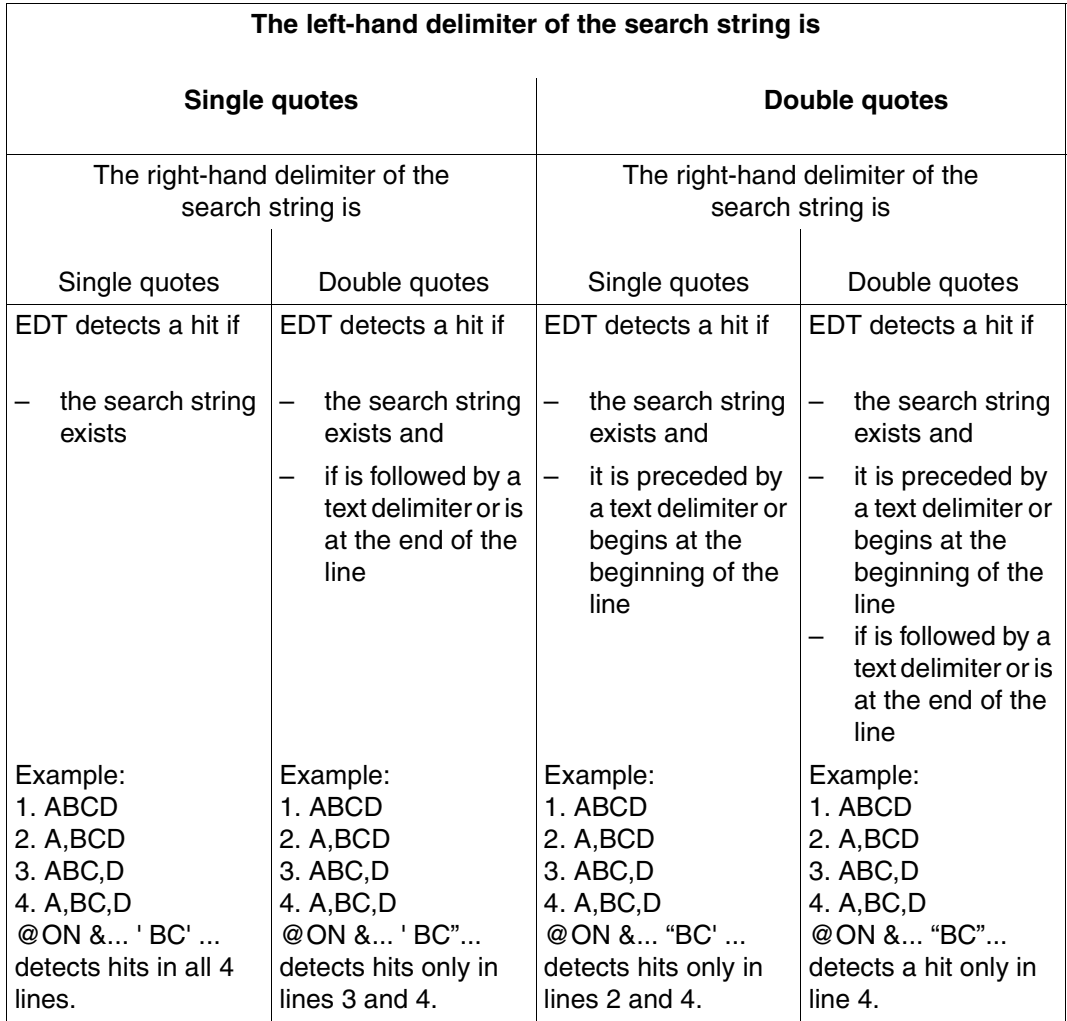

If @QUOTE is used to define some other character to be used instead of single quotes, the above rules apply to this new character.

When an EDT session is started, the following text delimiters are available:

Blank (X'40') and  $+.!*($  :-/,?:'="

The set of text delimiters can be modified by means of @DELIMIT.

The search string can be enclosed between:

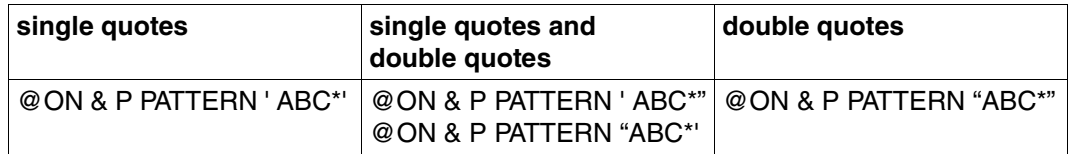

If the wildcard asterisk occurs next to a double quote in the search string, the hit string extends to the next text delimiter. If there is no text delimiter, the hit string contains the rest of the line.

If the wildcard asterisk is next to a single quote, the hit string contains the shortest possible character string.

*Example* 

Line contains xxx\_abcd\_yyy

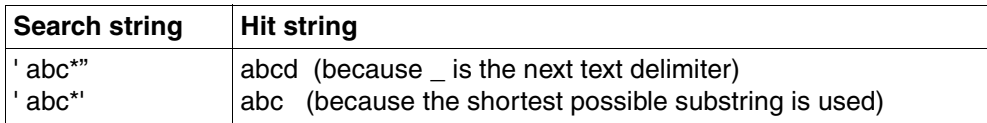

If a search string is to contain the text delimiters, " must be entered for ', and "" must be entered for ".

### *Example*

'This is a ""random"" string.' (The following string is sought: This is a "random" string.)

# **How EDT searches for the specified string**

The order in which EDT searches the lines for a string and the type of search executed depend on the following operands:

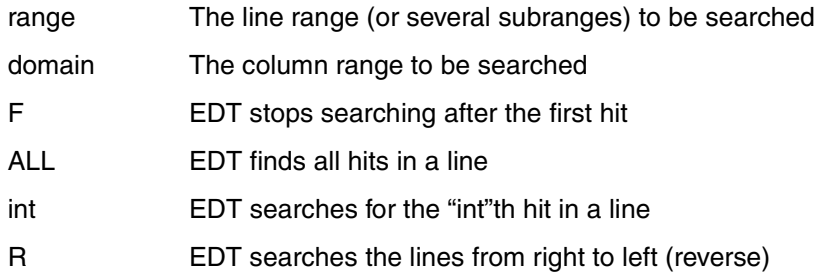

By default, the lines are searched from left to right. EDT searches the lines in the order in which they are specified in the "range" operand. The following diagrams show how the actions of EDT depend on the operands F, range, int and ALL.

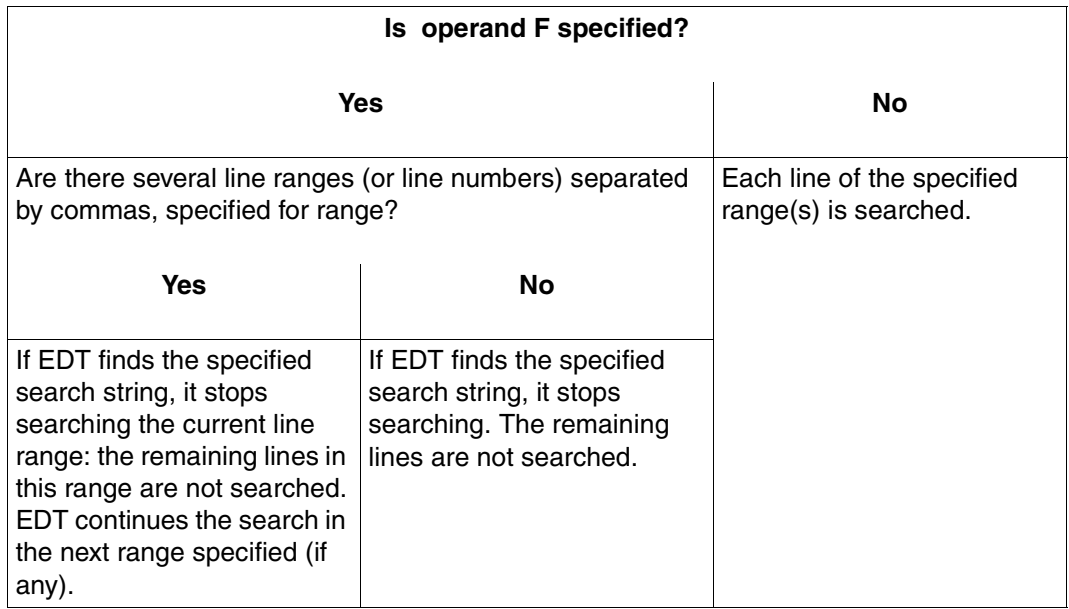

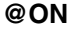

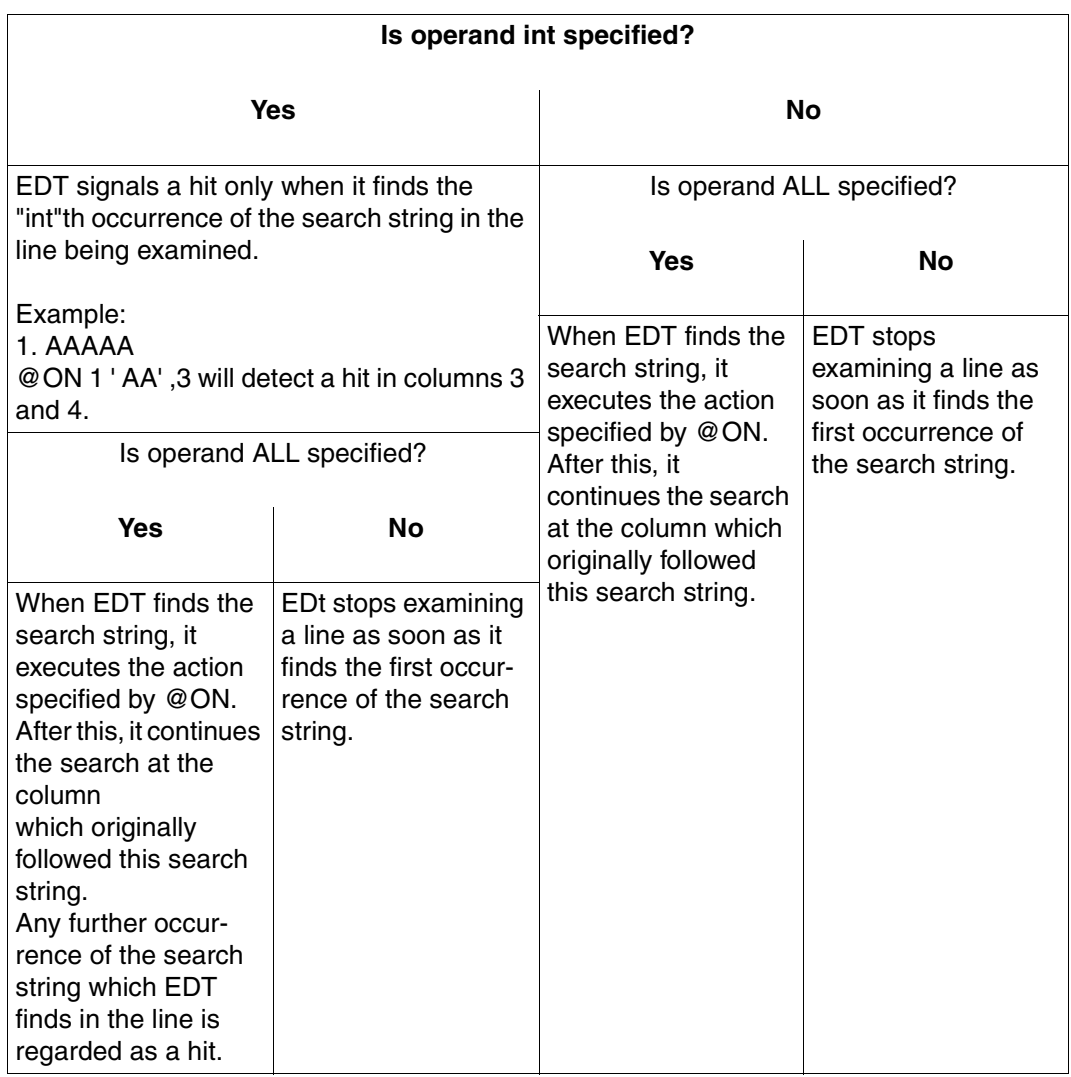

## **Recording a hit**

EDT records whether or not it has found a hit:

#### *Checking for hits via @IF*

@IF (see @IF, format 3) can be used to check if the last @ON statement executed has found a hit.

The message NO MATCH IN RANGE can be interrogated only if the procedure was called by means of @DO...PRINT, since the EDT error switch is set only if the message is actually displayed on the screen.

#### *Recording the hit location*

- The number of the line in which EDT found the first hit is recorded in line number variable #L0 and under the line number symbol ?. If the hit is found in a string variable, the current values of #L0 and ? remain unchanged.
- The number of the column in which the first occurrence of the search string begins is placed in integer variable #I0 and the number of the column in which it ends is placed in integer variable #I1. This also applies to a hit detected within a string variable.

#### *Example*

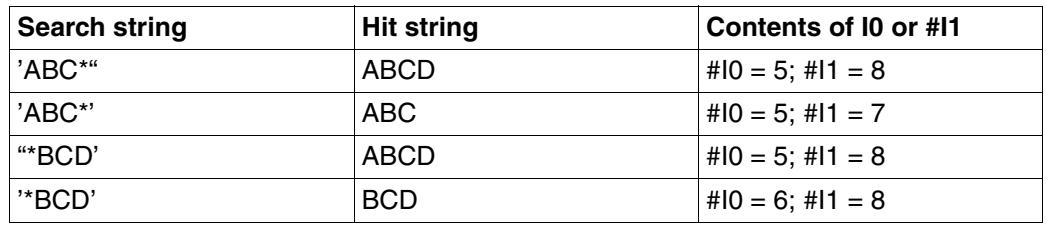

The line contains XXX\_ABCD\_YYY

In the case of a hit in L mode, the hit can be displayed on the screen by means of @PRINT #L0:#I0–#I1:. If no hit is found, the values of ?, #L0, #I0 and #I1 remain unchanged.

### **Recording a hit in a negative search**

For the first record in which the search string does not occur, the start position of the checked column range is stored in integer variable #I0 and the end position is stored in integer variable #I1.

If the end position of the column range exceeds the record length, the record length is stored in #I1.

## <span id="page-341-0"></span>**@ON (Format 1) Display lines containing the search string**

This format of @ON causes EDT to output the contents of each line in which the search string was found. The output is sent to the screen (SYSOUT) in interactive mode or to the printer (SYSLST) in batch mode.

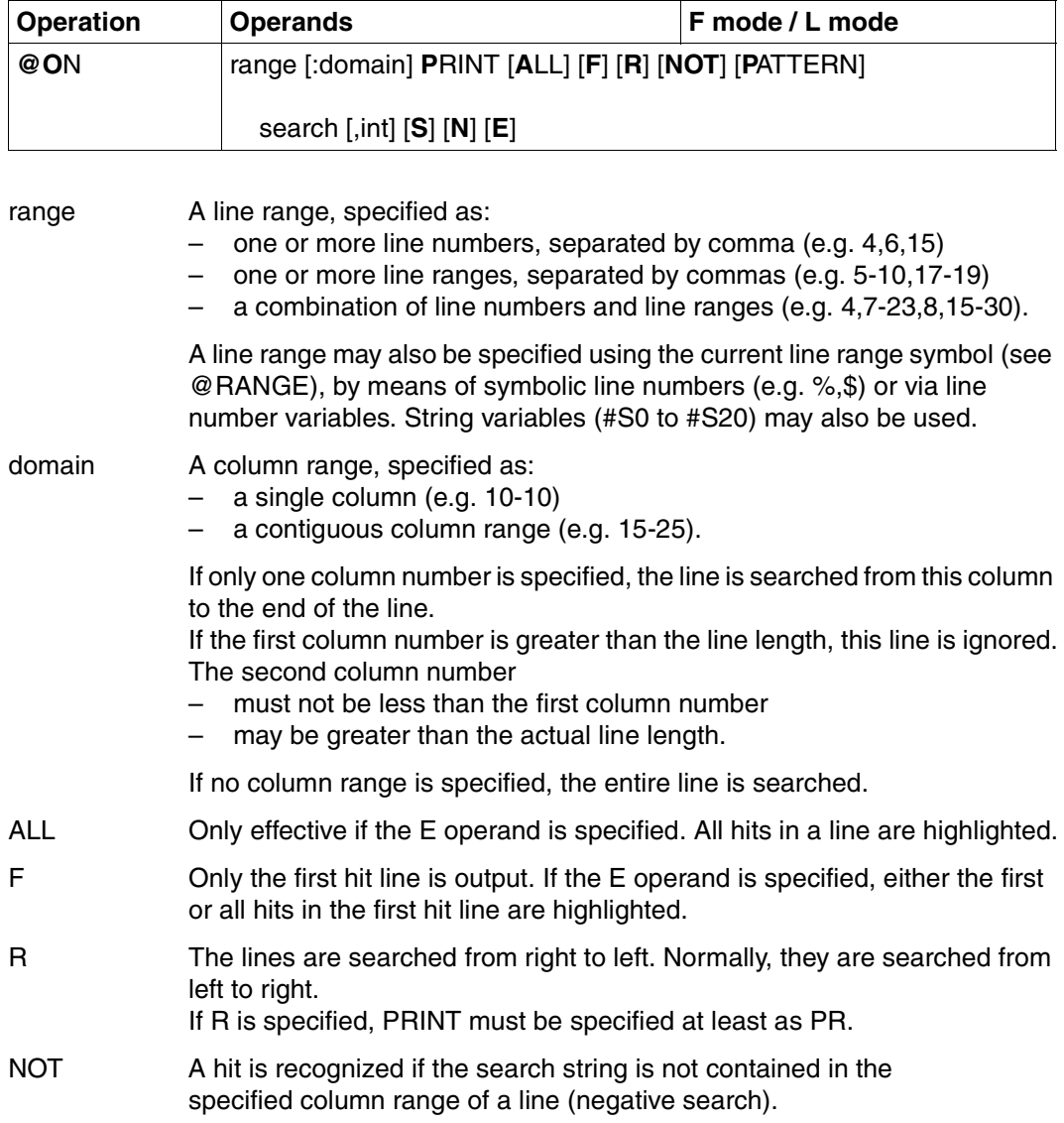

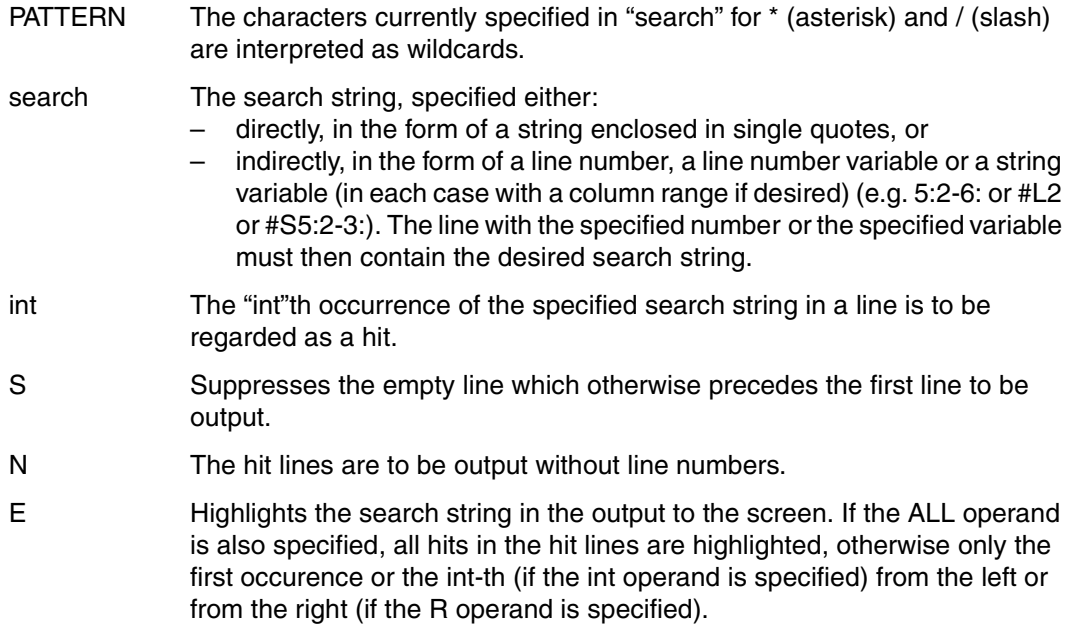

*Example* 

 1.00 ALL LINES IN........................................................... 2.00 WHICH A HIT OCCURS..................................................... 3.00 ARE TO BE OUTPUT;...................................................... 4.00 IF THERE IS NO......................................................... 5.00 HIT IN THE LINE RANGE,................................................. 6.00 NOTHING IS OUTPUT...................................................... 7.00 ....................................................................... on & print f 'hit'................................................0001.00:001(1)

The first line containing the string 'HIT' is to be output.

 2.0000 WHICH A HIT OCCURS PLEASE ACKNOWLEDGE

 1.00 ALL LINES IN........................................................... 2.00 WHICH A HIT OCCURS..................................................... 3.00 ARE TO BE OUTPUT;...................................................... 4.00 IF THERE IS NO......................................................... 5.00 HIT IN THE LINE RANGE,................................................. 6.00 NOTHING IS OUTPUT...................................................... 7.00 ....................................................................... on & print 'hit'..................................................0001.00:001(1)

All lines which contain the string 'HIT' are to be output.

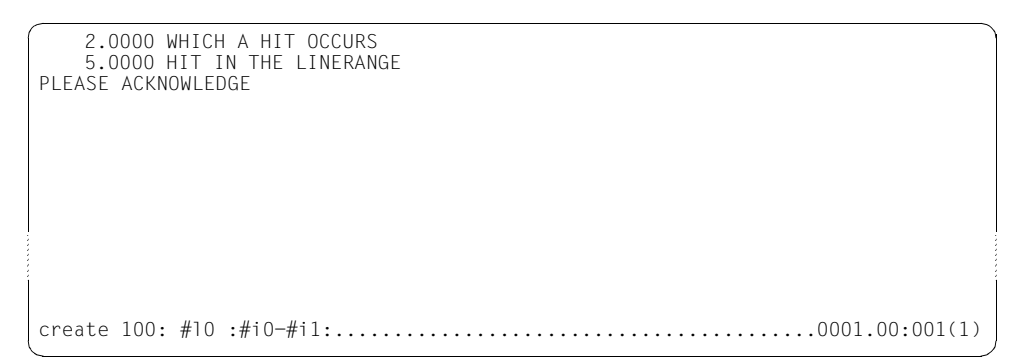

If there are several hits, the values of line number variable #L0 and of integer variables #I0 and #I1 apply to the first hit which was found, i.e. to 'HIT' in line 2.

 1.00 ALL LINES IN........................................................... 2.00 WHICH A HIT OCCURS..................................................... 3.00 ARE TO BE OUTPUT;...................................................... 4.00 IF THERE IS NO......................................................... 5.00 HIT IN THE LINE RANGE,................................................. 6.00 NOTHING IS OUTPUT...................................................... 100.00 HIT.................................................................... 101.00 ....................................................................... on &:2 print 'hit'................................................0001.00:001(1)

All lines in which the string 'HIT' occurs in or after column 2 are to be output.

 2.0000 WHICH A HIT OCCURS PLEASE ACKNOWLEDGE

 1.00 ALL LINES IN........................................................... 2.00 WHICH A HIT OCCURS..................................................... 3.00 ARE TO BE OUTPUT;...................................................... 4.00 IF THERE IS NO......................................................... 5.00 HIT IN THE LINE RANGE,................................................. 6.00 NOTHING IS OUTPUT...................................................... 100.00 HIT.................................................................... 101.00 ....................................................................... on & print 'I',3..................................................0001.00:001(1)

The lines in which the string 'I' appears at least three times are to be output.

 5.0000 HIT IN THE LINE RANGE, PLEASE ACKNOWLEDGE

 1.00 ALL LINES IN........................................................... 2.00 WHICH A HIT OCCURS..................................................... 3.00 ARE TO BE OUTPUT;...................................................... 4.00 IF THERE IS NO......................................................... 5.00 HIT IN THE LINE RANGE,................................................. 6.00 NOTHING IS OUTPUT...................................................... 100.00 HIT.................................................................... 101.00 ....................................................................... on & print not 'hit'..............................................0001.00:001(1)

All lines in which the string 'HIT' does not occur are to be output.

 1.0000 ALL LINES IN 3.0000 ARE TO BE OUTPUT; 4.0000 IF THERE IS NO 6.0000 NOTHING IS OUTPUT. PLEASE ACKNOWLEDGE

### <span id="page-345-0"></span>**@ON (Format 2) Display the starting column of the search string**

This format of @ON causes EDT to display, on the screen, the line numbers and numbers of the columns in which the occurrences of the search string begin. If "search" is omitted, EDT displays the line number and length of each line in the specified line range.

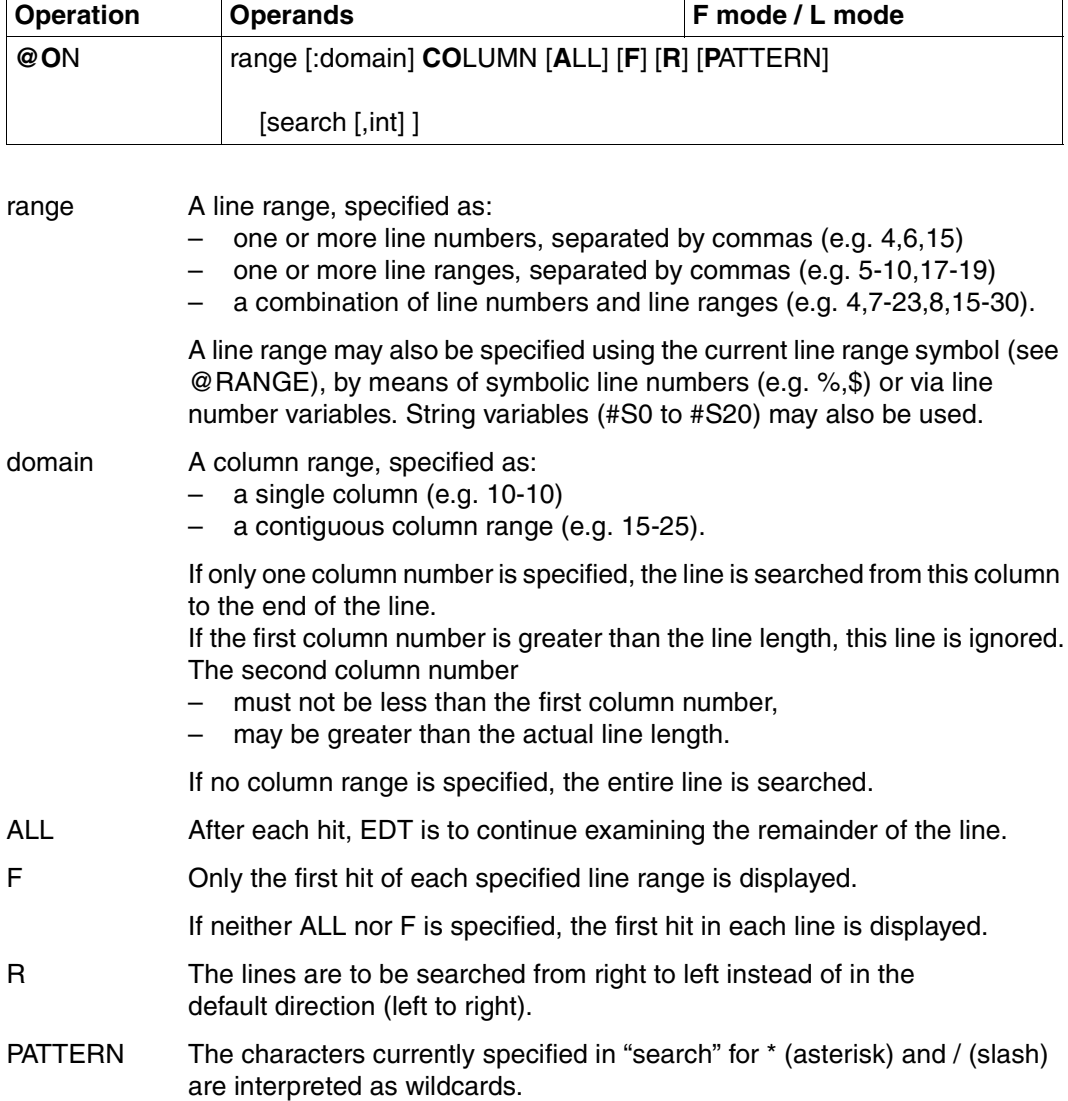

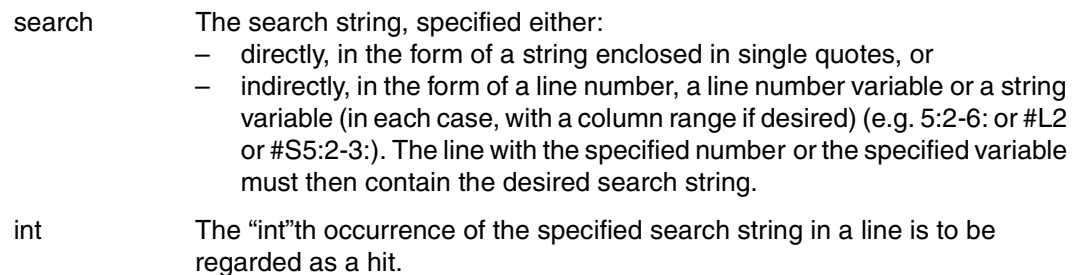

#### *Example*

 1.00 HOW LONG IS LINE 1 ?................................................... 2.00 AND LINE 2 ?........................................................... 3.00 WHO KNOWS THE LENGTH OF LINE 3 ?....................................... 4.00 ....................................................................... on & column.......................................................0001.00:001(1)

The length of each line is to be displayed.

 1.0000 020 2.0000 012 3.0000 032 PLEASE ACKNOWLEDGE

 1.00 HOW LONG IS LINE 1 ?................................................... 2.00 AND LINE 2 ?........................................................... 3.00 WHO KNOWS THE LENGTH OF LINE 3 ?....................................... 4.00 ....................................................................... on 3 column r 'e '................................................0001.00:001(1) The column number at which the string 'E " occurs for the first time in line 3 (searching from the right) is to be displayed.

 1.0000 028 PLEASE ACKNOWLEDGE

 1.00 HOW LONG IS LINE 1 ?................................................... 2.00 AND LINE 2 ?........................................................... 3.00 WHO KNOWS THE LENGTH OF LINE 3 ?....................................... 4.00 ....................................................................... on 3 column all 'e '..............................................0001.00:001(1)

The numbers of all columns in which the string 'E<sub>"</sub> occurs in line 3 are to be displayed.

```
 1.0000 013 028 
  PLEASE ACKNOWLEDGE 
      1.00 HOW LONG IS LINE 1 ?...................................................
                                                    2.00 AND LINE 2 ?...........................................................
      3.00 WHO KNOWS THE LENGTH OF LINE 3 ?.......................................
on & column 'o',2.................................................0001.00:001(1)
```
For all lines containing the string 'O' at least twice, the column number of the hit (second occurrence of the search criterion) is to be displayed.

 1.0000 006 3.0000 007 PLEASE ACKNOWLEDGE

 1.00 HOW LONG IS LINE 1 ?................................................... 2.00 AND LINE 2 ?........................................................... 3.00 WHO KNOWS THE LENGTH OF LINE 3 ?....................................... 4.00 ....................................................................... on & column all 'e'...............................................0001.00:001(1)

The numbers of all lines and columns in which the string 'E' occurs are to be displayed.

 1.0000 016 2.0000 008 3.0000 013 016 028 PLEASE ACKNOWLEDGE

# <span id="page-349-0"></span>**@ON (Format 3) Find the line number of the first hit**

This format of @ON determines whether the specified search string occurs within the specified range and, if so, where it occurs for the first time. The line number of the hit is placed in #L0 and the column numbers in #I0 and #I1.

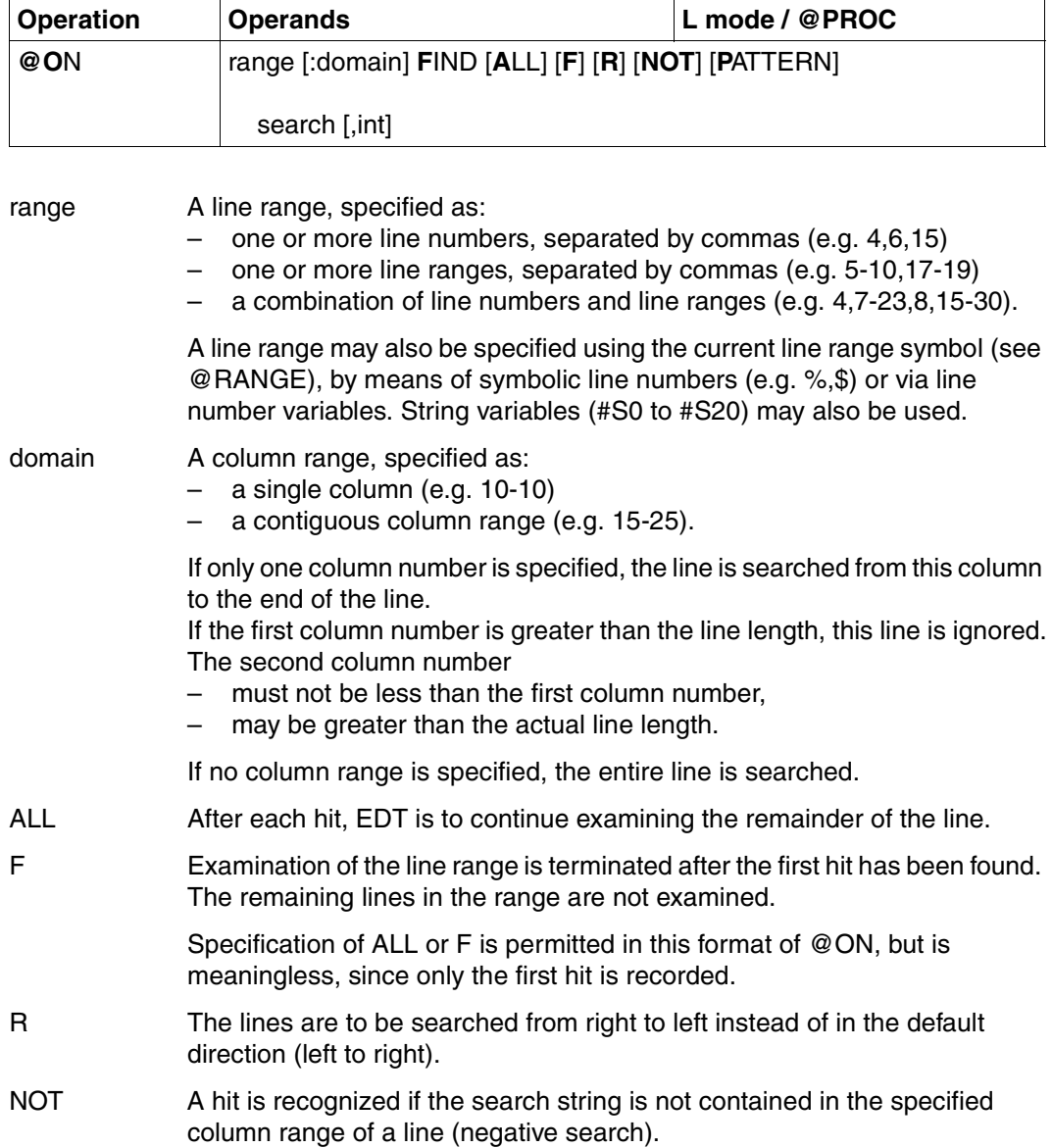

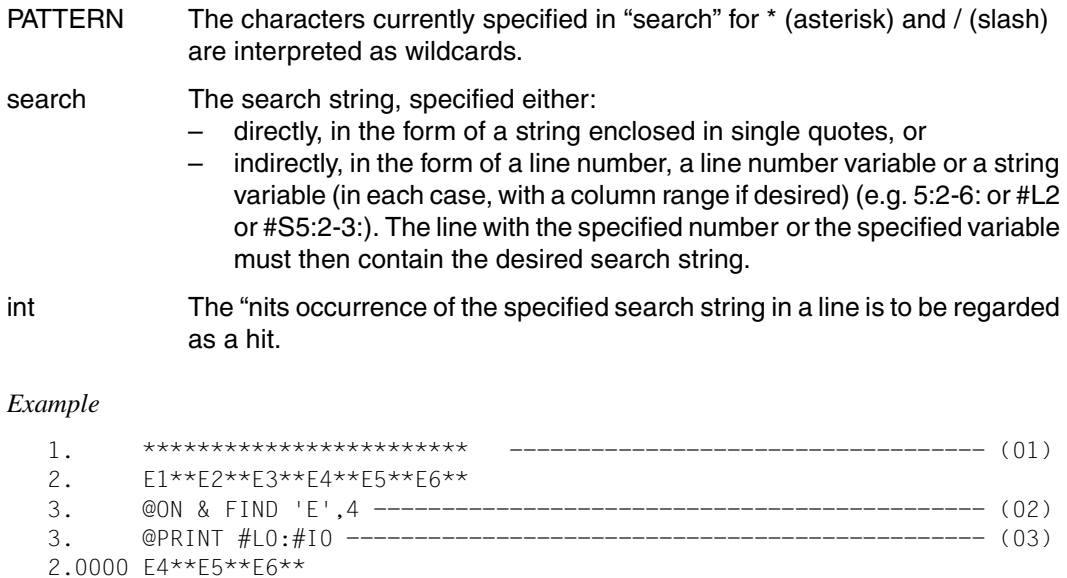

- 3.
- (01) Two lines are created in the virtual file.
- (02) The fourth occurrence of 'E' in each line is to be found. EDT shows no external reaction; however, if there is a hit, it places the number of the hit line in #L0, the starting column of the hit in #I0 and the final column of the hit in #I1.
- (03) This prints the first hit line, starting at the first column of the hit.

## <span id="page-351-0"></span>**@ON (Format 4) Mark records containing the search string**

This format causes all records which contain the search string to be marked with the specified record mark (m). In F mode the work window is positioned to the first record containing a hit.

Existing record marks (such as those set by a previous @ON statement) remain unchanged. They can, if desired, be deleted by means of @DELETE MARK.

The resulting record marks can be used for copying (@ON format 5) or for positioning within the work file (see "+/– Position within work file", page [120](#page-119-0)ff, format 2).

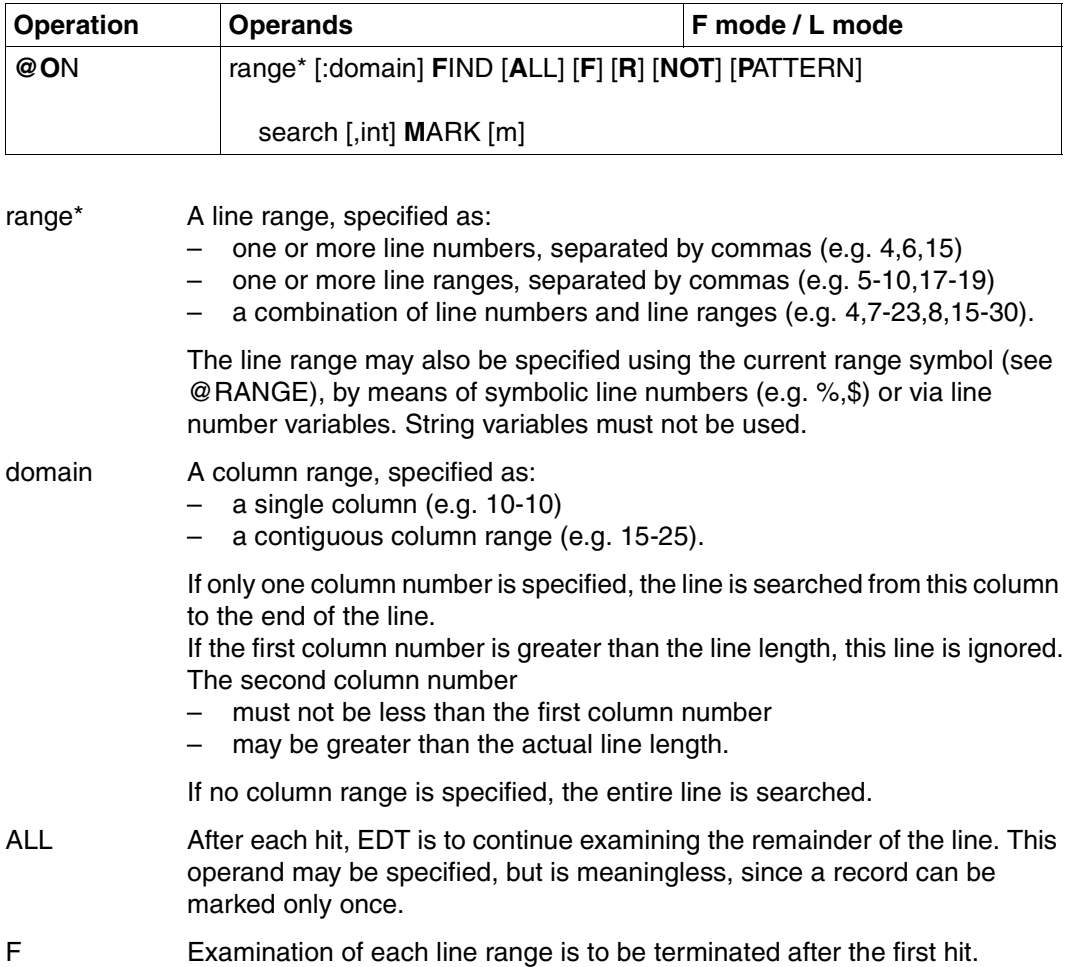

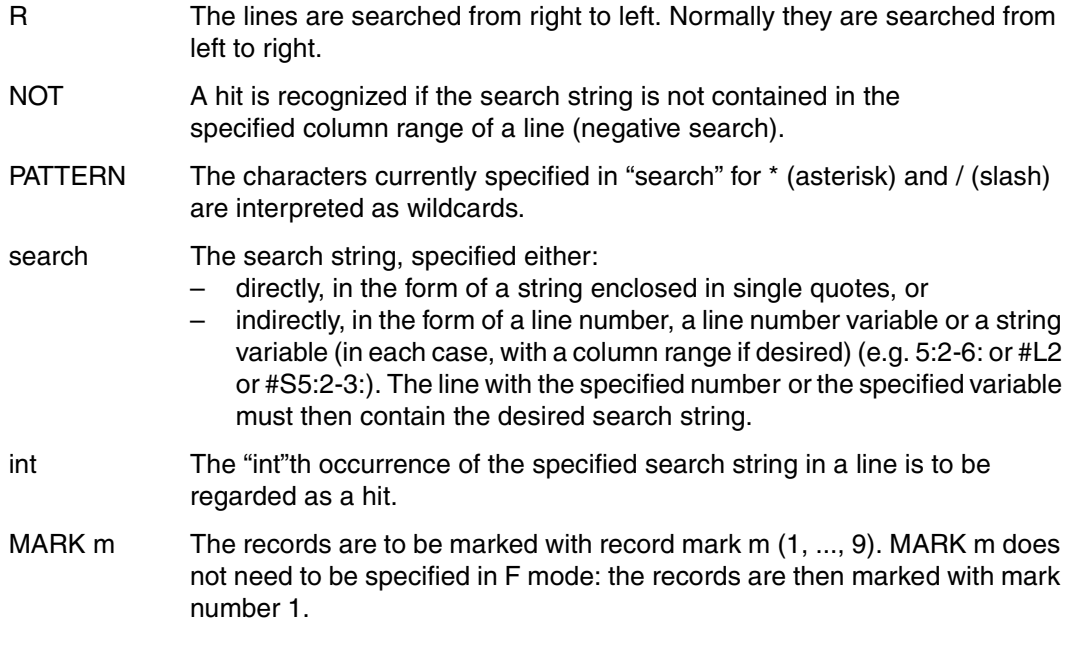

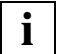

If the statement is issued for a file opened by means of @OPEN, no records are marked; the work window is simply positioned to the first record containing a hit. Explicit specification of MARK m is rejected with an error message.

#### *Example*

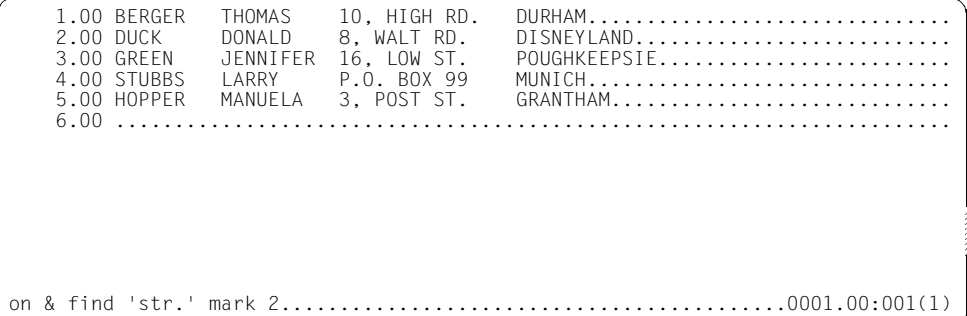

The records containing the string 'ST' are to be marked with mark number 2. EDT will automatically position the file to the first record containing a hit.

 3.00 GREEN JENNIFER 16, LOW ST. POUGHKEEPSIE......................... 4.00 STUBBS LARRY P.O. BOX 99 MUNICH..................................<br>5.00 HOPPER MANUELA 3, POST ST. GRANTHAM............................. 6.00 ....................................................................... +(2)..............................................................0003.00:001(1)

The work window is positioned to line 3, since this contains the first hit.

+(2) scrolls to the next record marked with 2.

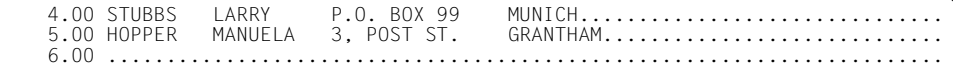

# <span id="page-354-1"></span><span id="page-354-0"></span>**@ON (Format 5) Copy marked records**

All records with the specified record mark are copied into the specified work file.

A work file currently being executed as an EDT procedure (see @DO), i.e. an active work file, cannot be used as the output file.

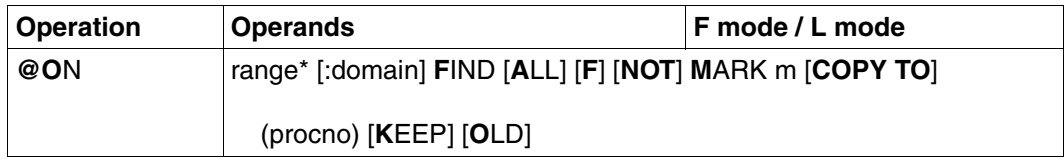

Only the marked records are checked to see if they contain the mark m.

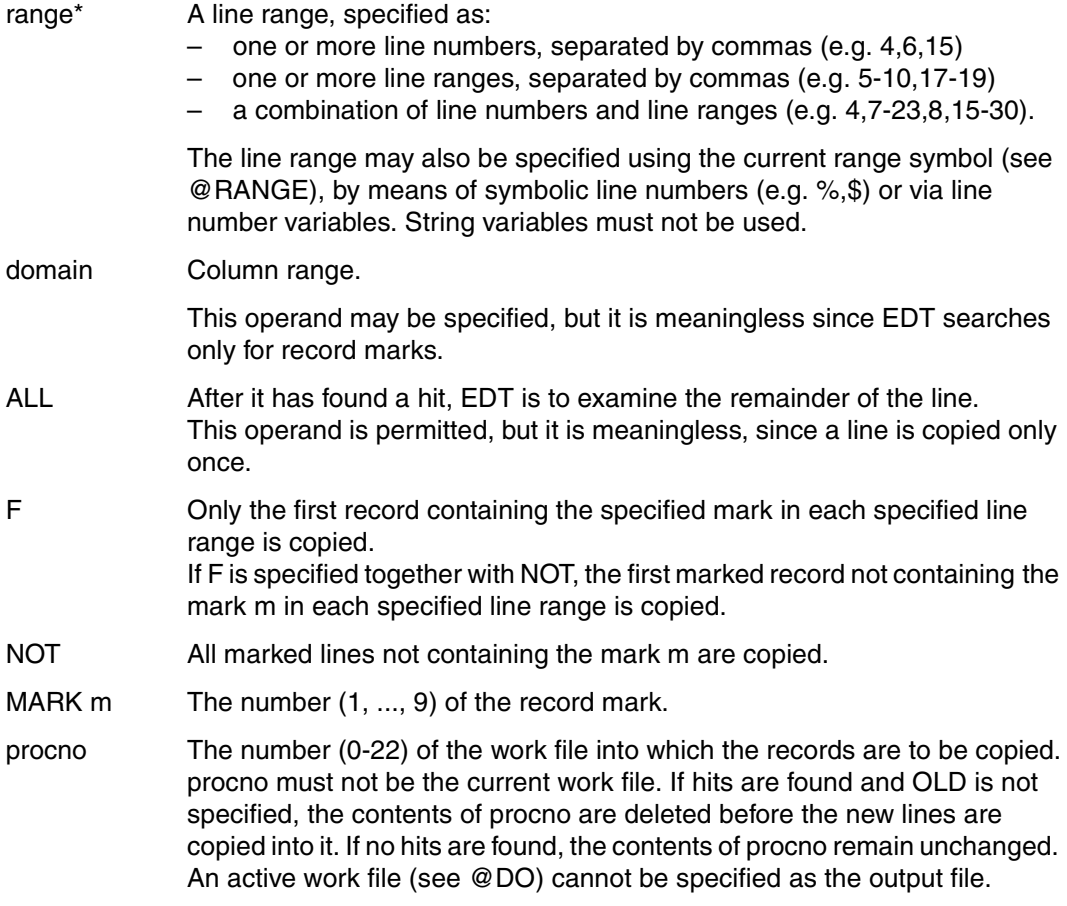

- KEEP The marked lines are to retain their line numbers as they are copied. If KEEP is omitted, EDT creates the lines in the output file, starting with the current line and using the current increment value.
- OLD The contents of the target file procno are not deleted before copying. Any existing lines in procno with the same line numbers are overwritten. If hits are found and OLD is omitted, the contents of procno are deleted before the new lines are copied to it.

If no record is marked or no record with the specified mark is found, EDT issues the message: % EDT0901 NO MATCH IN RANGE

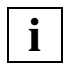

If this format of @ON is entered in work file 0 and an ISAM file has been opened in real mode by means of @OPEN, the statement is rejected with the error message: % EDT4935 MAIN FILE OPENED REAL.

*Example 1* 

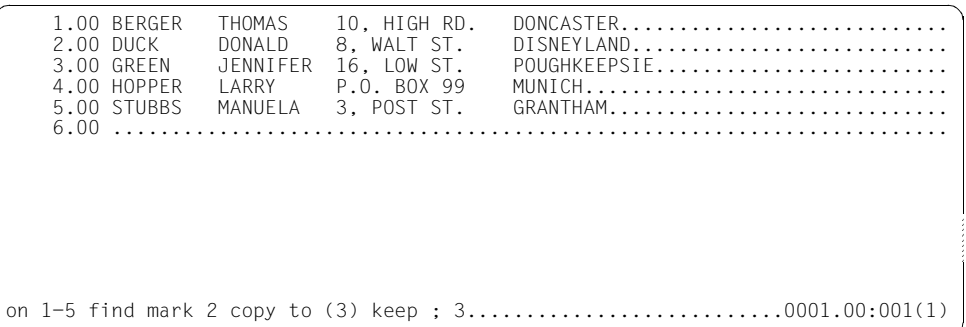

Line range 1 to 5 is to be searched for record mark 2 and all records with this mark are to be copied into work file 3, retaining their original line numbers. EDT is then to switch to work file 3.

3.00 GREEN JENNIFER 16, LOW ST. POUGHKEEPSIE..................<br>4.00 HOPPER LARRY P.O. BOX 99 MUNICH........................ 4.00 HOPPER LARRY P.O. BOX 99 MUNICH............................... 5.00 .......................................................................  $\ldots \ldots \ldots$ .0003.00:001(3)

#### *Example 2*

All the lines which are not marked are to be copied. As a first step, all lines must be marked with a record mark (e.g. 9) that has not yet been assigned (@ON, format 4). Then all those lines which do not have the record mark (e.g. 1 to 3) are copied (@ON, format 5).

 @ON & FIND PATTERN '\*' MARK 9 @ON & FIND NOT MARK 1 COPY TO (1) KEEP @PROC 1 @ON & FIND NOT MARK 2 COPY TO (2) KEEP @PROC 2 @ON & FIND NOT MARK 3 COPY TO (3) KEEP @PROC 3

Work file 1 contains all lines which do not have record mark 1. Work file 2 contains all lines which do not have record mark 1 or 2. Work file 3 contains all lines which do not have record mark 1 or 2 or 3.

## <span id="page-357-0"></span>**@ON (Format 6) Copy records containing the search string**

All records with the specified search string are copied into the specified work file. If hits are found, the contents of the target file procno are deleted before copying by default. If no hits are found or OLD is specified, the contents remain unchanged.

A work file currently being executed as an EDT procedure (see @DO), i.e. an active work file, cannot be used as the output file.

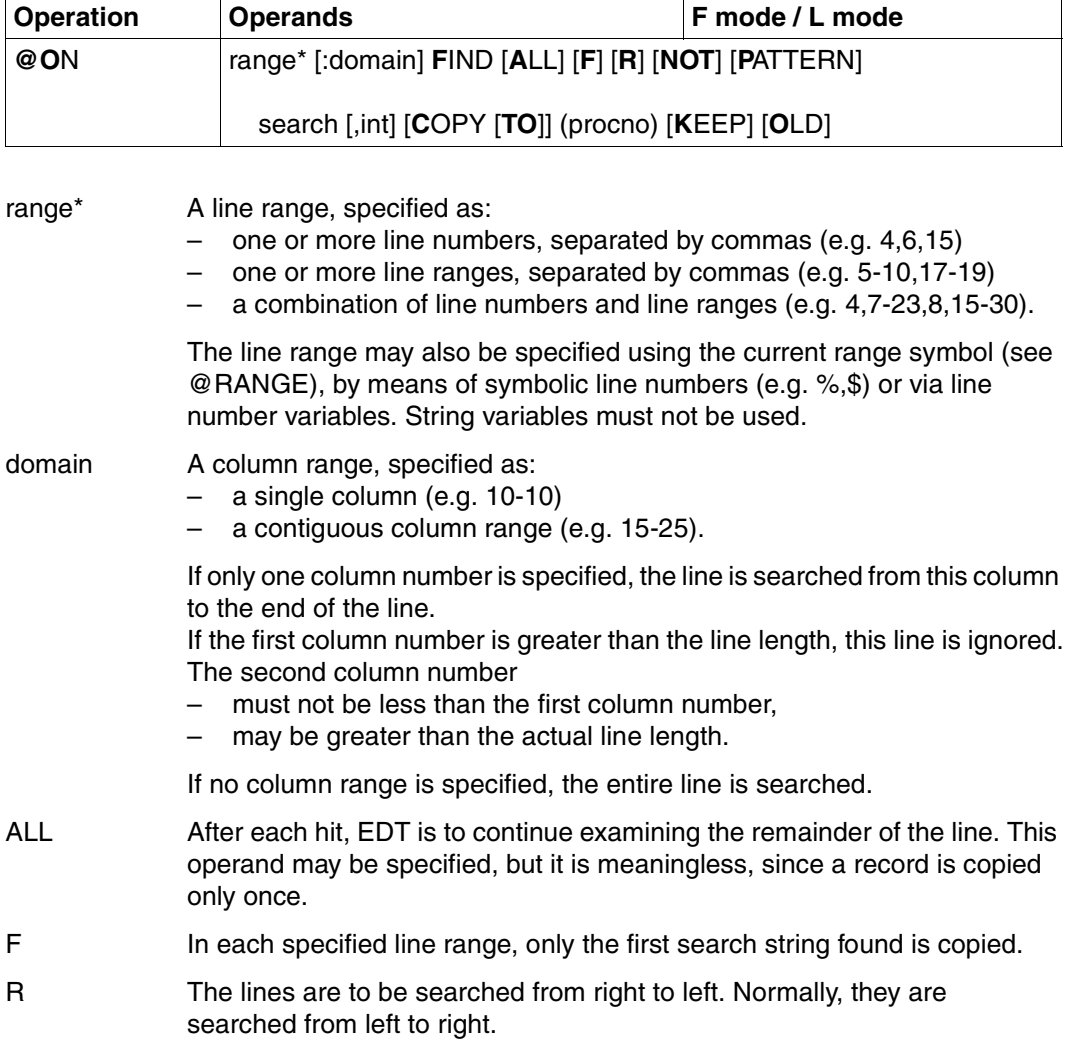

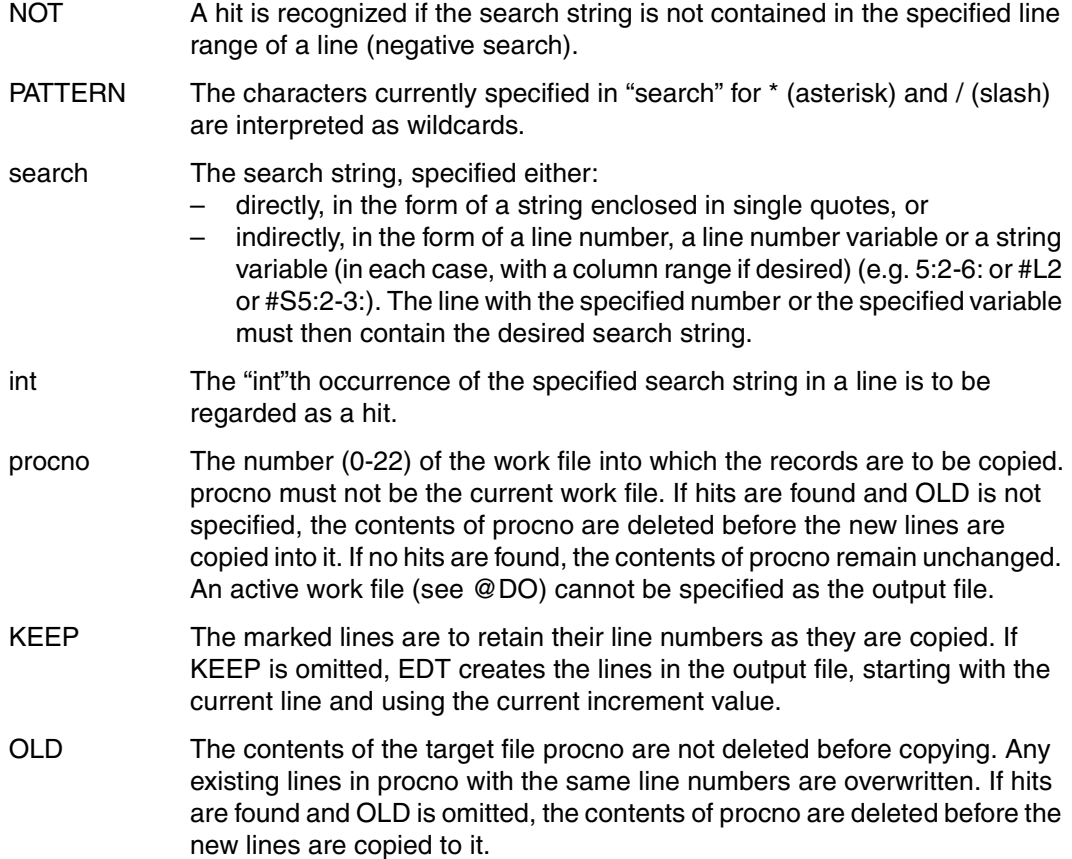

## *Example*

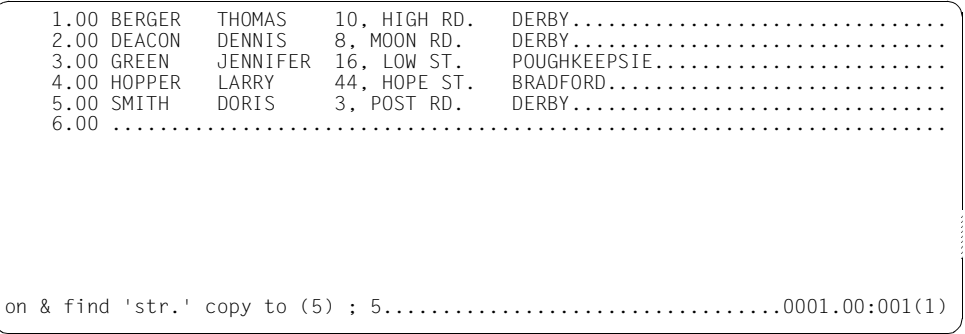

All records containing the string 'ST.' are to be copied into work file 5 and renumbered there. EDT is then to switch to work file 5.

1.00 GREEN JENNIFER 16, LOW ST. POUGHKEEPSIE.....................<br>2.00 HOPPER LARRY 44, HOPE ST. BRADFORD....................... 2.00 HOPPER LARRY 44, HOPE ST. BRADFORD............................. 3.00 ....................................................................... 1.................................................................0001.00:001(5)

EDT switches to work file 1.

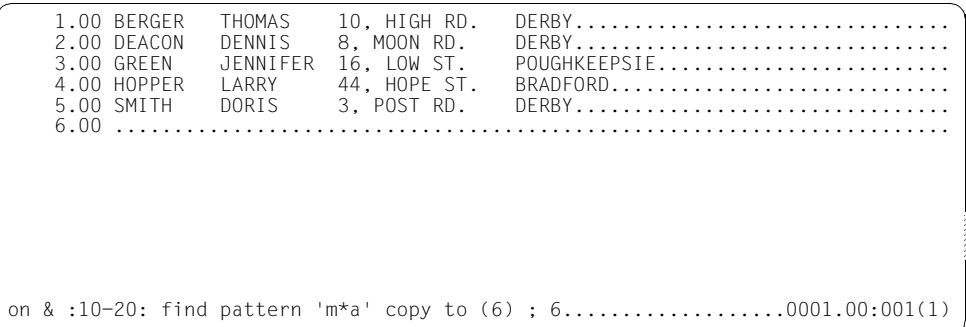

All records of people whose first names begin with "D" and end with "S" are copied into work file 6. EDT then switches to work file 6.

 1.00 DEACON DENNIS 8, MOON RD. DERBY................................ 2.00 SMITH DORIS 3, POST RD. DERBY................................ 3.00 ....................................................................... ..................................................................0001.00:001(6)
## **@ON (Format 7) Replace the search string**

This format of @ON causes the search string to be replaced by another string in the event of a hit. The number of hits and the number of hit lines can be written into integer variables ( V switch).

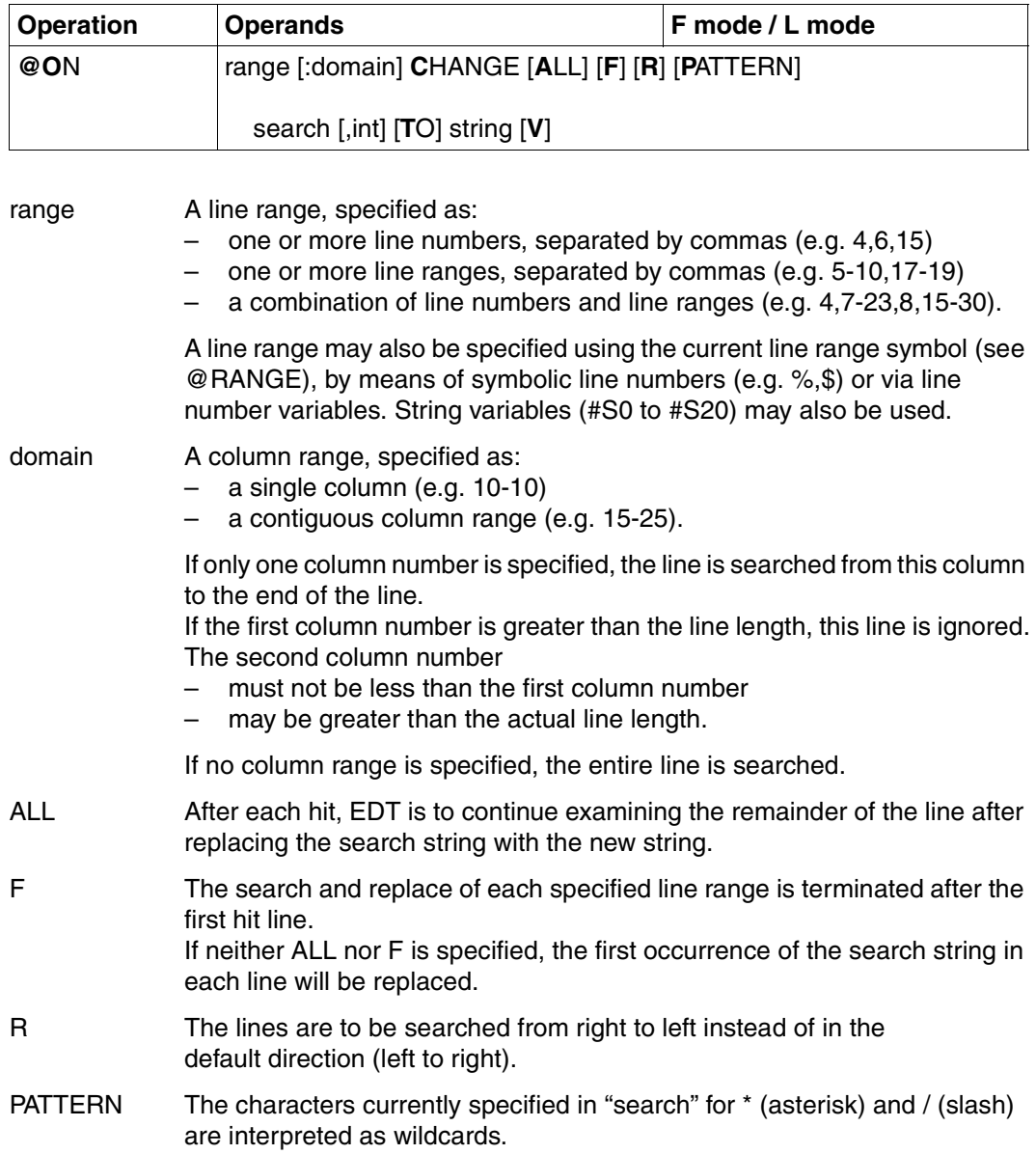

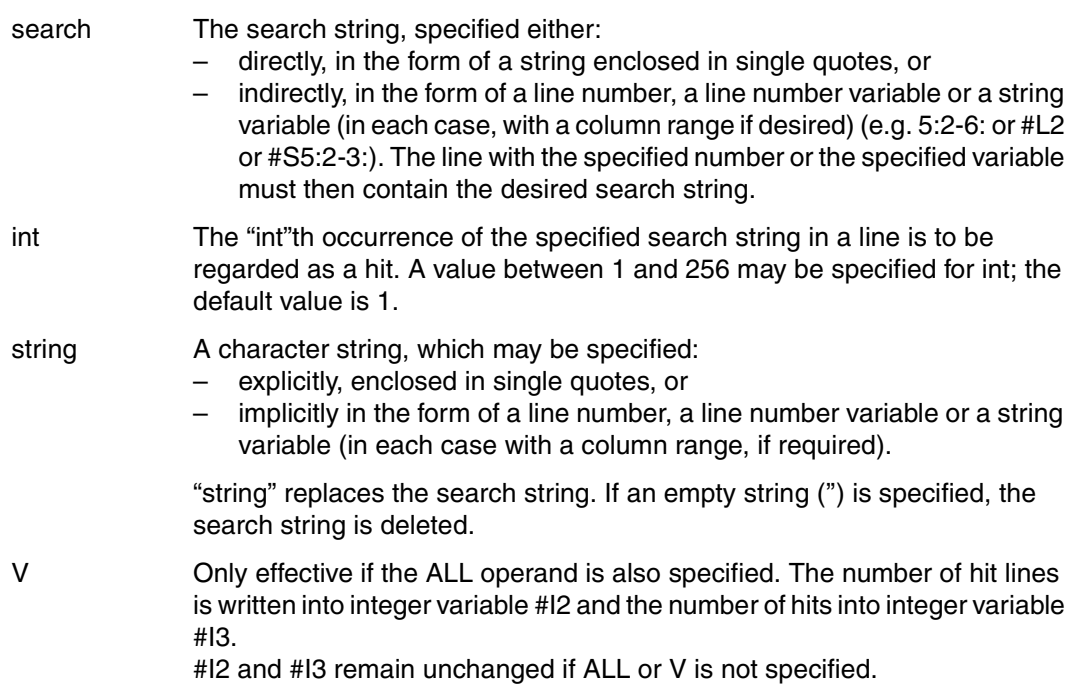

#### *Example*

--+-----1----+-----2----+----3----+-----4----+-----5----+-----6----+- 1.00 ABCDEFGHIJKLMNOPQRSTUVWXYZ.............................................. 2.00 WHO ISIS AS IBBORN AS A MULE ?.......................................... 3.00 ........................................................................ on 2 change 'i',3 to 1:19-21 ; on 2 change 'is' to ''.............0001.00:001(1)

The first @ON is to search for the third occurrence of the character 'I' in line 2 and replace it with the string from columns 19 to 21 of line 1, i.e. 'STU'.

The second @ON is to search for the first occurrence of the string 'IS' in line 2 and replace it with the empty string, i.e. to delete it (this is an alternative to @ON, format 9).

 1.00 ABCDEFGHIJKLMNOPQRSTUVWXYZ............................................. 2.00 WHO IS AS STUBBORN AS A MULE ?......................................... 3.00 .......................................................................

#### **@ON (Format 8) Replace or insert before or after the search string**

This format of @ON provides two possibilities for modifying the contents of a line. The specified new string

- either CHANGEs the text between the beginning of the line and the search string (PREFIX) or the text between the search string and the end of the line (SUFFIX), or
- is INSERTed before (PREFIX) or after (SUFFIX) the search string.

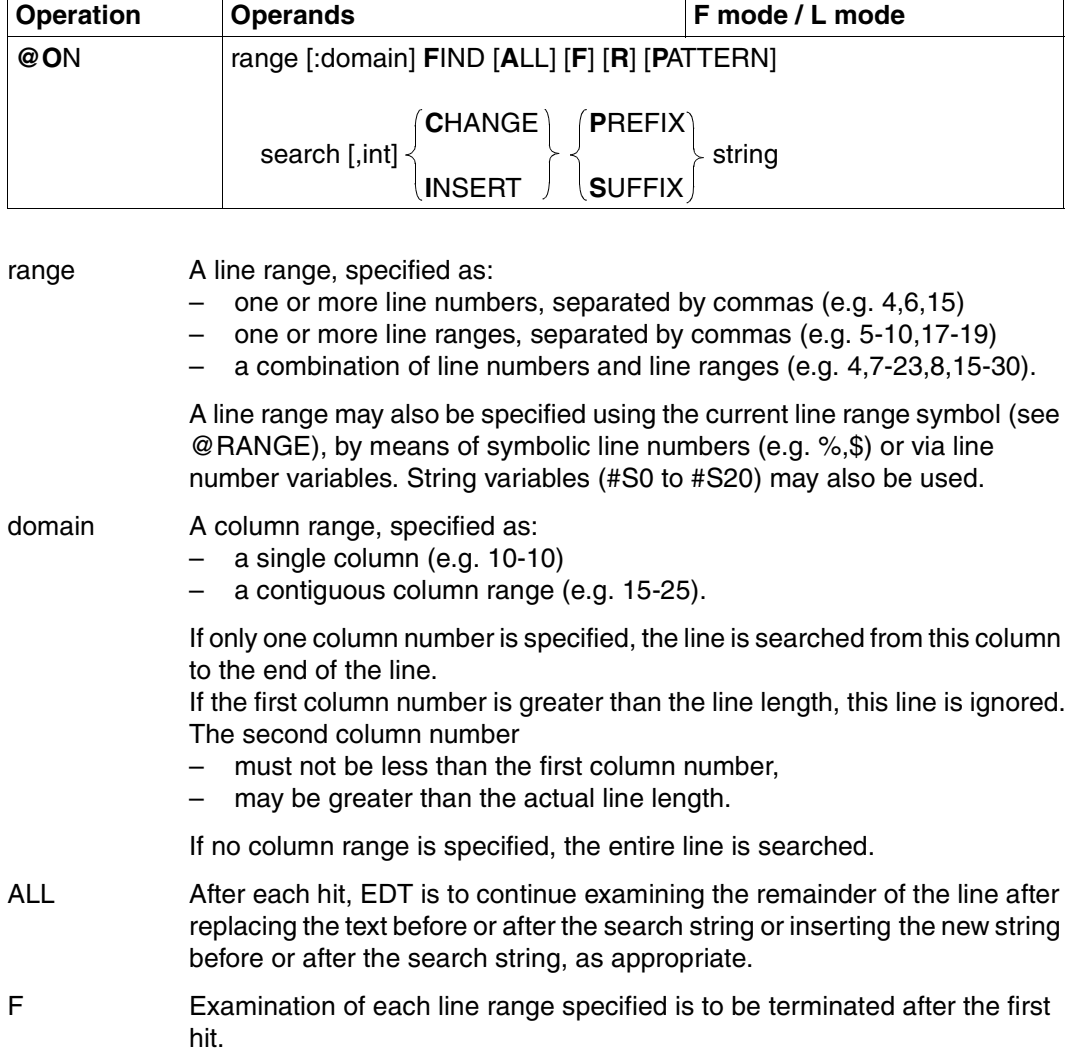

If neither ALL nor F is specified, the first hit in each line is processed.

- R The lines are to be searched from right to left instead of in the default direction (left to right).
- PATTERN The characters currently specified in "search" for  $*$  (asterisk) and / (slash) are interpreted as wildcards.
- search The search string, specified either:
	- directly, in the form of a string enclosed in single quotes, or
	- indirectly, in the form of a line number, a line number variable or a string variable (in each case, with a column range if desired) (e.g. 5:2-6: or #L2 or #S5:2-3:). The line with the specified number or the specified variable must then contain the desired search string.
- int The "int"th occurrence of the specified search string in a line is to be regarded as a hit.
- CHANGE The text between the beginning of the line and the search string or between the search string and the end of the line is to be replaced by the specified new string.
- INSERT The specified new string is to be inserted before or after the search string.
- PREFIX The character string specified for "string" replaces the text between the beginning of the line and the search string or is inserted before the search string.
- SUFFIX The character string specified for "string" replaces the text between the search string and the end of the line or is inserted after the search string.

#### string **A** character string, which may be specified:

- explicitly, enclosed in single quotes, or
- implicitly in the form of a line number, a line number variable or a string variable (in each case with a column range, if required).

"string" replaces the text before or after the search string or is inserted before or after the search string, as appropriate.

If PREFIX or SUFFIX is written in full and a character string is specified for "string", there must be a blank between PREFIX or SUFFIX and the single quote.

*Example 1*

```
 23.00 ....................................................................... 
 fstat '$user2.xmpl.'.............................................0001.00:001(1)
```
All shareable files under the user ID USER2 whose names begin with the partially qualified name 'XMPL.' are to be listed.

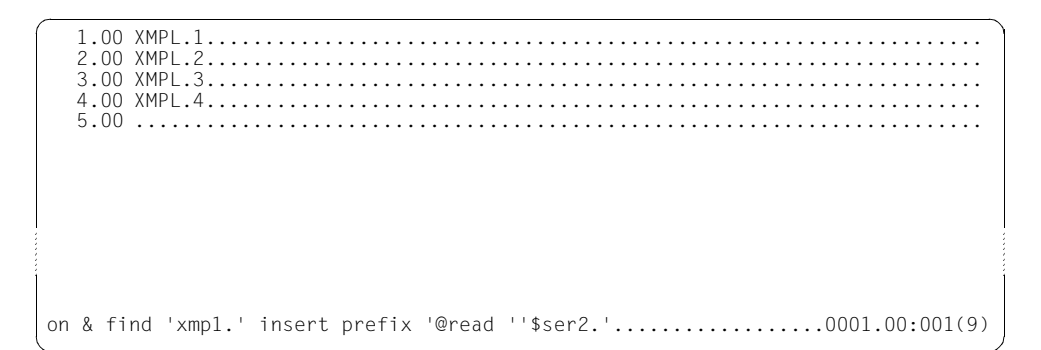

The character string '@read '\$user2.' is to be prefixed to each partially qualified name 'XMPL.'.

 1.00 @READ '\$USER2.XMPL.1.................................................... 2.00 @READ '\$USER2.XMPL.2.................................................... 3.00 @READ '\$USER2.XMPL.3.................................................... 4.00 @READ '\$USER2.XMPL.4.................................................... 5.00 ........................................................................ 1 ; do 9..........................................................0001.00:001(9)

The four files 'XMPL.1' to 'XMPL.4' are read into work file 1, one after the other.

*Example 2*

--+----1----+-----2----+----3----+-----4----+-----5----+-----6-1.00 A11B11C11D11E11F11G11H11............ 2.00 A1111B1111C1111D1111E1111.............. 3.00 ........................................................................ on 1-2 find r '11',4 insert suffix '++++'.........................0001.00:001(1)

In the line range 1 to 2, a search from right to left for the fourth occurrence of the string '11' is to be effected and  $++++$  is to be inserted after the hit.

----+-----1----+-----2----+-----3----+-----4----+-----5----+-----6-----+-1.00 A11B11C11D11E11++++F11G11H11............. 2.00 A1111B1111C1111D1111++++E1111............... 3.00 ........................................................................ on &:4 find '111',3 change suffix '####'..........................0001.00:001(1)

In line 1, the search string occurred for the fourth time (counted from the right) in columns 14-15. In line 2, the search string occurred for the first time in columns 24-25, for the second time in columns 23-24, for the third time in columns 22-23, and for the fourth time (hit) in columns 19-20. The string '++++' was inserted after the hit.

Now, a search is to be made in the entire work file, starting at column 4, for the third occurrence of the string '111'. If a hit occurs, the subsequent text is to be replaced with  $\# \# \#$ .

1.00 A11B11C11D11E11++++F11G11H11.................. 2.00 A1111B1111C111####...................................................... 3.00 ........................................................................

In line 1, the search string was not found.

In line 2, the search string occurred for the first time (counting from column 4) in columns 7-9, for the second time in columns 8-10, and for the third time (hit) in columns 12-14. The line portion after the hit was replaced with the string '####'.

## **@ON (Format 9) Delete the search string**

In the case of a hit, this format of @ON deletes the search string, leaving the remainder of the line unchanged.

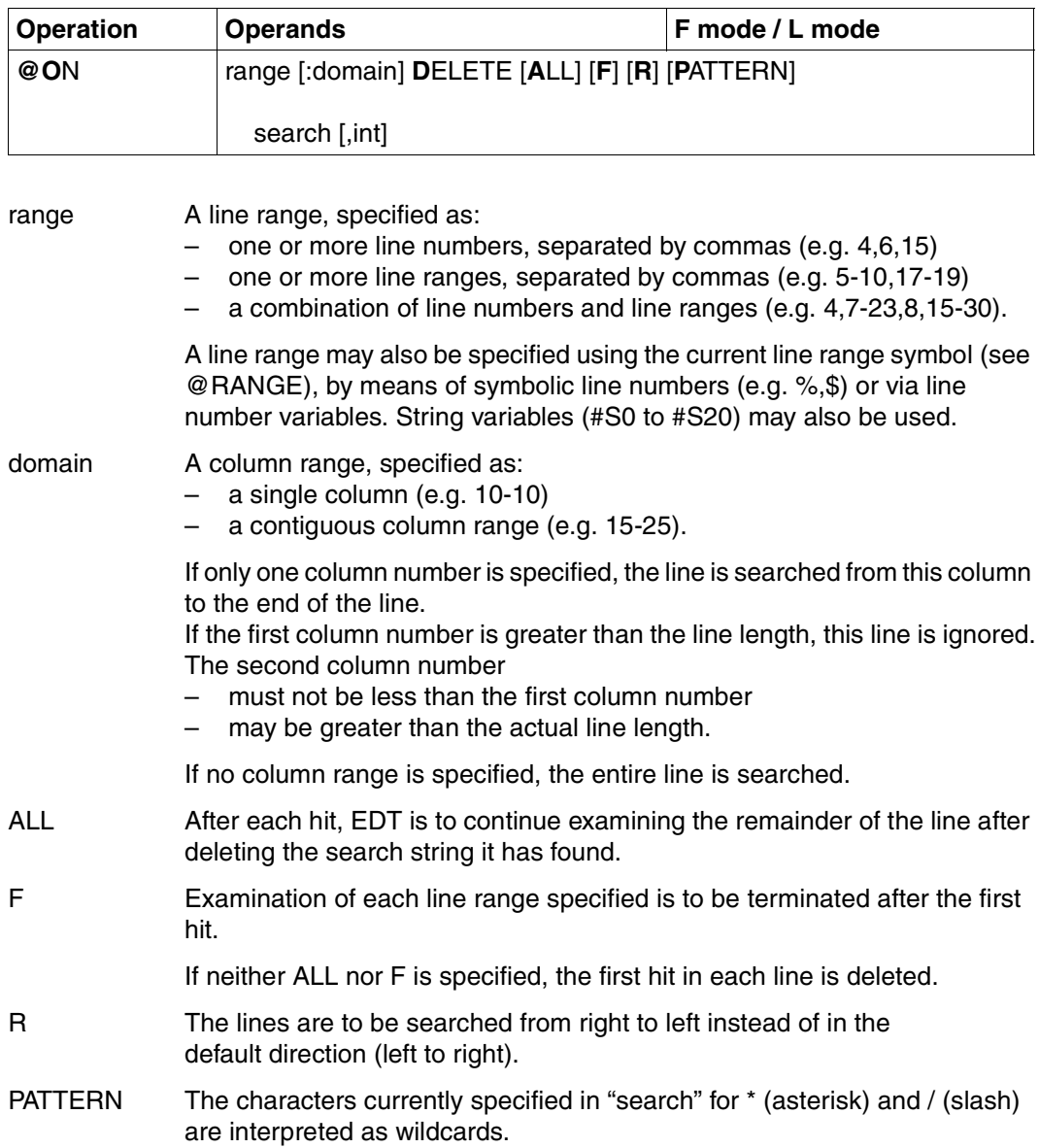

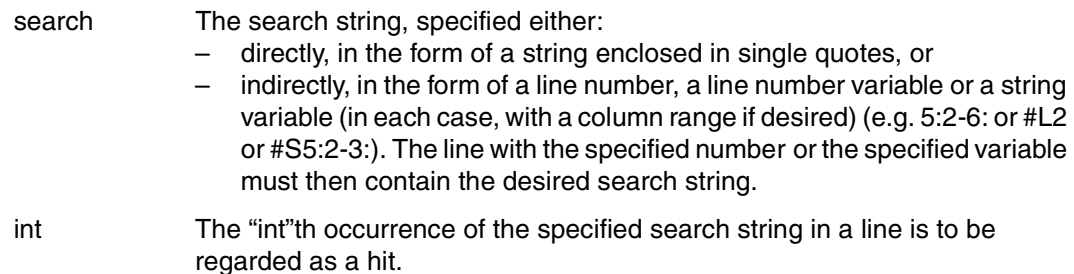

#### *Example*

1.00 XXXYYYZZZ \*\*\* XXXYYYZZZ ### XXXYYYZZZ %%%........................... 2.00 AAA XXXYYYZZZ BBB XXXYYYZZZ CCC XXXYYYZZZ............................... 3.00 ........................................................................ on & delete f r 'xxxyyyzzz'......................................0001.00:001(1)

Each line in the work file is to be searched from right to left for the search string 'XXXYYYZZZ'. The first occurrence of this string is to be deleted and the search is then to be terminated.

```
 1.00 XXXYYYZZZ *** XXXYYYZZZ ### %%%........................................
    2.00 AAA XXXYYYZZZ BBB XXXYYYZZZ CCC XXXYYYZZZ...............................
    3.00 ........................................................................
on & delete all 'xxxyyyzzz'......................................0001.00:001(1)
```
In line 1, the first occurrence of the search string from the right began in column 29. This string was deleted.

Now, the entire work file is to be searched for the search string 'XXXYYYZZZ' and this string is to be deleted wherever it occurs.

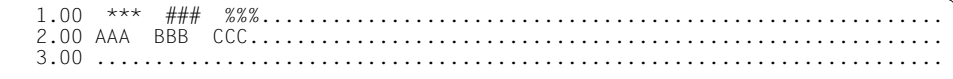

#### **@ON (Format 10) Delete the line contents before or after the search string**

In the case of a hit, this format of @ON deletes all text between the beginning of the line and the search string (PREFIX) or between the search string and the end of the line (SUFFIX).

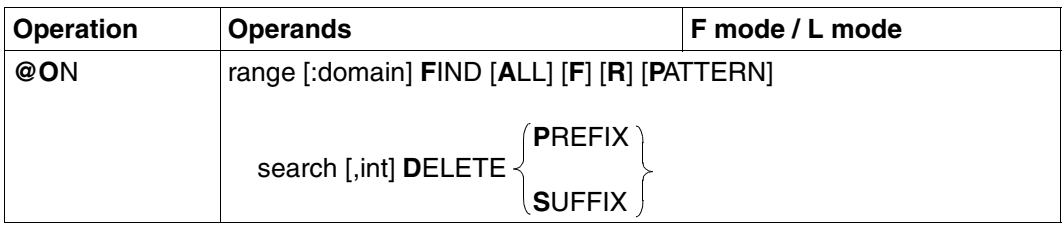

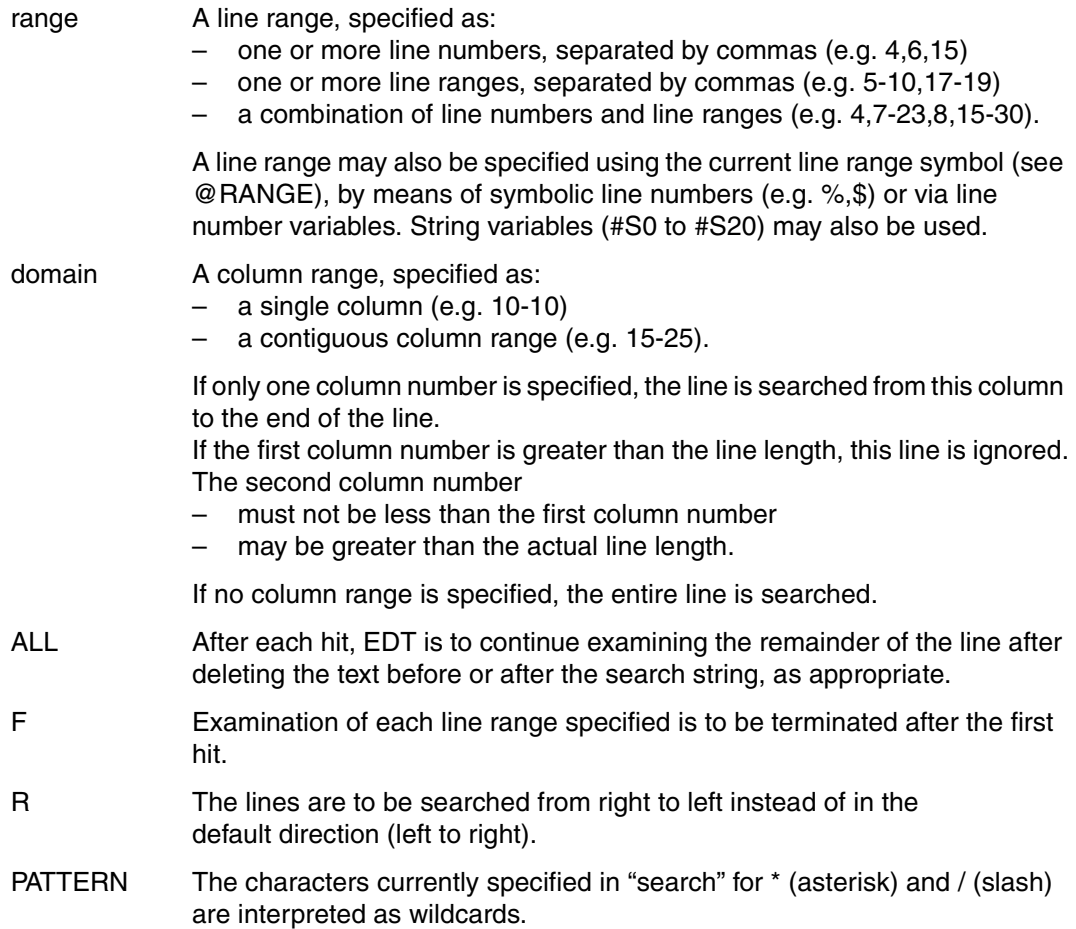

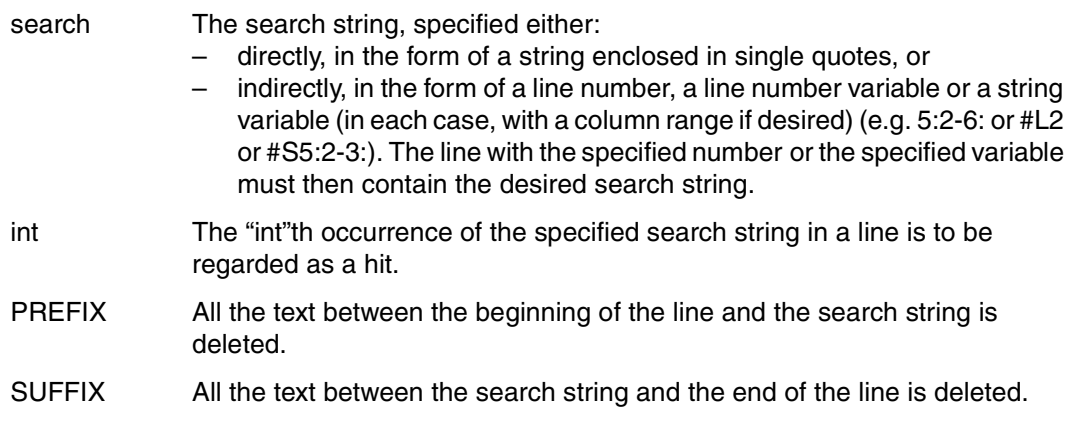

*Example* 

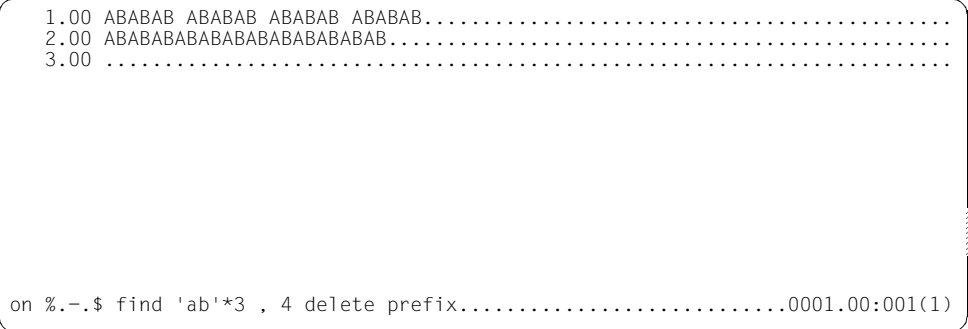

In a line range encompassing all the lines of the file (%.-.\$), all text preceding the fourth occurrence of the string 'ABABAB'('AB'\*3,4) in any line is to be deleted.

1.00 ABABAB................. 2.00 ABABABABABABABABAB...................................................... 3.00 ........................................................................

In line 1, the search string occurred for the fourth time at column 22. In line 2, the occurrences of the search string overlap:

it was found for the first time at column 1, the second time at column 3, the third time at column 5, and the fourth time (the actual hit) at column 7.

## **@ON (Format 11) Delete the line containing the search string**

This format of @ON deletes the entire line in which the search string is found.

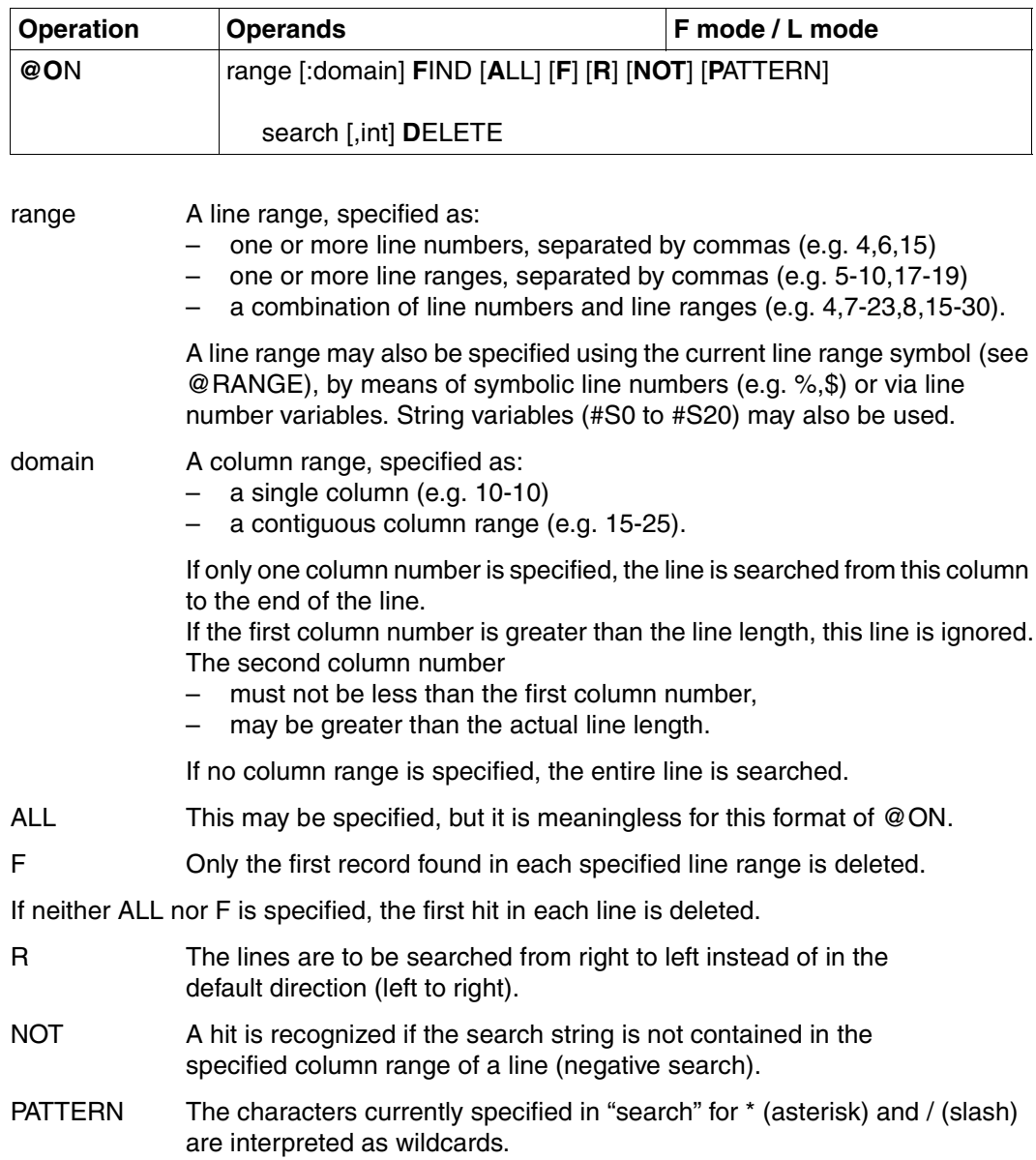

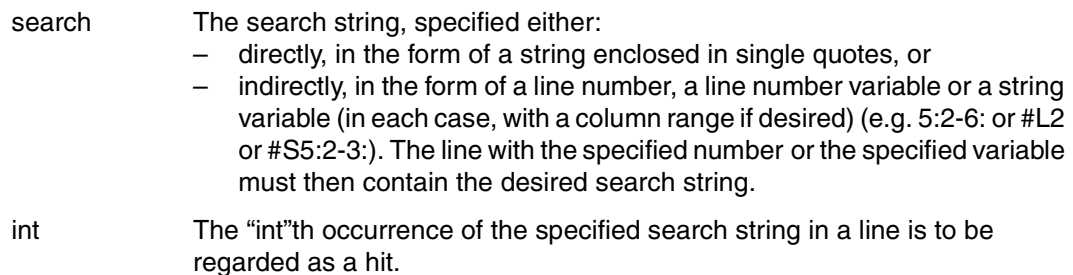

#### *Example*

1.00 1 ABC 2 ABC 3 ABC 4 ABC 5 ABC............................ 2.00 1 ABC 2 ABC 3 ABC 4 ABC.......................................... 3.00 1 ABC 2 ABC 3 ABC.................................................. 4.00 1 ABC 2 ABC.......................................................... 5.00 1 ABC.................................................................. 6.00 1....................................................................... 7.00 ........................................................................ on & find 'abc',3 delete..........................................0001.00:001(1)

All lines in the entire work file which contain the search string 'ABC' at least three times are to be deleted.

```
 4.00 1 ABC 2 ABC..........................................................
    5.00 1 ABC..................................................................
    6.00 1.......................................................................
    7.00 ........................................................................
on & : 7 find 'a' delete..........................................0004.00:001(1)
```
#### Lines 1, 2 and 3 were deleted.

Now, all lines in the entire work file which contain the character 'A' in or after column 7 are to be deleted.

 5.00 1 ABC.................................................................. 6.00 1....................................................................... 7.00 ........................................................................ on & find ' '\*2 delete............................................0004.00:001(1)

Line 4 was deleted.

Next, all lines in the entire work file which contain two consecutive blanks  $(′'$   $)$  are to be deleted.

 6.00 1....................................................................... 7.00 ........................................................................

Line 5 was deleted.

# **@OPEN Open and read file or library element**

@OPEN has two formats with the following functions:

- Open and read an ISAM file for real processing (format 1).
- Copy a file into an ISAM file (format 1).
- Open and read a program library element or a file (format 2). The library element or file is read into the current work file, where it can then be processed.

## **@OPEN (Format 1) Processing an ISAM file on disk (real processing)**

The ISAM file is not read into the memory area of EDT. Instead, only that part of the file which is currently being processed, i.e. the contents of one work window, is read into the current work file, which must be empty. Any changes to the file contents are written back to the disk file as soon as the  $\overline{DUE}$  key is hit. Until closed by means of @CLOSE at the end of processing, the file remains physically open.

#### **Copying files and real processing of SAM files**

With the aid of @OPEN, a SAM or ISAM file which is to be processed ("file1") can be copied into an ISAM file. The copy of the file ("file2") is then opened.

A SAM file which is to be processed in real mode can thus be copied into an ISAM file and opened by means of @OPEN before it is processed. See also the section ["Real processing](#page-377-0)  [of SAM files" on page 378](#page-377-0)ff. below.

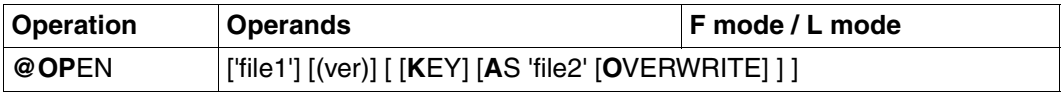

file1 A file name. If this file name does not yet exist, a file with this name is cataloged. file1 can be omitted if a file name has been previously defined by means of @FILE. If no file name has been previously defined by means of @FILE, file1 must be specified to prevent the @OPEN statement being rejected with an error message.

- ver The version number of the file. This may consist of three digits or an asterisk (\*), where \* designates the current version number.
- KEY This is used only with SAM files created by means of @WRITE and KEY. KEY specifies that the keys stored in the SAM file are to be interpreted as line numbers, and not as part of the line contents.

file2 A file name. If this file name does not yet exist, a file with this name is cataloged. If file2 is specified, file1 is copied into file2 and file2 is then opened.

If OVERWRITE is not specified and file2 exists and is not empty, a warning message is issued. @OPEN is then executed only if

- the user responds to the warning message by entering Y,
- file1 is not empty, and
- file name file2 is not the same as file1
- OVERWRITE Suppresses the warning message % EDT0296 OVERWRITE FILE? REPLY (Y=YES; N=NO)? which is issued if file2 exists. Any file with this name is then overwritten. If file2 does not exist, OVERWRITE has no effect.

ISAM files can be processed in real mode only in work file 0. The work file must be empty.

After an @OPEN statement, the statements @RUN, @RENUMBER and @COMPARE are rejected. Records of really opened files cannot be marked (e.g. @ON format 4) and are not autosaved (see @AUTOSAVE).

If an incorrect version number is specified in an @OPEN statement, the current version number is simply displayed; the file is not actually opened.

If the current version number or \* is specified in @OPEN, this version number is incremented by 1 to form the new version number and displayed after @CLOSE.

#### **Closing a file opened by means of @OPEN**

- @CLOSE closes the file and deletes the work file and the entry for the local file name. Subsequent inputs thus refer to the work file (virtual file), not to the disk file.
- A second @OPEN implicitly initiates a @CLOSE: the first file is closed and the work file deleted before the second file is opened.

#### **Real processing of ISAM files**

The line numbers in the work file are taken from the ISAM keys in the ISAM file opened by means of @OPEN.

EDT does not check if there are any lines with more than 256 characters. When such a line is read in, the characters in columns 257 upwards are lost.

If file2 is specified, a copy of the original file is made by means of an implicit COPY-FILE command. The copy (file2) is then opened and processed; the original (file1) is not opened.

## **Real processing of ISAM files with an ISAM key length of less than 8 bytes**

Before EDT is called, the key length must be specified in the following system command:

/SET-FILE-LINK LINK-NAME = EDTMAIN, FILE-NAME = filename, -

 $/$  ACCESS-METHOD = ISAM(KEY-LENGTH = keylength)

EDT can then be called and the file opened by means of @OPEN. In this case, it is not possible to specify  $\sqrt{ }$  instead of the file name.

It is advisable, after the file has been closed, to cancel the assignment of the file link name again, using the system command

#### $/$ REMOVE-FILE-LINK LINK-NAME = EDTMAIN

By default, EDT expects or generates ISAM keys with a length of 8 bytes.

If a shorter key length is defined, any existing ISAM key is truncated from the left. If, for example, the key length is specified as 4, the line number 1234.5678 is interpreted as the ISAM key 5678. This means that duplicate ISAM keys may result: it is the user's responsibility to ensure that the keys are unique if he/she wants to use ISAM keys with a length of less than 8 characters.

Processing of ISAM files with fixed-length records (RECORD-FORMAT=FIXED) is not supported.

#### <span id="page-377-0"></span>**Real processing of SAM files**

A SAM file file1 which is to be processed in real mode must be copied into an ISAM file file2 before it can be processed. This is done by specifying "AS 'file2'" in the @OPEN statement. EDT then copies SAM file file1 into ISAM file file2 and opens the latter.

Copying is actually executed by means of an implicit @READ for file1 followed by a @SAVE with the second file name. The file link name for the first file is EDTSAM, that for the second file EDTMAIN.

The ISAM key for the first line in file2 is the current line number which existed before @OPEN was executed. The ISAM keys of the following lines are formed by incrementing this key by the current increment value which existed before @OPEN was executed (see @ln or @SET, format 6).

#### **Interaction with XHCS**

If the XHCS subsystem is installed, the coded character set name (CCSN) of the file is taken into account in an @OPEN statement.

The @OPEN statement is only executed if the CCSN of the file is the same as the CCSN currently selected in EDT or all work files are empty and the coded character set can be displayed on the data display terminal.

### **@OPEN (format 2) Open and read into the current work file**

 @OPEN (format 2) is used to open a library element or a SAM or ISAM file and read it into the current work file.

Files with nonstandard file attributes can be opened without a SET-FILE-LINK command having been issued beforehand.

@OPEN (format 2) can be issued in work files 0 through 22.

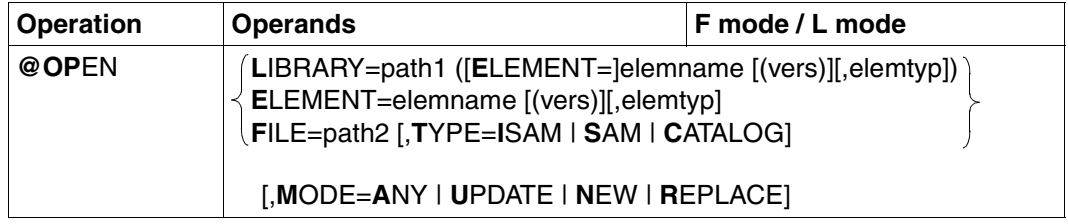

If more than one operand is specified, the operands must be separated by a blank or a comma.

LIBRARY = path1 ([E[LEMENT]=]elemname [(vers)][,elemtyp])

The name of the library and of the desired library element.

ELEMENT = elemname [(vers)][,elemtyp]

The name of the desired library element, without a library name. The library name must have been defined previously by means of @PAR. After successful execution of @OPEN, the library name is output.

path1 The library name. path1 may also be specified by means of a string variable. If path1 is omitted, the default library specified by means @PAR LIBRARY is used.

#### elemname The element name. elemname may also be specified by means of a string variable.

- vers The version number of the desired element (see the "LMS" manual  $[14]$ ). If vers is not specified or if \*STD is specified, the highest available version of the element is selected.
- elemtyp The element type. elemtyp may also be specified by means of a string variable. Permissible type entries are: S, M, P, J, D, X, \*STD or user-defined type names with appropriate base type. If no type is specified, the value preset in @PAR ELEMENT-TYPE will be used.

Users who specify a user-defined type name are responsible for ensuring that its associated base type corresponds to one of the permissible types S, M, P, J, D or X.

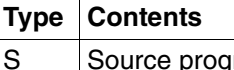

- Source programs
- M Macros
- P Data edited for printing
- J **Procedures**
- D Text data
- X Data in any format

#### \*STD

Type S is the default value when EDT is started. Any other valid type specification can be defined as the default value by means of @PAR.

- FILE = path2 Opens and reads in a BS2000 file.
	- path2 Fully qualified file name of the file to be opened. path2 may also be specified by means of a string variable.
- TYPE Defines the access method of the file.
	- = SAM Default value. The file to be opened is a SAM file.
	- = ISAM The file to be opened is an ISAM file.
	- $=$  CATALOG

The attributes are adopted from the existing file's catalog entry.

The access method is determined by the FCBTYPE attribute of the catalog entry.

Files with nonstandard attributes can be processed (this is equivalent to @READ and @WRITE following an assignment to the link name EDTSAM, or to @GET and @SAVE following an assignment to the link name EDTI-SAM). Files which can be read with SET-FILE-LINK LINK-NAME=EDTSAM, ACCESS-METHOD=ISAM cannot be opened with @OPEN.

- MODE Defines the open mode for the library element or file.
	- = ANY Default value. An existing or new library element or file can be opened.
	- = UPDATE An existing library element or file is to be opened for processing.
	- $=$  NEW  $-$  A new library element or file is to be created. The specified element name must not already exist in the specified library or file.

#### $=$  RFPI ACF

The contents of an existing element or file are to be replaced. The contents are not read into the work file.

If there is already a library element or file open in another work file, an error message is issued.

#### **Calculation of line numbers when reading the file**

The records are numbered in one of three ways as they are read in:

- 1. Default numbering with the default increment 1.0000 (e.g. 1.0000, 2.0000, 3.0000 ... 999.0000)
- 2. Numbering with a defined increment as defined by means of @PAR INCREMENT
- 3. Automatic numbering if @PAR RENUMBER=ON is set: This is done if the increment is too large to permit the entire file to be read in. EDT selects an increment which is smaller by a factor of 10 than the default (1.) or defined (2.) increment. Records which have already been read are renumbered with this smaller increment and the line numbers of further lines read in are calculated with this increment.

If necessary, the increment is reduced by further factors of 10 until the entire file can be read in or until EDT determines that the entire file cannot be read with the smallest permissible increment of 0.0001 (when the read operation is aborted with an error message).

If the increment is  $< 0.01$ , the following should be noted:

In F mode, the line numbers of records which are read in, copied or inserted are not displayed in full (since the line number display is only 6 positions long). If these incomplete line numbers are used in EDT statements (@COPY, etc.), errors may occur.

The current line number is set to the value for the last line read in plus the current increment value.

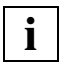

If the library containing the desired element is part of a file generation group, the library element type must be defined beforehand by means of @PAR ELEMENT-TYPE= elemtyp.

## **Interaction with XHCS**

If the XHCS subsystem is installed, the coded character set name (CCSN) of the file is taken into account in an @OPEN statement.

The @OPEN statement is only executed if the CCSN of the file (library element) is the same as the CCSN currently selected in EDT or all work files are empty and the coded character set can be displayed on the data display terminal.

#### *Example*

OPEN LIBRARY = PROGLIB (ELEMENT = TEST)

Element TEST of program library PROGLIB is opened and read into the current work file, which must be empty.

## OPEN ELEMENT =  $PROC.EX(3)$ , J

Before this statement is entered, the program library containing the element PROC.EX must be defined by means of @PAR LIBRARY = libname. Element PROC.EX, which contains a procedure (element type J), is opened and version 3 of this element is read into the current work file. The element remains open.

OPEN  $E=$ #S1

The element name is stored in the string variable #S1. The period preceding the variable name must be specified in order to prevent confusion between file names and element names.

# **@P-KEYS Define programmable keys**

@P-KEYS is used to

- define the programmable keys on the keyboard (@P-KEYS)
- display the EDT default settings for the programmable keys (@P-KEYS SHOW).

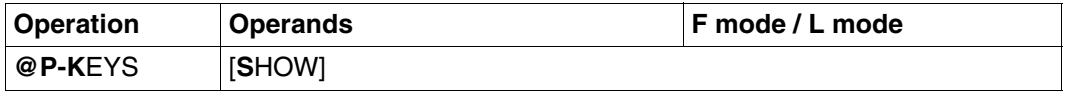

SHOW The functions of the programmable keys defined by EDT using the @P-KEYS statement are displayed. This operand is supported in interactive mode on all data display terminals which are compatible with type 8160.

The programmable keys are defined as follows:

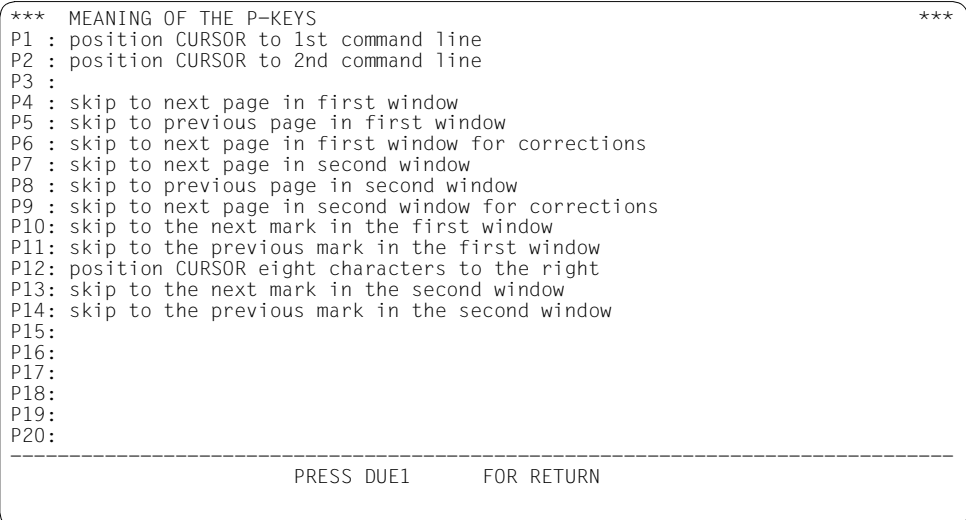

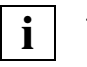

- If the screen layout is changed by means of @PAR SPLIT, or the format is changed on a 9763 Data Display Terminal by means of @VDT, the @P-KEYS statement must be entered again.
- On the 3270 Data Display Terminal, the P-KEYS statement is rejected with an error message.

# **@PAGE Execute form feed**

This statement executes a form feed on SYSLST.

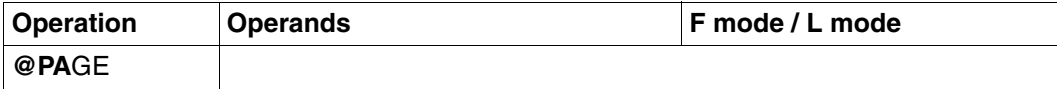

@LIST is used to set the maximum number of lines printed per page to a value between 1 and 256. @PAGE cancels this setting and resets to the default value of 65.

# **@PAR Enter default parameters**

@PAR defines the default values for various file processing functions, namely:

#### **Switching the following functions on and off:**

- EDIT LONG mode (EDIT LONG)
- hexadecimal mode (HEX)
- lowercase or uppercase conversion (LOWER)
- overwrite mode (EDIT FULL)
- write protection on record level (PROTECTION) (only for the EDT program interface)
- column counter display (SCALE)
- information line display (INFORMATION)
- line number display (INDEX)
- screen optimization (OPTIMIZE)
- automatic renumbering (RENUMBER)
- two screen work windows (SPLIT)

#### **Presetting values for:**

- the work file to which @PAR applies (fwkfv/GLOBAL)
- the record separator character (SEPARATOR)
- the default code type (CODE)
- the default element type for a library element (ELEMENT TYPE)
- the increment value for line numbers (INCREMENT)
- the default library name (LIBRARY)
- the maximum record length in the F mode data window (LIMIT)
- the structure symbol for structure scrolling (STRUCTURE)
- the default for a program name (SDF-PROGRAM)

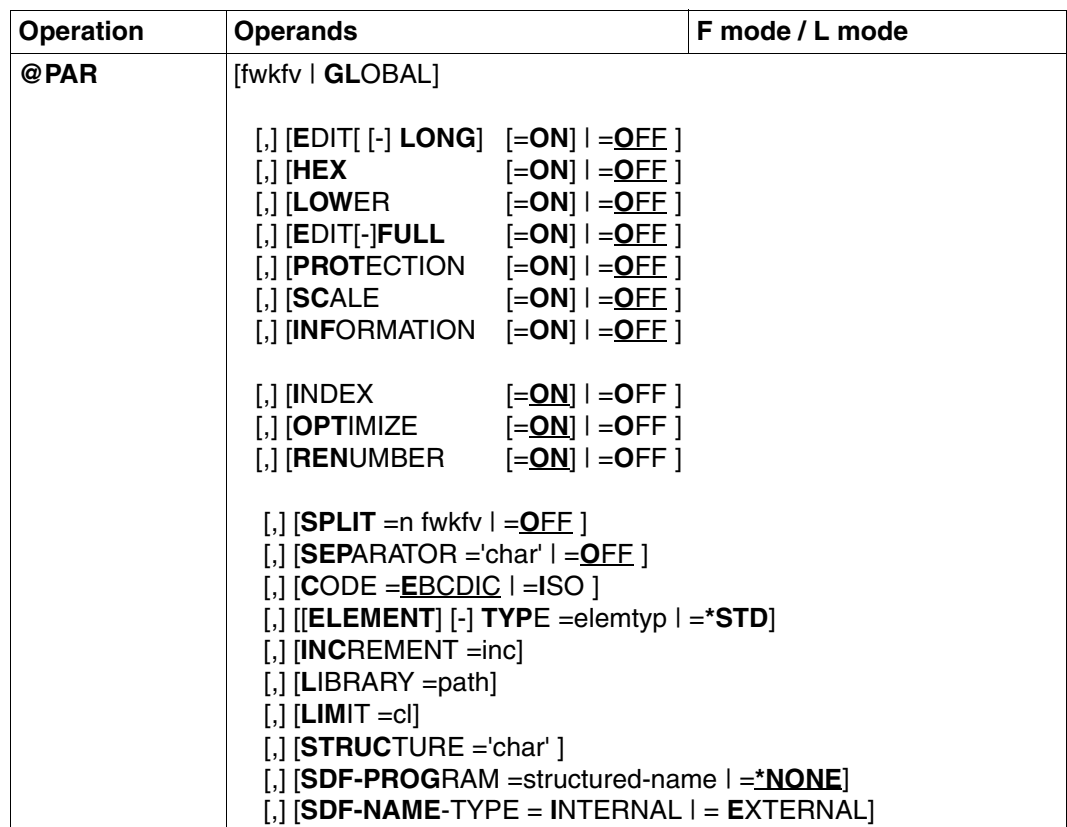

For the operands EDIT LONG, HEX, LOWER, EDIT FULL, PROTECTION, SCALE and INFORMATION, the preset value is not the same as the default value. The default value for these operands is ON.

If no operands are specified, all global and work file-specific values are given the same values as after calling EDT.

The work files for which the operands specified via @PAR are valid can be found in the table under ["Effects of the default values" on page 395.](#page-394-0)

The commas in front of the operands are only entered if 2 or more operands in a @PAR statement are to be specified.

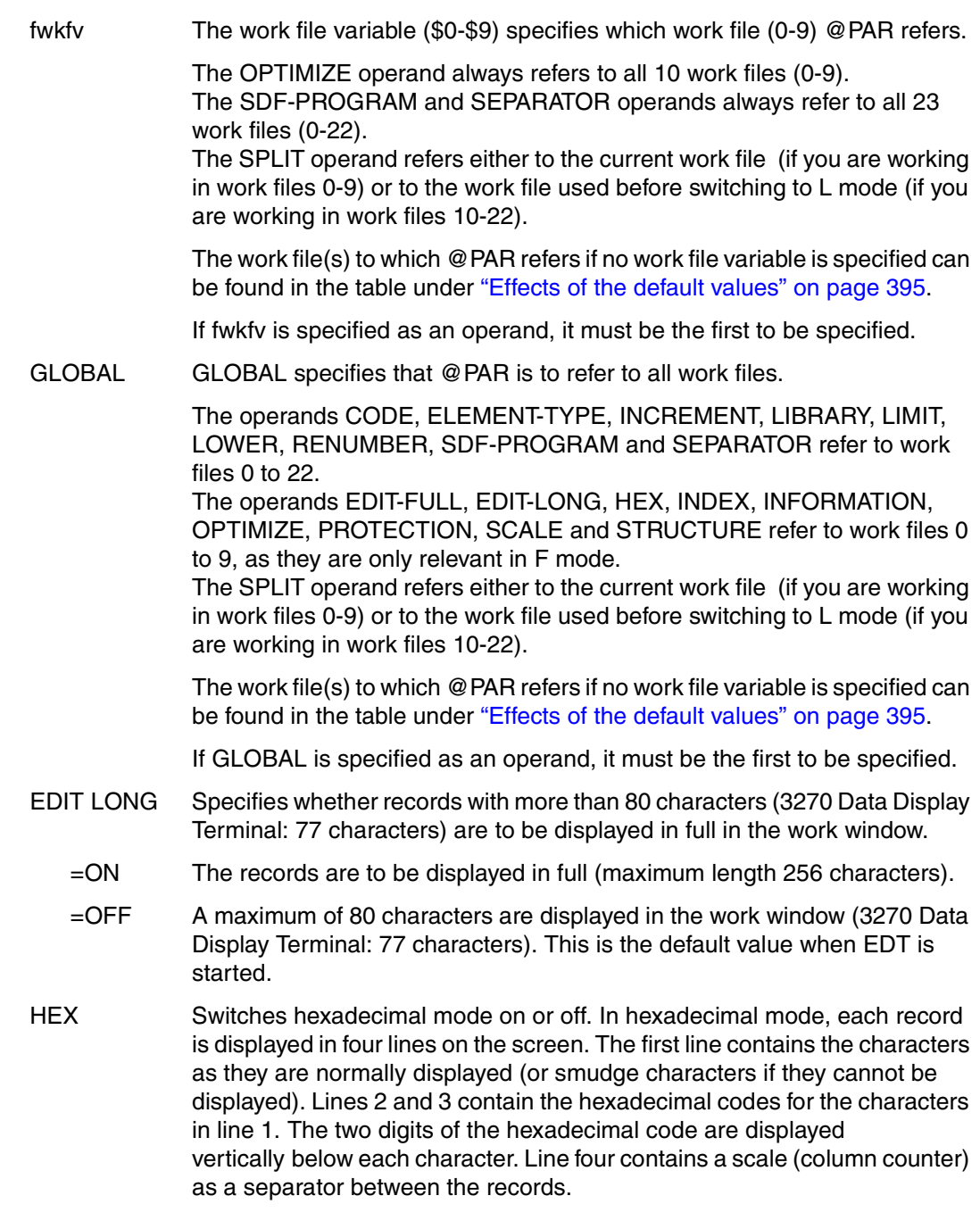

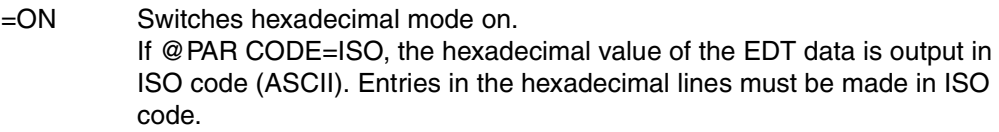

- $=$ OFF Switches hexadecimal mode off. This is the default value when FDT is started.
- LOWER Specifies whether EDT is to convert lowercase letters entered from the keyboard into uppercase letters.
	- =ON EDT makes a distinction between uppercase and lowercase letters. All text and strings are processed exactly as they are entered.
	- =OFF EDT converts lowercase letters in the input into uppercase letters. Lowercase letters in a file are displayed on the screen as smudge characters. This is the default value when EDT is started. For further details, see @LOWER.
- EDIT FULL Specifies whether the data window and the mark column are to be set to overwritable at the same time. Overwrite mode is only effective if the line number display is activated (@PAR INDEX=ON).
	- $=$ ON The data window and the mark column are set to overwritable at the same time. It is possible to mark a line and to modify data in this line at the same time. Data can thus be copied by means of an O mark to a line which has not yet been created.

When the user changes to hexadecimal mode (@PAR HEX=ON) or to EDIT LONG mode (@PAR EDIT LONG=ON) or when he/she switches off the line number display (@PAR INDEX=OFF), this setting is not canceled, but merely deactivated.

As long as write protection (@PAR PROTECTION=ON) is set, entry of @PAR EDIT FULL=ON is ignored.

- =OFF Default processing mode; data can be written to either the mark column or the data section of a screen line.
- PROTECTION Write protection is activated at record level. This operand is only effective if used with the EDT subroutine interface. Records can then be writeprotected or made overwritable from the user program by entering the appropriate mark (see the manual "EDT Subroutine Interfaces" [\[1\]](#page-600-0)).
	- =ON Appropriately-marked records in F mode dialog are write-protected, while all others are automatically set to overwritable. If EDIT FULL has been set, it is reset.

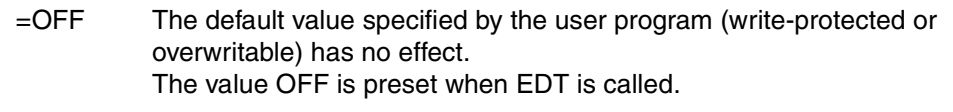

- SCALE Displays a column counter (scale) in the data window (not valid in EDIT LONG mode).
	- =ON The column counter appears as the first line after any information line present and displays the current column numbers of the work window (e.g. after horizontal shifting of the work window).

If a tab has been defined (see @TABS), a further screen line is displayed, in which the current positions of the tabs are indicated by "I". If a tab character has been defined (see @TABS), it is shown in the mark column position.

=OFF Switches off the column counter and, if appropriate, the tab display scale. The default value is OFF when EDT is called.

#### INFORMATION

Displays in the data window an information line containing one of the following (not valid in EDIT LONG mode):

a local @FILE entry

- explicitly defined by means of @FILE, or
- implicitly defined by means of @READ, @GET, @OPEN,

the library and element name of

– a library element opened with @OPEN (format 2),

the POSIX file name of

– a POSIX file opened with @XOPEN (if the file name is too long, its beginning is abbreviated with ...) or

a header line in work file 9 if

- @FSTAT LONG, @STAJV LONG or @SHOW is issued without a destination entry in the F-mode dialog and the content has not been changed.
- =ON The information line appears as the first line in the work window, i.e. before a scale, if one has been activated. If none of the above-mentioned names and no header line is defined, the name field remains empty.
- $=$ OFF The information line is switched off The value OFF is preset when EDT is called.
- INDEX Switches the line number display on and off. This causes the screen format to change.

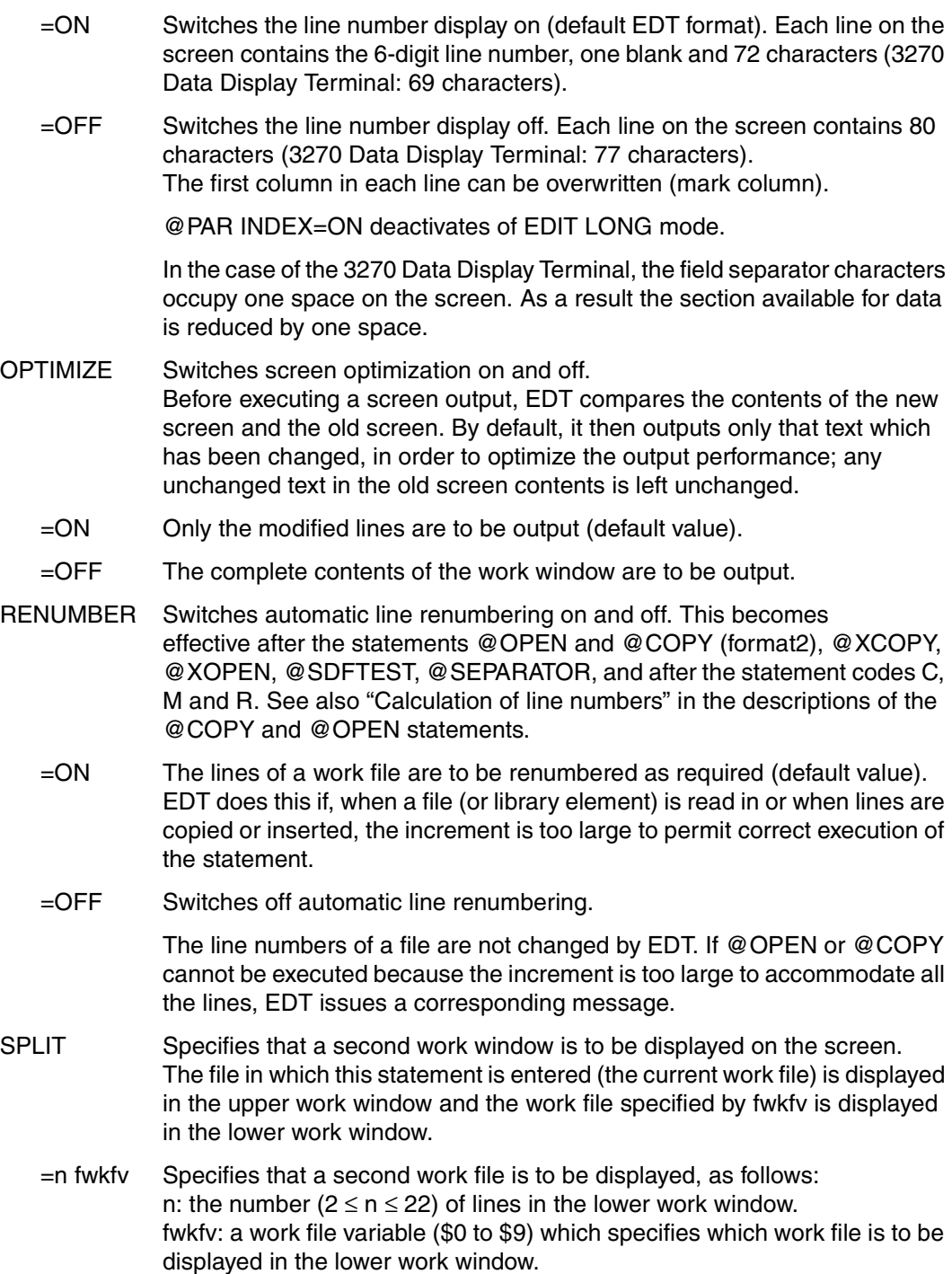

The file position (line and column number) remains unchanged when @PAR is entered.

During further processing with EDT, the positions of the two work files can be changed independently.

 $=$ OFF Removes one work window from the screen and expands the other window to the full screen size of 24 lines (default work window). The work window in whose statement line this statement is entered is expanded to fill the screen. If  $@$  PAR SPLIT = OFF is entered in the upper work window when the lower work window contains statements, @PAR SPLIT is rejected with an error

message.

SEPARATOR Defines the record separator character:

– for "splitting a record" (see [page 119\)](#page-118-0) or

– to be used as the default value for the @SEPARATE statement

='char' A freely selectable alphanumeric or special character which is to be used as the record separator. It must be enclosed in single quotes. The single quotes can be redefined by means of @QUOTE. Different characters must be defined for the record separator and the tab character.

> The defined record separator character can be output by means of the statement @STATUS=SYMBOLS.

- =OFF Resets the record separator definition. This is the default value, i.e. no record separator character is defined.
- CODE Default code type. Defines the default for the CODE operand in the statements @XOPEN, @XCOPY and @XWRITE. In hexadecimal mode (@PAR HEX=ON or HEX ON), this default determines how EDT data is displayed in the data window. When EDT is called up, the value is preset to EBCDIC.
	- =EBCDIC For hexadecimal output, the hexadecimal value of the EDT data is output as EBCDIC code in the data window. This defines EBCDIC as the default value for the CODE operand in the statements @XOPEN, @XCOPY and @XWRITE.
	- =ISO For hexadecimal output, the hexadecimal value of the EDT data is output as ISO code in the data window. This code corresponds to ASCII code. The display shows how the data is stored in POSIX files if it is written back with @XWRITE (CODE=ISO).

This defines ISO as the default value for the CODE operand in the statements @XOPEN, @XCOPY and @XWRITE.

### ELEMENT-TYPE

Specifies the default element type.

This element type is assumed if a @COPY, @DELETE, @OPEN, @INPUT or @WRITE statement is entered without an element type.

 $=$ elemtyp Permissible type entries are: S, M, P, J, D, X, R, C, H, L, U, F,  $*$ STD or userdefined type names with appropriate base type. elemtyp may also be specified in the form .str-var.

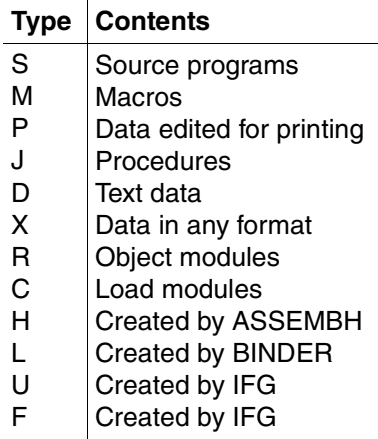

\*STD Type S is the default value when EDT is started. If the default element type has been changed, @PAR ELEMENT-TYPE  $=$ \*STD returns to the original default type.

#### INCREMENT

 $=$  inc Specifies the increment value for line numbers for @OPEN format 2, @COPY format 2, @INPUT format 2, @XCOPY und @XOPEN . In F mode, this defines the increment value for line numbers of screen lines which do not contain any data. The default increment value is 1.

> If @PAR INCREMENT is specified with an increment < 0.01, then, in F mode, the line numbers of records which are read in, copied or inserted are not displayed in full (since the line number display is only 6 positions long). If these incomplete line numbers are used in EDT statements (@COPY, etc.), errors may occur.

#### LIBRARY

#### =path Default library name.

The elements of this library are accessed if only an element name is specified in a @COPY, @OPEN, @WRITE or @INPUT statement. If no library name is specified in a @SHOW statement, the directory of this PLAM library is output.

path may also be specified in the form .str-var.

LIMIT

= cl Specifies the maximum record length in the F mode data window. If a record longer than this is entered, it is truncated and the message % EDT2267 LINE TRUNCATED AFTER nnn CHARACTERS is issued. Indirect changes to records by EDT statements, etc. are not subjected to this test. The permissible value range for cl is 1...256; the default value is 256.

#### **STRUCTURE**

 $=$  'char' The structure symbol is the escape character for structure scrolling (see the [section "+/– Position work window by structure depth" on page 114](#page-113-0)ff). It must be enclosed in single quotes. The single quotes can be redefined by means of @QUOTE. This symbol identifies records which are to be evaluated during structure scrolling.

If a structure symbol other than a blank is defined, only those records containing at least this structure symbol are evaluated. If a blank is entered for the structure symbol, all records are evaluated. The default value for the structure symbol is  $\mathcal{P}$  (e.g. for Columbus source programs).

#### SDF-PROGRAM

Default program name for the @SDFTEST statement and the t statement code.

Data lines beginning with // are considered to be statements of this program.

SDF-A can be used to determine the internal program name if it does not match the name of the program.:

#### =structured-name

Name of a program. The name is valid globally, for all work files.

=\*NONE Cancels any previous definition. \*NONE is the default when EDT is started.

#### SDF-NAME-TYPE

Defines the name type of the pre-defined program name in the @PAR SDF-PROGRAM statement and the default name type in the @SDFTEST statement.

#### $=$ INTERNAL

Program name is internal name, maximum 8 characters. The internal program name can be determined with SDF-A, if it does not correspond to the name of the program.

## =EXTERNAL

Program name is external name, maximum 30 characters (e.g. LMS, SDF-A, HSMS).

INTERNAL is the default when EDT is started.

The setting of SDF-NAME-TYPE is always effective for all EDT work files (0-22).

#### <span id="page-394-1"></span><span id="page-394-0"></span>**Effects of the default values**

The following table shows the work files for which the operands specified with @PAR are valid. The determining factor is whether GLOBAL, a work file variable (fwkfv: \$0 to \$9) or neither of these was specified in the @PAR statement.

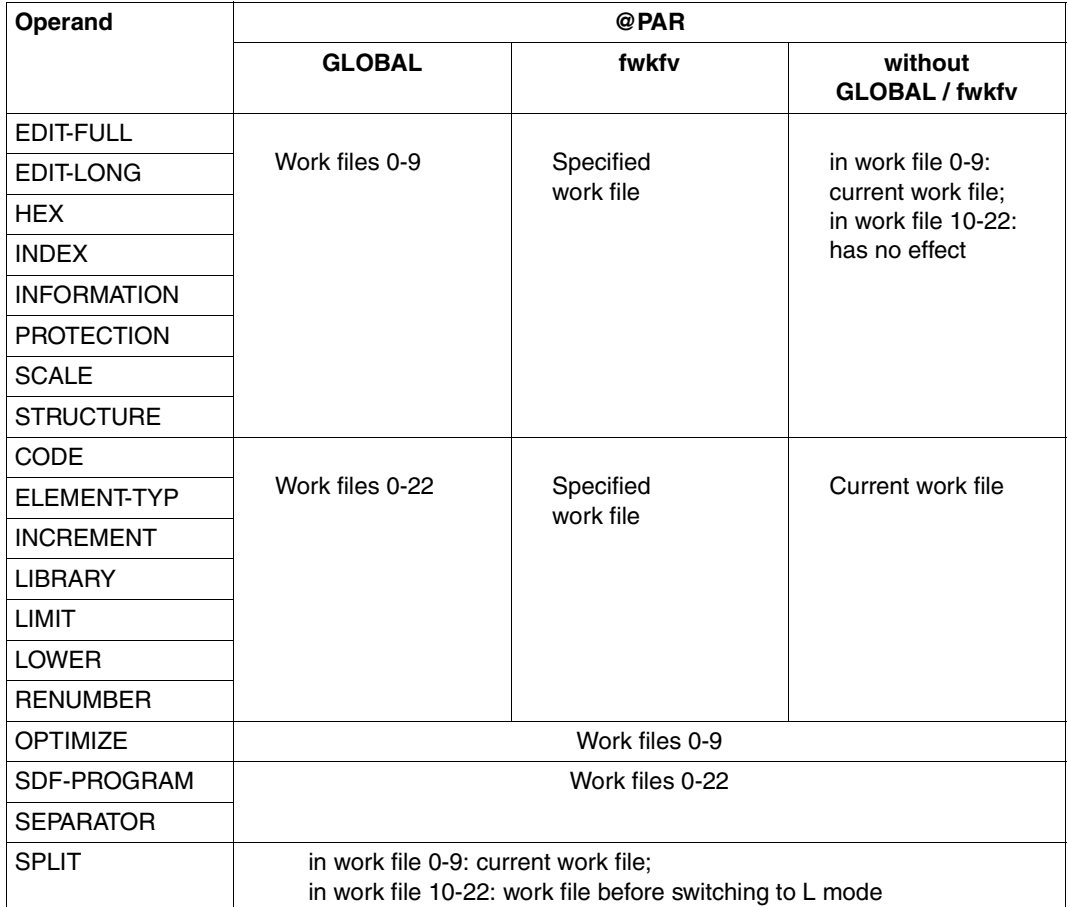

# **@PARAMS Define EDT parameters**

@PARAMS defines all symbolic parameters which are used within a procedure.

#### **Parameters in EDT procedures**

The parameters can be regarded as character variables which are replaced by the appropriate values before a procedure is executed.

A parameter begins with the character &, which is followed by a letter and by up to six further letters or digits. Lowercase letters may also be used, but it should be noted that EDT distinguishes between uppercase and lowercase letters, which means, for example, that &A and &a are two different parameters. The parameter names used in a procedure are valid only within this work file.

EDT parameters are

- defined by means of @PARAMS in the first line of an EDT procedure and
- set to the desired values by means of @DO when the procedure is called.

A distinction is made between positional parameters and keyword parameters.

*Positional parameters* are set in the order in which they occur to the values specified in the @DO statement (see @DO).

In *keyword parameters*, the parameter name is followed by an equals sign and the parameter value. Keyword parameters are also set to the values specified in the parameter list of the @DO statement. If no value is specified here, the default value predefined in the @PARAMS statement is used. The value of a parameter is determined by all the characters which are entered, including any blanks. If no value is specified for a positional parameter or for a keyword parameter which has no default value, the parameter is set to an empty string.

If a parameter value contains commas or closing parenthesis marks, the parameter must be enclosed in single quotes. To create a single quote in a parameter value enclosed in single quotes, it is necessary to enter the single quote twice (see also the example). If a @QUOTE statement assigning the function of the single quote to a different character has been issued, it does not apply to the single quotes enclosing the parameter value.

#### *Example*

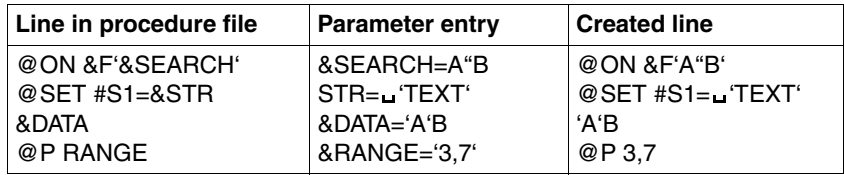
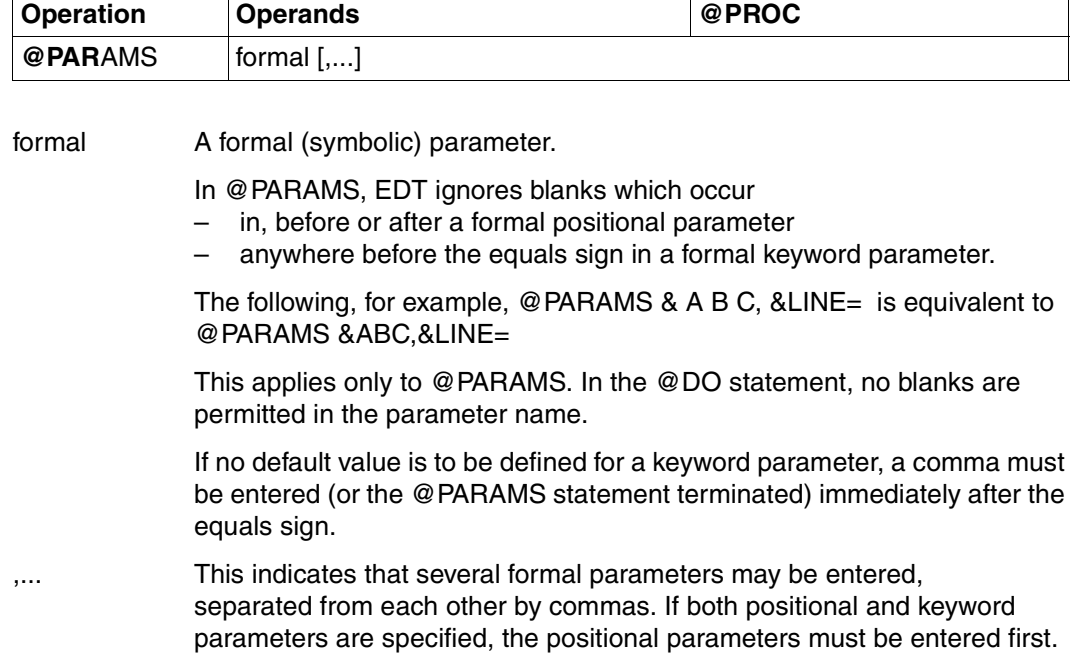

Positional parameters must be specified in the same order in the @PARAMS statement and the @DO statement. Keyword parameters may be specified in any order in either statement.

The maximum number of formal parameters in a @PARAMS statement is limited only by the maximum length of an EDT statement (256 characters).

If parameters are to be used in a procedure, the @PARAMS statement must be entered in the first line of this procedure. @PARAMS statements elsewhere in the procedure are ignored.

### **Replacing the parameters by their values**

The parameter values specified in the @DO statement are assigned to the formal parameters in the procedure by the @PARAMS statement. If @PARAMS is omitted, no current values are assigned to the parameters. The same applies to parameters which are not specified in the @PARAMS statement. If a keyword parameter is not specified in the @DO statement, it receives the default value specified for it in the @PARAMS statement.

The parameters may be used anywhere in the procedure and may be chained with strings and other parameters.

If there is a period between the formal parameter and the following string or following formal

parameter, this period does not appear in the result of the chaining operation. EDT interprets the period as an indicator that chaining is to be executed. If a parameter value is to be chained to a following string which begins with a letter, a digit or a period, the period between the formal parameter and this string must always be entered.

In the following examples, it is assumed that the parameter @PARAM has the value A.

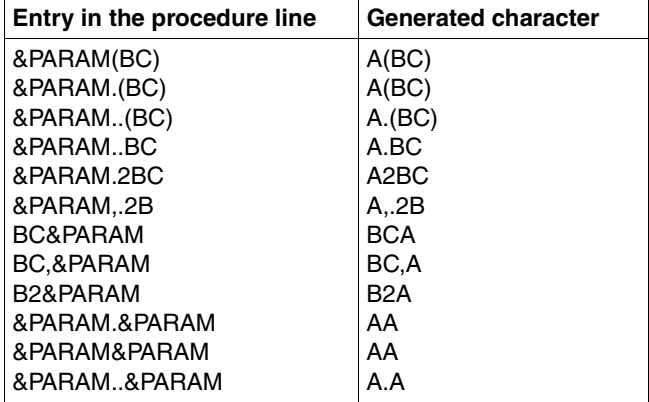

If, in exceptional cases, a formal parameter specified in @PARAMS is not to be replaced by its current value in the procedure, then the & character must be duplicated. When the procedure is executed, one of these & characters is removed.

*Example*

@PARAMS &PRINTER=

&&PRINTER=&PRINTER

@DO...(PRINTER=L2) results in the following line in the procedure:

 $\&$ PRINTER = L2

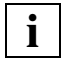

When a formal parameter is replaced by its current value in a procedure, the resulting line may be longer than 256 characters and an error message will be issued when the procedure is executed.

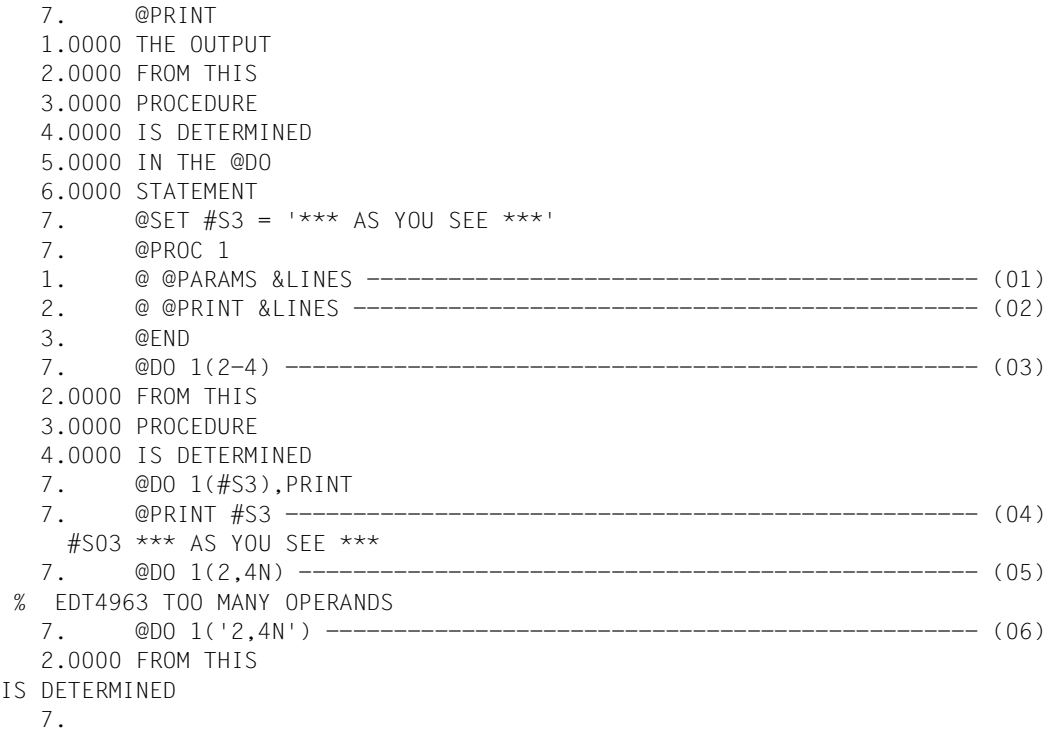

- (01) In work file 1, the positional parameter &LINES is defined in line 1.
- (02) This parameter appears in the @PRINT statement. The lines which are actually displayed thus depend on the parameter value specified in the @DO statement.
- (03) Work file 1 is executed. Before this is done, however, the value range 2-4 is assigned to the parameter &LINES.
- (04) The replacement of the parameter by its value is easily seen if the procedure statements are displayed on the screen before they are executed, since they already contain the parameter value at this time.
- (05) If the user attempts, for example, to display line 2 with a line number and line 4 without a line number, the comma which is part of the necessary parameter value is regarded as the separator between two parameters, and the @DO statement is rejected.
- (06) It is also possible to enclose the parameter value in single quotes. In this case, everything between the single quotes is passed to the parameter &LINES, which means that commas can also be passed as part of the parameter value.

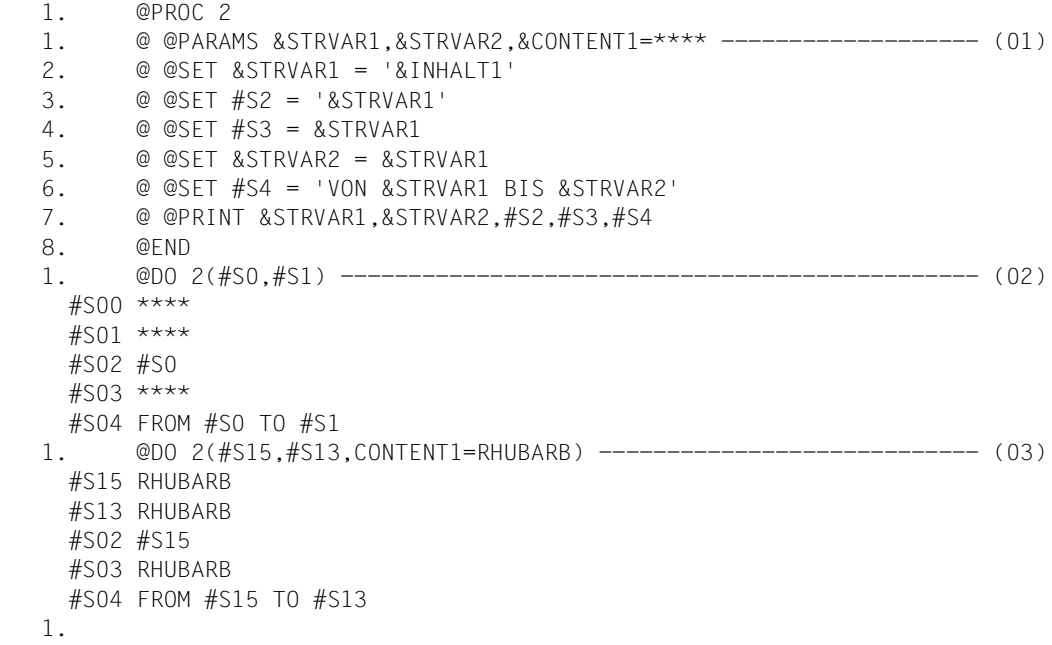

- (01) Two positional parameters and one keyword parameter are defined in work file 2.
- (02) The values for the positional parameters must be specified in @DO in the order in which these parameters were defined in the @PARAMS line. In this case, &STRVAR1 is set to #S0 and STRVAR2 is set to #S1 when the procedure is executed. Since nothing is specified for the keyword parameter &CONTENT1, the default value (\*\*\*\*) is used when the procedure is executed.
- (03) This time, a parameter value is specified in @DO for the keyword parameter &CONTENT1 and replaces the default value.

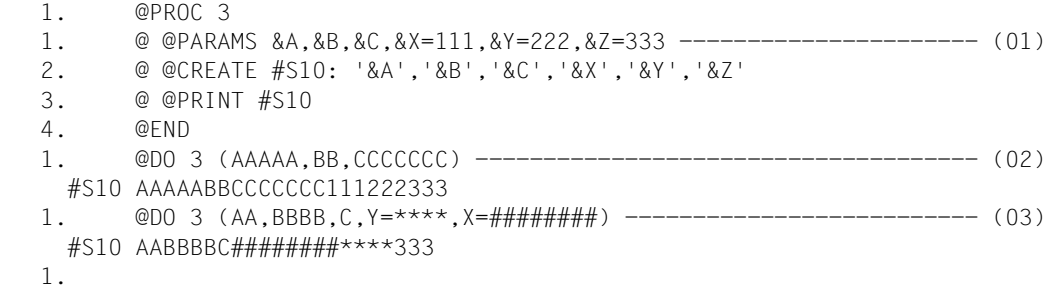

- (01) Three positional parameters and three keyword parameters are defined in work file 3.
- (02) Work file 3 is executed. Since no values have been specified for the keyword parameters, the default values are used.
- (03) Here, values are specified for two of the keyword parameters. Note that the values for these keyword parameters are not specified in the same order as the definitions of these parameters in the @PARAMS line.

## **@PREFIX Insert string as prefix**

@PREFIX inserts the specified string as a prefix at the beginning of each line in the specified line range (see also the @SUFFIX statement, for a description of appending strings to lines).

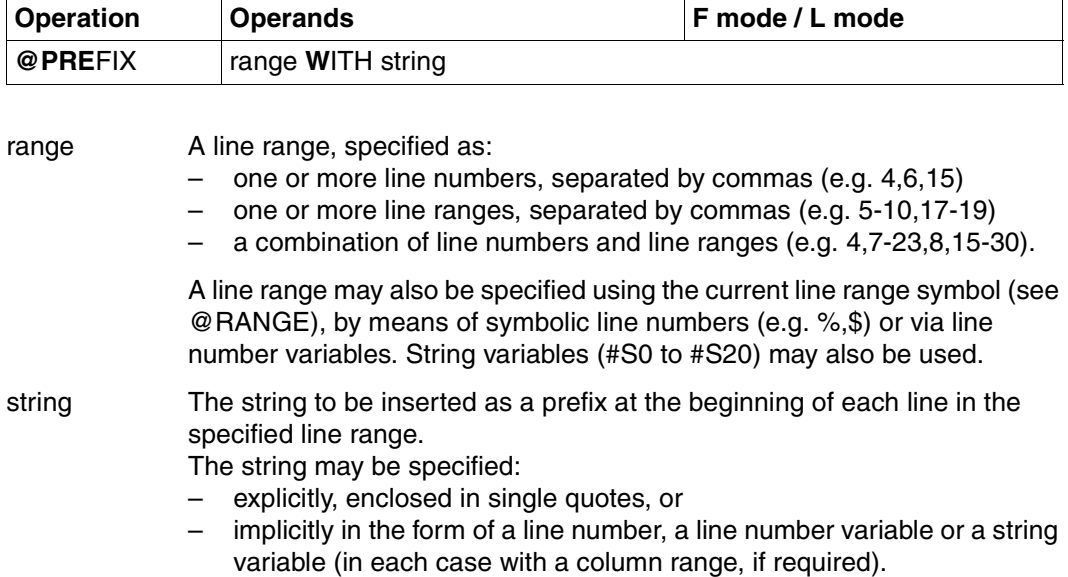

*Example* 

 1.00 AND.................................................................... 2.00 ONCE................................................................... 3.00 AGAIN.................................................................. 4.00 AGAIN.................................................................. 5.00 AGAIN.................................................................. 6.00 ....................................................................... prefix 4-5 with ' ONCE ' .........................................0001.00:001(0)

The string ' ONCE ' is to be inserted as a prefix in lines 4 and 5.

The contents of line 1 are to be inserted as a prefix in lines 4 and 5.

Five blanks are to be inserted as a prefix in lines 4 and 5.

 $3.00$  AGAIN.... 5.00 

The contents of line 4 are to be inserted as a prefix in lines 4 and 5.

4.00  $5.00$ 

## **@PRINT Print or display lines or string variables**

IIn L mode, @PRINT prints or displays the lines in the specified range or the contents of specified string variables. In F mode, only the contents of string variables can be printed or displayed.

In interactive mode, the output is sent to the screen (SYSOUT); in batch mode, it is sent to the printer (SYSLST).

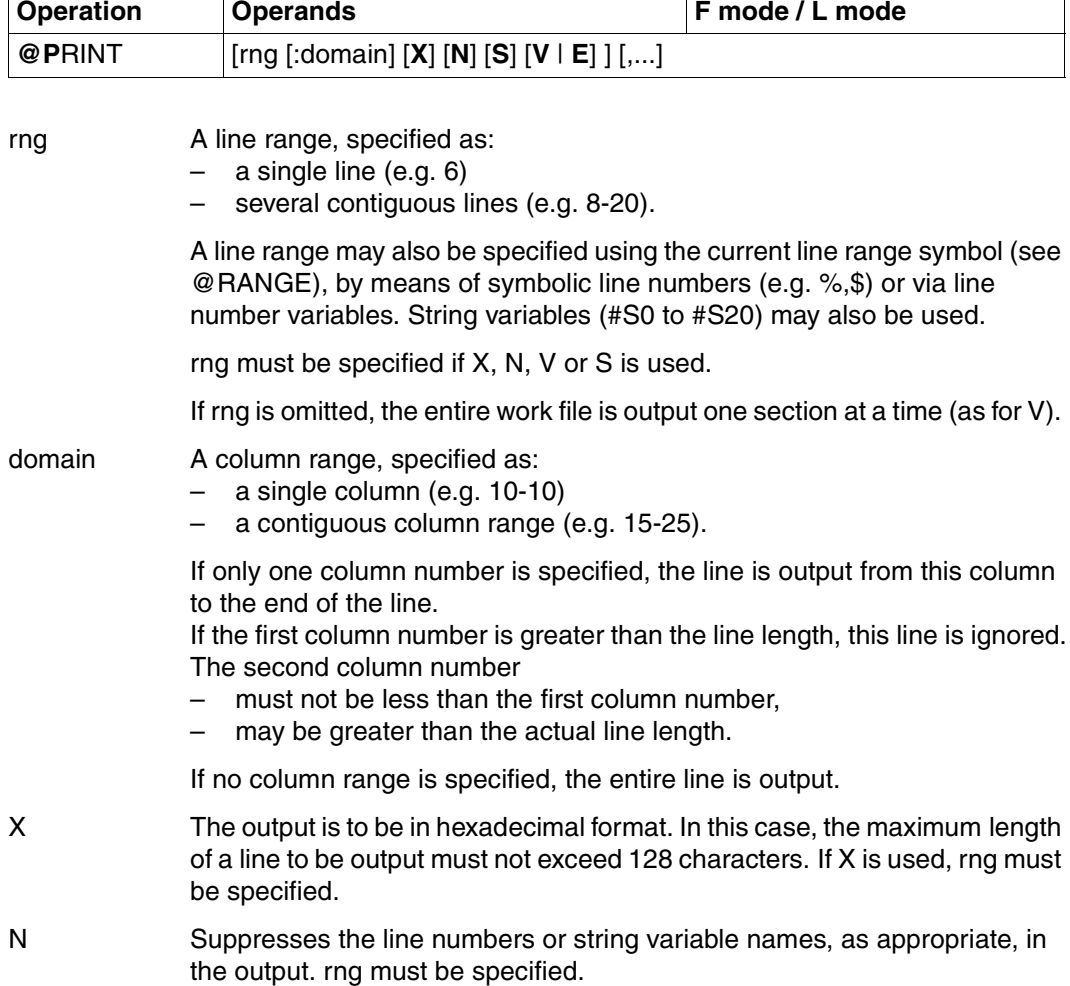

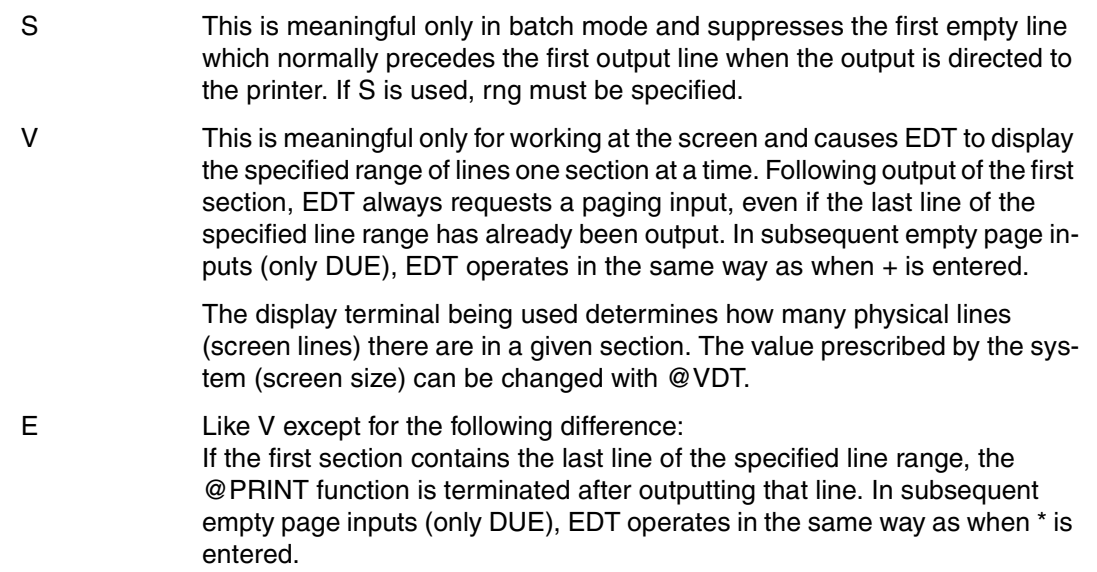

## **Output of work file contents**

If rng is specified, this entire range is output. The output is interrupted only if the overflow monitor of the operating system (MODIFY-TERMINAL-OPTIONS OVERFLOW-CONTROL = USER-ACKNOWLEDGE) is active.

After an output interrupt via % PLEASE ACKNOWLEDGE, output of the line range can be aborted by means of [K2] and RESUME-PROGRAM. Positioning within the line range is not possible.

Like a @PRINT statement without rng, an entry of V or E causes EDT to display the range one section at a time. The number of screen lines set by the system or by means of @VDT are displayed.

If neither V nor E is specified in a @PRINT statement without rng, EDT operates as if V had been specified.

After displaying each section, EDT requests the entry of  $*$ ,  $+$ ,  $-$  or 0, by means of which the user can abort the output or specify what is to be displayed next.

When only  $\overline{DUE}$  is entered, EDT's response depends on the operand V or E, or on the most recent paging input  $*$ ,  $+$  or  $+$ int.

EDT displays the section immediately following the one which has just been displayed. If the new section contains the last line of the specified range, the @PRINT function is terminated after this line has been displayed. In subsequent empty page inputs (only DUE), EDT operates in the same way as when \* is entered.

If the section displayed previously overshot the upper or lower limit of the requested line range, entering \* terminates the @PRINT function immediately, without any further output.

- + EDT displays the section immediately following the one which has just been displayed, even if some or all of the lines lie outside the specified line range. In this way, it is possible to display any lines desired up to the end of the file. In subsequent empty page inputs (only DUE), EDT operates in the same way as when  $+$  is entered.
- +int EDT displays the section which starts int lines after the last line which has just been displayed, even if some or all of the lines in this section lie outside the specified line range. In this way, it is possible to display any lines desired up to the end of the file. In subsequent empty page inputs (only DUE), EDT operates in the same way as when  $+$  is entered.
- EDT displays the section immediately preceding the one which has just been displayed, even if some or all of the lines in this section lie outside the specified line range. In this way, it is possible to display any lines desired back to the beginning of the file. In subsequent empty page inputs (only DUE), EDT operates in the same
- –int EDT displays the section which starts int lines before the first line which has just been displayed, even if some or all of the lines in this section lie outside the specified line range. In this way, it is possible to display any lines desired back to the beginning of the file. In subsequent empty page inputs (only DUE), EDT operates in the same way as when  $+$  is entered.
- 0 Terminates output of the line range.

way as when  $+$  is entered.

If a line in the current work file would extend over several screen lines, EDT will not split this line between two sections of the output. This may mean that one screen contains less than the maximum possible number of lines.

If EDT was called as an independent program by means of START-PROGRAM or LOAD-PROGRAM, the user may enter a statement instead of  $*$ ,  $+$ ,  $+$ int,  $-$ ,  $-$ int or 0. This causes the @PRINT function to be terminated and this statement to be executed. Note, however, that a sequence of statements must not be entered in this case, even if block mode is active. If EDT was called as a subroutine, it will accept a statement as input when the @PRINT function has not been completed only if bit  $2^0$  in function byte 2 of the parameter list is not set (see the "EDT Subroutine Interfaces" manual [\[1](#page-600-0)]).

## **@PROC Switch work files**

@PROC has two formats, which provide the following functions in L mode:

- switching to another work file (format 1)
- displaying information about the free and used work files and/or about the current work file (format 2).

#### **@PROC (format 1) Switch work files**

This format of @PROC is used in L mode to switch to another work file.

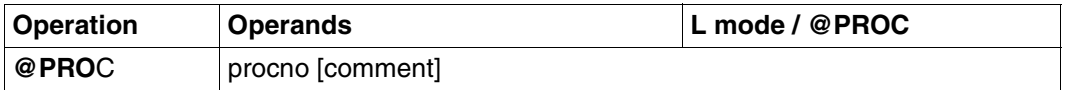

procno The number of a work file in which EDT procedures can be executed (1 to 22) or an integer variable which contains one of these values.

comment A comment of the user's choice. This makes it possible to insert a comment even when a strict syntax check (@SYNTAX) is to be run.

The work file to which the user switched using this format of @PROC remains the current work file until

- the user returns to the previous work file by means of @END or
- a further @PROC or @SETF (procno) statement is entered to switch to another work file.

@PROC switches to another work file without terminating the old one(s) (nested work files). @SETF (procno), on the other hand, terminates all older work files before switching to the new one.

If the specified work file is empty, the current line number is 1 and the current increment is also 1.

If the specified work file already contains data or statements, the current line number and the current increment have the values which existed when the user last exited from this work file.

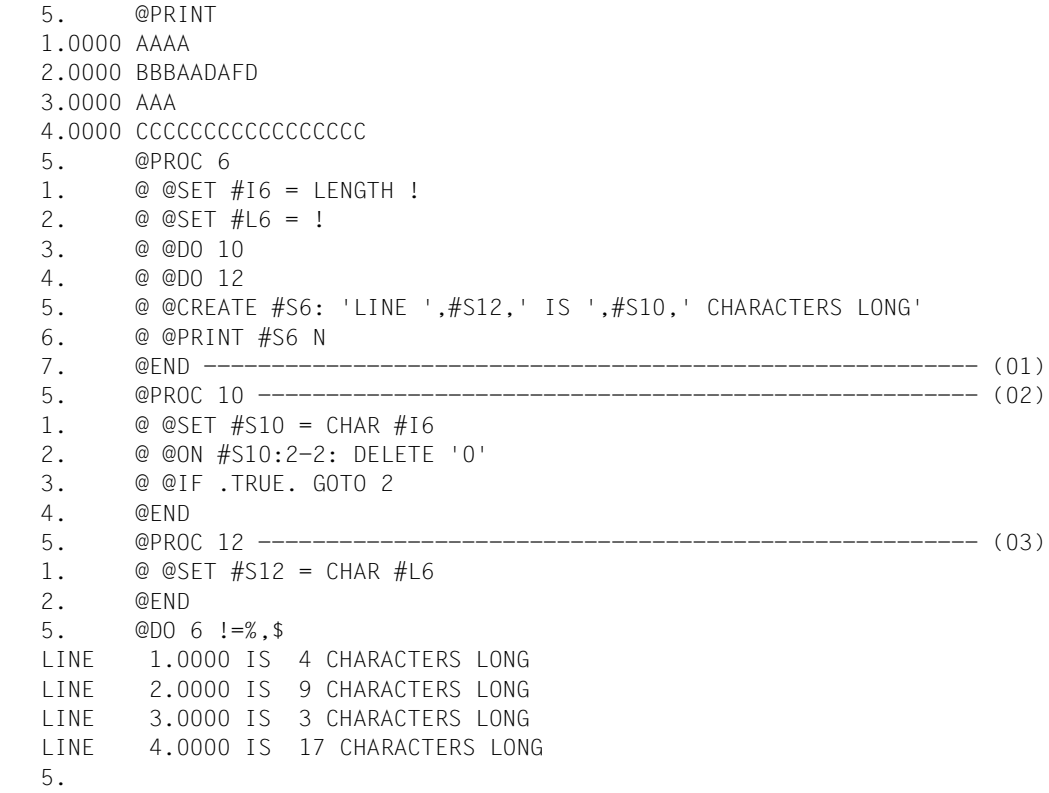

- (01) The user switches to work file 6, which contains 6 EDT statements, including a @DO 10 and a @DO 12. At the moment, these two work files do not exist, and entering @DO 6 would result in an error.
- (02) A procedure is defined in work file 10. Its task is to convert the value in #I6 into printable form and place it in #S10 and then to delete any leading zeros.
- (03) A procedure is defined in work file 12 to convert the contents of line number variable #L6 into printable form and to place them in #S12.

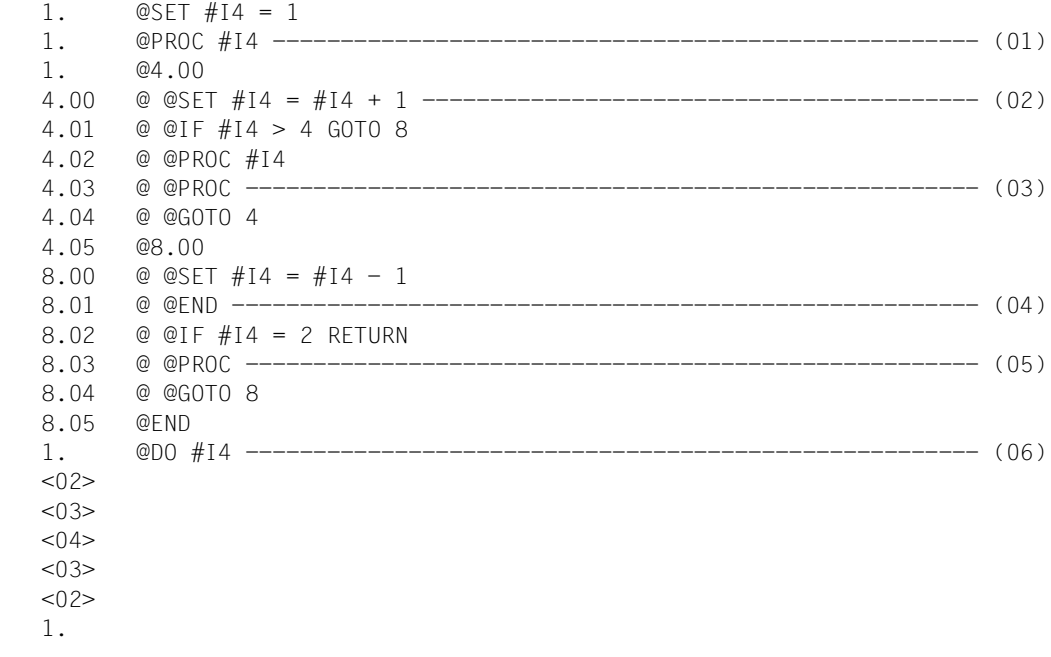

- (01) It is possible to switch to another work file with the aid of an integer variable, whose value must lie between 1 and 22.
- (02) When work file 1 is executed, EDT switches to work files 2 to 4, the number of the desired work file being passed in #I4.
- (03) @PROC is used to check which work file is currently being used. Since the work file is selected via #I4, the response to this inquiry will be equal to the value of #I4 each time the work file is executed.
- (04) A single @END is used to switch back to work file 0 in all cases.
- (05) After closing, the procedure again asks which work file is currently being used. This results in the work file numbers 3 and 2.
- (06) Execution of a work file can also be started with the aid of an integer variable.

## **@PROC (format 2) Output information**

With this format of @PROC, the user can request the following information:

- the number of the current work file  $(\mathcal{Q}$  PROC)
- the numbers of all free work files (@PROC FREE)
- the numbers of all used work files (@PROC USED)

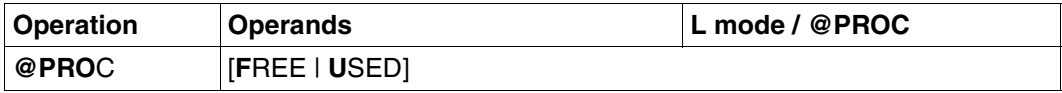

- FREE The numbers of the work files (1-22) which have not yet been used are displayed.
- USED The numbers of the work files (1-22) which have already been used are displayed, together with the lowest and highest line number for each such file.

If no work files apart from work file 0 have been used, EDT issues a message.

If no operand is specified, the number of the current work file is displayed on the screen.

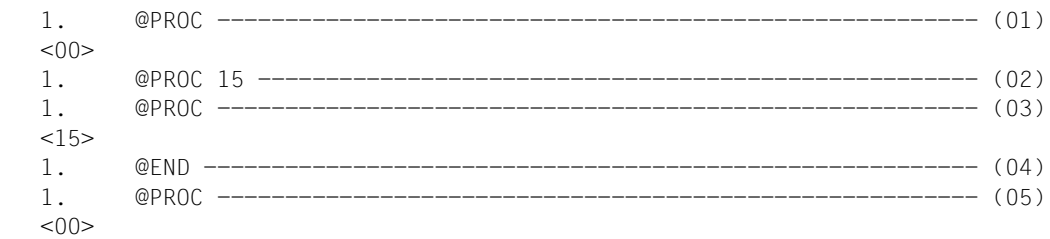

- $(01)$  This statement asks which is the current work file: the response is the number  $<00$ , i.e. the main file.
- (02) This switches to work file 15.
- (03) When the number of the current work file is requested, the answer is now, of course, 15.
- (04) Switches back to work file 0.
- (05) The response is now again 0.

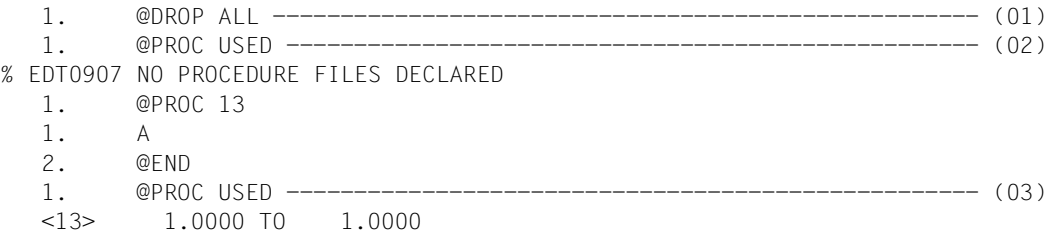

- (01) All work files are released.
- (02) The user asks which work files have been defined.

(03) After defining work file 13, the user again asks which work files are defined.

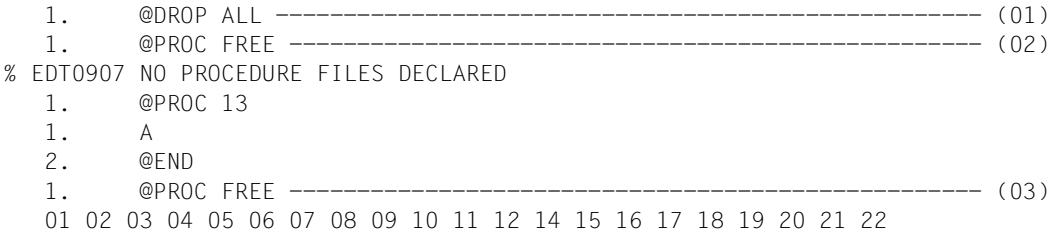

- (01) All work files are released.
- (02) The user asks which work files have not yet been defined.
- (03) After defining work file 13, the user again asks which work files have not been defined.

# **@QUOTE Redefine delimiter for strings**

Wherever a string has to be specified in a statement (as a search or replacement string, a file name, etc.), this string must be enclosed in single quotes. The @QUOTE statement defines characters which replace these quotes.

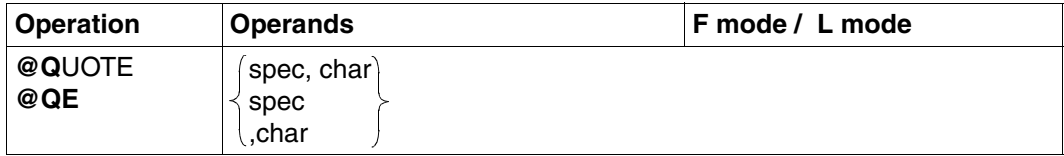

spec Special character which replaces the single quote character (').

char Character which replaces the double quotes character (").

spec and char must be different.

Double quotes are used only in @ON statements, namely together with text delimiters (see @DELIMIT and @ON). Single quotes are likewise used in @ON statements, but also in other statements.

If spec is not a special character, @QUOTE is rejected with the following error message: % EDT3952 INVALID SYMBOL

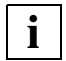

A typical application for this statement is where @ON is to be used to find a string which contains a single or double quotes character.

## **@RANGE Define line range symbol**

@RANGE defines a new symbol for a line and column range. The existing range symbol becomes invalid.

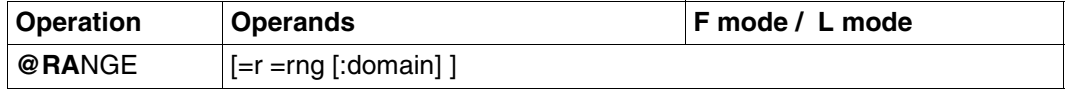

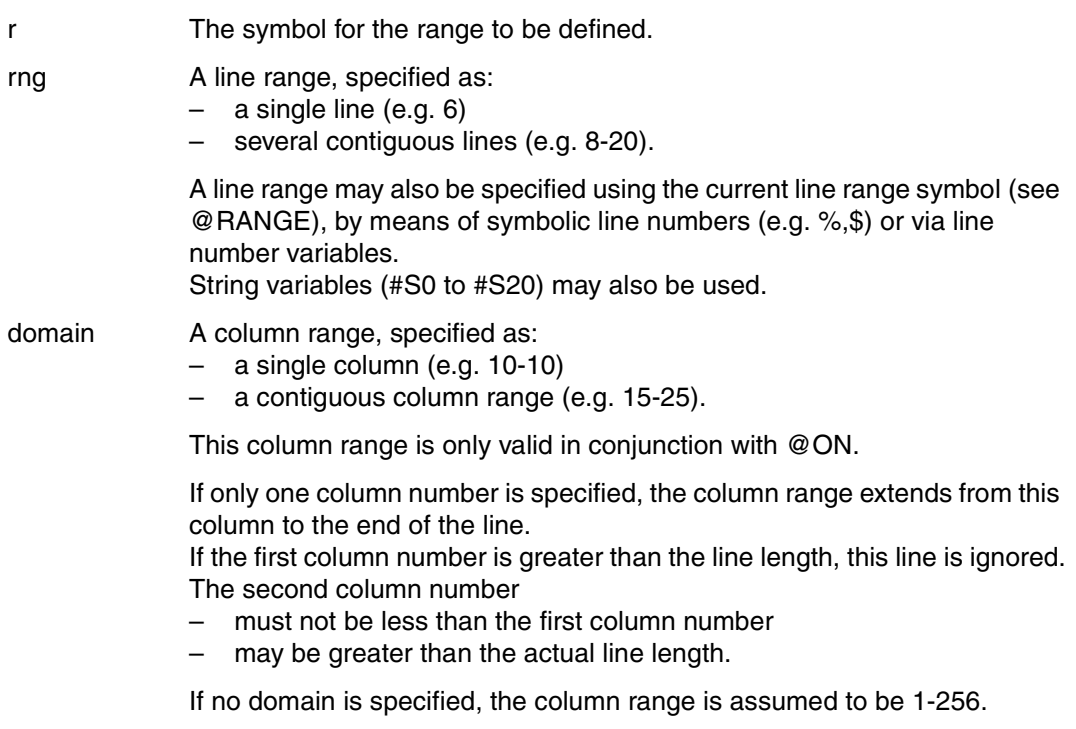

Only one range symbol exists at any one time. The default range symbol is the & character and the corresponding default range is 0.0001-9999.9999.

If no operand is specified, the current range symbol is canceled. There is then no current range symbol until a new one is defined again by means of @RANGE. The column range is not changed.

If r is not a special character, @RANGE is rejected with the following error message: % EDT3952 INVALID SYMBOL

# **@READ Read SAM file**

@READ is used to read all or part of a SAM file from disk or tape into the current work file.

The file is open only during the execution of the @READ statement. By default, EDT assumes that the SAM file contains variable-length records (see [section "Processing SAM](#page-51-0)  [files with nonstandard attributes" on page 52\)](#page-51-0).

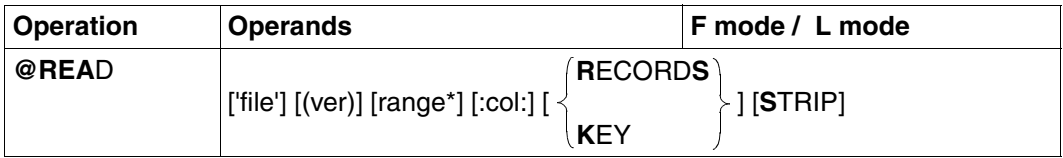

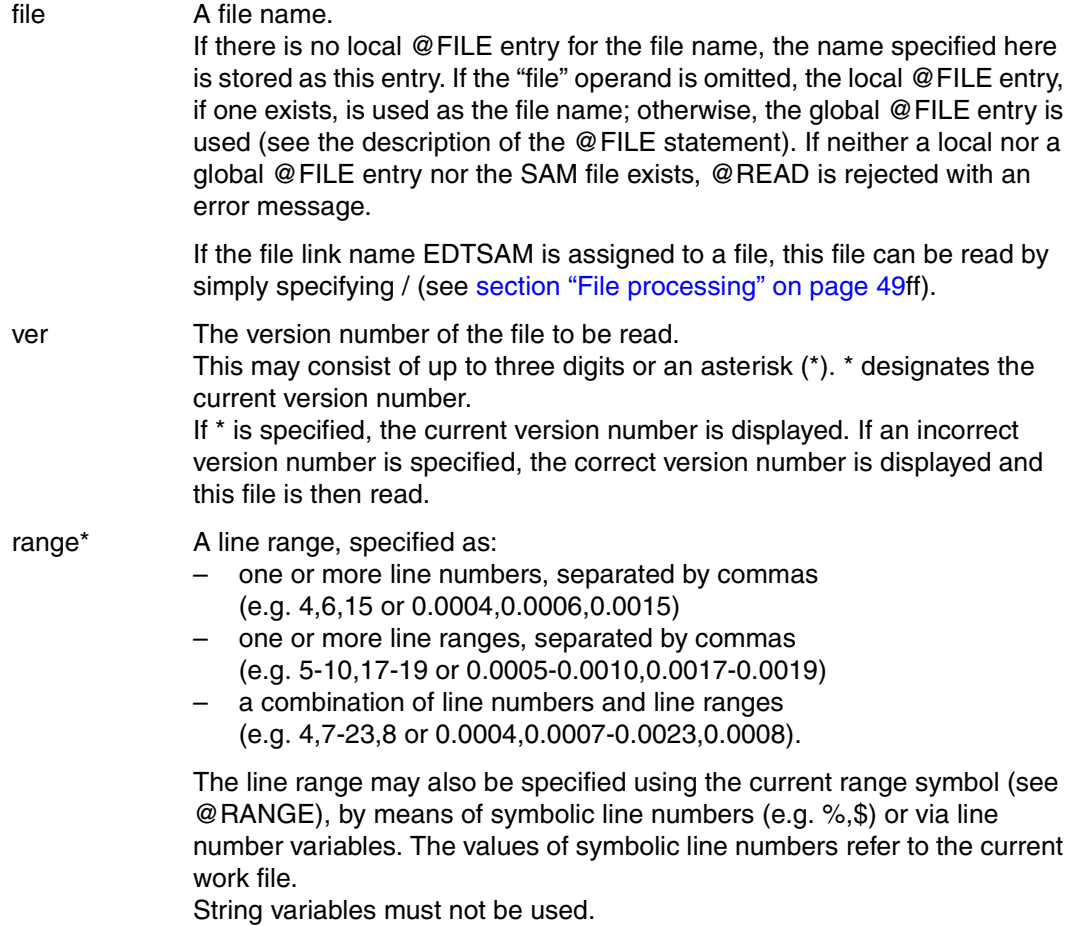

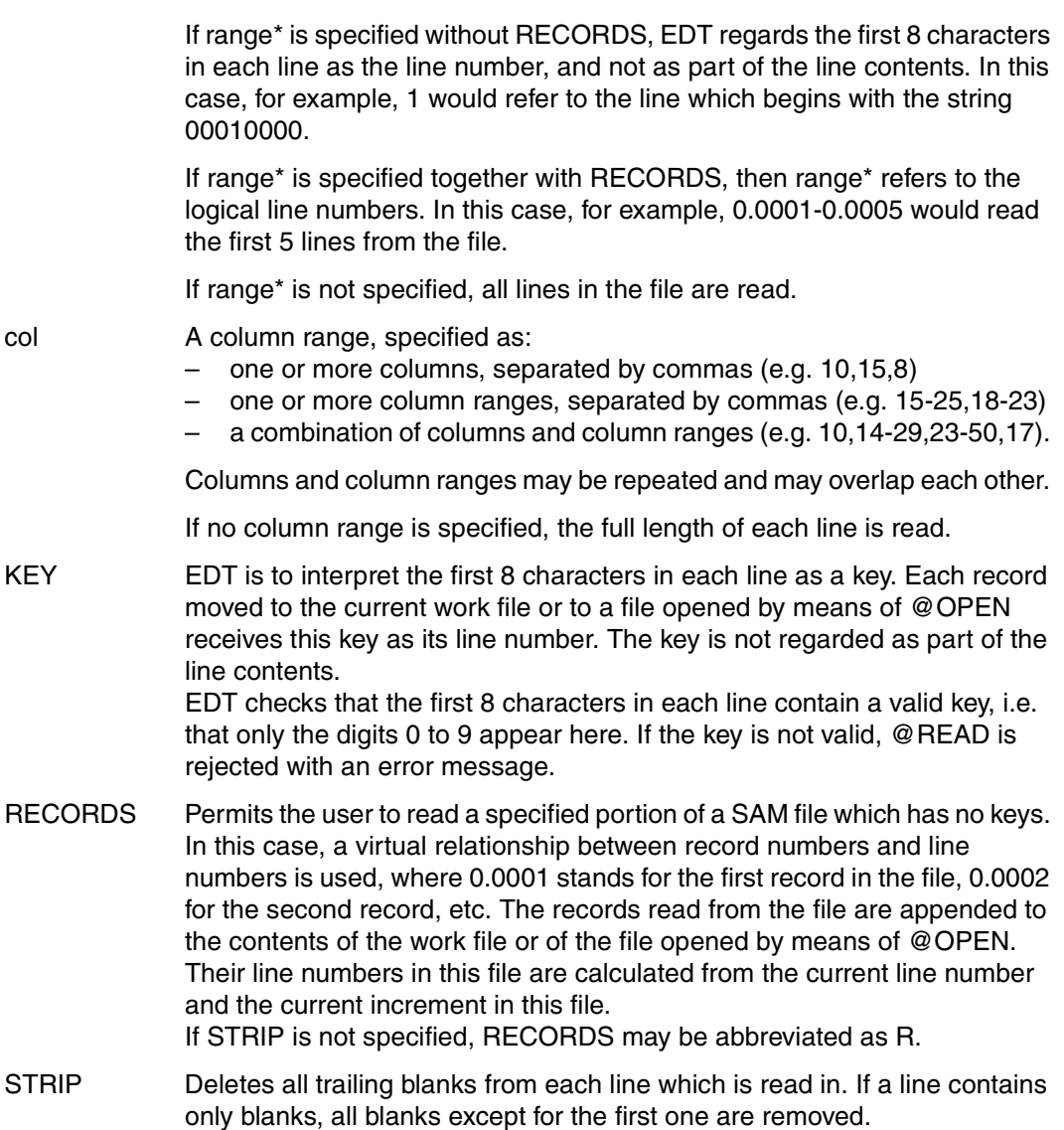

If KEY or range\* is specified without RECORDS, any lines which are shorter than 8 characters are ignored.

Line numbers or column numbers may be repeated in the specification for range\* and col, respectively; this causes the specified lines or columns to be read in more than once.

### **Assignment of line numbers**

The line numbers are assigned on the basis of the current line number and the current increment. In an empty work file, the current line number and the current increment are, by default, both 1. Either of these values can be changed by means of @SET ln (inc). (See @SET, format 6.)

### *Example*

SET 0.01;READ 'file'.

Before the file is read, the current line number is set to 0.01 and the increment is set (implicitly) to 0.01.

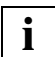

If the user attempts to read an ISAM file by means of @READ, EDT displays an error message and sets the switch for an EDT error. However, EDT still reads the specified file, since a @GET is issued internally for this file. If "file" is specified, the abbreviation 'R' can still be used for @READ in F mode; otherwise @REA[D] must be used.

### **Interaction with XHCS**

If the XHCS subsystem is installed, the coded character set name (CCSN) of the file is taken into account in a @READ statement.

The @READ statement is only executed if the CCSN of the file is the same as the CCSN currently selected in EDT or all work files are empty and the coded character set can be displayed on the data display terminal.

*Example*

```
 23.00 ........................................................................
read 'test.sam.f'.................................................0000.00:001(1)
```
The file TEST.SAM.F is to be read in.

```
 22.00 ........................................................................
% EDT4200 'OPEN': DMS ERROR CODE: '0DC2' 
system............................................................0000.00:001(1)
```
The attempt to read file TEST.SAM.F is rejected with error message EDT4200.

In order to display the catalog entry for the file, the user switches to system mode:

```
/show-file-attributes test.sam.f,information=all
%00000114 :1OSN:$USER.TEST.SAM.F
% ------------------------------- HISTORY -------------------------------
% CRE-DATE = 1994-08-30 ACC-DATE = 1994-10-07 CHANG-DATE = 1994-08-30
% CRE-TIME = 07:22:23 ACC-TIME = 10:34:09 CHANG-TIME = 07:22:26
% ACC-COUNT = 20 S-ALLO-NUM = 7<br>% ------------SFCIIRIT% ------------------------------- SECURITY -------------------------------
% READ-PASS = NONE WRITE-PASS = NONE EXEC-PASS = NONE
% USER-ACC = OWNER-ONLY ACCESS = WRITE ACL = NO
% AUDIT = NONE DESTROY = NO EXPIR-DATE = 1994-08-29
% SP-REL-LOCK= NO EXPIR-TIME = 23:00:00
% ------------------------------- BACKUP -------------------------------
% BACK-CLASS = A SAVED-PAG = COMPL-FILE VERSION = 1
% MIGRATE = ALLOWED
% ------------------------------- ORGANIZATION -------------------------------
\begin{array}{lllll} \tilde{x} & \text{FILE-STRUCT} & = \text{SAM} & \text{BUF-LEN} & = \text{STD(1)} & \text{BLK-CONTR} & = \text{PAMKEY} \\ \tilde{x} & \text{IO(USAGE)} & = \text{READ-WRITE} & \text{IO(PERF)} & = \text{STD} & \text{DISK-WRITE} & = \text{IMMEDIATE} \end{array}% IO(USAGE) = READ-WRITE IO(PERF) = STD DISK-WRITE = IMMEDIATE
% REC-FORM = (V,N) REC-SIZE = 20
% ------------------------------- ALLOCATION -------------------------------
  % SUPPORT = PUB S-ALLOC = 18 HIGH-US-PA = 114
% EXTENTS VOLUME DEVICE-TYPE EXTENTS VOLUME DEVICE-TYPE
% 8 10SN.4
   NUM-OF-FXT = 8%PLEASE ACKNOWLEDGE
```
 %:10SN: PUBLIC: 1 FILE RES= 3 FREE= 2 REL= 0 PAGES /set-file-link link-name=edtsam,file-name=test.sam.f, - / record-format=fixed(record-size=20) /resume-program

The SHOW-FILE-ATTRIBUTES command is used to request and display the catalog entries for file TEST.SAM.F. The file has a fixed record length of 20 bytes.

By means of the SET-FILE-LINK command, the file link name EDTSAM is assigned to file TEST.SAM.F and a fixed record length of 20 bytes is specified for this file.

The RESUME-PROGRAM command switches back to program mode; EDT is still loaded.

 23.00 ........................................................................ read 'test.sam.f'.................................................0000.00:001(1)

The file TEST.SAM.F is to be read in.

 1.00 THIS SAM FILE.......................................................... 2.00 HAS A FIXED............................................................ 3.00 RECORD LENGTH;......................................................... 4.00 EACH RECORD IS......................................................... 5.00 20 BYTES LONG.......................................................... 6.00 ....................................................................... delete ; read '/'.................................................0001.00:001(1)

Assigning the file link name EDTSAM has made it possible to read in the file TEST.SAM.F.

The work file is now to be deleted and the file TEST.SAM.F is to be read in again. Instead of the file name TEST.SAM.F, the user may simply specify '/'.

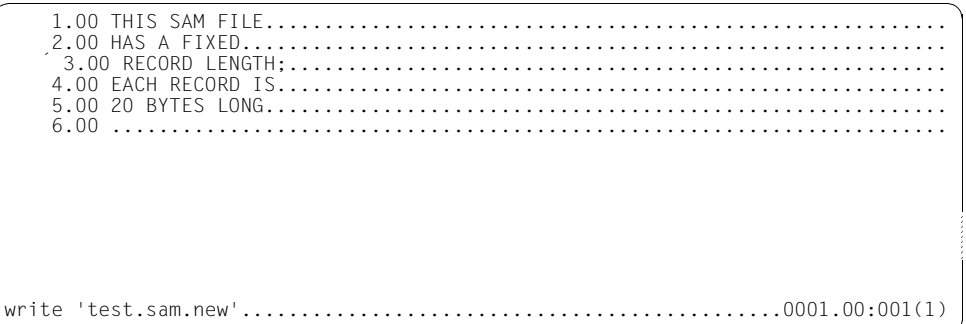

The file TEST.SAM.F has been read in again.

The current work file is now to be written into the file TEST.SAM.NEW.

```
 22.00 ........................................................................
% EDT4900 A FILE COMMAND IS IN EFFECT 
system '/remove-file-link edtsam' ; write 'test.sam.new'..........0000.00:001(1)
```
As long as the file link name EDTSAM is assigned to a file, it is not possible to write into any other file.

The assignment of the file link name EDTSAM to the file TEST.SAM.F is now canceled and the current work file is to be written into the file TEST.SAM.NEW. A new SAM file is now created.

## **@RENUMBER Renumber lines**

@RENUMBER is used to renumber the lines created in a virtual file. The line number at which renumbering is to start and the desired increment may be specified.

The new current line number is equal to the highest line number after renumbering plus the current increment. In the screen window in which @RENUMBER was entered the file section in the data window remains untouched; all that changes is the number display.

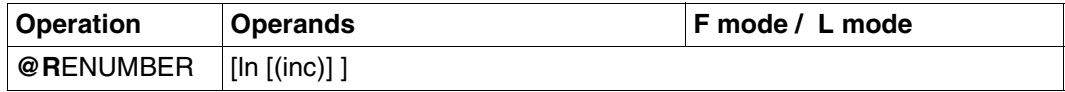

ln The line number (e.g. 5) at which renumbering is to start. The minimum value is 0.0001, the maximum value 9999.9999. ln may also be specified as a line number variable (#L0 to #L20) or symbolically (e.g.  $%$ , \$).

inc The increment for calculating the new line numbers. The minimum value is 0.0001, the maximum value 9999.9999. If ln and inc are omitted, the default increment is 1.

If no operand is specified, the default values for the line number and the increment are both 1.

@RENUMBER must not be used for a file opened by means of @OPEN.

The line present in the copy buffer are not renumbered (see [section "Statement codes in F](#page-84-0)  [mode",](#page-84-0) ["C Mark for copying" on page 90](#page-89-0)ff. and ["R Mark for copying \(without clearing copy](#page-102-0)  [buffer\)" on page 103](#page-102-0)ff.).

If this statement is issued in interactive mode and would entail the loss of some lines because they would exceed the highest permissible line number, the following message will be output:

% EDT0910 '@RENUMBER': LINES WILL BE LOST % EDT0911 CONTINUE PROCESSING? REPLY (Y=YES; N=NO)

- N: @RENUMBER is not executed.
- Y: @RENUMBER is executed and the following message is output:

% EDT2904 MAXIMUM LINE NUMBER WHEN PROCESSING '@RENUMBER'. SOME LINES ARE LOST.

The F-mode window continues to display the same section, unless the lines in the work window are lost in the course of renumbering. In this case, the work window is positioned at the last line.

### **Calculation of the increment**

If ln is specified and inc is omitted, the increment depends on the number of decimal positions in the value specified for  $\ln \ln n = 2$ , for example, results in an increment of 1, while  $ln = 2.4$  implies an increment of 0.1,  $ln = 2.40$  implies 0.01, etc.

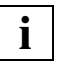

- The entries in the three-level EDT stack (see also  $@$ ) are not modified by the @RENUMBER statement. After renumbering, however, the use of these stack entries will in most cases not be advisable.
- Information on the number of lines in the current work file can be requested with @LIMITS.

# **@RESET Reset EDT and DMS error switches**

@RESET resets the EDT and DMS error switches (see also @IF, format 1).

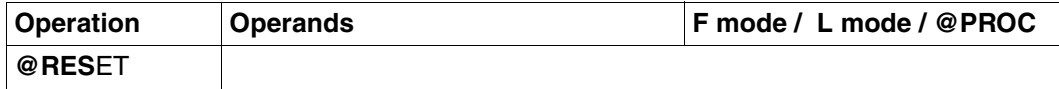

## **@RETURN Terminate screen dialog and abort procedures**

@RETURN can be used to

- terminate EDT
- terminate the screen dialog after @DIALOG
- abort procedures (@DO and @INPUT procedures)
- terminate the screen dialog if EDT was called as a subroutine.

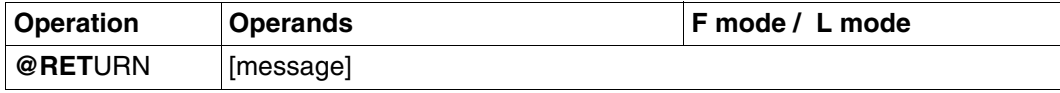

message Freely selectable text. The end of the statement is also the end of the message text. There must be at least one blank between @RETURN and "message".

"message" may be used only if EDT was called via the subroutine interface.

If there are still work files which have not been saved, the numbers of these files are displayed after the message: % EDT0900 EDITED FILE(S) NOT SAVED!

This is accompanied by one of the following items, if available:

- a local @FILE entry
	- defined explicitly by @FILE, or
	- defined implicitly by @READ, @GET, @OPEN,
- the library and element name of
	- a library element opened by means of @OPEN (format 2) or
- the file name of
	- a SAM or ISAM file opened with @OPEN (format 2) or
	- a POSIX file opened with @XOPEN.

The user then receives the following query:

% EDT0904 TERMINATE EDT? REPLY (Y=YES, N=NO)?

- N: In F mode the work window is displayed again; in L mode the prompting message. The user can close any files with unsaved data and write them back.
- Y: Virtual files with unsaved data are lost. EDT is terminated and the specified program started.

The save query can be suppressed by setting task switch 4 before EDT is called.

#### *@RETURN after a screen dialog started using START-PROGRAM \$EDT*

If the screen dialog was started using START-PROGRAM \$EDT, @RETURN has the same effect as @HALT. EDT is terminated.

#### *@RETURN after a screen dialog started using @DIALOG*

If the screen dialog was started using @DIALOG, @RETURN causes the operation interrupted by @DIALOG (L mode dialog or reading from SYSDTA) to be resumed.

EDT does not issue the save query.

#### *@RETURN after a screen dialog when EDT was called as a subroutine*

If @RETURN is entered after EDT has been called as a subroutine, control is returned to the user program which called EDT.

A message can be passed to the calling program by means of the "message" operand and the calling program can evaluate this message when it again receives control. The message text is passed in the message field of control block EDTGLCB (see the manual "EDT Subroutine Interfaces" [\[1\]](#page-600-1)).

#### *@RETURN in EDT procedures*

If @RETURN is used in @DO or @INPUT procedures, execution of the procedure is aborted and control is returned to the point where the procedure call was issued.

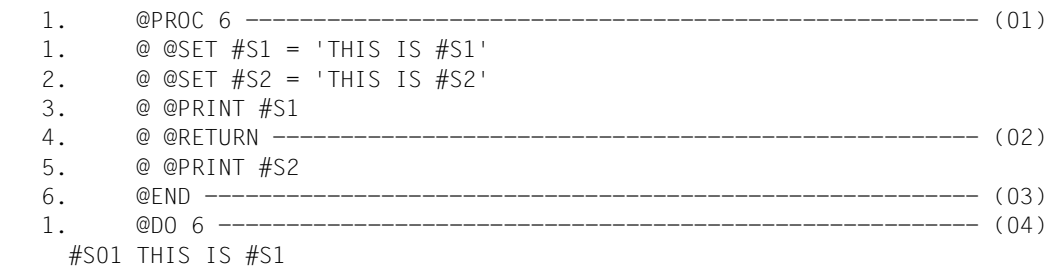

- (01) Work file 6 is opened for processing.
- (02) If this statement is encountered during execution of the procedure in work file 6, all subsequent statements will be ignored.
- (03) Processing of work file 6 is terminated.
- (04) The procedure is executed.

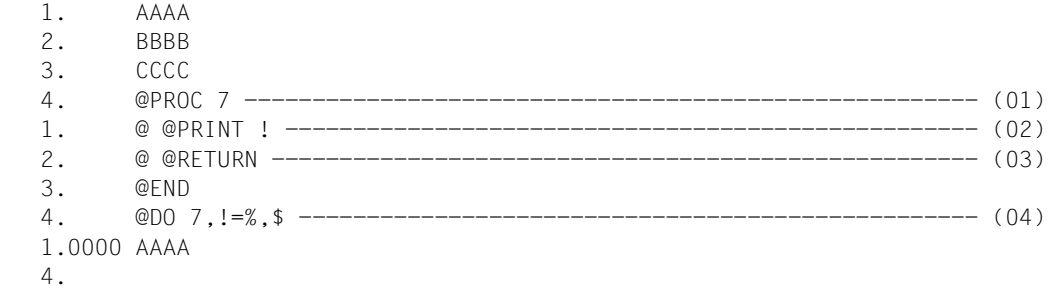

- (01) The procedure is created in work file 7.
- (02) During execution of the statements in the procedure, the line addressed via the loop symbol ! is to be output.
- (03) Execution of the statements in the procedure is aborted at this point, regardless of whether or not the loop symbol ! has already reached the specified upper limit.
- (04) The procedure is called with the limits 1 and 3  $(\% = 1, \$ = 3)$  specified for the loop symbol !. However, due to the @RETURN statement in the procedure, the loop symbol value is never incremented.

@RUN loads a user program as a subroutine and starts it. The user program must exist in the form of an object module in a library (see the manual "EDT Subroutine Interfaces" [\[1\]](#page-600-1)). Unlike program calls using @LOAD or @EXEC, EDT remains loaded and the contents of the virtual files are retained.

If a user program that can only run in 24-bit addressing mode is to be executed, EDT must be loaded via the driver module EDTC ([section "Calling EDT" on page 33f](#page-32-0)f).

The user program called in this manner may process the lines in the current work file, in which @RUN was entered.

@RUN is one of the EDT statements that is relevant to security (see [section "Data](#page-70-0)  [protection" on page 71\)](#page-70-0). In uninterruptible system procedures in interactive mode and in the case of input from a file, the statement will be rejected (unless it is read from SYSDTA=SYSCMD).

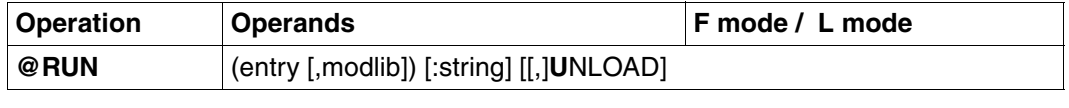

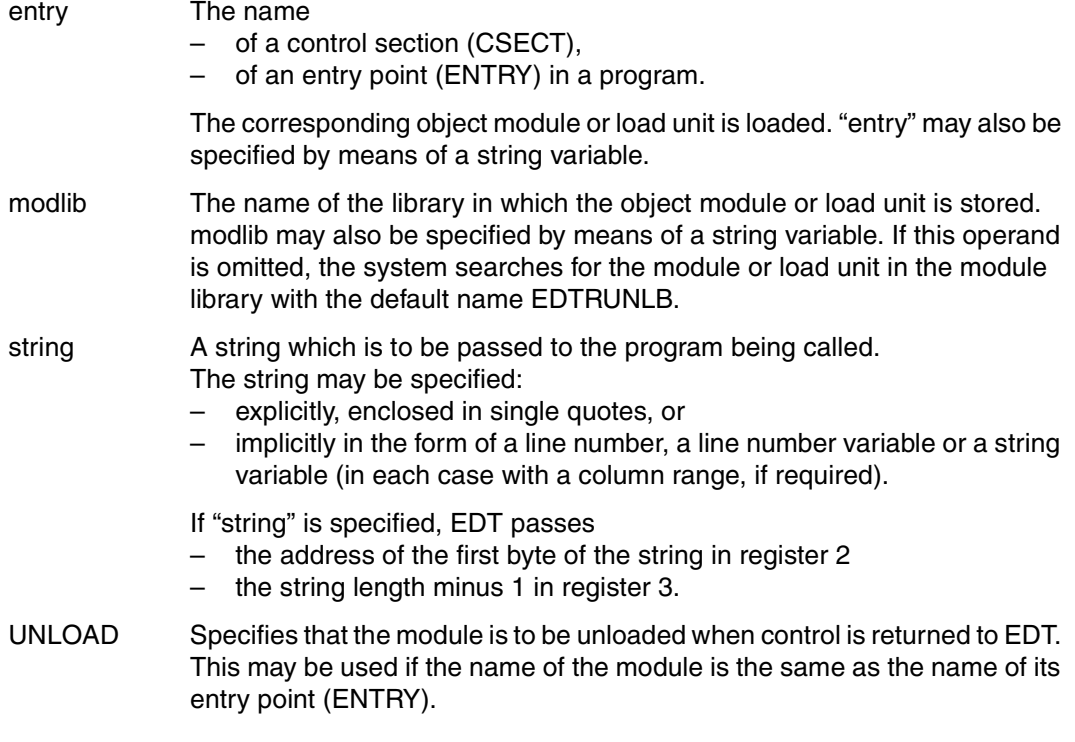

@RUN must not be used if there is a file which has been opened by means of @OPEN.

# **@SAVE Write as ISAM file**

@SAVE writes all or part of the contents of the current work file to disk as an ISAM file.

The ISAM file is open only during execution of the @SAVE statement.

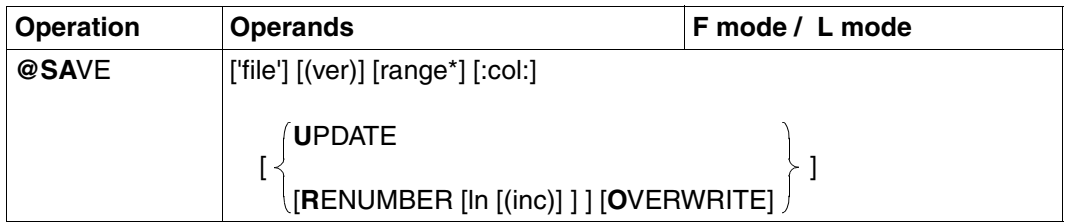

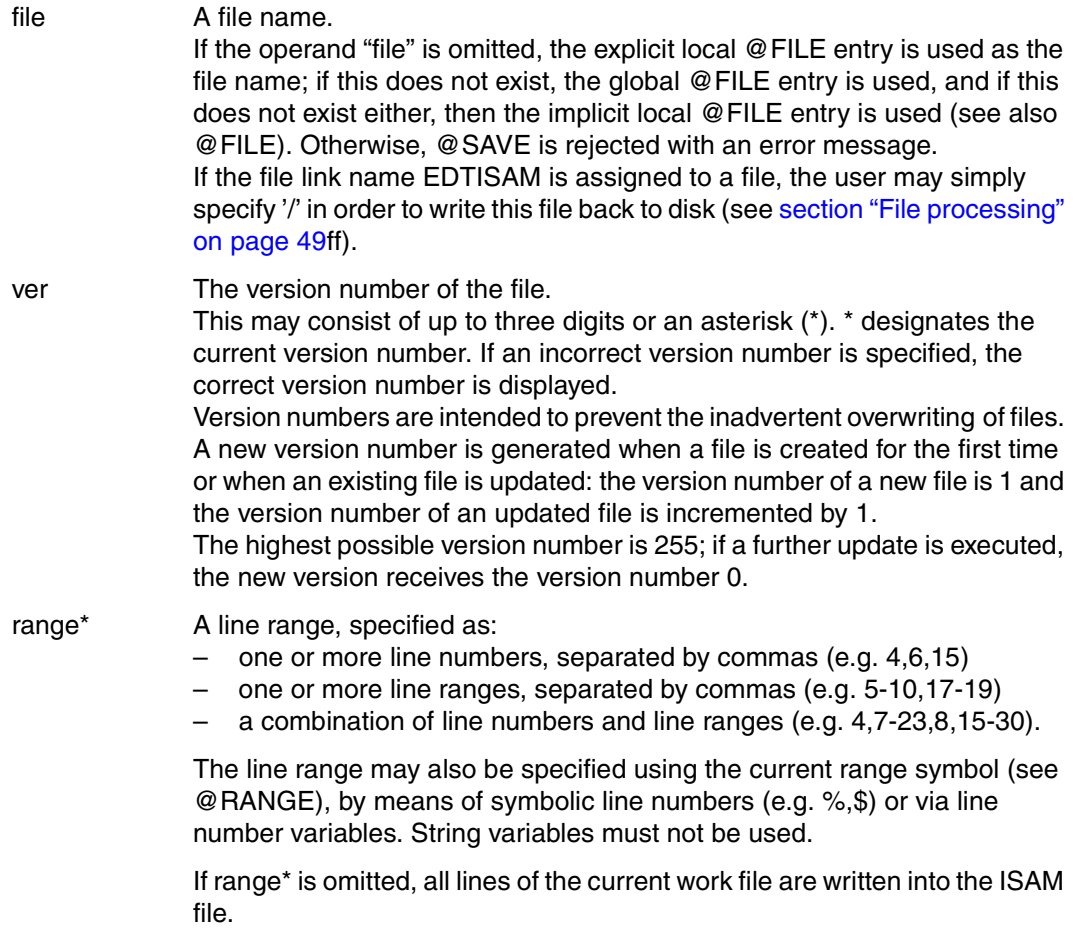

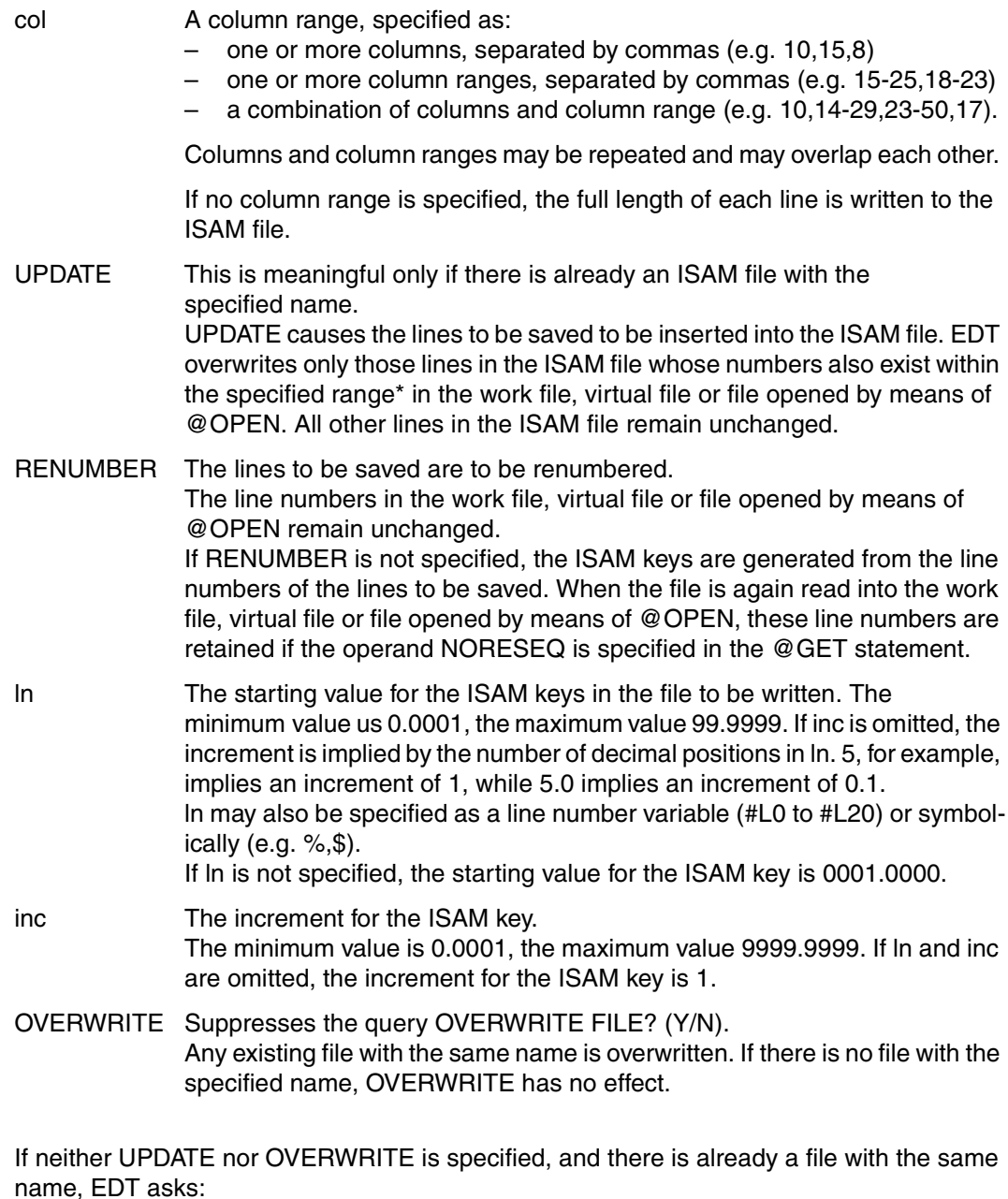

% EDT0903 FILE 'file' IS IN THE CATALOG, FCBTYPE = fcbtype % EDT0296 OVERWRITE FILE? REPLY (Y=YES; N=NO)

If the user responds with

- N @SAVE is not executed;
- Y @SAVE is executed and the existing file is overwritten as an ISAM file by the contents of the current work file.

In the case of variable-length records (RECORD-FORMAT=VARIABLE; [section](#page-50-0)  ["Processing ISAM files with nonstandard attributes" on page 51\)](#page-50-0), the records as of position 257 are lost when the file is written back.

## **Interaction with XHCS**

If the XHCS subsystem is installed, the @SAVE statement also transfers a coded character set name (CCSN) as a code attribute after the file has been written back.

@SAVE assigns the CCSN currently valid in EDT regardless of whether the file already exists and what CCSN it has.

## **@SDFTEST Start SDF syntax check on data lines**

#### @SDFTEST

- passes the contents of a line or line range to SDF for a syntax check,
- transfers the string returned by SDF to the data area and
- can be used to set a program name for checking statements.

In batch mode, this statement is ignored instead of being executed.

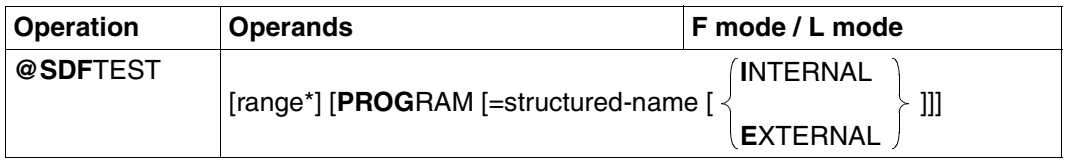

range\* A line range consisting of one or more lines and/or line ranges which can also be specified using symbols. String variables cannot be specified. All lines of the line range which begin with a / are passed together with their continuation lines to SDF for a syntax check. A continuation line is expected when a line ends with – (apart from any blanks or null characters). A maximum of 255 continuation lines are permitted. If range\* is not specified, all the lines of the work file are checked.

- PROGRAM Data lines beginning with // are also passed to SDF as statements.
	- =structured-name

Name of the program whose statements are to be checked. To check the syntax, SDF uses the current syntax hierarchy in which the statements of the program must be described.

If this operand is not specified, EDT uses the program name set by an earlier @SDFTEST statement with PROGRAM=structured-name or preset using @PAR SDF-PROGRAM=structured-name. If no name has been preset, an error message is issued.

INTERNAL

Program name is internal name, maximum 8 characters (e.g. \$LMSSDF, BINDER, \$SDAEDXT).

### **FXTFRNAL**

Program name is external name, maximum 30 characters ( e.g. LMS, SDF-A, HSMS).

If the PROGRAM operand is not specified, the specified line range is checked only in regard to command syntax, i.e. lines which do not being with a single / are not checked.

After SDF has checked the syntax, the format of the command or statement returned by SDF is written back to the same location in the data area, depending on the setting of the SDF options. Where necessary, continuation lines are inserted or deleted.

If the INTERNAL or EXTERNAL operand is omitted, the name type set with a previous @SDFTEST with INTERNAL or EXTERNAL is used. If there was no such previous statement, the name type used is the one set with @PAR SDF-NAME-TYPE =  $lt;$ type>. The default type is INTERNAL when EDT is started.

*Note*

The external program name can only be specified with SDF versions as of V04.4. If the external program name is specified while an earlier SDF version is in use (explicitly in the @SDFTEST statement or in the @PAR SDF-NAME-TYPE statement), the following EDT message is output when @SDFTEST is called, and processing is terminated: % EDT5323 SDF: EXTERNAL PROGRAM NAME NOT SUPPORTED

## **Continuation lines in the output**

If the output is more than 71 characters long, it extends into one or more continuation lines. The continuation character is set in the 72nd column. Where necessary, subsequent lines are renumbered.

In F-mode, the following message is issued: % EDT0285 SDF: SYNTAX TESTED. '0' ERROR(S) IN RANGE.

## **Response when SDF detects a syntax error**

If GUIDANCE=MIN/MED/MAX is set and SDF detects an error during the check, the program branches to SDF's guided correction dialog, and the user can correct the command or statement.

If no correction dialog is possible because GUIDANCE=NO/EXPERT is set or if the user aborts the dialog by pressing [F1], EDT issues the following error message: % EDT4310 SDF: SYNTAX ERROR AT LINE (&00)

If there are more data lines to be processed, the user is then asked whether processing is to be continued:

% EDT0911 CONTINUE PROCESSING? REPLY(Y=YES; N=NO)

Y: the program continues with the processing of further lines.

N: processing is aborted.

In F mode, the faulty line is displayed at the top of the screen.

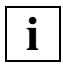

 The @STATUS=SDF statement can be used to query the names of the currently set syntax files and the predefined internal program name.

The program name can be preset with the @PAR SDF-PROGRAM=... statement. Specifying a program name explicitly in @SDFTEST overwrites the presetting.

SDF-A can be used to determine the internal program name if it does not match the name of the program.

If the GUIDANCE setting is MIN, MED or MAX, passwords and other operands defined with OUTPUT=SECRET-PROMPT are replaced with P.

Ampersand (&) replacement is accepted only in operand values, not in marks or in command, statement or operand names. Partial replacement of operand values is not possible.
# **@SEARCH-OPTION Set default value for searching with @ON**

The @SEARCH-OPTION statement sets a default value stipulating whether or not a search for strings with @ON is to distinguish between uppercase and lowercase letters.

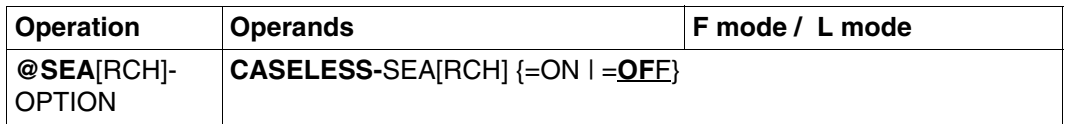

- ON The search with @ON does not consider whether the characters in the search string match in terms of uppercase and lowercase notation. In other words, if you are searching for 'string', the strings 'String' , 'STRING' and 'STrIng' are also reported as hits.
- OFF When searching for a character, a distinction is made between uppercase and lowercase notation. This is preset when starting EDT.

The allocation of uppercase and lowercase letters corresponds to the conversion table for @LOWER OFF.

If XHCS is installed in the system, the conversion table associated with the coded character set (CCS) is used for the allocation of uppercase and lowercase letters.

If XHCS is not installed or if a 7-bit terminal is being used, EDT performs conversion on the basis of EBCDIC.DF.03. In this case, no allocation is made for the German umlaut characters ä, ö, ü and Ä, Ö, Ü.

Activating the coding function (@CODE) has no influence on the allocation of uppercase and lowercase letters.

# **@SEPARATE Perform line break**

The @SEPARATE statement breaks a line or range of line into several parts.

The point at which the break takes place is specified:

- by a separator character
- by a column position
- by the record separator character (SEPARATOR) preset by means of the @PAR statement

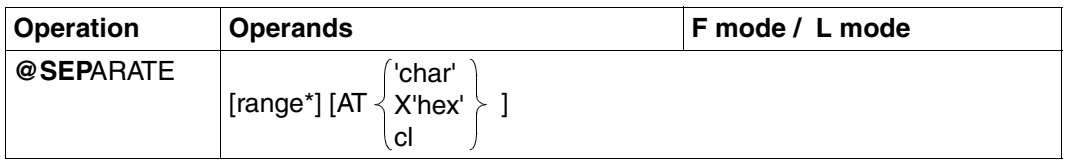

range\* Line range for which a line break is to be performed.

It is also possible to specify the line range by the current line range symbol (see @RANGE), by symbolic line numbers (e.g. %, \$) or by line number variables.

Character string variables must not be specified.

If range\* is not specified, the line break covers all lines in the file.

AT Definition of the point where the line break takes place.

If AT is not specified, the record separator character preset by the @PAR SEPARATOR statement determines where the line break is implemented. If no record separator character is preset, an error message is issued.

'char' A freely selectable character used as the separator character to determine where the line break is implemented.

> The character must be specified in single quotes. The quotes can be redefined by means of @QUOTE.

There can be more than one separator character in a single line.

Lines are shortened to before char. The part following char is inserted in the file as a new line.

If char is the last character in a line or if it is followed by further separator characters, line numbers are reserved but no empty records (record length  $= 0$ ) are created.

- X'hex' A freely selectable character in hexadecimal format which is used as the separator character to determine where the line break is implemented. Lines are shortened to before hex. The part following hex is inserted in the file as a new line. If hex is the last character in a line or if it is followed by further separator characters, line numbers are reserved but no empty records (record length  $= 0$ ) are created.
- cl Column number. Any characters after this position are separated from the line and inserted in the file as a new line.

If the line is shorter than cl, the line is not changed. This also applies in the  $case of  $cl=1$ .$ 

### **Calculation of line numbers**

When lines are inserted, they are numbered according to one of three methods:

- 1. Default numbering with the default increment 1.0000 (e.g. 21.0000, 22.0000, 23.0000 ... 99.0000) or
- 2. Numbering with a fixed increment as defined by @PAR INCREMENT or
- 3. Automatic numbering and renumbering if the selected increment was too large to accommodate the new lines. In such cases, EDT selects an increment that is smaller by a factor of ten than the default increment (see 1 above) or than the defined increment (see 2. above). When renumbering, this smaller increment is used.

This procedure is repeated until all the lines have been successfully inserted or until EDT has selected the minimum increment of 0.01.

Renumbering with @PAR RENUMBER=ON:

If it is still not possible to insert the lines using the smallest possible increment (0.01), EDT automatically renumbers the lines that already exist after the target point using the same increment.

If it is not possible to find enough space, no lines are inserted and an error message is output.

If existing lines are not to be renumbered, @PAR RENUMBER=OFF must be set.

If a line with a number greater than the highest existing line number is created, the current line number is updated.

A printout is to be made narrowe:

@SEPARATE 5-100 AT 41

(Lines 5 to 100 are shortened to a length of 40 characters. The remaining portions of each line are inserted in the file after the newly shortened line.)

*Example 2*

Records contain end-of-record characters which are to be evaluated:

@SEPARATE & AT X'15'

# **@SEQUENCE Generate or check line numbers**

The @SEQUENCE statement:

- writes a number into each line in a specified line range. These numbers are in ascending order (format 1).
- writes the associated line number into each line of a specified line range (format 2).
- examines the contents of the specified column(s) in each line of a specified line range. It interprets the string in the column(s) as a binary number on the basis of the EBCDIC codes for the characters and checks whether these binary numbers are in ascending order (format 3).

### **@SEQUENCE (format 1) Number lines**

@SEQUENCE, format 1, causes EDT to write a number into each line of the specified line range. These numbers are in ascending order.

EDT overwrites any characters which already exist in the columns into which it writes the numbers.

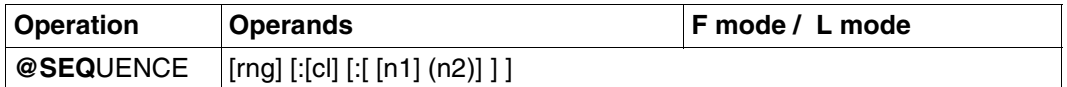

rng A line range, specified as:

- a single line (e.g. 6)
- several contiguous lines (e.g. 8-20).

A line range may also be specified using the current line range symbol (see @RANGE), by means of symbolic line numbers (e.g. %,\$) or via line number variables. String variables (#S0 to #S20) may also be used.

If rng is not specified, EDT writes a number into each line of the virtual file or the file opened by means of @OPEN.

- cl The column into which the first digit of the number is to be written. If cl is omitted, EDT places the first digit of the number in column 73.
- n1 The decimal integer which EDT is to write into the first line of the specified line range. n1 may have up to 8 digits and the numbers written into the following lines have the same number of digits as n1. The value of n1 is freely selectable.

If n1 is not specified, EDT writes the number 00000100 into the first line of the line range.

n2 An integer specifying the increment for the following lines. The number written into each line consists of the number in the previous line plus this increment. If n2 is not specified, EDT uses an increment of 100.

### **@SEQUENCE (format 2) Adopt line numbers**

@SEQUENCE, format 2, causes EDT to write the associated line number into each line of the specified line range. This line number is written as an 8-digit number without a decimal point. If necessary, the number is padded on the right and left with zeros.

In line 12.345, for example, EDT writes the number 00123450. When writing the number, EDT overwrites any other characters which already exist in the 8 columns it uses for the line number.

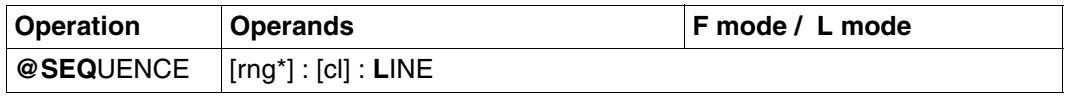

rng\* A line range, specified as:

– a single line (e.g. 6)

several contiguous lines (e.g. 8-20).

The line range may also be specified using the current range symbol (see @RANGE), by means of symbolic line numbers (e.g. %,\$) or via line number variables. String variables must not be used.

If rng\* is not specified, EDT writes the associated number into each line of the virtual file or the file opened by means of @OPEN.

cl The column into which the first digit of the number is to be written. If cl is omitted, EDT places the first digit of the number in column 73.

0.00 THE LINE............. 1.11 NUMBER................................................................. 88.76 SEQUENCE............................................................... 88.76 IS..................................................................... 5555.00 OFTEN.................................................................. 9876.54 IMPORTANT.............................................................. 9877.54 sequence :20: line ...............................................0000.00:001(0)

The associated line number is to be written into each line of the work file, starting at column 20.

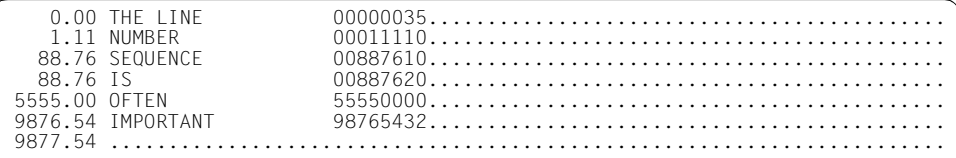

The line numbers are written as 8-digit numbers without a decimal point, starting at column 20. Wherever necessary, leading and trailing zeros are added.

### **@SEQUENCE (format 3) Check line numbers**

@SEQUENCE, format 3, causes EDT to examine the contents of one or more columns in each line of the specified line range. EDT interprets the string in these columns as a binary number on the basis of the EBCDIC code for each character in the string. If any of the columns to be examined lies to the right of the end of the line, EDT assumes that this column contains the value X'40'.

EDT checks whether the binary numbers in the lines are in ascending order: it displays each line in which it finds a binary number which is less than or equal to the binary number in the preceding line.

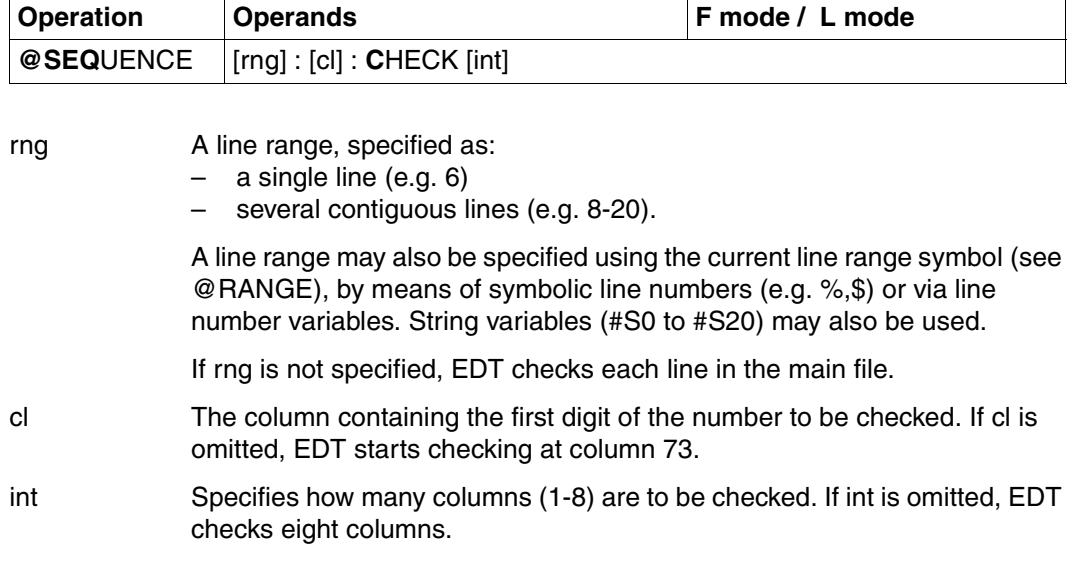

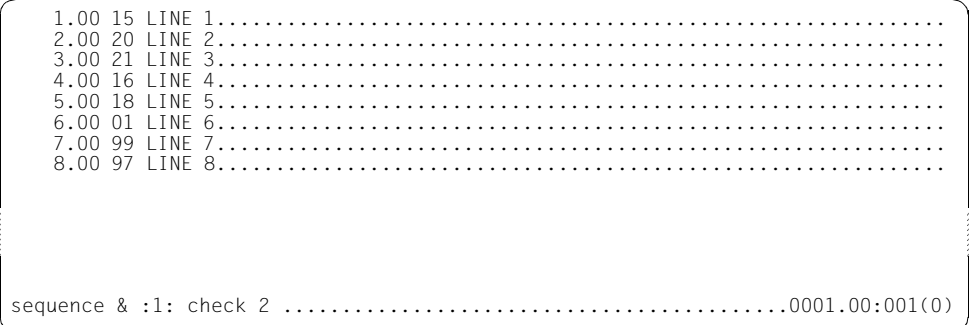

EDT is to check all lines in the file to determine whether the contents of columns 1 and 2 are in ascending order.

4.0000 16 LINE 4 6.0000 01 LINE 6 8.0000 97 LINE 8 PLEASE ACKNOWLEDGE

EDT displays all lines which are not in ascending order.

 1.00 15 LINE 1.............................................................. 2.00 20 LINE 2.............................................................. 3.00 21 LINE 3.............................................................. 4.00 16 LINE 4.............................................................. 5.00 18 LINE 5.............................................................. 6.00 01 LINE 6.............................................................. 7.00 99 LINE 7.............................................................. 8.00 97 LINE 8.............................................................. sequence 1-4 :1: check 1 .........................................0001.00:001(0)

Here, only the contents of the first column of line 1 to 4 are to be checked.

```
 3.0000 21 LINE 3 
    4.0000 16 LINE 4 
PLEASE ACKNOWLEDGE
```
The sequence is 1 (line 1), 2 (line 2), 2 (line 3) and 1 (line 4). Note, in particular, that two lines with the same number are regarded as not being in ascending order, as in line 3 in this example.

# **@SET Supply values for EDT variables**

@SET consists of 6 formats, offering the following functions:

### **Assigning values to integer variables (format 1)**

- assigns an integer expression to an integer variable
- assigns a printable number as an integer to an integer variable
- assigns the contents of a line number variable as an integer to an integer variable
- assigns the length of a line to an integer variable
- assigns the EBCDI code of a character string to an integer variable

### **Assigning values to string variables (format 2)**

- assigns a string to a string variable
- assigns a line number, the contents of an integer variable or the name of a string variable to a string variable
- converts the contents of an integer variable into a printable number and places the result in a string variable
- converts a line number into printable form and stores the result in a string variable
- places the name of a string variable in a string variable

### **Assigning values to line number variables (format 3)**

- assigns a line number to a line number variable
- converts the contents of an integer variable into a line number and assigns this value to a line number variable
- assigns a printable number as a line number to a line number variable
- assigns the internal representation of a character string to a line number variable

### **Placing values in lines (format 4)**

- places the contents of an integer variable in a line in printable form
- writes the name of a string variable into a line
- converts the contents of a line number variable into printable form and places it in a line

### **Specifying date and time (format 5)**

- places the date or the time of day in a string variable
- places the date or the time of day in a line

### **Specifying the new current line number and increment (format 6)**

specifies a new current line number and the increment

## **@SET (Format 1) Assigning values to integer variables**

This format of @SET is used to

- assign an integer expression to an integer variable.
- assign a printable number as an integer to an integer variable.
- convert the contents of a line number variable into an integer and assign it to the specified integer variable as a value.
- determine the length of a line and assign it to an integer variable as a value. If the specified line does not exist, the integer variable is assigned the value 0.
- assign the EBCDI code of a specified character string to an integer variable.

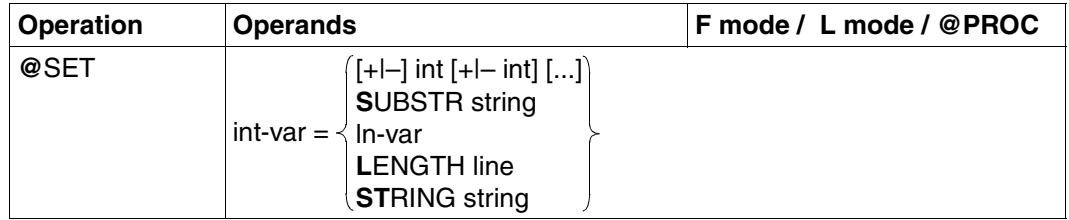

- int-var The integer variable (#I0 to #I20) to which a value is to be assigned.
- +/– Arithmetical operators for the processing of the specified int values.
- int An unsigned integer (e.g. 5, 0 or 17) or one of the integer variables #I0 to #I20 which is to be assigned (after any specified arithmetical operations with other int values) to the integer variable int-var. If the arithmetic operations result in a value that exceeds either of the permissible limits for an integer variable  $(2^{31} - 1,-2^{31})$ , EDT issues the error message OVERFLOW ERROR.
- $\ldots$  Indicates that several int values, linked by + or  $\lnot$ , may be specified. The only restriction is the maximum line length of 256 characters.

string **A** character string. This string may be specified:

- explicitly, enclosed in single quotes, or
- implicitly in the form of a line number, a line number variable or a string variable (in each case with a column range, if required).

Any blanks in the string are suppressed during conversion.

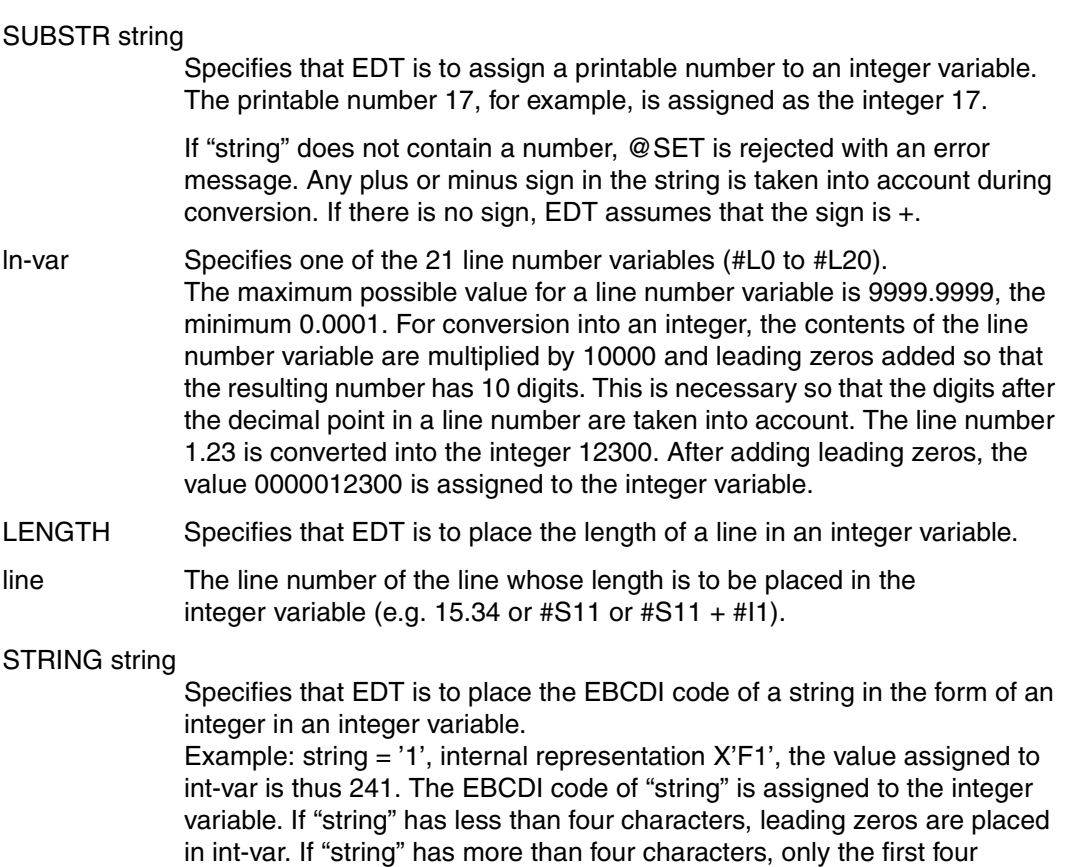

characters are used.

Assign an integer expression to an integer variable.

 1. @SET #I0 = -1 ------------------------------------------------ (01) 1. @SET #I1 = #I0 + 1001 ---------------------------------------- (02) 1.  $\theta$ SET #I2 = #I1 + #I1 -#I0 + 3 - #I0 ------------------------------- (03) 1. @SET #I3 = #I2 + #I2 + #I2 + #I2 + #I2 ----------------------- (04) 1. @STATUS = I -------------------------------------------------- (05) #I00=-0000000001 #I01= 0000001000 #I02= 0000002005 #I03= 0000010025 #I04= 0000000000 #I05= 0000000000 #I06= 0000000000 #I07= 0000000000 #I08= 0000000000 #I09= 0000000000 #I10= 0000000000 #I11= 0000000000 #I12= 0000000000 #I13= 0000000000 #I14= 0000000000 #I15= 0000000000 #I16= 0000000000 #I17= 0000000000 #I18= 0000000000 #I19= 0000000000 #I20= 0000000000

- $(01)$  The value -1 is assigned to the integer variable #10.
- (02) The expression  $#10 + 1001$  is assigned to  $#11$ . Since  $#10$  contains  $-1$ ,  $#11$  is set to  $-1 + 1001$ , i.e. 1000.
- (03) The same integer variable may be specified several times in one expression.
- (04) Multiplication can be implemented by adding a variable to itself the required number of times.
- (05) The contents of the integer variables are to be displayed.

#### *Example 2*

Assign a printable number as an integer to an integer variable.

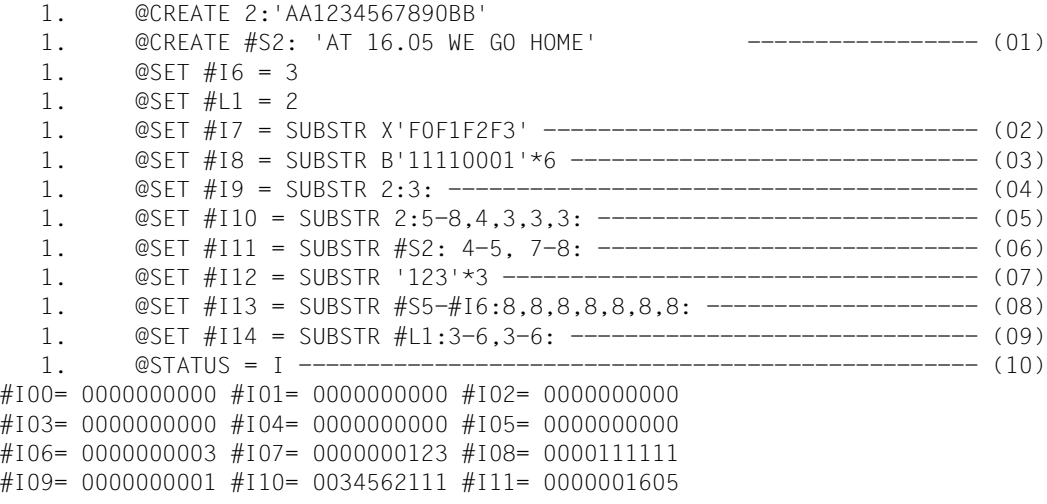

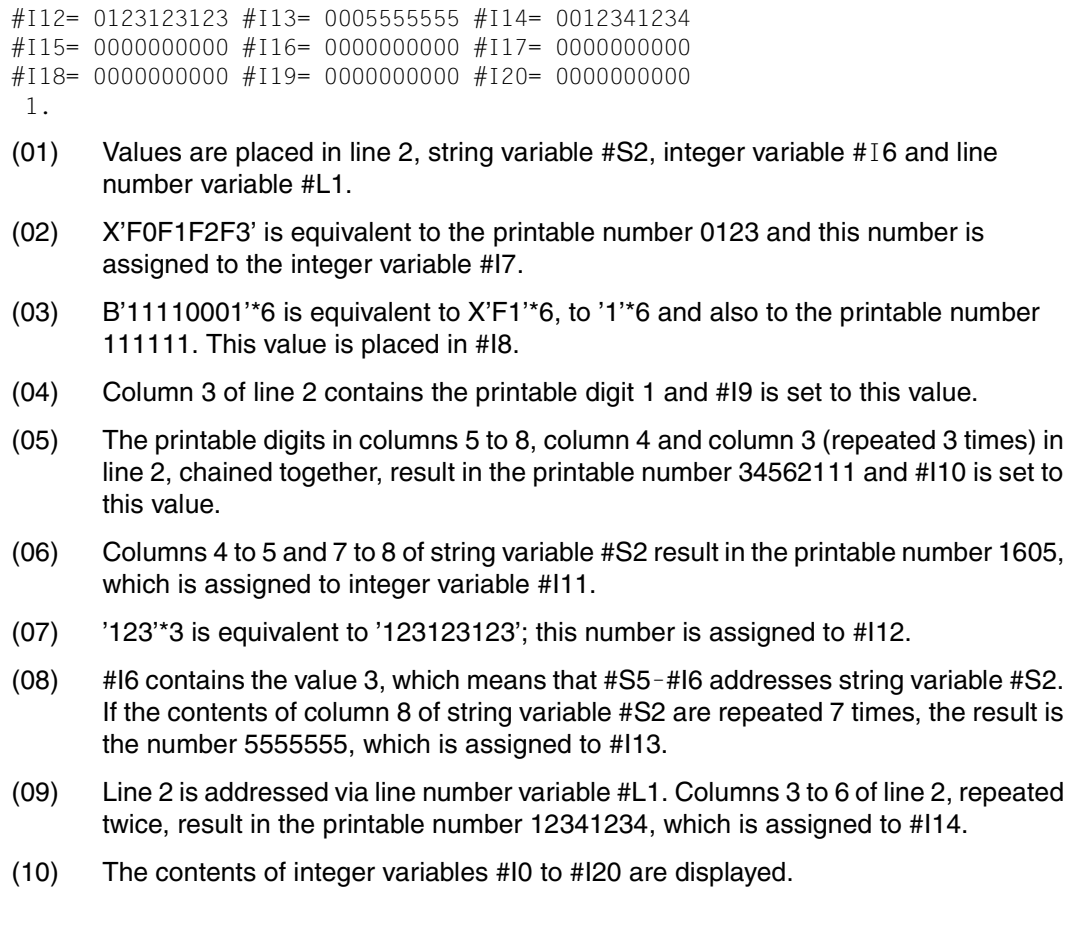

Convert the contents of a line number variable into an integer and assign this integer to an integer variable.

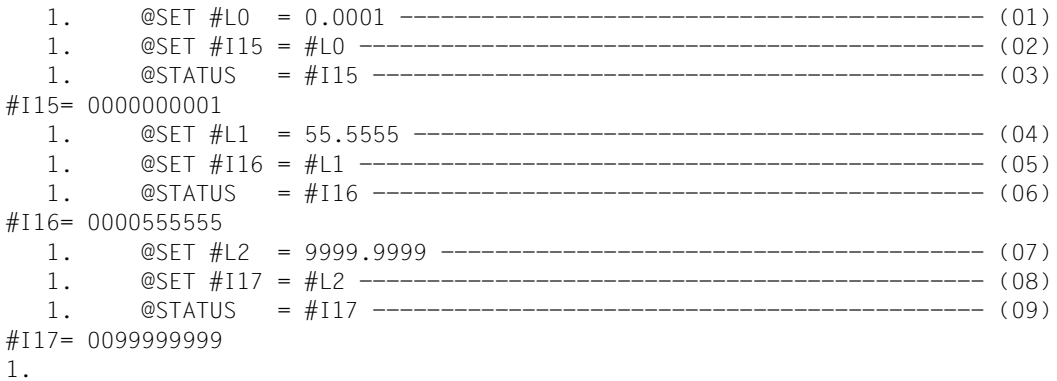

- (01) Line number variable #L0 is set to 0.0001.
- (02) Integer variable #I15 is set to the value of #L0 multiplied by 10000, i.e. 1.
- (03) The contents of #I15 are displayed.
- (04) #L1 is set to 55.5555.
- (05) #I16 is set to the value of mL1 multiplied by 10000.
- (06) The value of #I16, namely 555555, is displayed.
- (07) #L2 is set to 9999.9999.
- (08) #I17 is set to 99999999.
- (09) The contents of #I17 are displayed.

Assign the length of a line to an integer variable.

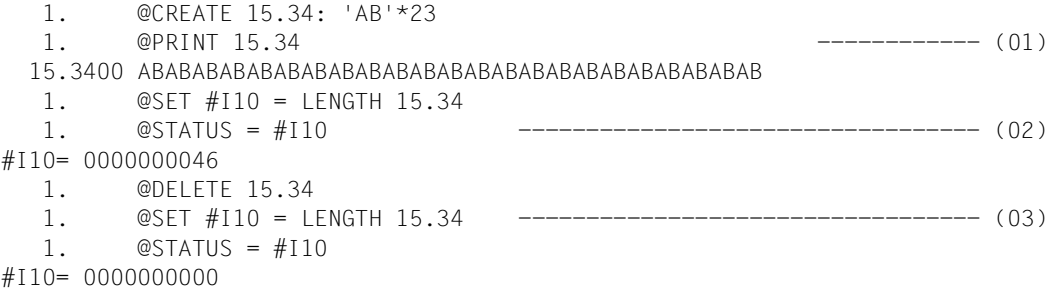

- (01) Line 15.34 is created and displayed.
- (02) #I10 is set to the length of line 15.34 and its contents are then displayed.
- (03) Line 15.34 is deleted. #110 is again set to the length of line 15.34 (which has now been deleted) and its contents are again displayed.

*Example 5*

Assign the EBCDI code of a character string to an integer variable.

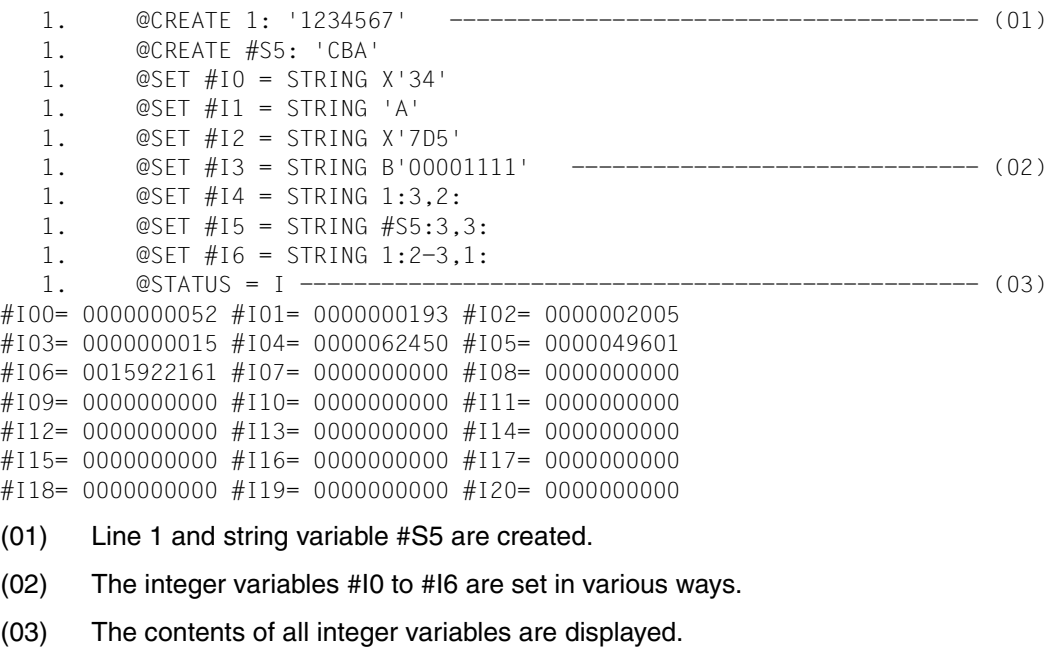

## **@SET (Format 2) Assigning values to string variables**

This format of @SET is used to:

- assign a character string to a string variable. The previous value of the string variable is overwritten, i.e. deleted.
- assign the contents of an integer variable, a line number or the name of a string variable to a string variable. EDT writes the value to the string variable as it is represented internally.
- convert the contents of an integer variable into a printable number and place the result in a string variable starting at a specific column.
- place the printable form of a line number stored in a line number variable in a string variable starting at a specified column.
- place the name of a string variable in a string variable starting at a specified column.

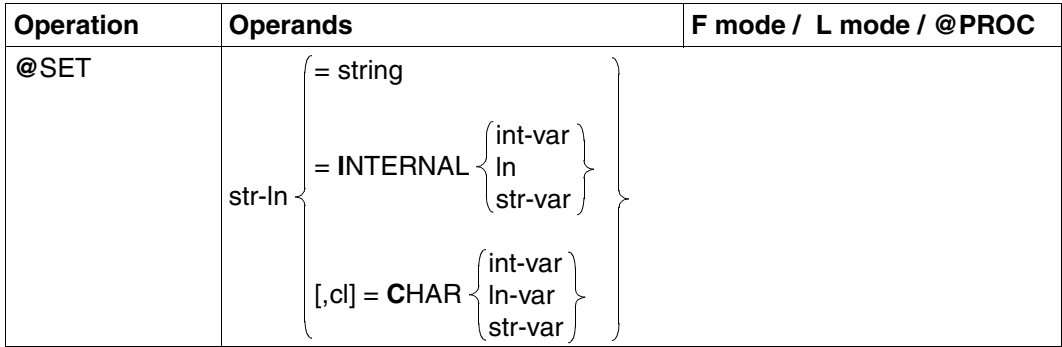

- str-ln Specifies one of the 21 string variables #S0, #S1,..., #S20. The specification may be direct, i.e. the name of the string variable, or indirect, i.e. a string variable name plus or minus an offset. The entry #S0 + 3L, for example, is equivalent to #S3, and #S16–2L is equivalent to #S14. The offset may also be specified as an integer variable. If, for example,  $\#112$  contains 10, then  $\#S3 + \#112$  is equivalent to  $\#S3 +$ 10L, or #S13.
- cl Specifies the column in the string variable starting at which the value is to be written. The default value for cl is 1. If a string variable is assigned the contents of an integer variable, the value for cl must not exceed 246. If a string variable is assigned the contents of a line number variable, the value for cl must not exceed 248. If a string variable is assigned the contents of a string variable, the value for cl must not exceed 253.
- string The string to be assigned to the string variable. The string may be specified:
- explicitly, enclosed in single quotes, or
- implicitly in the form of a line number, a line number variable or a string variable (in each case with a column range, if required).

#### int-var

The integer variable (#I0 to #I20) whose contents are to be written into str-ln.

ln A line number (e.g. 5).

The minimum value is 0.0001, the maximum 9999.9999. ln may also be specified as a line number variable (#L0 to #L20) or symbolically (e.g. %,\$).

#### ln-var

The line number variable (#L0 to #L20) whose value is to be placed in str-ln. The maximum possible value of ln-var is 9999.9999, the minimum 0.0001.

str-var

The string variable (#S0 to #S20) whose name is to be placed in str-ln.

### INTERNAL

– The value of an integer variable is stored internally as a 4-byte binary number and this binary number is placed unchanged in the first four bytes of the string variable. If, for example, an integer variable has the value 359, it actually contains the corresponding binary number B'0000 0000 0000 0000 0000 0001 0110 0111', i.e. X'00 00 01 67'. This is what

is then placed in the first four bytes of the string variable.

- A line number is always kept in a 4-byte field (8 half-bytes). Each half-byte contains one of the eight digits which form the line number. The contents of this 4-byte field are placed unchanged in the first four bytes of the string variable. The line number 47.11, for example, is stored internally as X'00471100' and this is what is actually placed in the first four bytes of the string variable.
- The name of a string variable is stored internally as four printable characters and EDT places these characters unchanged in the first four bytes of str-ln. If, for example, #S1 is specified for the name of the string variable, EDT writes #S01, or X'7BE2F0F1', into the first four bytes of str-ln.

### **CHAR**

Specifies that EDT is to

- convert the contents of an integer variable into a printable number and place this in a string variable. Conversion results in an 11-character printable number, where the first character is a blank (for a positive number) or a minus sign (for a negative number).
- convert the line number stored in a line number variable into printable form and to place it in the form IIII.IIII in string variable str-ln, starting at column cl. In order to obtain 9 printable characters in all cases, any necessary blanks (nonprintable zeros) are inserted on the left.

– place the name of string variable str-var in string variable str-ln, starting at column cl. The name of str-var is converted to the form #Sdd, where dd lies in the range 00, 01, ..., 20.

### *Example 1*

Assign a string to a string variable.

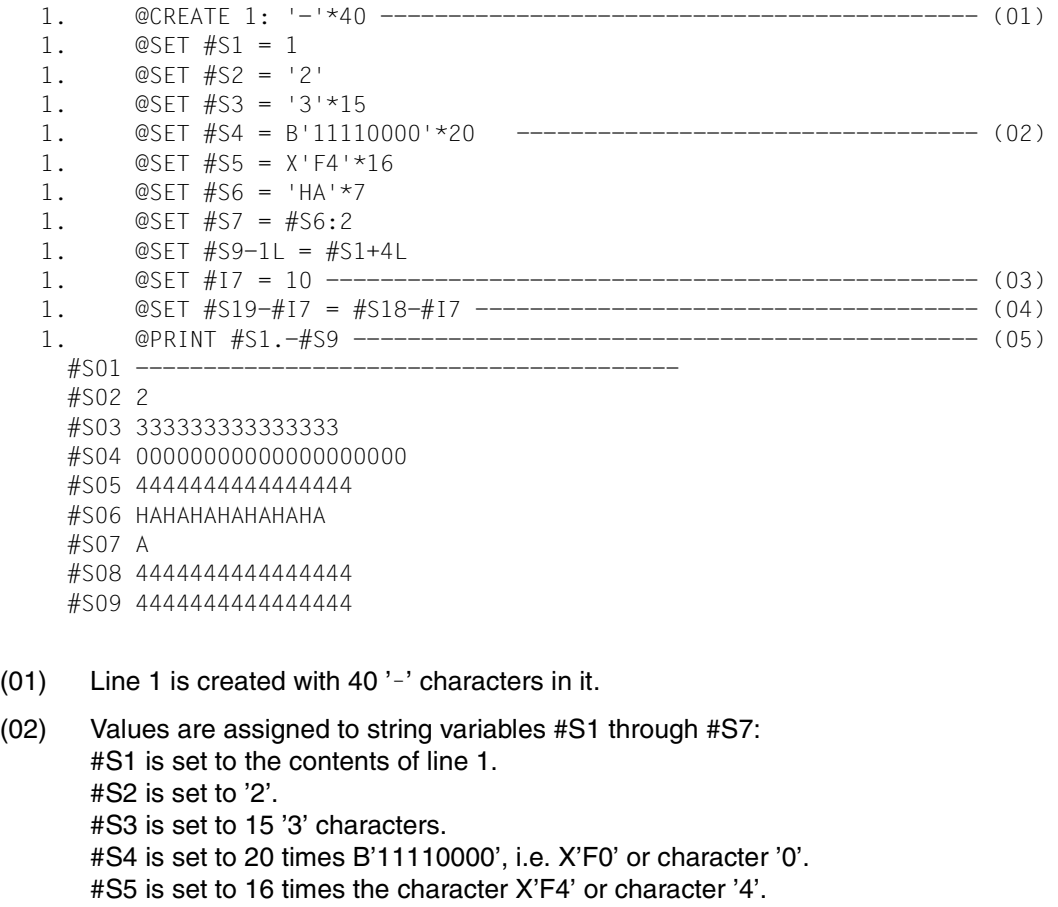

#S6 is set to 7 repetitions of the string 'HA'. #S7 is set to the contents of column 2 in #S6.

(03) The integer variable #I7 is set to 10.

#S9 - 1L, i.e. #S8, is set to the contents of #S1 + 4L, i.e. #S5.

(05) The contents of string variables #S1 through #S9 are displayed.

(04) #S19 - - #I7, i.e. #S19 - 10L (or #S9) is set to the contents of #S18 - #I7, i.e. #S8.

Assign the contents of an integer variable, a line number or the name of a string variable (internal format) to a string variable.

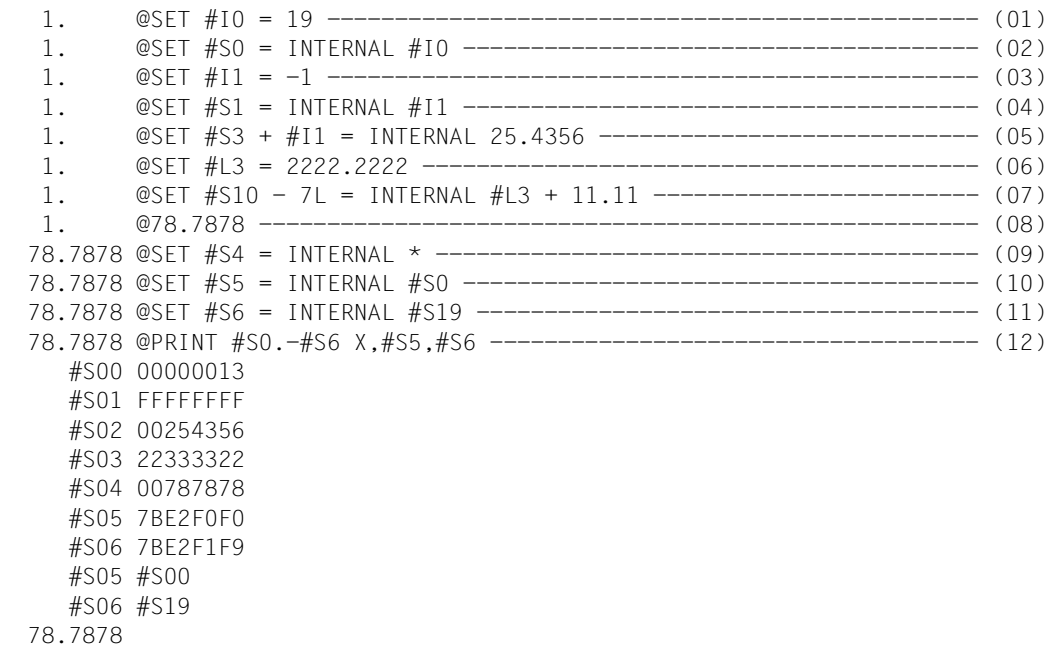

- (01) Integer variable #I0 is set to 19, i.e. X'13'.
- (02) #S0 is set to the internal representation of the contents of #I0, i.e. X'00000013'.
- (03) #I1 is set to - 1. In hexadecimal form, this is expressed as X'FFFFFFFF'.
- (04) #S1 is set to the internal representation of the contents of #I1.
- $(05)$  #S3 + #I1 is equivalent to #S3 1L, i.e. #S2. #S2 is thus set to the internal representation of the contents of line 25.4356.
- (06) Line number variable #L3 is set to 2222.2222.
- (07) #S10 7L is equivalent to #S3, and this string variable is set to the internal representation of the contents of line  $#L3 + 11.11$ , i.e. line 2222.2222 + 11.11 = 2233.3322.
- (08) 78.7878 is made the current line number.
- (09) #S4 is set to the internal representation of the contents of the current line.
- (10) #S5 is set to the internal representation of the contents of string variable #S0.
- (11) #S6 is set to the internal representation of the contents of string variable #S19.
- (12) The contents of string variables #S0, ..., #S6 are displayed in hexadecimal form and the contents of #S5 and #S6 are also displayed in normal text mode.

Assign the contents of an integer variable (printable number) to a string variable.

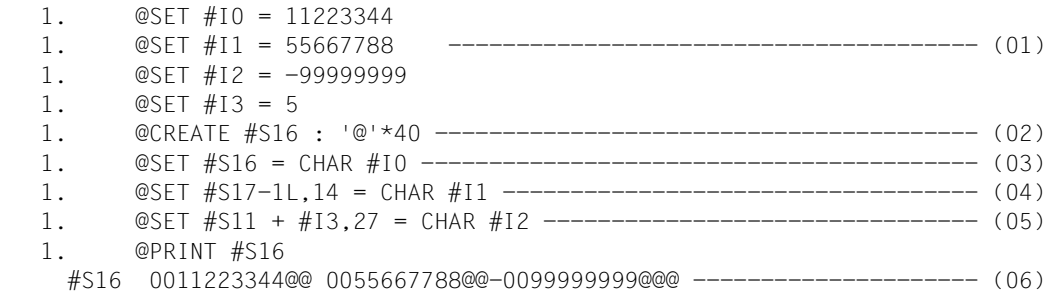

- $(01)$  Values are assigned to the integer variables #I0, #I1, #I2 and #I3.
- (02) String variable #S16 is set to 40 times the character '@'.
- (03) The integer in #I0 is converted to a printable number and placed in #S16, starting at column 1.
- (04) The integer in #I1 is converted to a printable number and placed in #S17 - 1L, i.e. in #S16.
- $(05)$  Since #I3 = 5, #S11 + #I3 is the same as #S11 + 5L, i.e. #S16. The integer in #I2 is thus to be converted and placed in #S16, starting at column 27.
- (06) The contents of string variable #S16 are displayed.

#### *Example 4*

Assign the contents of a integer variable (printable number) to a string variable by means of a positional operand.

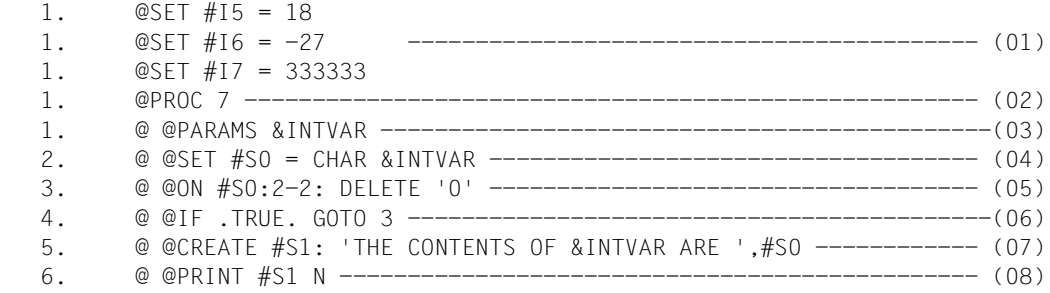

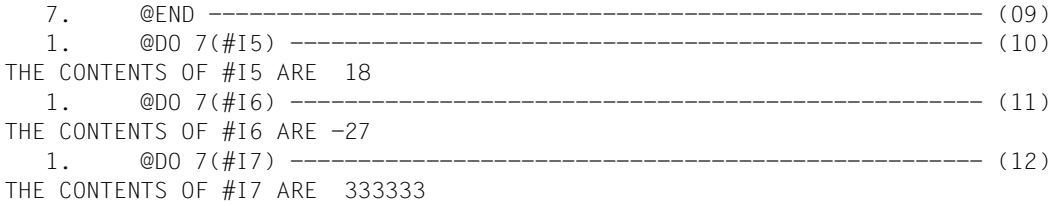

- (01) Integer variables #I5, #I6 and #I7 are set to various values.
- (02) EDT switches to work file 7.
- (03) Positional parameter &INTVAR is defined.
- (04) #S0 is set to the printable value of the integer variable specified in the @DO statement.
- (05) Since column 1 of #S0 contains the sign, the leading (printable) zeros start in column 2. The first of these is deleted.
- (06) This loop deletes all leading zeros, one at a time.
- (07) If there are no further leading zeros, string variable #S1 is created.
- (08) #S1 is displayed without a line number.
- (09) EDT returns to work file 0.
- (10) The procedure in work file 7 is executed, with integer variable #I5 specified as the parameter.
- (11) This time, #I6 is passed as the parameter.
- (12) Finally, #I7 is passed as the parameter.

Assign the line number (printable number) stored in a line number variable to a string variable.

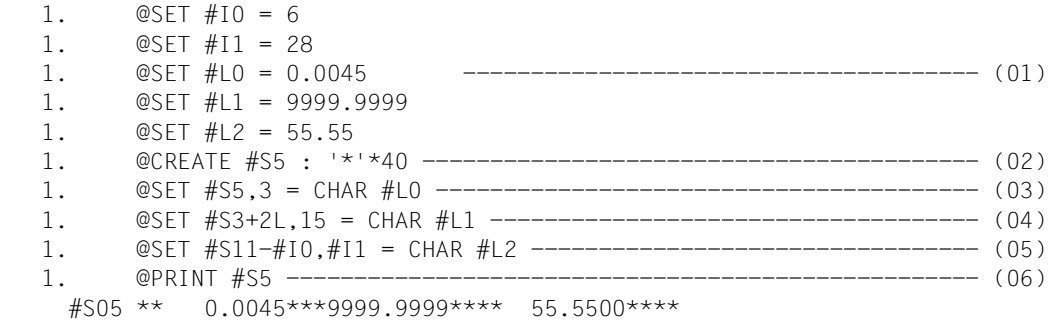

- (01) Integer variables #I0 and #I1 and the line number variables #L0, #L1 and #L2 are set to various values.
- (02) #S5 is created and consists of 40 '\*' characters.
- (03) The printable form of the line number stored in #L0 is placed in #S5, starting at column 3.
- $(04)$  #S3 + 2L again addresses #S5 and the printable form of the line number in #L1 is thus placed in #S5, starting at column 15.
- (05) #S11 #I0 is equivalent to #S11 6L, which in turn is the same as #S5. The printable form of the line number in #L2 is thus placed in #S5, starting at column 28.
- (06) The contents of string variable #S5 are displayed.

Assign the name of a string variable to a string variable.

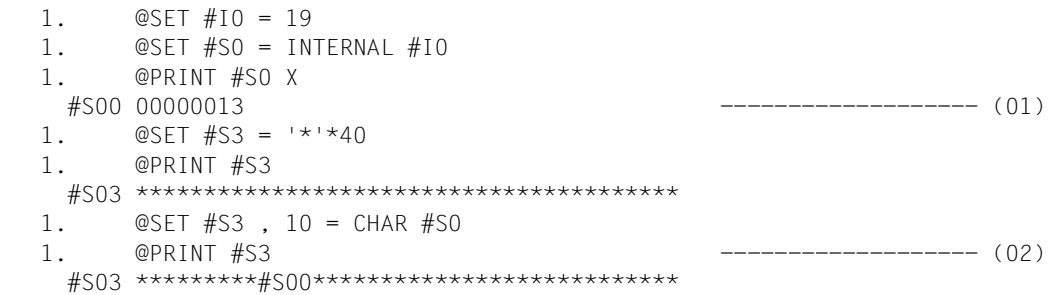

- (01) Integer variable #I0 and string variables #S0 and #S3 are set to various values and displayed.
- (02) @SET, format 2, converts the name of #S0 to #S00 and places this new name in #S3, starting at column 10. #S3 is then displayed.

#### *Example 7*

Assign the name of a string variable to a string variable by means of positional and keyword parameters.

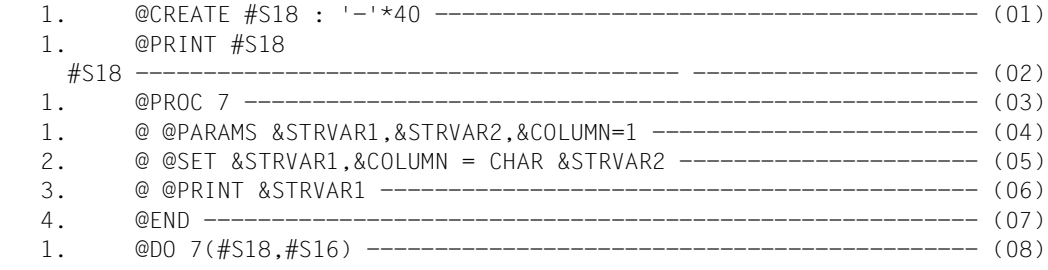

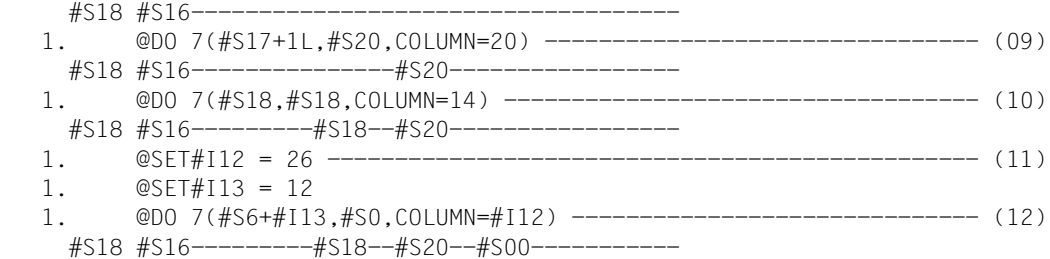

- (01) String variable #S18 contains 40 '–' characters.
- (02) The contents of #S18 are displayed.
- (03) EDT switches to work file 7.
- (04) Two positional parameters (&STRVAR1 and &STRVAR2) and one keyword parameter (&COLUMN) are defined.
- (05) When the procedure is executed, @SET format 18 is used. The values for the parameters must be specified in the @D0 7 statement.
- (06) This displays the contents of a string variable.
- (07) EDT returns to work file 0.
- (08) The statements of the procedure in work file 7 are executed, with &STRVAR1 being replaced by #S18 and &STRVAR2 by #S16. The default value (preset to 1) is used for &COLUMN.
- (09) #S17 + 1L addresses string variable #S18 and the value 20 is specified for keyword parameter &COLUMN.
- (10) Note, in this case, that the two positional parameters have the same value. This means that the name of the string variable itself is placed in the string variable.
- (11) #I12 and #I13 are set to the specified values.
- (12) #S6 + #I13 is equivalent to #S6 + 12L, i.e. #S18. The integer variable #I12 is used for keyword parameter &COLUMN.

### **@SET (Format 3) Assigning values to line number variables**

This format of @SET is used to

- assign a line number to a line number variable.
- convert the integer value in an integer variable into a line number and assign it to a line number variable.
- assign a printable number as a line number to a line number variable.
- assign the internal representation of a string to a line number variable. This internal representation consists of 8 hexadecimal digits. It is assumed that the decimal point of the line number lies between the 4th and 5th digit.

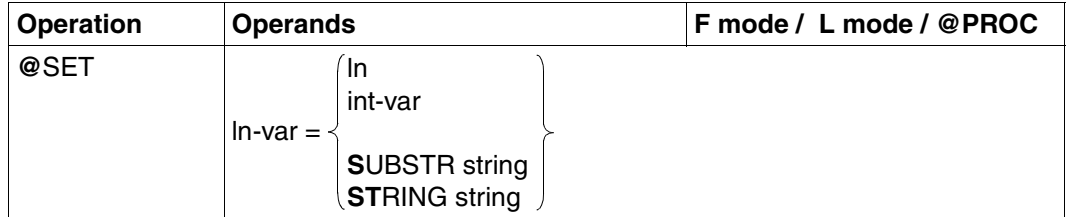

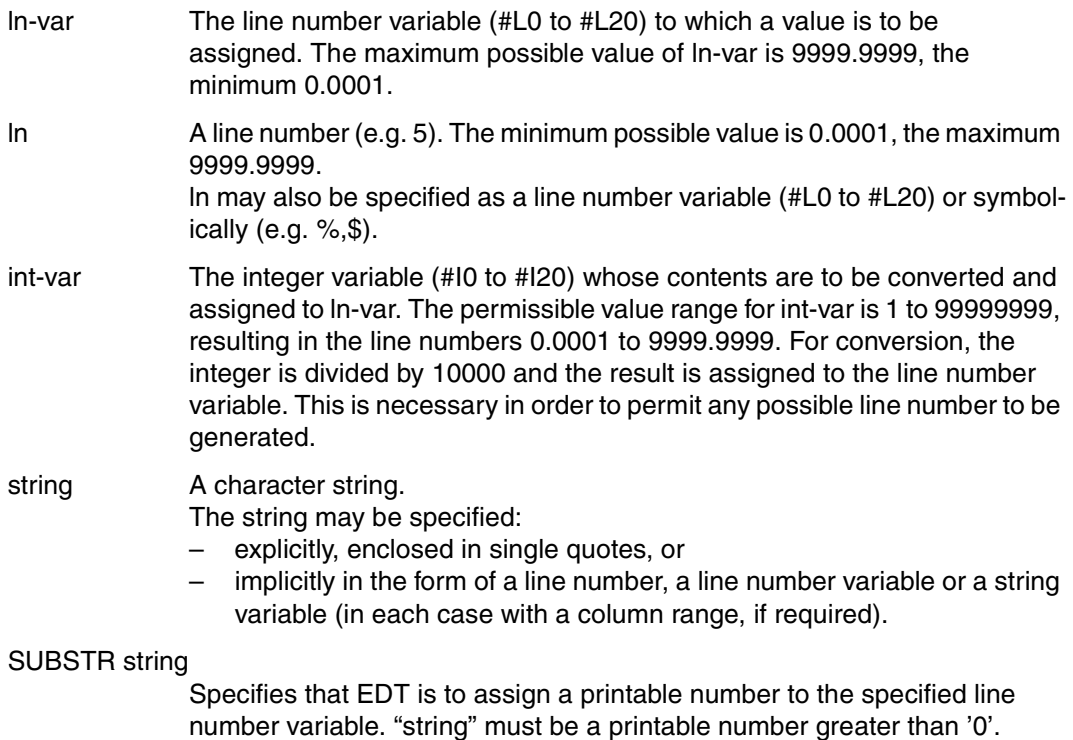

### STRING string

Specifies that EDT is to interpret the internal representation of a string as a line number. The EBCDIC code of "string" is assigned to the line number variable. "string" may contain only characters whose EBCDIC codes consist exclusively of digits. If "string" has less than four characters, leading zeros are inserted. If "string" has more than four characters, only the first four characters are used.

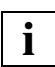

If integer variables are used within operand ln, it should be noted that, for example, the expression  $#L5 = #L6 + #I7$  does not form the sum of the values of  $#L6$  and  $#I7$ . Instead, the result in #L5 will point to the line which is #I7 lines after the line specified in #L6. If, for example, #I7 contains the value 7, #L5 =  $#L6 + #17$  is equivalent to  $#L5 = #L6 + 7L$ .

#### *Example 1*

Assign a line number to a line number variable.

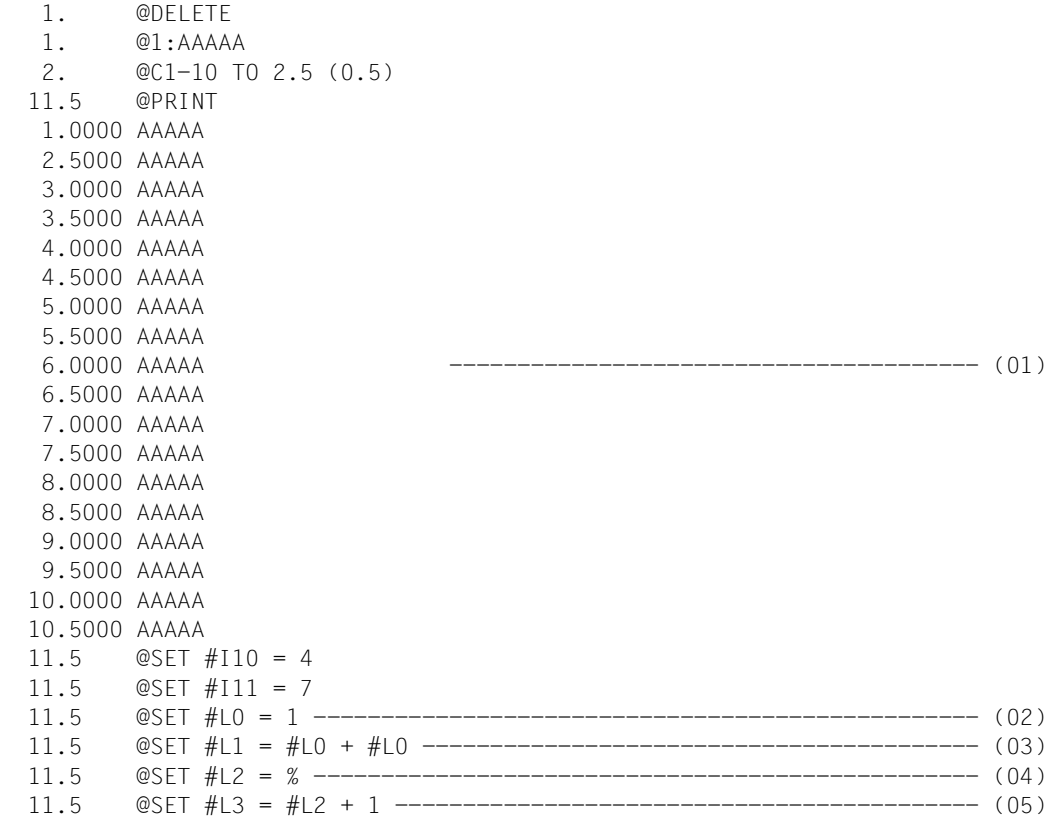

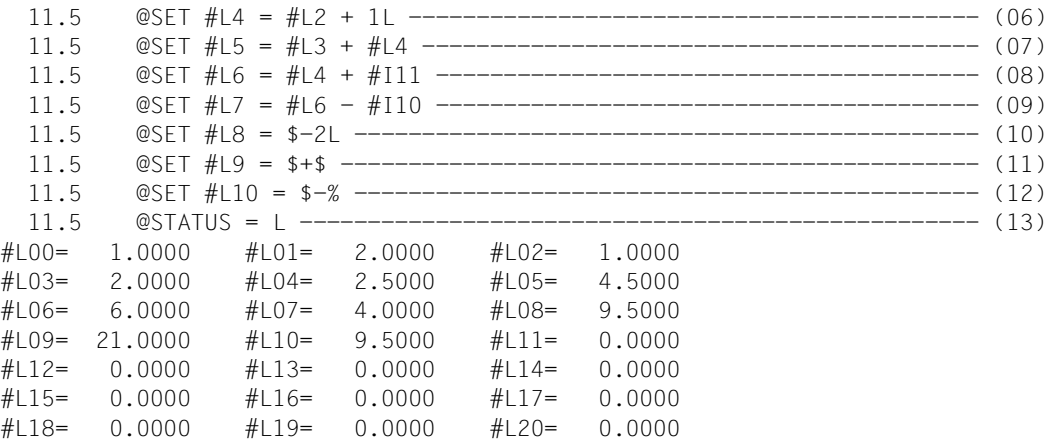

- (01) Several lines are created in the virtual file and values are assigned to integer variables #I10 and #I11.
- (02) #L0 is set to 1.
- (03) #L1 is set to #L0 + #L0, i.e.  $1 + 1 = 2$ .
- (04) #L2 is set equal to the first existing line number, i.e. 1.
- (05) #L3 is set to  $#L2 + 1$ , i.e.  $1 + 1 = 2$ .
- $(06)$  #L4 is set to #L2 + 1L, thus addressing the line number after the one specified in #L2. Since #L2 has the value 1, and the line following line 1 has the line number 2.5, #L4 is set to 2.5.
- $(07)$  #L5 is set to the sum of #L3 and #L4 and is thus  $2 + 2.5 = 4.5$ .
- $(08)$  #L6 is set to #L4 + #111. This is not the sum of 2.5 and 7, but is equivalent to the expression  $#LA + 7L$ , or the 7th line number after line  $#LA$ . Since  $#LA = 2.5$ ,  $#LG$  is set to 6.
- (09) As in (08),  $#L7$  is set to  $#L6 #110$ , which is equivalent to  $#L6 4L$ , i.e. 4.
- (10) #L8 is set to the number of the third line from the end of the file, since \$ refers to the last line, \$–1L the one before the last and \$–2L the third line from the end. #L8 is thus set to 9.5.
- $(11)$  #L9 is set to  $\frac{6}{5}$  +  $\frac{6}{5}$  i.e. 10.5 + 10.5 = 21.
- $(12)$  #L10 is set to \$ % = 10.5 1 = 9.5.
- (13) The values of the line number variables are displayed.

Assign the contents of an integer value as a line number to a line number variable.

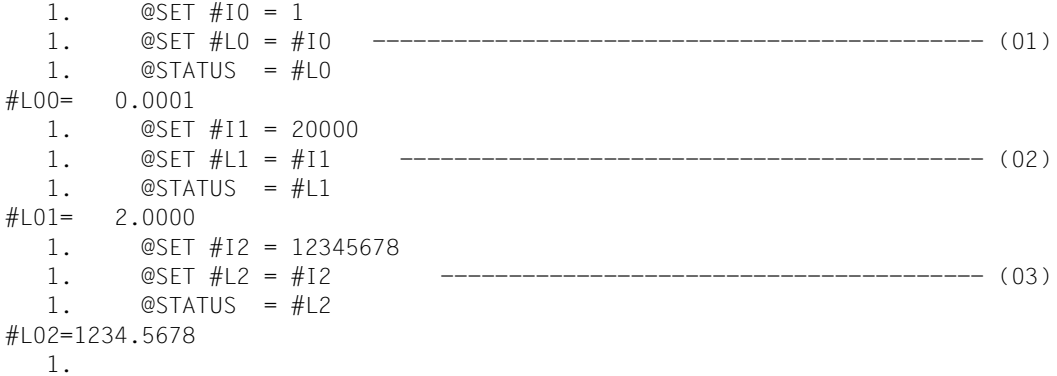

- (01) #I0 is set to 1. #L0 is set to #I0/10000, i.e. 0.0001 and its contents are displayed.
- (02) #I1 is set to 20000. #L1 is set to #I1/10000, i.e. 2.0000 and its contents are displayed.
- (03) #I2 is set to 12345678. #L2 is set to #I2/10000, i.e. 1234.5678 and its contents are displayed.

Assign a printable number as a line number to a line number variable.

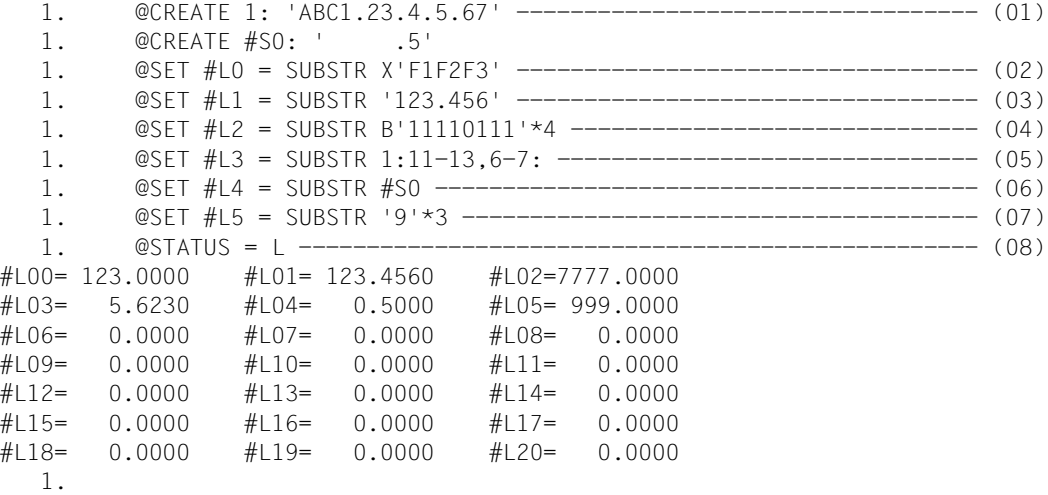

- (01) Line 1 and string variable #S0 are created.
- (02) X'F1F2F3' is identical to the printable string '123'. This number is assigned to #L0.
- (03) #L1 is set to 123.4560.
- (04) B'11110111'\*4 is equivalent to X'F7'\*4, i.e. '7777'; #L2 is thus set to 7777.0000.
- (05) Columns 11, 12, 13, 6, 7 (in this order) of line 1 result in the value '5.623'; #L3 is thus set to 5.6230.
- (06) #S0 contains '.5'. Since blanks are ignored when converting, #L4 is set to 0.5000.
- (07) '9'\*3 is equivalent to '999' and #L5 is set to 999.0000.
- (08) The values of all line number variables are displayed.

Assign the internal representation of a character string as a line number to a line number variable.

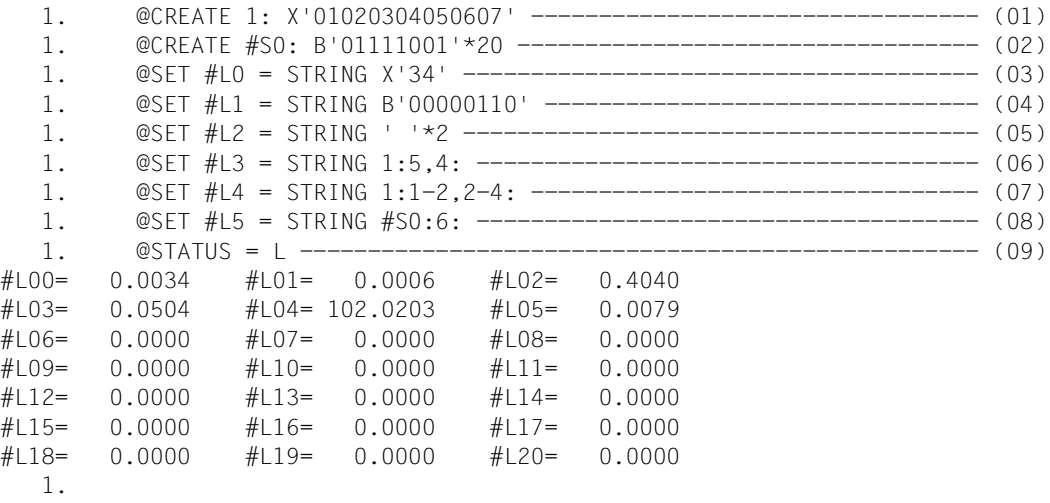

- (01) Line 1 is created with a 7-character (nonprintable) string.
- (02) String variable #S0 consists of 20 repetitions of the nonprintable character X'79'.
- (03) #L0 is set to line number 0.0034.
- $(04)$  #L1 is set to line number 0.0006 since B'00000110' = X'06'.
- (05)  $#L2$  is set to line number 0.4040 since '  $*2 = X'40'*2 = X'4040'$ .
- (06) Since columns 5 and 4 of line 1 contain X'05' and X'04', #L3 is set to 0.0504.
- (07) Columns 1, 2, 2, 3, 4 (in this order) of line 1 form the value X'0102020304'. Since not more than four columns are used to form the contents of #L4, the last column (4) is ignored and #L4 is set to 102.0203.
- (08) Column 6 of #S0 contains B'01111001', i.e. X'79' and #L5 is thus set to 0.0079.
- (09) The values of all line number variables are displayed.

## **@SET (Format 4) Placing values in lines**

This format of @SET is used to

- convert the contents of an integer variable into printable form and place the result in the line specified by the line number variable.
- write the name of a string variable into a line, starting at a specified column. The number is specified by means of a line number variable.
- convert the contents of a line number variable into printable form and place the result in a line addressed by a second line number variable.

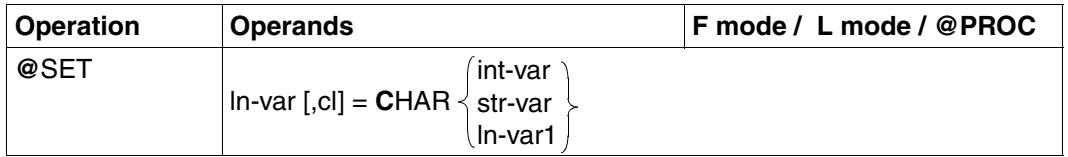

- ln-var A line number variable (#L0 to #L20) which specifies the line where EDT is to write the contents of int-var, str-var or ln-var1 in printable form. The maximum possible value of ln-var is 9999.9999, the minimum 0.0001.
- cl Specifies the column in the line starting at which the value is to be written. The default value for cl is 1.
- If  $c \leq 1$  is specified, the columns from the beginning of the line up to cl-1 are filled with blanks.
	- If an integer is written to a line, the value for cl must not exceed 246.
	- If the name of a string variable is written to a line, the value for cl must not exceed 253.
	- If the value of a line number variable is written to a line, the value for cl must not exceed 248.
- CHAR int-var Specifies that EDT is to convert the value in int-var into printable form and place it, starting at column cl, in the line specified by ln-var. int-var is an integer variable (#I0 to #I20). Conversion of the integer variable results in a printable number with 11 characters: the first character is the sign of the number and the remaining characters are the digits of the number. The sign for a non-negative number is a blank, that for a negative number a minus sign (–). Since 11 characters are generated in all cases, the positions after the sign are filled, if necessary, with printable leading zeros.

CHAR str-var Specifies that EDT is to write the name of a string variable into a specified line. str-var is one of the 21 string variables (#S0 to #S20). EDT writes this name

into the line specified by ln-var. The name of the string variable is converted to the form #Sdd, where dd lies in the range 00, 01, ..., 20.

CHAR ln-var1 Specifies that EDT is to convert the contents of the line number variable lnvar1 into printable form and to write the result into a specified line. ln-var1 is a line number variable (#L0 to #L20) whose contents are to be placed in the specified line. Conversion of the value of a line number variable always results in 9 printable characters in the form IIII.IIII where each I represents a printable digit. Leading zeros are replaced by blanks.

### *Example 1*

Place the contents of an integer variable in the line specified by means of a line number variable.

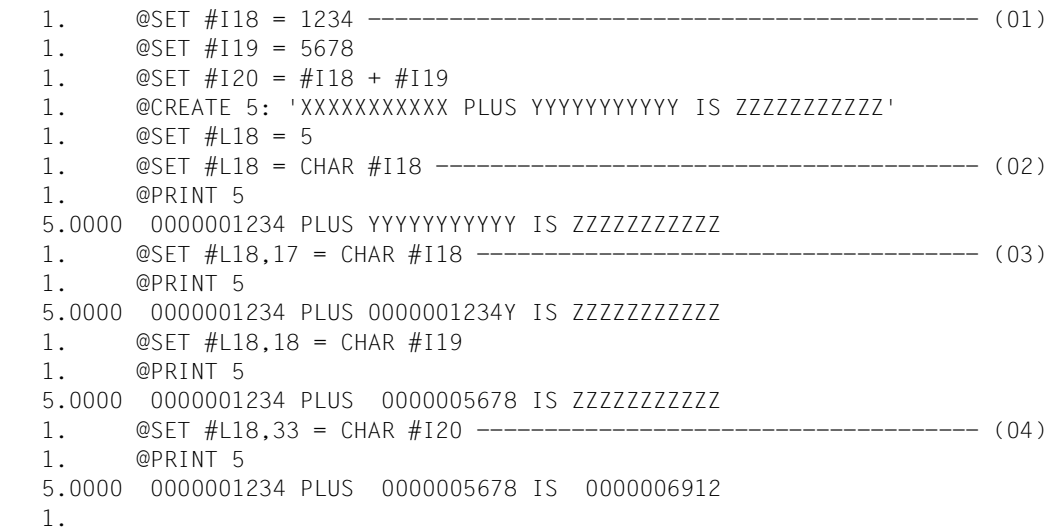

- (01) Integer variables #I18, #I19 and #I20 and line number variable #L18 are provided with values and line 5 is created.
- (02) The number in #I18 is converted to printable form and placed in the line addressed by #L18, starting at column 1.
- (03) The number in #I18 is converted to printable form and placed in the line addressed by #L18, starting at column 17.
- (04) Finally, the number in #I20 is converted to printable form and placed in the line addressed by #L18, starting at column 33.

Place the name of a string variable in the line specified by means of a line number variable.

```
 1. @SET #L1 = 666.66 -------------------------------------------- (01)
  1. @SET #L1 = CHAR #S20 ----------------------------------------- (02)
  1. @PRINT #L1
 666.6600 #S20
  1. @SET #L1,30 = CHAR #S13 -------------------------------------- (03)
  1. @SET #L1,15 = CHAR #S7 --------------------------------------- (04)
  1. @PRINT #L1
 666.6600 #S20 #S07 #S13
  1.
```
- (01) #L1 is set to 666.6600.
- (02) The new line 666.6600 is created and the text '#S20' is written into it, starting at column 1.
- (03) The characters '#S13' are to be stored in the line addressed by #L1, starting at column 30.
- (04) The internal representation of the line number of #S7 is '#S07', and this string is placed in line 666.66, starting at column 15.

#### *Example 3*

Place the contents of a line number variable (ln-var2) in the line specified by means of a line number variable (ln-var1).

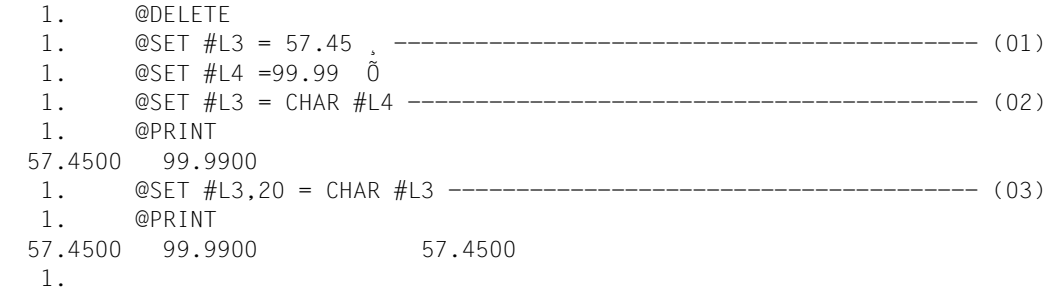

- (01) Values are assigned to the line number variables #L3 and #L4.
- $(02)$  EDT writes the contents of  $#L4$  in printable form in a line which did not previously exist, starting at column 1.
- (03) EDT writes the contents of #L3 in printable form in an existing line, starting at column 20. Note that, as in this case, ln-var1 and ln-var2 may be the same.

## **@SET (Format 5) Specifying date and time**

This format of @SET is used to

- place either the date or the time of day in a string variable, starting at a specified column.
- place either the date or the time of day in the line whose number is specified in the line number variable.

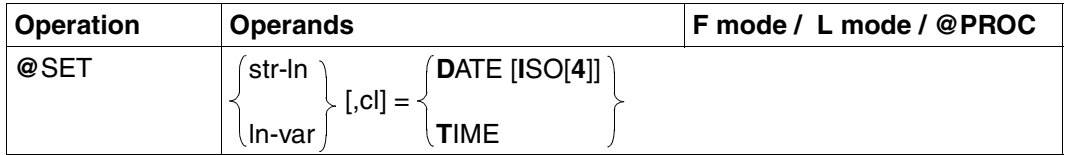

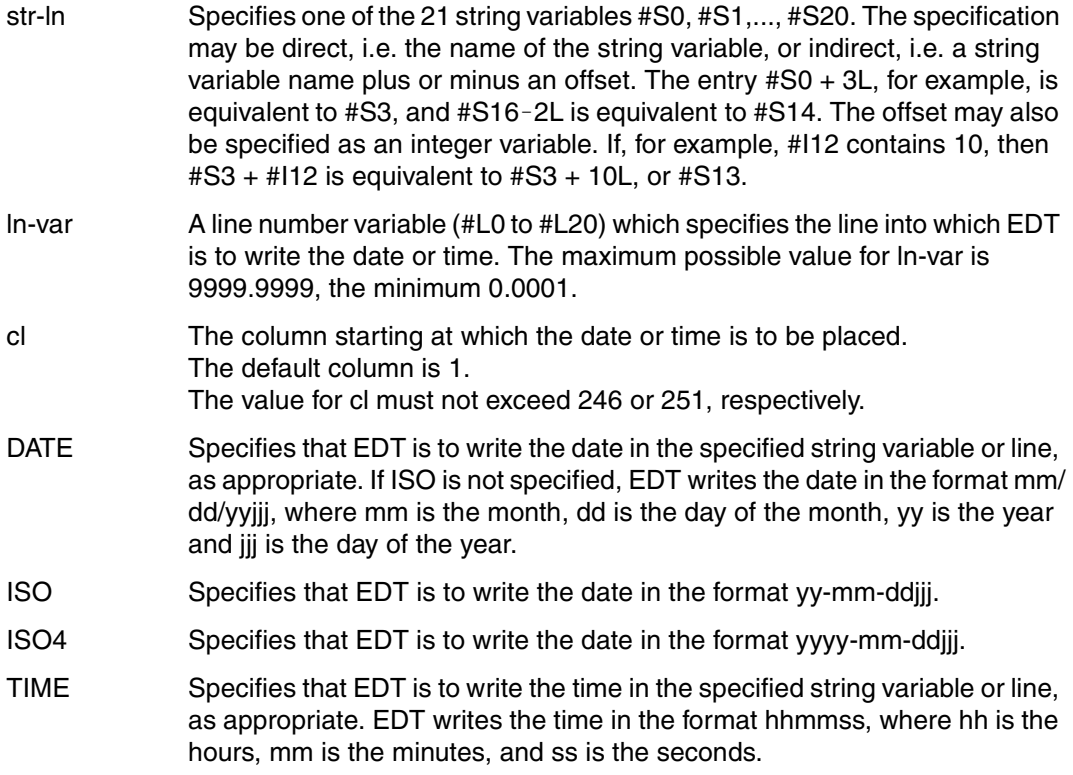

Place the date in the form mm/dd/yyjjj and the time in the form hhmmss in a string variable.

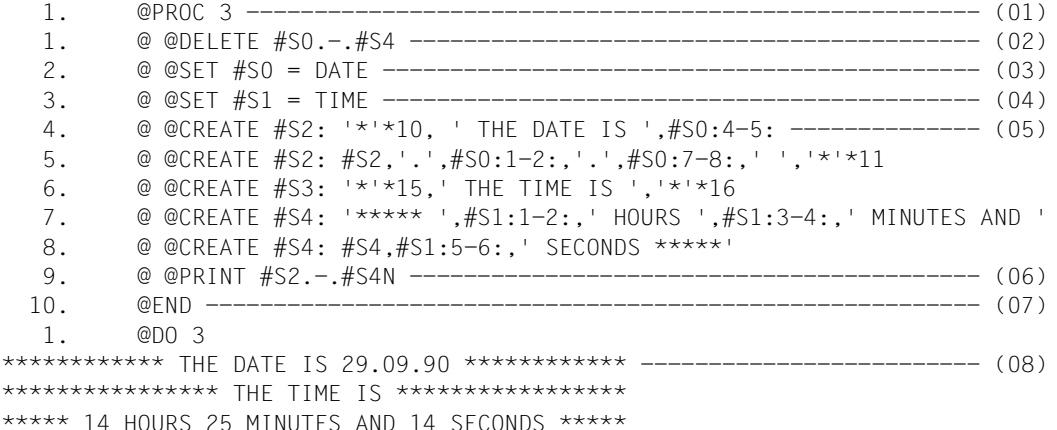

- (01) EDT switches to work file 3.
- (02) The contents of string variables #S0, #S1, #S2, #S3 and #S4 will be deleted at this point in the procedure, i.e. each will contain precisely one blank.
- (03) The date is placed in #S0, starting at column 1.
- (04) The time is placed in #S1, starting at column 1.
- (05) String variables #S2, #S3 and #S4 are used to set up the date and the time with the appropriate texts.
- (06) When procedure file 3 is executed, the contents of string variables #S2, #S3 and #S4 will be displayed at this point.
- (07) EDT returns to work file 0.
- (08) When the procedure in work file 3 is executed, the date and time will be displayed, accurate to the nearest second.

Place the date in the form yyyy-mm-ddiji in a line specified by means of a line number variable.

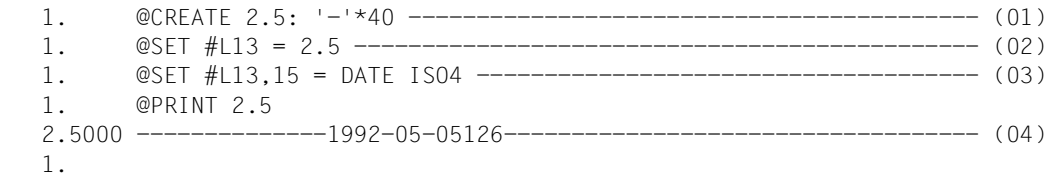

- (01) Line 2.5 is created.
- (02) Line number variable #L13 is set to 2.5.
- (03) The date is to be placed in the line addressed by #L13, starting at column 15.
- (04) Line 2.5 is displayed.
# **@SET Specify new current line number and increment**

### **@SET (Format 6)**

This format of @SET is used to specify a new current line number and a new current increment. It is also possible to specify an input text for EDT.

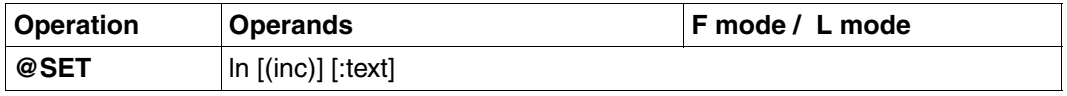

The keyword "S[ET]" must always be specified in F mode. @ln entered without "SET" will be rejected with an error message.

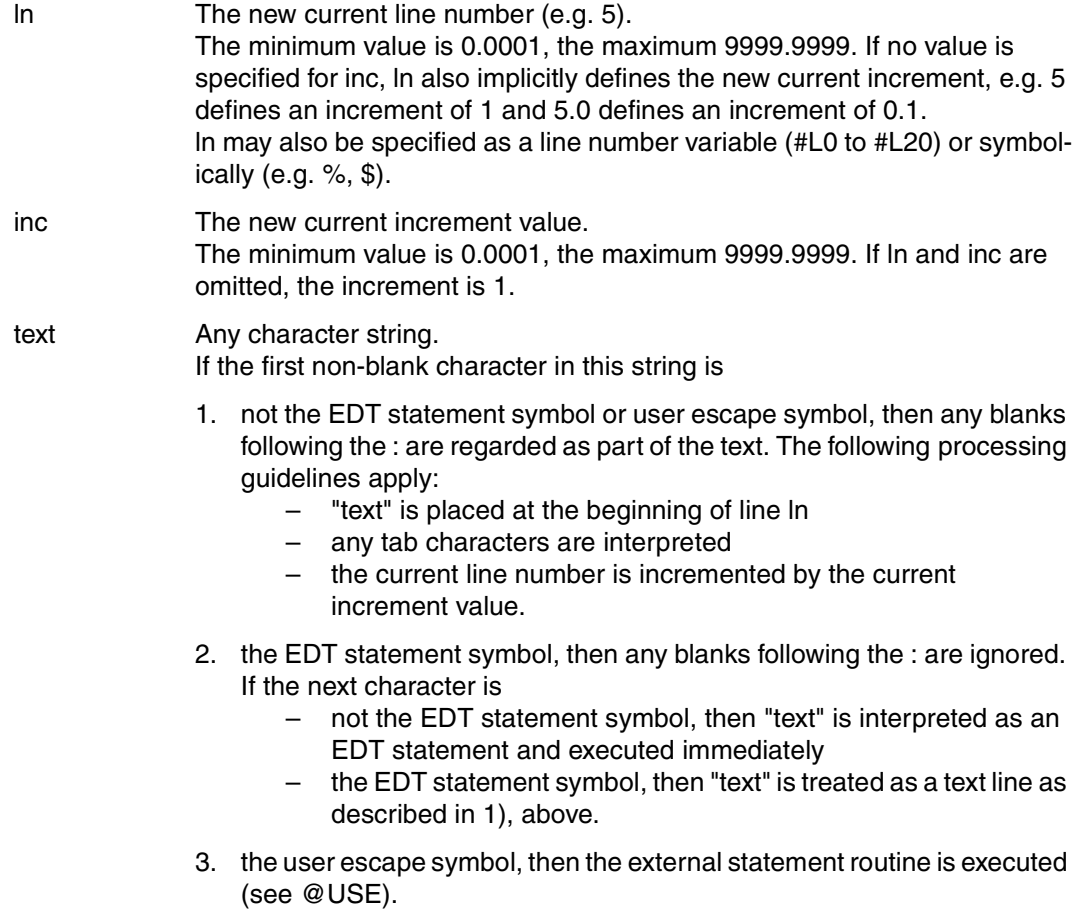

Unlike @ (q.v.), @SET does not create a new stack entry.

*Example* 

```
 23.00 ........................................................................
set 105(0.3):read 'xmpl.text'.....................................0000.00:001(1)
```
Line 105 is to be created. Since the text after the colon does not begin with @, it is stored as the contents of line 105.

```
 105.00 READ 'XMPL.TEXT'........................................................
  106.00 ........................................................................
delete ; lower on ; set 105(0.3):@read 'xmpl.text'................0105.00:001(1)
```
The work file is to be deleted and the file XMPL.TXT is to be read in, starting at line 105 and with an increment of 0.3. @LOWER ON causes the lowercase letters in the file to be displayed correctly.

 105.00 @SET defines a new current line number and a new current increment...... 105.30 A text input for EDT may also be specified. This input may be an........ 105.60 EDT statement, which is then executed immediately. The input may........ 105.90 also be any other string, which then becomes the contents of the........ 106.20 specified new line. After this, the current line number is.............. 106.50 incremented by the current increment value.............................. 107.80 ........................................................................

# **@SETF Position window**

@SETF is used

- to switch to another work file or
- to position the window vertically or horizontally:
	- in the current work file
	- in any work file (0 to 9) without leaving the current work file
	- in any work file and switch to this work file
	- in all work files (0 to 9) at the same time.

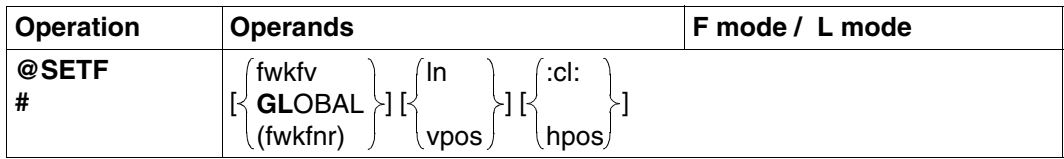

 $#$  is permissible only in F mode. At least one operand must be specified.

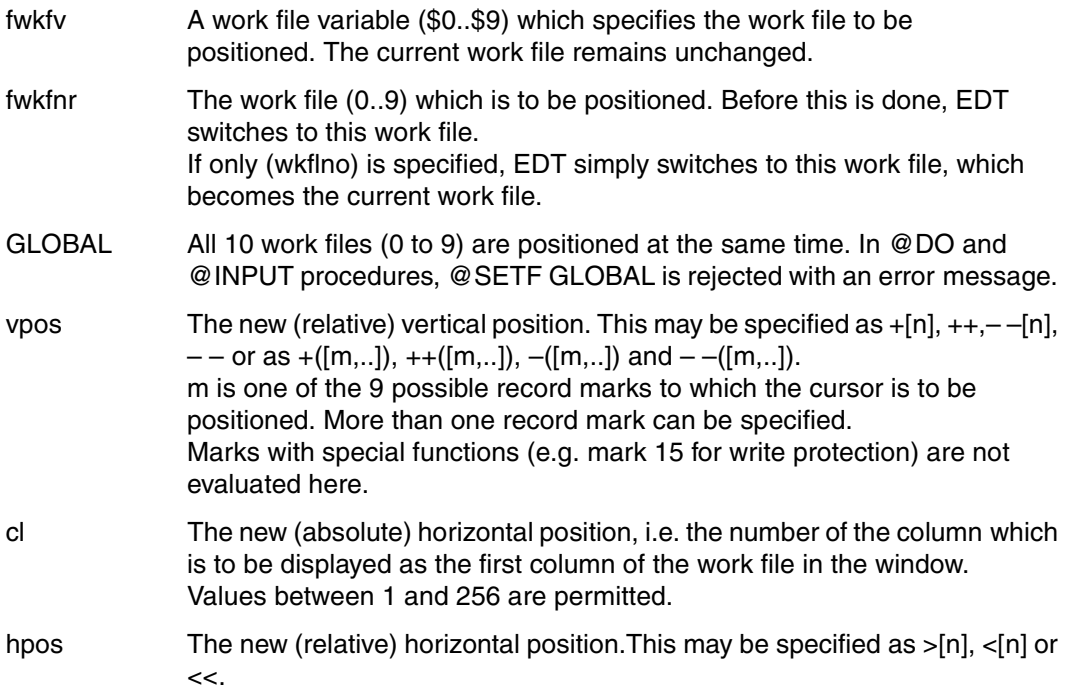

If only the first operand is specified, then

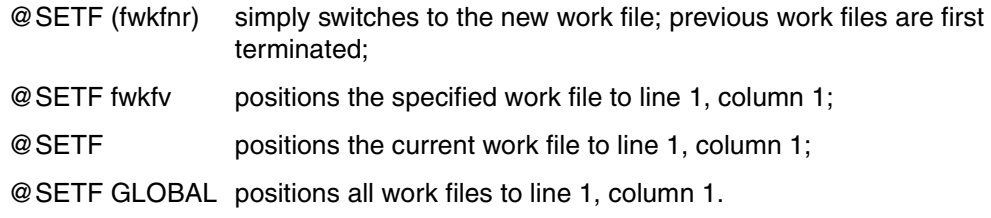

In procedures (@DO and @INPUT procedures), the window can be positioned with @SETF ? after an @ON statement.

The previous operands FIRST and LAST must be replaced by the symbolic line numbers % and \$, respectively.

*Example* 

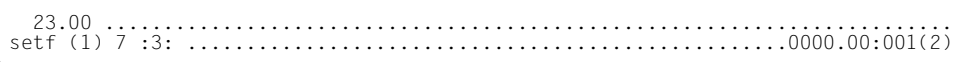

EDT is to position the work window to line 7, column 3 in work file 1.

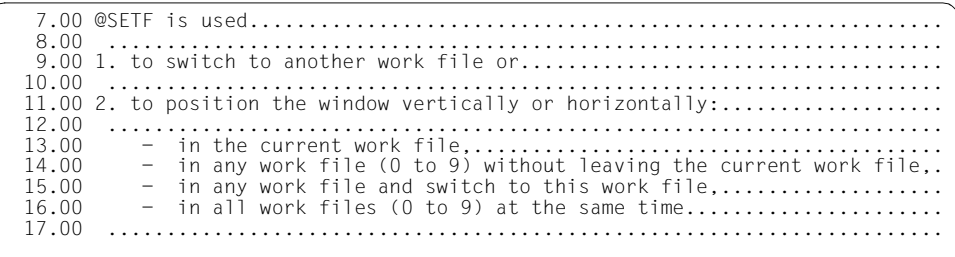

# **@SETJV Catalog job variable and assign value**

@SFTJV can be used to:

- enter a job variable in the catalog
- assign a value to a job variable.

If the subsystem "job variable support" is not installed, this statement is rejected with an error message.

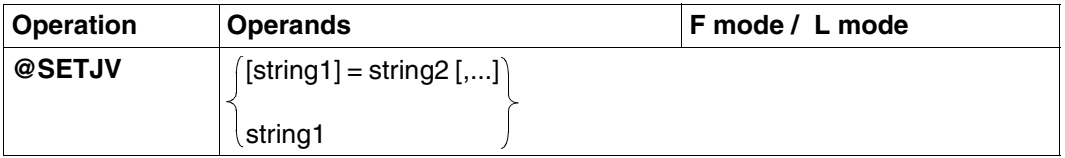

string1 Character string specifying a fully qualified job variable name. If the job variable has not yet been entered in the catalog, it is cataloged via the standard functions of the DCLJV macro. string1 can be specified:

- explicitly as a character string in single quotes
- implicitly via a line number, a line number variable (#L0-#L20) or a string variable (#S0-#S20), with the appropriate column range in each case. The job variable is assigned the link name \*EDTLINK and can be addressed via this name.

If string1 is not specified, the job variable is addressed via the link name \*EDTLINK. In this case, string2 must be specified.

string2[,...] Character string to be assigned as a value to the job variable. The length of the job variable value is determined by the length of the edited character string. If the edited string contains more than 256 characters, only the first 256 characters are assigned as the value. EDT then outputs an error message.

> If string2 is specified more than once, chaining takes place in the specified order. string2 can be specified:

- explicitly as a string in single quotes
- implicitly via a line number, a line number variable (#L0-#L20) or a string variable (#S0-#S20), with the appropriate column range in each case.

Tab characters are not processed by @SETJV.

*Example*: see the example for @STAJV

# **@SETLIST Extend list variable**

@SFTLIST can be used to

- delete a list (/FREE-VAR)
- add an individual element to a list
- add all the data lines in a line range to a list
- add the marked data lines in a line range to a list.

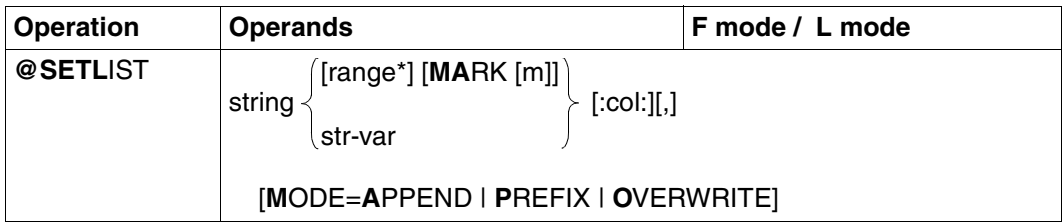

- string A character string specifying the name of the list variable.
	- string can be entered
	- explicitly, i.e. as a character string enclosed in single quotes, or
	- implicitly, i.e. by means of a line number, a line-number variable or a string variable (each can be specified with a column range).

range\*

- A range of lines consisting of:
- one or more line numbers separated in each case by a comma (e.g. 4,6,15)
- one or more line ranges separated in each case by a comma (e.g. 5-10,17-19)
- a combination of individual lines and line ranges (e.g. 4,7-23,8,15-30))

A range of lines can also be specified by means of the current line-range symbol (see @RANGE), symbolic line numbers (e.g. %,\$) or line-number variables. It is not permissible to specify string variables.

If no line range is specified, the statement acts on all of the lines in the current work file.

#### MARK

The statement is to act only on the marked lines of the specified line range.

m  $m = 1,...9$ 

Number of the record mark which is to be used as a criterion for selecting lines. If m is not specified, the statement acts only on lines marked with 1.

str-var Name of a string variable containing a string which is to be added as an element.

### col One or more columns or column ranges Column and column-range entries may overlap and/or occur multiple times. If no entry is specified for this operand, the statement acts on the entire line.

### **MODE**

Specifies how the list is to be extended.

 $=$ PREFIX

Adds the strings to the beginning of the list, i.e. the strings are inserted one after another as elements in front of the first element.

If the file is empty or there are no lines in the specified line range, EDT issues the message % EDT2903 FILE IS EMPTY.

### $=$ APPFND

Adds the strings to the end of the list, i.e. the strings are inserted as elements after the last element.

If the file is empty or there are no lines in the specified line range, EDT issues the message % EDT2903 FILE IS EMPTY.

### $=$  OVERWRITE

A /FREE-VARIABLE is executed before the write operation is performed. The elements are then appended one after another in the same way as with APPEND. If the file is empty or there are no lines in the specified line range, only /FREE-VARIABLE is executed, and message % EDT0211 (FREE-VARIABBLE COMMAND PROCESSED FOR S-VARIABLE) is issued in F mode.

If the MODE operand is not specified, MODE=APPEND is assumed.

If, apart from a list name or some range specification, no other operands are specified, it is necessary to enter a comma in front of the MODE operand to distinguish it from MARK as in, for example, @SETLIST 'LISTE',M=O.

The list variable must be declared beforehand with

/DECLARE-VARIABLE chars, MULTIPLE-ELEMENTS=LIST and TYPE=STRING or TYPE=ANY.

The length of a newly added list element is detemined by the number of line or stringvariable characters specified in the column range.

If the line or string variable is shorter than the column entry, it is padded with blanks.

If no column range is specified, the element length is determined by the length of the line or the string variable.

Line and column numbers may occur multiple times in range\* or col entries, which results in those lines or columns being read in multiple times.

### **Assignment of line numbers**

Line numbers are assigned without regard to the current line number and current increment. In an empty work file, the current line number and current increment are 1 by default. Both values can be changed with @SET ln (inc) (see @SET, format 6).

### **@SETSW Set switches**

@SETSW is used to set or reset user and task switches.

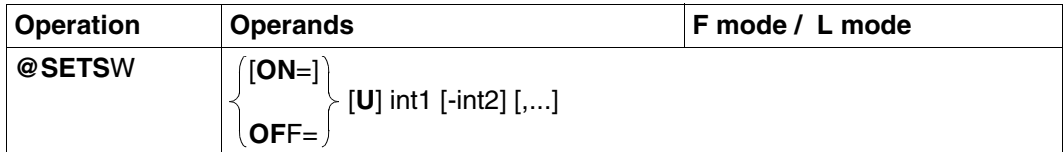

- $ON =$  The specified switches are to be set.
- OFF = The specified switches are to be reset.
- int1 The switch which is to be set or reset. This must be an integer in the range 0 through 31 or a integer variable (#I0-#I20).

If the parameter U is specified before int1, the entry refers to a user switch of the user's own user ID, otherwise it refers to a task switch.

int2 All switches between int1 and int2 are to be set or reset. int2 must be an integer in the range 0 through 31 or an integer variable (#I0-#I20). The type of switch depends on what is specified for int1.

@SETSW is used mainly in EDT procedures. @IF, format 4, can be used to check whether or not a task switch or a user switch of the user's own ID has been set.

It is possible to set or reset both user switches and task switches within the same @ SETSW statement.

*Example 1*

@SETSW ON =  $U1-6.12-20.031$  (user switches 1 to 6 and 31 and task switches 12 to 20 are set).

#### *Example 2*

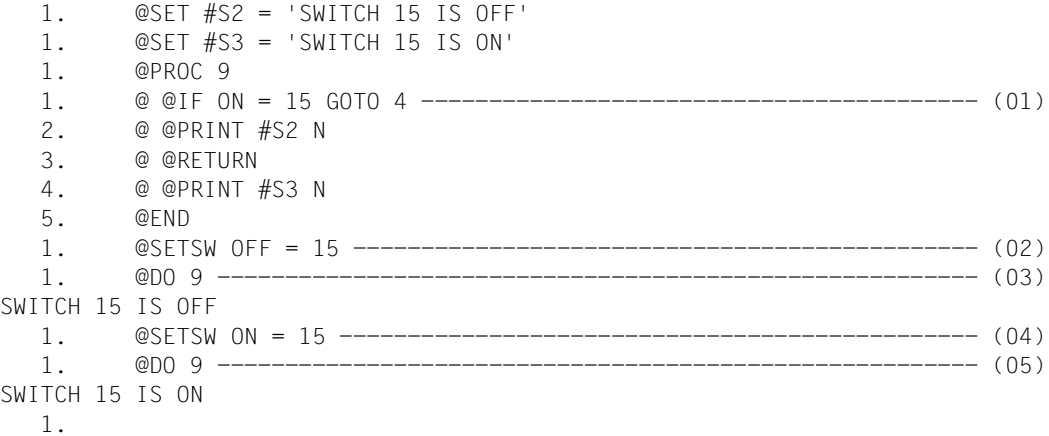

- (01) A procedure is created in work file 9. If task switch 15 is on, this procedure displays string variable #S3; otherwise, it displays string variable #S2.
- (02) Task switch 15 is reset.
- (03) The procedure in work file 9 is executed.
- (04) Task switch 15 is set.
- (05) The procedure in work file 9 is executed.

## **@SETVAR Declare S variable and assign value**

@SETVAR can be used to:

- declare an S variable (TYPE=ANY)
- assign a value to a declared S variable (TYPE=STRING, TYPE=INTEGER).

@SETVAR is rejected with an error message in systems in which the SDF-P subsystem has not been installed,

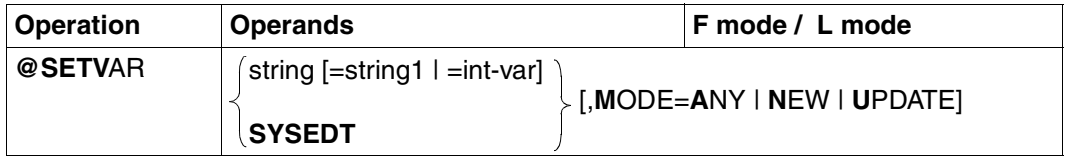

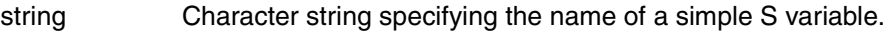

string1 Character string which is assigned as a value to the STRING-type S variable specified by "string". "string" can be specified:

- explicitly as a character string in single quotes
- implicitly via a line number, a line number variable or a string variable (in each case with a column range, if required).
- int-var Integer variable (#I0-#I20) containing a value which is to be assigned to the INTEGER-type S variable specified by "string".

If neither string1 nor int-var is specified, an S variable of the ANY type is declared.

- SYSEDT The S variables SYSEDT-S00 to SYSEDT-S20 are assigned the contents of the string variables #S00 to #S20. If SYSEDT is specified, no messages as to whether this assignment was successful or unsuccessful are issued. No error switches are set.
- MODE Specifies whether the S variable must have been previously declared.
	- = ANY A value is assigned to an existing S variable or to a new S variable.
	- $=$  NEW The S variable must be new, i.e. not yet declared. If int-var is specified, the S variable is defined with TYPE=INTEGER; otherwise, the S variable is defined with TYPE=STRING.
	- = UPDATE The S variable must already have been declared.

If an S variable with SCOPE=TASK is to be generated, this must be done with the SDF-P command DECLARE-VARIABLE.

# **@SHOW Display directory**

Format 1 of the @SHOW statement is used to display the directory of a program library or user catalog.

Format 2 of @SHOW is used to output a list of the coded character set names (CCSN) available in the system.

### **@SHOW (Format 1) Displaying a directory**

The list of all elements in the library or user catalog (the directory) is either

- placed in work file 9,
- placed in the current work file,
- displayed on the screen in L mode, or
- output to SYSOUT in batch mode.

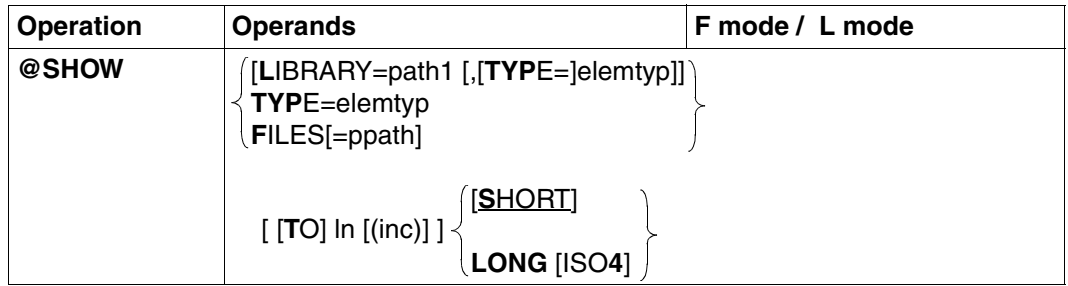

path1 The name of the program library. path1 may also be specified by means of a string variable.

elemtype An element type. elemtype may also be specified by means of a string variable.

EDT displays a directory listing the elements of the specified type. If no element type is specified, the entire library directory is displayed.

Permissible type entries are: S, M, P, J, D, X, R, C, H, L, U, F, \*STD or userdefined type names with appropriate base type.

Users who specify a user-defined type name are responsible for ensuring that its associated base type corresponds to one of the permissible types S, M, P, J, D, X, R, C, H, L, U or F.

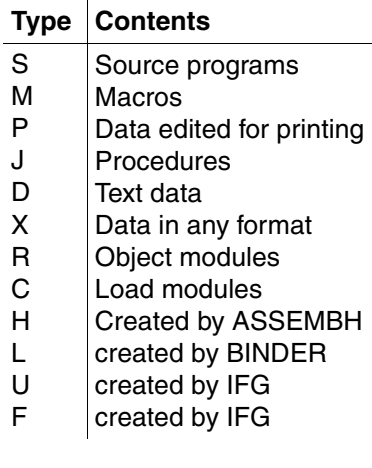

\*STD

Type S is the default value when EDT is started. The element type set by means of @PAR has no effect in this statement.

ln The number of the line at which the directory is to start in the current work file. ln may also be specified as a symbolic line number or as a line number variable.

> EDT calculates the numbers of the following lines in the target range by incrementing this line number with the increment value specified for this range. The minimum value is 0.0001, the maximum 9999.9999. If inc is not specified, EDT uses the increment value implied by the number of decimal places in the line number: for example, 5 implies an increment of 1 and 5.0 implies an increment value of 0.1.

If ln is not specified, the directory is

- displayed on the screen in L mode,
- output to SYSOUT in batch mode,
- written into work file 9 in F mode; this work file is cleared before the directory is written.

If the display of an information line is activated ( $@$  PAR INFORMATION = ON), the line with the names of the entries is not written to the work file as the first line but as a write-protected header line.

- inc The increment for calculating the line numbers. If inc is not specified, the increment implied by the line number specification is used.
- ppath Specifies the names of the files to be output. ppath may also be specified by means of a string variable.

SHORT Default value.

Library elements:

The line length is 72. If type names have more than 4 characters, element names more than 32 characters or version designations more than 12 characters, an entry will consist of two lines.

Files:

Corresponds to the output for @FSTAT when the SHORT operand is specified.

LONG Library elements: Each entry is a single line. The length of a line is 120 characters. LONG is particularly well-suited for processing EDT procedures.

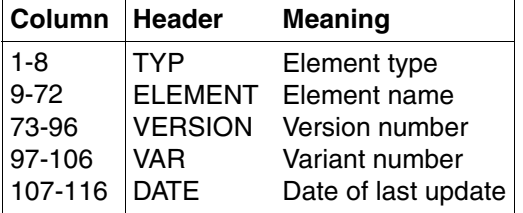

The name of the library is included in the header.

Files:

Corresponds to the output for @FSTAT when the LONG operand is specified.

LONG ISO4 Library elements: The ISO4 operand is ignored, since output is automatically in the form YYYY-MM-DD, even if the operand is not specified.

Files:

Corresponds to the output for @FSTAT when the LONG ISO4 operand is specified.

Only the highest variant of each element is shown. The variant has the function of a writeprotection counter, i.e. the variant number of a library element is incremented by 1 whenever the element is written to.

If an element has versions with different numbers, all versions are shown.

@SHOW is rejected if

- there are no elements of the specified type
- the specified library does not exist or is not a program library
- there is still a library element which has been opened by means of @OPEN in work file 9.
- The current line number is changed if a line with a number higher than the existing highest line number is created. **i**
	- $\oslash$  is displayed as the version number for the element with the highest version number.

*Example* 

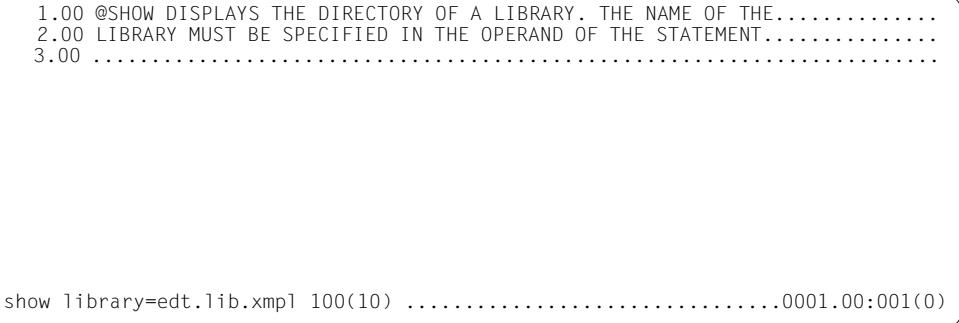

The entire directory of library 'EDT.LIB.XMPL' is to be written into the current work file, starting at column 100 and with an increment of 10.

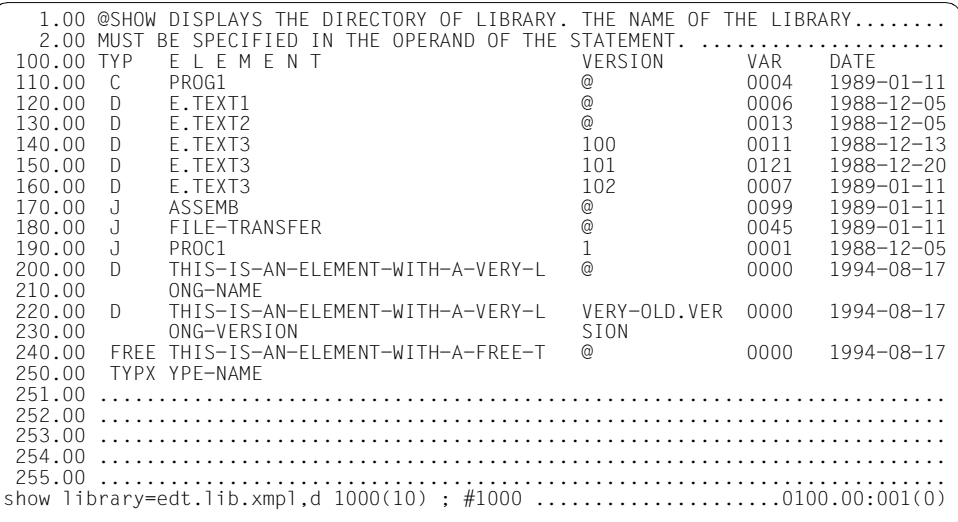

All elements of type D in the directory of library EDT.LIB.XMPL are to be written into the current work file, starting at line 1000 and with an increment of 10.

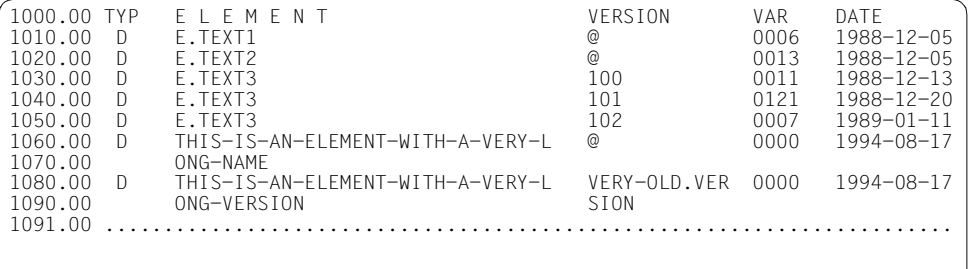

### SHOW LIBRARY = EDT.LIB, R

This writes the names of all elements of type R in library EDT.LIB into work file 9.

### **@SHOW (Format 2) Displaying the coded character set names**

Format 2 of @SHOW is used to display a list of the coded character set names available in the system. In addition, a partial code is indicated by a 'P', an EBCDI code by an 'E' and an ISO code by an 'I'.

This statement is rejected with an error message in systems in which the XHCS subsystem is not installed.

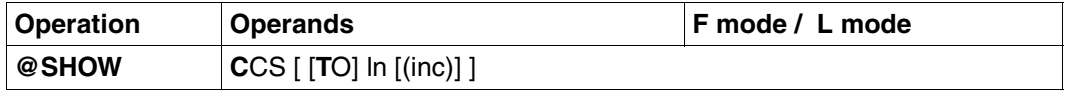

ln The number of the line at which the list is to start in the current work file. ln may also be specified as a line number variable (#L0-#L20) or as a symbolic line number (e.g. %,\$).

If ln is not specified, the list is

- displayed on the screen in L mode,
- output to SYSOUT in batch mode,
- written into work file 9 in F mode; this work file is cleared before the list is written.

If ln is not specified and @PAR INFORMATION=ON is set, EDT will display a header line for describing the displayed information in F mode.

inc The increment for calculating the line numbers. If inc is not specified, the increment implied by the line number specification is used.

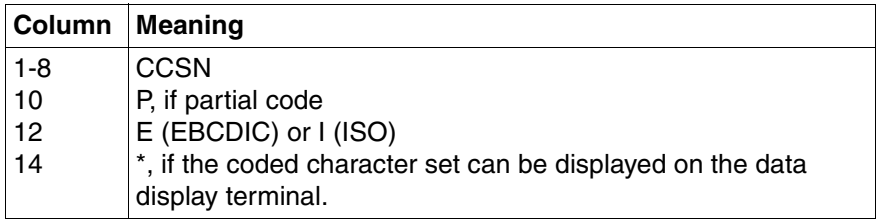

# **@SORT Sort lines in line range**

@SORT is used to sort contiguous line ranges in the current work file, in ascending or descending order, byte-by-byte.

@SORT uses a combination of "quicksort" and "bubblesort". The data is sorted by changing the concatenation of the records.

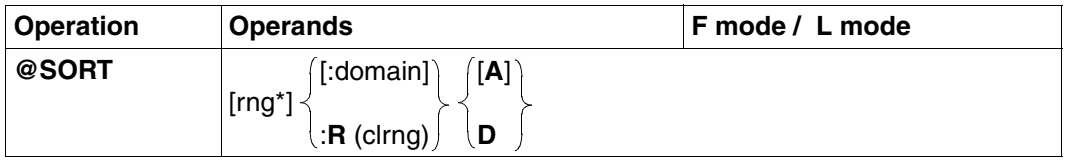

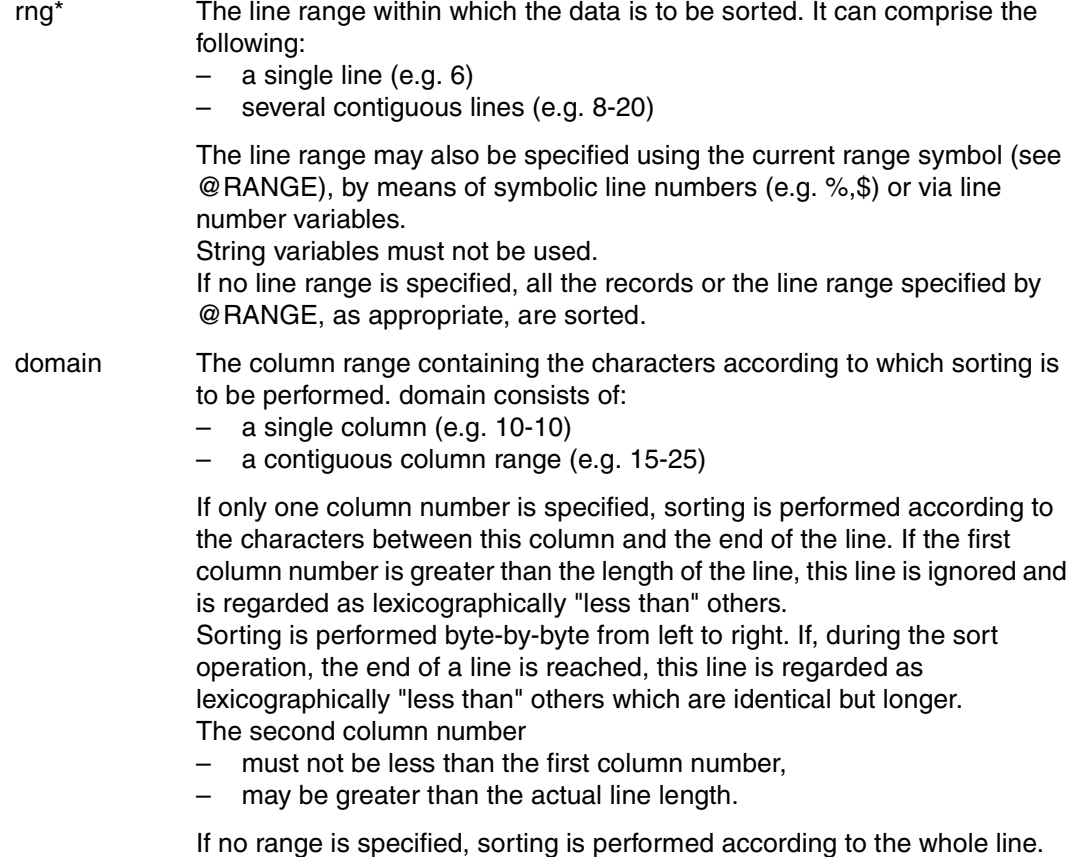

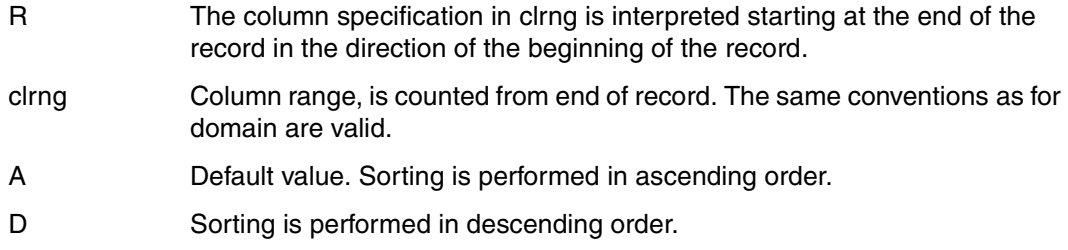

#### *Example*

@SORT &:1-15

sorts all the records in the current work file in ascending order according to the columns 1 to 15.

```
@SORT %-.%+19L :R(1-8) D
```
sorts the first 20 records of the current work file in descending order according to the contents of the last eight columns.

```
@SORT 20-.$:#I1-#I2
```
sorts the records from line number 20 to the end of the current work file in ascending order. The column range which determines the sorting is specified by means of the integer variables #I1 and #I2.

# **@STAJV Output information on job variables**

By means of @STAJV, the user can query which job variables exist under a particular user ID and which attributes these job variables have.

The information can be:

- displayed on the screen
- written to a work file.

If the subsystem "job variable support" is not installed, this statement is rejected with an error message.

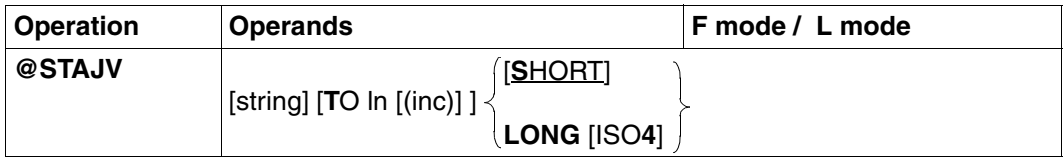

string Selects the job variables to be output. "string" can be specified:

- explicitly as a character string in single quotes
- implicitly via a line number, a line number variable (#L0-#L20) or a string variable (#S0-#S20), with the appropriate column range in each case.

All entries are permitted which can also be used in the BS2000 command SHOW-JV-ATTRIBUTES as long as a maximum length of 54 characters is not exceeded. '\*...\*' can also be specified. EDT itself will then make a selection from the job variables of the user's own ID according to the wildcard syntax (analogous to the BS2000 command SHOW-FILE-ATTRIBUTES).

The operand is not checked by EDT, i.e. it is passed to the system unchanged.

If "string" is not specified, all job variables of the user's own ID are output.

If no job variable with the corresponding name is found, EDT reports an error and sets the EDT switch for DMS errors. DMS errors can be queried in EDT procedures by means of @IF, format 1.

If "string" is not specified as fully qualified or as a link name, EDT also requires a buffer of 8 PAM pages before it can process the statement correctly. It requests this buffer by means of the REQM macro. If these pages cannot be provided by the system, the @STAJV statement is rejected with an error message.

If "string" is specified as fully qualified, the catalog ID is only included in the output if it is already part of "string".

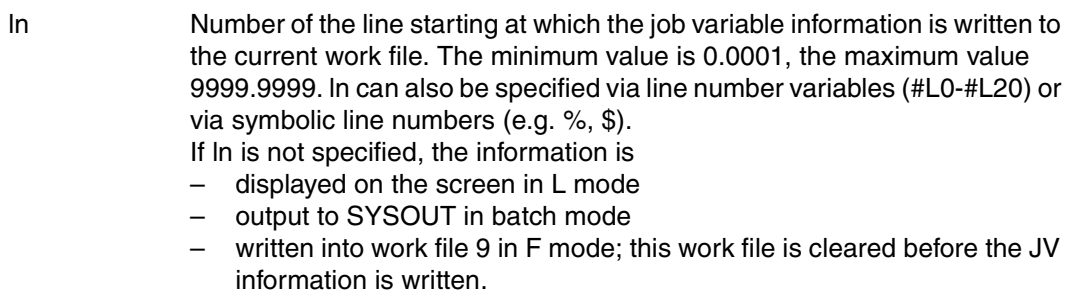

- inc Increment separating the line numbers following In. If inc is not specified, the implicitly defined increment is used.
- SHORT Only the job variable names, including catalog and user IDs, are output (default value).
- LONG In addition to the job variable names (including catalog and user IDs), further catalog information is output.

If ln was not specified and @PAR INFORMATION=ON applies, a header line describing the catalog information is output in F mode.

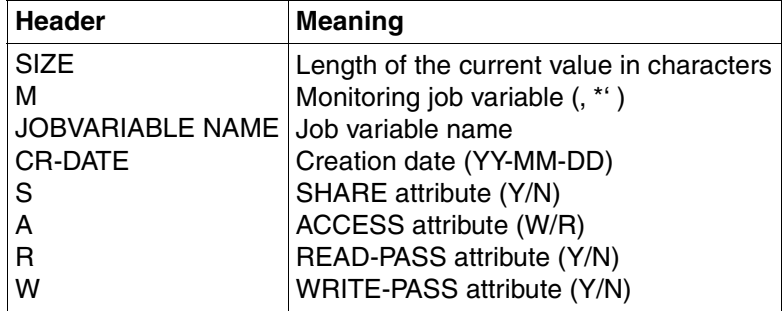

When LONG is specified in F mode, the output length for each job variable name is 80 characters.

ISO4 The creation date (CR-DATE) is specified in the form YYYY-MM-DD.

- The current line number is changed if a line is created with a number greater than the previously highest number.
	- Any attempt to query the status of system job variables (\$SYSJV.) will be rejected.The following query is, however possible: @SYSTEM 'SHOW-JV-ATTR JV-NAME(\$SYSJV.)' TO 1

**i**

#### *Example*

```
1.00 90-06-27178...2.00 GOOD MORING, TODAY IS THE 27.06.1990...............................
     3.00 .......................................................................
setjv 'today'=2...................................................0001.00:001(0)
```
The job variable TODAY is assigned the character string in line 2.

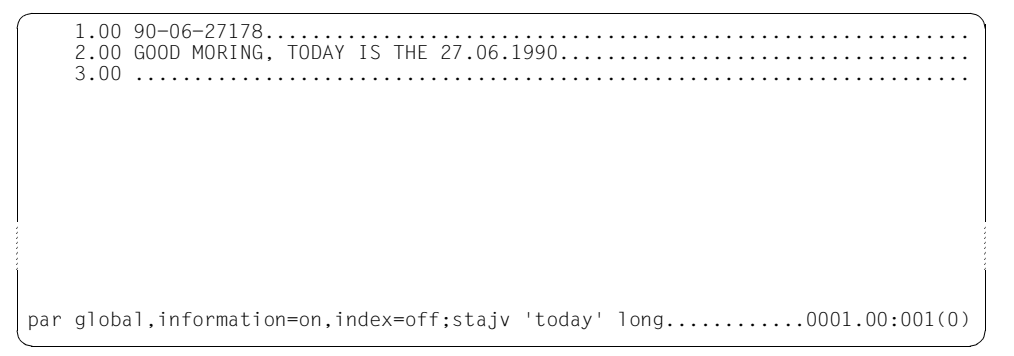

The information line is activated and the line number display is switched off. @STAJV is used to write information on the job variable TODAY into work file 9.

```
SIZE M JOBVARIABLE NAME CR-DATE S A R W
0000038 $EW.TODAY
       .............................................................................
         .............................................................................
                   ..................................................................0001.00:001(9)
```
Information on the job variable is displayed.

# **@STATUS Show current EDT settings and variable contents**

@STATUS is used to display the defined EDT modes and the contents of various EDT constants and variables.

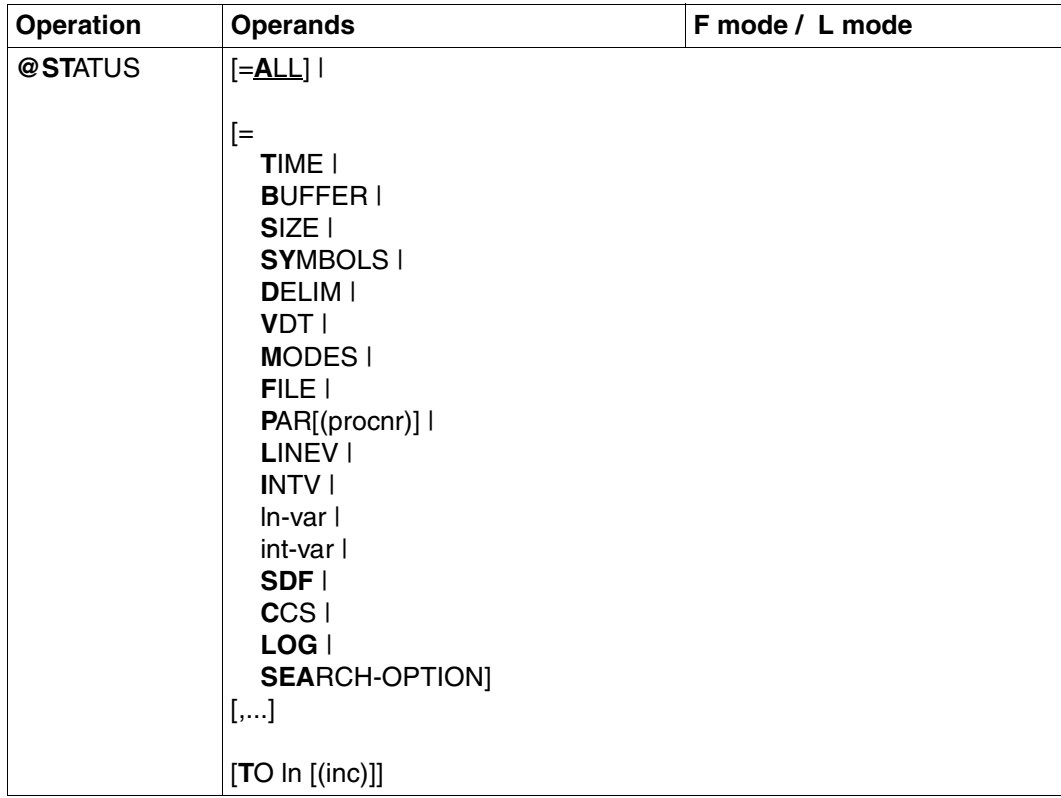

ALL All information on the following parameters is output: TIME, BUFFER, SIZE, SYMBOLS, DELIM, VDT, MODES and FILE. The user ID and the task sequence number (TSN) are also output.

If ALL is specified, any other operands in the statement have no effect.

- TIME This displays
	- the current time
	- the duration of the current EDT session
	- the total CPU time used
	- the CPU time used since the last @STATUS statement was entered.

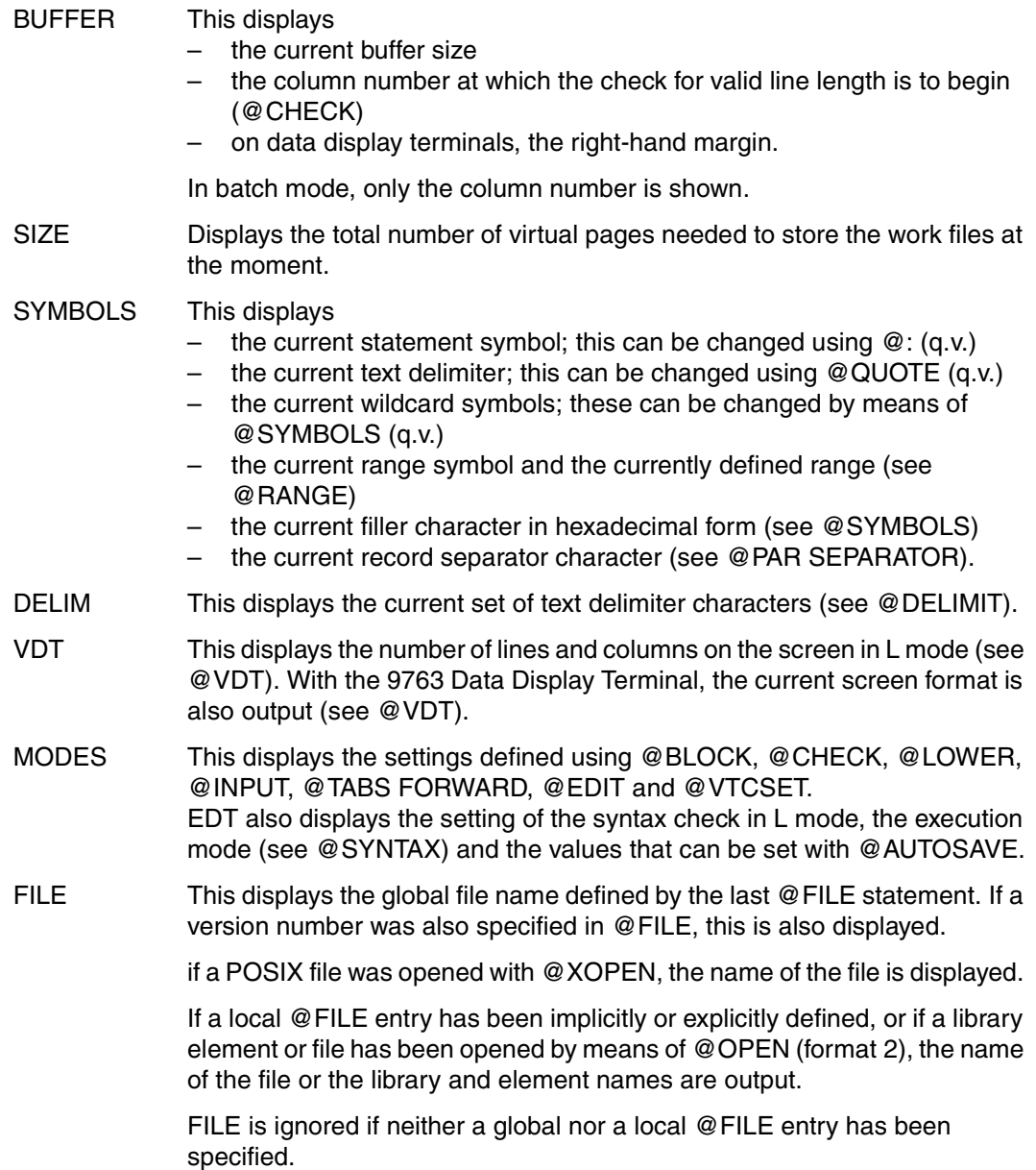

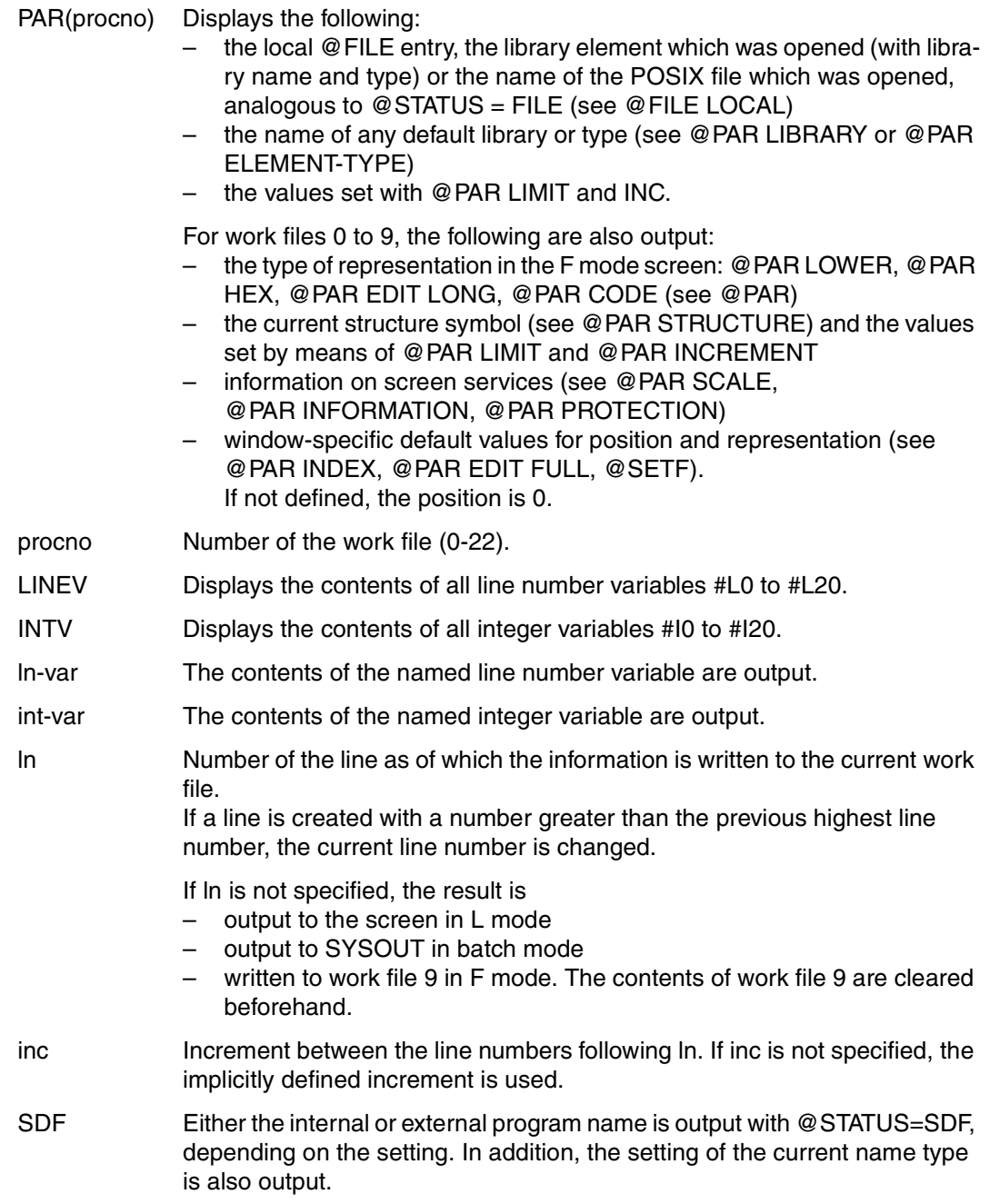

### CCS The following is output:

- the name of the predefined CCS
- the name of the currently selected coded character set (CCSN).

If the XHCS subsystem is not installed in the system, CCS is ignored.

LOG Displays the values set for logging (see @LOG).

### SEARCH-OPTION

Outputs the default values for the search function (@ON) defined by means of @SEARCH-OPTION.

If no operand is specified, the default value is ALL.

If any operand, except ALL, is specified, the equals sign must also be specified. There must be no comma between the equals sign and the first operand.

If @SYNTAX TEST=ON has been issued to activate the test mode for L-mode input and the @STATUS statement is entered in L mode, any TO ln(inc) entry is ignored, i.e. output is directed to SYSOUT instead.

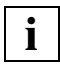

It is possible to use ln-var and int-var simultaneously or repeatedly in the same **i** lt is possible to use in-<br>**i** @ STATUS statement.

# **@SUFFIX Append string to lines**

@SUFFIX appends a string to the end of one or more existing lines (see also the @PREFIX statement, inserting a string as a prefix).

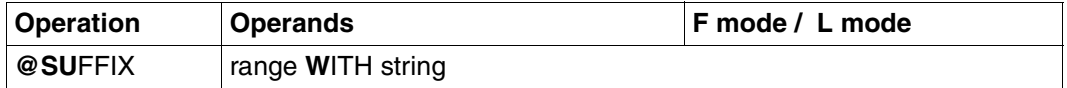

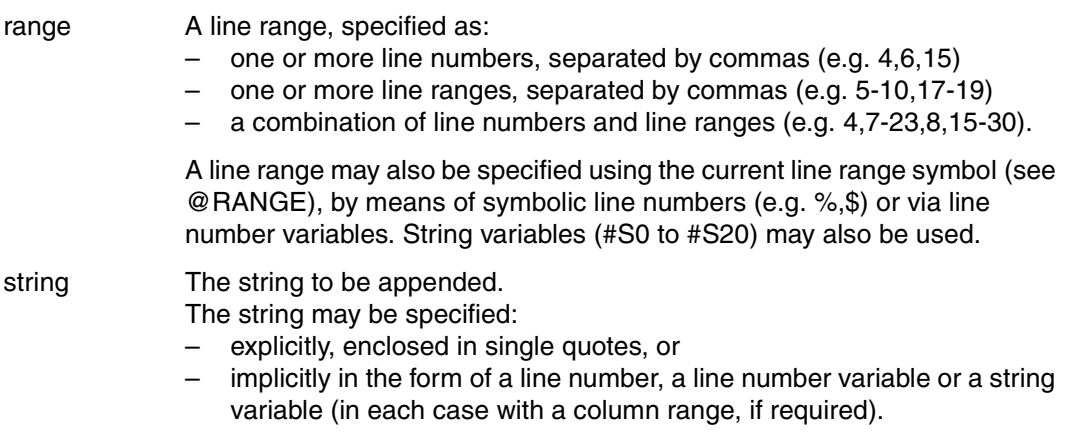

#### *Example*

 1.00 AND.................................................................... 2.00 ONCE................................................................... 3.00 AGAIN.................................................................. 4.00 AND.................................................................... 5.00 AND.................................................................... 6.00 ....................................................................... suffix 4-5 with ' ONCE ' .........................................0001.00:001(0)

The string ONCE is to be appended to lines 4 and 5.

The contents of line 3 are to be appended to lines 4 and 5.

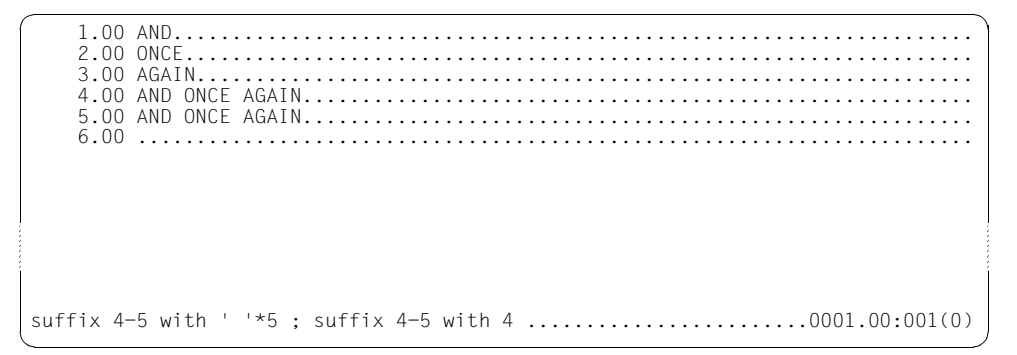

First, 5 blanks are appended to lines 4 and 5. The contents of line 4 are then appended to these two lines

# **@SYMBOLS Define symbols**

@SYMBOLS can be used to:

- redefine the wildcard symbols asterisk  $('')$  and slash  $('')$  for specifying the search string for the @ON statement (e.g. in order to search for the \* and / characters)
- redefine the current filler character for an area in the data window between the end of the record and the end of the screen line.

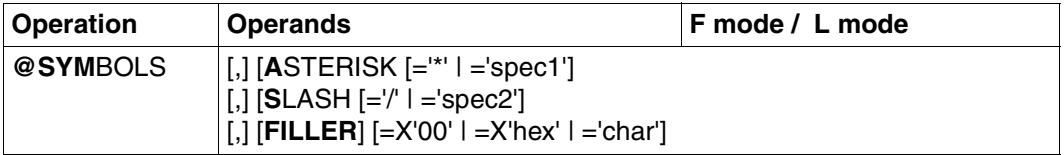

- ASTERISK Defines the wildcard symbol for any length of character string, even an empty one.
	- ='\*' Default value.
	- ='spec1' Special character which defines the wildcard symbol for any length of character string, even an empty one.
- SLASH Defines the wildcard character
	- ='/' Default value.
	- ='spec2' Special character which defines the wildcard symbol.
- FILLER Defines the filler character to be inserted in F mode between the end of the record and the end of the screen line.
	- =X'00' Default value.
	- =X'hex' Any character in hexadecimal representation. Non-printable characters are represented as smudge characters.
	- ='char' Any character which defines the filler character.

spec1 and spec2 must be different from each other and different to the characters defined by means of @QUOTE.

If spec1 or spec2 are not special characters, @SYMBOLS is rejected with the error message: % EDT3952 INVALID SYMBOL

Filler characters at the end of a screen line are not included in the file. Filler characters within a record are converted into blanks when a screen line is entered for the first time or is modified.

In the F mode screen, the filler character between the end of the record and the end of the screen line is by default X'00' (null character). This ensures that the end of the record is recognizable and prevents blanks at the end of the record from being cut off inadvertently.

The use of  $[{\sf LZE}]$  and  $[{\sf LZF}]$  to delete a complete record is subject to certain limitations:

- $|LZE|$  deletes all characters in a record as of the specified position.
- $\overline{LZF}$  deletes only the rest of the line; any characters in the next record are moved up.

A complete record in a column position other than 1 must be deleted explicitly via @DELETE or via statement code D.

The corresponding form of representation up to EDT V16.2 is set by means of @SYMBOLS FILLER =  $\cdot$ 

Screen lines which consist only of filler characters other than ' ' are not entered in the file. Screen lines which consist only of filler characters = ' ' are created as records consisting of two blanks.

# **@SYNTAX Set syntax check and execution mode**

@SYNTAX can be used to

- set the type of syntax check to be performed and
- activate or deactivate a test mode

for line-mode input (read with @EDIT, @EDIT ONLY or from SYSDTA).

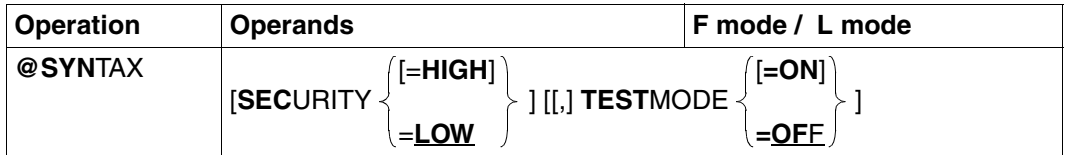

**SECURITY** 

- $=$  HIGH The syntax check used in L mode is the same as that used in F mode. Main differences to LOW:
	- blanks in keywords are no longer skipped
	- comments at the end of a statement are permitted only if specified in the syntax description (e.g. @NOTE,@PROC, @END)
- = LOW Compatible syntax check of L mode. This setting tolerates scattered comments in statements from the EDT V15 statement set. This type of comment does not preclude ambiguity, i.e. error situations are not always detected.

If the SECURITY operand is not specified, the current setting remains unchanged.

The @STATUS statement can be used to output the current syntax setting.

### **TESTMODE**

- = ON Subjects statements to a syntax check without executing them (and without executing filter routines). Data lines entered in a line-mode dialog are not transferred to the work file. Inputs beginning with more than one statement symbol (e.g. @ @ ...) are subjected to a syntax check. The following statements are executed:
	- $@LOG, @SYNTAX$  and redefinition of the EDT escape character ( $@:$ )
	- @STATUS, albeit with output to SYSOUT
	- @HALT and @RETURN, with implicit resetting of test mode

The following statements and operands are not checked:

- external statements (statements with the user escape character)
- The <text> operand in the statements @SET, format 6, @IF, format 1 and  $@+$ ,  $@-$

In these cases the following message is output in interactive mode: % EDT0110 TESTMODE: SYNTAX CANNOT BE TESTED

If there are no errors, an acknowledgment is output in interactive mode: % EDT0100 TESTMODE: NO SYNTAX ERROR

For the purposes of the syntax check, the statement @3:@... should be split into the two statements  $@$  SFT3 and  $@$ .

 $=$  OFF Deactivates test mode. If @HALT or @RETURN is issued to terminate DIALOG mode, test mode is also deactivated.

If the TESTMODE operand is not specified, the execution mode still applies.

*Example*:

@SYNTAX SEC,TEST

This statement gives the user the possibility of checking old EDT procedures to determine whether or not they comply with the syntax described in the manual. Statements that fail to comply with this syntax should be corrected.

Data records and statements input via the LU15 interface are not affected by the setting of the test mode. This statement is not supported if EDT is called up only via the old line-modesubroutine interface.

### **Logging in test mode**

In L mode, not only the faulty statement, but also the the location at which the error was detected is marked with :

If SECURITY=LOW is set in L mode and characters are skipped in the syntax check, EDT issues message % EDT0120 TESTMODE: CHARACTER(S) SKIPPED as a warning and marks the skipped characters with : .

### **Default value**

SECURITY=LOW is the default

- in batch mode,
- in an L-mode dialog with system switch 5 set and
- at the LU15 interface.

In all other cases, the default value is SECURITY=HIGH. At the beginning of an EDT session, the test mode is deactivated.

## **@SYSTEM Enter system commands**

@SYSTEM can be used

- to interrupt the EDT session and branch to the operating system (as with  $\overline{K2}$ )
- to execute an operating system command without interrupting the EDT session.

@SYSTEM is one of the EDT statements that is relevant to security (see [section "Data](#page-70-0)  [protection" on page 71\)](#page-70-0). In uninterruptible system procedures in interactive mode and in the case of input from a file, the statement will be rejected (unless it is read from SYSDTA=SYSCMD).

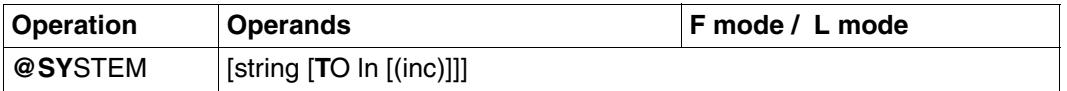

string A string specifying the system command to be executed. The string may be specified:

- explicitly, enclosed in single quotes, or
- implicitly in the form of a line number, a line number variable or a string variable (in each case with a column range, if required).

The command is executed immediately and control is then returned to EDT. The system commands EXIT-JOB, LOGOFF, HELP-SDF, CALL-PROCEDURE, START-PROGRAM and LOAD-PROGRAM and all user commands defined via SDF-A and implemented by means of command procedures abort or terminate the EDT session and unload EDT.

The command may be specified with or without a slash at the beginning. The default value LOWER OFF means that lowercase letters are converted to uppercase; in LOWER mode this does not happen.

Only commands which may be entered using the CMD macro may be used. If a command is not permitted at the CMD interface or in the current SDF syntax file (as of SDF V4.1), it is rejected with an error message. See the "Executive Macros" manual [[8\]](#page-600-0) for details on the CMD macro and the permissible commands.

If "string" is not specified, control is passed to the operating system. The RESUME-PROGRAM command causes the EDT session to be resumed where it was interrupted by means of the @SYSTEM statement. In uninterruptible system procedures, this is not possible in interactive mode.

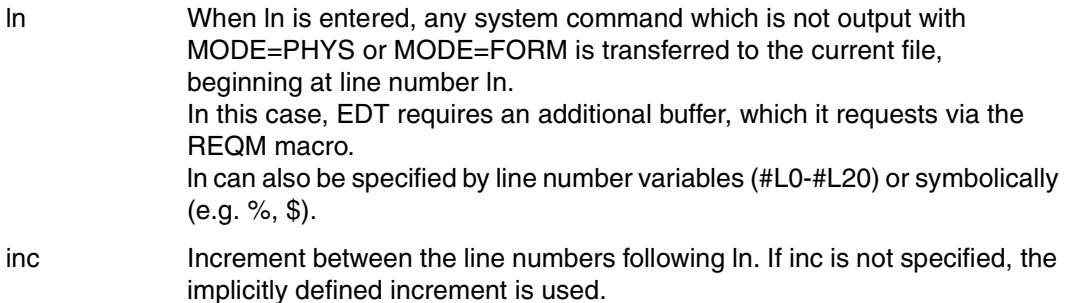

The current line number is changed if a line is created whose number is higher than the previous highest line number.

If a file has been opened by means of @OPEN for real processing, the user should never terminate the EDT session by means of @SYSTEM, since the file will then not be closed.

Instead of using @SYSTEM 'START-PROGRAM...' or @SYSTEM 'LOAD-PROGRAM...', users should use @EXEC or @LOAD because EDT closes any files that are still open and deletes any autosave files that exist before executing these latter statements (see @AUTOSAVE).

In the case of the error message %EDT4300 ERROR AT SYSTEM COMMAND, the output of error messages includes the message code derived from the command return code.

# **@TABS Set tabs**

@TABS is used to

- define a tab character and up to 8 positions (columns)
- display the current tab character and the appropriate columns
- evaluate the tab characters in work files and in string variables
- define up to 8 positions for the hardware tabulator
- activate and deactivate the hardware tabulator function.

The tab character is not evaluated in batch mode and in EDT procedures (@DO and @INPUT procedures) in the case of input from RDATA or when processing an EDT procedure.

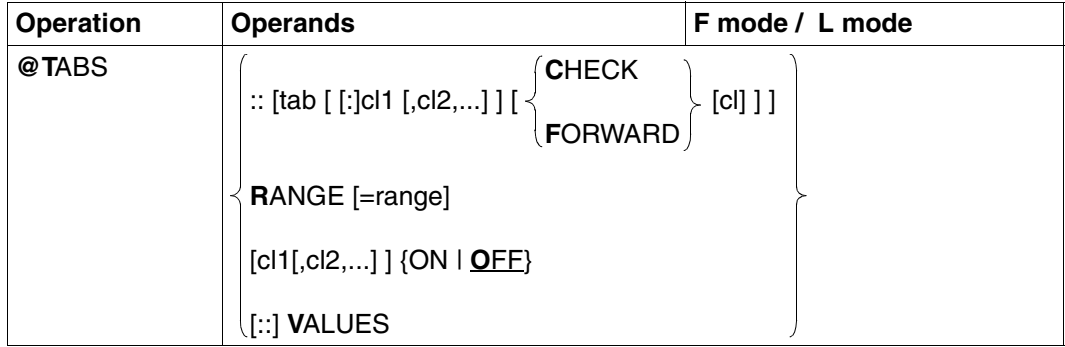

tab The character for the software tabulator, which EDT is to interpret as the tab character from now on. The semicolon (;) must not be used as a tab character in F mode since it is interpreted as a statement delimiter. "tab" must be followed by ":" whenever it stands for one of the characters C, F or V, or for a digit.

cl1,cl2,... The numbers, separated by commas, of up to 8 columns to which the cursor can be positioned using this tab character. EDT positions to these columns in the precise order in which they are specified here; the column numbers must therefore be entered in ascending order. Any value between 1 and 255 may be specified.

> If the positional operand :: is specified, the values refer to the software tabulator.

If :: is not specified, the values erefer to the hardware tabulator. In this case, EDT checks whether the values have been specified in ascending order, and rejects @TABS with an error message if this is not the case.

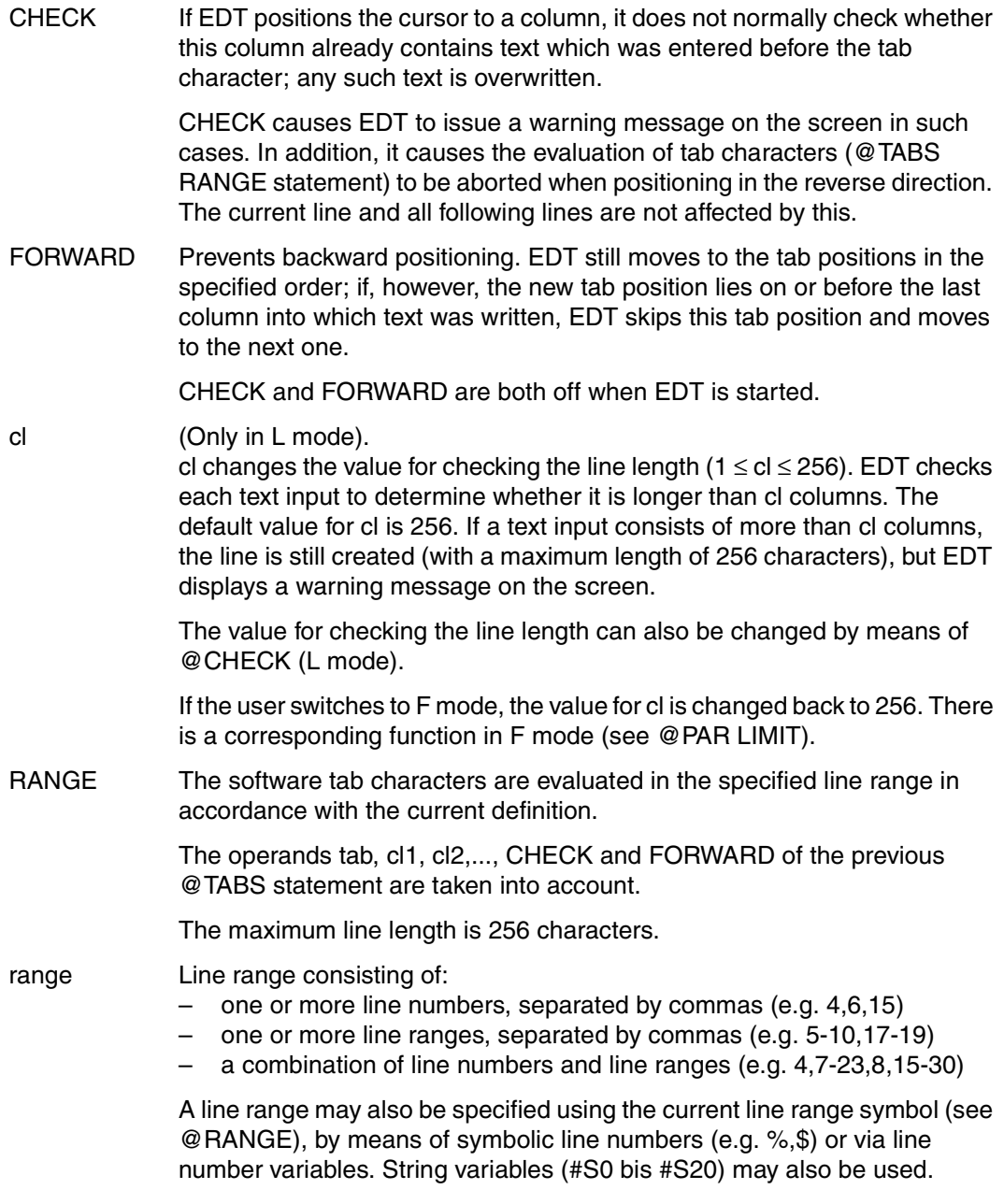

If "range" is not specified, all lines in the file are processed.

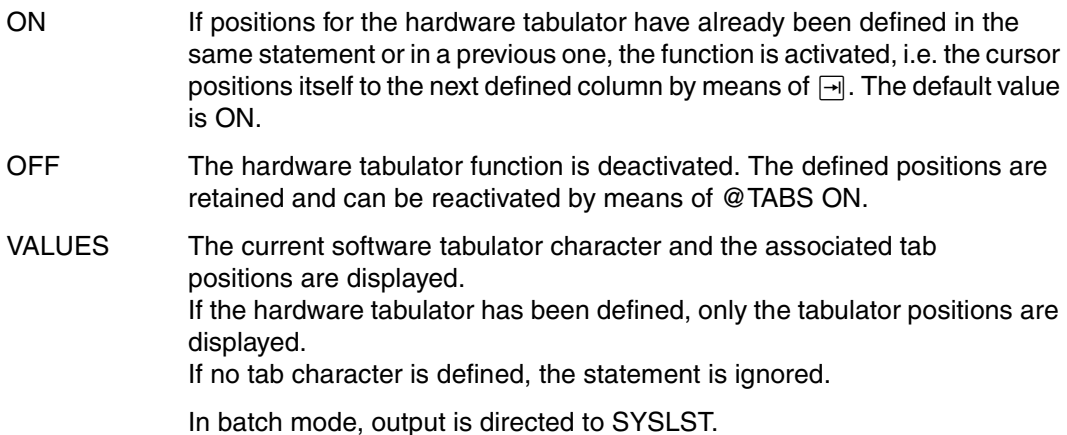

If @TABS:: is specified without further operands, the tabulator is set as not defined (regardless of whether it is a hardware or software tabulator).

If  $@$  PAR EDIT LONG  $=$  ON is set, the hardware tabulator can only be used to position to positions encompassed by the screen width; positions lying outside this range are ignored.

The hardware tabulator is not supported on the 3270 Data Display Terminal.

If the hardware tabulator is set and activated,  $EFG$  and  $\overline{AFG}$  can only be used to insert and delete text within the specified tab positions. When working with strings that overshoot the field boundaries, it is advisable to switch temporarily to @TABS OFF.

Within statements, tab characters are recognized and processed as such only if they are specified in the "text" operand (see @SET, format 6).

If a text which has been entered contains more tab characters than the number of defined tab positions, EDT treats the surplus tab characters as normal text characters.

Column justification with the aid of the tabulator function is implemented only when new records are entered. If, for example, a record is inserted via copying, at least one character must be overwritten, modified or inserted.

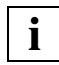

The main application of @TABS is to permit files, such as source code files, to be created with specific information in specific columns. In a file for Assembler programs, for example, a suitable setting is @TABS::[:10,16,40 CHECK 71. CHECK ensures that a message is issued if excessively long names are entered (FORWARD instead of CHECK would not achieve the desired effect). Specifying a maximum line length of 71 is a good idea, since it prevents inadvertent overwriting of column 72, which is reserved for the continuation character.
*Example: software tabulator*

 23.00 ........................................................................ tabs ::[: 10, 16, 40 .............................................0000.00:001(0)

[is defined as the tab character and the tab positions are 10, 16 and 40.

```
1.00 [balr[14.15[subruotine [ then return ] ..................................
 2.00 sprung[dc[c' all correct' .............................................
 3.00 .......................................................................
```
The text is entered with tab characters. Note that only three tab positions were defined, but the first text line contains four tab characters.

 1.00 BALR 14,15 SUBROUTINE [ THEN RETURN ].. 2.00 LABEL DC C ' ALL CORRECT'.......................................... 3.00 .......................................................................

As can be seen, the text is aligned on columns 10, 16 and 40. The fourth tab character is regarded by EDT as a normal text character, since only three tab positions were defined.

#### *Example: hardware tabulator*

The same result (except for the CHECK function) is achieved when @TABS 10,16,40 is entered as a statement and positioning is implemented by  $\Box$ .

#### *Example*

The characters /t in a UFS file are edited so that EDT aligns this file on a column boundary.

@XCOPY F=/edt/table @ON & C A X'05' TO '!' @TABS ::!:8,16,24,32,40 FORWARD @TABS RANGE=&

# **@TMODE Display task information**

@TMODE provides the user with information about the task under which EDT is running. The information is returned in the form of a message.

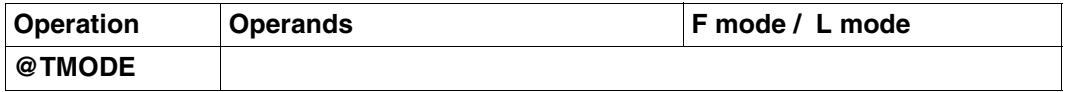

The following information is returned about the task under which EDT is running:

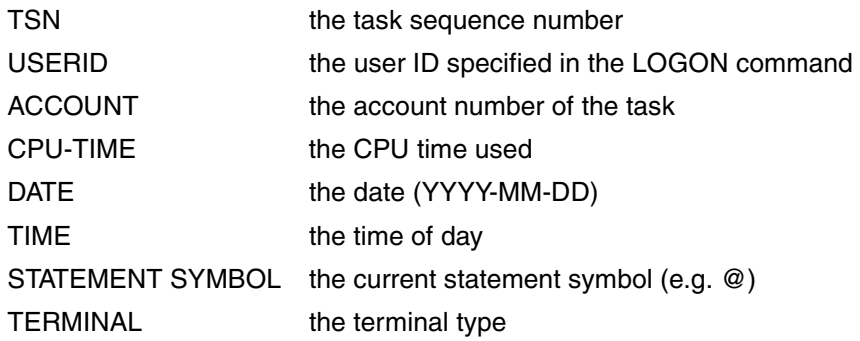

*Example* 

 23.00 ........................................................................ tmode.............................................................0000.00:001(0)

Information about the task is requested.

```
 22.00 ........................................................................
% EDT0300 0LQA USER1 12345 1.2647 2007-07-30 15:12:19 @ 9763
    ..................................................................0000.00:001(0)
```
# **@UNLOAD Unload module**

@UNLOAD is used to unload modules which have been loaded using @RUN or @USE.

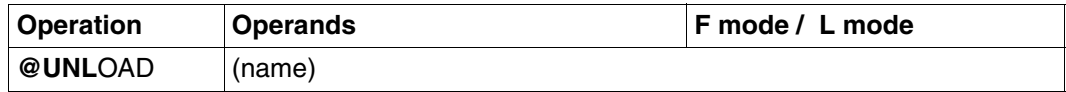

name The name of the object module or load unit which is to be unloaded.

If the module cannot be unloaded, @UNLOAD is rejected with an error message and the EDT error switch is set.

Possible reasons:

- incorrect module name specified
- module is already unloaded
- module is loaded in shareable mode
- "name" is not a module name, but the name of a CSECT or ENTRY.

# **@UNSAVE Delete file**

@UNSAVE deletes a specified file.

x

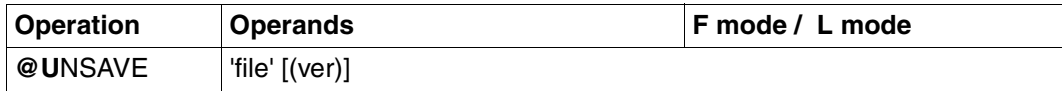

file The name of the file to be deleted.

"/" must not be specified, even if a file link name has been defined by means of a SET-FILE-LINK command.

ver The version number of the file. This may consist of up to three digits or an asterisk (\*). \* designates the current version number. If \* is specified, the current version number is displayed on the screen before the file is deleted. If an incorrect version number is specified, the correct version number is displayed, but the file is not deleted.

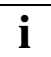

Unlike @ELIM, @UNSAVE also deletes the catalog entry for the file.

# **@UPDATE Update records**

@UPDATE updates or corrects records, adds records to the file, or displays records, edited for correction, on the screen. The statement has three formats.

## **@UPDATE (format 1) Update records**

Existing records are updated or deleted, either completely or only within a specified column range.

New records are created.

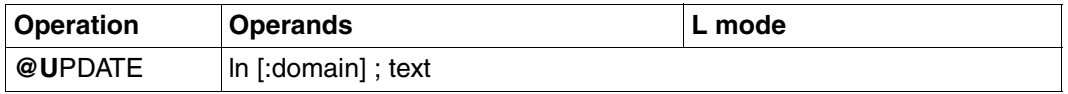

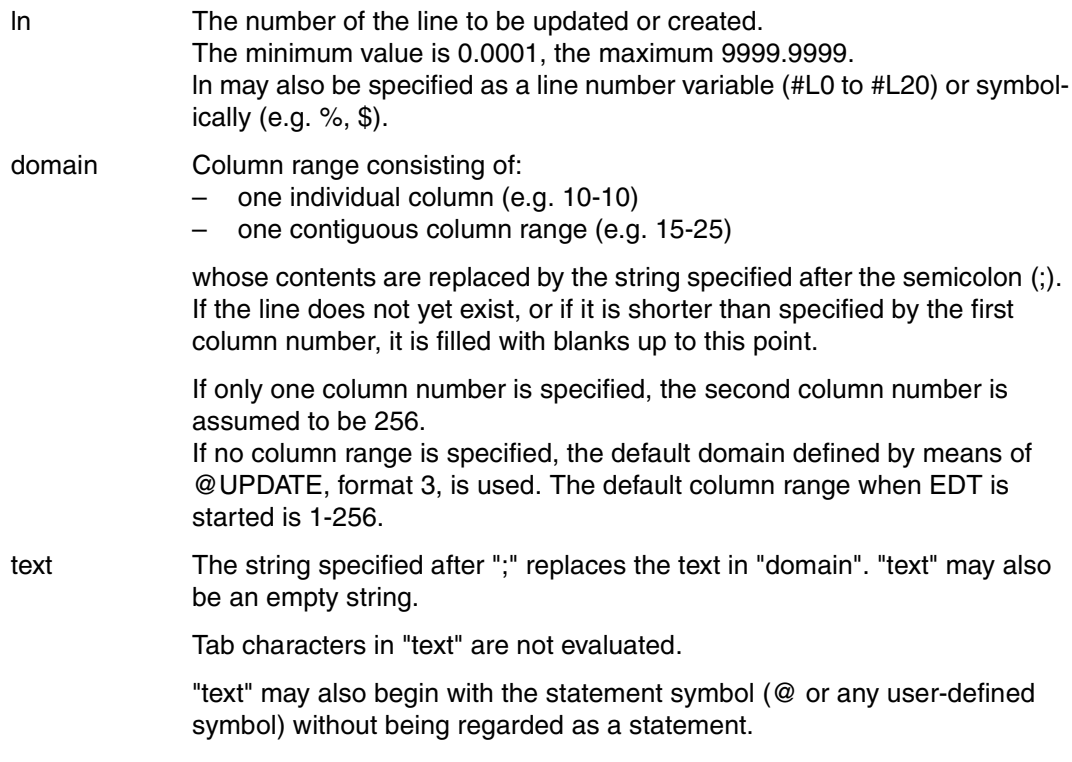

This statement does not change the current line number unless the last line of the file is deleted by specifying an empty string for "text".

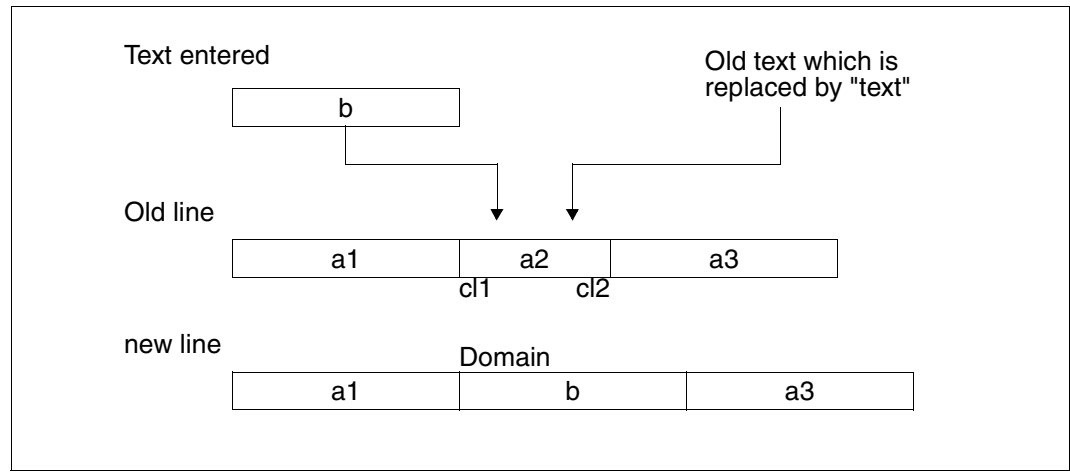

Figure 10: Updating a line using @UPDATE, format 1

The text entered using @UPDATE (b) replaces precisely the text a2 in the specified column range clrng. Since the new text b is longer than the old text a2, the following text a3 in the record is moved to the right. If the new text were shorter than the old text, the remaining text in the record would be moved to the left to fill the resulting gap.

## **@UPDATE (format 2) Display edited records**

A section of a file is displayed on the screen in edited form for input by means of @UPDATE, format 1.

This format is ignored in batch mode and rejected in EDT procedures.

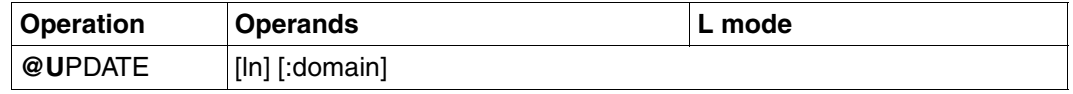

ln This line and the following lines are displayed in edited form. All lines up to the end of the file or - if the file is too large - one "screenful" of lines are displayed. The number of lines displayed in one screen is the default value set by the system for the display terminal being used or the number set by the user by means of the @VDT statement. domain Column range consisting of: – one individual column (e.g. 10-10) – one contiguous column range (e.g. 15-25) whose contents are output. If only one column number is specified, the second column number is assumed to be 256. If no column range is specified, the default domain defined by means of @UDPATE, format 3, is used. Lines which are shorter than the first column number are skipped in the output. The default domain when EDT is started is 1-256. A prerequisite for working with @UPDATE, format 2, is that block mode is active. If the user has switched block mode off (BLOCK ON is the default value), this statement switches block mode on internally. The message BLOCK ON is displayed to indicate that this has been

@UPDATE, format 2, must always be the last statement in a statement block, since all remaining statements in the statement block which have not yet been executed are lost. The end-of-line indicator (logical end of line) must be set if it has been overwritten.

@Uxxxx.xxxx;text<

done.

or, if a column range other than the default set by means of @UPDATE, format 3, is specified:

@Uxxxx.xxxx:yyy-yyy;text<

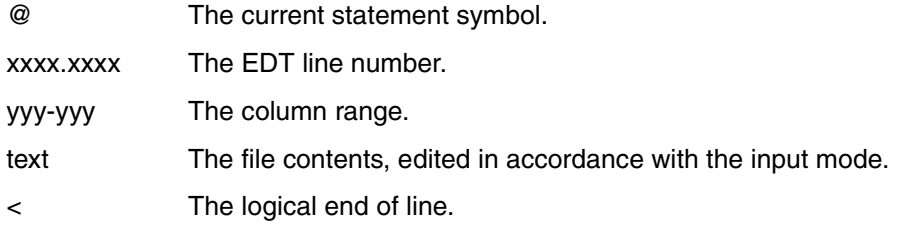

If one screen is insufficient to display all lines from ln to the end of the file, the current line number is displayed in the last screen line in the format:

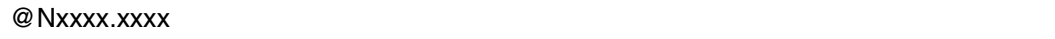

This indicates that a new line with the line number xxxx.xxxx will be created if data is entered. Further lines will then be created with numbers determined by the current increment value.

The input block following the output is processed without restrictions. It may consist of modified @UPDATE statements, new statements, or new data. Scrolling with  $* + -0$  is not possible, since these are not true statements and are therefore regarded, within an input block, as data records.

 $\overline{K1}$  or an empty input may be used to scroll towards the end of the file.

This statement changes the value of the line number symbol ? (the line number of the first line in which a hit was found after @ON). This symbol always points to the first line of the next file section to be displayed. (If the end of the file is reached, it contains the highest existing line number.)

Consequently, if ? is entered for ln in @UPDATE, the next file section will be displayed in edited form.

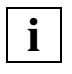

If the file section which is displayed contains characters which cannot be represented in character mode @INPUT CHAR, corrections must be implemented in hexadecimal mode.

In character mode, such lines are displayed as:

@Nxxxx.xxxxztext< or @Nxxxx.xxxx:yyyztext<

z The device-specific smudge character.

Nonprintable characters in "text" are also displayed as z (the device-specific smudge character). @N for @NOTE causes the statement to be ignored in an input block.

# **@UPDATE (format 3) Define default column range**

@UPDATE, format 3 can be used to define a default column range for formats 1 and 2 of @UPDATE.

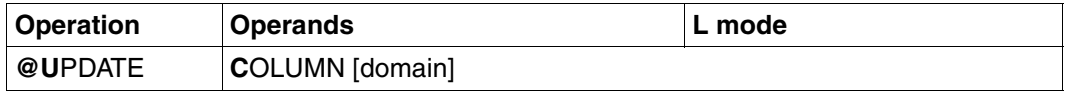

domain Column range consisting of:

- one individual column (e.g. 10-10)
- one contiguous column range (e.g. 15-25)

whose contents are output.

If only one column number is specified, the second column number is assumed to be 256.

If no column range is specified, the default column range 1-256, set when EDT is started, is used.

# **@USE Define external statement routines**

With the aid of @USE, the user can

- define external statement routines (see the "EDT Subroutine Interfaces" manual [[1\]](#page-600-0)) and
- define escape symbols with which the statement routines can be called.

@USE is one of the EDT statements that is relevant to security (see [section "Data](#page-70-0)  [protection" on page 71\)](#page-70-0). In uninterruptible system procedures in interactive mode and in the case of input from a file, the statement will be rejected (unless it is read from SYSDTA=SYSCMD).

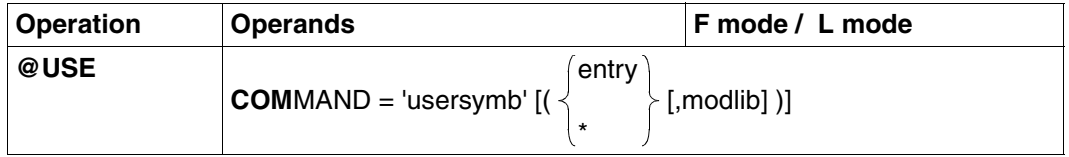

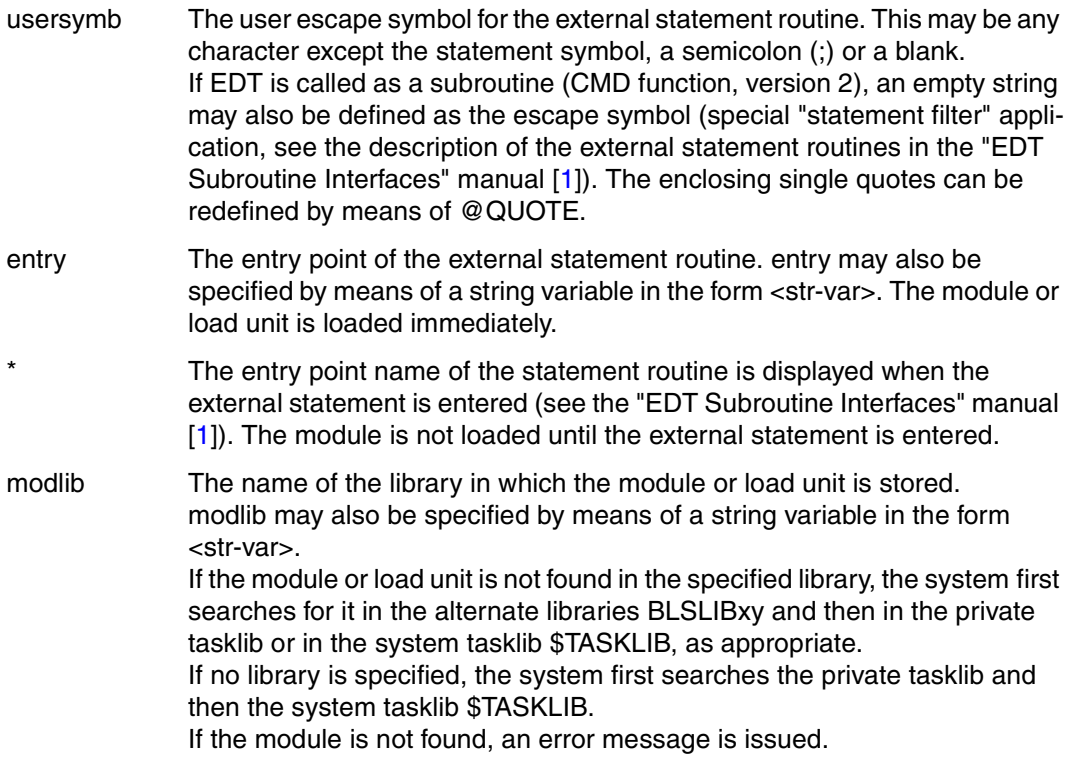

Up to five different escape symbols can be defined.

If (entry[,modlib]) is not specified, the statement routine defined previously by the specified symbol is deactivated.

The module or load unit can be unloaded using @UNLOAD. The associated escape symbol is then invalidated.

See the "EDT Subroutine Interfaces" manual [\[1\]](#page-600-1) for details of the interface to the external statement routine.

EDT-specific entries and module names are rejected with the following error message: % EDT4933 MODULE LOADING NOT POSSIBLE

## *Example 1*

Entry point defined by means of @USE

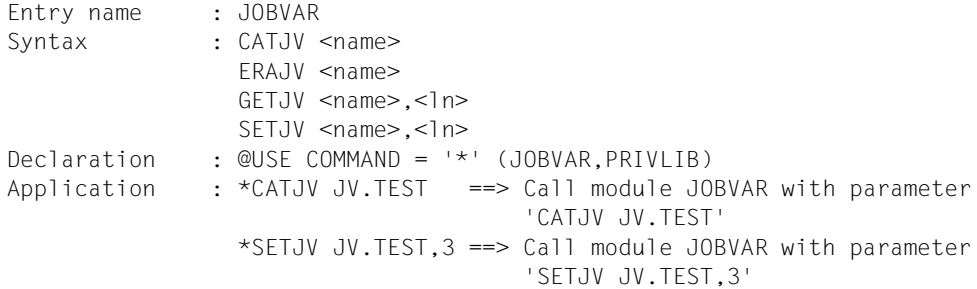

## *Example 2*

#### Entry point defined by means of an external statement

Declaration : @USE COMMAND =  $'$ \*' (\*, PRIVLIB) Application : \*SORT 20-100 ==> Call module SORT with parameter '20-100' \*HELP EDT5100 ==> Call module HELP with parameter 'EDT5100'

# **@VDT Control screen output**

@VDT changes the number of lines displayed at one time during output, one screen at a time, of a virtual file or of a file opened by means of @OPEN (see @PRINT V).

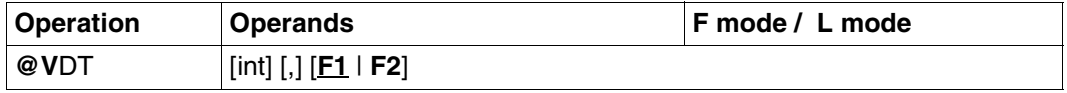

int Specifies how many lines are to be displayed in one screen in F mode. The specified value must be less than or equal to the default value defined by the system for the data display terminal being used. If int is omitted, EDT uses the default value defined by the system.

- F1 Specifies the default value preset by the system (24 lines and 80 columns).
- F2 Specifies the screen format with 27 lines and 132 columns. The F2 operand cannot be specified unless the 9763 Data Display Terminal supports this screen format. Otherwise it is either rejected with an error message (F mode) or ignored (L mode).

If F1 or F2 is specified without int, the appropriate line number for L mode is set at the same time.

@VDT without parameters applies globally to all work files.

When EDT is called up in F mode, the standard format is preset. If the user switches over to L mode, the format setting is retained until the first @VDT statement is issued.

At the start of an EDT session, the user can issue @STATUS=VDT to find out how many lines are displayed in the standard format for the display terminal being used.

The operand F1 or F2 is only accepted with the 9763 Data Display terminal. In F mode it is rejected with the message % EDT4945 NOT POSSIBLE ON THIS TERMINAL and in L mode it is ignored.

In F mode, @VDT terminates the processing of a statement line, i.e. anything left in the statement line is not processed.

If EDT is interrupted using  $\overline{K2}$ , the preset screen format is reconstructed via  $\overline{K3}$  after RESUME-PROGRAM has been entered to return to F mode. Upon an interruption in L mode, the preset screen format is reactivated after a return by means of SEND-MESSAGE TO=PROGRAM.

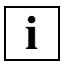

- @VDT sets up the current window with the desired format, which remains valid until the next time the statement is called.
- $-$  @VDT implicitly leads to @PAR SPLIT = OFF.
- In batch tasks, the  $@VDT$  statement is ignored.

# **@VTCSET Control screen output**

@VTCSET specifies whether line mode control characters (see the "Executive Macros" manual [\[8](#page-600-2)], macro WRTRD, operand MODE=LINE) in file contents are to be evaluated during output or converted to device-specific smudge characters.

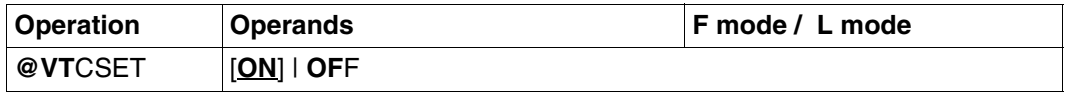

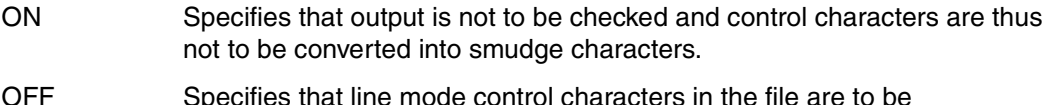

OFF Specifies that line mode control characters in the file are to be converted into device-specific smudge characters during output. All characters which cannot be displayed are also converted to smudge characters.

This statement has no effect for outputs sent to SYSLST (@LIST) in batch tasks.

# **@WRITE Write file or library element**

@WRITE has two formats with the following functions:

- writing the contents of the current work file into a SAM file (format 1)
- writing the contents of the current work file into a library element (format 2).

## **@WRITE (format 1) Writing the contents of the current work file into a SAM file**

@WRITE writes all or part of the virtual file or the file opened by means of @OPEN into a SAM file on disk or tape.

The SAM file is physically open only during execution of the @WRITE statement.

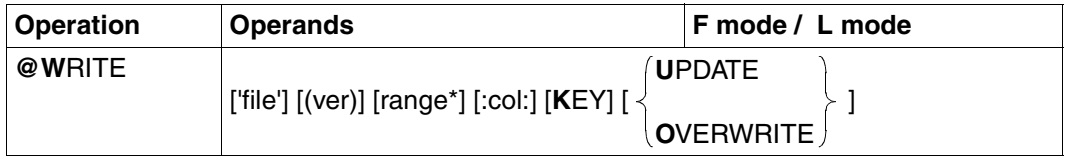

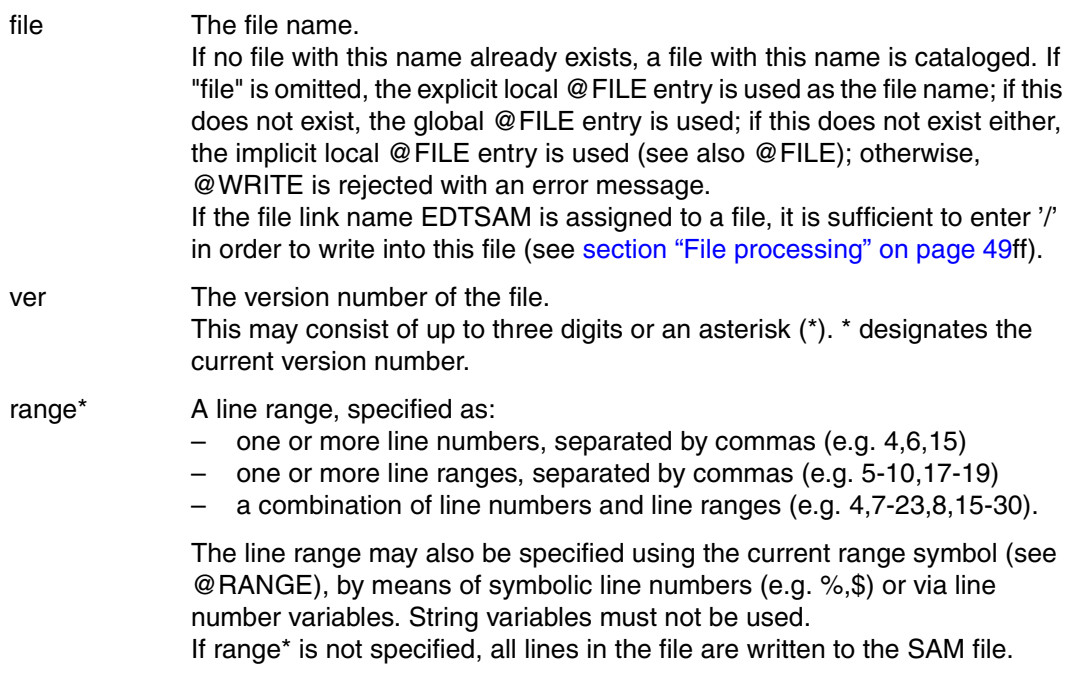

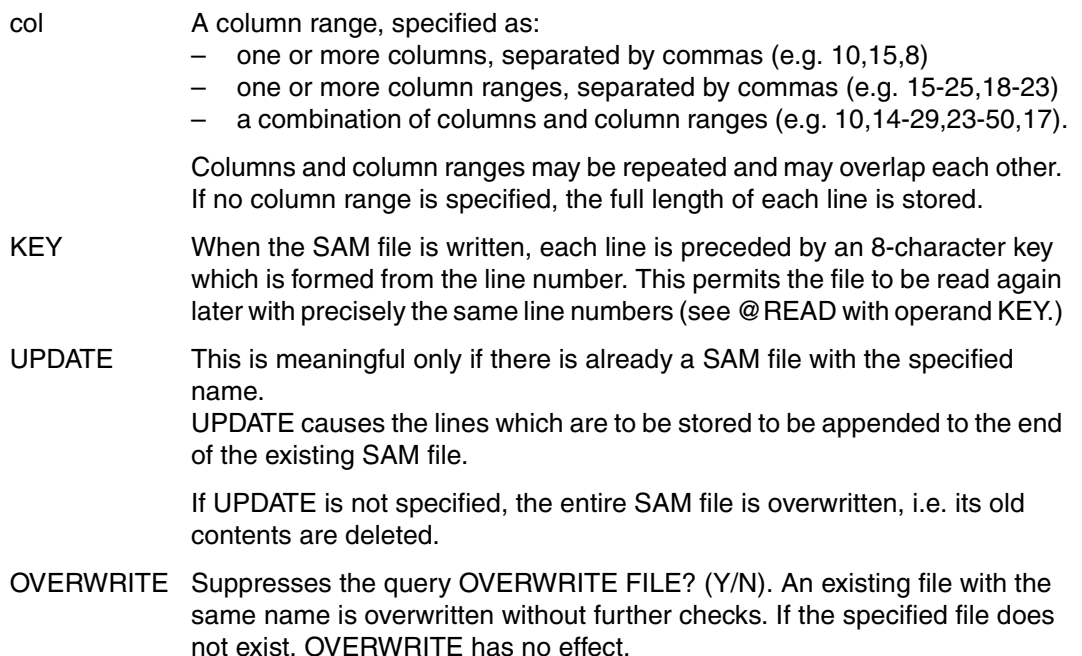

If neither UPDATE nor OVERWRITE is specified and a file with the same name already exists, EDT issues the messages:

% EDT0903 FILE 'file' IS IN THE CATALOG, FCBTYPE = fcbtype % EDT0296 OVERWRITE FILE? REPLY (Y=YES; N=NO)

If the user responds with

- N @WRITE is not executed;
- Y @WRITE is executed and the existing file is overwritten with the contents of the current work file as a SAM file.

In the case of variable-length records (RECORD-FORMAT = VARIABLE) records are lost as of position 257 during the write operation.

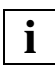

If \* is specified as the version number, the current version number is displayed on the screen (after the file has been written to disk, not during the save query). A new version number is created when a file is created for the first time or when an existing file is updated. In the second case, the existing version number is incremented by 1, while a new file receives the version number 1 when it has been written to disk. The version number is incremented each time the file is updated, up to a maximum of 255; the next new version number is then 0. Version numbers are provided in

order to preclude the inadvertent overwriting of files. If, namely, an incorrect version number is specified, the correct version number is displayed on the screen, but the current work file is not written to the disk.

### **Interaction with XHCS**

If the XHCS subsystem is installed, the @WRITE statement transfers a coded character set name (CCSN) as a code attribute after the file has been written back.

@WRITE assigns the CCSN currently valid in EDT, regardless of whether the file already exists and what CCSN it has.

#### *Example*

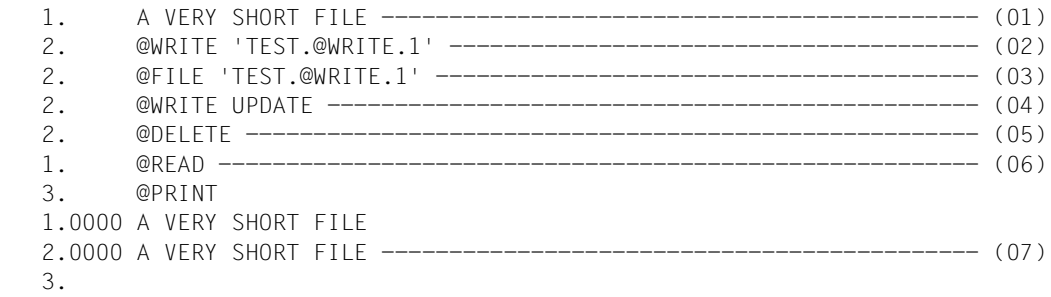

- (01) One line is written into the virtual file.
- (02) This line is written to disk as the file TEST.@WRITE.1.
- (03) The file name TEST.@WRITE.1 is declared by means of @FILE.
- (04) @WRITE now refers to the file name declared in step (03). UPDATE causes the contents of the virtual file - still the line created in step (01) - to be appended to the file TEST.@WRITE.1.
- (05) The contents of the virtual file are deleted.
- (06) The file TEST.@WRITE.1 is read into the virtual file (again, no file name needs to be entered).
- (07) As we can see, the line was appended to the file in step (04).

## **@WRITE (format 2) Writing the contents of the current work file into a library element or file**

@WRITE writes the contents of the current work file into a library element or file. The contents of the work file are retained (cf. @CLOSE). If the library or library element does not yet exist, the library or library element or the file is created by means of @WRITE.

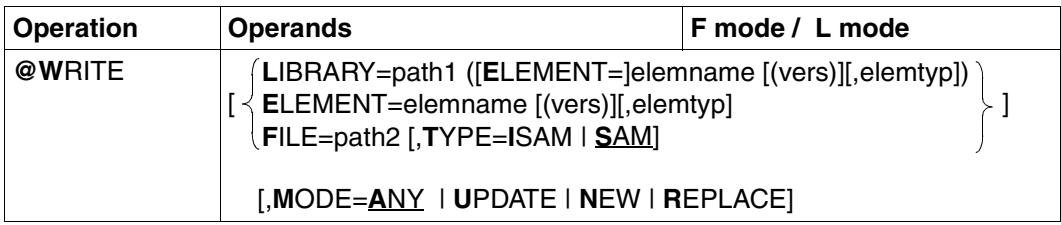

At least one operand must be specified.

If more than one operand is specified, the operands must be separated from each other by commas or blanks.

- LIBRARY = path1 (ELEMENT=elemname [(vers)][,elemtype]) The name of the library and the element.
- ELEMENT = elemname [(vers)][,elemtype]

The name of the element, without a library name. In this case, the library name must have been set previously by means of @PAR ELEMENT-TYPE.

path1 The library name. path1 may also be specified by means of a string variable. If path1 is omitted, the default library name specified by means of @PAR LIBRARY is used.

elemname The element name.

elemname may also be specified by means of a string variable.

- vers The version number of the desired element (see the "LMS" manual [[14](#page-601-0)]). If vers is not specified or if \*STD is specified, the element with the highest possible version (X'FF', represented as @) is created or replaced.
- elemtyp The element type. elemtyp may also be specified by means of a string variable. Permissible type entries are: S, M, P, J, D, X, \*STD or user-defined type names with appropriate base type. If no type is specified, the type set in @PAR ELEMENT-TYPE is used.

default value by means of  $@PAR.$ 

Users who specify a user-defined type name are responsible for ensuring that its associated base type corresponds to one of the permissible types S, M, P, J, D or X.

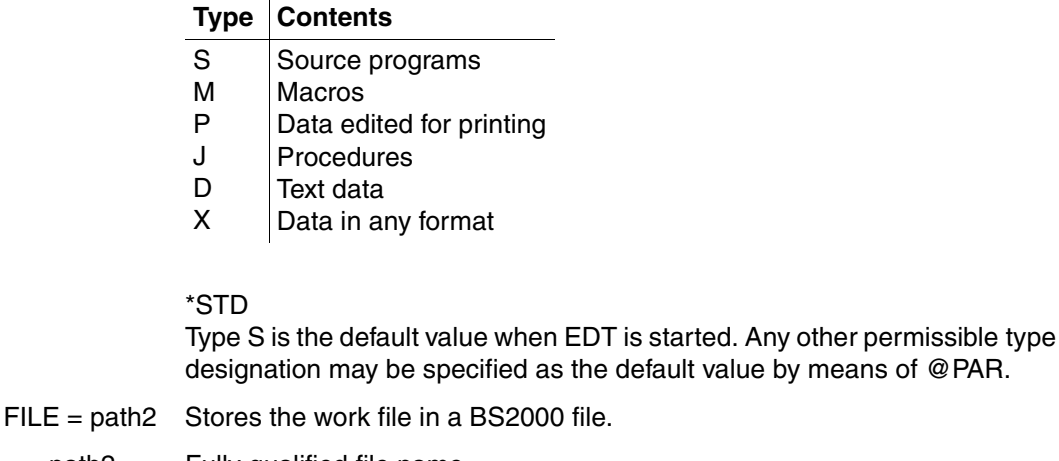

path2 Fully qualified file name. path2 may also be specified by means of a string variable.

- TYPE Defines the access method of the file.
	- $=$  SAM Default value. The file to be saved as a SAM file.
	- $=$  ISAM The file to be saved as an ISAM file.
- MODE Defines the open mode for the library element or file. The work file is written to
	- = ANY a new or existing library element or file. If the library element or file does not yet exist, it is created by means of @WRITE.
	- $=$  NEW a new library element or file, i.e. there is at present no library element or file with this name. The new library element or file is created by means of @WRITE. The contents of the current work file are written to the library element or file, as appropriate. The library element is then closed (implicit @OPEN and @CLOSE).
	- $=$  RFPI ACF

an existing library element or file, the contents of this element or file being cleared before the work file is stored, or a new library element or file created by means of @WRITE.

 $=$  UPDATE

an existing library element or file, the contents of this element or file being cleared before the work file is stored. If an existing library element or file has

been opened using @OPEN (format 2), @WRITE only stores intermediate states. The library element or file remains open until it is closed using @CLOSE

If an existing library element or file has been opened using @OPEN (format 2), the path, elemname and elemtype or path2 operands may be omitted if the MODE operand is specified. The contents of the library element or file are replaced by the contents of the work file. The library element or file remains open until it is closed using @CLOSE.

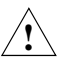

Since MODE = ANY is the default value, any existing library elements or files will be overwritten without a warning message.

#### *Example*

@WRITE LIBRARY = PROGLIB (ELEMENT = SYNT)

The current work file will be written into element SYNT of program library PROGLIB.

@WRITE ELEMENT = PROC.TSCHO, J

The current work file will be written into element PROC.TSCHO with element type J (contains a procedure). The library in which the element PROC.TSCHO is to be stored must have been defined previously by means of @PAR LIBRARY.

## **Interaction with XHCS**

If the XHCS subsystem is installed, the @WRITE statement transfers a coded character set name (CCSN) as a code attribute after the file or library element has been written back.

@WRITE assigns the CCSN currently valid in EDT, regardless of whether the file or library element already exists and what CCSN it has.

# **@XCOPY Read POSIX file**

@XCOPY is used to copy a POSIX file stored in the POSIX file system into the current work file.

This function is supported as of BS2000/OSD V2.0. POSIX must be activated as subsystem.

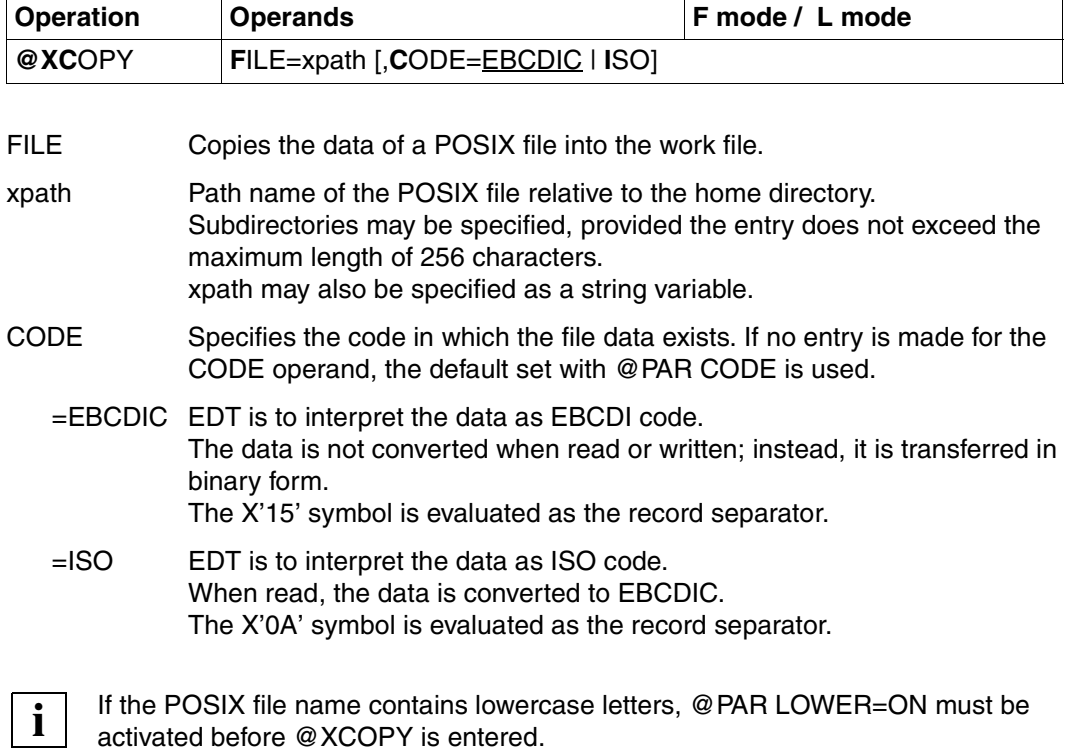

## **Calculation of line numbers when reading the file**

- 1. Default numbering with the default increment 1.0000 or
- 2. Numbering with a fixed increment as defined by @PAR INCREMENT or
- 3. Automatic numbering with @PAR RENUMBER=ON (see "Calculation of line numbers when reading the file" in the section on the @OPEN statement).

The current line number is changed if a line is created whose number is higher than the previous highest line number.

# **Interaction with XHCS**

If the current work file is to be written into a BS2000 file with a certain CCS name (by means of @WRITE, @SAVE), the CCS name must be set using the @CODENAME statement before the @XCOPY statement is issued.

If this was not done, the user must enter the CCS name with the SET-FILE-ATTRIBUTE command after the BS2000 file has been written.

# **@XOPEN Open and read POSIX file**

@XOPEN can be used to

- open a POSIX file stored in the POSIX file system,
- read the POSIX file into the current work file or
- create a new POSIX file in the POSIX file system.

This function is not supported until BS2000/OSD-BC V2.0. POSIX must be activated as subsystem.

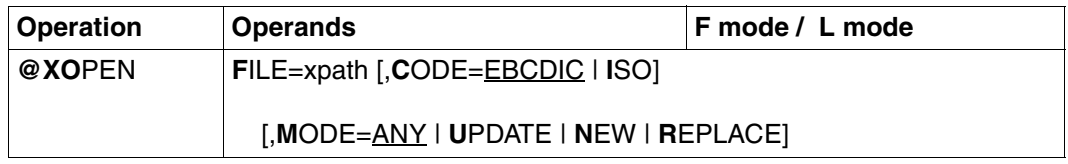

- FILE Opens and reads in a POSIX file.
- xpath Path name of a POSIX file in relation to the home directory. Subdirectories may be specified, provided the entry does not exceed the maximum length of 256 characters. xpath may also be specified as a string variable.
- CODE Specifies the code in which the data exists and how the data is to be saved when it is written into the file. If no entry is made for the CODE operand, the default set with @PAR CODE is used. In the work file, the data is always in EBCDI code.
	- =EBCDIC EDT is to interpret the data as EBCDI code. The data is not converted when read or written; instead, it is transferred in binary form. The X'15' symbol is evaluated as the record separator.
	- =ISO EDT is to interpret the data as ISO code. When read, the data is converted to EBCDIC. If written back to the same POSIX file using @XWRITE or @CLOSE, the data of the work file is converted into the appropriate ISO variant. The X'0A' symbol is evaluated as the record separator.
- MODE Specifies the open mode for the file
	- = ANY Default value Opens an existing or a new file for processing.

 $=$  UPDATE

Opens an existing file for processing.

= NEW Creates a file in the current directory; the file must not exist already.

#### $=$ REPLACE

Replaces the contents of the existing file. The contents are not read into the work file.

If the file has already been opened in another work file or the current work file is not empty, an error message is issued.

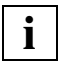

If the POSIX file name contains lowercase letters, @PAR LOWER=ON must be activated before @XOPEN is entered.

## **Calculation of line numbers when reading the file**

- 1. Default numbering with the default increment 1.0000 or
- 2. Numbering with a fixed increment as defined by @PAR INCREMENT or
- 3. Automatic numbering with @PAR RENUMBER=ON (see "Calculation of line numbers when reading the file" in the section on the @OPEN statement).

After the file has been read, the current line number is set to the value of the last line read, plus the current increment.

## **Interaction with XHCS**

If the current work file is to be written into a BS2000 file with a certain CCS name (by means of @WRITE, @SAVE), the CCS name must be set using the @CODENAME statement before the @XCOPY statement is issued.

If this was not done, the user must enter the CCS name with the SET-FILE-ATTRIBUTE command after the BS2000 file has been written.

# **Terminating EDT**

If, when EDT is being terminated (@HALT, @END, @RETURN), a file is opened with @XOPEN and save confirmation % EDT0900 is displayed, the POSIX file name will be displayed in the form 'X=xpath'.

# **@XWRITE Save contents of current work file to POSIX file**

@XWRITE is used to write the contents of the current work file to a POSIX file in the POSIX file system. The work file continues to exist. If the destination file does not yet exist, it is created.

This function is not supported until BS2000/OSD-BC V2.0. POSIX must be activated as subsystem.

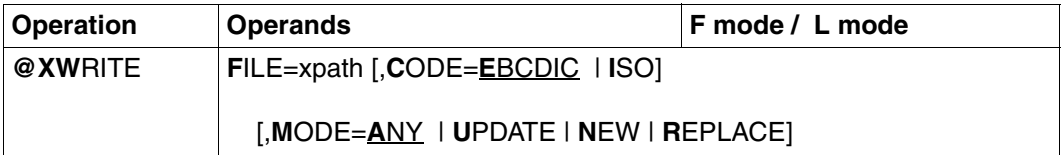

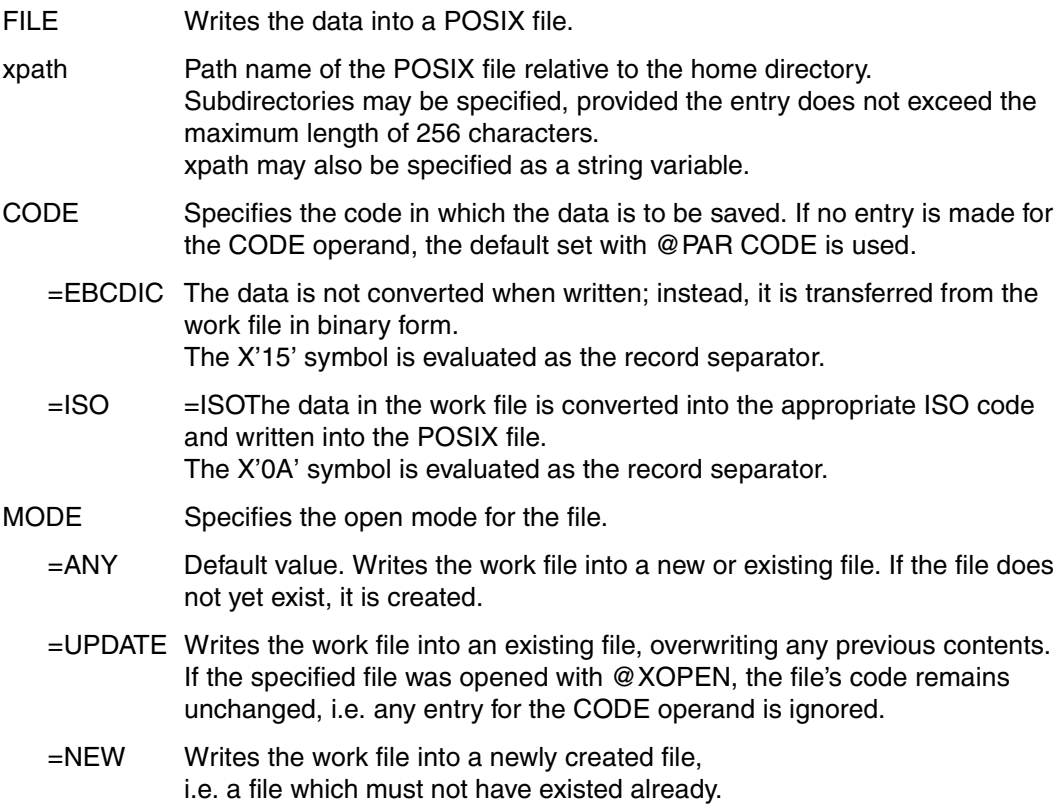

=REPLACE

Writes the work file into an existing file, overwriting any previous contents. The code in which the data is stored may be changed.

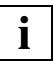

If the POSIX file name contains lowercase letters, @PAR LOWER=ON must be activated before @XWRITE is entered.

If a file was opened with @XOPEN, the specification of the file name in @XWRITE may be omitted if the MODE operand is specified. The contents of the file are replaced with the contents of the work file. The file remains open until the @CLOSE statement is issued.

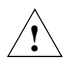

Since MODE=ANY is the default, existing files are overwritten without warning if no MODE entry is specified.

# **@ZERO-RECORDS Setting empty line mode**

This statement enables empty lines to be handled when reading data from a file (POSIX, SAM, ISAM or library member) to an EDT work file or when data is written from an EDT work file to a file (POSIX, SAM, ISAM or library member).

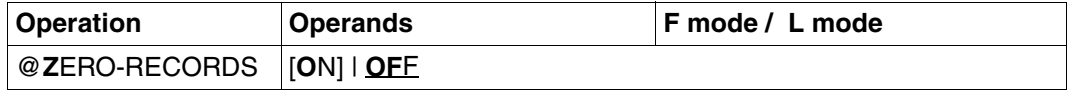

ON Has the effect that lines of length 0 or lines of length 8 are written into the EDT work file with the end-of-line character X'0D' as contents in the following cases.

#### *Lines of length 0*

- When reading from a POSIX file with @XOPEN or @XCOPY
- When reading from a SAM file with @READ, @OPEN or @COPY
- When reading from a library member with @OPEN or @COPY

#### *Lines of length 8*

- When reading from an ISAM file with standard properties (see [section "File processing" on page 49\)](#page-48-0) with @GET, @OPEN or @COPY
- When reading from a SAM file with @READ and the KEY operand

Has the effect that lines in the EDT work file that consist of just the end-ofline character X'0D' are written as lines of length 0 or length 8 in the following cases.

#### *Lines of length 0*

- When writing to a POSIX file with @WRITE or @CLOSE
- When writing to a SAM file with @WRITE (format 1 or 2) or @CLOSE
- When writing to a library member with @WRITE (format 2) or @CLOSE

## *Lines of length 8*

- When writing to an ISAM file with standard properties with @SAVE, @WRITE (format 2) or @CLOSE
- When writing to a SAM file with @WRITE and the KEY operand
- OFF Has the effect that lines of length 0 are not written into the EDT work file when reading from a POSIX file, SAM file or a library member, and lines of length 8 are not written into the EDT work file when reading from an ISAM file with standard properties.
	- Has the effect that lines in the EDT work file that only consist of the endof-line character X'0D' are also written as lines consisting of the character X'0D' when writing to POSIX files, SAM files and library members.
	- Has the effect that lines in the EDT work file that only consist of the endof-line character X'0D' are also written as lines consisting of the record key and the end-of-line character X'0D' when writing to ISAM files with standard properties.

If the @ZERO-RECORDS statement is specified without operands, empty line mode is enabled.

#### *Notes*

- Empty line mode is disabled by default when EDT is started.
- When EDT is started from the POSIX shell (edt command), AUTOFORM mode (@BLOCK ON, AUTOFORM) is enabled. For POSIX files, this mode has the same effect as empty line mode.
- The current setting of empty line mode can be displayed using the @STATUS=MODES statement.
- In real processing of ISAM files (@OPEN format 1), switching empty character mode on or off has a direct effect on the subsequent changes to the file. When a SAM file with @OPEN format 1 is to be processed (AS operand), the required empty character mode must be set before the @OPFN statement.

*Tips for handling empty lines in EDT*

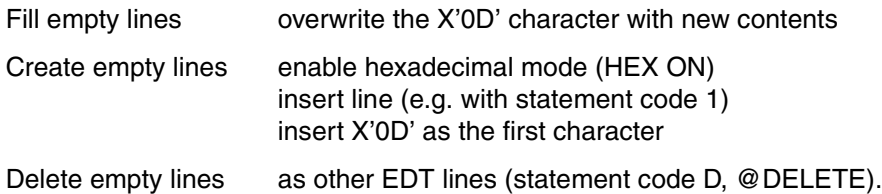

# **7 EDT messages**

- EDT0001 (&00) STARTED
- EDT0100 TESTMODE: NO SYNTAX ERROR

#### **Meaning**

Test mode is set. There was no syntactical error. The statements have not been processed. Error switch: not set.

EDT0110 TESTMODE: SYNTAX CANNOT BE TESTED

#### **Meaning**

Test mode is set. The syntax of the statement can only be tested at run time. Possible reasons: indirect operands, operands in variables or user statements. The statement has not been processed. Error switch: not set.

EDT0120 TESTMODE: CHARACTER(S) SKIPPED (B) Routing code: \* Weight: 99

#### **Meaning**

Test mode is set. The syntax check in line mode skipped one or more characters. A strict syntax check with the option SECURITY=HIGH would possibly find an error. Error switch: not set.

#### **Response**

See your EDT manual for the correct syntax of the statement. Correction to the therein described form will ensure processing in following EDT versions. The support of this statement is not guaranteed.

- EDT0160 FILE '(&00)' WRITTEN
- EDT0170 MEMBER '(&00)' IN LIBRARY '(&01)' REPLACED AND WRITTEN
- EDT0171 FILE '(&00)' REPLACED AND WRITTEN
- EDT0172 MEMBER '(&00)' IN LIBRARY '(&01)' CREATED AND WRITTEN
- EDT0173 FILE '(&00)' CREATED AND WRITTEN
- EDT0178 FILE '(&00)' CLOSED
- EDT0190 WORK FILE (&00) EMPTY
- EDT0192 FILE '(&00)' OPENED REAL IN WORK FILE (&01) (B) Routing code: \* Weight: 99
- EDT0193 WORK FILE (&00) CLEARED
- EDT0194 FILE '(&00)' CREATED AND OPENED REAL IN WORK FILE (&01)
- EDT0195 FILE '(&00)' REPLACED AND OPENED REAL IN WORK FILE (&01)
- EDT0200 CCS CHANGED TO '(&00)' (B) Routing code: \* Weight: 99

#### **Meaning**

By reading or opening a file or library element with the attribute (&00), EDT uses this Coded Character Set.

Error switch: not set.

EDT0210 ELEMENT(S) ADDED TO S-VARIABLE '(&00)' (B) Routing code: \* Weight: 99

#### **Meaning**

The SDF-P list variable (&00) has been extended by appending or prefixing one or more elements to the list. Error switch: not set.

EDT0211 /FREE-VARIABLE COMMAND PROCESSED FOR S-VARIABLE '(&00)' (B) Routing code: \* Weight: 99

#### **Meaning**

The contents of the SDF-P variable (&00) have been destroyed. In the given statement @SETLIST with operand MODE=NEW the specified range did not contain any line or column.

Error switch: not set.

- EDT0227 ISAM FILE '(&00)' CREATED AND OPENED IN WORK FILE (&01)
- EDT0228 ISAM FILE '(&00)' REPLACED AND OPENED IN WORK FILE (&01)
- EDT0229 ISAM FILE '(&00)' OPENED IN WORK FILE (&01)
- EDT0230 FILE '(&00)' OPENED IN CURRENT WORK FILE (&01)
- EDT0231 FILE '(&00)' CREATED AND OPENED IN CURRENT WORK FILE (&01)
- EDT0232 FILE '(&00)' REPLACED AND OPENED IN WORK FILE (&01)
- EDT0235 FILE '(&00)' WRITTEN AND CLOSED
- EDT0236 FILE '(&00)' CLOSED UNCHANGED
- EDT0242 FILE '(&00)' COPIED
- EDT0243 UFS FILE '(&00)' COPIED
- EDT0244 ALLOW WRITE ACCESS FOR READ ONLY FILE? REPLY (Y=YES; N=NO)

#### **Meaning**

This query is issued following a @XOPEN or a @XWRITE statement if the file is read only and the current user id is TSOS. Error switch: not set.

#### **Response**

Y: the file will be overwritten / opened for writing N: the file will not be overwritten / opened for writing.

- EDT0258 MEMBER '(&00)' IN LIBRARY '(&01)' OPENED
- EDT0259 MEMBER '(&00)' IN LIBRARY '(&01)' CREATED AND OPENED
- EDT0264 MEMBER '(&00)' IN LIBRARY '(&01)' WRITTEN AND CLOSED
- EDT0265 MEMBER '(&00)' IN LIBRARY '(&01)' CLOSED UNCHANGED
- EDT0266 WORK FILE EMPTY: MEMBER '(&00)' CLOSED UNCHANGED

#### **Meaning**

The work file specified in the CLOSE or WRITE statement is empty. The member (&00) has been closed but not written back.

- EDT0268 MEMBER '(&00)' IN LIBRARY '(&01)' OPENED FOR REPLACEMENT
- EDT0274 MEMBER '(&00)' IN LIBRARY '(&01)' COPIED
- EDT0281 /DELETE-FILE COMMAND PROCESSED FOR FILE '(&00)'

#### **Meaning**

The file has been erased from catalog.

EDT0282 DELETE PROCESSED FOR MEMBER '(&00)' **Meaning** The member has been deleted from library. EDT0285 SDF: SYNTAX TESTED. (&00) ERROR(S) IN RANGE (B) Routing code: \* Weight: 99 **Meaning** At the processing of statement @SDFTEST (&00) errors have been detected. Error switch: not set. EDT0290 ALL LINES ARE DIFFERENT **Meaning** All lines to be compared are different. Error switch: EDT. EDT0291 ALL LINES ARE EQUAL **Meaning** All lines to be compared are equal.

Error switch: not set.

EDT0292 COPY BUFFER CLEARED

# **Meaning**

Acknowledgement following an '\*' in the mark column. Error switch: not set.

EDT0293 FILE NOT WRITTEN

# **Meaning**

Either N has been specified in response to an OVERWRITE inquiry, or an error occurred when the file was written back Error switch: not set.

EDT0294 MAXIMUM LINE NUMBER

# **Meaning**

When generating the screen, line number 9999 is exceeded. No additional blank lines are provided at the end of the file. For more detailed information on when the maximum line number (9999.9999) is generated see the "EDT" manual. Error switch: not set.

EDT0295 OLD COPY BUFFER CLEARED, NEW COPY BUFFER FILLED

# **Meaning**

An R mark is followed by a C or M mark. The copy buffer created by means of R mark(s) has been cleared. Error switch: not set.

EDT0296 OVERWRITE FILE? REPLY (Y=YES; N=NO)

#### **Meaning**

This query is issued following a @WRITE or a @SAVE statement if the file already exists. Error switch: not set.

#### **Response**

Y: the file will be overwritten N: the file will not be overwritten.

EDT0297 COMPARE RESULT IN WORK FILE (&00)

#### **Meaning**

The result of a successfully processed @COMPARE statement (format 2) is output to work file (&00).

Error switch: EDT.

EDT0298 ERASE ALL JOB VARIABLES '(&00)'? REPLY (Y=YES; N=NO)

#### **Meaning**

This query is issued following a @ERAJV statement, if the name was specified partially qualified or in wildcard syntax and this refers to more than one job variable. Error switch: not set.

#### **Response**

Y: all job variables concerned will be erased from the catalog. N: the statement will be aborted and no job variable will be erased.

EDT0299 JOB VARIABLES NOT ERASED

#### **Meaning**

Message EDT0298 (ERASE ALL JOB VARIABLES?) was answered with N. Error switch: not set.

EDT0300 (&00)

#### **Meaning**

Following a @TMODE statement, the task attributes are displayed from left to right in this order:

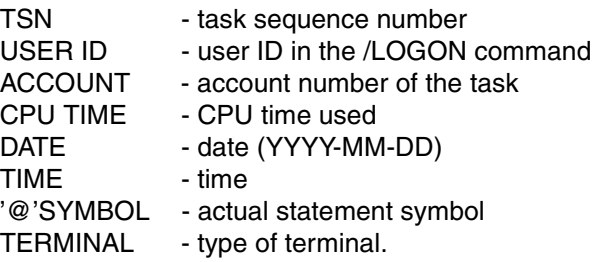

EDT0600 LOGICAL LINELENGTH > LENGTH OF SCREENLINE (B) Routing code: \* Weight: 99

#### **Meaning**

At initiation time the logical linelength could not be fitted to the length of the screenline. Error switch: not set.

EDT0610 BUFFER SIZE UNCHANGED (B) Routing code: \* Weight: 99

#### **Meaning**

The buffer for output to the screen could not be changed by EDT. Error switch: not set.

EDT0650 UNABLE TO SUPPORT NATIONAL TERMINAL. STANDARD WILL BE USED (B) Routing code: \* Weight: 99

#### **Meaning**

The connected DSS is a national 7-bit terminal, but EDT can only support it with standard functions. Possible reasons:

- The DSS has been generated with wrong parameters or a variant has been used EDT cannot support yet.
- There is problem at XHCS or VTSU.

#### **Response**

Try to generate the DSS in a different way.

EDT0651 CCS '(&00)' INCOMPATIBLE WITH TERMINAL. STANDARD WILL BE USED

#### **Meaning**

A file or library element which was to be read or opened had the catalog attribute (&00), or the CCS (&00) was asked for at a @CODENAME statement. But on this terminal only files with a CCS attribute EDF03IRV or without a CCS attribute can be edited.

#### **Response**

Use the /MODIFY-FILE-ATTRIBUTE command to change or erase the CCS attribute of the file.

The statement @CODENAME should not be used on this terminal.

EDT0800 STATEMENT '(&00)' ONLY SUPPORTED UP TO THIS VERSION

#### **Meaning**

Statement '(&00)' will not be supported in this form in the next version of EDT.

#### **Response**

Please consult the "EDT" manual and replace statement (&00) by the correct one.

EDT0900 EDITED FILE(S) NOT SAVED!

#### **Meaning**

A @HALT statement has been entered in order to terminate EDT, but some dates have not yet been saved.

EDT will output a list of work files whose dates have not yet been saved. Error switch: not set.

EDT0901 NO MATCH IN RANGE

#### **Meaning**

No match exists for the first string in the @ON statement.

If this error occurs while an EDT procedure (@DO) or an INPUT file is being processed, this message is not displayed and the EDT error switch is not set unless logging has been activated by means of the PRINT operand. Error switch: EDT (see 'Meaning').

EDT0902 FILE (&00) VERSION (&01)

#### **Meaning**

In the statement @WRITE, @SAVE,... a version number or \* was explicitly specified by the user. The version was correct and EDT outputs the current version number.

EDT0903 FILE '(&00)' IS IN THE CATALOG, FCBTYPE = (&01)

EDT0904 TERMINATE EDT? REPLY (Y=YES; N=NO)

#### **Meaning**

EDT inquires whether EDT is to be terminated. Error switch: not set.

#### **Response**

Y: EDT will be terminated N: EDT will not be terminated.

EDT0905 EDITED MEMBER TO BE ADDED? REPLY (Y=YES; N=NO)

#### **Meaning**

Before returning control to LMS, EDT inquires whether the edited work file is to be saved by LMS.

EDT0906 REPEAT ATTEMPT? REPLY (Y=YES; N=NO)

#### **Meaning**

If there is not enough virtual memory space to process the statement, the statement can be repeated after appropriate measures have been taken.

#### **Response**

Y: The attempt will be repeated.

N: The statement will be aborted.

EDT0907 NO PROCEDURE FILES DECLARED **Meaning** A @DROP ALL statement has been issued by the user but no procedure file has been declared. EDT0909 AUTOSAVE ABORTED. ERASE SAVING FILES? REPLY(Y=YES; N=NO) (B) Routing code: \* Weight: 99 **Meaning** The writing of the backup files could not be performed. The autosave function had to be aborted. Possible reasons: no virtual address space available, a not foreseen DMS error. Error switch: not set. **Response** Y: existing saving files will be erased. N: existing saving files will not be erased. EDT0910 '@RENUMBER': LINES WILL BE LOST (B) Routing code: \* Weight: 99 **Meaning** A @RENUMBER statement has been entered in order to renumber the lines. If EDT renumbers in the asked way, the maximum line number (9999.9999) would be reached and the rest of the file would be deleted. **Response** Get information about the number of lines in the work file by entering the statement @LIMIT before asking to renumber. EDT0911 CONTINUE PROCESSING? REPLY (Y=YES; N=NO) (B) Routing code: \* Weight: 99 **Meaning** At the processing of a statement an error has been detected. EDT inquires whether it should continue processing. **Response** Y: Processing of the statement will be continued. N: The statement will be aborted. EDT0914 RECORD SIZE > 256. ONLY 256 CHARACTERS WILL BE WRITTEN. **Meaning** Only 256 characters are written for each record, the rest of the records becomes undefined. EDT0999 (&00) **Meaning** Message from external routine.
EDT1115 'COPY': NO RECORD EXISTS IN SPECIFIED RANGE

## **Meaning**

The record range specified in the COPY statement cannot be copied, as the records do not exist.

EDT1137 SPECIFIED WORK FILE IGNORED IN CONJUNCTION WITH 'SPLIT'

### **Meaning**

In the @PAR statement the work file variable (wkflvar) has been specified as the first operand. The actions initiated by the @PAR statement are to be performed only with regard to the specified work file, but the effect of the operand SPLIT is global.

- EDT1150 NAME OF PLAM LIBRARY MEMBER TRUNCATED AFTER 64 CHARACTERS
- EDT1151 VERSION OF PLAM LIBRARY MEMBER TRUNCATED AFTER 24 CHARACTERS
- EDT1174 FILE ATTRIBUTES IGNORED

### **Meaning**

By means of the @WRITE statement (format 2) an internal work file is written back to the associated external BS2000 file. File attributes cannot be defined by means of the @WRITE statement, as they have already been defined for the external file. The specified file attributes are ignored.

EDT1180 CODE ATTRIBUTE IGNORED (B) Routing code: \* Weight: 99

### **Meaning**

By means of the XWRITE statement the actual work file is written back to the UFS file opened before by means of XOPEN. The CODE attribute was ignored, as there is already one defined for that file.

By asking to write the file with MODE=UPDATE that attribute cannot be changed. Error switch: not set.

### **Response**

A change of the code can be performed in the following way: Write back the work file with MODE=REPLACE und requested CODE-Operand and then close the file by issuing @CLOSE NOWRITE.

- EDT1190 WORK FILE (&00) IS EMPTY. COPY OPERATION NOT PERFORMED
- EDT1226 SPECIFIED FCBTYPE IGNORED: '(&00)' IS ASSUMED

### **Meaning**

The FCB type specified in the @OPEN or @WRITE statement (format 2) does not match the catalog entry. The specified type is ignored and the FCBTYPE (&00) is taken over from the catalog.

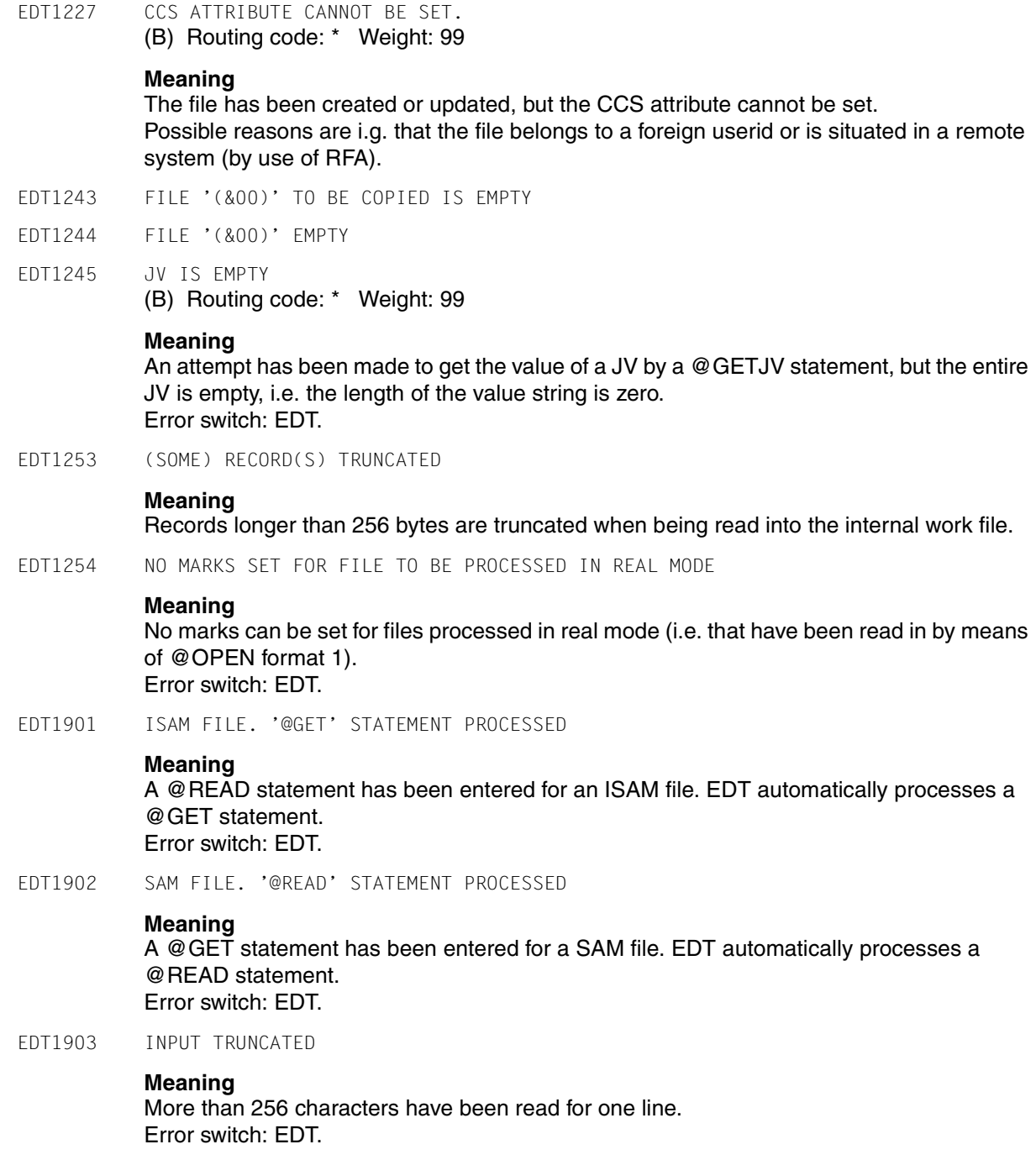

EDT1904 SOME LINES > 256

### **Meaning**

Some lines read by means of a @GET or @READ statement are longer than 256 bytes. The lines concerned are truncated after 256 characters. Error switch: EDT.

EDT1905 INPUT TOO LONG. CORRECT INPUT

## **Meaning**

The following conditions cause a termination error when reading:

- input for a @CREATE...READ statement >256 bytes, or
- input >284 subsequent to a @PRINT statement and input request \*+-0, or
- input of a statement with indirect operands and the sum of characters of operation string and the length of the string variable exceeds 256.

Error switch: not set.

EDT1906 TOO MANY NAMES. LIST INCOMPLETE

### **Meaning**

The 15 pages provided for FSTAT are not sufficient to accommodate all the file names, or the 8 pages provided for STAJV are not sufficient to accommodate all the names of job variables, or the 8 pages provided for CMD are not sufficient to accommodate all the lines to be output to the buffer.

The list (of names) is not complete. Error switch: EDT.

EDT1907 MODULE CANNOT BE UNLOADED

### **Meaning**

The module specified in the @RUN statement or in the @UNLOAD statement could not be unloaded. Either an incorrect module name has been specified or the module has already been unloaded.

Error switch: EDT.

# EDT1936 MODIFIED LINE >256 CHARACTERS

#### **Meaning**

An edited line became too long as a result of modification. This error can be caused by an @ON, @PREFIX, @SUFFIX, @COL or @CREATE statement.

Moreover, an extended line containing formal operands may have become too long in a procedure. The line is truncated after 256 characters.

In a @SETJV statement, when the extended string for the value of a job variable became too long, only the first 256 characters are taken over as the value. Error switch: EDT.

EDT2169 WORK FILE (&00) IS EMPTY. WRITE OPERATION NOT PERFORMED

#### **Meaning**

The statement @WRITE (format 2) or @XWRITE could not be performed, for the work file (&00) is empty. Error switch: not set.

EDT2266 WORK FILE IS EMPTY: MEMBER '(&00)' CLOSED UNCHANGED

#### **Meaning**

As the work file specified in the @CLOSE or @WRITE statement (format 2) is empty, the member (&00) has been closed but not saved.

EDT2267 LINE TRUNCATED AFTER (&00) CHARACTERS

### **Meaning**

As the modified record is longer than the LIMIT specified in the @PAR statement, it is truncated.

(&00): maximum permissible record length.

Error switch: not set.

EDT2301 COPY BUFFER OVERFLOW

### **Meaning**

The copy buffer cannot hold more than 256 line numbers. Error switch: not set.

EDT2900 A KEY WAS ZERO AND HAS BEEN SET TO 0.0001

### **Meaning**

A key with the value 0 has been detected during processing of a @GET or @READ statement (with the KEY function). The key is set to 0.0001 by EDT. Error switch: EDT.

EDT2901 DATA LOSS DUE TO TABULATOR FUNCTION. CHECK LINE LENGTH

### **Meaning**

Some text is lost due to tabulator definition. Error switch: EDT.

EDT2902 CHECK TAB COLUMNS

## **Meaning**

The CHECK function was specified in the @TABS statement. CHECK detected that the line which has just been entered with tabs causes reverse positioning, i.e. text was overwritten. Error switch: EDT.

#### **Response**

Check the line, as it probably contains an error.

EDT2903 FILE IS EMPTY

# **Meaning**

The file specified in the statement is empty. This message is displayed under one of the following conditions:

- an empty file on disk is accessed by means of a @READ, @GET, @INPUT, or @ELIM statement
- the work file is empty and a @SAVE, @WRITE, @XWRITE or @SETLIST statement has been specified or a procedure file specified in a @COMPARE statement is empty.

Error switch: EDT.

EDT2904 MAXIMUM LINE NUMBER WHEN PROCESSING '@RENUMBER'. SOME LINES ARE LOST

### **Meaning**

The maximum permissible line number (9999.9999) has been reached during processing of a @RENUMBER statement. EDT does not permit duplicate line numbers in a work file. The rest of the file has been erased. Error switch: EDT.

EDT3002 OPERAND ERROR

# **Meaning**

EDT reports that the statement contains either an invalid operand or a syntax error.

### **Response**

Correct and re-enter the statement.

EDT3003 '(' MISSING

### **Response**

Insert the missing bracket and re-enter the statement.

EDT3004 ')' MISSING

### **Response**

Insert the missing bracket and re-enter the statement.

EDT3040 INVALID NAME OR NAME MISSING (B) Routing code: \* Weight: 99

### **Meaning**

The string contains more than 8 characters or does not fullfill the syntax of the operand or is missing. Error switch: EDT.

EDT3050 INVALID SYSLST-NUMMER

(B) Routing code: \* Weight: 99

### **Meaning**

The SYSLST number issued in the statement @LOG is invalid. Only values between 1 and 99 are valid. Error switch: EDT.

EDT3065 NUMBER OF LINES OR 'OFF' OR 'O' EXPECTED

# **Meaning**

The operand SPLIT of the @PAR statement must contain

- either the number of lines of the second window and the name of the work file to be displayed in the second window, or
- OFF or O in order to set the screen back to one window.

### **Response**

Correct and re-enter the statement.

EDT3066 WRONG COLUMN NUMBER

#### **Meaning**

A wrong column number has been specified in the @SETF statement. The statement has not been processed.

### **Response**

Correct and re-enter the statement.

EDT3067 UPPER RANGE LIMIT INVALID OR MISSING

### **Meaning**

The upper range limit required in a COPY or DELETE statement has either not been specified at all, or it is invalid. The statement has not been processed.

### **Response**

Correct and re-enter the statement.

EDT3068 POSITION INVALID OR MISSING

### **Meaning**

The specification of POSITION in the @SETF statement is mandatory. The statement could not be processed.

### **Response**

EDT3069 STRING TO BE INSERTED IS MISSING

## **Meaning**

The statement has not been processed because the string to be inserted is missing.

### **Response**

Correct and re-enter the statement.

EDT3070 'EDIT-LONG' EXPECTED

### **Meaning**

The operand specified in the @PAR statement is wrong. Correct form of the operand:  $@$  PAR EDIT-LONG = ....

### **Response**

Correct and re-enter the statement.

EDT3071 'ON', 'OFF' OR 'O' EXPECTED

# **Meaning**

EDT expects the ON, OFF, or O operand in a given statement. Possible error cause:

- one of the @PAR statement operands contains an error; ON, OFF or O is missing after an equals sign
- an attempt has been made to define more than 8 positions in the  $@$ TABS statement, but only ON, OFF or O is permitted here.

# **Response**

Correct and re-enter the statement.

EDT3072 NUMBER INVALID OR MISSING

### **Meaning**

The format of the specified numeric value is incorrect, or the value has not been specified at all. The statement has not been processed.

### **Response**

Correct and re-enter the statement.

EDT3073 TARGET POSITION IS INVALID OR MISSING

### **Meaning**

The statement has not been processed because the target position in the COPY or INSERT statement is missing or invalid.

### **Response**

EDT3074 'KEEP' OPERAND EXPECTED IN 'COPY' STATEMENT **Meaning** The COPY statement has not been processed because the operand KEEP is missing. **Response** Correct and re-enter the statement. EDT3075 RECORD RANGE CANNOT BE SPECIFIED **Meaning** The statement has not been processed because no record range can be specified in the statement. **Response** Correct and re-enter the statement. EDT3076 'COPY KEEP' PERMISSIBLE ONLY FOR ISAM FILES **Meaning** The KEEP operand in the COPY statement can only be specified for ISAM files. The statement has not been processed. EDT3077 OPERAND 'STRUCTURE=' INCORRECT **Meaning** In the @PAR statement the symbol for STRUCTURE is either missing or not given in single quotes. **Response** Correct and re-enter the statement. EDT3078 SPECIFIED NUMBER INVALID (VALID RANGE: 1..256) **Meaning** The specified value for LIMIT in the @PAR statement or the factor n in the repetition statement # is not within the permissible range. **Response** Correct and re-enter the statement. EDT3079 COLUMN '0' NOT PERMISSIBLE **Meaning** The statement has not been processed because '0' cannot be specified as a column number. **Response**

EDT3080 SPECIFIED COLUMN INVALID, OR ':' MISSING IN COLUMN RANGE

### **Meaning**

The statement has not been processed because the character ':' is missing in the specified column range, or the specified range is invalid.

### **Response**

Correct and re-enter the statement.

EDT3081 LINE NUMBER > 9999.9999

#### **Meaning**

The specified line number is too high. The maximum permissible line number is 9999.9999.

#### **Response**

Correct and re-enter the statement.

EDT3082 LINE NUMBER 0 INVALID

## **Meaning**

The statement has not been processed, as 0 cannot be specified as a line number.

#### **Response**

Correct and re-enter the statement.

EDT3085 '(&00)' NOT POSSIBLE FOR PLAM ELEMENT TYPE '(&01)'

# **Meaning**

PLAM library elements of the type (&01) cannot be used with statement (&00). e.g. (&01): R, C, H, L, U, F or equal free typename with (&00): @COPY, @OPEN, @WRITE or @INPUT statement (all format 2).

EDT3086 INVALID PLAM TYPE

# **Meaning**

The PLAM type specified in the statement is invalid. Valid PLAM types: S, M, J, P, D, X, R, C, H, L, U, F and equal free typenames. A free typename must not start with \$ or SYS and consists of 2 to 8 characters.

EDT3087 INVALID JOB VARIABLE NAME

### **Meaning**

The string used to specify a job variable name is incompatible with the syntax of a job variable name, or the job variable name in a @SETJV or @GETJV statement was not fully qualified, or it was an invalid request by an @ERAJV statement.

### **Response**

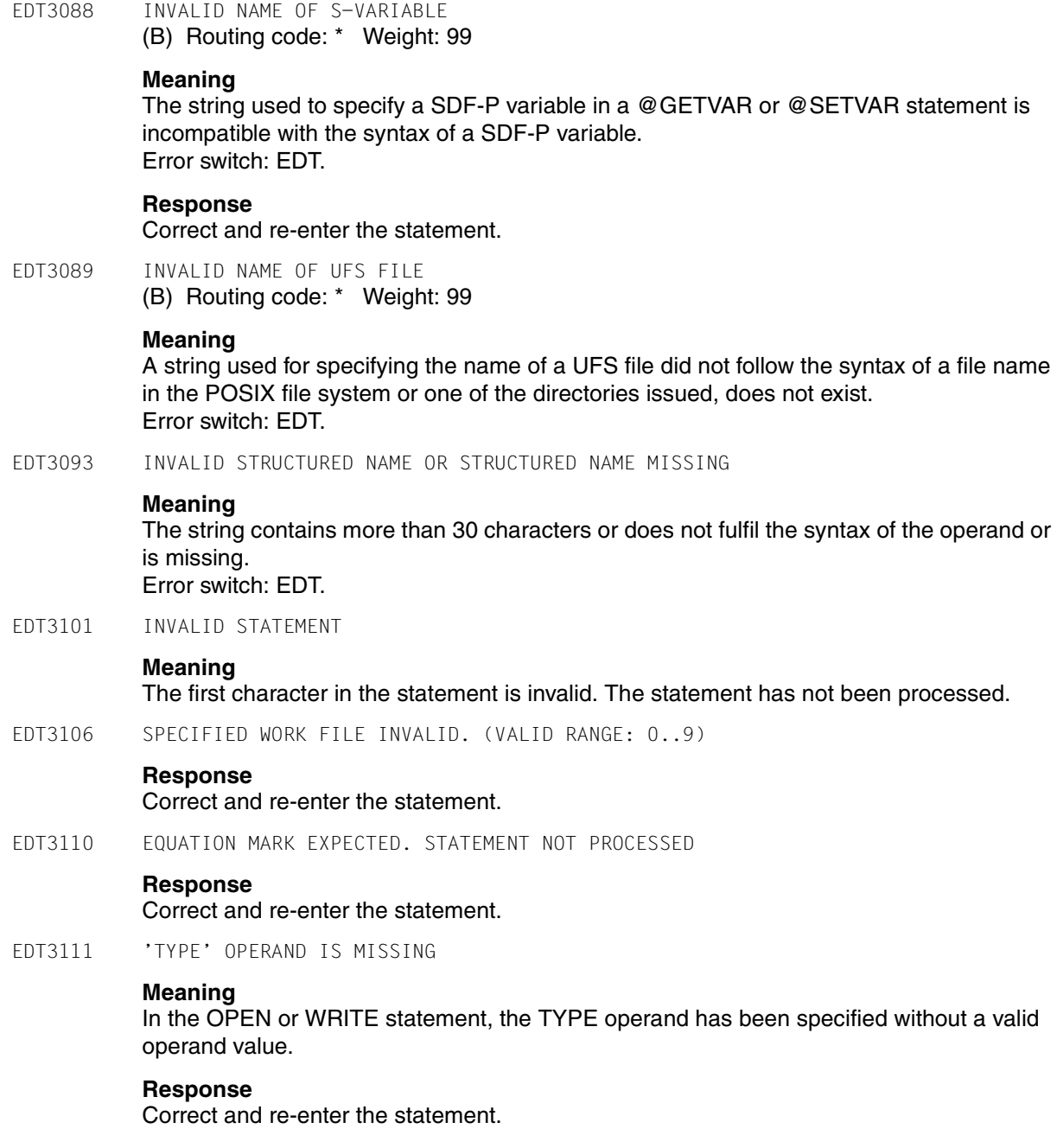

EDT3112 'TYPE' OPERAND ALREADY DEFINED

## **Meaning**

In the OPEN or WRITE statement, an attempt was made to specify the TYPE operand a second time.

### **Response**

Correct and re-enter the statement.

EDT3116 'CODE' OPERAND MISSING OR INVALID (B) Routing code: \* Weight: 99

#### **Meaning**

In the @XOPEN, @XWRITE or @XCOPY statement, the CODE operand has been specified without a valid operand value.

### **Response**

Correct and re-enter the statement.

EDT3117 'MODE' OPERAND MISSING OR INVALID

#### **Meaning**

In one of the statements @OPEN (format 2), @WRITE (format 2), @XOPEN, @XWRITE or @SETVAR the MODE operand has been specified without a valid operand value.

#### **Response**

Correct and re-enter the statement.

EDT3118 'MODE' OPERAND ALREADY DEFINED

#### **Meaning**

In the OPEN or WRITE statement, an attempt was made to specify the MODE operand a second time.

#### **Response**

Correct and re-enter the statement.

EDT3119 WORK FILE ALREADY DEFINED

## **Meaning**

In the OPEN or WRITE statement, an attempt was made to define the work file a second time.

#### **Response**

EDT3120 FILE NAME ALREADY DEFINED **Meaning** In the OPEN or WRITE statement, an attempt was made to define the file name a second time. **Response** Correct and re-enter the statement. EDT3121 LIBRARY NAME MISSING OR FORMAT OF SPECIFIED LIBRARY NAME INVALID **Response** Correct and re-enter the statement. EDT3122 FILE NAME MISSING OR FORMAT OF SPECIFIED FILE NAME INVALID **Response** Correct and re-enter the statement. EDT3123 NO VALID NAME OF PLAM MEMBER **Meaning** When processing a PLAM library, no valid member name has been specified. **Response** Correct and re-enter the statement. EDT3124 VERSION NUMBER MISSING OR INVALID **Meaning** The version number of a PLAM library member has not been specified or the specified version number contains invalid characters. **Response** Correct and re-enter the statement. EDT3125 'OPEN REAL' PERMISSIBLE ONLY FOR ISAM FILES **Meaning** It is not possible to process the specified file in OPEN REAL mode because that mode is permitted only for ISAM files. **Response** Process the specified file in virtual memory. EDT3126 FILE ATTRIBUTES CANNOT BE SPECIFIED **Meaning** It is not possible to specify file attributes in the relevant statement, therefore the statement has not been processed.

EDT3127 NAME OF WORK FILE IS INVALID OR MISSING

### **Meaning**

The statement has not been processed because no name has been specified for the work file, or because the specified name is invalid.

### **Response**

Correct and re-enter the statement.

EDT3128 PLAM LIBRARY NAME INVALID OR MISSING

#### **Response**

Correct and re-enter the statement.

EDT3129 NO FILE ATTRIBUTES CAN BE DEFINED FOR PLAM LIBRARIES

### **Meaning**

When processing a PLAM library an attempt was made to define the file attribute FCBTYPE=ISAM or SAM. The statement has not been processed.

### **Response**

Correct and re-enter the statement.

EDT3132 PLAM TYPE IS MISSING OR INVALID

### **Meaning**

The TYPE attribute of the PLAM member has not been specified in the statement, or the specified attribute is invalid.

### **Response**

Correct and re-enter the statement.

EDT3133 NUMBER OF PLAM VERSION INVALID

### **Response**

Correct the version number and re-enter the statement.

EDT3134 '\*STD' EXPECTED

#### **Meaning**

When processing a PLAM library, '\*' has been specified for the type or the version.

#### **Response**

Replace '\*' by '\*STD' and re-enter the statement.

EDT3135 MODUL NAME MISSING

# **Meaning**

The @UNLOAD statement has not been processed for the name of the modul has not been specified.

#### **Response**

EDT3136 'INCREMENT=0' NOT PERMISSIBLE **Meaning** The specification INCREMENT=0 in the @PAR statement is not permitted. The statement has not been processed. **Response** Correct and re-enter the statement. EDT3138 ONLY ONE CHARACTER POSSIBLE AS SYMBOL **Meaning** In a statement more than one character has been specified as a symbol: - for the separator or structure symbol in @PAR, or for the ASTERISK, SLASH or FILLER symbol in @SYMBOLS. **Response** Correct and re-enter the statement. EDT3170 SYNTAX ERROR IN LINE NUMBER (B) Routing code: \* Weight: 99 **Meaning** The operand which is supposed to be a line number is syntactically incorrect. **Response** Correct and re-enter the statement. EDT3171 NO EDT V15 OR EDT V16.0 STATEMENTS IN 'CONTROL' MODE **Meaning** It is not possible to process EDT statements for V15 or V16.0 in control mode. EDT3172 MODULE NAME TOO LONG **Meaning** The modul name specified in an @UNLOAD statement was longer than 8 characters. Error switch: EDT. EDT3173 NUMBER OF WORK FILE FOR COMPARE OPERATION MISSING OR INVALID **Meaning** Error switch: EDT. EDT3174 NAME TOO LONG **Meaning** A string used for specifying a file or jobvariable name consists of more than 54 characters. Error switch: EDT.

#### EDT3175 SYNTAX ERROR IN SPECIFIED RANGE

EDT3176 STATEMENT SYMBOL INVALID OR TOO LONG

#### **Meaning**

The statement symbol in the @USE statement must be specified within single quotes and must consist of exactly one character.

### **Response**

Correct and re-enter the statement.

EDT3177 ENTRY NAME TOO LONG

### **Meaning**

The entry name is longer than the permissible maximum of 8 characters. Error switch: EDT.

#### **Response**

Correct and re-enter the statement.

EDT3178 LIBRARY NAME TOO LONG

### **Meaning**

The library name is longer than the permissible maximum of 54 characters.

#### **Response**

Correct and re-enter the statement.

# EDT3179 ENTRY NAME MISSING

#### **Meaning**

If external statement routines are used as statement filters in the @USE statement, a constant entry name must be specified.

#### **Response**

Correct and re-enter the statement.

EDT3180 JOKER SYMBOL EQUALS QUOTE

### **Meaning**

Possible reasons:

- The value specified in the @SYMBOLS statement for the ASTERISK or SLASH character is invalid as it is the same as one of the QUOTE characters.
- An @ON statement with keyword PATTERN could not be processed, as QUOTE1 or QUOTE2 is the same as the ASTERISK or SLASH character. Error switch: EDT.

### **Response**

Choose different symbols for ASTERISK, SLASH, QUOTE1 and QUOTE2.

EDT3181 BOTH JOKER SYMBOLS ARE THE SAME

## **Meaning**

An attempt was made to redefine one of the joker symbols by means of a @SYMBOLS statement. The statement was not processed because different symbols must be defined for ASTERISK and SLASH. Error switch: EDT.

### **Response**

Choose different symbols for ASTERISK and SLASH, and re-enter the @SYMBOLS statement.

EDT3182 CCSN TOO LONG

### **Meaning**

A string used for specifying a coded character set name consists of more than 8 characters. Error switch: FDT

# **Response**

Correct and re-enter statement.

EDT3183 LINE NUMBER EXPECTED

### **Meaning**

A valid line number has to be specified after the keyword TO in statement @FSTAT, @STAJV,...

EDT3901 ILLEGAL BINARY CONSTANT

#### **Meaning**

A string with a 'B' in front of the first single quote is errored. Only the digits '0' and '1' are valid characters, and the string must not be empty. Error switch: EDT.

EDT3902 ILLEGAL HEX CONSTANT

### **Meaning**

A string with an 'X' in front of the first single quote is errored. Only the digits 0 to 9 and the letters A to F are valid characters, and the string must not be empty. Error switch: EDT.

EDT3903 INVALID RANGE

### **Meaning**

Either the line numbers in the specified range are invalid or a dash (-) is not followed by a second line number. Error switch: EDT.

EDT3904 INVALID SUBSTRING

# **Meaning**

A @SET statement contains an invalid substring. All substrings must comply with the syntax ln or +/-int. Error switch: EDT.

EDT3905 INVALID VARIABLE

# **Meaning**

A line number, string or integer variable has been specified incorrectly. Error switch: EDT.

EDT3906 LINE NUMBER INVALID

# **Meaning**

The value of a line number is invalid with regard to either

- the integer in the statement @SET In-var=int-var, or
- the first line number variable in the statement @SET ln-var,cl=... , or
- the destination of the output in the statement @GETJV.

Moreover, a line number can be too high for the specified KEYLEN of a file opened by means of an @OPFN statement.

Error switch: EDT.

EDT3907 EMPTY STRING NOT PERMISSIBLE

# **Meaning**

A string specified direct or indirect (i.g. by means of a EDT string variable or a SDF-P variable) is empty. But that is not permissible for this statement. Error switch: EDT.

EDT3908 STRING MISSING OR INVALID

# **Meaning**

A string is missing in a statement or is invalid. The two most common error causes are:

a string is missing in a statement containing a random file name (file) and no @FILE statement is in effect

a string requiring two single quotes contains only one. Error switch: EDT.

EDT3909 @PARAMETER ERROR

# **Meaning**

Some of the most common error causes are:

- the line number or increment is invalid
- one or more operands are missing in the statement
- invalid ON/OFF
- the number of a procedure file is '0'
- the value in @SETSW statement is greater than 31.

Error switch: EDT.

# **Response**

Correct and re-enter the statement.

EDT3910 DUPLICATE FORMAL OPERAND (B) Routing code: \* Weight: 99

# **Meaning**

A formal operand (&id) has been specified at least twice in the @PARAMS statement. Error switch: EDT.

EDT3911 DUPLICATE KEYWORD (B) Routing code: \* Weight: 99

# **Meaning**

A keyword has been specified at least twice in a @DO statement. Error switch: EDT.

EDT3922 INVALID COLUMN (RANGE) (B) Routing code: \* Weight: 99

# **Meaning**

The value specified for a column is invalid, or the specified column (range) is syntactically incorrect. Error switch: EDT.

EDT3951 PROCEDURE NUMBER > 22

# **Meaning**

Error switch: EDT.

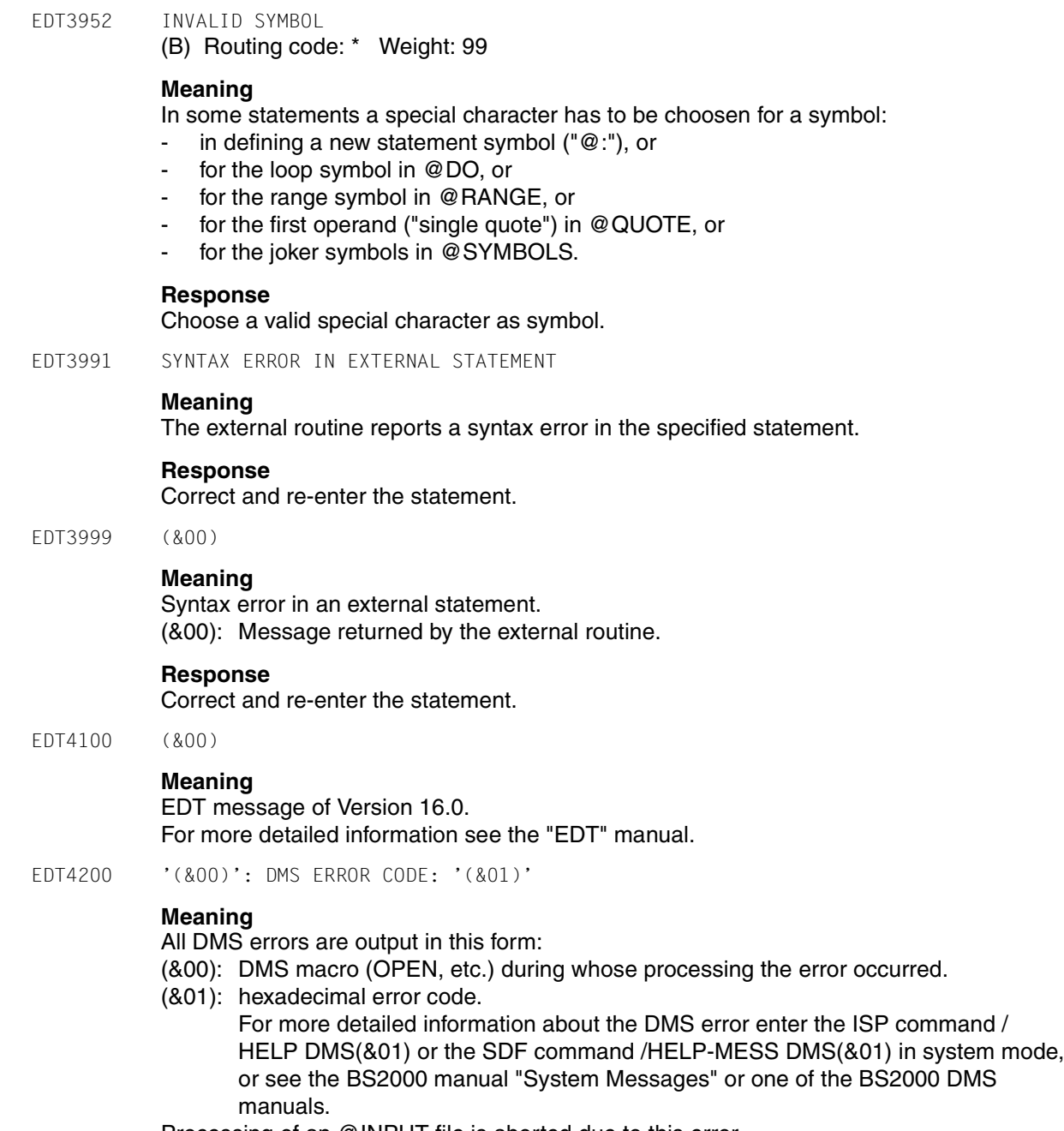

Processing of an @INPUT file is aborted due to this error. Error switch: DMS.

EDT4201 '(&00)': JVS ERROR CODE: '(&01)'

# **Meaning**

All JVS errors are output in this form:

- (&00): JVS macro (STAJV, etc.) during whose processing the error occurred
- (&01): Hexadecimal error code.

For more detailed information about the JVS error enter the ISP command / HELP JVS(&01) or the SDF command /HELP-MESS JVS(&01) in system mode, or see the BS2000 manual "System Messages" or the BS2000 JVS manual.

Processing of an @INPUT file is aborted due to this error. Error switch: DMS.

EDT4202 '(&00)': SDF-P ERROR CODE: '(&01)'

# **Meaning**

All SDF-P errors are output in this form:

- (&00): SDF-P macro (PUTVAR, etc.) during whose processing the error occured.
- (&01): Hexadecimal error code.

For more detailed information about the SDF-P error enter the ISP command / HELP SDP(&01) or the SDF command /HELP-MESS SDP(&01) in system mode, or see the BS2000 manual "System Messages" or the BS2000 SDF-P manual. Processing of an @INPUT file is aborted due to this error.

Error switch: DMS.

EDT4203 '(&00)': XHCS ERROR CODE: '(&01)'

# **Meaning**

All XHCS errors are output in this form:

- (&00): XHCS macro (NLSCODE, etc.) during whose processing the error occured
- (&01): Hexadecimal error code.

For more detailed information about the XHCS error enter the ISP command / HELP XHC(&01) or the SDF command /HELP-MESS XHC(&01) in system mode, or see the BS2000 manual "System Messages" or the BS2000 XHCS manual.

Processing of an @INPUT file is aborted due to this error.

# Error switch: DMS.

EDT4204 '(&00)': TIAM ERROR CODE: '(&01)'

(B) Routing code: \* Weight: 99

# **Meaning**

All TIAM errors are output in this form:

- (&00): TIAM-Macro (WRLST, etc.) during whose processing the error occured
- (&01): Hexadecimal error code.

For more detailed information about the TIAM error see the BS2000 manual "TIAM" or the BS2000 manual "Macro Calls".

Processing of an @INPUT file is aborted due to this error. Error switch: DMS.

EDT4205 '(&00)': BLS ERROR CODE: '(&01)'

(B) Routing code: \* Weight: 99

# **Meaning**

All errors of the Binder Loader System are output in this form:

- (&00): BLS macro (BIND) during whose processing the error occured
- (&01): Hexadecimal error code.

For more detailed information about the BLS error see the BS2000 manual "Binder Loader System" or the BS2000 manual "Macro calls".

Processing of an @INPUT file is aborted due to this error. Error switch: DMS.

EDT4206 POSIX-CALL '(&00)': ERROR '(&01)' (B) Routing code: \* Weight: 99

# **Meaning**

All errors reported by POSIX-calls are output in this form:

- (&00): Function which returns an error
- (&01): error code returned in C-variable errno.

For more detailed information about the error see the BS2000 manual "C library functions" or the BS2000 manual "POSIX".

Processing of an @INPUT file is aborted due to this error. Error switch: DMS.

EDT4207 '(&00)': SDF ERROR CODE: '(&01)'

(B) Routing code: \* Weight: 99

# **Meaning**

All errors of SDF-macros are output in this form:

- (&00): SDF-Macro (CMDSTA, etc.) during whose processing the error occured
- (&01): Hexadecimal error code.

For more detailed information about the SDF error see the BS2000 manual "SDF-A".

Processing of an @INPUT file is aborted due to this error. Error switch: DMS.

EDT4300 ERROR AT SYSTEM COMMAND: ERROR CODE '(&00)'

(B) Routing code: \* Weight: 99

# **Meaning**

The command specified in the @SYSTEM statement is rejected by the CMD macro with the returncode X'10' or X'14'.

For more detailed information about the error cause enter the ISP command /HELP (&00) or the SDF command /HELP-MESS (&00) in system mode, or see the BS2000 manual "System Messages".

Error switch: DMS.

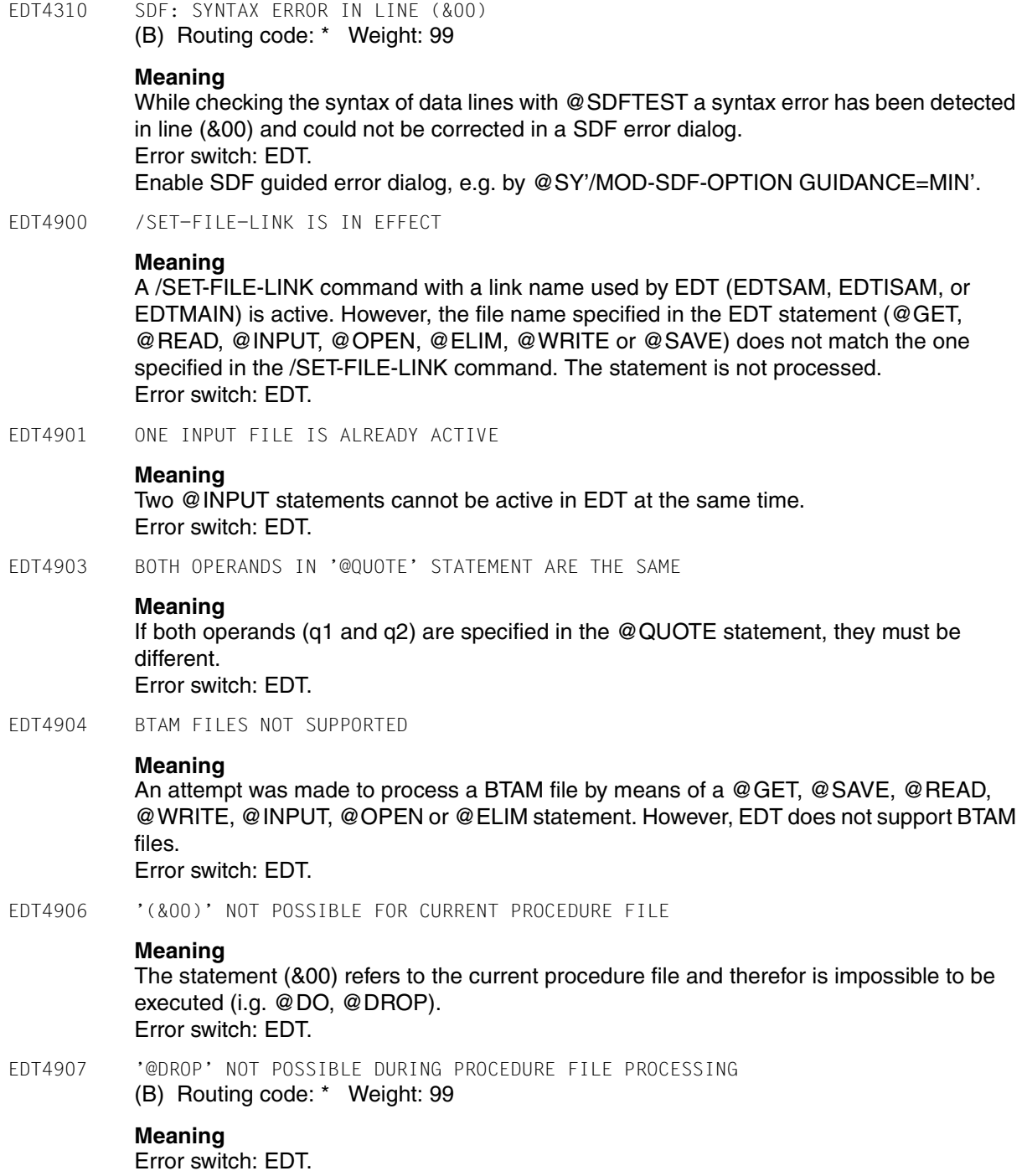

EDT4908 INVALID COMMAND

## **Meaning**

The command specified in the @SYSTEM statement either contains an error or cannot be passed by the CMD macro. Error switch: DMS.

### **Response**

Correct and re-enter the statement or branch to system mode by means of @SY.

EDT4909 PROCEDURE FILE ALREADY ACTIVE

# **Meaning**

A @PROC statement has been specified for the current procedure file. Error switch: EDT.

EDT4910 S-VARIABLE MUST BE OF TYPE LIST (B) Routing code: \* Weight: 99

**Meaning**

The SDF-P variable specified in a @LOG, @GETLIST or @SETLIST statement is not of type LIST or has not been declared yet. Error switch: EDT. If the variable has not been declared yet, perform the system command /DECL-VAR NAME=..,MULT-ELEM=LIST before re-entering the statement.

EDT4912 EAM OPEN ERROR

# **Meaning**

An EAM file cannot be opened during a @LIST statement in conjunction with the 'I' operand. Error switch: EDT.

EDT4913 EAM WRITE ERROR

# **Meaning**

A write error has occurred while writing to an EAM file (@LIST statement in conjunction with the 'I' operand). Error switch: EDT.

EDT4914 EDT OR FILE FORMAT ERROR WITH INTERRUPT WEIGHT=60

# **Meaning**

Data errors can occur when an attempt is made to access a disk file with invalid keys. When searching for the key, EDT always uses the first eight characters of the record. If this results in an invalid line number, data errors can be the consequence. For more detailed information on the error cause see the "EDT" manual.

Error switch: EDT, DMS.

### EDT4916 FILE NOT IN CATALOG

#### **Meaning**

A file name specified in a @FSTAT, @GET, @READ, @INPUT, @ELIM, @SAVE, @WRITE, @COPY, or @UNSAVE statement does not exist in the catalog. If this error occurs in an @FSTAT statement, the DMS error switch is also set for reasons of compatibility. Processing of @INPUT files is, however, not aborted. In new EDT procedures only the EDT error switch should be checked. Error switch: EDT, DMS (see meaning text).

EDT4918 FORMAL OPERAND MISSING

### **Meaning**

A formal operand (&id) has been expected but not found in a @PARAMS statement. Error switch: EDT.

EDT4919 REQM ERROR FOR (&00) BUFFER

### **Meaning**

During processing of a @FSTAT, @STAJV, @ERAJV, @LIST I or @SYSTEM statement using the (&00) macro, the required pages of virtual address space could not be provided by REQM for the (&00) buffer.

E.g.: for FSTAT 15 pages, for STAJV 8 pages, for EAM 1 page, for CMD 8 pages. Error switch: EDT.

EDT4920 STATEMENT ILLEGAL DURING PROCEDURE FILE PROCESSING

## **Meaning**

One of the following statements was to be processed while a procedure file was being processed: @INPUT, @UPDATE (format 2), @CODENAME or @SETF GLOBAL. Error switch: EDT.

EDT4921 STATEMENT ILLEGAL DURING '@INPUT' PROCESSING

### **Meaning**

The @UPDATE statement (format 2), @CODENAME or @GOTO has been read from a file opened by means of @INPUT. Error switch: EDT.

EDT4923 INVALID FILE NAME

# **Meaning**

The file name specified in a @FSTAT, @GET, @READ, @INPUT, @OPEN, @ELIM, @WRITE, @SAVE, @UNSAVE, @COPY or @DELETE statement does not comply with the conventions governing the definition of the file names.

Possible error cause: the file name specified in single quotes or in a string variable has a leading blank.

If this error occurs in the processing of @FSTAT statement the DMS error switch is also set. Processing of @INPUT files is, however, not aborted.

In new EDT procedures only the EDT error switch should be checked. Error switch: EDT, DMS (see 'Meaning' text).

EDT4924 INVALID FORMAL OPERAND

# **Meaning**

A @PARAMS statement contains an invalid operand (&id). Error switch: EDT.

EDT4925 STATEMENT ONLY PERMITTED IN WORK FILE 0 (B) Routing code: \* Weight: 99

# **Meaning**

The @OPEN (format 1) statement is not permissible in a procedure file. A file can only be opened in real mode in work file 0. Error switch: EDT.

EDT4926 INVALID KEY

# **Meaning**

In the @GET '...' N, @READ '...' KEY, or @ELIM '...' statement an attempt was made to access a record using an invalid key. Processing of the statement has been aborted. Processing of the @INPUT files has been aborted in case of DMS errors. In batch mode or if EDT is reading in data from SYSDTA by means of RDATA, EDT terminates and the following message is displayed: 'EDT8001EDT TERMINATED ABNORMALLY'. Error switch: EDT, DMS.

EDT4927 INVALID KEY IN FILE OPENED IN REAL MODE

# **Meaning**

An ISAM file has been opened in real mode (@OPEN) and an attempt has been made to access a record by means of an invalid key. Processing of the statement has been aborted, and the file currently being processed has been closed. Processing of @INPUT files is aborted as in the case of DMS errors. In batch mode or if EDT is reading from SYSDTA by means of RDATA, EDT terminates and the following message is displayed: 'EDT8001 EDT TERMINATED ABNORMALLY'. Error switch: EDT, DMS.

EDT4928 INVALID VALUE

## **Meaning**

A @PARAMS keyword or a @DO operand has an invalid value. The most common error cause is an unpaired single quote. Error switch: EDT.

EDT4929 ISAM 'RECORD-FORMAT=FIXED' NOT SUPPORTED

### **Meaning**

An attempt has been made to process a file with fixed record length using the @OPEN statement and the /SET-FILE-LINK command with LINK-NAME=EDTMAIN. Error switch: EDT.

EDT4930 'KEY-POSITION <>1' AND 'RECORD-FORMAT=FIXED' NOT SUPPORTED

### **Meaning**

In a @GET or @SAVE statement an ISAM file has been assigned by means of a /SET-FILE-LINK ..,LINK-NAME=EDTISAM,ACCESS-METHOD=ISAM(REC-FORM=FIXED..) command, but the file does not have 'KEY-POSITION=1'. Error switch: EDT.

EDT4931 KEY-LENGTH TOO BIG

# **Meaning**

A @GET, @SAVE, @ELIM or @OPEN statement has been issued for a file with KEY-LENGTH >8. Error switch: EDT.

EDT4932 LINE NUMBER NOT FOUND

# **Meaning**

- A line number has been specified for a string, but the line is not in the procedure file or the file is empty. If the error occurs while an EDT procedure or an @INPUT file is being processed, this message is not displayed unless logging has been explicitly activated by means of the PRINT operand. In this case the EDT error switch is not set either.
- The range of lines specified in the @COMPARE statement is invalid. In this case the error message is always displayed, the EDT error switch is set.

Error switch: EDT (see 'Meaning' text).

EDT4933 MODULE LOADING NOT POSSIBLE

# **Meaning**

It is not possible to load the module (e.g. IEDTCALL) by means of the @RUN or @USE statement.

Error switch: EDT.

EDT4934 MAIN FILE IS SAM

## **Meaning**

The first file name specified in the @OPEN statement is the name of a SAM file. A copy of the SAM file can be processed in real mode by specifying '@OPEN <file1> AS <file2>'. Error switch: EDT.

EDT4935 MAIN FILE OPENED REAL

### **Meaning**

An attempt was made to process a statement that is not permissible as long as the main file is opened real by means of @OPEN (format 1) (e.g. @RENUMBER). Error switch: EDT.

EDT4936 'KEY-POSITION <>5' AND 'RECORD-FORMAT=VARIABLE' NOT SUPPORTED (B) Routing code: \* Weight: 99

## **Meaning**

It is not possible to process a file with that catalog properties by means of @OPEN (Format 2). Error switch: EDT.

EDT4937 NO MORE SPACE FOR OPERAND VALUES

### **Meaning**

A current operand value or a formal keyword value consisting of n characters uses (n+1) bytes of a virtual memory page reserved for procedure file arguments (values). With the exception of empty operands, this message is displayed if a value causes more than 4096 bytes to be used.

For more detailed information on the error see the "EDT" manual. Error switch: EDT.

EDT4938 NO MORE SPACE FOR OPERANDS

# **Meaning**

A formal operand of length n (including the '&' character) is using (n+4) bytes on a page of the virtual memory reserved for formal operands of procedure files. If an operand causes more than 4096 bytes to be used, this message is displayed.

The page for formal operands will not be allocated if no operands are used. It will be returned after all procedure files have been dropped by means of the @DROP statement, or if no more @INPUT files are active.

For more detailed information on the error see the "EDT" manual. Error switch: EDT.

#### EDT4939 '@END' WITHOUT '@PROC' STATEMENT

# **Meaning**

An @END statement has been specified but there is no procedure file which has to be ended, that means that the current work file is work file 0. Error switch: EDT.

EDT4940 POSITION VALUES NOT ASCENDING

## **Meaning**

The values in a @TABS statement to define the positions of the hardware tabulators must be in ascending order. Error switch: EDT.

### **Response**

Correct and re-enter the statement.

EDT4941 NO POSITIONS DEFINED

### **Meaning**

Tabulators cannot be used until the positions have been defined. Error switch: EDT.

### **Response**

Define the positions using the @TABS statement.

EDT4942 STATEMENT ONLY POSSIBLE IN PROCEDURE FILE

### **Meaning**

A @RETURN, @GOTO or @IF statement can only be executed while a procedure file is being processed. Error switch: EDT.

EDT4943 CHANGE OF CCS NOT POSSIBLE - WORK FILES NOT EMPTY (B) Routing code: \* Weight: 99

### **Meaning**

A change of the coded character set is only possible, if all work files are empty. Either a @CODENAME statement was issued, or a file with a CCS name different from the actual was to be input or opened (@READ, @OPEN,..). Error switch: EDT.

Re-enter statement after closing opened files and deleting work files.

EDT4944 @PARAMS STATEMENT MISSING

## **Meaning**

The @DO statement contains operands, but there is no @PARAMS statement in the procedure file, or it is not the first statement in the procedure file. Error switch: EDT.

EDT4945 NOT POSSIBLE ON THIS TERMINAL

# **Meaning**

The @UPDATE statement in format 2 has been specified on a printer, or an attempt was made to change the screen dimension with a @VDT statement for a terminal other than a 9763.

Error switch: EDT.

EDT4946 OVERFLOW ERROR

# **Meaning**

The result of an arithmetic operation using a @SET statement (format 1) exceeds the highest positive or negative value of an integer variable (2^31-1,-2^31). Error switch: EDT.

EDT4947 PAM FILE NOT SUPPORTED

### **Meaning**

An attempt was made to process a PAM file by means of a @GET, @READ, @INPUT, @OPEN, @ELIM, @SAVE or @WRITE statement. PAM files are not supported by EDT. Error switch: EDT.

EDT4948 POSITIONAL OPERAND AFTER KEYWORD OPERAND

### **Meaning**

In a @DO statement a positional operand has been specified after a keyword operand. Error switch: EDT.

EDT4949 PROCEDURE FILE IS EMPTY

#### **Meaning**

An EDT procedure started by means of a @DO statement is empty. The procedure file has been defined by means of a @PROC and an @END statement, but it contains neither data records nor EDT statements. Error switch: EDT.

EDT4950 PROCEDURE FILE IS UNDEFINED

### **Meaning**

In a @DO or @COMPARE statement a procedure file has been specified that has not been defined in a @PROC statement. Error switch: EDT.

EDT4951 WORK FILE IS EMPTY. STATEMENT NOT PROCESSED

### **Meaning**

The statement refers to a line number which cannot be found as the work file is empty.

EDT4954 REQM ERROR. PLEASE RECEIPT WITH "Y"

# **Meaning**

The attempt by EDT to allocate additional memory is rejected with a return code, or the ENTRLINE routine has been called by an EDT subroutine (@RUN), but no virtual memory is available.

Error switch: not set.

### **Response**

Y: EDT returns to the next free line number.

Else: The message will be repeated.

If this message is output during processing of an EDT procedure, the processing can be ended by issuing K2 and /INTR.

EDT4955 PROCEDURE FILE(S) NOT YET TERMINATED

# **Meaning**

A @DROP statement is not permitted while procedure files are stored in the procedure stack, i.e. another @PROC statement has been specified before a preceding procedure was terminated.

Error switch: EDT.

EDT4956 SYSDTA EOF

# **Meaning**

EDT issued a read instruction, but an end-of-file condition occurred. If 'EOF' is reported by RDATA (@EDIT ONLY mode), the EDT will switch to WRTRD (@EDIT mode). If 'EOF' is reported by WRTRD or in batch mode, EDT will issue a BKPT. Then the EOF condition can be reset, and processing can be continued by means of the /RESUME-PROGRAM command. Error switch: EDT.

EDT4957 SYSDTA NOT ASSIGNED OR READ ERROR

# **Meaning**

The RDATA macro supplied the return code X'14' or X'18'. The EDT run will be aborted and the message 'EDT8001EDT TERMINATED ABNORMALLY' displayed. Error switch: EDT.

EDT4958 @SYSTEM STATEMENT INCORRECT

# **Meaning**

The command specified in the @SYSTEM statement contains an invalid operand or returned an DMS error. It is rejected by the CMD macro with return code X'10'. Error switch: DMS.

EDT4959 PROCEDURE FILE ALREADY ACTIVE

# **Meaning**

A @PROC statement for a procedure file already activated by a @DO statement is not permissible. Error switch: EDT.

EDT4960 TIAM MACRO ERROR

# **Meaning**

One of the macros WROUT, WRTRD, RDATA or MSG7 reported an error with return code X'04' or X'08'. EDT terminates with the message 'EDT800 EDT TERMINATED ABNORMALLY'. In the case of the return code X'08' an area dump is output additionally. Error switch: not set.

EDT4961 TOO MANY PROCEDURE FILES ACTIVE

# **Meaning**

Error in the @DO statement: more than 22 procedure files are being processed at the same time.

Error switch: EDT.

EDT4962 TOO MANY FILES

# **Meaning**

No more memory is available for nested (not closed by @END) definitions of procedure files or INPUT files. Error switch: EDT.

EDT4963 TOO MANY OPERANDS

# **Meaning**

There are more current operands in the @DO statement than formal operands in the @PARAMS statement.

Error switch: EDT.

EDT4964 TOO MANY POP OPERATIONS

# **Meaning**

A @ statement has been specified to pop in a three-stage procedure stack. This means that there are more pop than push operations, or that there are never three push operations in the stack. (Control returns to the start only if the range is full.) Error switch: EDT.

### EDT4965 TOO MANY POSITIONAL OPERANDS

# **Meaning**

There are more positional operands in a @DO statement than have been specified in a @PARAMS statement. Error switch: EDT.

EDT4966 'UPDATE' FOR ISAM FILE NOT POSSIBLE

### **Meaning**

A @WRITE statement with the UPDATE function has been specified for an ISAM file. Error switch: EDT.

EDT4967 'UPDATE' FOR SAM FILE NOT POSSIBLE

# **Meaning**

A @SAVE statement with the UPDATE function has been specified for a SAM file. Error switch: EDT.

EDT4968 WORK FILE NOT EMPTY

# **Meaning**

There were still some lines in the work file when an @OPEN statement was specified. @OPEN is only permitted if the work file is empty. Error switch: EDT.

EDT4969 WRONG VERSION: (&00) (&01)

# **Meaning**

A file name has been specified in a statement withe a wrong version number. In this message EDT displays the correct version number of the file. If the file is only to be read, the statement will be processed. In the case of write access, the statement will not be processed. If a statement containing a wrong version number (write and read access) is read from an @INPUT file, the procedure will be aborted. Error switch: DMS.

EDT4971 FIRST FILE EMPTY OR NOT CATALOGED

# **Meaning**

An AS file has been specified in an @OPEN statement but the first file is either empty or not cataloged. Error switch: EDT.

EDT4972 @ELIM STATEMENT FOR SAM FILE ILLEGAL

# **Meaning**

Error switch: EDT.

EDT4973 @UPDATE STATEMENT IN BINARY MODE NOT POSSIBLE

# **Meaning**

After activation of binary mode by means of the @INPUT statement, an @UPDATE statement (format 2) has been specified for corrections. Error switch: EDT.

EDT4974 LINE NOT IN PROCEDURE FILE

### **Meaning**

The line number specified in a @GOTO statement does not exist in the procedure file. Error switch: EDT.

EDT4975 BIND NOT SUCCESSFUL

### **Meaning**

In the specified module library, DLL could not find any module with the ENTRY or CSECT name specified in a @RUN statement. Error switch: EDT.

EDT4976 STATEMENT INHIBITED FOR USER

### **Meaning**

A statement was given by the user (@RUN, @LOAD, etc.) which is not permitted by the calling program.

- EDT4977 'RECORD-FORMAT=UNDEFINED' ILLEGAL
- EDT4978 INVALID IN F-MODE
- EDT4980 ILLEGAL OR UNKNOWN CCS NAME

# **Meaning**

The CCSN specified in a @CODENAME statement or the CCSN of a file or library element to be read (@READ, @OPEN, @COPY, @INPUT) is illegal or unknown. Error switch: EDT.

- EDT4981 RECORD-SIZE > 256. FILE NOT WRITTEN
- EDT4982 REQUESTED JV NOT CATALOGED

# **Meaning**

The name of the job variable specified in a @GETJV, @STAJV, or @ERAJV statement has not been found in the catalog. Error switch: EDT, DMS.

EDT5065 INVALID RANGE: LOWER LIMIT > UPPER LIMIT

### **Meaning**

The first line number specified in the range is higher than the second one.

# **Response**

Correct and re-enter the statement.

EDT5078 RECORD WITH SAME KEY EXISTS: 'INSERT' NOT POSSIBLE

# **Meaning**

The key specified in the 'INSERT <...> AT' statement already exists. It is not possible to insert a new record. Correct the record key and re-enter the statement.

EDT5079 STRING TO BE INSERTED IS EMPTY. 'INSERT' NOT POSSIBLE **Meaning** It is not possible to insert an empty string by means of the INSERT statement. EDT5080 OPERANDS '\$0'..'\$9', 'FIRST', 'LAST' NOT SUPPORTED **Meaning** The specified operands <wkflvar>, FIRST (or FI) or LAST (or LA) are invalid here. **Response** Instead of @SETF FI use @SETF or @SETF %. Instead of @SETF LA use @SETF \$. Correct and re-enter statement. EDT5121 'CLOSE REAL' STATEMENT VALID ONLY IN WORK FILE 0 **Response** Process the file to be closed real in work file 0. EDT5122 NO FILE NAME **Meaning** No file name has been specified, or the format of the specified file name is invalid. **Response** Enter the file name in the form F=<filename>, L=<libname>, or E=<elemname>. EDT5123 'CLOSE REAL' NOT POSSIBLE: '(&00)' IS NOT OPENED REAL **Meaning** (&00): file. **Response** Re-enter the statement without the operand REAL. EDT5124 'OPEN REAL' STATEMENT VALID ONLY IN WORK FILE 0 **Response** Process the file to be opened real in work file 0. EDT5125 'OPEN REAL' VALID ONLY FOR ISAM FILES **Meaning** It is not possible to process the file with OPEN REAL because the file is not an ISAM file. **Response** Process the specified file in virtual memory.

EDT5126 '(&00)' NOT POSSIBLE: WORK FILE 0 IS OPEN

## **Meaning**

The file or library element could not be opened because an ISAM file has been opened real in work file 0 by means of the statement @OPEN (format 1). A subsequent @OPEN (format 2) or @XOPEN is rejected. Error switch: EDT.

#### **Response**

Enter the @CLOSE statement in order to close the file opened by means of the @OPEN statement.

- EDT5170 TEXT IN HALT STATEMENT NOT PERMISSIBLE IN CONTROL MODE
- EDT5171 NO EDT V15 OR EDT V16.0 STATEMENTS IN 'CONTROL' MODE

### **Meaning**

It is not possible to process EDT statements for V15 or V16.0 in control mode.

- EDT5177 NO FILE TO CLOSE
- EDT5179 PLAM MEMBER MISSING. STATEMENT NOT PROCESSED
- EDT5180 '@CLOSE' OR '@CLOSE NOWRITE' EXPECTED

### **Meaning**

An attempt was made to process a file or library element by means of the @OPEN or @XOPEN statement, although another file or library element is already open in that work file. Because of the same reason a @DROP of this work file is not possible.

### **Response**

Close the processed file or library element by means of @CLOSE or @CLOSE NOWRITE and re-enter the statement.

EDT5181 NO LIBRARY NAME DEFINED

### **Meaning**

The statement could not be processed because the library name has not been defined.

EDT5182 'CLOSE REAL' NOT POSSIBLE FOR PLAM MEMBERS

#### **Response**

Close the opened PLAM member by means of @CLOSE or @CLOSE NOWRITE.

EDT5183 'CLOSE REAL' INVALID FOR SAM FILES

#### **Response**

Close the SAM file by means of @CLOSE or @CLOSE NOWRITE.

EDT5188 NUMBER OF LINES NOT PERMISSIBLE

## **Meaning**

The number specified in the SPLIT operand of the @PAR statement for the number of lines in the second work window would mean that one of the two work windows would contain less than 2 lines.

EDT5189 '(&00)' NOT POSSIBLE: A FILE IS OPENED IN WORK FILE 9

# **Meaning**

A @SHOW statement was issued but cannot be performed, for a file is opened in work file 9.

### **Response**

Close the file opened in work file 9.

EDT5191 '(&00)' NOT POSSIBLE. WORK FILE (&01) IS NOT EMPTY

# **Meaning**

Statement (&00) (e.g. @OPEN format 2, @XOPEN,...) can only be processed, if the work file (&01) is empty. Error switch: EDT.

### **Response**

Select another work file or delete the specified work file and re-enter the statement.

EDT5221 READ ERROR ((&00)): DMS ERROR CODE: '(&01)'

# **Meaning**

The @OPEN or @COPY statement (format 2) has not been processed due to a read error of the access method (&00).

(&01): DMS error code.

For more detailed information about the DMS error enter the ISP command / HELP DMS(&01) or the SDF command /HELP-MESS DMS(&01) in system mode, or see the BS2000 manual "System Messages" or one of the BS2000 DMS manuals.

#### EDT5224 INVALID ACCESS-METHOD

### **Meaning**

The file specified in a @COPY, @OPEN or @WRITE statement (format 2) cannot be processed by EDT because of the access-method. At present, EDT can only process SAM and ISAM files.

### **Response**

Convert the specified file into a SAM or ISAM file.
EDT5225 INVALID RECORD-FORMAT

### **Meaning**

The RECORD-FORMAT of a file specified in a @COPY, @OPEN or @WRITE statement (format 2) cannot be processed by EDT.

At present, EDT supports only files with variable record format.

### **Response**

Convert the specified file to a file with RECORD-FORMAT=VARIABLE.

EDT5226 '@OPEN' NOT POSSIBLE: RECORD SIZE > 256 (B) Routing code: \* Weight: 99

## **Meaning**

A file with fixed record size larger than 256 bytes cannot be handled by means of @OPEN. The contents of the records would get lost from column 257 on. Error switch: EDT.

EDT5233 SET ERROR (ISAM): DMS ERROR CODE: '(&00)'

## **Meaning**

The @COPY statement (format 2) has not been processed due to a SET error.

(&00): DMS error code.

For more detailed information about the DMS error enter the ISP command / HELP DMS(&00) or the SDF command /HELP-MESS DMS(&00) in system mode, or see the BS2000 manual "System Messages" or one of the BS2000 DMS manuals.

EDT5237 WRITE ERROR ((&00)): DMS ERROR CODE: '(&01)'

## **Meaning**

The @CLOSE or @WRITE statement has not been processed due to a write error in the access method (&00).

(&01): DMS error code.

For more detailed information about the DMS error enter the ISP command / HELP DMS(&01) or the SDF command /HELP-MESS DMS(&01) in system mode, or see the BS2000 manual "System Messages" or one of the BS2000 DMS manuals.

EDT5241 FILE '(&00)' FOR COPY OPERATION DOES NOT EXIST

### **Meaning**

The file specified in the COPY statement does not exist. The statement has not been processed.

(&00): File name.

- EDT5244 'COPY' STATEMENT WITH 'KEEP' ONLY VALID FOR ISAM FILES
- EDT5245 INVALID RECORD KEY

#### **Meaning**

It is not possible to read an ISAM file with an alphanumeric record key.

EDT5246 SECONDARY KEY(S) INCOMPLETLY SET (B) Routing code: \* Weight: 99

## **Meaning**

The NKISAM file has been closed. While setting the secondary keys afterwards an error has been reported. Error switch: EDT. Check data of secondary keys.

EDT5250 ERROR CODE '(&00)' IN PLAM FUNCTION '(&01)'

#### **Meaning**

The PLAM function (&01) (i.g. DETACH, ATTACH,..) called when processing the statement supplied the error code (&00). The statement has not been processed.

EDT5251 ERROR CODE '(&00)' IN PLAM FUNCTION 'CLOSE'

## **Meaning**

The PLAM function CLOSE called when processing the CLOSE statement supplied the error code (&00). The statement has not been processed.

EDT5252 MAXIMUM LINE NUMBER

#### **Meaning**

The line number 9999.9999 has been reached. When input from a file or a SDF-P variable the number of records or list elements is too high. Error switch: EDT.

EDT5253 SPECIFIED FILE IS NOT A PLAM LIBRARY

#### **Meaning**

The file specified in the operand LIBRARY of a @OPEN, @COPY, @DELETE, @INPUT or @SHOW statement or predefined in a @PAR statement cannot be accessed by PLAM.

EDT5254 (&00) NOT IN SYSTEM

## **Meaning**

The specified statement could not be processed because the subsystem (&00) is not available in the system. Error switch: EDT, DMS.

EDT5255 ERROR CODE '(&00)' IN PLAM FUNCTION 'GETA'

#### **Meaning**

The PLAM function GETA called when processing the statement supplied the error code (&00). The statement has not been processed.

EDT5256 ERROR CODE '(&00)' IN PLAM FUNCTION 'ATTACH' / DMS ERROR CODE '(&01)'

## **Meaning**

During statement processing the called PLAM function ATTACH reported the error code (&00). The statement has not been processed.

(&01): DMS error code.

For more detailed information about the DMS error enter the ISP command / HELP DMS(&01) or the SDF command /HELP-MESS DMS(&01) in system mode, or see the BS2000 manual "System Messages" or one of the BS2000 DMS manuals.

EDT5257 ERROR CODE '(&00)' IN PLAM FUNCTION 'OPEN'

#### **Meaning**

The PLAM function OPEN called when processing the OPEN statement supplied the error code (&00). The statement has not been processed.

EDT5258 FILE '(&00)' ALREADY EXISTS

#### **Meaning**

The file (&00) specified in the @OPEN statement (format 2) already exists. The statement has not been processed.

EDT5259 CCS '(&00)' INCOMPATIBLE WITH TERMINAL

#### **Meaning**

A file or library element which was to be read or opened had the catalog attribute (&00), or the CCS (&00) was asked for at a @CODENAME statement. It is not possible to change the Coded Character Set to (&00), because the terminal cannot be set to this.

Error switch: EDT.

- EDT5261 'DELETE' NOT PROCESSED. LIBRARY '(&00)' DOES NOT EXIST
- EDT5263 ERROR CODE '(&00)' IN PLAM FUNCTION 'PUTA'

## **Meaning**

The PLAM function PUTA called when processing the statement supplied the error code (&00).

The member has been closed but was not written back.

EDT5266 LIBRARY '(&00)' LOCKED **Meaning** The specified library (&00) is read-protected. The statement has not been processed. EDT5267 SPECIFIED LIBRARY '(&00)' DOES NOT EXIST EDT5268 MEMBER '(&00)' IS LOCKED **Meaning** The specified member could not be accessed, as it is either protected or has already been opened. EDT5270 MEMBER '(&00)' IN LIBRARY '(&01)' NOT FOUND FOR UPDATE OPERATION **Meaning** The member (&00) in library (&01) specified in the @OPEN statement could not be found. The statement has not been processed. **Response** Check PLAM typ of required member. EDT5271 S-VARIABLE NOT FOUND FOR UPDATE (B) Routing code: \* Weight: 99 **Meaning** A @SETVAR statement was issued with the operand MODE=UPDATE, but the specified variable has not been defined. Error switch: EDT. EDT5272 S-VARIABLE ALREADY DECLARED (B) Routing code: \* Weight: 99 **Meaning** A @SETVAR statement was issued with the operand MODE=NEW, but the specified variable has already been defined. Error switch: EDT. EDT5273 MEMBER '(&00)' IN LIBRARY '(&01)' ALREADY EXISTS **Meaning** The member (&00) in the library (&01) specified in the @OPEN statement with operand MODE=NEW already exists. The statement has not been processed.

Error switch: EDT.

EDT5274 S-VARIABLE NOT DECLARED

(B) Routing code: \* Weight: 99

### **Meaning**

A @GETVAR, @GETLIST or @SETLIST statement could not be processed, because the specified variable has not been defined jet. Error switch: EDT.

EDT5275 'COPY' NOT POSSIBLE: MEMBER '(&00)' DOES NOT EXIST

## **Meaning**

The @COPY statement has been not processed because the member specified in the statement does not exist.

#### **Response**

Check PLAM typ of required member.

EDT5278 FILE '(&00)' PROTECTED BY PASSWORD

#### **Response**

Contact the file owner.

EDT5279 FILE '(&00)' LOCKED

#### **Meaning**

The specified file is either read-protected or has already been opened.

- EDT5281 FILE '(&00)' DOES NOT EXIST
- EDT5282 FILE '(&00)' IS EMPTY OR LOCKED

#### **Meaning**

The specified file has last-page pointer 0. Possible reasons are:

- The file is empty.
- The file is assigned to SYSLST or SYSOUT.

## **Response**

Re-enter statement later.

EDT5283 ERROR CODE '(&00)' IN PLAM FUNCTION 'DELETE'

#### **Meaning**

When attempting to delete a PLAM member the PLAM DELETE macro issued error code (&00).

EDT5284 MEMBER '(&00)' DOES NOT EXIST **Meaning** The @DELETE statement for member (&00) could not be processed because the specified member does not exist. **Response** Re-enter the statement with the correct member name and PLAM typ. EDT5285 'SHOW': PLAM ERROR CODE '(&00)' **Meaning** When processing the @SHOW statement, a PLAM macro issued the error code (&00). EDT5286 INVALID USER TYPE (B) Routing code: \* Weight: 99 **Meaning** The requested library element is not editable. The specified user type is not equivalent to one of the following PLAM types: S,M,P,J,D,X. Error switch: EDT. EDT5287 NO MEMBERS OF SPECIFIED TYPE OR LIBRARY IS EMPTY **Meaning** The @SHOW statement has not been processed because no members exist of the specified type, or the library is empty. EDT5289 JV LINK NAME NOT DEFINED **Meaning** An attempt was made to access a JV by calling it by link name, but a job variable with this link name is not defined. Error switch: EDT, DMS. EDT5290 BUFFER TOO SMALL **Meaning** EDT has readied a buffer for the output of a system macro: e.g. for FSTAT 15 pages and for STAJV 8 pages of virtual memory space. However, this buffer was too small to hold the complete output, with the result that processing of the macro was rejected with an appropiate return code. Error switch: EDT. **Response**

Reduce the scope of the output by issuing the statement (@FSTAT, @STAJV or @ERAJV) with a partially qualified file or job variable name, or in case of @SDFTEST, change the options for SDF.

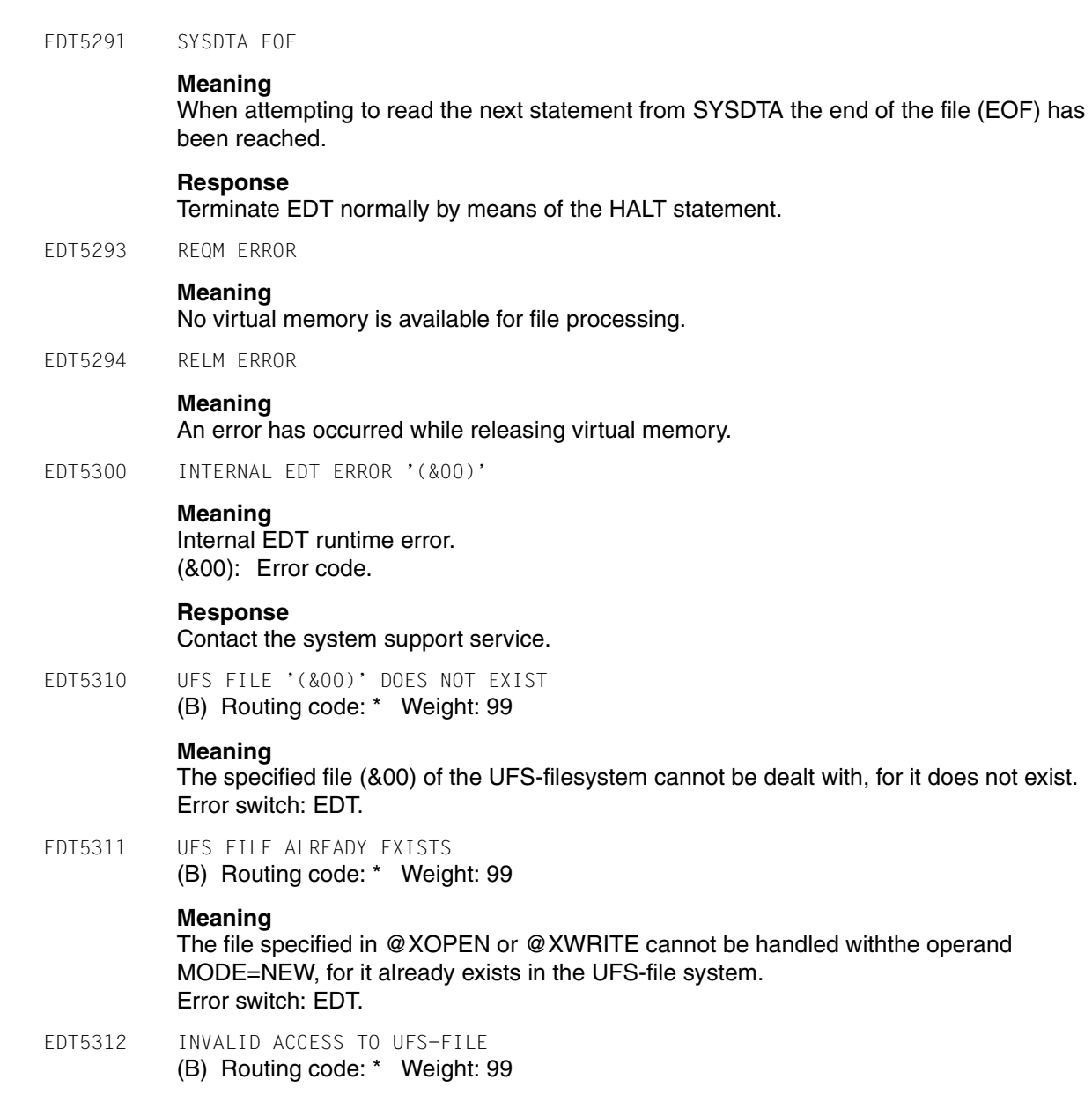

# **Meaning**

The file whose name was specified in a @XOPEN, @XCOPY or @XWRITE statement could not been opened for reading for the access was denied. Error switch: EDT.

EDT5313 UNABLE TO CREATE UFS FILE '(&00)'

#### **Meaning**

The UFS file &00 could not be opened with MODE=NEW, for a directory is missing. Error switch: EDT.

EDT5320 SDF: NO PROGRAM NAME FOR TEST OF STATEMENTS DEFINED (B) Routing code: \* Weight: 99

#### **Meaning**

The user issued @SDFTEST PROGRAM or marked a line starting with '//' with t, but has not defined an internal program name yet. Error switch: EDT.

#### **Response**

Issue @SDFTEST with operand PROGRAM=name or define an internal program name with @PAR SDF-PROGRAM=name

EDT5321 SDF: PROGRAM NAME UNKNOWN (B) Routing code: \* Weight: 99

#### **Meaning**

The internal program name which was to be used in the statement @SDFTEST PROGRAM is not known in any active syntax file. Error switch: EDT.

EDT5322 SDF: TEST OPERATION ABORTED (B) Routing code: \* Weight: 99

#### **Meaning**

Processing of @SDFTEST or the statement t has been aborted. Possible reason: more than 255 continuation lines. Error switch: EDT.

EDT5323 SDF: EXTERNAL PROGRAM NAME NOT SUPPORTED

#### **Meaning**

Specification of external program name in @SDFTEST or PAR SDF-PROGRAM statement is not supported with actual SDF version. Error switch: EDT

#### **Response**

Use internal program name instead.

EDT5340 S-VARIABLE EMPTY (B) Routing code: \* Weight: 99

#### **Meaning**

The variable specified in a @GETVAR statement is declared but has not set to any value.

EDT5341 S-VARIABLE LONGER THAN 256 CHARACTERS

(B) Routing code: \* Weight: 99

### **Meaning**

The @GETVAR statement could not be performed, for the value of the specified variable is string longer than 256 characters. Error switch: EDT.

EDT5342 WRONG TYPE OF S-VARIABLE (B) Routing code: \* Weight: 99

## **Meaning**

The @GETVAR or @SETVAR statement could not be processed, for the type of the specified variable does not match the operand on the right side of the equation mark. Error switch: EDT.

A SDF-P variable of type INTEGER can only be put to an integer variable and vice versa.

EDT5343 WRONG TYPE OF LIST ELEMENT (B) Routing code: \* Weight: 99

## **Meaning**

The statement @GETLIST or @SETLIST could not be processed for the elements of the specified list variable are not of type STRING. Error switch: EDT.

EDT5350 COMPARE RESULT CANNOT BE SHOWN

#### **Meaning**

The output file is one of the work files to be compared. Error switch: EDT.

EDT5351 COMPARE OPERATION ABORTED

#### **Meaning**

While processing the @COMPARE statement (format 2), an unrecoverable error occurred causing the compare operation to be aborted. Error switch: not set.

EDT5352 COMPARE OPERATION ABORTED, RENUMBER

## **Meaning**

Processing of the @COMPARE statement (format 2) has been aborted. The last byte of a line number used internally during comparison is not '0'. The work files must be renumbered before the compare operation can be tried again. Error switch: EDT.

EDT5353 UNRECOVERABLE FORMAT ERROR ON SCREEN DISPLAY

#### **Meaning**

Error switch: not set.

EDT5354 STRUCTURE SYMBOL '(&00)' NOT FOUND **Meaning** The structure symbol (&00) does not exist in the specified line. No positioning has been performed. (&00): structure symbol. **Response** Correct and re-enter the statement. EDT5356 K-LINE NOT COPIED BECAUSE OF TERMINAL CONTROL CHARACTERS **Meaning** K-line cannot be copied to the statement line because it contains screen control characters. Error switch: not set. EDT5357 LINE DOES NOT EXIST **Meaning** The line specified in format 2 of the @CODE statement by <lineno> does not exist. Error switch: EDT. EDT5358 LINE SHORTER THAN 256 BYTES **Meaning** The line specified in format 1 of the @CODE statement by <lineno> is shorter than 256 bytes. Error switch: EDT. EDT5359 MAXIMUM LINE NUMBER. COPY INCOMPLETE **Meaning** Processing of the COPY statement is aborted because the maximum permissible line number has been exceeded. (See also error message: EDT5252 MAXIMUM LINE NUMBER.) Error switch: EDT. EDT5360 NO COPY. BUFFER EMPTY **Meaning** The copy buffer is empty, therefore A/B/O cannot be processed. Error switch: not set. EDT5362 <TEXT> SPECIFICATION ILLEGAL IN CURRENT STATEMENT EDT5364 NO INSERT: MAXIMUM LINE NUMBER **Meaning** New data lines cannot be inserted by means of a statement or a statement code because this would cause the maximum permissible number of lines to be exceeded. (See also error message: EDT5252 MAXIMUM LINE NUMBER.) Error switch: EDT.

EDT5365 NO INSERT: RENUMBERING INHIBITED

#### **Meaning**

The required lines cannot be inserted without renumbering the existing lines. Renumbering is, however, inhibited as the operand RENUMBER=NO has been specified in a @PAR statement. Error switch: EDT.

EDT5366 NO P-KEYS ON THIS TERMINAL

#### **Meaning**

The @P-KEYS statement has been called on an 8161 or 3270 Data Display Terminal. Error switch: not set.

EDT5368 SECOND STATEMENT LINE NOT EMPTY

#### **Meaning**

SPLIT OFF or @PAR with operand SPLIT=OFF has been specified in the first statement line of the screen, even though the second statement line contains a statement. Error switch: not set.

EDT5371 TARGET FILE IS CURRENT WORK FILE

#### **Meaning**

The statement has not been processed because the target file is identical with the current work file.

EDT5372 ENTRY DOES NOT EXIST IN SPECIFIED LIBRARY OR TASKLIB

#### **Meaning**

The specified entry does not exist and could therefore not be loaded dynamically.

#### **Response**

Correct and re-enter the statement, or create the library.

EDT5373 NO MORE THAN 5 'USE' ENTRIES ARE PERMITTED

#### **Meaning**

5 is the maximum permissible number of entries that can be specified in a @USE statement.

#### **Response**

Delete a USE entry by means of the @USE statement and define a new entry.

EDT5375 NO 'USE' ENTRY DEFINED WITH SPECIFIED SYMBOL

#### **Meaning**

The specified USE entry has not been defined and thus cannot be deleted.

#### **Response**

Correct and re-enter the statement.

EDT5376 COMMAND BUFFER EMPTY

#### **Meaning**

The SHIH command has not been processed because no commands have been stored previously in the command buffer.

EDT5380 SOME JOB VARIABLES NOT ERASED

#### **Meaning**

An attempt was made to erase all JVs whose name was specified as partially qualified or contained a specified substring, but some of these JVs could not be erased. Possible reasons:

the job variable is only open for read access

the job variable is protected as a monitoring job variable. Error switch: EDT.

EDT5400 NOT SUPPORTED ON THIS INTERFACE

#### **Meaning**

This form of the statement is not possible at this interface.

#### **Response**

Use other form of the statement, e.g.:

- @PAR HEX=ON instead of HEX ON (cf. the @PAR statement);
- the statements @READ, @WRITE, @SET or @SAVE for the processing of DMS files.
- EDT5402 ENTER AT LEAST 2 CHARACTERS FOR '@DELETE'

#### **Meaning**

In F mode at least two characters (@D or DE) have to be specified if the @DELETE statement is entered without any operands.

- EDT5409 STATEMENT ILLEGAL IN THIS ENVIRONMENT
- EDT5410 UNDEFINED ERROR IN USER PROGRAM

#### **Meaning**

EDT received an undefined return code from an user program.

#### **Response**

Correct the user program.

#### EDT5419 (&00)

#### **Meaning**

EDT received an undefined return code from an user program. (&00): Message returned by the external routine.

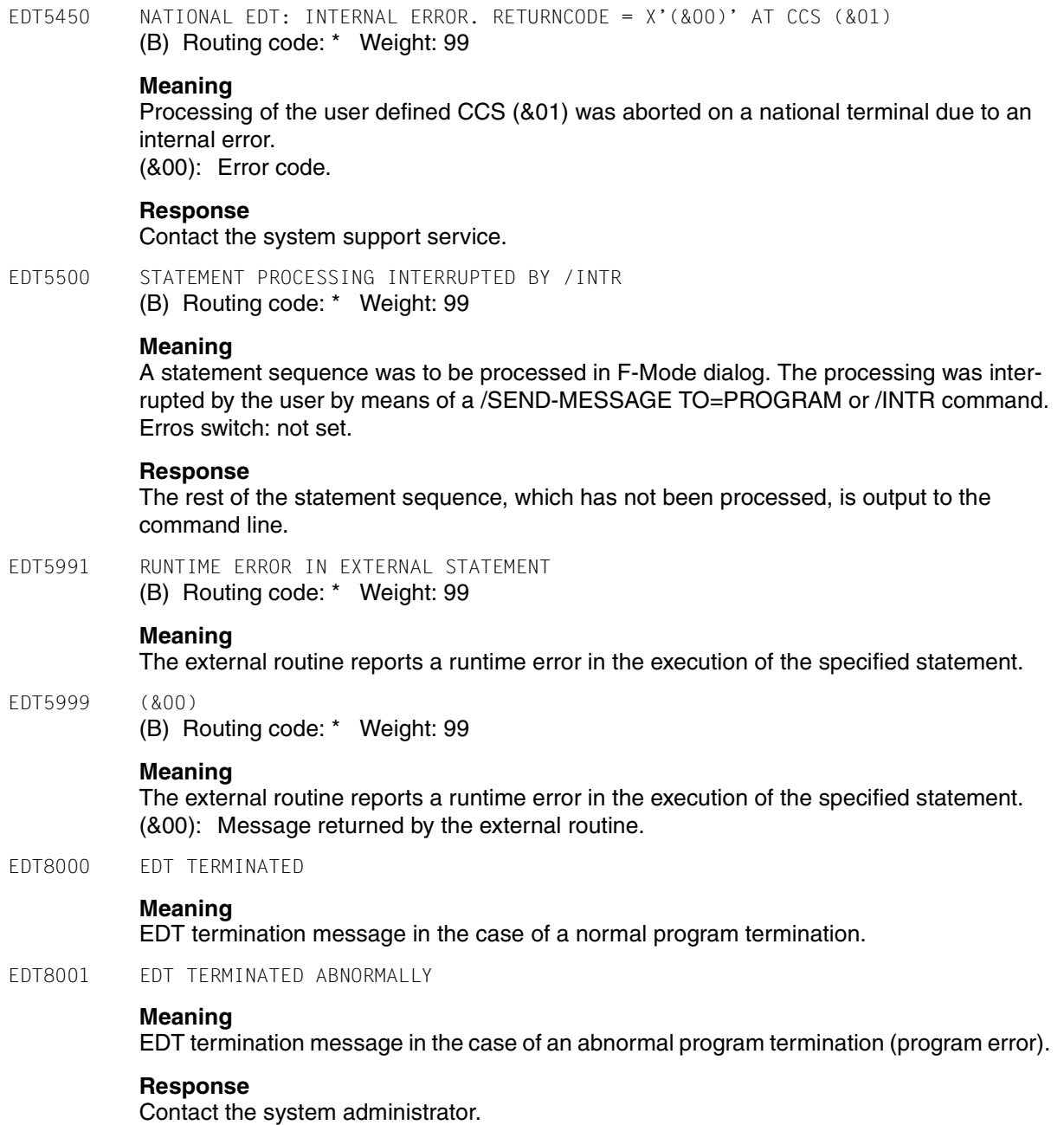

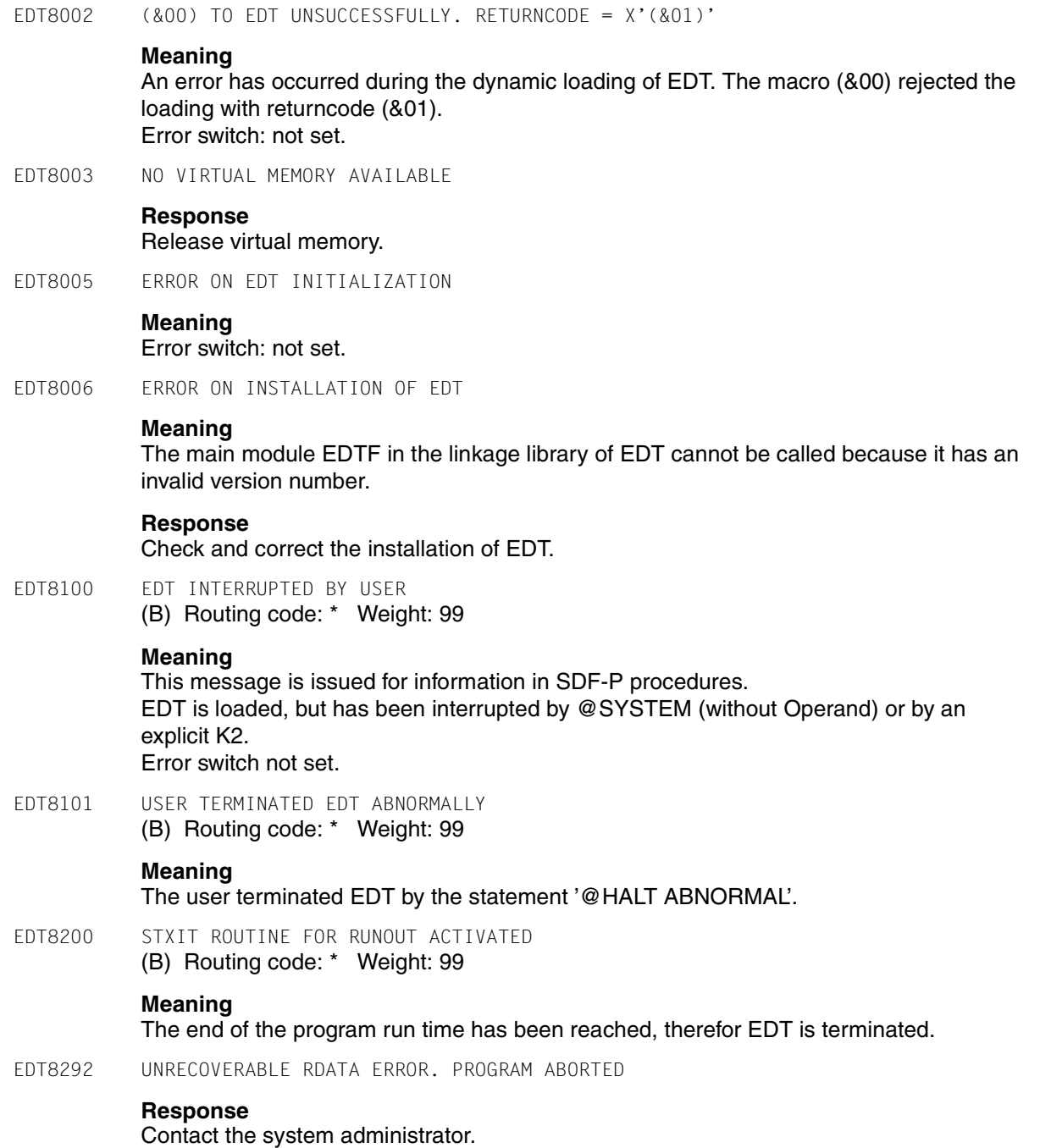

EDT8300 INTERNAL EDT ERROR '(&00)'

## **Meaning**

EDT program error.

### **Response**

Contact the system administrator.

EDT8900 NO VIRTUAL ADDRESS SPACE AVAILABLE

#### **Meaning**

During loading, EDT requests 4 pages in the virtual address space for data and variables by means of REQM. If REQM encounters an error, this message is displayed and EDT is terminated. If EDT is called as a subroutine, return code X'10' is supplied right-justified in register 15.

EDT8901 ERROR RECOVERY FAILED. EDT ABORTED

#### **Meaning**

The interrupt error recovery after a data error could not be completed successfully. Error switch: not set.

EDT8902 '@HALT' STATEMENT PROCESSED

## **Meaning**

A data error or an unrecoverable error occurred in an EDT batch job. Error switch: EDT.

EDT8910 EDT INTERRUPTED AT LOCATION '(&00)', INTERRUPT WEIGHT=(&01) (B) Routing code: \* Weight: 99

### **Meaning**

The program interruption was caused by the event "program check" or "unrecoverable program error" at location (&00). Detailed information about the error cause is given by the interrupt weight (&01). Error switch: not set.

#### **Response**

Contact the system administrator.

# **8 Installation notes**

<span id="page-592-0"></span>This section is intended solely for the system administrator.

## **Installing EDT in BS2000/OSD V1.0**

Installation ID: defluid

If the ACS subsystem is active, it is not necessary to copy the module \$.SYSLNK.EDT.166 to \$EDTLIB.

The contents of the alias catalog in the file SYSACF.EDT.166 must be transferred to the system-global alias catalog. In the alias catalog, the alias name \$EDTLIB is defined for the file name \$ SYSLNK FDT 166

## **Installation of EDT using IMON**

As of BS2000/OSD V2.0, EDT supports the installation monitor IMON.

If EDT is installed under a user ID other than Defluid, the file name SYSLNK.EDT.166 in the ACF file must be replaced by the installation name before SYSACF.EDT.166 is added to the global alias catalog and the ACS subsystem is activated.

The REP file SYSREP.EDT.166 must be shareable (SHARE), otherwise the corrections will not be included when dynamically loading EDT.

For performance reasons EDT should be loaded as a subsystem. During activation, care should be paid to the order in which the subsystems are started, i.e. the EDTCON subsystem must be started before the EDT subsystem.

# **8.1 Product components**

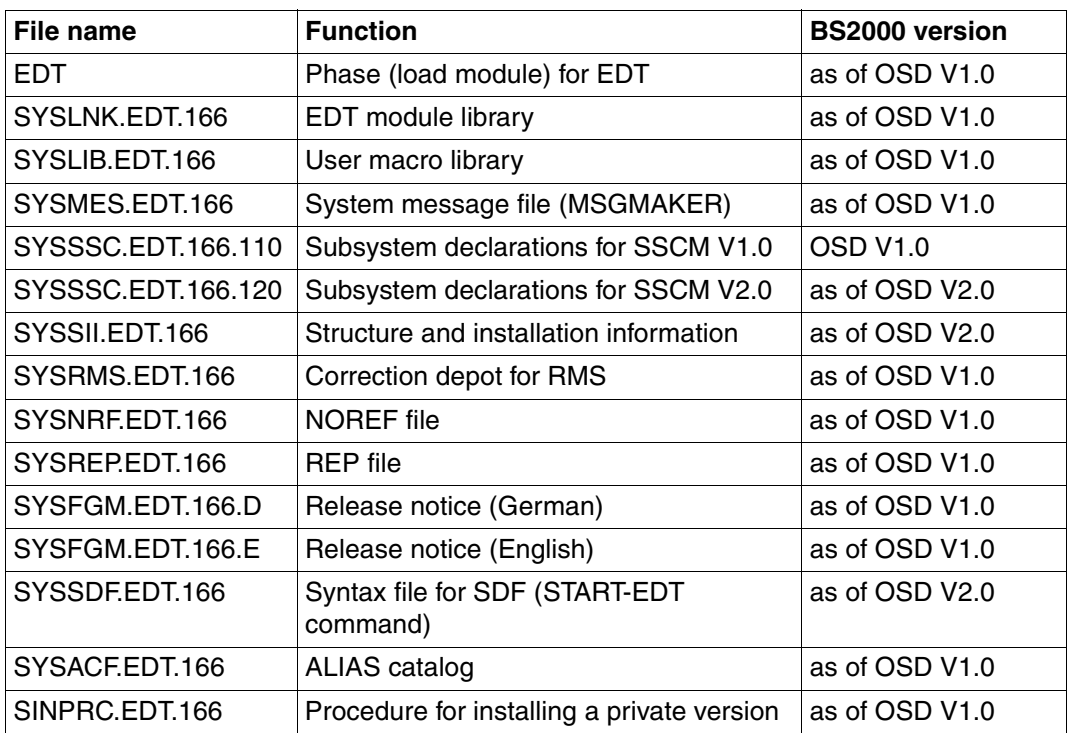

# **SYSLNK.EDT.166**

The module library SYSLNK.EDT.166 contains the following modules:

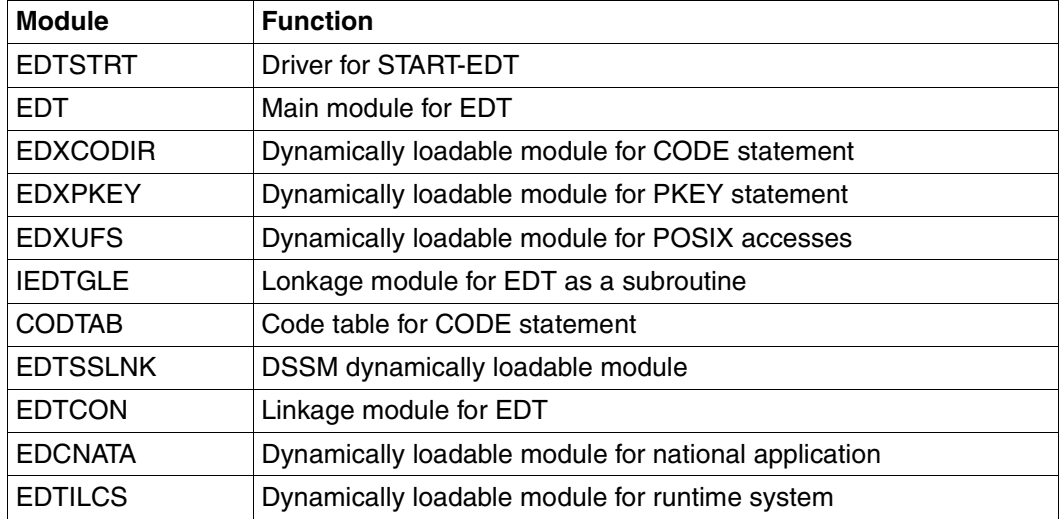

The module EDTSSLNK is present in loadable form in SYSLNK.EDT.166 and has the following structure:

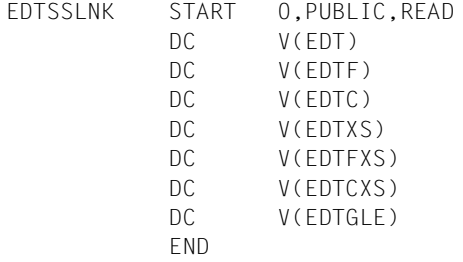

## **SYSSII.EDT.166**

This file contains the structure and installation information. The product components are assigned logical names (logical IDs) which can be used in IMON to specify the location for installation.

IMON is not supported by EDT prior to BS2000/OSD V2.0.

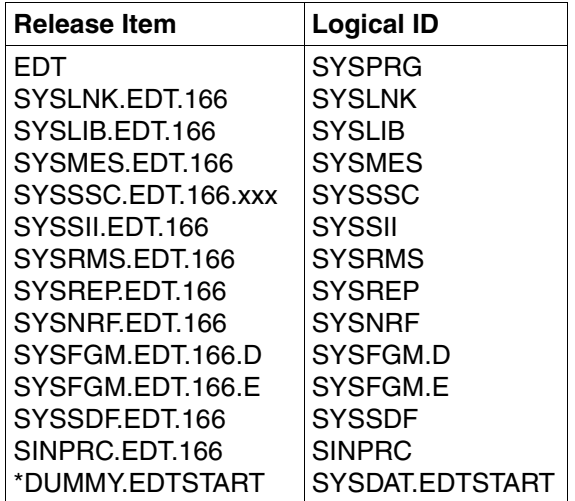

## **SINPRC.EDT.166**

SINPRC.EDT.166 contains a procedure which can be used to install a private version of EDT under any desired user ID. A private version should be installed for testing purposes only, and not lead to the coexistence of two versions of EDT.

For more detailed information on the SINPRC.EDT.166 procedure, please see the release notice.

# **8.2 EDTSTART start procedure**

As of BS2000/OSD V2.0, IMON can be used to install a start procedure valid under all user IDs for each EDT version capable of co-existence. The administrator can freely select the location at which the procedure file is to be installed.

The logical ID SYSDAT.EDTSTART is defined for the procedure file in the SYSSII file.

The installation file name is made known to the installation monitor by means of the SET-INSTALLATION-PATH command. EDT retrieves this information with the IMON function GETINSP, and the path defined is used in place of \$EDTSTART.

If no file is assigned to the logical ID SYSDAT.EDTSTART, EDT uses the start-up procedure \$EDTSTART.

# **8.3 EDT as a subsystem**

EDT consists of two subsystems:

- EDT and
- EDTCON.

The EDT subsystem (consisting of the EDT module) can be loaded in the upper address space.

The EDTCON subsystem (consisting of the modules EDTCON, IEDTGLE and EDTSSLNK) is loaded in the lower address space.

If EDT is to execute as either a main program or a subroutine in 24-bit address mode, the EDTCON module either creates a link to an EDT loaded in the lower address space or loads a private EDT dynamically in the lower address space.

As of BS2000/OSD V2.0, EDTCON has to be started first with START-SUBSYSTEM SUBSYSTEM-NAME=EDTCON,SYNCHRONOUS=\*YES. Then EDT can be started with START-SUBSYSTEM SUBSYSTEM-NAME=EDT.

With earlier versions of the operating system, the order in which the components are started makes no difference.

# **8.4 Installation notes for the module CODTAB**

<span id="page-597-0"></span>The module CODTAB contains the following code table:

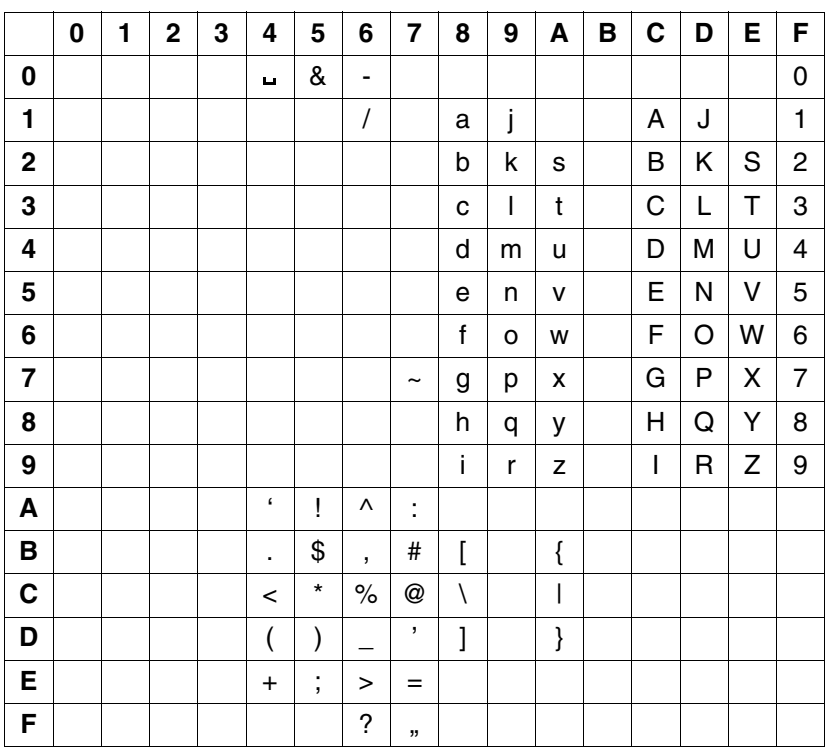

When a message is output on the terminal, this code table converts the print codes for ä, ö, ü, Ä, Ö, Ü and ß into codes for the corresponding characters on the keyboards of the most commonly used data display terminals. The input table which permits conversion of these keyboard characters back to the print codes for ä, ö, ü, Ä, Ö, Ü, ß during message input is derived from this output table.

It is assumed that the following codes for the umlauts and the ß character are valid for the keyboard and the printer:

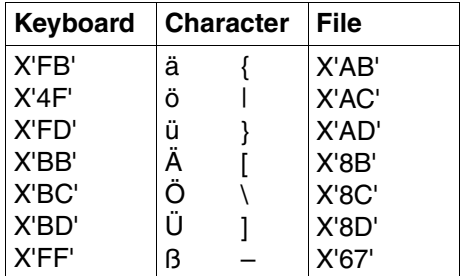

Individual characters can be added to this table or modified as follows:

In this example, parentheses are to be changed to square brackets on the printer. It is assumed that "left parenthesis" has the code X'4D' on the keyboard, and the "right parenthesis" has the code X'5D'. The character "square brackets left" has code X'63' on the printer and the character "square brackets right" has code X'64'.

The table can now be modified using the UPDR statement of LMSCONV:

```
*COR 63, X'4D'
*COR 64, X'5D' 
*COR 4D, X'07' 
*COR 5D, X'07'
```
#### or using LMS:

```
/START-LMS
//MODIFY-ELEMENT ELEM=*LIB(ÖIB=$EDTLIB,ELEM=CODTAB,TYPE=R),WRITE-MODE=*ANY
//ADD-REP-RECORD ADD=X'63',NEW-CONTENT=X'4D'
//ADD-REP-RECORD ADD=X'64',NEW-CONTENT=X'5D'
//ADD-REP-RECORD ADD=X'4D',NEW-CONTENT=X'07'
//ADD-REP-RECORD ADD=X'5D',NEW-CONTENT=X'07'
//END-MODIFY
END
```
In order to avoid multiple assignments, the user must fill positions X'4D' and X'5D' of the code table with smudges (X'07'). The table is not checked for multiple assignments.

For major modifications to the code table, it may be better for the user to generate his/her own code table and to replace the module CODTAB in the library SYSLNK.EDT.166 by his/ her own module with the same name. A source must therefore be created and translated by the assembler. The resulting object module can then be placed in the library SYSLNK.EDT.166 with the aid of the LMS program.

*Example of the source program* 

```
CODTAB CSECT
CODTAB AMODE ANY
CODTAB RMODE ANY
        TITLE 'EDTF.V2 *** CODTAB *** '
        SPACE
*MODULE CONTAINS ONLY CONVERSION TABLES
*
*KEYBOARD * CHAR. * FILE
******************************
* X'FB' * (ä) { * X'AB'
\star X'4F' \star (ö) | \star X'AC'
* X'FD' * (ü) } * X'AD'
* X'BB' * (Ä) [ * X'8B'
* X'BC' * (Ö) \setminus * X'8C'
* X'BD' * (Ü) ] * X'8D'
* X'FF' * (B) – * X'67'*
******************************
        EJECT
        SPACE
* CONVERSION TABLE FOR "CODE MODE" - INPUT PROCESSING
* CONVERSION TABLE FOR "LOWER ON " MODE
   THE CONVERSION TABLE FOR LOWER OFF IS DERIVED FROM
* THIS TABLE.
CODTAB1 DC X'00070707070707070707070707070707'
        DC X'07070707070707070707070707070707'
        DC X'07070707070707070707070707070707'
        DC X'07070707070707070707070707070707'
        DC X'400707070707070707074A4B4C4D4E07'
        DC X'500707070707070707075A5B5C5D5E5F'
        DC X'60610707070707FF07076A6B6C6D6E6F'
        DC X'070707070707070707077A7B7C7D7E7F'
        DC X'0781828384858687888907BBBCBD0707'
        DC X'07919293949596979899070707070707'
        DC X'0707A2A3A4A5A6A7A8A907FB4FFD0707'
        DC X'07070707070707070707070707070707'
        DC X'07C1C2C3C4C5C6C7C8C9070707070707'
        DC X'07D1D2D3D4D5D6D7D8D9070707070707'
        DC X'0707E2E3E4E5E6E7E8E9070707070707'
        DC X'F0F1F2F3F4F5F6F7F8F9070707070707'
        SPACE 3
        END CODTAB
```
# **Related publications**

- [1] **EDT V16.6** (BS2000/OSD) **Subroutine Interface** User Guide
- [2] **EDT V16.6A** (BS2000/OSD) **Statement Formats** Ready Reference
- [3] **EDT-ARA** (BS2000/OSD) **Additional Information for Arabic** User Guide
- [4] **EDT-FAR** (BS2000/OSD) **Additional Information for Farsi** User Guide
- [5] **SDF V4.0A** (BS2000/OSD) Introductory Guide to the SDF Dialog Interface User Guide
- [6] **BS2000/OSD-BC V2.0A** Commands, Volume 1, A-L User Guide
- [7] **BS2000/OSD-BC V2.0** Commands, Volume 2, M-SG User Guide
- [8] **BS2000/OSD-BC V2.0A** Executive Macros User Guide
- [9] **Assembler** (BS2000) Reference Manual
- [10] **ASSEMBH** (BS2000) User Guide
- [11] **XHCS V1.0** (BS2000/OSD) 8-Bit Code Processing in BS2000/OSD User Guide
- [12] **JV V11.2A** (BS2000/OSD) Job Variables User Guide
- [13] **SDF-P V2.0A** (BS2000/OSD) Programming in the Command Language User Guide
- [14] **LMS** (BS2000) SDF Format User Guide
- [15] **POSIX (BS2000/OSD)** POSIX Basics for Users and System Administrators User Guide
- [16] **POSIX (BS2000/OSD) Commands** User Guide

# **Index**

– statement [120](#page-119-0) –– statement [120](#page-119-0) - statement code [113](#page-112-0) " within a character string [44](#page-43-0) \* statement code [87](#page-86-0) + statement [120](#page-119-0) + statement code [113](#page-112-0) ++ statement [120](#page-119-0) < statement [122](#page-121-0) << statement [122](#page-121-1) > statement [122](#page-121-2) @ statement [208](#page-207-0) @– statement [207](#page-206-0) @+ statement [206](#page-205-0) @AUTOSAVE statement [209](#page-208-0) @BLOCK statement [211](#page-210-0) @CHECK statement [213](#page-212-0) @CLOSE statement [214](#page-213-0) @CODE statement [216](#page-215-0) @CODENAME statement [223](#page-222-0) @COLUMN statement [224](#page-223-0) @COMPARE statement [226](#page-225-0) @CONTINUE statement [238](#page-237-0) @CONVERT statement [239](#page-238-0) @COPY statement [240](#page-239-0) @CREATE statement [248](#page-247-0) @DELETE statement [253](#page-252-0) @DELIMIT statement [258](#page-257-0) @DIALOG statement [259](#page-258-0) @DO procedure in F mode [147](#page-146-0) @DO procedure in L mode [149](#page-148-0) @DO procedures [147](#page-146-1) @DO statement [262](#page-261-0)

@DROP statement [271](#page-270-0) @EDIT statement [273](#page-272-0) @ELIM statement [275](#page-274-0) @END statement [277](#page-276-0) @ERAJV statement [279](#page-278-0) @EXEC statement [280](#page-279-0) @FILE entry global [282](#page-281-0) local [282](#page-281-0) @FILE statement [282](#page-281-1) @FSTAT statement [284](#page-283-0) @GET statement [287](#page-286-0) @GETJV statement [289](#page-288-0) @GETLIST statement [291](#page-290-0) @GETVAR statement [293](#page-292-0) @GOTO statement [294](#page-293-0) @HALT statement [295](#page-294-0) @IF statement [297](#page-296-0) @INPUT procedures [149](#page-148-1) nested [150](#page-149-0) start [317](#page-316-0) @INPUT statement [313](#page-312-0) @LIMITS statement [321](#page-320-0) @LIST statement [322](#page-321-0) @LOAD statement [325](#page-324-0) @LOG statement [327](#page-326-0) @LOWER statement [328](#page-327-0) @MOVE statement [329](#page-328-0) @NOTE statement [333](#page-332-0) @ON statement [334](#page-333-0) @OPEN statement [376](#page-375-0) @PAGE statement [385](#page-384-0) @PAR statement [386](#page-385-0) @PARAMS statement [396](#page-395-0) @P-KEYS statement [384](#page-383-0)

@PREFIX statement [402](#page-401-0) @PRINT statement [404](#page-403-0) @PROC statement [408](#page-407-0) @QUOTE statement [413](#page-412-0) @RANGE statement [414](#page-413-0) @READ statement [415](#page-414-0) @RENUMBER statement [420](#page-419-0) @RESET statement [422](#page-421-0) @RETURN statement [423](#page-422-0) @RUN statement [426](#page-425-0) @SAVE statement [427](#page-426-0) @SDFTEST statement [430](#page-429-0) @SEARCH-OPTION statement [433](#page-432-0) @SEPARATE statement [434](#page-433-0) @SEQUENCE statement [437](#page-436-0) format 2 [438](#page-437-0) @SET statement [442,](#page-441-0) [469](#page-468-0) @SETF statement [471](#page-470-0) @SFT.IV statement [473](#page-472-0) @SFTLIST statement [474](#page-473-0) @SETSW statement [476](#page-475-0) @SETVAR statement [478](#page-477-0) @SHOW statement [479](#page-478-0) @SORT statement [485](#page-484-0) @STAJV statement [487](#page-486-0) @STATUS statement [490](#page-489-0) @SUFFIX statement [494](#page-493-0) @SYMBOLS statement [496](#page-495-0) @SYNTAX statement [498](#page-497-0) @SYSTEM statement [500](#page-499-0) @TABS statement [502](#page-501-0) @TMODE statement [506](#page-505-0) @UNLOAD statement [507](#page-506-0) @UNSAVE statement [508](#page-507-0) @UPDATE statement [509](#page-508-0) @USE statement [514](#page-513-0) @VDT statement [516](#page-515-0) @VTCSET statement [517](#page-516-0) @WRITE statement [518](#page-517-0) @XCOPY statement [524](#page-523-0), [526](#page-525-0) @XWRITE statement [528](#page-527-0) @ZERO-RECORDS statement [530](#page-529-0)

3270 DDT special features [74](#page-73-0) 4-digit year specification [285](#page-284-0) in catalog information [481,](#page-480-0) [488](#page-487-0) 7-bit code XHCS [65](#page-64-0) 7-bit mode XHCS [64](#page-63-0)

# **A**

 $A$ ,  $B$ ,  $O$ statement codes [88](#page-87-0) aborting procedures [423](#page-422-0) access to POSIX [54](#page-53-0) actual parameters [158](#page-157-0) AFG key [25](#page-24-0) appending strings [494](#page-493-1) ASCII code [56](#page-55-0) assigning file link names [49](#page-48-0) line numbers [417,](#page-416-0) [475](#page-474-0) asterisk [335](#page-334-0) define [496](#page-495-0) automatic numbering [88](#page-87-0) Autosave [209](#page-208-1) AUTOSAVE statement [209](#page-208-1)

# **B**

base type [60](#page-59-0) batch mode [69](#page-68-0), [138](#page-137-0) binary characters enter [320](#page-319-0) binary operand [164](#page-163-0) blank lines delete [224](#page-223-1) blanks delete [224](#page-223-1) blanks in the statement line [79](#page-78-0) block mode set [211](#page-210-1) switch on [211](#page-210-1) BLOCK statement [211](#page-210-2)

branch address [238](#page-237-0) conditional [155](#page-154-0), [299](#page-298-0) unconditional [155](#page-154-0), [294](#page-293-0) branch destination define [238](#page-237-0) branching procedures [197](#page-196-0) buffer size display [491](#page-490-0)

# **C**

C statement code [90](#page-89-0) calling a procedure [146](#page-145-0) EDT [21,](#page-20-0) [33](#page-32-0) EDT as a main program [33](#page-32-0) EDT as a subroutine [36](#page-35-0) subroutines [426](#page-425-1) catalog entry delete [508](#page-507-1) catalog information 4-digit year specification [285](#page-284-1), [481](#page-480-1), [488](#page-487-1) query [284](#page-283-0) cataloging job variables [201](#page-200-0), [473](#page-472-1) CCS [63](#page-62-0) explicit switchover [65](#page-64-1) implicit switchover [65](#page-64-2) select [223](#page-222-0) switch [65](#page-64-3), [223](#page-222-0) CCSN [63](#page-62-0) chaining two records together [95](#page-94-0) changing character [25](#page-24-1) current increment [203](#page-202-0) current line number [203](#page-202-0) char operand [164](#page-163-1) character change [25](#page-24-1) convert [216](#page-215-0) correct [25](#page-24-2) delete [25](#page-24-1) insert [25,](#page-24-2) [93](#page-92-0)

nondisplayable [78](#page-77-0) remove [25](#page-24-1) character for line break [434](#page-433-1) character set coded [63](#page-62-0) explicit switchover [65](#page-64-1) extended [63](#page-62-0) implicit switchover [65](#page-64-2) switch [65](#page-64-3) character string insert [224](#page-223-2) character strings query [297](#page-296-0) read in [251](#page-250-0) chars operand [164](#page-163-2) checking lines [213](#page-212-0) cl operand [164](#page-163-3) clearing copy buffer [87](#page-86-0) CLOSE statement [214](#page-213-0) closing a file [26](#page-25-0) closing a library element [26](#page-25-0), [214](#page-213-0) clrng operand [164](#page-163-4) code [63](#page-62-0) code conversion [218](#page-217-0) activate and deactivate [220](#page-219-0) CODE statement [216](#page-215-0) code table [216,](#page-215-1) [219](#page-218-0) display [219](#page-218-0) coded character set [63](#page-62-0) coded character set name [63](#page-62-0) CODENAME statement [223](#page-222-0) CODTAB module [218,](#page-217-0) [598](#page-597-0) col operand [164](#page-163-5) column counter [390](#page-389-0) display [131](#page-130-0) column ranges delete [253](#page-252-1) COLUMN statement [224](#page-223-0) command return code [39](#page-38-0) comment operand [164](#page-163-6) comments [333](#page-332-0) COMPARE statement [226](#page-225-0)

comparison integer variables [300](#page-299-0) line contents [299](#page-298-1) line numbers [300](#page-299-1) results [234](#page-233-0) string variables [299](#page-298-1) work files [194,](#page-193-0) [226](#page-225-1), [234](#page-233-1) conditional branches [155](#page-154-1) constants query [490](#page-489-1) contents of integer variables display [492](#page-491-0) contents of line number variables display [492](#page-491-1) continuation line [79](#page-78-1) continuation of statement line [79](#page-78-2) controlling screen output [516](#page-515-0) conventions ISAM and SAM files [49](#page-48-1) POSIX file names [55](#page-54-0) conversion uppercase/lowercase [239](#page-238-1) conversion tables standard EDT [65](#page-64-4) converting characters [216](#page-215-2) line number into integer [443](#page-442-0) copy buffer [90](#page-89-1), [103](#page-102-0) clear [87](#page-86-1) copy facilities [240](#page-239-1) COPY statement [240](#page-239-1) copying [240](#page-239-2) a line [240](#page-239-2) cataloged file [240](#page-239-2) files [244](#page-243-0) into another line range [240](#page-239-2) into the statement line [96](#page-95-0) into the work file [240](#page-239-2) library element [244](#page-243-1) line number assignment [88](#page-87-0) line range [240](#page-239-2) lines [192](#page-191-0)

lines containing search string [358](#page-357-0) marked lines [355](#page-354-0) marked records [355](#page-354-0) program library element [240](#page-239-2) copying and deleting marked lines [98](#page-97-0) copying options [244](#page-243-0) correcting a character [25](#page-24-3) correcting data [25](#page-24-4) corrections [25](#page-24-5) CPU time display [490](#page-489-2) CREATE statement [248](#page-247-1) creating data records [509](#page-508-0) files [24,](#page-23-0) [376](#page-375-1) ISAM files [427](#page-426-1) library elements [24,](#page-23-0) [376](#page-375-1) lines [248](#page-247-2) procedures [145](#page-144-0) texts [191](#page-190-0) work files [24](#page-23-0) current line range symbol [46](#page-45-0) cursor position [24,](#page-23-0) [25](#page-24-5)

# **D**

D statement code [92,](#page-91-0) [118](#page-117-0) data correct [25](#page-24-4) enter [24,](#page-23-1) [44](#page-43-1) input [24](#page-23-2) data of any format element type X [60](#page-59-1) data records create [509](#page-508-0) display completely [388](#page-387-0) modify [509](#page-508-0) with more than 80 characters [126](#page-125-0) data window [22,](#page-21-0) [76](#page-75-0) bright [25](#page-24-6) handling null characters [77](#page-76-0) line [76](#page-75-1) position [120](#page-119-1) scroll [120](#page-119-1)

send [26](#page-25-1) set maximum input length [394](#page-393-0) set to overwritable [25](#page-24-7), [83](#page-82-0) statement in [119](#page-118-0) statement line [78](#page-77-1) date [442](#page-441-1) place in a line [466](#page-465-0) place in variable [466](#page-465-0) query [466](#page-465-0) dd operand [164](#page-163-7) declaring S variables [478](#page-477-1) decrementing line number [207](#page-206-0) default code table [217](#page-216-0) default numbering [88](#page-87-1) default parameters enter [386](#page-385-0) defaults display [490](#page-489-3) element type [393](#page-392-0) file name [282](#page-281-1) library name [393](#page-392-1) query [491](#page-490-1) defining increment value [393](#page-392-2) input length [394](#page-393-0) input mode [313](#page-312-0) line ranges [46](#page-45-1) procedures [408](#page-407-1) record separator character [392](#page-391-0) statement symbol [208](#page-207-1) structure symbol [394](#page-393-1) DELETE statement [253](#page-252-0) deleting after search string [371](#page-370-0) blank lines [224](#page-223-2) blanks at end of line [224](#page-223-2) column ranges [253](#page-252-1) files [253](#page-252-1), [508](#page-507-2) ISAM files [275](#page-274-0) job variables [201](#page-200-0), [279](#page-278-0) library elements [253](#page-252-1) line containing search string [373](#page-372-0)

line ranges [253](#page-252-1) lines [26,](#page-25-2) [193](#page-192-0) record marks [83,](#page-82-1) [118,](#page-117-1) [136](#page-135-0), [193](#page-192-0), [253](#page-252-1) records [92](#page-91-1) S list variable [474](#page-473-1) search string [368](#page-367-0), [371](#page-370-0) texts [193](#page-192-0) work files [193](#page-192-0), [253,](#page-252-1) [271](#page-270-1) DELIMIT statement [258](#page-257-0) delimiter symbol define [413](#page-412-1) delimiters search string [337](#page-336-0) delta elements [61](#page-60-0) description of element types [60](#page-59-2) description of syntax [161](#page-160-0) destination [88](#page-87-1) dialog terminate [295](#page-294-0) DIALOG statement [259](#page-258-0) difference between two lines [100](#page-99-0) directory of library [59](#page-58-0) directory of a library display [479](#page-478-1) directory of a user catalog display [479](#page-478-1) disk file [20](#page-19-0) display hexadecimal [128](#page-127-0) Display statement buffer statement [133](#page-132-0) displaying column counter [131](#page-130-0) contents of integer variables [492](#page-491-2) contents of line number variables [492](#page-491-3) files [284](#page-283-0) information on work files [408](#page-407-1) starting column of search string [346](#page-345-0) two work windows [134](#page-133-0) DMS error switch [297](#page-296-0) reset [422](#page-421-1) DO statement [262](#page-261-0) domain operand [164](#page-163-8)

DROP statement [271](#page-270-2) DUE key [26](#page-25-3) duplicating line ranges [241](#page-240-0)

# **E**

E statement code [93](#page-92-1) EBCDIC code of a string [443](#page-442-1) EDIT FULL @PAR [389](#page-388-0) EDIT LONG @PAR [388](#page-387-0) EDIT LONG mode [76](#page-75-2) EDIT LONG statement [126](#page-125-1) EDIT statement [273](#page-272-1) edited data element type P [60](#page-59-1) EDT call [21,](#page-20-1) [33](#page-32-1) call as a main program [33](#page-32-1) call as a subroutine [36](#page-35-1) EDT constants [490](#page-489-1) EDT error switch [297](#page-296-1) reset [422](#page-421-0) EDT execution in batch mode [274](#page-273-0) on command procedures [274](#page-273-0) EDT input sources [141](#page-140-0) EDT management [185](#page-184-0) EDT mode [490](#page-489-0) EDT session initialize a string variable [35](#page-34-0) interrupt [37](#page-36-0) terminate [37,](#page-36-1) [280,](#page-279-1) [295](#page-294-1) EDT statements [44](#page-43-2) EDTISAM [49](#page-48-0) EDTMAIN [378](#page-377-0) EDTSAM [49](#page-48-0) edtsymb operand [164](#page-163-9) EFG key [25](#page-24-3) element [58](#page-57-0) element designation in program libraries [59](#page-58-1) ELEMENT TYPE @PAR [393](#page-392-3)

element type [60](#page-59-1) C, load modules [60](#page-59-1) D, text data [60](#page-59-1) F [60](#page-59-1) H [60](#page-59-1) J, procedures [60](#page-59-1) L [60](#page-59-1) M, macros [60](#page-59-1) P. list elements [60](#page-59-1) R, object modules [60](#page-59-1) S, source programs [60](#page-59-1)  $U$  [60](#page-59-1) X, data of any format [60](#page-59-1) elemname operand [164](#page-163-10) elemtyp operand [164](#page-163-11) ELIM statement [275](#page-274-1) END statement [277](#page-276-1) end-of-record character [76](#page-75-3) entering data [24](#page-23-1) entry operand [164](#page-163-12) entry point (ENTRY) [426](#page-425-2) ERAJV statement [279](#page-278-1) error switches reset [422](#page-421-0) ESCAPE function [37](#page-36-2) escape symbol define [514](#page-513-0) EXEC statement [280](#page-279-1) executing procedures [198,](#page-197-0) [262](#page-261-1) execution mode [498](#page-497-0) execution of an EDT procedure [146](#page-145-1) explicit character set switchover [65](#page-64-5) extended character set [63](#page-62-1) Extended Host Code Support [63](#page-62-1) extending S list variable [474](#page-473-0) external loops [156](#page-155-0) external statement routines [514](#page-513-0)

# **F**

F keys [83](#page-82-2) F mode [73](#page-72-0) procedures in [145](#page-144-1) record marks [136](#page-135-1) statement codes [85](#page-84-0) statements [137](#page-136-0) switch to [259,](#page-258-1) [273](#page-272-2) F1 key [83](#page-82-3) F2 key [25](#page-24-7), [83](#page-82-4) F3 key [83](#page-82-1) file link name assign [49](#page-48-2) EDTISAM [49](#page-48-2) EDTSAM [49](#page-48-2) file name declare [282](#page-281-1) preset [282](#page-281-1) query defined [491](#page-490-2) file operand [165](#page-164-0) file processing virtual [380](#page-379-0) with search string [334](#page-333-0) FILE statement [282](#page-281-1) file version number [275,](#page-274-2) [282](#page-281-2), [287,](#page-286-1) [313](#page-312-1), [376,](#page-375-0) [427,](#page-426-2) [508](#page-507-3), [518](#page-517-1) files close [26](#page-25-0) compare [226](#page-225-2), [234](#page-233-2) copy [241](#page-240-1), [244](#page-243-2), [376](#page-375-0) create [24,](#page-23-3) [376,](#page-375-0) [517](#page-516-1), [518](#page-517-2) delete [253](#page-252-1), [275,](#page-274-0) [508](#page-507-2) generate [24](#page-23-3) open [376,](#page-375-0) [380,](#page-379-1) [415](#page-414-1) process [187](#page-186-0) read [287](#page-286-0), [376](#page-375-0), [380,](#page-379-1) [415](#page-414-1) real processing [378](#page-377-1) save [427](#page-426-3), [517](#page-516-1), [518](#page-517-2) update [25](#page-24-8) filler characters data window [77](#page-76-1) define [496](#page-495-1) form feed [385](#page-384-0) formal operand [165](#page-164-1)

formal parameters [158](#page-157-1) fraction operand [165](#page-164-2) freely selectable string asterisk [335](#page-334-1) freetyp operand [165](#page-164-3) FSTAT statement [284](#page-283-0) FULL-SCREEN mode [273](#page-272-3) function keys [83](#page-82-2) fwkfnr operand [165](#page-164-4) fwkfnr statement [125](#page-124-0) fwkfv operand [165](#page-164-5)

# **G**

general statement format [45](#page-44-0), [161](#page-160-1) GET statement [287](#page-286-0) GET.IV statement [289](#page-288-0) GETLIST statement [291](#page-290-0) GETVAR statement [293](#page-292-0) global @FILE entry [282](#page-281-0) global file names display [491](#page-490-1)

# **H**

HALT statement [295](#page-294-0) handling line numbers [189](#page-188-0) hardware tabulator [502](#page-501-1) hd operand [165](#page-164-6) **HEX** @PAR [388](#page-387-1) hex operand [165](#page-164-7) HEX statement [128](#page-127-1) hexadecimal display [128](#page-127-0) mode [388](#page-387-1) hexadecimal characters enter [320](#page-319-1) hexadecimal code [128](#page-127-0) hexadecimal mode [128](#page-127-1) switch off [128](#page-127-2) switch on [128](#page-127-1) hit line record [341](#page-340-0)

# hits

query [341](#page-340-1) record [341](#page-340-1) hpos operand [165](#page-164-8) hpos-op operand [165](#page-164-9)

# **I**

implicit character set switchover [65](#page-64-6) inc operand [165](#page-164-10) INCREMENT @PAR [393](#page-392-4) increment [421](#page-420-0) change [203](#page-202-1) current [205](#page-204-0) effect on stack entry [205](#page-204-0) increment size [421](#page-420-0) define [469](#page-468-1) increment value define [393](#page-392-4) set [203](#page-202-2) store [203](#page-202-2) incrementing line number [206](#page-205-1) INDEX @PAR [390](#page-389-1) INDEX statement [130](#page-129-0) indirect specification operands [45](#page-44-1) search string [336](#page-335-0) **INFORMATION** @PAR [390](#page-389-2) information job variable [487](#page-486-0) output [194](#page-193-1) information line [390](#page-389-2) initializing a string variable [35](#page-34-0) input [42](#page-41-0) data [24](#page-23-2) define length of [394](#page-393-2) format [45](#page-44-2) in a procedure [145](#page-144-0) in data window [22](#page-21-0) in L mode [138](#page-137-1) in mark column [22](#page-21-1)

in statement line [22](#page-21-2) length [44](#page-43-3), [79](#page-78-3) mode [313](#page-312-2) of statements [45](#page-44-2) INPUT file [317](#page-316-1) INPUT statement [313](#page-312-2) insert area [100](#page-99-1) insert mode [26](#page-25-4) inserting after search string [364](#page-363-0) before search string [364](#page-363-0) characters [25,](#page-24-3) [93](#page-92-1) lines [26,](#page-25-5) [100](#page-99-2) texts [191,](#page-190-0) [224](#page-223-1) installation notes [593](#page-592-0) int operand [165](#page-164-11) integer variables [143](#page-142-0) assign values to [442](#page-441-2), [443](#page-442-2) convert to strings [449](#page-448-0) display values of [492](#page-491-4) output values of [492](#page-491-5) integers convert into line numbers [457](#page-456-0) interactive mode [69](#page-68-0), [138](#page-137-0), [259](#page-258-2) internal loops [156](#page-155-0) internal representation of a string [457](#page-456-1) interrupting an EDT session [37](#page-36-0) EDT [197](#page-196-1) int-var operand [165](#page-164-12) ISAM files conventions [49](#page-48-0) create [376](#page-375-1), [427](#page-426-1) delete [275](#page-274-1) process [376](#page-375-2) read [25](#page-24-9), [287](#page-286-2) real processing [376,](#page-375-1) [378](#page-377-0) store [24](#page-23-4), [427](#page-426-1) with fixed record length [50](#page-49-0) write [427](#page-426-1) ISAM key [50](#page-49-0) ISO4 operand [481,](#page-480-0) [488](#page-487-0)

**J**

J statement code [95](#page-94-0) job variables [67](#page-66-0), [144,](#page-143-0) [201](#page-200-0) assign to a character string [289](#page-288-0) assign values to [473](#page-472-1) catalog [201,](#page-200-0) [473](#page-472-1) delete [201](#page-200-0), [279](#page-278-0) delete entries [279](#page-278-0) display information on [487](#page-486-1) display on screen [289](#page-288-0) link name [473](#page-472-2) output [201](#page-200-0) output information on [487](#page-486-1) partially qualified name [279](#page-278-2) read [201](#page-200-0) read values [289](#page-288-0) write information to work file [487](#page-486-1) write to a work file [289](#page-288-0)  $JV$  [67](#page-66-0)

# **K**

K keys [84](#page-83-0) K statement code [96](#page-95-1) K<sub>1</sub> key [84](#page-83-0) K2 key [84](#page-83-1) K<sub>3</sub> key [84](#page-83-2) key length [50](#page-49-1) keyword parameters [158](#page-157-1), [262](#page-261-2), [396](#page-395-0)

# **L**

L mode [138](#page-137-2) input in [138](#page-137-3) set [69](#page-68-1) statements in [139](#page-138-0) switch to [138](#page-137-4) L mode statement symbol [44](#page-43-4) L statement code [97](#page-96-0) l statement code [100](#page-99-0) last statement repeat [78](#page-77-2) letters convert [328](#page-327-0) LIBRARY @PAR [393](#page-392-1)

library [58](#page-57-1) define default name [393](#page-392-1) element designation [59](#page-58-2) process [59](#page-58-0), [188](#page-187-0) structure [59](#page-58-0) library directories display [479](#page-478-1) library elements [58](#page-57-2) close [26](#page-25-0) copy [244](#page-243-3) create [24](#page-23-3), [376](#page-375-0), [518](#page-517-2), [521](#page-520-0) delete [253](#page-252-1) generate [24](#page-23-3) open [376](#page-375-0), [380](#page-379-1) process [58](#page-57-2), [61](#page-60-1) query defined [492](#page-491-6) read [25](#page-24-10), [376](#page-375-0), [380](#page-379-1) save [214](#page-213-0), [518](#page-517-2) store [24](#page-23-5), [521](#page-520-0) update [25](#page-24-8) write to disk, tape [214](#page-213-0) LIMIT @PAR [394](#page-393-0) LIMITS statement [321](#page-320-0) line break [434](#page-433-2) mark as destination [88](#page-87-1) operand [166](#page-165-0) line break [434](#page-433-2) line containing search string output [342](#page-341-0) line feed [323](#page-322-0) line length determine [443](#page-442-3) display [491](#page-490-3) for a printer terminal [274](#page-273-1) maximum [213](#page-212-1) query [443](#page-442-3) line length for printing [69](#page-68-2) line number display [22,](#page-21-3) [76](#page-75-4), [390](#page-389-3) suppress [80](#page-79-0) switch on and off [130](#page-129-1) line number of first hit [350](#page-349-0)

line number variables [144](#page-143-1) assign line numbers to [457](#page-456-2) assign values to [442,](#page-441-3) [463](#page-462-0) display contents of [492](#page-491-7) output values of [492](#page-491-8) line numbering automatic [391](#page-390-0) line numbers [245](#page-244-0), [318](#page-317-0) adopt [437](#page-436-1) assign [88,](#page-87-0) [417](#page-416-0) assignment of [475](#page-474-0) change [203](#page-202-1) check [321](#page-320-1), [437](#page-436-1) check sequence [439](#page-438-0) convert into integers [443](#page-442-0) convert to strings [449](#page-448-0) decrement [207](#page-206-1) handling [189](#page-188-1) increment [206](#page-205-1), [248](#page-247-2) lowest, highest [321](#page-320-1) output [321](#page-320-1) renumber [421](#page-420-0) retain [391](#page-390-1) set [203,](#page-202-2) [469](#page-468-1) starting value [408](#page-407-2) store [203](#page-202-2) symbolic [46](#page-45-0) write in a line [463](#page-462-1) line range symbol [46](#page-45-0) define [414](#page-413-1) line ranges copy [241](#page-240-2) define [46](#page-45-2) delete [253](#page-252-2) duplicate [241](#page-240-0) output [404](#page-403-1) symbolic line numbers [46](#page-45-0) transfer from [329](#page-328-1) line scale [131](#page-130-1) line-break character [434](#page-433-3) lines check [213](#page-212-2) copy [90,](#page-89-2) [98](#page-97-0), [192](#page-191-0), [241](#page-240-2) create [248](#page-247-2)

delete [26](#page-25-6), [92](#page-91-0), [98,](#page-97-0) [193](#page-192-1) insert [26](#page-25-5), [100](#page-99-2) modify [116](#page-115-0) move [192](#page-191-0) number [437](#page-436-1) output [194](#page-193-1) place values in [442](#page-441-4) renumber [391](#page-390-2), [421](#page-420-0) set to overwritable [116](#page-115-0) sort [485](#page-484-0) transfer [241](#page-240-3) lines containing search string copy [358](#page-357-0) link name file [49](#page-48-0) job variable [473](#page-472-3) linkname operand [166](#page-165-1) list elements element type P [60](#page-59-1) LIST statement [322](#page-321-1) list variable [68](#page-67-0) ln operand [166](#page-165-2) ln-sym operand [169](#page-168-0) ln-var operand [169](#page-168-1) load modules element type C [60](#page-59-1) LOAD statement [325](#page-324-1) load unit [426](#page-425-3) loading program [325](#page-324-1) subroutines [426](#page-425-0) local @FILE entry explicit [282](#page-281-3) implicit [282](#page-281-3) log control [327](#page-326-1) LOG statement [327](#page-326-1) logging an EDT procedure [263](#page-262-0) input in batch mode [327](#page-326-1) new or updated lines [213](#page-212-2) procedures [270](#page-269-0) loops external [156](#page-155-0) internal [156](#page-155-0)
#### LOWER

@PAR [389](#page-388-0) LOWER statement [328](#page-327-0) lowercase letters [328,](#page-327-1) [389](#page-388-0)

#### **M**

m operand [169](#page-168-0) M statement code [98](#page-97-0) m statement code [118](#page-117-0) macros element type M [60](#page-59-0) main code [39](#page-38-0) management EDT [185](#page-184-0) managing procedures [198](#page-197-0) mark [353](#page-352-0) mark column [22](#page-21-0), [75](#page-74-0) marked lines copy [98](#page-97-0), [355](#page-354-0) delete [98](#page-97-0) marking a line as destination [88](#page-87-0) lines containing search string [352](#page-351-0) marking for copying [90](#page-89-0) without clearing copy buffer [103](#page-102-0) memory release [50](#page-49-0) virtual [20](#page-19-0) memory area [20](#page-19-1) message level [39](#page-38-1) message operand [169](#page-168-1) messages suppress [69](#page-68-0) metasymbols [17](#page-16-0) metasyntax [162](#page-161-0) mode [490](#page-489-0) modifying data records [509](#page-508-0) lines [116](#page-115-0) texts [191](#page-190-0) work windows [80](#page-79-0) modlib operand [169](#page-168-2)

module unload [507](#page-506-0) module library [426](#page-425-0) MOVE statement [329](#page-328-0) moving lines [192](#page-191-0) work windows [105](#page-104-0)

#### **N**

n operand [169](#page-168-3) n statement code [100](#page-99-0) name operand [169](#page-168-4) negative searches [336](#page-335-0) nested @DO procedures [150](#page-149-0) nested @INPUT procedures [150](#page-149-0) new operating mode [25](#page-24-0) notational conventions [17](#page-16-0), [162](#page-161-0) null characters in the data window [77](#page-76-0) in the statement line [79](#page-78-0) number of current work file [411](#page-410-0) of displayed work file [79](#page-78-1) query [297](#page-296-0) number of work file display [492](#page-491-0) number of work files [125](#page-124-0) numbering automatic [88](#page-87-0) default [88](#page-87-0) lines [437](#page-436-0) with defined increment [88](#page-87-0) numbers of used work files [411](#page-410-1)

## **O**

object modules [426](#page-425-1) element type  $R$  [60](#page-59-0) ON statement [334](#page-333-0) op operand [170](#page-169-0) OPEN statement [376](#page-375-0) open system [54](#page-53-0)

opening files [376](#page-375-1), [380](#page-379-0) library elements [376,](#page-375-1) [380](#page-379-0) UFS file [526](#page-525-0) operands general information [45](#page-44-0), [161](#page-160-0) indirect specification of [45](#page-44-1) overview [164](#page-163-0) operating mode [73](#page-72-0), [490](#page-489-1) EDIT FULL [25,](#page-24-1) [76](#page-75-0) F mode [73](#page-72-1) L mode [138](#page-137-0) switch [194,](#page-193-0) [273](#page-272-0) operation general information [45](#page-44-2), [161](#page-160-1) OPTIMIZE @PAR [391](#page-390-0) output [42](#page-41-0) on the screen [404](#page-403-0) optimize [391](#page-390-0) outputting catalog information [284](#page-283-0) contents of variables [490](#page-489-1) data records with more than 80 characters [126](#page-125-0) files [284](#page-283-0) information [194](#page-193-1) job variables [201](#page-200-0) last statements [124](#page-123-0) line numbers [321](#page-320-0) line ranges [404](#page-403-1) lines [194](#page-193-1) local file name [492](#page-491-1) string variables [404](#page-403-1) to printer [322](#page-321-0) two work windows [391](#page-390-1) work file contents [405](#page-404-0) overview of statement codes [87](#page-86-0) overview of statements [185](#page-184-1) overwritable set data window to [25](#page-24-2) overwrite mode [389](#page-388-1)

### **P**

P keys define [384](#page-383-0) program [384](#page-383-0) PAGE statement [385](#page-384-0) PAR statement [386](#page-385-0) param operand [170](#page-169-1) parameters actual [158](#page-157-0) defining [396](#page-395-0) enter defaults [386](#page-385-0) formal [158](#page-157-0) keyword [158](#page-157-0), [262,](#page-261-0) [396](#page-395-0) positional [158](#page-157-0), [262](#page-261-0), [396](#page-395-0) transfer [158](#page-157-0) partially qualified job variable name [279](#page-278-0) passing statements [23](#page-22-0) path operand [170](#page-169-2) pfile operand [170](#page-169-3) P-KEYS statement [384](#page-383-0) placing an integer in a line [463](#page-462-0) positional parameters [158](#page-157-0), [262](#page-261-0), [396](#page-395-0) positioning horizontally in work file [122](#page-121-0) in the work file [119,](#page-118-0) [120](#page-119-0) the cursor [25](#page-24-3) to record marks [121](#page-120-0) to records with record marks [83](#page-82-0) windows [471](#page-470-0) work files [188](#page-187-0), [189](#page-188-0) work windows [105](#page-104-1) POSIX [54](#page-53-1) POSIX file system [54](#page-53-2) POSIX files [54](#page-53-3) open and read [526](#page-525-0) process [57](#page-56-0) read [524](#page-523-0) save [528](#page-527-0) ppath operand [170](#page-169-4) PREFIX statement [402](#page-401-0) prefixing strings [402](#page-401-1) principle of operation [20](#page-19-2) PRINT statement  $404$ 

printable characters enter [320](#page-319-0) printing [322](#page-321-1) contents of work file [322](#page-321-2) procedures [141](#page-140-0) @DO [147](#page-146-0) @INPUT [149](#page-148-0) abort [423,](#page-422-0) [424](#page-423-0) branch to [294](#page-293-0) branch to a line [155](#page-154-0) branches [155](#page-154-0) branching in [197](#page-196-0) call [146](#page-145-0) comment [333](#page-332-0) create [145](#page-144-0), [408](#page-407-0) element type J [60](#page-59-0) execute [146,](#page-145-1) [198,](#page-197-0) [262](#page-261-1) in F mode [145](#page-144-1) log [270](#page-269-0) loops [156](#page-155-0) manage [198](#page-197-0) multiple execution [156](#page-155-0) nested [150](#page-149-0) parameters [158](#page-157-1) start [262](#page-261-1), [313](#page-312-0), [317](#page-316-0) terminate [277](#page-276-0), [424](#page-423-0) within a BS2000 system procedure [153](#page-152-0) processing files [187](#page-186-0) libraries [59,](#page-58-0) [188](#page-187-1) library elements [61](#page-60-0) real [378](#page-377-0) processing sequence in the mark column [85](#page-84-0) screen [81](#page-80-0) with split screen [81](#page-80-0) procno operand [170](#page-169-5) program load [325](#page-324-0) start [280](#page-279-0) unload [507](#page-506-0) programmable keys [384](#page-383-1) **PROTECTION** @PAR [389](#page-388-2)

public space [20](#page-19-0)

#### **Q**

querying a hit [341](#page-340-0) catalog information [284](#page-283-1) character strings [297](#page-296-0) numbers [297](#page-296-0) switches [297](#page-296-0) QUOTE statement [413](#page-412-0)

#### **R**

r operand [170](#page-169-6) R statement code [103](#page-102-0) range operand [170](#page-169-7) RANGE statement [414](#page-413-0) range symbol [46](#page-45-0) define [414](#page-413-1) range\* operand [170](#page-169-8) RDATA [69](#page-68-1) READ statement [415](#page-414-0) reading character strings [251](#page-250-0) files [25,](#page-24-4) [376](#page-375-0), [380](#page-379-1), [415](#page-414-0) from SYSDTA with RDATA [69](#page-68-2) into the work file [25](#page-24-5) ISAM files [25](#page-24-6), [287](#page-286-0) job variables [201](#page-200-1) library elements [25,](#page-24-4) [376](#page-375-0), [380](#page-379-1) S list variables [291](#page-290-0) S variables [293](#page-292-0) SAM files [25](#page-24-7) UFS file [524](#page-523-1) real processing [378](#page-377-0) record marks [136](#page-135-0) delete [118,](#page-117-0) [136](#page-135-1), [193](#page-192-0), [253](#page-252-0) position to [121](#page-120-1) process [83](#page-82-1) search for [121](#page-120-1) set [118](#page-117-1), [136](#page-135-0) record separator [119](#page-118-1) record separator character define [392](#page-391-0)

recording hit line [341](#page-340-1) hits [341](#page-340-1) records chain together [95](#page-94-0) copy [90](#page-89-1) delete [92](#page-91-0) display complete [126](#page-125-1) split [119](#page-118-2) rel operand [171](#page-170-0) releasing memory [50](#page-49-1) storage space [70](#page-69-0) RENUMBER @PAR [391](#page-390-2) RENUMBER statement [420](#page-419-0) renumbering lines [391](#page-390-2) replace character slash [335](#page-334-0) replacing after search string [364](#page-363-0) before search string [364](#page-363-0) search string [361](#page-360-0) RESET statement [422](#page-421-0) resetting error switches [422](#page-421-0) restoring screen contents [84](#page-83-0) return conditional [299](#page-298-0) unconditional [294](#page-293-1) RETURN statement [423](#page-422-1) rng operand [171](#page-170-1) rng\* operand [172](#page-171-0) RS key [26](#page-25-0) RUN statement [426](#page-425-2)

## **S**

S list variable delete [474](#page-473-0) extend [474](#page-473-0) read [291](#page-290-1) S statement code [105](#page-104-1) S variables [68,](#page-67-0) [144](#page-143-0) assign [293](#page-292-1)

assign values to [478](#page-477-0) define [478](#page-477-0) output [293](#page-292-1) SAM files close [518](#page-517-0) conventions [50](#page-49-2) read [25](#page-24-8), [415](#page-414-1) real processing [378](#page-377-1) store [24](#page-23-0), [518](#page-517-0) with fixed record length [50](#page-49-2) write [518](#page-517-0) SAVE statement [427](#page-426-0) saving ISAM files [427](#page-426-1) library elements [214](#page-213-0) UFS files [528](#page-527-0) SCALE [131](#page-130-0) @PAR [390](#page-389-0) scale [390](#page-389-0) display [131](#page-130-1) SCALE statement [131](#page-130-1) screen lines [76](#page-75-1) lines, display number of [491](#page-490-0) output optimization [391](#page-390-0) restore contents [84](#page-83-0) split [80](#page-79-1) screen dialog terminate [295,](#page-294-0) [423](#page-422-1) screen display uppercase and lowercase [328](#page-327-2) screen display of the 3270 Data Display Terminal [74](#page-73-0) screen output control [516,](#page-515-0) [517](#page-516-0) screen-oriented [22](#page-21-1) SDF syntax check [430](#page-429-0) SDFTEST statement [430](#page-429-0) search operand [172](#page-171-1) search string [334](#page-333-1) default value for uppercase/lowercase [433](#page-432-0) delete [368](#page-367-0) delete after [371](#page-370-0) delete before [371](#page-370-0)

delimiters [337](#page-336-0) indirect specification [336](#page-335-1) processing with [334](#page-333-0) replace [361](#page-360-1) specify [335](#page-334-1) uppercase/lowercase notation [335](#page-334-2) wildcard [335](#page-334-3) searches display starting column [346](#page-345-0) mark lines [352](#page-351-0) output lines containing search string [342](#page-341-0) record hits [341](#page-340-0) searching [334](#page-333-2) delete a line [373](#page-372-0) for record marks [121](#page-120-1) insert after search string [364](#page-363-1) insert before search string [364](#page-363-1) replace after search string [364](#page-363-1) replace before search string [364](#page-363-1) with negation [336](#page-335-0) searching for line number of first hit [350](#page-349-0) strings [334](#page-333-2) selecting CCS [223](#page-222-0) format of work window [130](#page-129-0) semantics check [85](#page-84-1) sending a data window [26](#page-25-1) SEPARATE statement [434](#page-433-0) **SEPARATOR** @PAR [392](#page-391-0) SEQUENCE statement [437](#page-436-1) Set empty line mode statement [530](#page-529-0) SET statement [442](#page-441-0), [469](#page-468-0) SETF statement [471](#page-470-1) SFT.IV statement [473](#page-472-0) SFTI IST statement [474](#page-473-1) SETSW statement [476](#page-475-0) setting Autosave [209](#page-208-0) block mode [211](#page-210-0) execution mode [498](#page-497-0) L mode [69](#page-68-1)

record marks [83,](#page-82-1) [118,](#page-117-1) [136](#page-135-0) syntax check [498](#page-497-0) tabs [502](#page-501-0) SETVAR statement [478](#page-477-1) SHIH statement [133](#page-132-0) SHOW statement [479](#page-478-0) slash define [496](#page-495-0) replace character [335](#page-334-4) smudge character [78,](#page-77-0) [218](#page-217-0) software tabulator [502](#page-501-0) SORT statement [485](#page-484-0) sorting lines [485](#page-484-0) source programs [60](#page-59-0) element type S [60](#page-59-0) space public [20](#page-19-0) spec operand [173](#page-172-0) special work files [48](#page-47-0) specifying a search string [335,](#page-334-1) [336](#page-335-1) SPLIT @PAR [391](#page-390-3) SPLIT statement [134](#page-133-0) splitting records [119](#page-118-1) the screen [80](#page-79-2) work windows [80](#page-79-3), [391](#page-390-3) stack entry [205](#page-204-0) STAJV statement [487](#page-486-0) START-FDT command [33](#page-32-0) starting @INPUT procedures [317](#page-316-0) EDT [280](#page-279-0) procedures [262,](#page-261-1) [313](#page-312-0) subroutines [426](#page-425-3) starting column of search string display [346](#page-345-0) statement fwkfv [125](#page-124-1)

statement code [23](#page-22-1), [75,](#page-74-1) [85](#page-84-2), [90](#page-89-1) \* [87](#page-86-1) +/- [113](#page-112-0) A, B, O [88](#page-87-1)  $C<sub>90</sub>$  $C<sub>90</sub>$  $C<sub>90</sub>$ D [92,](#page-91-0) [118](#page-117-2) E [93](#page-92-0) J [95](#page-94-0) K [96](#page-95-0)  $I$  [97](#page-96-0) M [98](#page-97-1) m [118](#page-117-2) n/l [100](#page-99-1) overview [87](#page-86-0) processing sequence [85](#page-84-3) R [103](#page-102-1) S [105](#page-104-1) T [107](#page-106-0) U [112](#page-111-0) x [116](#page-115-1) statement delimiter [78](#page-77-1) statement format general [45,](#page-44-3) [161](#page-160-2) statement line [22,](#page-21-2) [78](#page-77-2) continuation [79](#page-78-2) copy into [96](#page-95-0) handling of blanks [79](#page-78-3) handling of null characters [79](#page-78-3) maximum input length [79](#page-78-4) statements in the [119](#page-118-0) statement name [45](#page-44-2) statement sequence [78](#page-77-1) statement symbol [44](#page-43-0) define [208](#page-207-0) display [491](#page-490-1) statements [23](#page-22-1) enter [45](#page-44-3) format [45](#page-44-3) general information [44](#page-43-1) in F mode [137](#page-136-0) in L mode [139](#page-138-0) in the statement line [119](#page-118-0) output last [124](#page-123-0) overview [185](#page-184-1)

pass [23](#page-22-0) redisplay [124](#page-123-1) redisplay last [78](#page-77-3) separate [78](#page-77-4) status display [22](#page-21-3), [79](#page-78-5) column number [79](#page-78-5) line number [79](#page-78-5) number of work file [79](#page-78-5) STATUS statement [490](#page-489-1) storage space release [70](#page-69-0) superfluous [70](#page-69-0) storing a new work file [24](#page-23-1) a SAM file [24](#page-23-0) an ISAM file [24](#page-23-2) storing a library element [24](#page-23-3) str operand [173](#page-172-1) string operand [174](#page-173-0) string variables [143](#page-142-0) assign values to [442](#page-441-1), [449](#page-448-0) create [248](#page-247-0) initialize [35](#page-34-0) output [404](#page-403-1) strings append [494](#page-493-0) delete [368](#page-367-1), [371](#page-370-0) EBCDIC [443](#page-442-0) insert [364](#page-363-0) insert as prefix [402](#page-401-1) internal representation [457](#page-456-0) replace [364](#page-363-0) search for [334,](#page-333-3) [358](#page-357-0) str-ln operand [175](#page-174-0) strng operand [176](#page-175-0) **STRUCTURE** @PAR [394](#page-393-0) structure library [59](#page-58-1) of work window [75](#page-74-2) structure depth positioning by [114](#page-113-0) structure symbol [114](#page-113-1) define [394](#page-393-0)

structured-name operand [176](#page-175-1) str-var operand [177](#page-176-0) STXIT routine [37](#page-36-0) subcode1 (SC1) [39](#page-38-2) subcode2 (SC2) [39](#page-38-3) subroutine call [426](#page-425-3) call EDT as a [36](#page-35-0) load [426](#page-425-3) start [426](#page-425-3) user program as a [426](#page-425-3) subsystem EDT [593](#page-592-0) SUFFIX statement [494](#page-493-1) suppressing line number display [80](#page-79-4) messages [69](#page-68-0) switches query [297](#page-296-0) reset [422](#page-421-1) set [476](#page-475-0) switching between L mode and F mode [273](#page-272-1) CCS [223](#page-222-0) character sets [65](#page-64-0) operating mode [194](#page-193-2) to F mode [259](#page-258-0) to L mode [138](#page-137-1) work files [125](#page-124-2), [188](#page-187-1), [189](#page-188-1), [408](#page-407-0) switching off line number display [130](#page-129-1) switching off hexadecimal mode [128](#page-127-0) switching on line number display [130](#page-129-1) switching on hexadecimal mode [128](#page-127-1) symbolic line numbers [46](#page-45-0) symbols define [496](#page-495-0) line numbers [46](#page-45-0) range [46](#page-45-0) SYMBOLS statement [496](#page-495-0) syntax check [85](#page-84-1), [430](#page-429-1), [498](#page-497-0) syntax description [161](#page-160-3), [162](#page-161-1) SYNTAX statement [498](#page-497-0)

syntax test by SDF [107](#page-106-1) SYSDTA [69](#page-68-1) system command issue [500](#page-499-0) SYSTEM statement [500](#page-499-0)

## **T**

T statement code [107](#page-106-2) tab character define [502](#page-501-0) tab operand [177](#page-176-1) tabs set [502](#page-501-0) TABS statement [502](#page-501-0) target positions [245](#page-244-0) target range [245](#page-244-1) task USERID [506](#page-505-0) task information display [506](#page-505-0) task sequence number [506](#page-505-0) display [490](#page-489-2) query [490](#page-489-3) task switch 5 [69](#page-68-1) task switches [69](#page-68-3) set [476](#page-475-0) terminating EDR [197](#page-196-1) EDT session [280](#page-279-0), [295](#page-294-1) procedures [277](#page-276-0) screen dialog [295](#page-294-1), [423](#page-422-0) terminating an EDT session [37](#page-36-1) text create [191](#page-190-0) delete [193](#page-192-0) enter [24](#page-23-4) insert [191,](#page-190-0) [224](#page-223-0) modify [191](#page-190-0) operand [177](#page-176-2) text corrections [25](#page-24-9) text data element type D [60](#page-59-0)

text delimiters [258,](#page-257-0) [337](#page-336-1) define [413](#page-412-1) display [491](#page-490-2) text input binary characters [320](#page-319-1) hexadecimal characters [320](#page-319-2) printable characters [320](#page-319-2) time of day [442](#page-441-2) display [490](#page-489-4) place in a line [466](#page-465-0) place in variable [466](#page-465-0) query [466](#page-465-0) TMODE statement [506](#page-505-1) transferring line ranges [329](#page-328-1) lines [241](#page-240-0) TSN [506](#page-505-1) display [490](#page-489-5)

### **U**

U statement code [112](#page-111-1) UFS files open and read [526](#page-525-0) read [524](#page-523-0) save [528](#page-527-0) umlauts [221](#page-220-0) unconditional branches [155](#page-154-1) UNLOAD statement [507](#page-506-1) unloading module [507](#page-506-1) program [507](#page-506-1) UNSAVE statement [508](#page-507-0) UPDATE statement [509](#page-508-1) updating files [25](#page-24-10) library elements [25](#page-24-10) uppercase letters [328](#page-327-3) uppercase/lowercase conversion [239](#page-238-0) uppercase/lowercase notation [328](#page-327-2) default value for search [433](#page-432-0) USE statement [514](#page-513-0) user catalog directories display [479](#page-478-1)

user ID display [490](#page-489-5) query [490](#page-489-6) USERID of task [506](#page-505-1) usersymb operand [177](#page-176-3)

### **V**

values assign to job variables [473](#page-472-1) read from job variables [289](#page-288-0) variables [143](#page-142-1) display contents of [490](#page-489-1) integer variables [143](#page-142-2) line number variables [144](#page-143-1) query contents of [491](#page-490-3) string [143](#page-142-0) VDT statement [516](#page-515-0) ver operand [178](#page-177-0) vers operand [179](#page-178-0) virtual file processing [380](#page-379-2) virtual memory [20](#page-19-3) vpos operand [179](#page-178-1) vpos-op operand [179](#page-178-2) VTCSET statement [517](#page-516-0)

#### **W**

wildcards [335](#page-334-5) define [496](#page-495-1) window position [471](#page-470-0) wkflnr statement [125](#page-124-3) wkflvar statement [125](#page-124-4) work area [20](#page-19-4) work file concept [48](#page-47-1) work files [20](#page-19-3) compare [194,](#page-193-3) [226,](#page-225-0) [234](#page-233-0) create [24](#page-23-5) current [76](#page-75-2) delete [193](#page-192-1), [253](#page-252-1), [271](#page-270-0) display information on [408](#page-407-1) display number of [411](#page-410-2) free [411](#page-410-3) number [79,](#page-78-5) [125](#page-124-3) numbers of [492](#page-491-1)

output contents of [405](#page-404-1) position [188,](#page-187-1) [189](#page-188-1), [471](#page-470-1) position horizontally [122](#page-121-1) position in [119](#page-118-3), [120](#page-119-1) print contents of [322](#page-321-2) query [411](#page-410-1) save [214](#page-213-1) special [48](#page-47-0) store [24](#page-23-6) switch [125,](#page-124-2) [188,](#page-187-1) [189](#page-188-1), [408](#page-407-0), [471](#page-470-1) used [411](#page-410-1) variable [125](#page-124-5) write to disk or tape [214](#page-213-1) work window [20](#page-19-5) data window [22](#page-21-4), [76](#page-75-3) description [75](#page-74-3) divide [134](#page-133-0) EDT [21](#page-20-0) empty [22](#page-21-5) general information [75](#page-74-3) line number display [22](#page-21-6), [76](#page-75-4) mark column [22](#page-21-0), [75](#page-74-0) modify [80](#page-79-0) move [105](#page-104-0), [113](#page-112-1) move horizontally [122](#page-121-2) parts of [22](#page-21-0) position [105,](#page-104-0) [113](#page-112-1) position by structure depth [114](#page-113-2) select format of [130](#page-129-0) split [80](#page-79-3), [134,](#page-133-0) [391](#page-390-3) standard [75](#page-74-3) statement code [75](#page-74-4) status display [22](#page-21-7) structure of [75](#page-74-3) working with EDT [21](#page-20-1) write protection [389](#page-388-2) write protection at record level [389](#page-388-2) WRITE statement [518](#page-517-1) writing ISAM files [427](#page-426-2) library elements [214](#page-213-2)

## **X**

x statement code [116](#page-115-2) XCOPY statement [524](#page-523-1), [526](#page-525-1) XHCS [63](#page-62-0) xpath operand [179](#page-178-3) XPG4 [54](#page-53-4) XWRITE statement [528](#page-527-1)

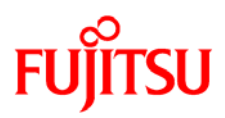

# **Information on this document**

On April 1, 2009, Fujitsu became the sole owner of Fujitsu Siemens Computers. This new subsidiary of Fujitsu has been renamed Fujitsu Technology Solutions.

This document from the document archive refers to a product version which was released a considerable time ago or which is no longer marketed.

Please note that all company references and copyrights in this document have been legally transferred to Fujitsu Technology Solutions.

Contact and support addresses will now be offered by Fujitsu Technology Solutions and have the format *…@ts.fujitsu.com*.

The Internet pages of Fujitsu Technology Solutions are available at *http://ts.fujitsu.com/*... and the user documentation at *http://manuals.ts.fujitsu.com*.

Copyright Fujitsu Technology Solutions, 2009

# **Hinweise zum vorliegenden Dokument**

Zum 1. April 2009 ist Fujitsu Siemens Computers in den alleinigen Besitz von Fujitsu übergegangen. Diese neue Tochtergesellschaft von Fujitsu trägt seitdem den Namen Fujitsu Technology Solutions.

Das vorliegende Dokument aus dem Dokumentenarchiv bezieht sich auf eine bereits vor längerer Zeit freigegebene oder nicht mehr im Vertrieb befindliche Produktversion.

Bitte beachten Sie, dass alle Firmenbezüge und Copyrights im vorliegenden Dokument rechtlich auf Fujitsu Technology Solutions übergegangen sind.

Kontakt- und Supportadressen werden nun von Fujitsu Technology Solutions angeboten und haben die Form *…@ts.fujitsu.com*.

Die Internetseiten von Fujitsu Technology Solutions finden Sie unter *http://de.ts.fujitsu.com/*..., und unter *http://manuals.ts.fujitsu.com* finden Sie die Benutzerdokumentation.

Copyright Fujitsu Technology Solutions, 2009